## **SISTEMATIZACIÓN DE LA SECRETARÍA DEL CONCEJO MUNICIPAL DE LA CIUDAD DE TÚQUERRES**

**ANDREA JOHANA PORTILLA SAAVEDRA** 

**UNIVERSIDAD DE NARIÑO FACULTAD DE INGENIERIA INGENIERIA DE SISTEMAS PASTO 2007** 

## **SISTEMATIZACIÓN DE LA SECRETARÍA DEL CONCEJO MUNICIPAL DE LA CIUDAD DE TÚQUERRES**

#### **ANDREA JOHANA PORTILLA SAAVEDRA**

**Trabajo de Grado presentado como requisito para optar por el título de INGENIERA DE SISTEMAS** 

> **Director: WILMAR FERNANDO ERAZO ERAZO Ingeniero de Sistemas**

> > **UNIVERSIDAD DE NARIÑO FACULTAD DE INGENIERÍA INGENIERIA DE SISTEMAS PASTO 2007**

*Mi motivo de orgullo es este: el testimonio de mi conciencia, de que con sencillez y sinceridad no con sabiduría humana sino con la gracia de Dios me ha conducido en el mundo a lograr todo lo propuesto…* 

### **AGRADECIMIENTOS**

Quiero agradecer principalmente a un ser maravilloso grande que con su gracia divina me colmó de conocimientos y caminos para poder realizar este proyecto.

También agradezco la generosa colaboración del Ingeniero WILMER FERNANDO ERAZO ERAZO como director y guía del proyecto a mis padres, mi hermana, mi sobrina y mis familiares quien de una u otra manera colaboraron en el proceso y desarrollo del trabajo, a los profesores, compañeros, amigos y al concejo municipal por la asesoría, por el tiempo prestado, por la información suministrada con el objetivo de culminar satisfactoriamente este trabajo.

NOTA DE ACEPTACIÓN

Firma del Jurado

Firma del Jurado

San Juan de Pasto, Octubre de 2007

## **NOTA DE RESPONSABILIDAD**

Las ideas y conclusiones aportadas en la tesis de grado son responsabilidad exclusiva de autores. Artículo 1 del acuerdo 324 de octubre 12 de 1966 emanado por el honorable concejo directivo de la Universidad de Nariño.

# **CONTENIDO**

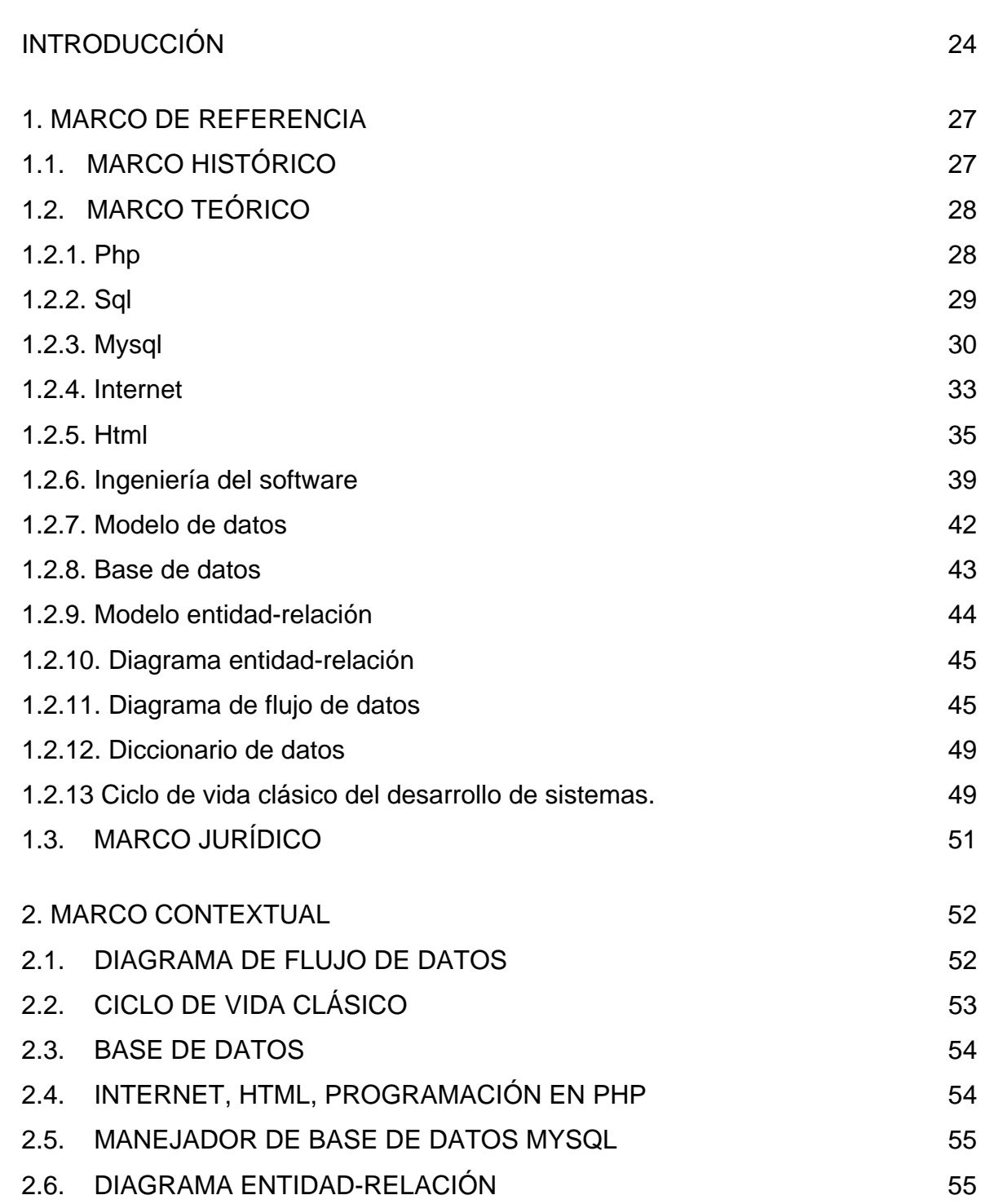

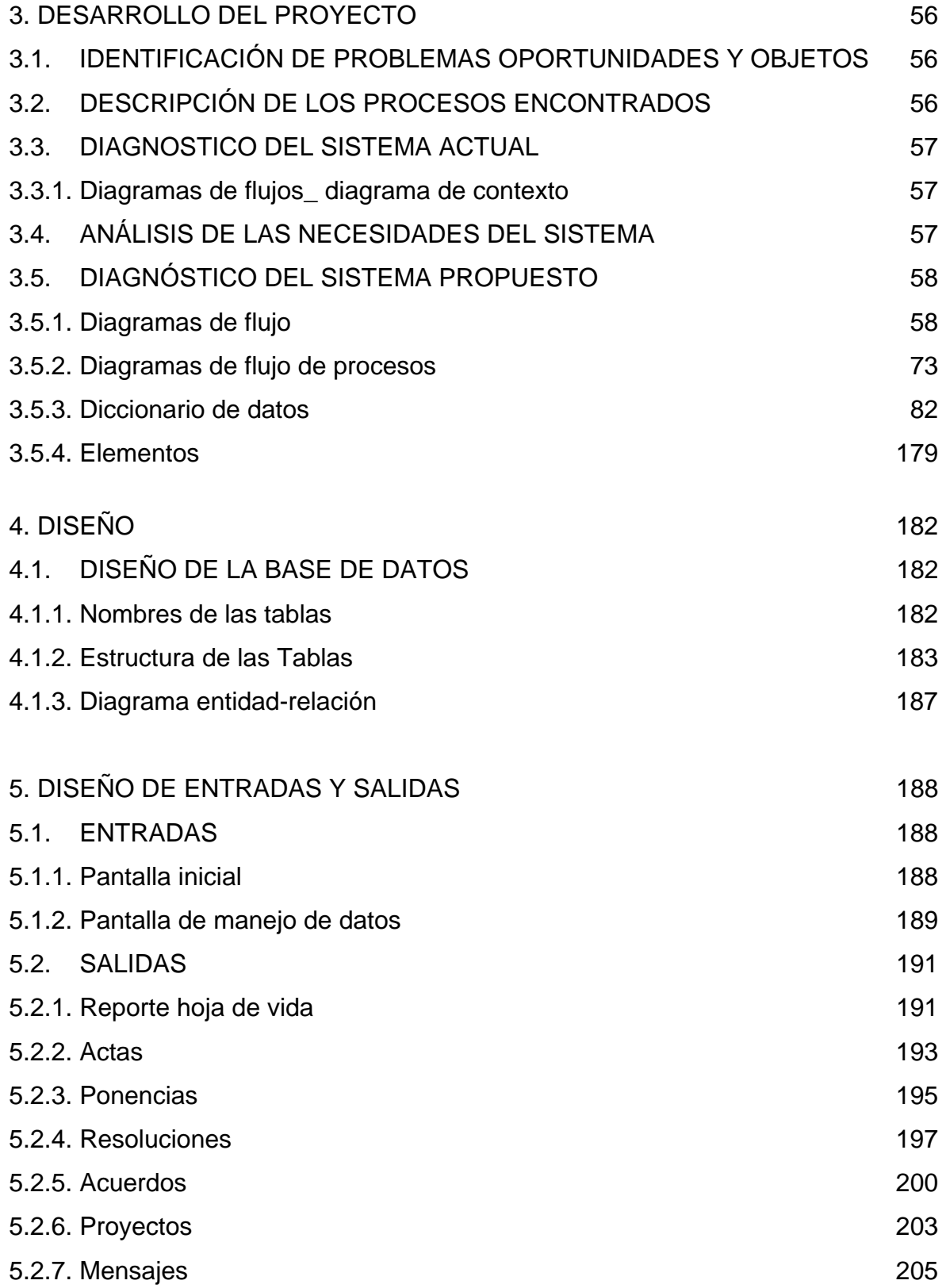

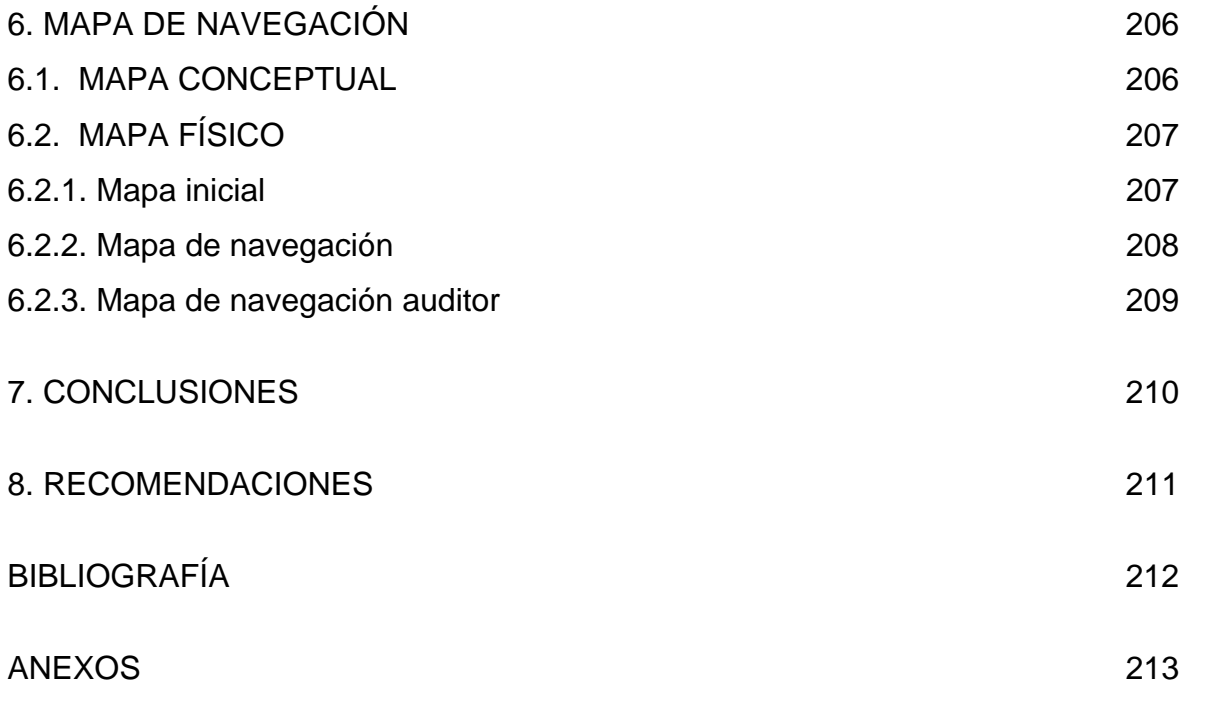

# **LISTA DE TABLAS**

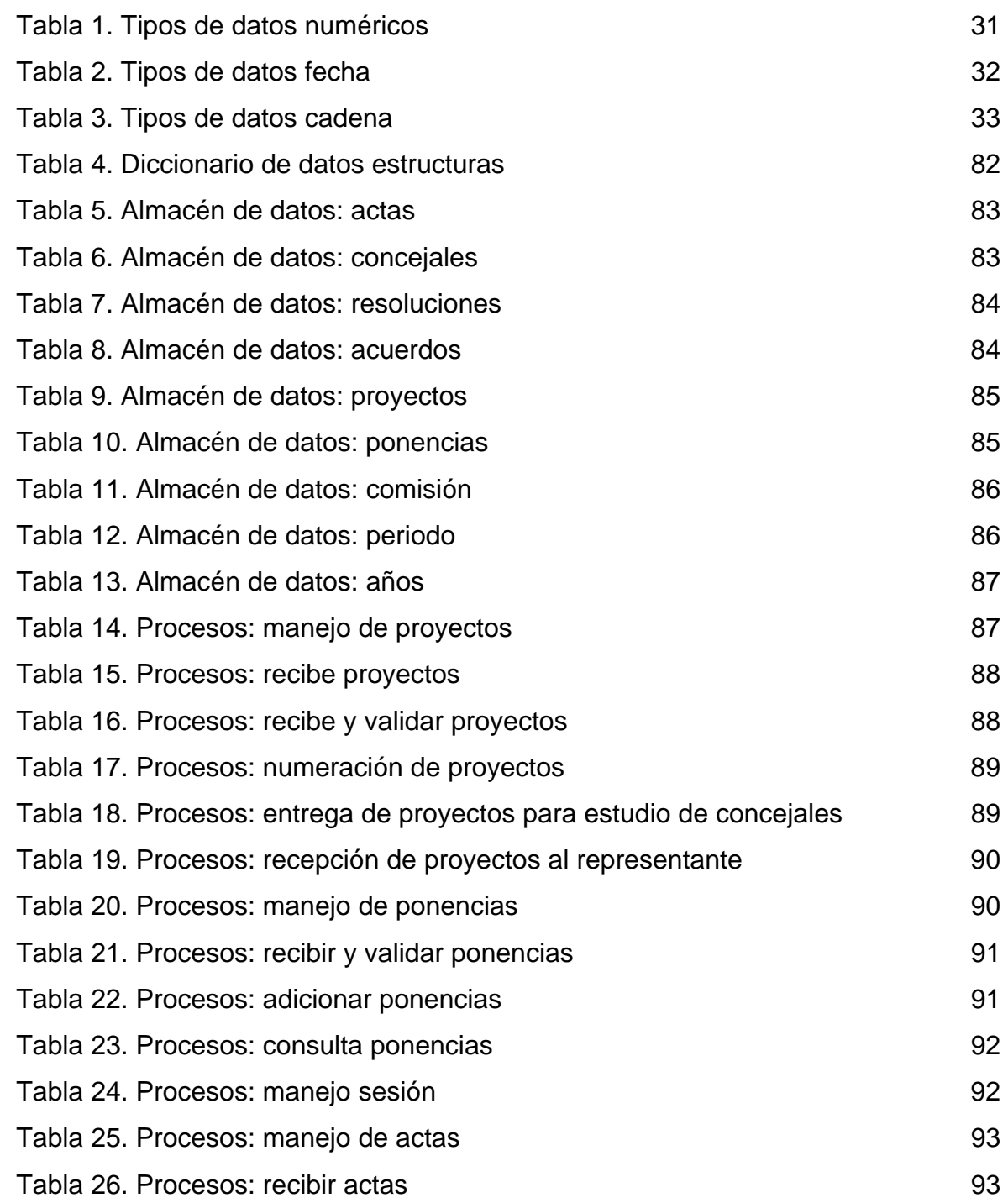

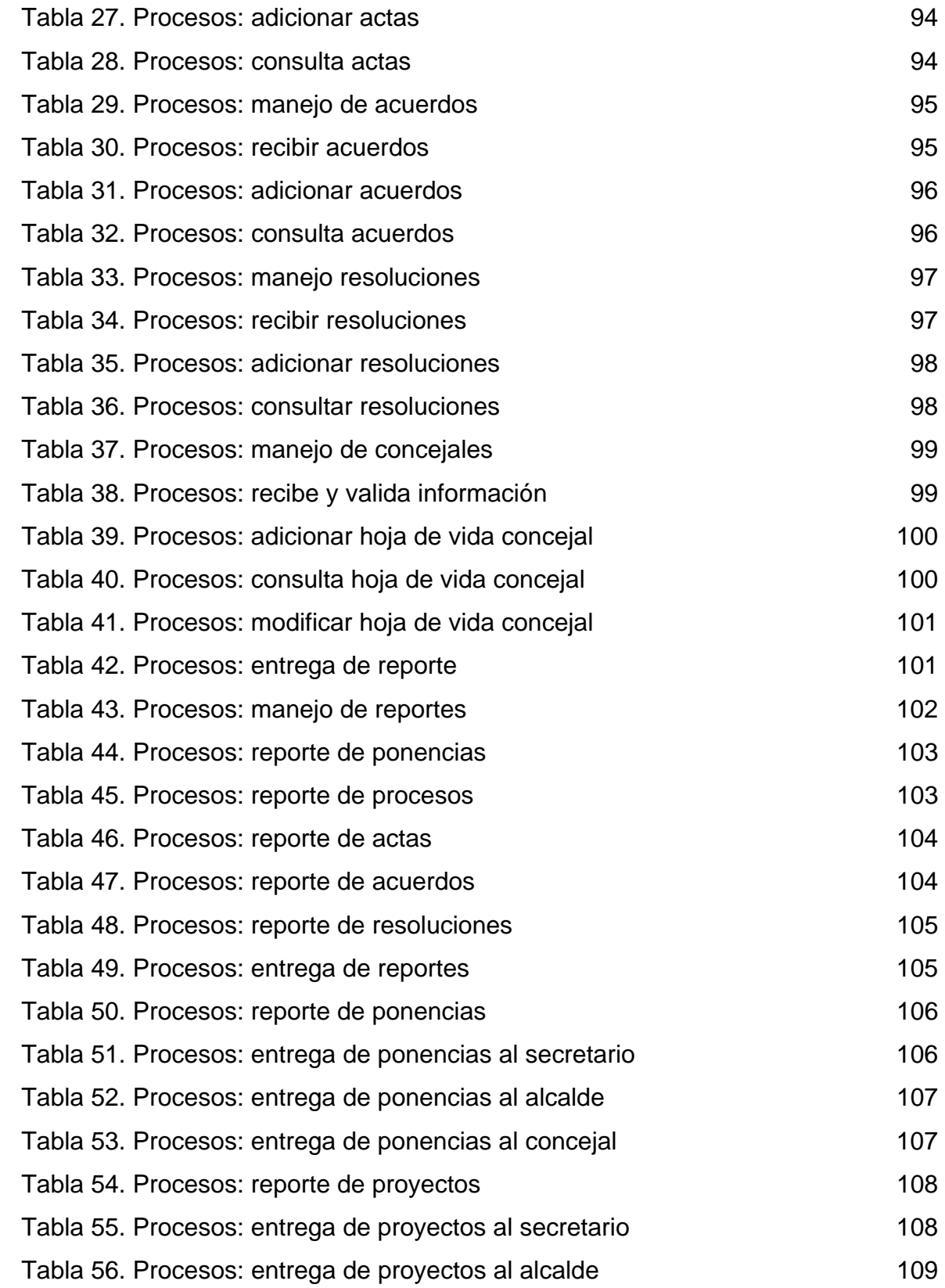

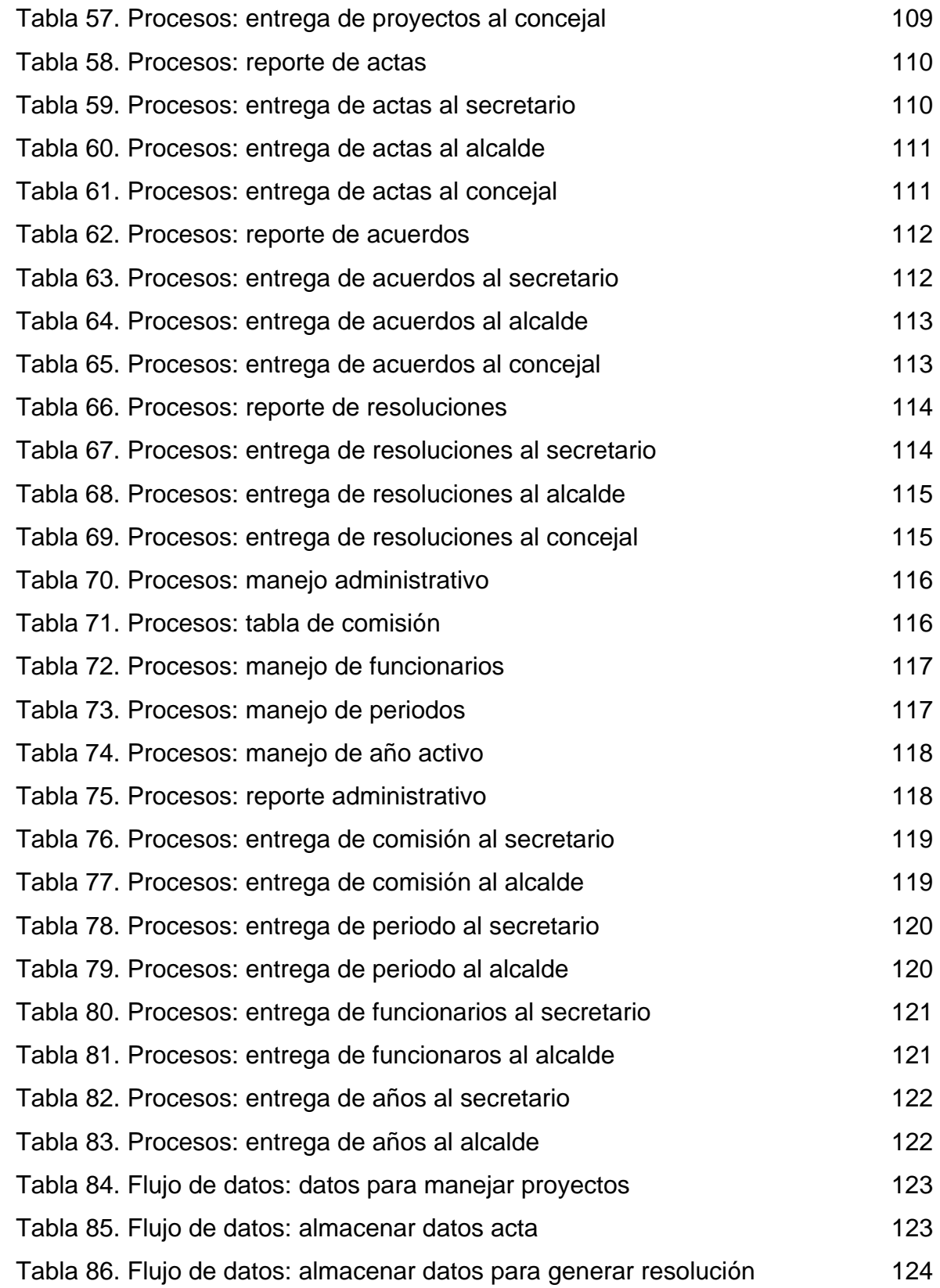

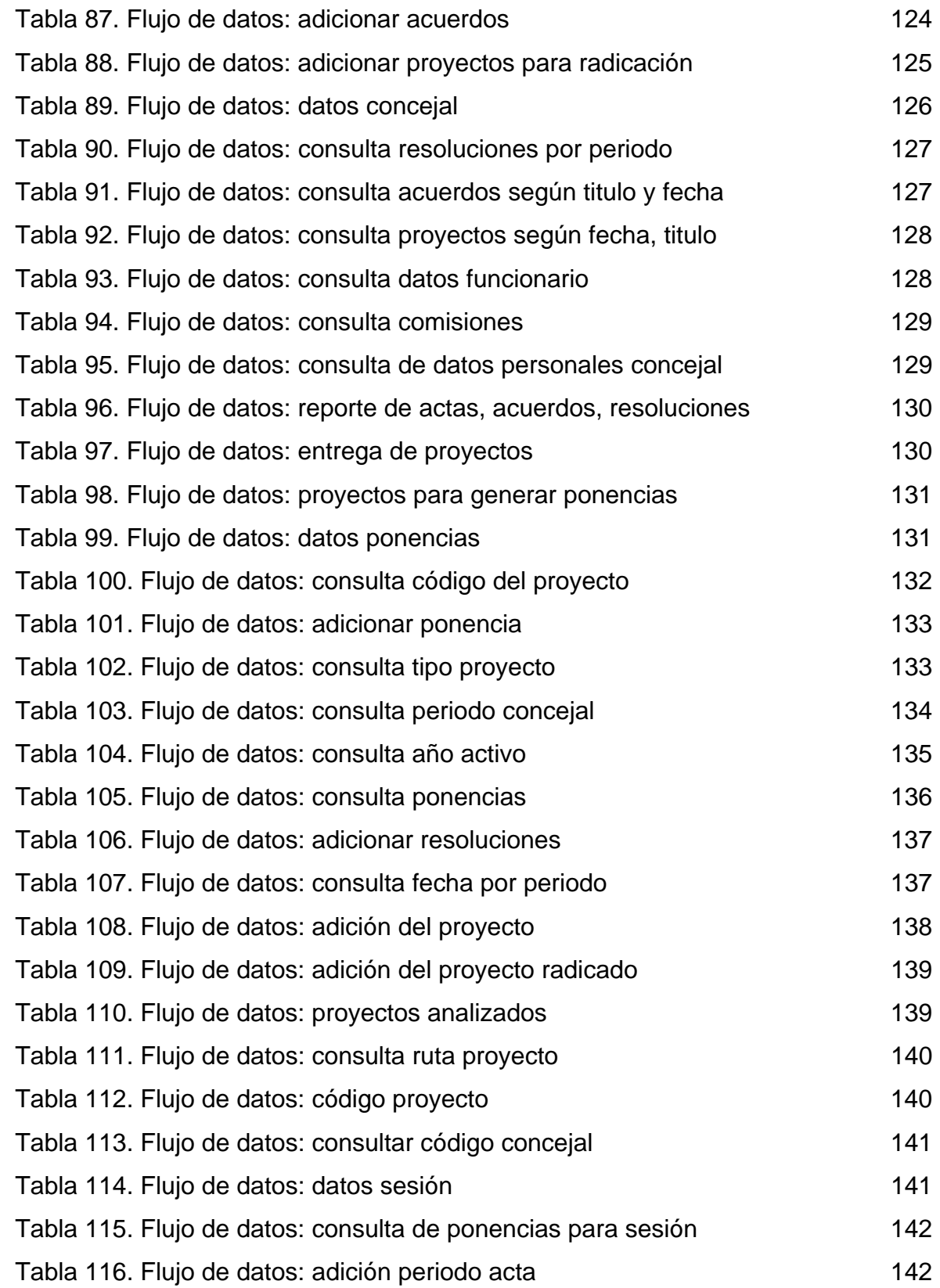

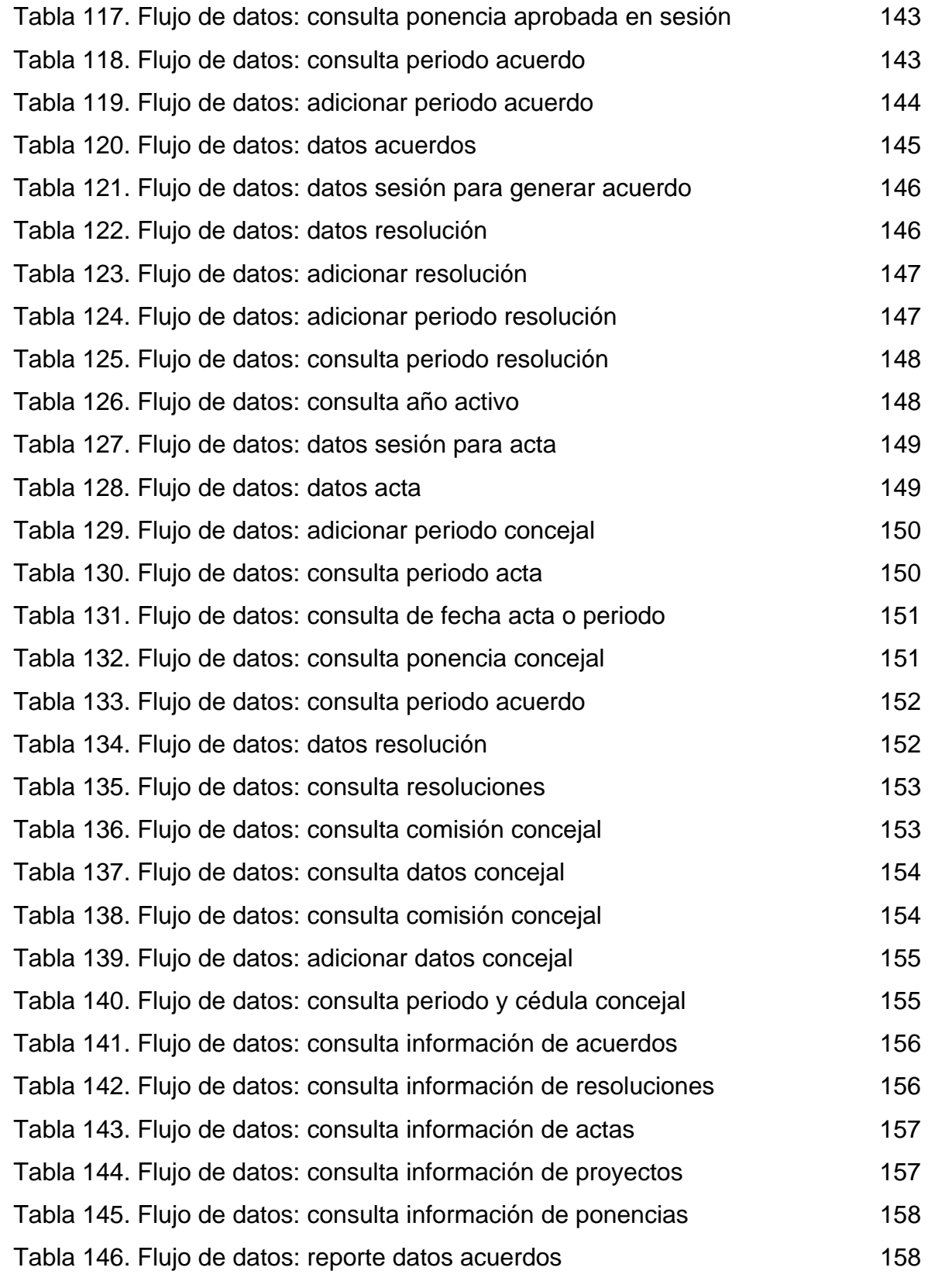

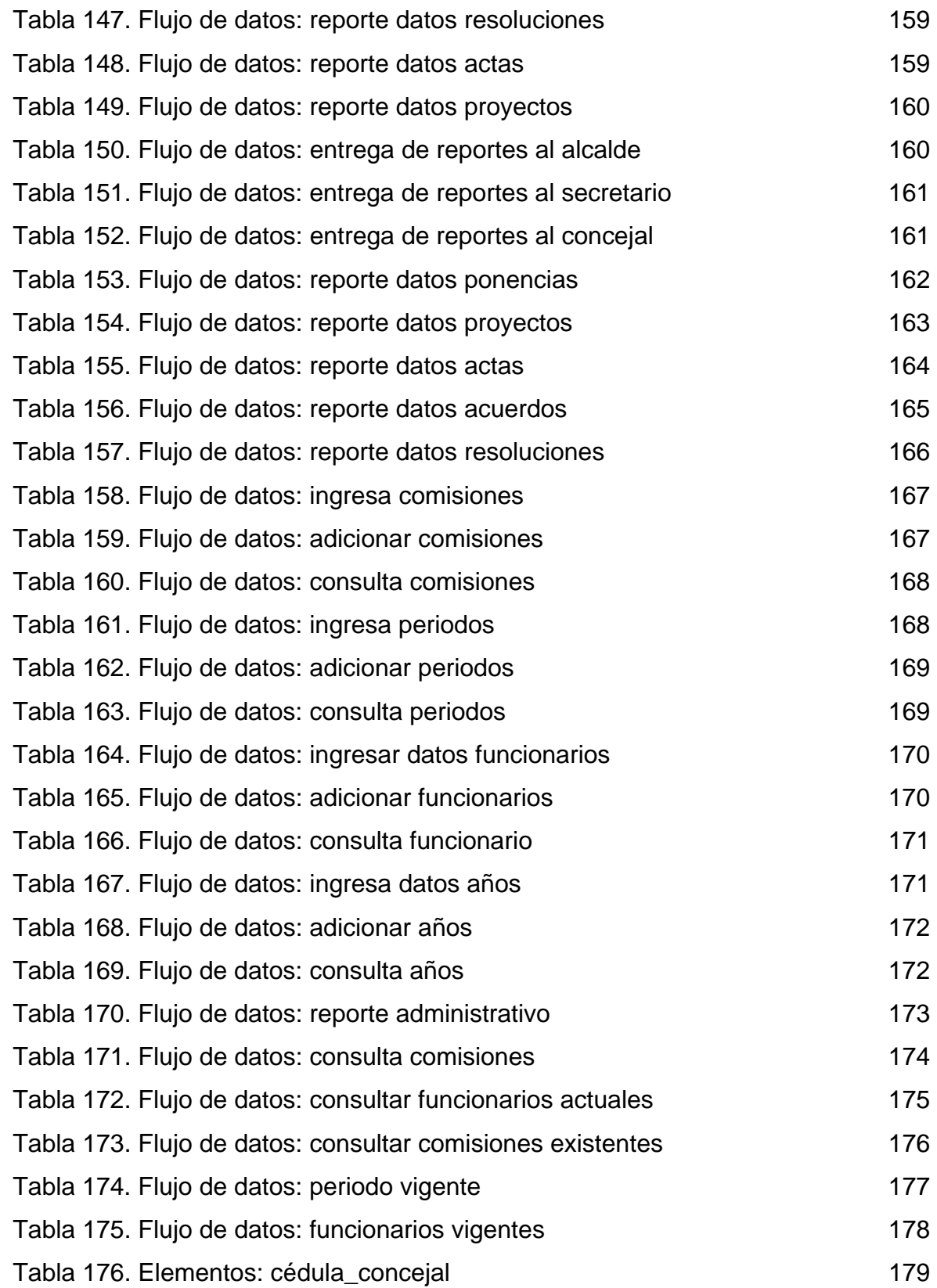

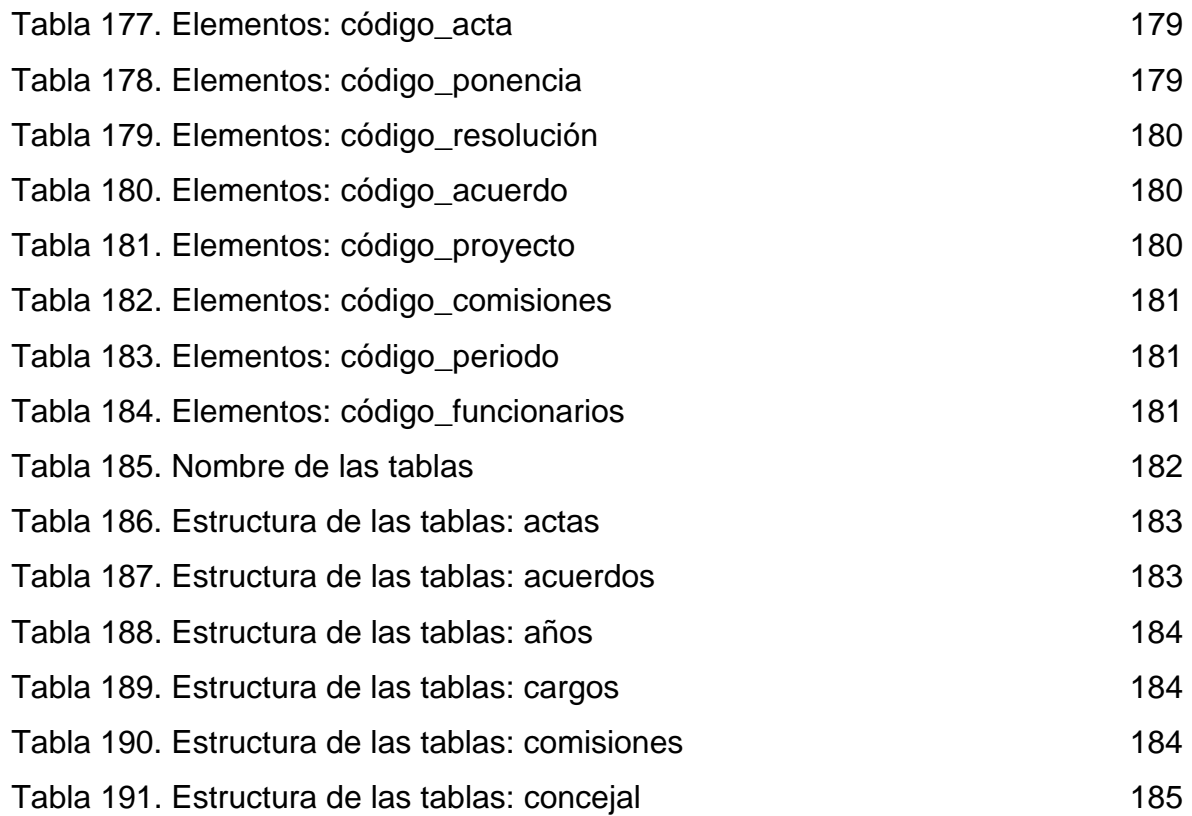

# **LISTA DE FIGURAS**

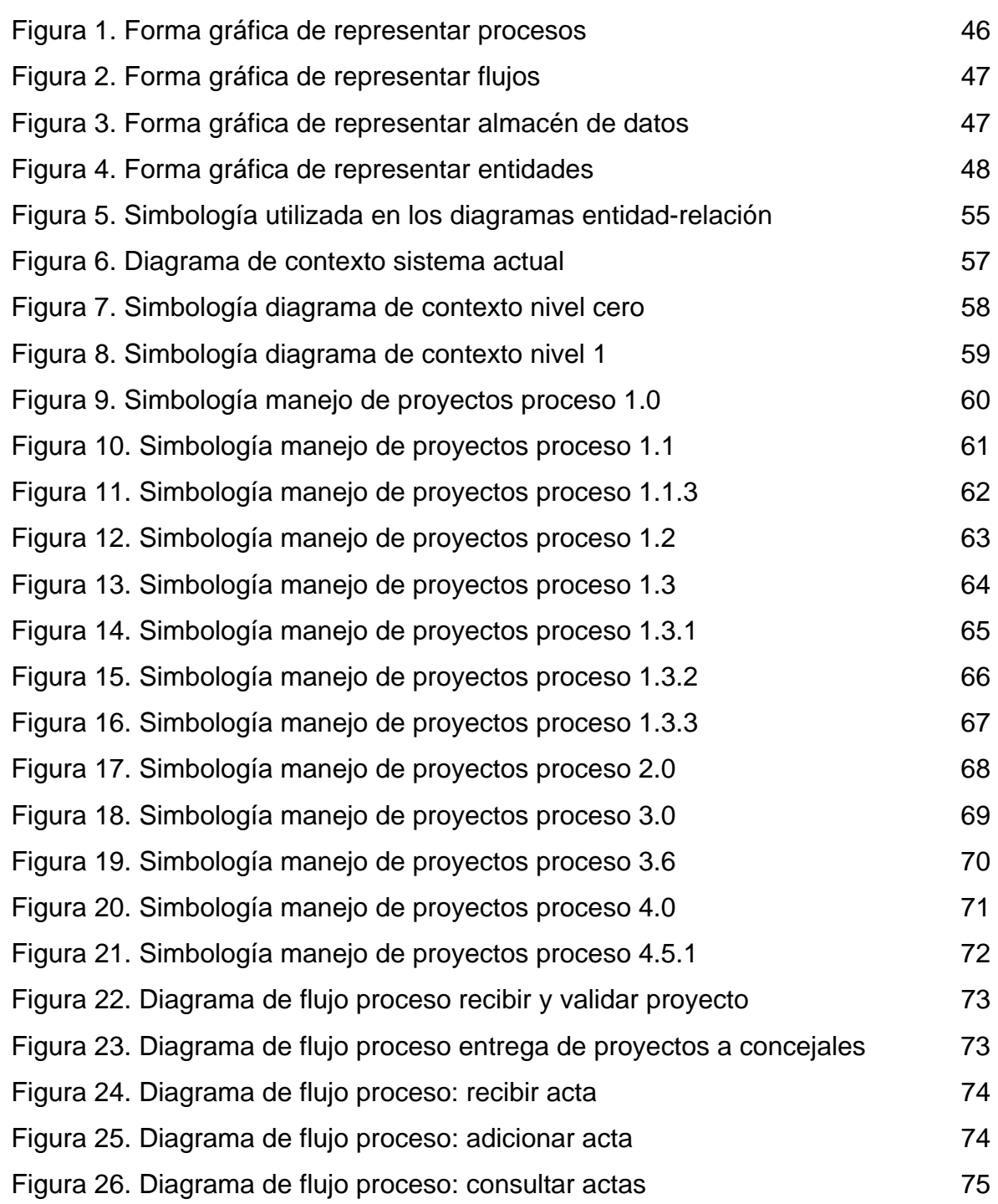

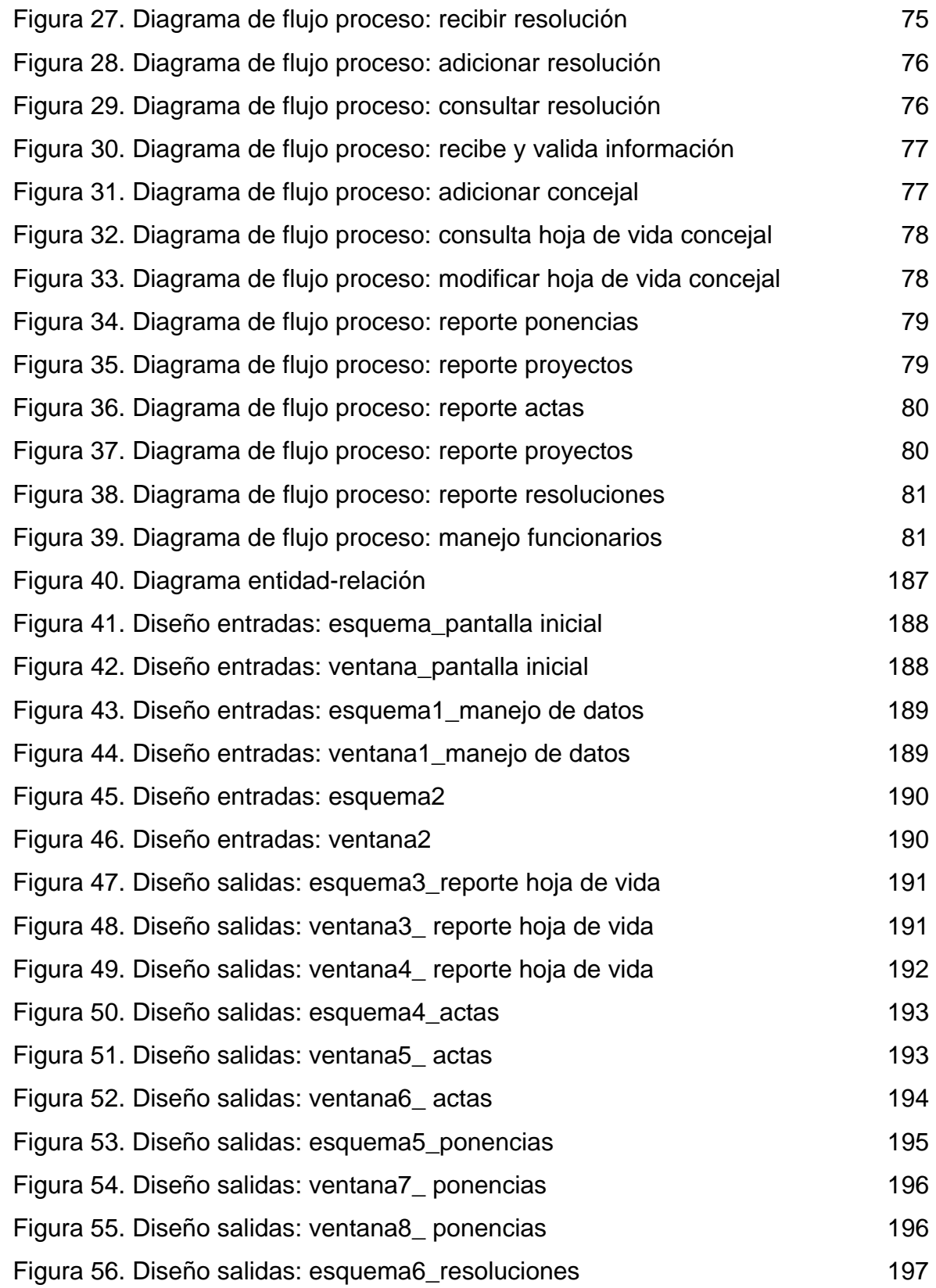

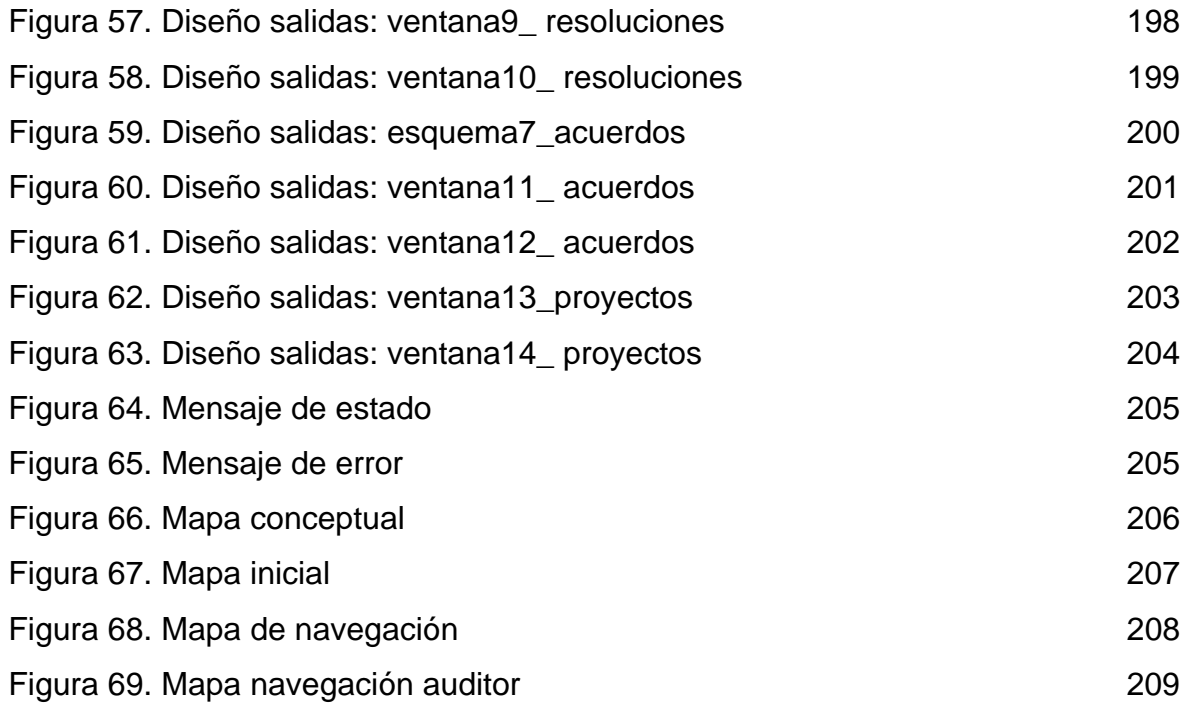

#### **RESUMEN**

Este proyecto ha sido el resultado de diez meses de trabajo conjunto y continuo. Durante todo este tiempo el proyecto se llevo a cabo bajo la guía de un director y asesor proyecto.

Se desarrolla este proyecto con el objetivo de analizar, diseñar e implementar un sistema de información para la Secretaría del Concejo Municipal de Túquerres para optimizar, facilitar y agilizar todas las labores que se llevan a cabo en esta entidad, minimizando el tiempo en la entrega de reportes a los funcionarios que laboran en el concejo.

Se realizo teniendo en cuenta la perspectiva y las necesidades de la Secretaría del Concejo.

Utilizando una metodología ciclo de vida clásico como método a seguir para el desarrollo del sistema de información de acuerdo a los lineamientos como: investigación preliminar, diseño del sistema, desarrollo del sistema, prueba del sistema, implantación y evaluación.

Si los dispositivos de un sistema de información se adaptan a la necedidad del cliente para así lograr sus objetivos potenciales, entonces se dice que es de óptima calidad para la empresa.

Los informes y las salidas producidas por el sistema de información son de forma clara, precisa, confiable y completa. La función del Análisis puede se llevo a cabo al soporte de las actividades que cuenta la secretaría del concejo municipal de Túquerres, con las cuales se puede echar un vistazo al futuro y aceptar cierto grado de incertidumbre.

El aspecto fundamental del análisis de sistemas es comprender todas las facetas importantes de la parte de la empresa, en este caso la secrería del concejo municipal. Se estudio detenidamente con los funcionarios del sistema los siquientes aspectos: ¿Qué es lo que hace? ¿Cómo se hace? ¿Qué tan grande es el volumen de información que maneja la entidad? ¿Cuál es el grado de eficiencia con el que se efectúan las tareas? ¿Existe algún problema? ¿Qué tanto tiempo hay para la entrega de reportes? ¿Cuál es la causa que lo origina?, y asi con el sistema de información de la secretaría del concejo municipal de Túquerres se pretende dar solución a todos estos interrogantes.

La plataforma del programa se desarrolla en PHP lenguaje interpretado de alto nivel y ejecutado en el servidor web con apache que proporciona un servicio con aplicaciones clientes servidor, servidores web.

Se trata de un lenguaje de creación relativamente creciente que ha tenido una gran aceptación en la comunidad de webmasters debido sobre todo a la potencia y Simplicidad que lo caracterizan.

PHP permite embeber sus pequeños fragmentos de código dentro de la página HTML y realizar determinadas acciones de una forma fácil y eficaz sin tener que generar programas programados íntegramente en un lenguaje distinto al HTML. Por otra parte, y es aquí donde reside su mayor interés con respecto a los lenguajes pensados para los CGI, PHP ofrece un sinfín de funciones para la explotación de bases de datos de una manera llana, sin complicaciones.

PHP, aunque multiplataforma, ha sido concebido inicialmente para entornos UNIX y es en este sistema operativo donde se pueden aprovechar mejor sus prestaciones.

En cuando al manejo de la base de datos, se utiliza SQL para procesar, manipular o realizar consultas.

SQL es un lenguaje de programación destinado a generar, manipular y recuperar información de una base de datos relacional. No depende de sí mismo, sino que lo invocan otros programas escritos en lenguajes de uso general, como por ejemplo C++, php y Perl. Uno de los motivos porque se uso SQL es que estas bases de datos son tan populares por su diseño relacional adecuado y porque pueden llegar a gestionar grandes cantidades de datos.

Por ultimo como servidor de base de datos se utilizo MYSQL por ser muy rápido fácil de usar y muy popular.

La ventaja principal del uso del php como del mysql es que es un software libre.

Otro punto a favor es el gran soporte que presenta en el manejo de la información, además de la gran diversidad de clientes para hacer mas interactiva la administracion del servidor y sus aplicaciones web es mucho más rápido en comparación con otros motores de base de datos.

Está cuidadosamente ilustrado, tiene cuadros, tablas, figuras que constituyen en si nódulos de información sobre el funcionamiento y manejo del programa.

Es un programa de fácil utilización y la instalación del programa es fácil, tiene una interfaz grafica para llevar a cabo todas las operaciones que se realicen en la secretaría del concejo de manera que hace más eficiente y comoda la ejecución de las labores diarias.

Estoy orgullosa de presentar este proyecto ya que constituye en uno de mis más serios esfuerzos y espero encontrar un eco durante muchos años.

# **ABSTRACT**

This project has been the result of ten months of joint and constant work. During all this time the project I carry out under the guide of the director and adviser project.

This project develops with the aim to analyze, to design and implement a system of information for the Secretary of the Municipal Council of Túquerres to facilitate and to improve all the labors that are carried out in this entity, minimizing the time in the delivery of reports the civil servants who work in the council.

I realize bearing in mind the perspective and the needs of the Secretary of the Council.

Using a methodology classic cycle of life as method to continuing for the development of the system of information of agreement to the limits as(like): preliminary investigation(research), design of the system, development of the system, test(proof) of the system, implantation(introduction) and evaluation.

If the devices of a system of information adapt to the necedidad of the client this way to achieve his potential, at the time lenses it is said that it is of ideal quality for the company.

The reports and the exits produced by the system of information are of clear, precise, reliable and complete form. The function of the Analysis can I carry out to the support of the activities that counts the secretary of Túquerres town council, with which it is possible to add a glimpse to the future and accept certain degree of uncertainty.

The fundamental aspect of the system analysis is to understand all the important facets of the part of the company, in this case the secrería of the town council. I study held up with the civil servants of the system the siquientes aspects: what is what it does? How is it done? So big what is the volume of information that handles the entity? Which is the degree of efficiency with which the tasks are effected? Does some problem exist? What so much time is for the delivery of reports? Which is the reason that originates it?, and this way on the system of information of the secretary of Túquerres's town council solution is tried to meet to all these questions.

The platform of the program develops in PHP interpreted language high-level and executed in the servant web with Apache who provides a service with applications clients servant, servants web.

It is a question of a language of relatively increasing creation that it(he,she) has had a great acceptance in the community of webmasters owed especially to the power and Simplicity that they it characterize.

PHP allows to absorb his small fragments of code inside the page HTML and to realize certain actions of an easy and effective form without having to generate programs programmed entirely in a language different to the HTML. On the other hand, and it is here where his major interest resides with regard to the languages thought for the CGI, PHP offers an endless number of functions for the exploitation(development) of databases of a flat way, without complications.

PHP, though multiplatform, UNIX has been conceived initially for environments and is in this operating system where they can take advantage better of his presentations.

In when to the managing of the database, SQL is in use for trying, for manipulating or realizing consultations.

SQL is a language of programming destined to generate, manipulating and recovering information of a relational database. It does not depend of yes same, but it is invoked by other programs written in languages of general use, since for example C ++, php and Perl. One of the motives because I use SQL is that these databases are so popular for his elational suitable design and because they can manage to manage big quantities of information.

Finally as servant of database I use MYSQL for being very rapid easily to use and very popularly.

The principal advantage of the use of the php since of the mysql it is that it is a free software.

Another point to favor is the great support that he presents in the managing of the information, besides the clients' great diversity to do mas interactive the administration of the servant and his applications web is much more rapid in comparison with other engines of database.

This is carefully illustrate is has pictures, tables, figures witch constitute itself of information on the operation and management of the program, is a program for easy use for personnel responsible for this area so that makes it more comfortable and efficient execution of the task of day secretary.

I am proud to present this project because it is one of the more serious efforts and I hope to find an echo for many years.

# **INTRODUCCIÓN**

En el diario vivir todas las organizaciones ya sean oficiales o privadas tienen como prioridad el manejo óptimo de la información, ya que esta es muy valiosa a la hora de tomar decisiones, además de poder dar una visión clara del estado de la entidad, gracias a esto se puede corregir y evitar posibles, errores; teniendo en cuenta la evolución de la tecnología, además de todos los beneficios que puede suministrar es necesario brindar a las entidades servicios que ayuden a facilitar el trabajo y obtener información útil para el desarrollo del mismo de la organización. Los adelantos tecnológicos brindan herramientas con las cuales es posible implementar sistemas que permitan el manejo óptimo de la información como son los sistemas de información y las bases de datos.

Es importante conocer que los Sistemas de Información están cambiando la forma en que operan las diferentes organizaciones en la actualidad por medio del uso de métodos informáticos que logran importantes mejoras con la sistematización de los procesos operativos de las empresas, proporcionando de esta manera información de apoyo al proceso de la toma de decisiones. En los últimos años, los Sistemas de Información tienen objetivos fundamentales como son la automatización de procesos, junto con la proporción de información para lograr ventajas competitivas a través de la implantación y uso por esto no cabe duda que la aplicación de la tecnología hoy en día ha contribuido a cambiar y mejorar la actividades que se aplican en el desempeño laboral.

Se mira que existen una serie de dificultades que impiden el movimiento ágil y oportuno al momento de solicitar documentos del archivo en la Secretaría del Concejo Municipal de Túquerres, por la falta de organización y automatización hace que presente una serie de anomalías, lo cual hace de esta una entidad lenta y propensa a presentar errores en sus labores.

Lo que se pretende con el sistema de información es : optimizar todos los procesos que se llevan a cabo en la secretaria del Concejo municipal de Túquerres, generar documentación de acuerdo a las normas planteadas por la ingeniería de software, facilitar y agilizar las labores desarrolladas por la entidad, determinar la organización, registro y almacenamiento actual de la información, que se maneja en la oficina de archivo de la secretaria del Concejo Municipal de Túquerres, determinar y clasificar los datos y procesos que maneja la entidad, los cuales serán ayuda necesaria para detectar problemas de seguridad y control, diseñar e implantar un sistema amigable y fácil de utilización para los usuarios de la oficina de archivo de la Secretaría del concejo municipal de Túquerres, con características dinámicas en el ingreso, actualización, reportes y mantenimiento de información soportado por un efectivo nivel de seguridad.

Es asi, que las funciones que se realizan en la Secretaria del Concejo Municipal de Túquerres se desarrollan en su totalidad de forma manual donde la persona que trabaja en esta dependencia se ve en la incomoda tarea de buscar la información escrita, en carpetas numeradas, en medios no magnéticos de archivadores que se encuentran en las distintas dependencias de la secretaria del Concejo Municipal, incurriendo en una gran perdida de tiempo y afectando directamente al mismo personal.

Los principales causales de este estado son no contar con los adecuados recursos para el desempeño de estas funciones además de la insuficiente colaboración de otras áreas como la de sistemas que todavía no ha tenido en cuenta esta área para sistematizar toda esa información.

Para que la acumulación de papeles que en el Concejo se tramitan sea menor el número de documentos que se deban archivar, por consiguiente que sea menor es el espacio que ocupan, haciendo más facill su manipulación al requerir uno de ellos.

La ingeniería de sistemas explota e implanta los sistemas de información para abrir nuevos horizontes y expectativas dirigidas a apoyar con soluciones innovadoras el proceso de generación y elaboración de nuevo software, buscando mayores resultados en diferentes asuntos de tal manera que sean óptimos, ofreciendo una gran oportunidad para mejorar y facilitar las funciones logrando que las actividades se realicen de una forma mas ágil y oportuna es así que con la implantación de un sistema de información en la Secretaría del Concejo Municipal de Túquerres, se contribuirá a facilitar y agilizar el desempeño que se hace en la administración, ya que se podrá tener información pertinente y una comunicación acorde a las necesidades de crecimiento ante los requerimientos de servicio que se presenten en el futuro, a demás los beneficios desprendidos al realizarse este estudio permitirán un análisis de los problemas y soluciones tendientes al perfeccionamiento del estado actual del proceso.

Por esta razón es necesario resaltar las características del sistema dinámico que tiene el proyecto, como es la capacidad de almacenamiento de la información sin tener que archivar los documentos de manera tangible, a demás el sistema permite que los datos tengan una adecuada organización otorgando que su búsqueda y manejo sean de mejor agrado para el personal encargado de la oficina de archivo, logrando minimizar el tiempo en su entrega, por otra parte se pretende mejorar la administración de la Secretaría y facilitar datos estadísticos que puedan servir para la interacción con las demás dependencias de la alcaldía municipal y con las entidades de carácter nacional que regulan el funcionamiento de las secretarias del Concejo Municipal de Túquerres.

Sin embargo; el Concejo Municipal de Túquerres ha sido ajeno a estos cambios en la parte del archivo, teniendo conocimiento de la gran labor que desarrolla esta oficina se debe garantizar un ágil, oportuno y seguro rendimiento de cada proceso, ya que manejo un alto volumen de información, por tal razón es necesario la implantación de un sistema computacional como soporte al trabajo que se lleva a cabo para contribuir al rendimiento de sus actividades cotidianas.

# **1. MARCO DE REFERENCIA**

La Secretaría del Concejo Municipal de la Ciudad de Túquerres, está encargada de diferentes funciones, las cuales están orientadas a coordinar y organizar el concejo. Algunas de estas funciones son: manejar acuerdos, resoluciones, actas, ponencias, hojas de vida, comisiones, proyectos.

#### **1.1. MARCO HISTORICO**

El Municipio de Túquerres o Ciudad Sabanera esta ubicada en las faldas del volcán AZUFRAL, constituyendo parte de la meseta que se extiende hasta el Cumbal y que antaño conformaba un gran lago, debido a las desglaciaciones 15.000 años A.C.

En la época Incaica Huaina Capac, padre de Atahualpa trató de conquistarla, de cuya familia heredó gran parte de su cultura, según datos de su cerámica y guaquearía, dándole el nombre de los Pastos, por sus extensos pastizales y riqueza agrícola.

Su cabeza principal se dice ser el cacique Taquerres.

Posteriormente fue la cabecera de la "provincia de los Pastos" que iba desde el Carchí hasta el Guáitara.

Gentes aguerridas y rebeldes, que en su defensa derrotaron al enemigo, siendo tanta la sangre derramada que tiñó el lago llamado Yawarcocha. En la época de la colonia, Yascual, fue la primera población evangelizada por los Padres Mercenarios. Así se constituye en el primer centro de importancia de la región.

Entre 1.541 - 42, don Miguel Muñoz proveniente de Cantarria, gestiona ante la Real Audiencia de Quito, para que se la reconociera como Villa de Túquerres, luego reconocida como capital de la provincia.

Dominada por los invasores españoles con crueldad y exageración de impuestos sometían a sus gentes. Los hermanos Rodríguez Clavijo, administraban la Real Hacienda que se extendía por lo que hoy corresponde a los municipios de Sapuyes, Ospina, Imués, Guaitarilla y Túquerres, y que representaban a la corona como recaudadores de impuestos y comerciantes oficiales.

EL LEVANTAMIENTO COMUNERO DE MAYO DE 1.800, prendió su antorcha libertaria en Guaitarilla al 18 de Mayo, cuando Manuela Cumbal y Francisca Aucúg arrebataron el nuevo decreto de impuestos de manos de parte Bernardo Erazo. El 19 de mayo los indios del lugar empezaban a organizarse, mediante los recorridos que hace Andrea Cucás hermana de Ramón, logrando concentrar a más de 3.000 indios en el punto denominada LA COFRADÍA. El párroco de Túquerres Ramón Ordóñez de Lara mediante rogativas con la "Purilimpia" trata de impedir la turba que avanza a Túquerres.

En la ÉPOCA DELA INDEPENDECIA, el General Simón Bolívar, al no encontrar aceptación para sus ideales en Pasto, libra la llamada Batalla de Bomboná el 7 de abril de 1.822. El 12 de julio pasa triunfante por Túquerres en su viaje Quito. - En 1.846 - 48 don Simón Rodríguez, se desempeña como profesor en una escuela de Túquerres, hoy instalaciones del Instituto Normal Teresiano.

En 1.776 fue elegido como corregimiento de Túquerres, en 1.846 el General Pedro Alcántara Herrán mediante ley del 8 de junio, crea la provincia de Túquerres que vá desde el Carchi hasta el Guaítara.

Los terremotos de Túquerres, empezaron en Agosto de 1.935. En enero del 36 quedó semidestruida la población y el 16 de junio de 1.936 a las 11:45 a.m. un sismo dejo destruida casi la totalidad de la ciudad y desaparecida la Chorrera, su epicentro. Se reconstruye en el gobierno de López Pumarejo mediante ley 115 de 1.936 de Agosto 5 debatida en el Congreso Nacional.

### **1.2 MARCO TEÓRICO**

**1.2.1 Php.** (acrónimo de "PHP: Hypertext Preprocessor"), es un lenguaje interpretado de alto nivel embebido en páginas HTML y ejecutado en el servidor.

El PHP inicio como una modificación a Perl escrita por Rasmus Lerdorf a finales de 1994. Su primer uso fue el de mantener un control sobre quien visitaba su curriculum en su Web. En los siguientes tres años, se fue convirtiendo en lo que se conoce como PHP/FI 2.0. Esta forma de programar llego a muchos usuarios, pero el lenguaje no tomo el peso actual hasta que Zeev Surasky y Andi Gutmans le incluyeron nuevas características en 1997, que dio por resultado el PHP 3.0. La versión 4 es la más reciente. Según estudios más de un millón de servidores tienen esta capacidad implementada y los números continúan creciendo.

Con PHP se puede hacer cualquier cosa que podemos realizar con un script CGI, como el procesamiento de información en formularios, foros de discusión, manipulación de cookies y páginas dinámicas. Un sitio con páginas dinámicas es el que permite interactuar con el visitante, de modo que cada usuario que visita la página vea la información modificada para requisitos articulares. Las aplicaciones dinámicas para el Web son frecuentes en los sitios comerciales e-commerce), donde el contenido visualizado se genera de la información alcanzada en una base de datos u otra fuente externa.

Una de sus características más potentes es su soporte para gran cantidad de bases de datos. Entre su soporte pueden mencionarse InterBase, mSQL, MySQL, Oracle, Informix, PosgreSQL, entre otras.

PHP también ofrece la integración con las varias bibliotecas externas, que permiten que el desarrollador haga casi cualquier cosa desde generar documentos en pdf hasta analizar código XML.

Su sintaxis es muy similar a la del ASP, pues el código PHP va incrustado dentro del código HTML. Sus tags van incluidos dentro de <? y ?>.

PHP ofrece una solución simple y universal para las paginaciones dinámicas del Web de fácil programación. Su diseño elegante lo hace perceptiblemente más fácil de mantener y ponerse al día que el código comparables en otros lenguajes.

Debido a su amplia distribución PHP esta perfectamente soportado por una gran comunidad de desarrolladores. Como producto de código abierto, PHP goza de la ayuda de un gran grupo de programadores, permitiendo que los fallos de funcionamiento se encuentren y se reparan rápidamente. El código se pone al día continuamente con mejoras y extensiones de lenguaje para ampliar las capacidades de PHP.

PHP es utilizado en aplicaciones Web-relacionadas por algunas de las organizaciones más prominentes tales como Mitsubishi, Redhat, Der Spiegel, MP3-Lycos, Ericsson y NASA.

PHP es la opción natural para los programadores en máquinas con Linux que ejecutan servidores web con Apache, pero funciona igualmente bien en cualquier otra plataforma de UNIX o de Windows, con el software de Netscape o del web server de Microsoft. PHP también utiliza las sesiones de HTTP, conectividad de Java, expresiones regulares, LDAP, SNMP, IMAP, protocolos de COM (bajo Windows).

**1.2.2 Sql.** Lenguaje Estructurado de Consultas, es un lenguaje especializado en procesar, manipular o consultar bases de datos.

La versión original fue desarrolla por IBM en 1974 basándose en un modelo matemático del investigador Dr. E. F.Codd, este modelo se especializa en almacenamiento y recuperación de datos.

Este trabajo de Codd se convierte en el MODELO RELACIONAL DE DATOS actual.

Un proyecto de IBM llamado Sistem/R construye un prototipo simple llamado SQUARE que después se transformo en SEQUEL que a su vez termina convirtiéndose en SQL.

La empresa Relational Software Inc produce el primer sistema comercial RDMS (Relational Database Management System) que usa SQL como su lenguaje de consulta, este sistema es llamado ORACLE.

IBM construye su producto propio llamado SQL/Data System (SQL/DS) que después se transforma a DATABASE 2 (DB2).

A mediados de los 80's el American National Standards Institute (ANSI) libera el primer estándar para SQL esto es en 1986. Este estándar SQL ha sido actualizado por ANSI en 1989, 1992, 1999 y 2003.

La mayor parte de las bases de datos modernas tales como Microsoft SQL Server, Oracle, Informix, Sybase, IBM DB2, Mysql, Postgress están usando este estándar.

**1.2.3 Mysql.** Es un servidor de bases de datos relacionales muy popular, desarrollado y proporcionado por MySQL AB. MySQL AB es una empresa cuyo negocio consiste en proporcionar servicios en torno al servidor de bases de datos MySQL. Una de las razones para el rápido crecimiento de popularidad de MySQL, es que se trata de un producto Open Source.

El hecho de que MySQL es un software Open Source significa que la persona que quiera puede usarlo y modificarlo. Cualquiera puede descargar el software de MySQL de Internet y usarlo sin pagar por ello. Inclusive, cualquiera que lo necesite puede estudiar el código fuente y cambiarlo de acuerdo con sus necesidades. MySQL usa la licencia GPL (Licencia Pública General GNU), para definir qué es lo que se puede y no se puede hacer con el software para diferentes situaciones. Sin embargo, si uno está incómodo con la licencia GPL o tiene la necesidad de incorporar código de MySQL en una aplicación comercial es posible comprar una versión de MySQL con una licencia.

El servidor de bases de datos MySQL es muy rápido, seguro, y fácil de usar, fue desarrollado originalmente para manejar grandes bases de datos mucho más rápido que las soluciones existentes y ha estado siendo usado exitosamente en ambientes de producción sumamente exigentes por varios años. Aunque se encuentra en desarrollo constante, el servidor MySQL ofrece hoy un conjunto rico y útil de funciones. Su conectividad, velocidad, y seguridad hacen de MySQL un servidor bastante apropiado para acceder a bases de datos en Internet.

El software de bases de datos MySQL consiste de un sistema cliente/servidor que se compone de un servidor SQL multihilo, varios programas clientes y bibliotecas, herramientas administrativas, y una gran variedad de interfaces de programación (APIs). Se puede obtener también como una biblioteca multihilo que se puede enlazar dentro de otras aplicaciones para obtener un producto más pequeño, más rápido, y más fácil de manejar.

**Listado y descripción de los distintos tipos de datos de Mysql.** Después de la fase de diseño de una base de datos, y una vez se ha realizado el paso a tablas del mismo, en necesario crear las tablas correspondientes dentro de la base de datos. Para cada campo de cada una de las tablas, es necesario determinar el tipo de datos que contiene, para de esa forma ajustar el diseño de la base de datos, y conseguir un almacenamiento óptimo con la menor utilización de espacio.

Los tipos de datos que puede haber en un campo, se pueden agrupar en tres grandes grupos:

- Tipos numéricos (Tabla 1.)
- Tipos de Fecha (Tabla 2.)
- Tipos de Cadena (Tabla 3.)

**Tipos numéricos.** Existen tipos de datos numéricos, que se pueden dividir en dos grandes grupos, los que están en coma flotante (con decimales) y los que no.

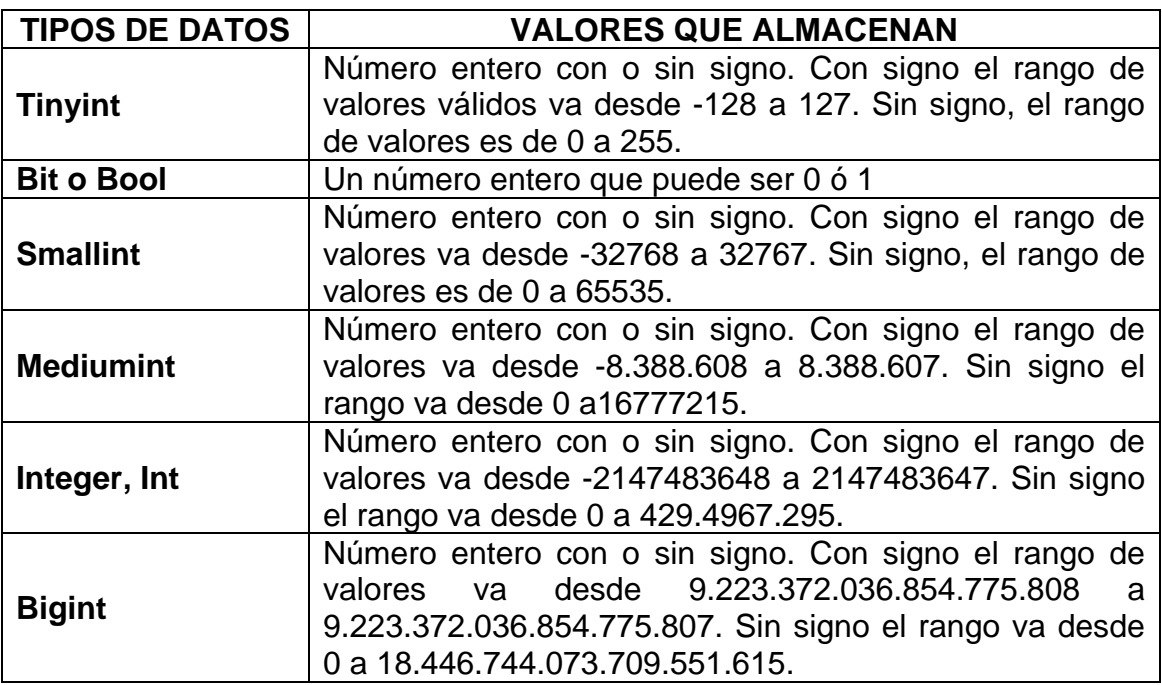

Tabla 1. Tipos de datos numéricos

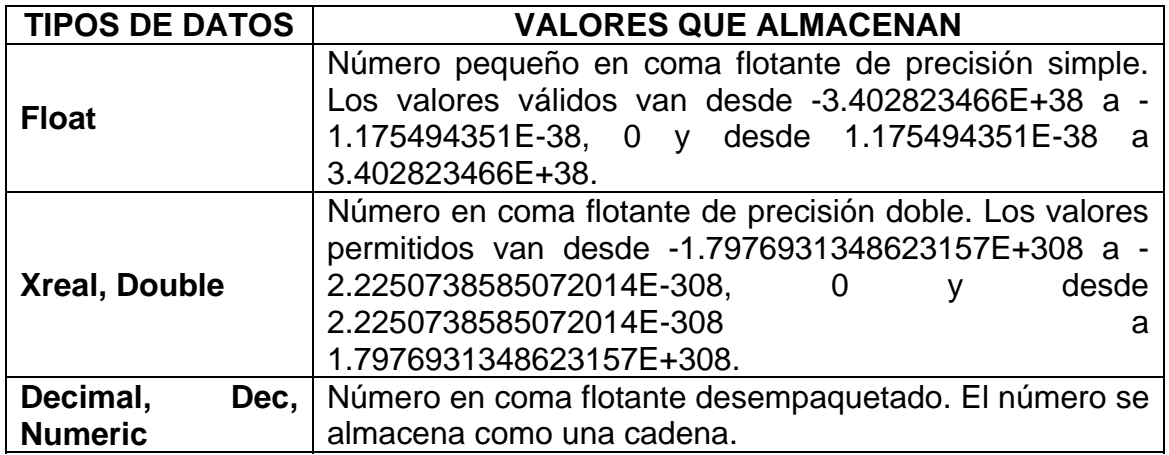

**Tipos fecha.** A la hora de almacenar fechas, hay que tener en cuenta que Mysql no comprueba de una manera estricta si una fecha es válida o no. Simplemente comprueba que el mes esta comprendido entre 0 y 12 y que el día esta comprendido entre 0 y 31.

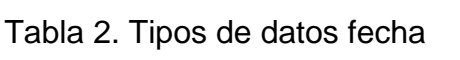

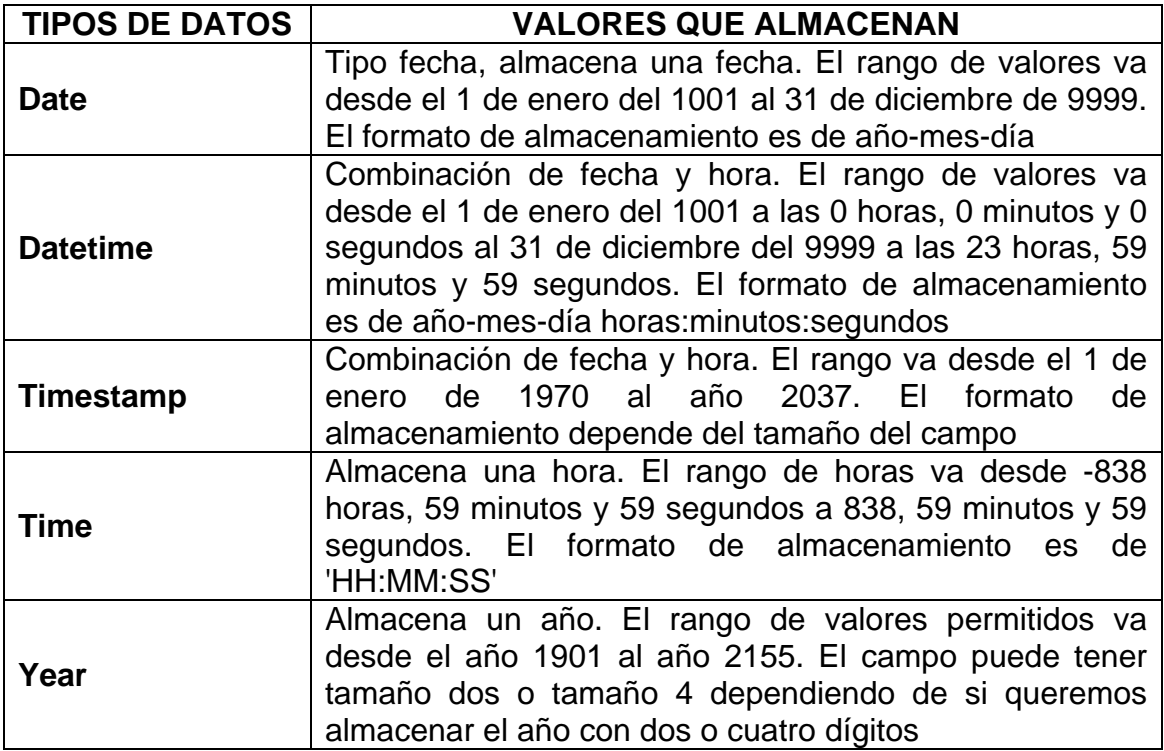

**Tipos de Cadena.** Dentro de los tipos de cadena se pueden distinguir otros dos subtipos, los tipo Test y los tipo BLOB (Binary large Object), la diferencia entre un tipo y otro es el tratamiento que reciben a la hora de realizar ordenamientos y comparaciones.

Mientras que el tipo test se ordena sin tener en cuenta las Mayúsculas y las minúsculas, el tipo BLOB se ordena teniéndolas en cuenta.

Los tipos BLOB se utilizan para almacenar datos binarios como pueden ser ficheros.

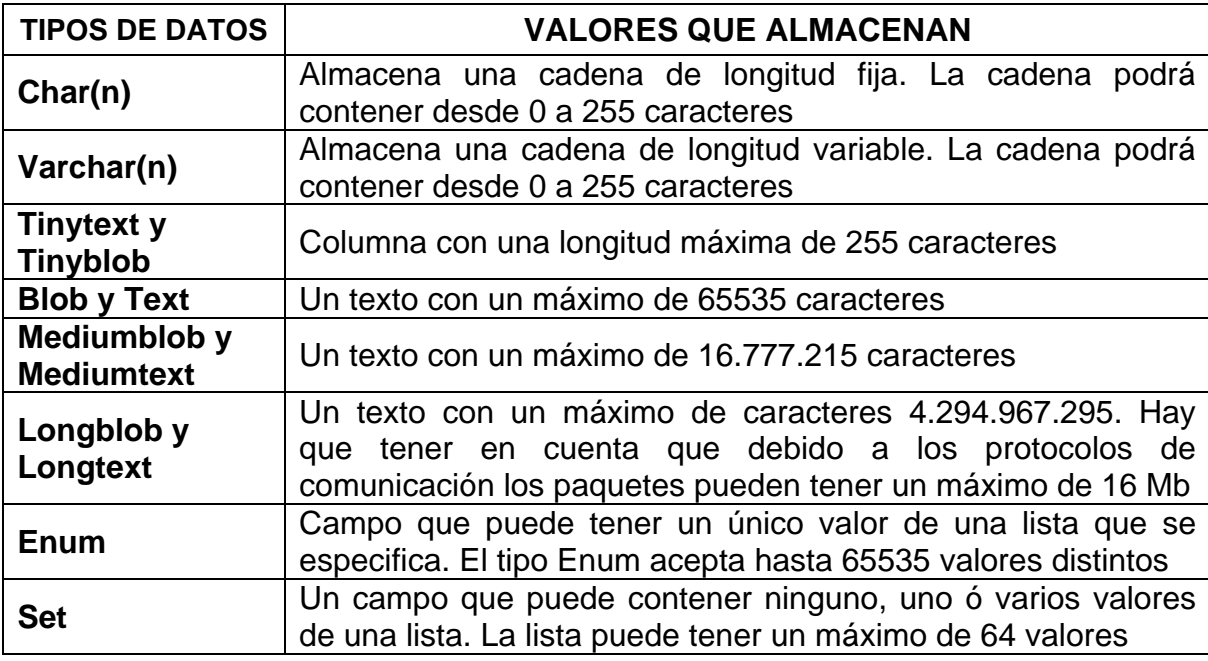

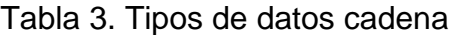

**1.2.4. Internet.** Algunos definen Internet como "La Red de Redes", y otros como "La Autopista de la Información".

Efectivamente, Internet es una Red de Redes porque está hecha a base de unir muchas redes locales de computadores, o sea de unos pocos computadores en un mismo edificio o empresa. Además, ésta es "La Red de Redes" porque es la más grande. Prácticamente todos los países del mundo tienen acceso a Internet.

Por la Red Internet circulan constantemente cantidades increíbles de información. Por este motivo se le llama también La Autopista de la Información. Hay aproximadamente 210 millones de "Internautas", es decir, de personas que "navegan" por Internet en todo el Mundo. Se dice "navegar" porque es normal el ver información que proviene de muchas partes distintas del Mundo en una sola sesión.

Una de las ventajas de Internet es que posibilita la conexión con todo tipo de computadores, desde los personales, hasta los más grandes que ocupan habitaciones enteras. Incluso podemos ver conectados a la Red cámaras de vídeo, robots, y electrodomésticos, entre otros.

**Servicios de Internet.** Las posibilidades que ofrece Internet se denominan servicios. Cada servicio es una manera de sacarle provecho a la Red independiente de las demás. Una persona podría especializarse en el manejo de sólo uno de estos servicios sin necesidad de saber nada de los otros. Sin embargo, es conveniente conocer todo lo que puede ofrecer Internet, para poder trabajar con lo que más interese.

Hoy en día, los servicios más usados en Internet son: Correo Electrónico, World Wide Web, FTP, Grupos de Noticias, IRC y Servicios de Telefonía.

**El Correo Electrónico:** permite enviar una carta escrita con el computador a otra persona que tengan acceso a la red. La carta queda acumulada en Internet hasta el momento en que se piden. Es entonces cuando es enviada al computador del destinatario para que pueda leerla. El correo electrónico es casi instantáneo, a diferencia del correo normal, y además muy barato. Se puede enviar mensajes a cualquier persona del Mundo que disponga de conexión a Internet.

**La World Wide Web:** o WWW como se suele abreviar, se inventó a finales de los 80 en el CERN, el Laboratorio de Física de Partículas más importante del Mundo.

Se trata de un sistema de distribución de información tipo revista. En la Red quedan almacenadas lo que se llaman Páginas Web, que no son más que páginas de texto con gráficos o fotos. Aquellos que se conecten a Internet pueden pedir acceder a dichas páginas y acto seguido éstas aparecen en la pantalla de su computador. Este sistema de visualización de la información revolucionó el desarrollo de Internet. A partir de la invención de la WWW, una persona se puede conectar a la Red desde su casa, como entretenimiento. Internet recibió un gran impulso, hasta el punto de que hoy en día casi siempre que se habla de Internet, se refiere a la WWW.

**El FTP:** (File Transfer Protocol) permite enviar ficheros de datos por Internet. Ya no es necesario guardar la información en disquetes para usarla en otro computador. Con este servicio, muchas empresas informáticas han podido enviar sus productos a personas de todo el mundo sin necesidad de gastar dinero en miles de disquetes ni envíos. Muchos particulares hacen uso de este servicio para, por ejemplo, dar a conocer sus creaciones informáticas a nivel mundial.

**Los Grupos de Noticias:** son el servicio más apropiado para entablar debate sobre temas técnicos. Se basa en el servicio de Correo Electrónico. Los mensajes que se envían a los Grupos de Noticias se hacen públicos y cualquier persona puede enviar una contestación. Este servicio es de gran utilidad para resolver dudas difíciles, cuya respuesta sólo la sepan unas pocas personas en el mundo.

**El servicio IRC:** (Internet Relay Chat) permite entablar una conversación en tiempo real con una o varias personas por medio de texto. Todo lo que se escribe en el teclado aparece en las pantallas de los que participan de la charla. También permite el envío de imágenes u otro tipo de ficheros mientras se dialoga.

**Los Servicios de Telefonía:** son las últimas aplicaciones que han aparecido para Internet. Permiten establecer una conexión con voz entre dos personas conectadas a Internet desde cualquier parte del mundo sin tener que pagar el coste de una llamada internacional. Algunos de estos servicios incorporan no sólo voz, sino también imagen. A esto se le llama Videoconferencia.

**1.2.5 Html.** Es una aplicación del SGML (Standard Generalized Markup Language), un sistema para definir tipos de documentos estructurados y lenguajes de marcas para representar esos mismos documentos. El término HTML se suele referir a ambas cosas, tanto al tipo de documento como al lenguaje de marcas. Para que varias personas se comuniquen es necesario que éstas hablen un mismo idioma. El lenguaje que utilizan los computadores que están conectadas a Internet es HTML.

El HTML, Hyper Text Markup Language (Lenguaje de marcación de Hipertexto) es el lenguaje de marcas de texto utilizado normalmente en la WWW (World Wide Web). Fue creado en 1986 por el físico nuclear Tim Berners-Lee; el cual tomo dos herramientas preexistentes: El concepto de Hipertexto (Conocido también como link o ancla) el cual permite conectar dos elementos entre si y el SGML (Lenguaje Estándar de Marcación General) el cual sirve para colocar etiquetas o marcas en un texto que indique como debe verse. HTML no es propiamente un lenguaje de programación como C++, Visual Basic, etc., sino un sistema de etiquetas. HTML no presenta ningún compilador, por lo tanto algún error de sintaxis que se presente éste no lo detectará y se visualizara en la forma como éste lo entienda.

El entorno para trabajar HTML es simplemente un procesador de texto, como el que ofrecen los sistemas operativos Windows (Bloc de notas), UNIX (el editor vi o ed) o el que ofrece MS Office (Word). El conjunto de etiquetas que se creen, se deben guardar con la extensión .htm o .html

Estos documentos pueden ser mostrados por los visores o "browsers" de páginas Web en Internet, como Netscape Navigator, Mosaic, Opera y Microsoft Internet Explorer.

También existe el HTML Dinámico (DHTML), que es una mejora de Microsoft de la versión 4.0 de HTML que le permite crear efectos especiales como, por ejemplo, texto que vuela desde la página palabra por palabra o efectos de transición al estilo de anuncio publicitario giratorio entre página y página.

**Creación de páginas Web con lenguaje HTML.** Para crear una página Web se pueden utilizar varios programas especializados en esto, como por ejemplo, el Microsoft Front Page o el Macromedia Dreamweaver MX. Otra forma de diseñar un archivo .html, es copiar todo en el Bloc de Notas del Windows, ya que este sencillo programa cumple con un requisito mínimo que es la posibilidad de trabajar con las etiquetas con las que trabaja este lenguaje.

A continuación se describen las etiquetas más comunes que se utilizan para hacer una página Web.

**Estructura de los documentos de HTML.** Si se tiene en cuenta el contenido del documento, todos los documentos de HTML bien escritos comparten una estructura en común. Un documento de HTML empieza con la etiqueta <HTML>, que es la que encerrará el documento actual. Contiene dos secciones primordiales: la cabecera y el cuerpo encerrados respectivamente por los elementos <HEAD> cabeza y <BODY> cuerpo.

La cabecera puede contener información y siempre contiene el titulo del documento encerrado por el elemento <TITLE>, En el cuerpo se encuentra todo el contenido del documento, ya sea, texto, imágenes, sonidos, hipervínculos, etc.

Un documento escrito en HTML contiene las siguientes etiquetas en el siguiente orden.

```
Ejemplo: 
<HTML> 
<HEAD> 
<TITLE> Título de mi página de Internet </TITLE> 
</HEAD> 
<BODY> 
<H1> <CENTER> Primera patina </CENTER> </H1> 
<HR> 
<P> Aquí va un segundo párrafo. 
</BODY> 
</HTML>
```
Para escribir títulos se usa la etiqueta <Hx></Hx> en donde x es un número. Ejemplo: *<h1>Titulo principal</h1> <h2>Titulo secundario</h2>*
*<h3>Titulo terciario</h3> <h4>Titulo cuarto nivel</h4> <h5>Titulo quinto</h5> <h6>Titulo sexto</h6>* 

**Etiquetas de párrafo.** Para esto se utiliza la etiqueta <P> y </P>. Este comando es muy útil debido a que si uno escribe algo (en el editor que se este utilizando) por mucho espacio que uno le de siempre al texto, siempre va a aparecer en la misma línea. Para alinear un párrafo se utiliza el comando <ALING> y </ALING>, utilizado dentro de la etiqueta <P>. Se puede alinear de tres formas diferentes:

<p align="left"> Párrafo... </p> Alinea a la izquierda. <p align="center"> Párrafo... </p> Realiza un centrado. <p align="right"> Párrafo... </p> Alinea a la derecha.

**Etiquetas para darle formato al texto.** Para el tamaño y tipo de letra se usa la etiqueta <FONT> y </FONT>, que posee tres atributos: tamaño (Size), Tipo de letra o fuente (face) y color.

<B> y </B> Sirve para colocar un texto en Negrita. <U> y < /U> Sirve para subrayar un texto <STRIKE> y </STRIKE> Sirve para tachar un texto. <STRONG> y </STRONG> Cumple la misma función que <B> <I> y <I> Para colocar un texto en cursiva. <EM>texto con énfasis</EM> texto con énfasis <CITE>citación</CITE> citación <DFN>definición</DFN> definición <KBD>teclado</KBD> teclado <SAMP>ejemplo</SAMP> ejemplo SIZE: Regula el tamaño de los caracteres. Ejemplo*:<FONT SIZE="3"> texto... </FONT>.* FACE: Es la fuente que se quiere usar, Arial, Times new Roman, etc. Ejemplo: *<FONT FACE="ARIAL"> texto…</FACE>* 

Color: Regula el color de los caracteres. En principio existen dos posibilidades para definir los colores en HTML.

- Mediante la especificación de los valores RGB del color deseado en forma hexadecimal (RGB=Red/Green/Blue, valores Rojo/Verde/Azul).
- Mediante la especificación del nombre del color en ingles

Al trabajar con valores hexadecimales para los colores, se tiene la libertad de utilizar 16,7 millones de colores. De esta manera se trabaja independientemente de los navegadores Web.

Si se especifica el nombre del color, se puede evitar la definición del color en forma hexadecimal que es un poco más difícil. Actualmente están estandarizados tan sólo 16 colores. Existen colores adicionales los cuales son dependientes de los navegadores Web.

Primero que todo se debe escribir un símbolo #. A continuación siguen las 6 cifras para la definición del color. Las primeras 2 cifras definen el valor rojo, las siguientes 2 el valor verde y las 2 últimas el valor azul.

**Para ponerle color de fondo a la página se debe escribir.** <body bgcolor=#808080></body> con el cual se obtiene un color de fondo gris oscuro.

Colocar mal los colores de fondo en las páginas puede provocar problemas. ¿Qué ocurría con los links o enlaces si se coloca un fondo de color azul? Puesto que los links son azules cuando todavía no se han pulsado puede ocurrir que no se puedan leer con claridad o incluso que no se puedan distinguir en absoluto del fondo.

Se puede imaginar todavía un caso peor si se decide colocar un fondo demasiado oscuro, tan oscuro que no permitiera distinguir con claridad la información que se presenta en pantalla. Se puede remediar esto eligiendo el color que se quiere que tengan los links o enlaces e incluso el texto, las etiquetas para hacer esto son las siguientes:

- text="#número" Para el color del texto.
- link="#número" Para el color de los enlaces.
- vlink="#número" El color con que aparecerán los enlaces ya visitados.
- alink="#número" Color del enlace cuando lo pulsamos.

Por lo tanto la etiqueta <body> puede quedar del siguiente modo: *<body bgcolor="#num" text="#num" link="#num" vlink="#num" alink="#num">*  Para colocar una imagen de fondo. Es muy sencillo, basta con usar la etiqueta: Background="localización de la imagen" Esta etiqueta va dentro de la etiqueta <body>.

Ejemplo: *<body background="/imágenes/fondopuntos.jpg">* 

**Insertar una imagen.** A la hora de crear una página Web se puede introducir gráficos de forma muy sencilla, sólo hay que tener en cuenta que las imágenes deben tener formato Gif o JPEG.

La etiqueta utilizada para agregar imágenes a una página Web es <IMG> y va acompañada de un atributo fundamental "SCR", que indica la ruta donde se encuentra el archivo que contiene la imagen a insertar. Es decir: <IMG SRC="lugar donde guardo la imagen"> Ejemplo: *<IMG SRC="fotografia.gif">*

Para poner la imagen en la izquierda escribir: *<IMG ALIGN=LEFT SRC=" fotografia.gif ">*  A la derecha: *<IMG ALIGN=RIGHT SRC=" fotografia.gif">* Y si se quiere poner la imagen en el centro: *<P ALIGN=CENTER> <IMG SRC=" fotografia.gif"> </P>* 

**Hipervínculos, Hyperlinks, Anclas o Links.** Para definir un enlace es necesario marcar con la etiqueta <a> el objeto del cual va a partir dicho enlace. Dicha directiva debe incluir el parámetro href="URL" para especificar el destino del enlace. Es decir, que antes del objeto elegido se debe abrir con <a href="URL">, y después cerrar con </a>. Por ejemplo, si se quiere que el texto "pulse aquí para visitar la NASA" conduzca a la "Página principal" de la NASA, se debe escribir en el texto HTML: <a href="http://www.nasa.gov/">Pulse aquí para visitar a la  $NASA < /a >$ 

Si se quiere que el texto "Foto" lleve a una imagen se tiene que escribir: *<a href="imagen.gif">*Foto</a> entonces al hacer clic en el texto Foto abrirá la imagen.gif.

También se puede ir a otro enlace por medio de una imagen. Lo único que se debe hacer es cambiar el texto por una imagen: *<a href="http://www.altavista.com"><img src="Logo.jpg"></a>.* 

Con esto se tendrá por resultado que cuando se pase el puntero del mouse por arriba del Logo.jpg y se convierta en una "manito", al hacer clic abra el buscador vínculo allí descrito.

**1.2.6 Ingeniería del software.** Este término fue introducido a finales de los 60 a raíz de la crisis del software. Esta crisis fue el resultado de la introducción de la tercera generación del hardware, el hardware dejo de ser un impedimento para el desarrollo de la informática; redujo los costos y mejoró la calidad y eficiencia en el software producido.

La crisis se caracterizó por los siguientes problemas:

- Imprecisión en la planificación del proyecto y estimación de los costos.
- Baja calidad del software.
- Dificultad de mantenimiento de programas con un diseño poco estructurado, entre otros.

Por otra parte, se exige que el software sea eficaz y barato tanto en el desarrollo como en la compra.

También se requiere una serie de características como fiabilidad, facilidad de mantenimiento y de uso, eficiencia, entre otros.

**Objetivos de la ingeniería de software.** En la construcción y desarrollo de proyectos se aplican métodos y técnicas para resolver los problemas, la informática aporta herramientas y procedimientos sobre los que se apoya la ingeniería de software.

- Mejorar la calidad de los productos de software.
- Aumentar la productividad y trabajo de los ingenieros del software.
- Facilitar el control del proceso de desarrollo de software.
- Suministrar a los desarrolladores las bases para construir software de alta calidad en una forma eficiente.
- Definir una disciplina que garantice la producción y el mantenimiento de los productos software desarrollados en el plazo fijado y dentro del costo estimado.

**Objetivos de los proyectos de sistemas.** Para que los objetivos se cumplan las empresas emprenden proyectos por las siguientes razones:

**Capacidad.** Las actividades de la organización están influenciadas por la capacidad de ésta para procesar transacciones con rapidez y eficiencia.

Los sistemas de información mejoran esta capacidad en tres formas.

- **Aumentan la velocidad de procesamiento:** los sistemas basados en computador pueden ser de ayuda para eliminar la necesidad de cálculos tediosos y comparaciones repetitivas. Un sistema automatizado puede ser de gran utilidad si lo que se necesita es un procesamiento acelerado.
- **Aumento en el volumen:** la incapacidad para mantener el ritmo de procesamiento no significa el abandono de los procedimientos existentes. Quizá éstos resulten inadecuados para satisfacer las demandas actuales. En estas situaciones el analista de sistemas considera el impacto que tiene la introducción de procesamiento computarizado, si el sistema existente es manual. Es poco probable que únicamente el aumento de la velocidad sea la respuesta. El tiempo de procesamiento por transacción aumenta si se considera la cantidad de actividades comerciales de la empresa junto con su patrón de crecimiento.

• **Recuperación más rápida de la información:** las organizaciones almacenan grandes cantidades de datos, por eso, debe tenerse en cuenta donde almacenarlos y como recuperarlos cuando se los necesita. Cuando un sistema se desarrolla en forma apropiada, se puede recuperar en forma rápida la información.

#### **Costo**

- **Vigilancia de los costos:** para determinar si la compañía evoluciona en la forma esperada, de acuerdo con lo presupuestado, se debe llevar a cabo el seguimiento de los costos de mano de obra, bienes y gastos generales. La creciente competitividad del mercado crea la necesidad de mejores métodos para seguir los costos y relacionarlos con la productividad individual y organizacional.
- **Reducción de costos:** los diseños de sistemas ayudan a disminuir los costos, ya que toman ventaja de las capacidades de cálculo automático y de recuperación de datos que están incluidos en procedimientos de programas en computador. Muchas tareas son realizadas por programas de cómputo, lo cual deja un número muy reducido de éstas para su ejecución manual, disminuyendo al personal.

### **Control**

- **Mayor seguridad de información:** algunas veces el hecho de que los datos puedan ser guardados en una forma adecuada para su lectura por medio de una máquina, es una seguridad difícil de alcanzar en un medio ambiente donde no existen computadoras. Para aumentar la seguridad, generalmente se desarrollan sistemas de información automatizados. El acceso a la información puede estar controlado por un complejo sistemas de contraseñas, limitado a ciertas áreas o personal, si está bien protegido, es difícil de acceder.
- **Menor margen de error:** (mejora de la exactitud y la consistencia) esto se puede lograr por medio del uso de procedimientos de control por lotes, tratando de que siempre se siga el mismo procedimiento. Cada paso se lleva a cabo de la misma manera, consistencia y con exactitud: por otra parte se efectúan todos los pasos para cada lote de transacciones. A diferencia del ser humano, el sistema no se distrae con llamadas telefónicas, ni olvidos e interrupciones que sufre el ser humano. Si no se omiten etapas, es probable que no se produzcan errores.

**Comunicación.** La falta de comunicación es una fuente común de dificultades que afectan tanto a cliente como a empleados. Sin embargo, los sistemas de

información bien desarrollados amplían la comunicación y facilitan la integración de funciones individuales.

**Interconexión:** (aumento en la comunicación) muchas empresas aumentan sus vías de comunicación por medio del desarrollo de redes para este fin, dichas vías abarcan todo el país y les permiten acelerar el flujo de información dentro de sus oficinas y otras instalaciones que no se encuentran en la misma localidad. Una de las características más importantes de los sistemas de información para oficinas es la transmisión electrónica de información, como por ejemplo, los mensajes y los documentos.

• **Integración de áreas en las empresas:** con frecuencia las actividades de las empresas abarcan varias áreas de la organización, la información que surge en un área se necesita en otra área, por ejemplo: los sistemas de información ayudan a comunicar los detalles del diseño a los diferentes grupos, mantienen las especificaciones esenciales en un sitio de fácil acceso y calculan factores tales como el estrés y el nivel de costos a partir de detalles proporcionados por otros grupos.

**1.2.7 Modelos de datos.** En general, existen dos modelos de almacenamiento de datos en los sistemas de información.

### **a) El modelo tradicional de archivos:**

Que se construye con los siguientes elementos:

- **Variables registros**: son variables que permiten almacenar conjuntos de datos de diverso tipo. También se pueden definir como representaciones simbólicas y programáticas de entidades lógicas de información. Estas variables registros también ocupan programas o rutinas de programas para procesarlas.
- **Archivos:** que en principio pueden entenderse como una especie de almacenes o bodegas para almacenamiento de datos en forma permanente en disco. Igualmente los archivos ocupan sus propios programas o subrutinas o procedimientos especializados.
- **Una aplicación:** es un programa que se encarga de coordinar todos los programas descritos y presentar a usuarios de manera clara, fácil, accesible y entendible.

#### **b) Modelo de bases de datos relaciónales**:

Este modelo intenta simplificar la construcción de sistemas de información, solo incluye en forma simple los siguientes elementos:

- **Tablas:** que son una combinación de las variables registro y de los archivos del modelo anterior. Es decir cuando un programador moderno define o declara una tabla en un programa realmente esta haciendo dos cosas por el precio de una es decir crea una variable registro en memoria que almacenara los datos y al mismo tiempo ya esta creando un archivo en disco que se llamara igual que la tabla y que automáticamente se convertirá en un espejo de la tabla en memoria.
- **Aplicación:** es un programa que se encarga de coordinar todos los datos para que el usuario pueda interactuar con el programa de una forma sencilla.

**1.2.8 Base de datos.** El soporte fundamental para que un sistema de información funcione correctamente es la base de datos, el diseño de esta, se basa en la información obtenida con el estudio previo hecho al sistema, con los datos encontrados por medio de las entrevistas y expresados en los diagramas de flujo de datos soportados con el diccionario de datos.

La base de datos es un conjunto integrado de datos controlados centralmente; este sistema incluye: los propios datos, el equipo en el cual se guardan estos, los programas (llamados sistema de administración de base de datos, o DBMS) que controlan su almacenamiento y su administración y a los usuarios<sup>1</sup>. Los DBMS permiten la creación, modificación, actualización y recuperación de datos para la eneración de reportes extraídos de la base de datos<sup>2</sup>.

Los objetivos de efectividad de la base de datos incluyen:

- Asegurarse de que la base de datos puede ser compartida entre los usuarios y una diversidad de aplicaciones.
- Mantener datos que sean precisos y consistentes.
- Asegurarse de que todos los datos requeridos para las aplicaciones actuales y futuras estén fácilmente disponibles.
- Permitir que la base de datos evolucione y que las necesidades de los usuarios crezcan.
- Permitir que los usuarios construyan su vista personal de los datos sin preocuparse de la forma en que estén físicamente guardados los datos.

l  $1$  Deitel (1993,419)

 $2$  Kendall (588)

**Tablas en una base de datos.** Es el elemento más importante de una base de datos, Una Tabla simple representa una unidad de información de una entidad física o lógica que pueda ser sujeta a un proceso de información, Sus elementos individuales reciben el nombre de campos, propiedades o atributos.

**1.2.9 Modelo entidad relación.** El modelo E-R se basa en una percepción del mundo real, la cual esta formada por objetos básicos llamados entidades y las relaciones entre estos objetos así como las características de estos objetos llamados atributos.

Una entidad es un objeto que existe y se distingue de otros objetos de acuerdo a sus características llamadas atributos. Las entidades pueden ser concretas como una persona o abstractas como una fecha.

Un conjunto de entidades es un grupo de entidades del mismo tipo. Por ejemplo el conjunto de entidades CUENTA, podría representar al conjunto de cuentas de un banco X. Una entidad se caracteriza y distingue de otra por los atributos, en ocasiones llamadas propiedades, que representan las características de una entidad. Los atributos de una entidad pueden tomar un conjunto de valores permitidos al que se le conoce como **dominio** del atributo. Así cada entidad se describe por medio de un conjunto de parejas formadas por el atributo y el valor de dato. Habrá una pareja para cada atributo del conjunto de entidades.

Una **relación** es la asociación que existe entre dos a más entidades. Un conjunto de relaciones es un grupo de relaciones del mismo tipo. La cantidad de entidades en una relación determina el grado de la relación, las entidades que están involucradas en una determinada relación se denominan entidades participantes. El número de participantes en una relación es lo que se denomina grado de la relación. Por lo tanto, una relación en la que participan dos entidades es una relación binaria; si son tres las entidades participantes, la relación es ternaria; y así en adelante.

La función que tiene una relación se llama **papel** o **rol**, generalmente no se especifican los papeles o roles, a menos que se quiera aclarar el significado de una relación.

Existen 4 tipos de relaciones que pueden establecerse entre entidades, las cuales establecen con cuantas entidades de tipo B se pueden relacionar una entidad de tipo A.

**Relación uno a uno.** Se presenta cuando existe una relación como su nombre lo indica uno a uno, denominado también relación de matrimonio. Una entidad del tipo A solo se puede relacionar con una entidad del tipo B, y viceversa.

**Relación uno a muchos.** Significa que una entidad del tipo **A** puede relacionarse con cualquier cantidad de entidades del tipo **B**, y una entidad del tipo **B** solo puede estar relacionada con una entidad del tipo **A**.

#### **Relación Muchos a uno:**

Indica que una entidad del tipo B puede relacionarse con cualquier cantidad de entidades del tipo A, mientras que cada entidad del tipo A solo puede relacionarse con solo una entidad del tipo B.

#### **Relación Muchas a muchas:**

Establece que cualquier cantidad de entidades del tipo A pueden estar relacionados con cualquier cantidad de entidades del tipo B.

A los tipos de relaciones antes descritos, también se le conoce como cardinalidad.

La cardinalidad especifica los tipos de relaciones que existen entre las entidades en el modelo E-R y establecer con esto las validaciones necesarias para conseguir que los datos de la instancia (valor único en un momento dado de una base de datos) correspondan con la realidad.

**1.2.10 Diagrama entidad-relación.** Denominado por sus siglas como: E-R; Este modelo representa a la realidad a través de un esquema gráfico empleando los terminología de entidades, que son objetos que existen y son los elementos principales que se identifican en el problema a resolver con el diagramado y se distinguen de otros por sus características particulares denominadas atributos, el enlace que rige la unión de las entidades esta representada por la relación del modelo.

Un rectángulo representa a las entidades; una elipse a los atributos de las entidades, y una etiqueta dentro de un rombo nos indica la relación que existe entre las entidades, destacando con líneas las uniones de estas y que la llave primaria de una entidad es aquel atributo que se encuentra subrayado.

Un diagrama E-R, puede ser representado también a través de una colección de tablas. Para cada una de las entidades y relaciones existe una tabla única a la que se le asigna como nombre el del conjunto de entidades y de las relaciones respectivamente, cada tabla tiene un número de columnas que son definidas por la cantidad de atributos y las cuales tienen el nombre del atributo.

**1.2.11 Diagramas de flujo de datos.** El diagrama de flujo de datos (DFD), es una herramienta que permite visualizar un sistema como una red de procesos funcionales, conectados entre sí por "conductos" y "tanques de almacenamiento" de datos. Siendo éste, una de las herramientas más comúnmente usadas, sobre todo por sistemas operacionales en los cuales las funciones del sistema son de gran importancia y son más complejos que los datos que éste maneja.

Es importante tener en mente: los DFD no sólo se pueden utilizar para modelar sistemas de sistemas de proceso de información, sino también como manera de modelar organizaciones enteras, es decir, como una herramienta para la planeación estratégica y de negocios.

Los componentes de un diagrama típico de flujo de datos:

- Proceso
- Flujo
- Almacén
- Entidad

**Proceso.** El primer componente del DFD se conoce como proceso. Los sinónimos comunes son burbuja, función, transformación. El proceso muestra una parte del sistema que transforma entradas en salidas. El proceso se representa gráficamente como un círculo o un óvalo o un rectángulo esquinas redondeadas Las diferencias entre estas tres formas son puramente cosméticas, aunque obviamente es importante usar la misma forma de manera consistente para representar todas las funciones de un sistema.

El proceso se nombra o describe con una sola palabra, frase u oración sencilla. Un buen nombre para un proceso generalmente consiste en una frase verbo-objeto tal como validar entradas o calcular impuesto. En algunos casos, el proceso contendrá el nombre de una persona o un grupo (por ejemplo, un departamento o una división de una organización), o de una computadora o un aparato mecánico.

Figura 1. Forma gráfica de representar procesos

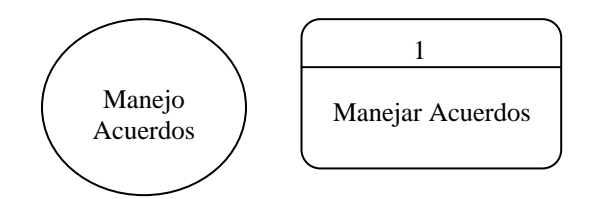

**Flujo.** Un flujo se representa gráficamente por medio de una flecha que entra o sale de un proceso; El flujo se usa para describir el movimiento de bloques o paquetes de información de una parte del sistema a otra.

Figura 2. Forma gráfica de representar flujos

Manejo de Acuerdos

En la mayoría de los sistemas que se modelan como analista, los flujos realmente representan datos, es decir, bits, caracteres, mensajes, números de punto flotante y los diversos tipos de información con los que los computadores pueden tratar.

El nombre del flujo representa el significado del paquete que se mueve a lo largo del flujo. Un corolario de esto es que el flujo sólo lleva un tipo de paquete, como lo indica su nombre.

Los flujos muestran también la dirección: una cabeza de flecha en cualquier extremo del flujo indica si los datos se está moviendo hacia adentro o hacia fuera de un proceso. Los datos que se mueven a lo largo de dicho flujo viajarán ya sea a otro proceso o a un almacén o a una entidad.

**Almacén.** El almacén se utiliza para modelar una colección de paquetes de datos en reposo. De modo característico el nombre que se utiliza para identificar al almacén es el plural del que se utiliza para los paquetes que entran y salen del almacén por medio de flujos.

Figura 3. Forma gráfica de representar almacenes de datos

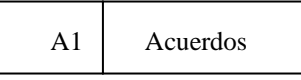

Para el analista con conocimiento de proceso de datos es tentador referirse a los almacenes como archivos o base de datos; pero un almacén también pudiera consistir en datos almacenados en tarjetas perforadas, microfilm, microfichas, discos ópticos, etc. y un almacén también puede ser un conjunto de fichas de papel en una caja de cartón, nombres y domicilios en un directorio, diversos archivos en un archivero, o varias formas no computarizadas.

Aparte de la forma física que toma el almacén, también existe la cuestión de su propósito: ¿Existe el sistema por causa de un requerimiento fundamental del usuario o por algún aspecto conveniente de la realización del sistema? en el primer caso, la base de datos existe como un área de almacenamiento diferida en el tiempo, necesaria entre dos procesos que ocurren en momentos diferentes.

Los almacenes se conectan por flujos a los procesos. Así, el contexto en el que se muestra en un DFD es uno de los siguientes (o ambos):

- Un flujo desde un almacén.
- Un flujo hacía un almacén.

**Entidad.** La entidad gráficamente se representa como un rectángulo, las entidades representan entidades externas con las cuales el sistema se comunica.

Figura 4. Forma gráfica de representar entidades

ALCALDE MUNICIPAL

Comúnmente, puede ser una persona, o un grupo, por ejemplo, una organización externa o una agencia gubernamental, o un grupo o departamento que esté dentro de la misma compañía u organización, pero fuera del control del sistema que se está modelando. En algunos casos, una entidad puede ser otro sistema, como algún otro sistema computacional con el cual se comunica éste.

Existen tres cosas importantes que se debe recordar acerca de las entidades:

- Son externos al sistema que se está modelando.
- Es evidente que ni el analista ni el diseñador del sistema están en posibilidades de cambiar los contenidos de una entidad o la manera en que trabaja.
- Las relaciones que existan entre las entidades no se muestran en el modelo de DFD.

**Diagrama de Contexto.** El diagrama de contexto es el nivel más alto en un diagrama de flujo de datos, y contiene solamente un proceso que representa al sistema completo. Todas las entidades externas son mostradas en el diagrama de contexto, así como los flujos de datos principales que entran y salen de él, no contiene ningún almacenamiento de datos<sup>3</sup>.

**Diagrama 0.** El diagrama 0 es la explosión del diagrama de contexto, es una explicación detallada de todos los procesos descritos en él, los almacenes de datos principales del sistema y todas las entidades externas son incluidas en este diagrama.

Más adelante se desarrollaran los diagramas de flujos completos para cada proceso, dependiendo de la complejidad del sistema.

 $\frac{1}{3}$ Kendall (233)

**1.2.12 Diccionario de datos.** El diccionario se usa para describir los procesos, flujos, almacenes, estructuras y elementos de datos, sirven para guiarse en el proceso de análisis y diseño del sistema, entre otras cosas el diccionario de datos proporciona documentación y ayuda a eliminar redundancias, este se puede usar para:

- Validar el diagrama de flujo de datos y para confirmar que esté completo y preciso.
- Proporcionar un punto inicial para el desarrollo de pantallas y reportes.
- Determinar el contenido de datos almacenados en archivos.
- Desarrollar la lógica para los diagramas de flujo de datos de proceso.

El diccionario se crea a partir del diagrama de flujo de datos, dividiéndolo en cuatro elementos que son: flujos de datos, estructura de datos, elementos de datos y almacenes de datos.

**Flujo de datos.** Es el primer elemento a ser definido, son las entradas y salidas del sistema que se determinan a partir de las entrevistas, observación directa y análisis de documentos y otros sistemas existentes.

**Estructura de Datos.** Son las definiciones de los datos que circulan por el sistema, están formadas por un conjunto de elementos de datos.

**Elementos de Datos.** Son las características más sencillas dentro del sistema, son los componentes de cada estructura de datos.

**Almacenes de Datos.** Son creados para cada entidad de datos, almacenando todos los elementos base del sistema $4.$ 

**1.2.13 Ciclo de vida clásico del desarrollo de sistemas.** El método del ciclo de vida para desarrollo de sistemas es el conjunto de actividades que los analistas, diseñadores y usuarios realizan para desarrollar e implantar un sistema de información.

El método del ciclo de vida para el desarrollo de sistemas consta de las siguientes actividades:

• **Investigación Preliminar.** La comunicación con el usuario cumple un papel determinante para la formulación del problema y la solicitud del proyecto donde debe examinarse con precisión lo que los usuarios desean, ya que de esto depende la claridad, con la cual se empieza el estudio sobre el sistema. Un

 4 Kendall (capitulo 10)

resultado importante de la investigación preliminar es la determinación de la factibilidad del nuevo sistema<sup>5</sup>.

- **Determinación de los requerimientos del sistema.** Para determinar los requerimientos del sistema, los desarrolladores hacen conversaciones con varios funcionarios para reunir detalles relacionados con los procesos que maneja la Secretaría del Concejo Municipal de la ciudad de Túquerres. Sus opiniones sobre las cosas que ocurren con la información que se maneja, las soluciones que proponen y sus ideas para cambiar y optimizar los procesos, se emplean entrevistas, la observación en condiciones reales de las actividades del trabajo y la muestra de formas y documentos con el fin de comprender el proceso en su totalidad; con la finalidad de identificar las características que debe tener el nuevo sistema, incluyendo la información que deben producir los sistemas junto con características operacionales<sup>6</sup>.
- **Diseño del sistema.** El diseño de un sistema de información produce detalles que establecen la forma en la que el sistema cumplirá con los requerimientos identificados durante la fase de análisis, indica los datos de entrada, aquellos que serán calculados y los que deben ser almacenados seleccionando las estructuras de archivos y los dispositivos de almacenamiento. Los documentos que contienen las especificaciones del diseño se representan de muchas maneras como diagramas, tablas, símbolos, para comenzar la fase de desarrollo del software<sup>7</sup>.
- **Desarrollo del software.** El software está desarrollado a la medida del solicitante o implantado dentro de la entidad de acuerdo a las necesidades encontradas en el análisis y estipuladas en el desarrollo del sistema, la elección depende del costo de cada alternativa, del tiempo disponible para desarrollar el software y de la disponibilidad de los programadores, estos son responsables de la documentación de los programas y de proporcionar una explicación de cómo y por qué ciertos procedimientos se codifican en determinada forma. La documentación es esencial para probar el programa y llevar a cabo el mantenimiento una vez que la aplicación se encuentra instalada<sup>8</sup>.

<sup>&</sup>lt;u>5</u><br><sup>5</sup> Senn (34)

 $^6$  Senn (35)

 $7$  Senn (36)

 $^8$  Senn (36)

- **Prueba del sistema.** El sistema se emplea de manera experimental para asegurarse de que el software no tenga fallas, es decir, que funcione de acuerdo con las especificaciones y en la forma que los usuarios esperan que lo haga, se permite que varios usuarios utilicen el sistema para ser utilizado de formas no previstas para que las pruebas sean completas e imparciales y, por otra, que el software sea más confiable<sup>9</sup>.
- **Implantación y evaluación.** Aquí se verifican e instalan los nuevos equipos, se entrena a los usuarios, se instala la aplicación y se construye todos los archivos de datos necesarios para utilizarla. Se realizan las pruebas piloto utilizando la aplicación, en un área de la dependencia estudiada $^{10}$ , este tipo de aplicaciones se diseñan especialmente para evolucionar en conjunto con el sistema donde se implementa, prestándole el mantenimiento, cambios y modificaciones que el software amerite de acuerdo a las nuevas necesidades de los usuarios, ya que la implantación es un proceso constante<sup>11</sup>.

La aplicación se evalúa en su forma operacional, cómo ésta funciona en el sistema incluyendo su facilidad de uso, tiempo de respuesta, confiabilidad y utilización. La opinión de los administradores, directivos y usuarios finales de la Institución y las actitudes que tomen respecto a la aplicación y por último la evaluación del proceso de desarrollo de acuerdo con criterios tales como tiempo y esfuerzo de desarrollo, concuerdan con presupuestos estándares, y otros criterios de administración de proyectos, también se incluye la valoración de lo métodos utilizados en el desarrollo.

### **1.3 MARCO JURIDICO**

La Constitución Política en su artículo 67 señala de manera expresa la participación de la Nación y de las entidades territoriales en la dirección, financiación y administración de los servicios educativos, financieros y estatales en los términos que señalen la Constitución y la Ley

Igualmente, el artículo 313 de la Constitución Política atribuyó a los Concejos Municipales la facultad de determinar la estructura de la administración municipal y determinar las escalas de remuneración correspondientes a las distintas categorías de empleos.

- <sup>9</sup> Senn(37)
- 

 $^{10}$  Senn (38)<br> $^{11}$  Senn (38)

## **2. MARCO CONTEXTUAL**

La Secretaría del Concejo Municipal de la Ciudad de Túquerres, con el fin de cumplir con su misión, visión y objetivos debe orientarse hacia el mejoramiento de la calidad y excelencia en todas sus actividades, por esto ha reconocido la importancia de administrar todos sus recursos orientándose a los avances de la ciencia y la tecnología en lo concerniente al manejo de la información, comprendiendo que ésta no es sólo un resultado obtenido con los procesos, sino que a la vez alimenta a la Entidad y es un factor crítico para la superación y éxito o fracaso como entidad reguladora del transporte en Túquerres.

Por esta razón, la información es el recurso primordial para el desarrollo del proyecto, encaminado al mejoramiento por medio del manejo de los datos almacenándolos y generándolos por computador, ya que el uso de estas herramientas optimiza en forma significativa a todos los procesos que en la actualidad se realizan manualmente.

Para cumplir con la finalidad principal del proyecto es necesario utilizar las diferentes herramientas para el análisis y diseño de sistemas.

# **2.1 DIAGRAMAS DE FLUJO DE DATOS**

Para el desarrollo del presente trabajo se utilizó la metodología descrita en la Ingeniería de Sistemas, en cuanto al estudio de Sistemas de Información; definiendo como sistema: "*Un conjunto de métodos, procedimientos o técnicas unidas por una interacción regulada, para formar un todo organizado como un objetivo determinado*", así como lo define el Instituto Nacional de Estándares Americanos (ANSI). Dentro de esta definición es admisible realizar una abstracción del aspecto físico de cualquier sistema, encontrándonos con que todos ellos pueden ser representados esquemáticamente como la composición de tres elementos básicos: Una Entrada, Un Proceso y Una Salida $^{12}$ .

El estudio previo realizado a través de entrevistas y de la investigación de datos, proporcionaron una narración verbal del sistema de manejo de la Secretaría del Concejo Municipal de la ciudad de Túquerres. Los Diagramas de Flujo de Datos (DFD), representan gráficamente los procesos y flujos de datos del sistema, muestran en un panorama más amplio las entradas, procesos y salidas del sistema, también, permite representar y analizar procedimientos detallados dentro

l  $12$  Landazabal (1996, 9)

del sistema más grande<sup>13</sup>; en las oficinas involucradas en el desarrollo de esta investigación.

# **2.2 CICLO DE VIDA CLASICO**

Para este trabajo de investigación se tiene en cuenta el ciclo de vida clásico del sistema como método a seguir para el desarrollo del sistema de información, siendo éste el que más se adaptó. De acuerdo a sus lineamientos característicos ofrece un conjunto de actividades que se realizan para desarrollar e implementar el sistema de información, teniendo en cuenta sus actividades:

- **Investigación Preliminar.** La comunicación con el secretario del concejo fue un papel determinante para la formulación del problema y la solicitud del proyecto donde debe examinarse con precisión lo que los concejales desean, ya que de esto depende la claridad, con la cual se empezaría el estudio sobre el sistema. Un resultado importante de la investigación preliminar fue la determinación de la factibilidad del nuevo sistema y la necesidad que tene la Secretaría del Concejo Municipal de la ciudad de Túquerres de implementar un sistema que optimice sus procesos.
- **Determinación de los requerimientos del sistema.** Para determinar los requerimientos del sistema, se desarrollo conversaciones con varios funcionarios para reunir detalles relacionados con los procesos que maneja la Secretaría del Concejo Municipal de la ciudad de Túquerres. Sus opiniones sobre las cosas que ocurren con la información que se maneja, las soluciones que proponen y sus ideas para cambiar y optimizar los procesos, se emplean cuestionarios, entrevistas, la observación en condiciones reales de las actividades del trabajo y la muestra de formas y documentos con el fin de comprender el proceso en su totalidad; con la finalidad de identificar las características que debe tener el nuevo sistema, incluyendo la información que deben producir los sistemas junto con características operacionales.
- **Diseño del sistema.** El diseño del sistema de información produjo detalles que establecieron la forma en la que el sistema va a cumplir con los requerimientos identificados durante la etapa de análisis, en el presente proyecto indica los datos de entrada, los datos que serán procesados por el sistema y los que este debe almacenar en las diferentes bases de datos que se crean. Los documentos que contienen las especificaciones del diseño se representan por medio de diagramas de flujo de datos, bases de datos, diccionarios de datos, entre otros.

l <sup>13</sup> Kendall (1995,229)

- **Desarrollo del Software.** El software fue desarrollado a la medida de la secretaría e implantado en la dependencia de acuerdo a las necesidades encontradas en el análisis y estipuladas en el diseño del sistema, para él desarrollo del software se siguió los diagramas de flujo de datos generados en la etapa de diseño.
- **Prueba del sistema.** El sistema se instalo de manera experimental para asegurarse de que este no tenga fallas, es decir, que funcione de acuerdo con las especificaciones y en la forma que los funcionarios de la Secretaría del Concejo Municipal esperan que lo haga.
- **Implantación y evaluación.** Después que el software cumplió con las pruebas realizadas se instalo definitivamente en la dependencia, se dio capacitación a los funcionarios, se instala la aplicación y se construye la base de datos necesaría para utilizarla. Además; se hace el seguimiento y constante control para verificar que todo funcione correctamente.

### **2.3 BASE DE DATOS**

La base de datos es el soporte fundamental para que el sistema funcione correctamente, se utilizó una sola base de datos para todo el sistema, y se elaboró siguiendo el modelo entidad - relación, con las características expuestas anteriormente.

#### **2.4 INTERNET, HTML Y PROGRAMACIÓN EN PHP**

En el presente proyecto se desarrollo un software orientado totalmente a la red Internet para que todos los procesos que haya que hacer se hagan utilizando el navegador de Internet (Internet Explorer) así cualquier usuario que desee y que este en capacidad de utilizar el software, lo haga desde cualquier computador siempre y cuando este se encuentre conectado inicialmente a una red interna que se encuentra montada en la Secretaría del Concejo Municipal, y si la alcaldía dispone y administra los recursos económicos necesarios para montar un sitio Web, se podrá hacer ya desde la red mundial Internet.

Programando las páginas con código PHP el cual se integra dentro del código HTML que toda página de Internet tiene, se desarrolló un entorno Web que permite a los usuarios del sistema interactuar con él por medio del navegador de Internet, con la ventaja que la aplicación puede ser usada desde cualquier navegador de cualquier sistema operativo.

Se hace uso de una característica muy potente de este lenguaje, la gran compatibilidad con el motor de bases de datos MySQL.

La programación es relativamente sencilla debido a que utiliza en gran parte las mismas instrucciones y sintaxis del lenguaje de programación C++.

### **2.5 MANEJADOR DE BASES DE DATOS MYSQL**

Toda la base de datos utilizada por el sistema se encuentra en MYSQL, que además de poseer una licencia gratuita se integra e interactúa muy fácilmente con el código que se utilizo para desarrollar las páginas (PHP).

### **2.6 DIAGRAMA ENTIDAD – RELACIÓN**

Por medio del diagrama entidad – relación se elaboró un diseño de la base de datos que era necesaria para cumplir con todos los requerimientos del, siguiendo los parámetros explicados anteriormente.

A continuación se describen los símbolos utilizados para elaborar los diagramas entidad relación en este proyecto.

Entidad Tabla 1 **CP** Campo 1 campo 2 Relación Uno a Uno tabla 2 Tabla 1 СP Campo 1 Campo 1 Campo 2 Relación Uno a muchos tabla 2 Tabla 1 Campo 1 СP Campo 1 Campo 2 Relación Muchos a Uno Tabla 2 Tabla 1 CP,CE1 Campo 1 campo 2 Campo 1 Campo 2  $\overline{CP}$ Indica que el campo de la tabla es una llave primaria **CE** Indica que el campo de la tabla sirve para relacionar a la tabla con otra tabla

Figura 5. Simbología utilizada en los diagramas entidad-relación

# **3. DESARROLLO DEL PROYECTO**

Tomando como base la metodología del ciclo de vida clásico para el desarrollo de sistemas. Para efectos de ejecución del proyecto se tendrá en cuenta las siguientes etapas.

### **3.1 IDENTIFICACIÓN DE PROBLEMAS, OPORTUNIDADES Y OBJETIVOS**

Tomando como punto de referencia la solicitud presentada por el Secretario del concejo del Municipio de Túquerres, cuya finalidad es optimizar el desarrollo de los procesos realizados en la dependencia, proporciona la necesidad de un manejo apropiado de la información que entra y sale de esta sección. Atendiendo tal solicitud, se procede a recolectar y recopilar la información que ha sido suministrada por las distintas fuentes y obtenida también por medio de la observación directa.

### **3.2 DESCRIPCIÓN DE LOS PROCESOS ENCONTRADOS**

El secretario del concejo municipal es el encargado de recibir los proyectos dados por el alcalde del municipio.

Para el manejo de proyectos lo primero es la numeración de los proyectos y la entrega de los proyectos a un concejal que pertenezca a una comisión, de igual manera el secretario es el encargado guardar y adicionar la hoja de vida de cada uno de los concejales.

Las ponencias son entregadas por los concejales estas ponencias son estudiadas en un primer y segundo debate.

Las actas son todos los temas que se tratan en un debate por parte de los concejales de las comisiones existentes.

## **3.3 DIAGNOSTICO DEL SISTEMA ACTUAL**

## **3.3.1 Diagramas de flujo.** Diagrama De Contexto

Figura 6. Diagramas de Contexto Sistema Actual. NIVEL 0

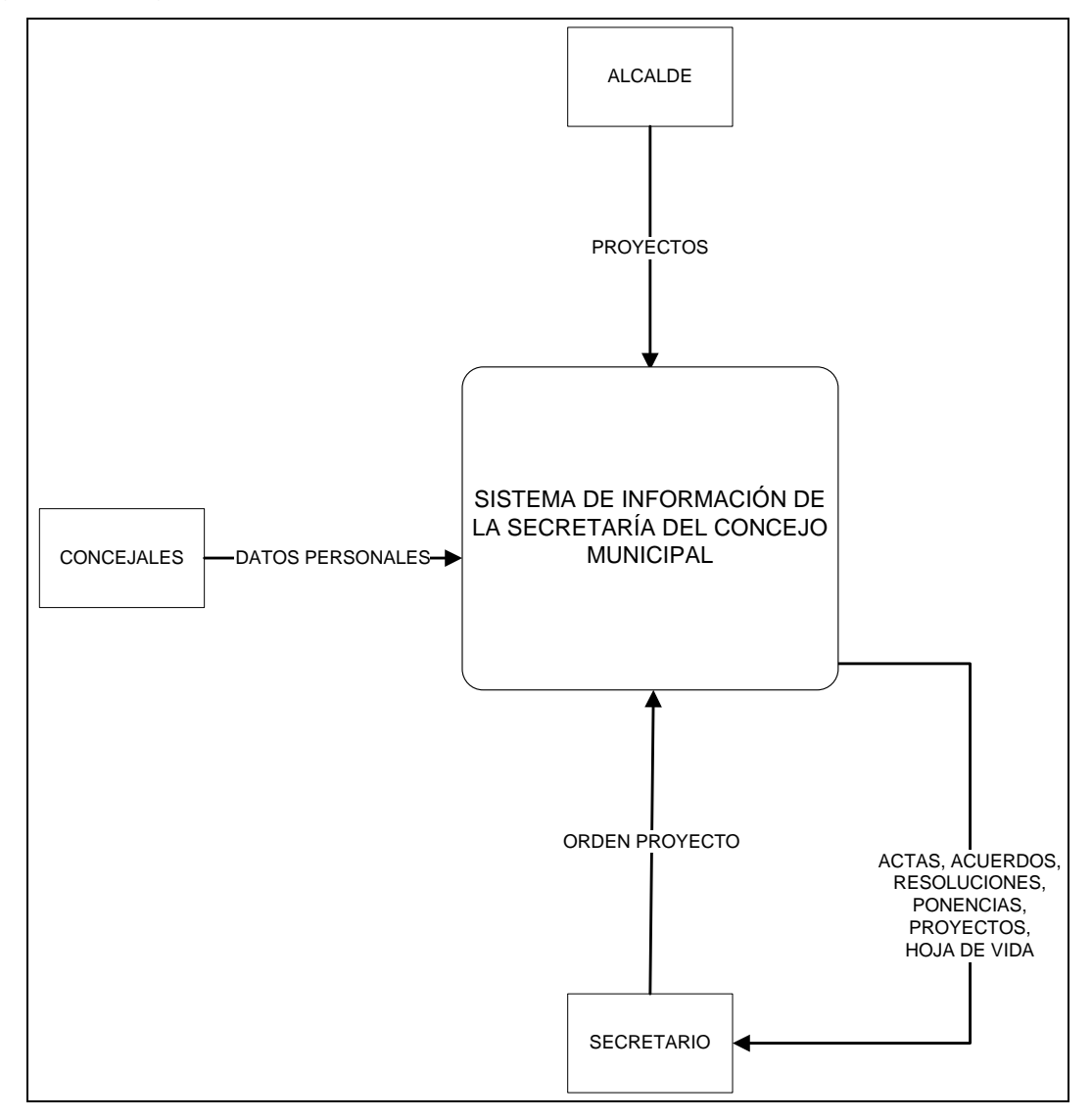

# **3.4 ANÁLISIS DE LAS NECESIDADES DEL SISTEMA**

Con la información recolectada sobre el funcionamiento actual de la Secretaria del Concejo Municipal de la ciudad de Túquerres y el estudio de los requerimientos solicitados por los usuarios, se logro diagnosticar falencias dentro del sistema, las cuales se resumieron en el análisis realizado.

### **3.5 DIAGNOSTICO DEL SISTEMA PROPUESTO**

### **3.5.1 Diagramas de flujo.** Diagrama De Contexto

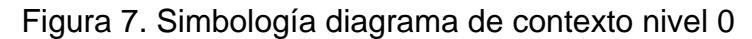

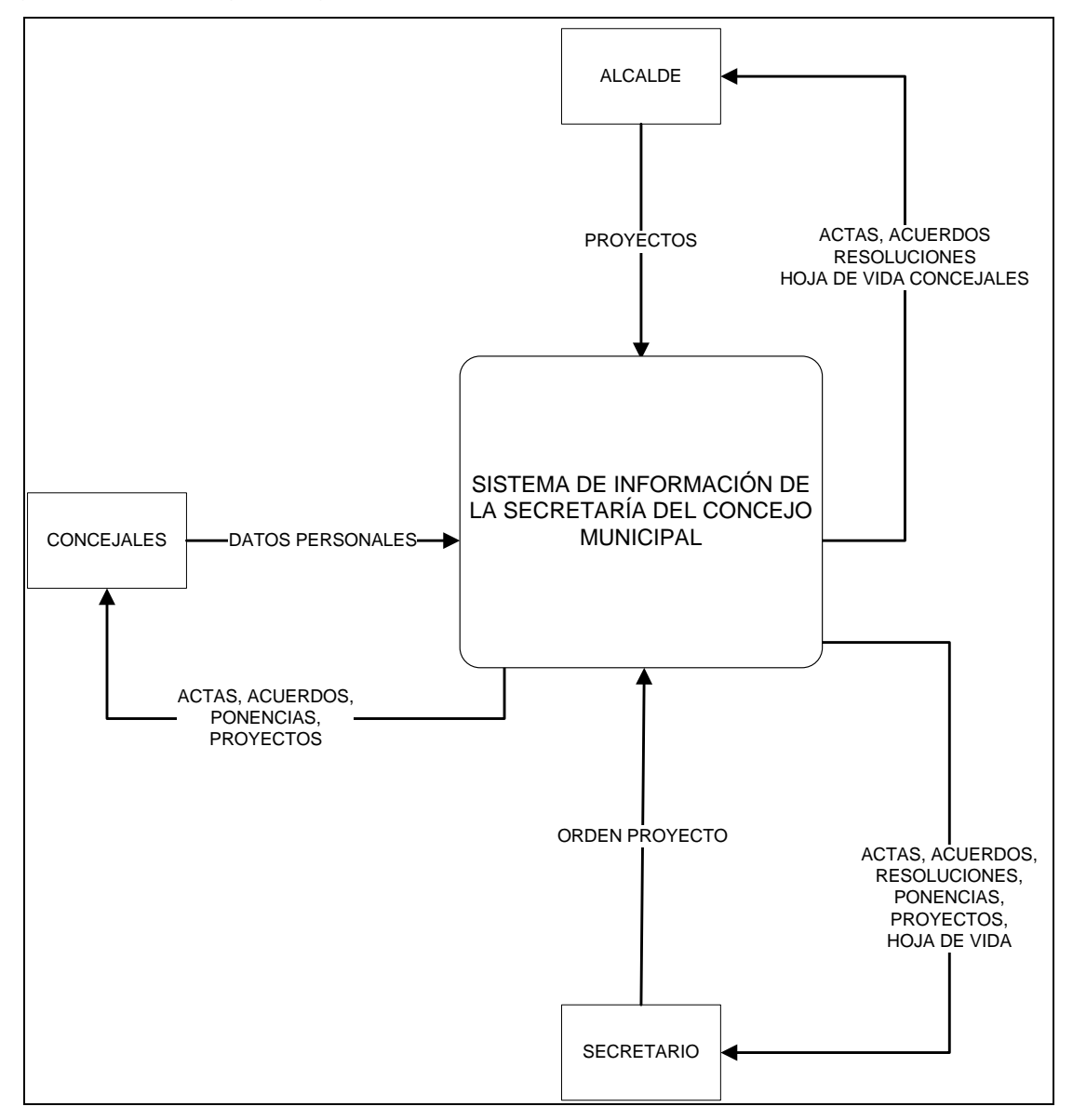

Figura 8. Simbología diagrama de contexto nivel 1

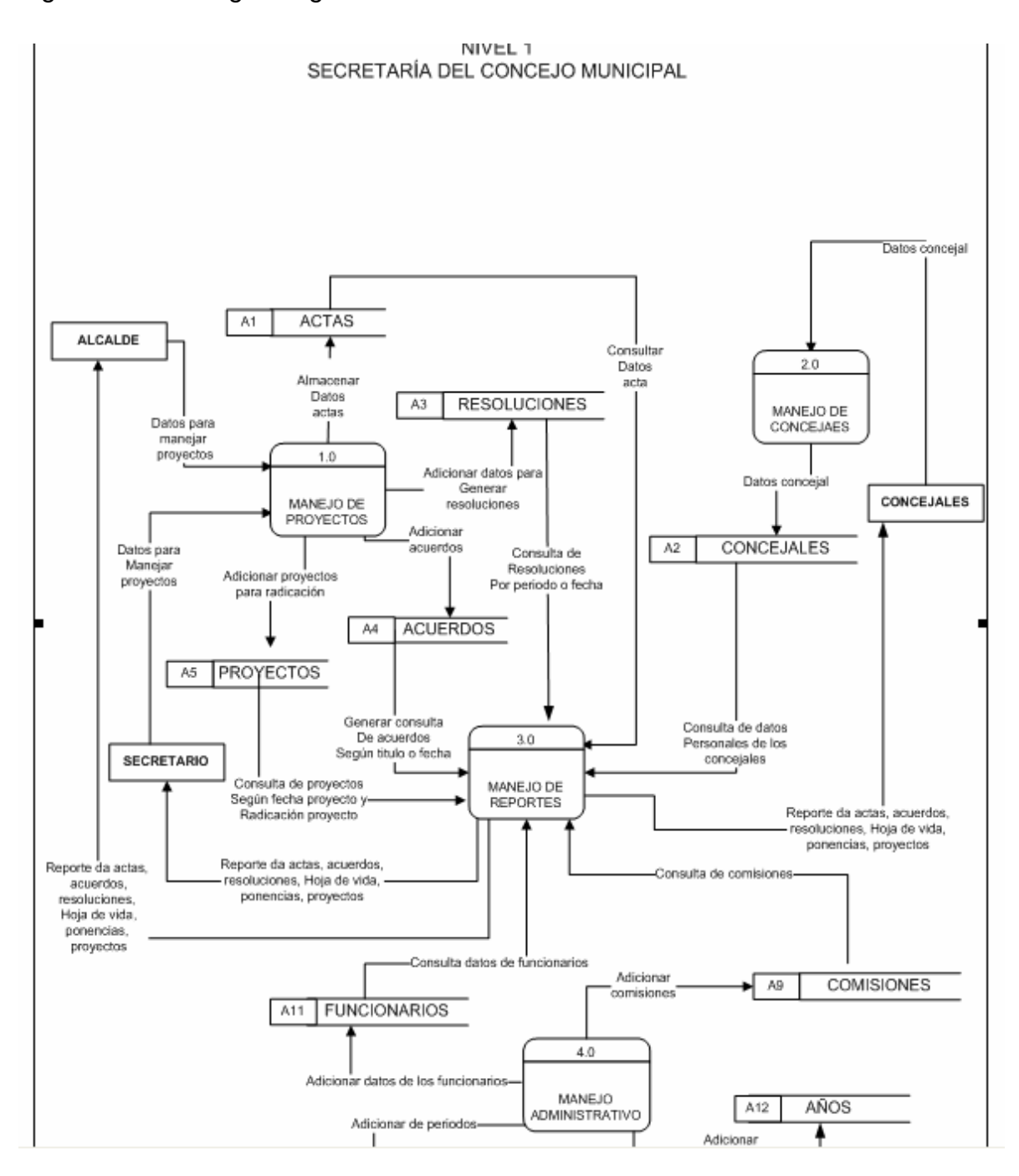

Figura 9. Simbología manejo de proyectos proceso 1.0

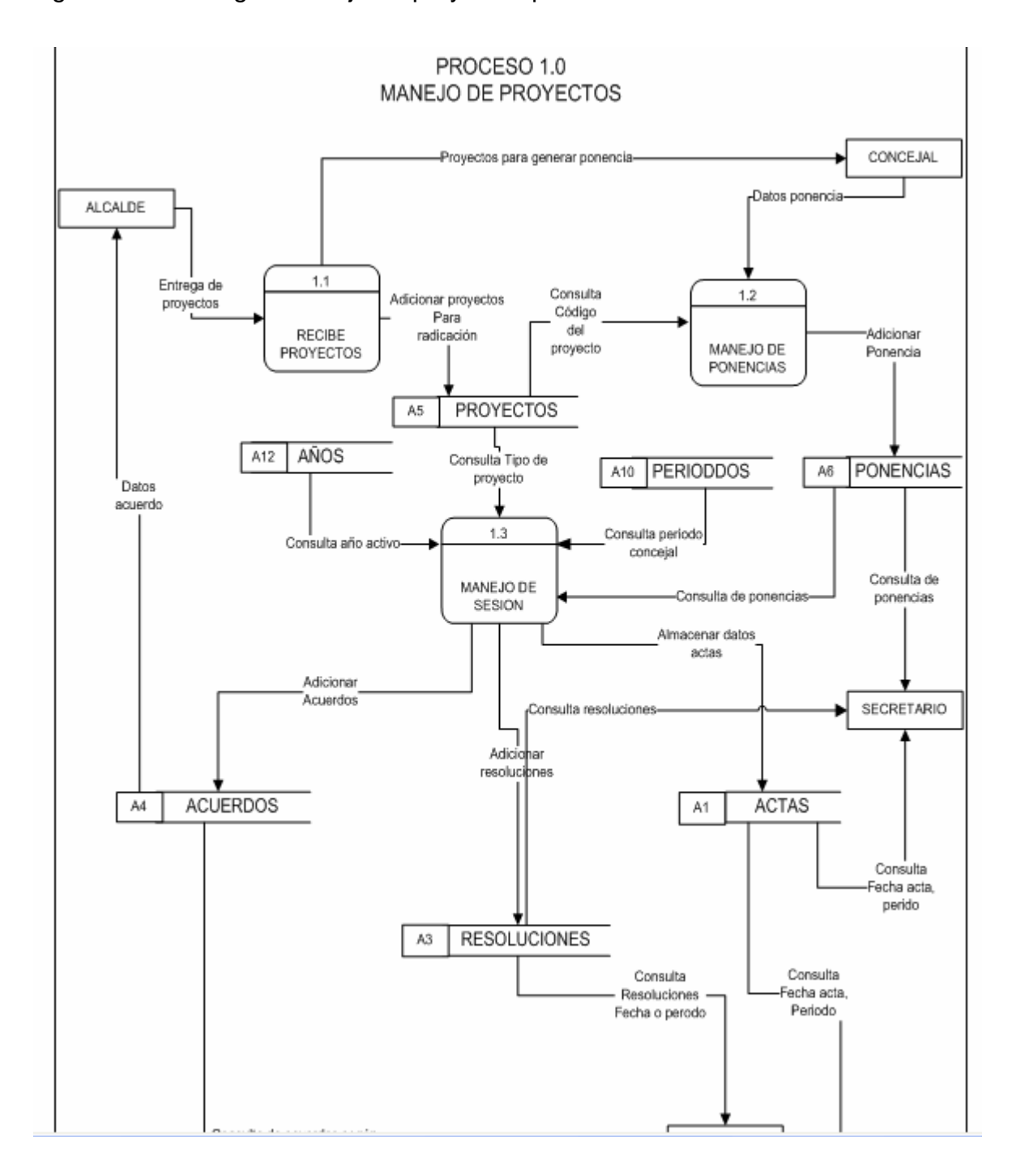

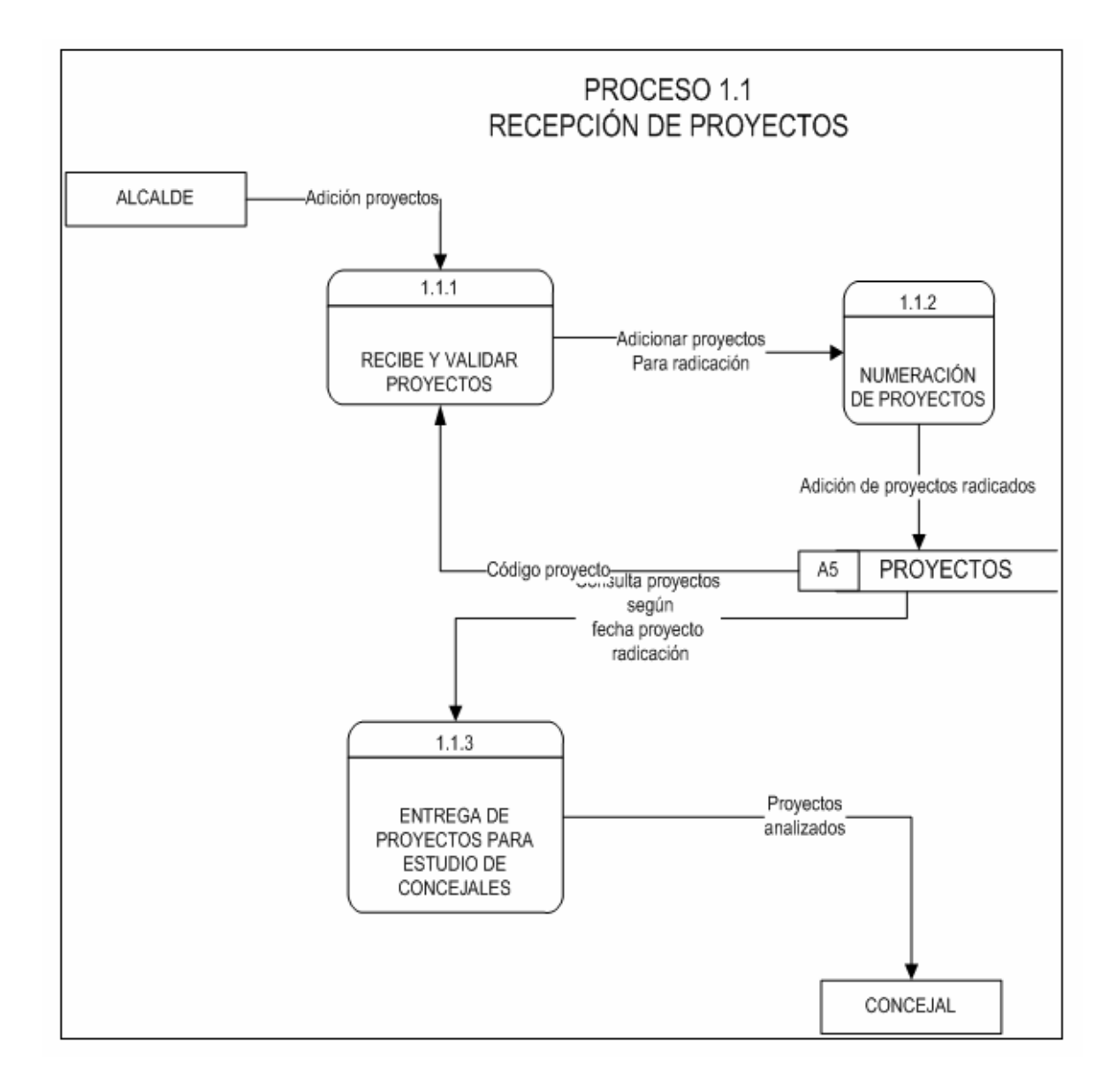

## Figura 10. Simbología manejo de proyectos proceso 1.1

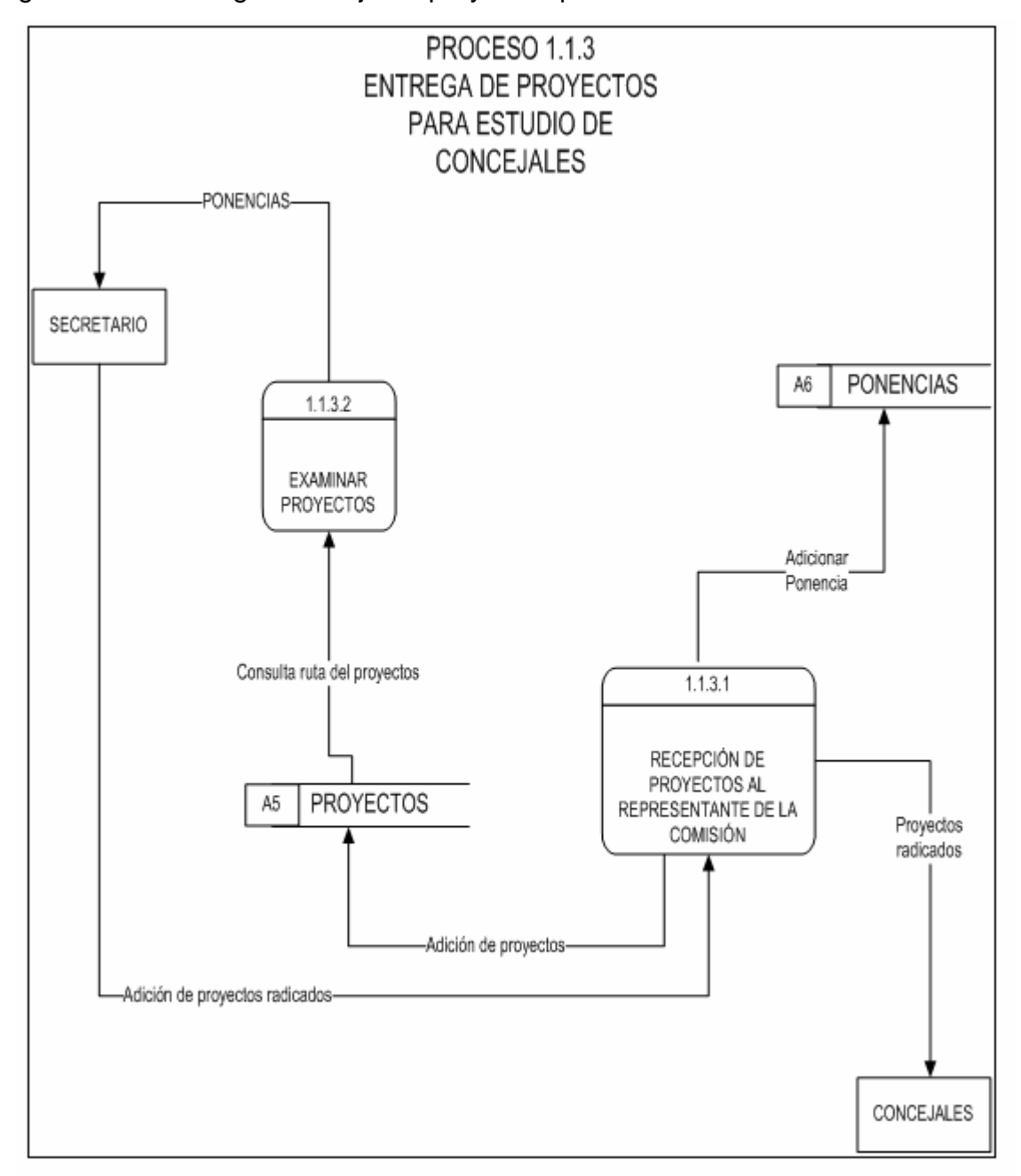

Figura 11. Simbología manejo de proyectos proceso 1.1.3

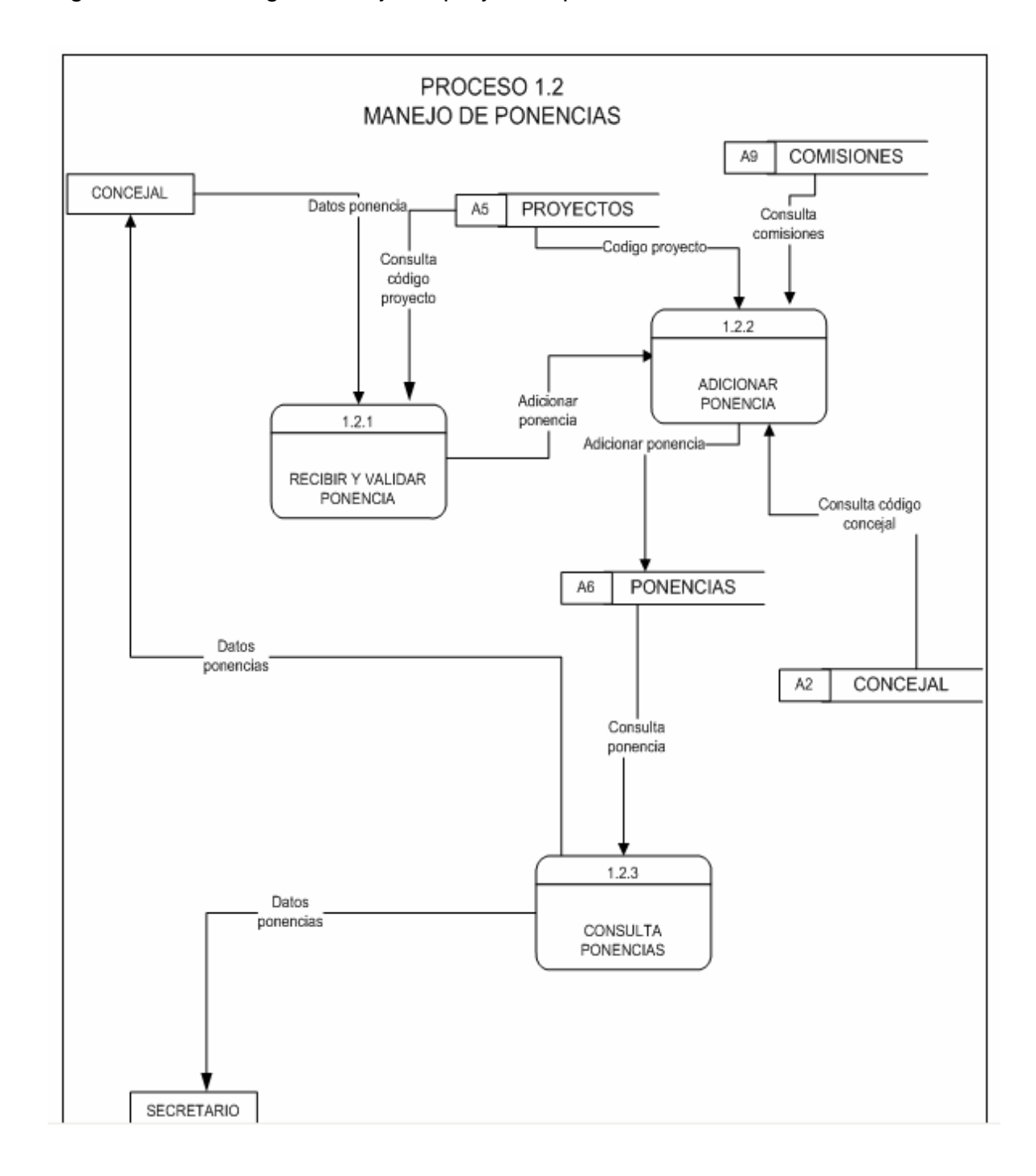

Figura 12. Simbología manejo de proyectos proceso 1.2

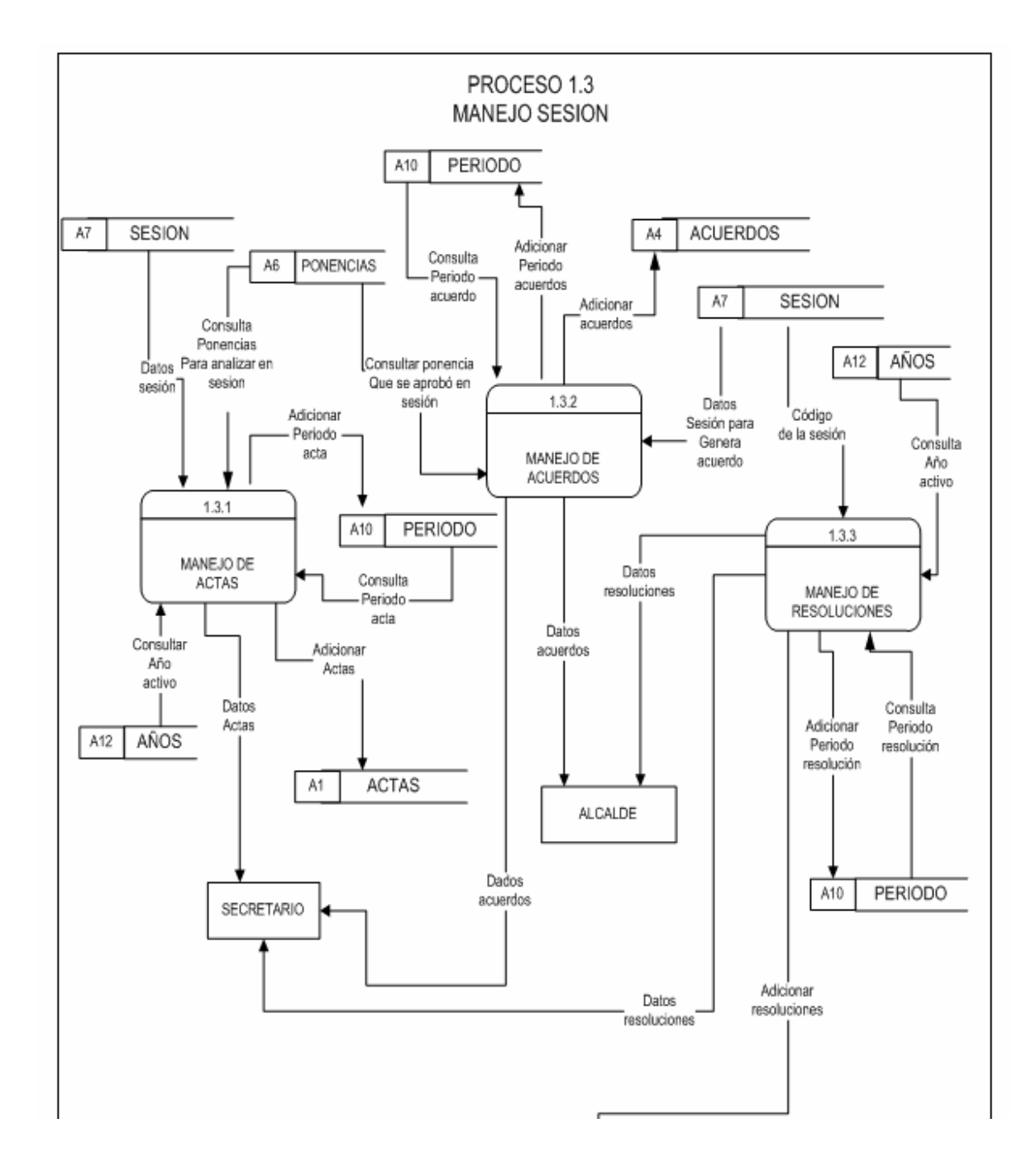

Figura 13. Simbología manejo de proyectos proceso 1.3

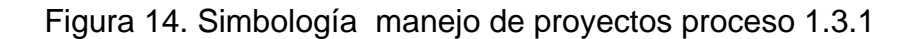

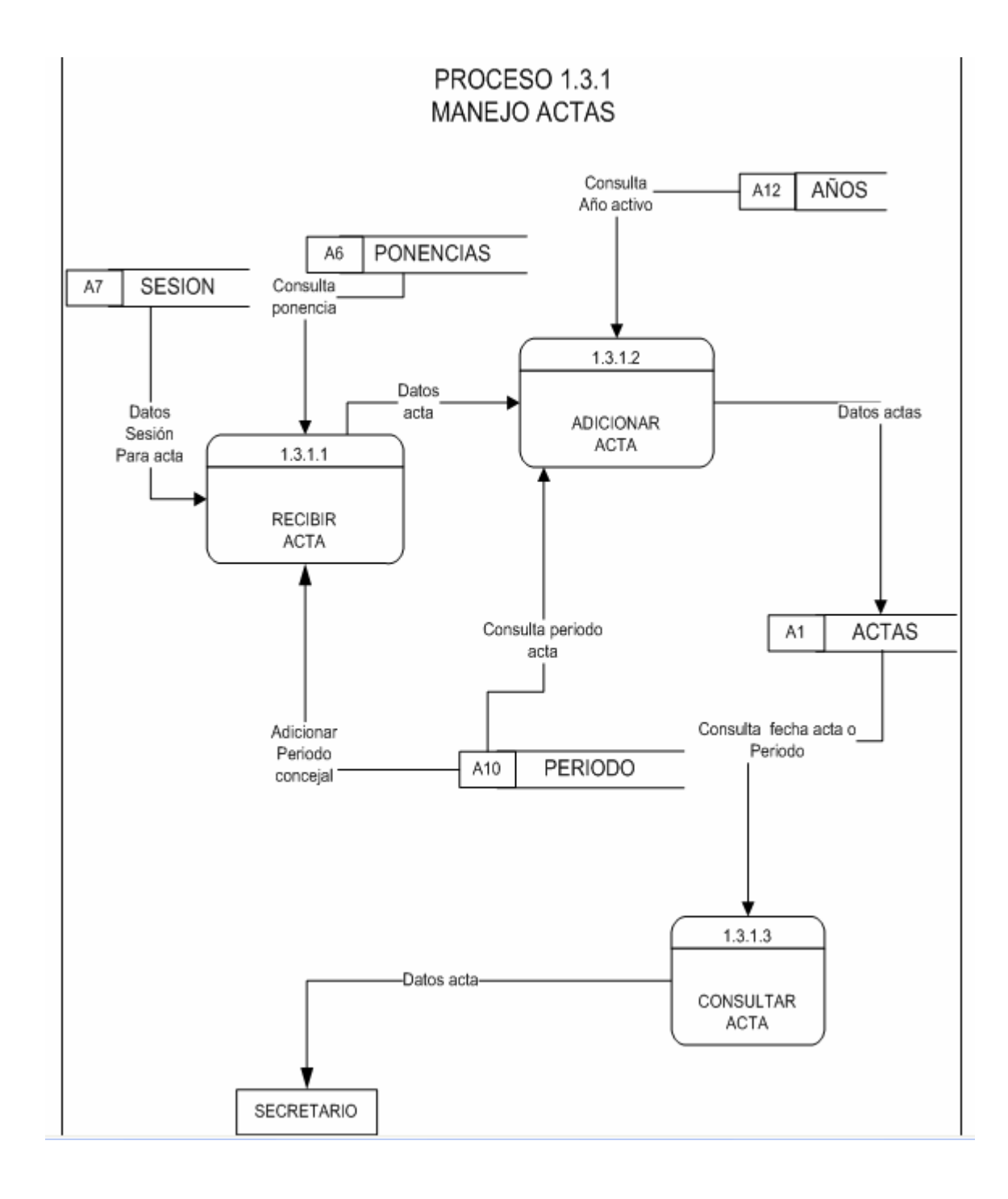

Figura 15. Simbología manejo de proyectos proceso 1.3.2

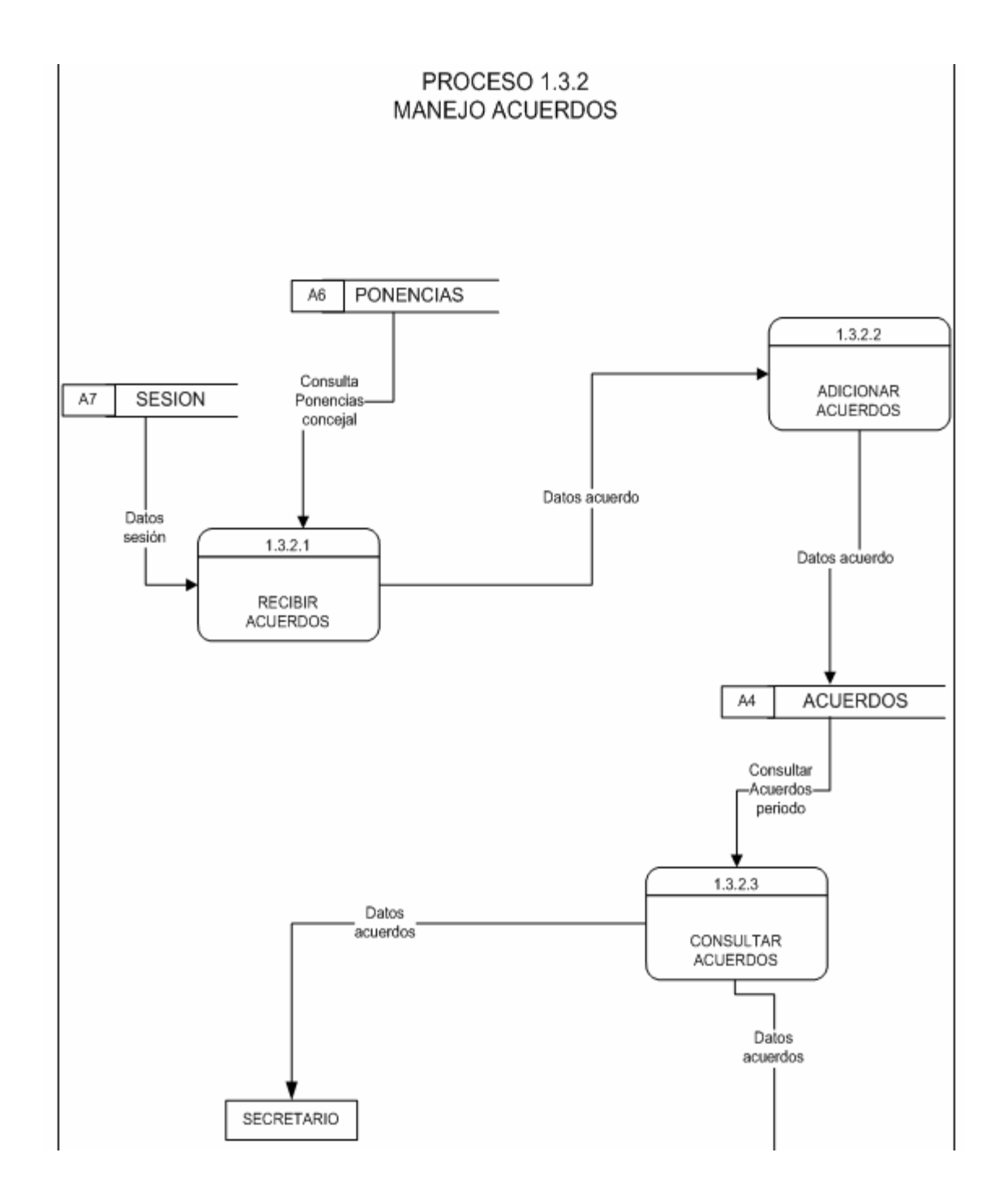

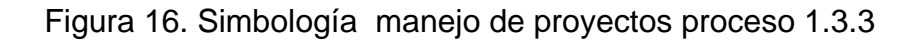

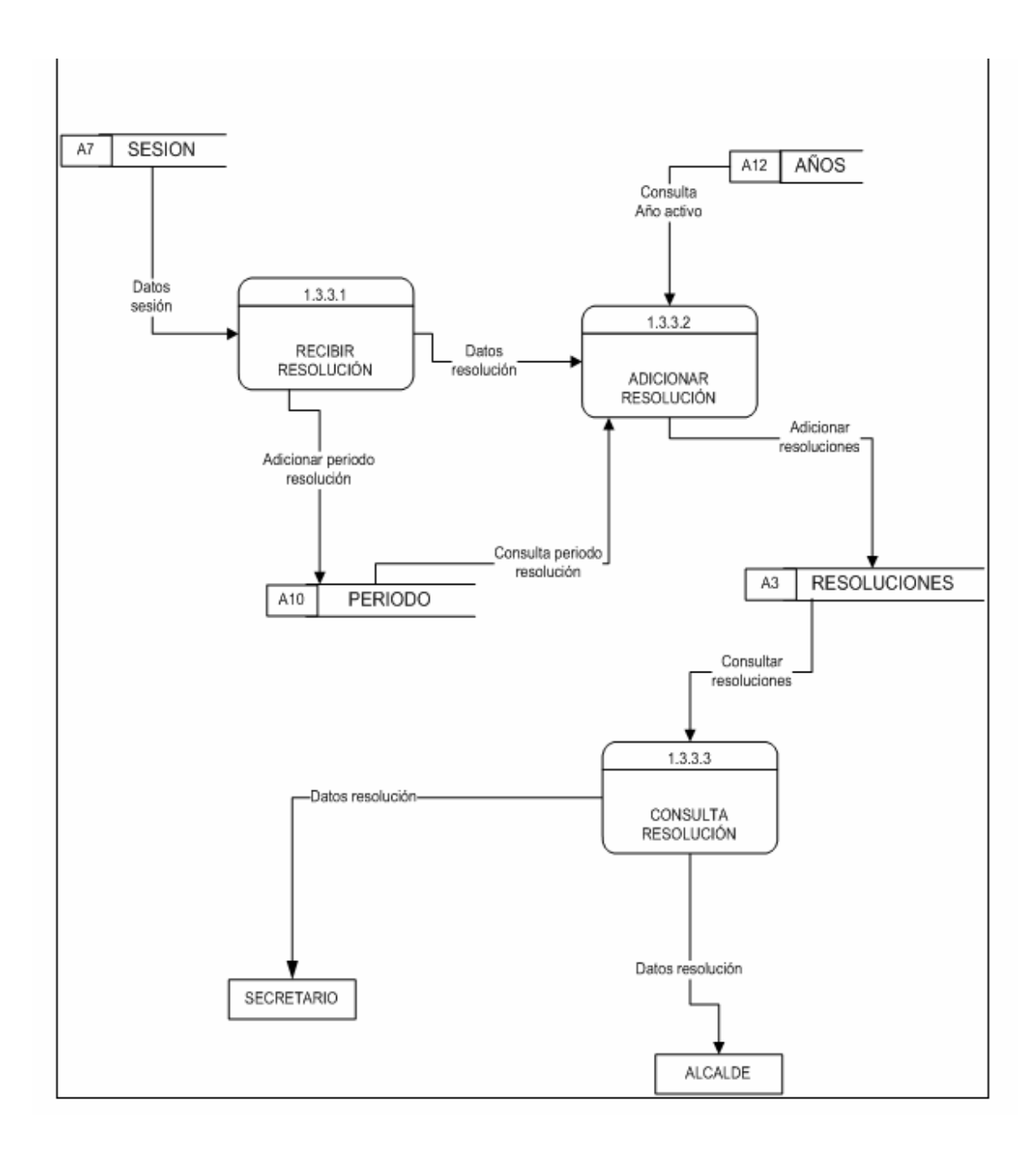

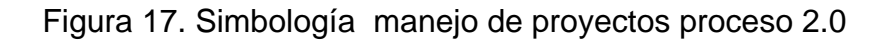

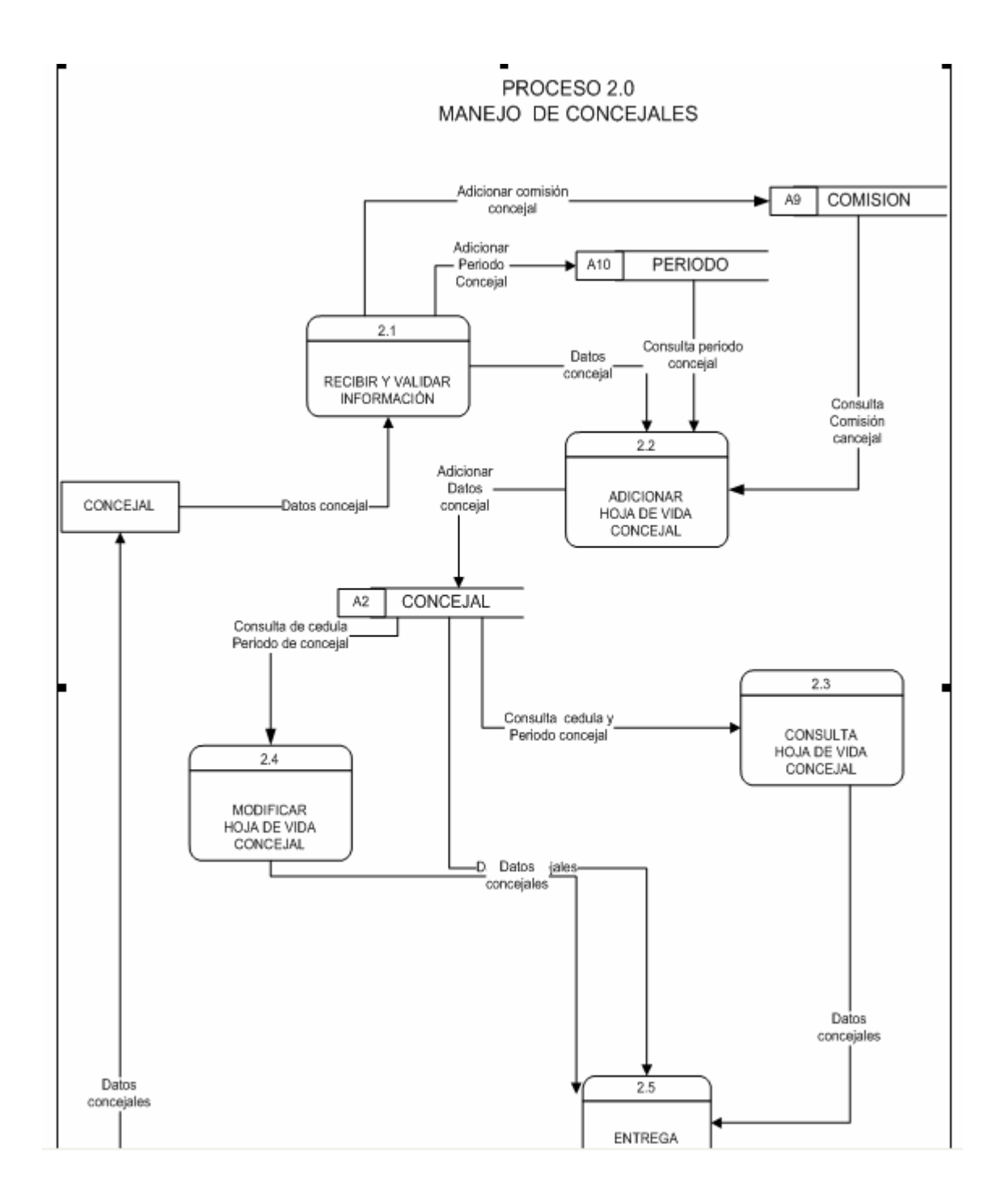

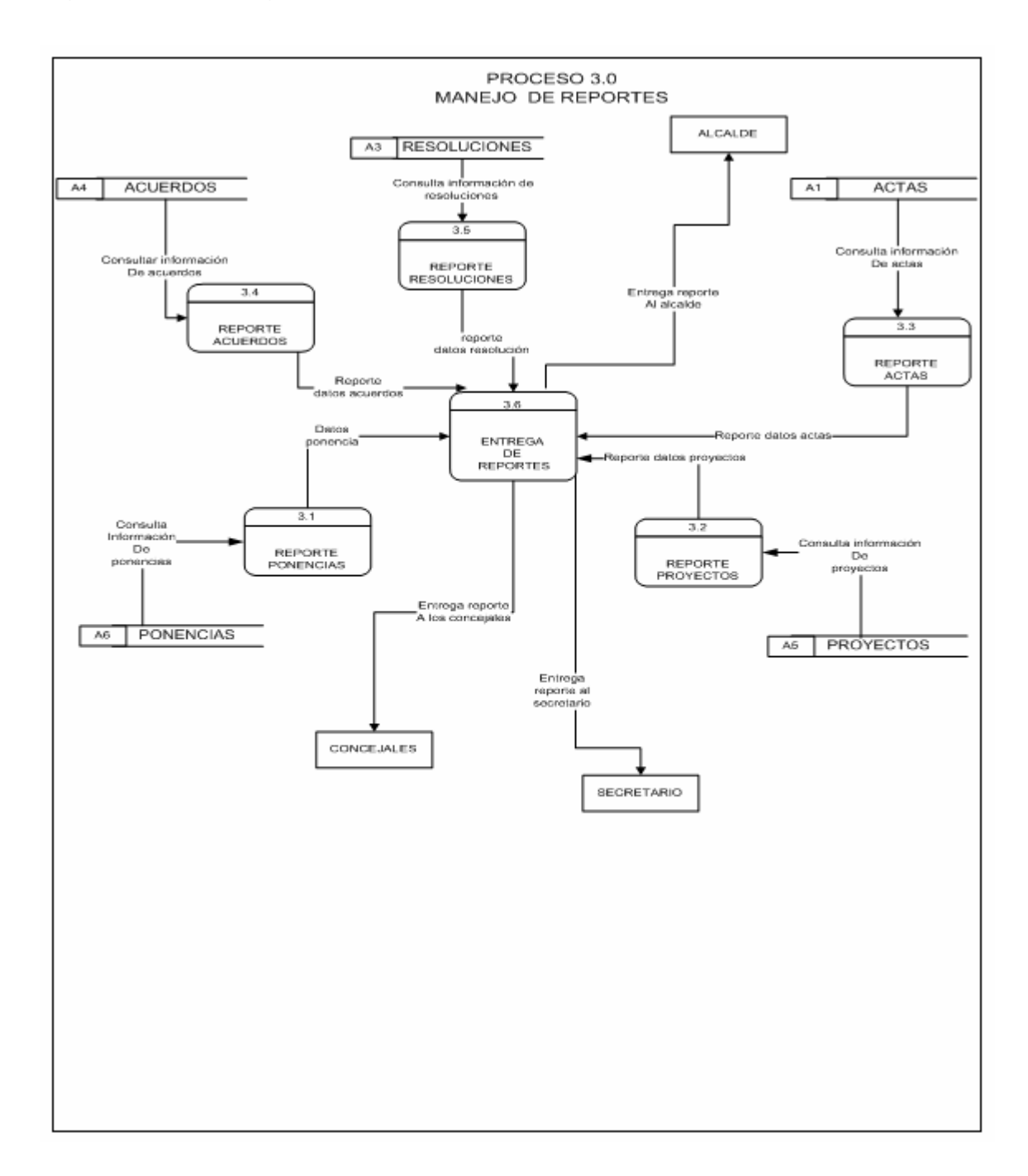

Figura 18. Simbología manejo de proyectos proceso 3.0

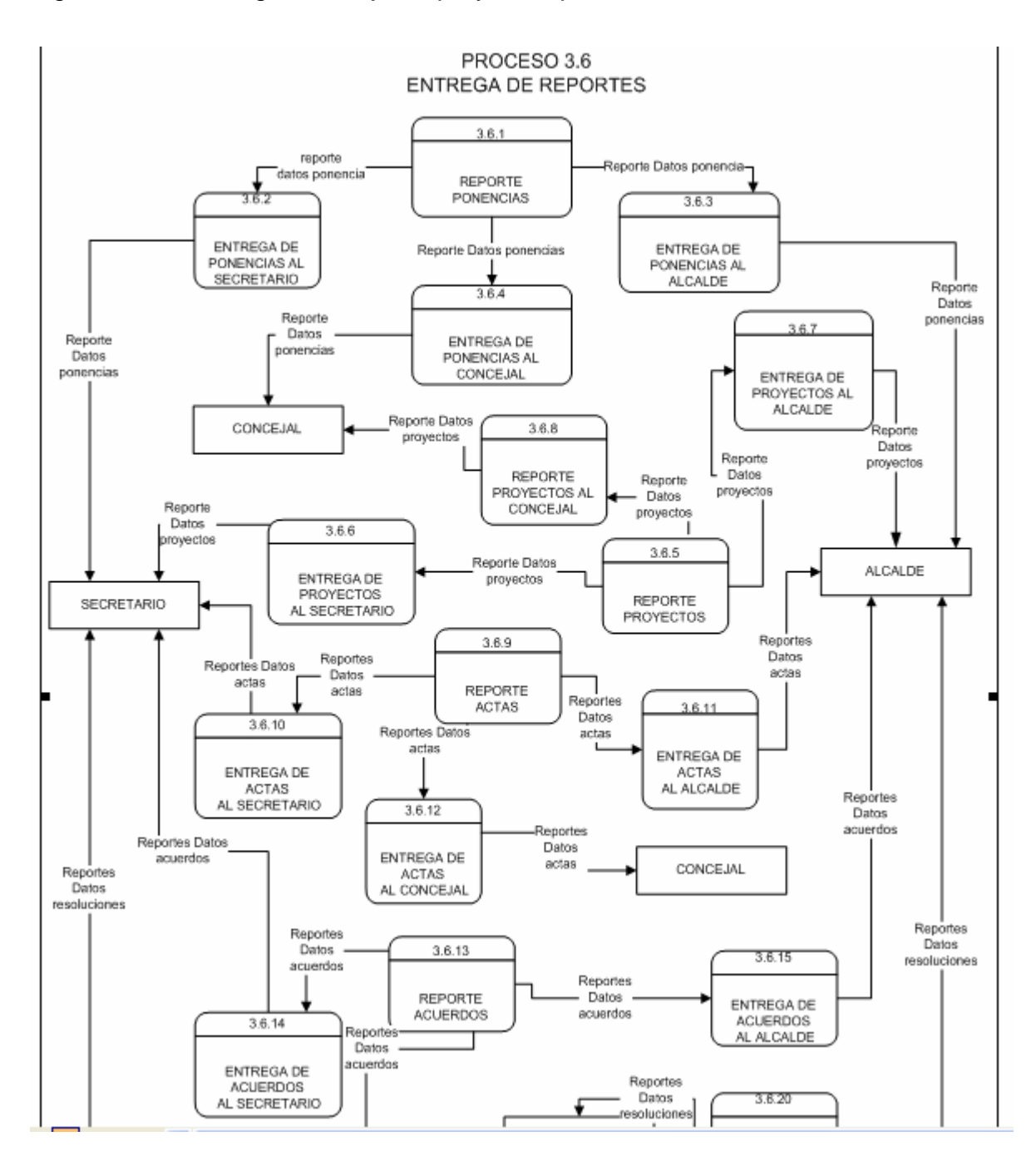

Figura 19. Simbología manejo de proyectos proceso 3.6

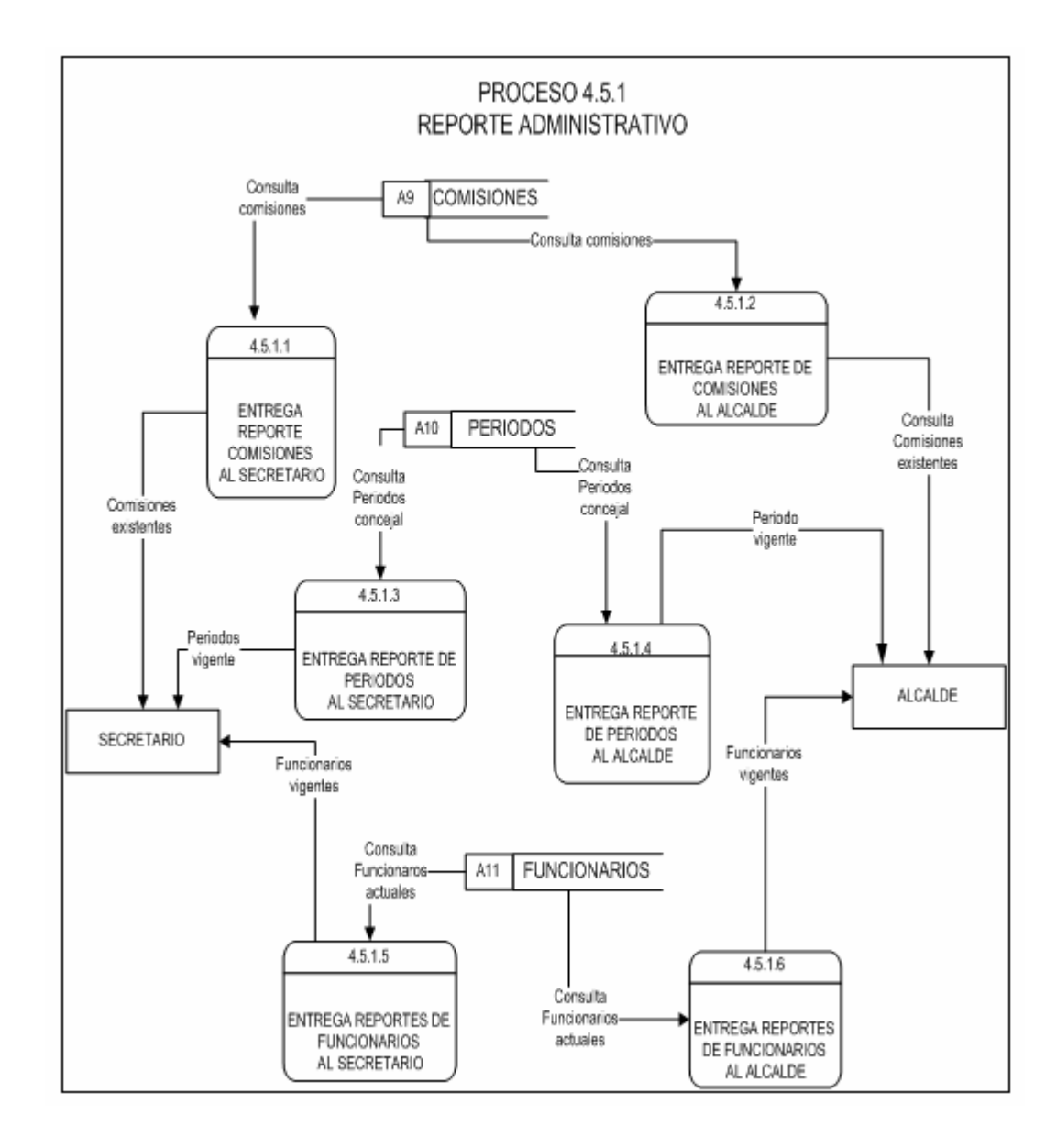

Figura 20. Simbología manejo de proyectos proceso 4.0

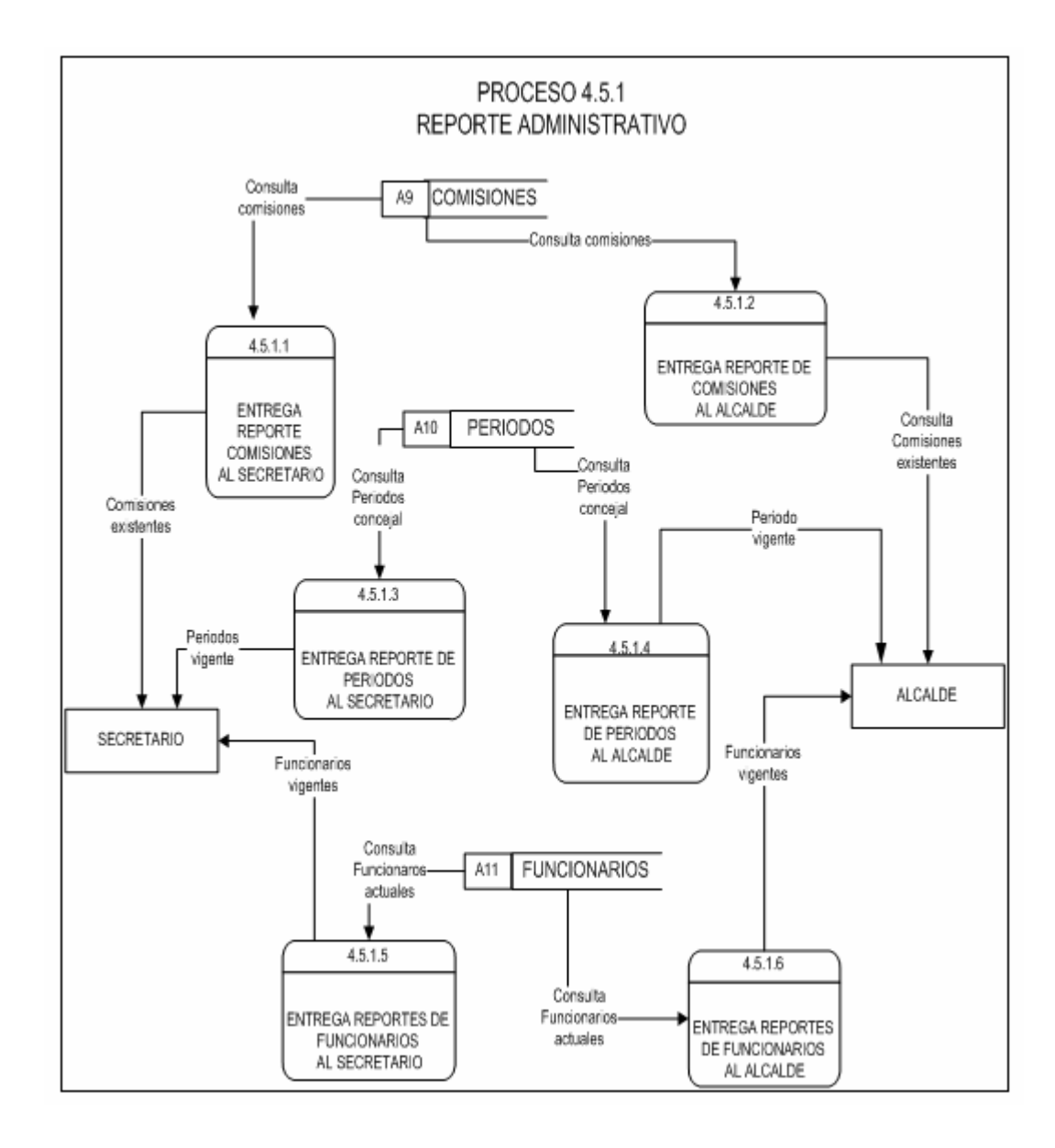

Figura 21. Simbología manejo de proyectos proceso 4.5.1
## 3**.5.2 Diagramas de flujos de procesos.**

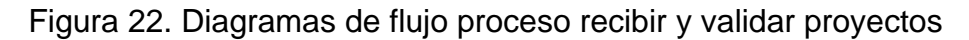

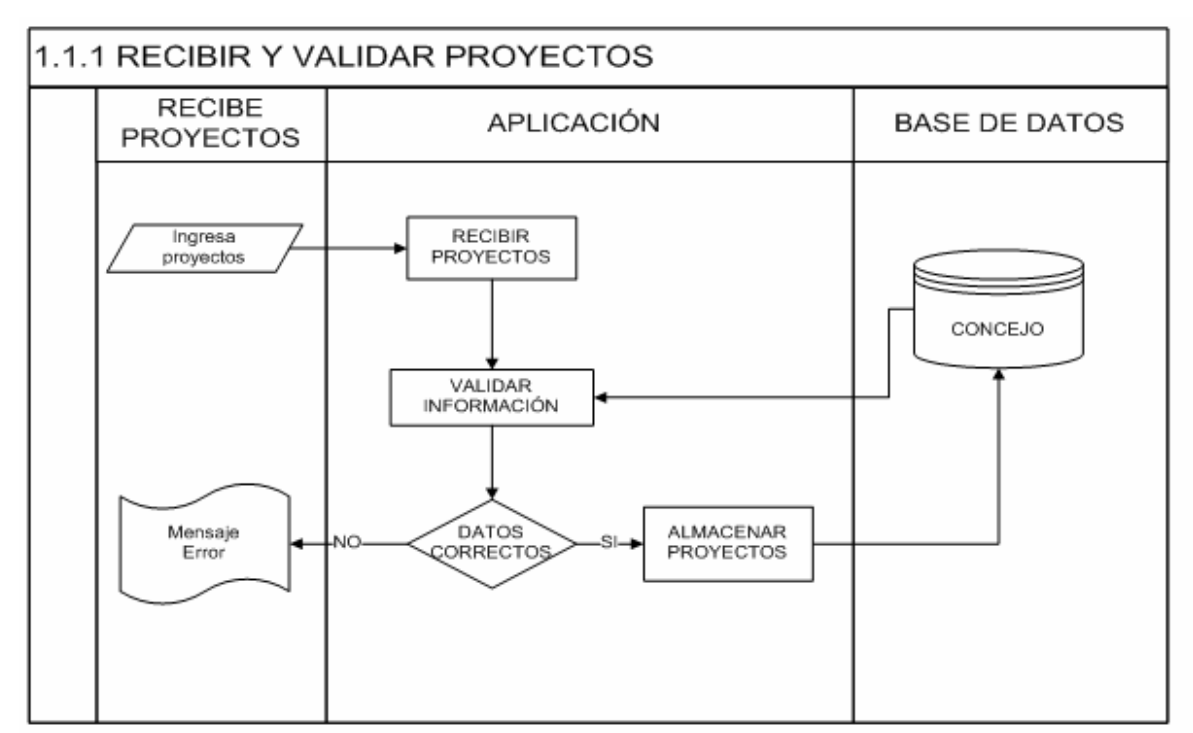

Figura 23. Diagramas de flujo proceso entrega de proyectos para estudio de concejales

Figura 24 Diagramas de flujo proceso recibir acta

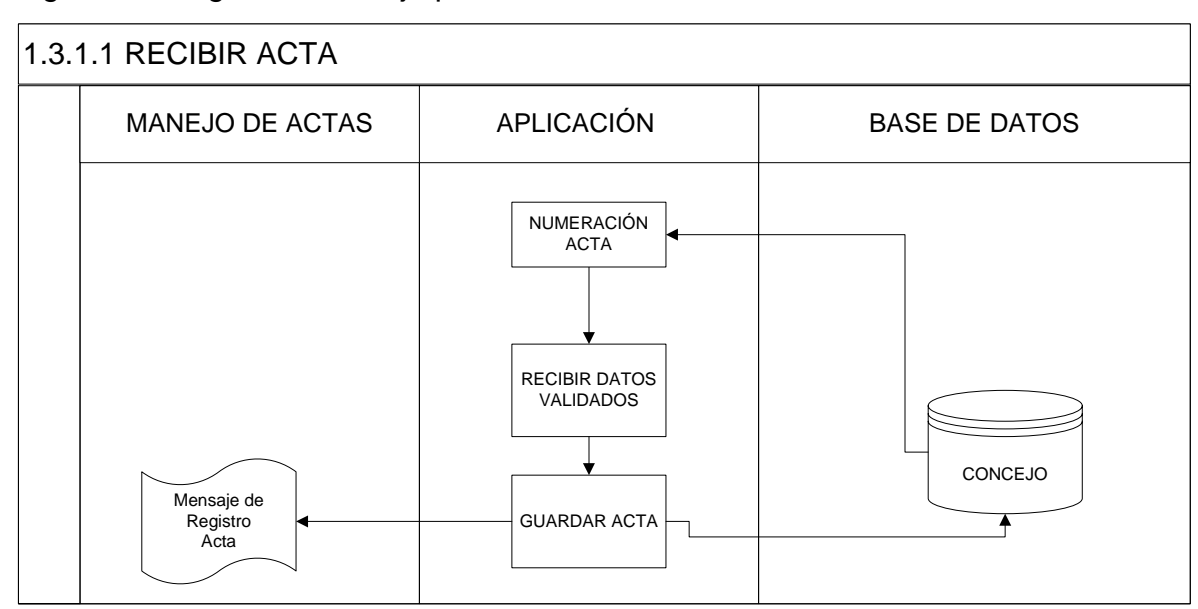

Figura 25. Diagramas de flujo proceso adicionar acta

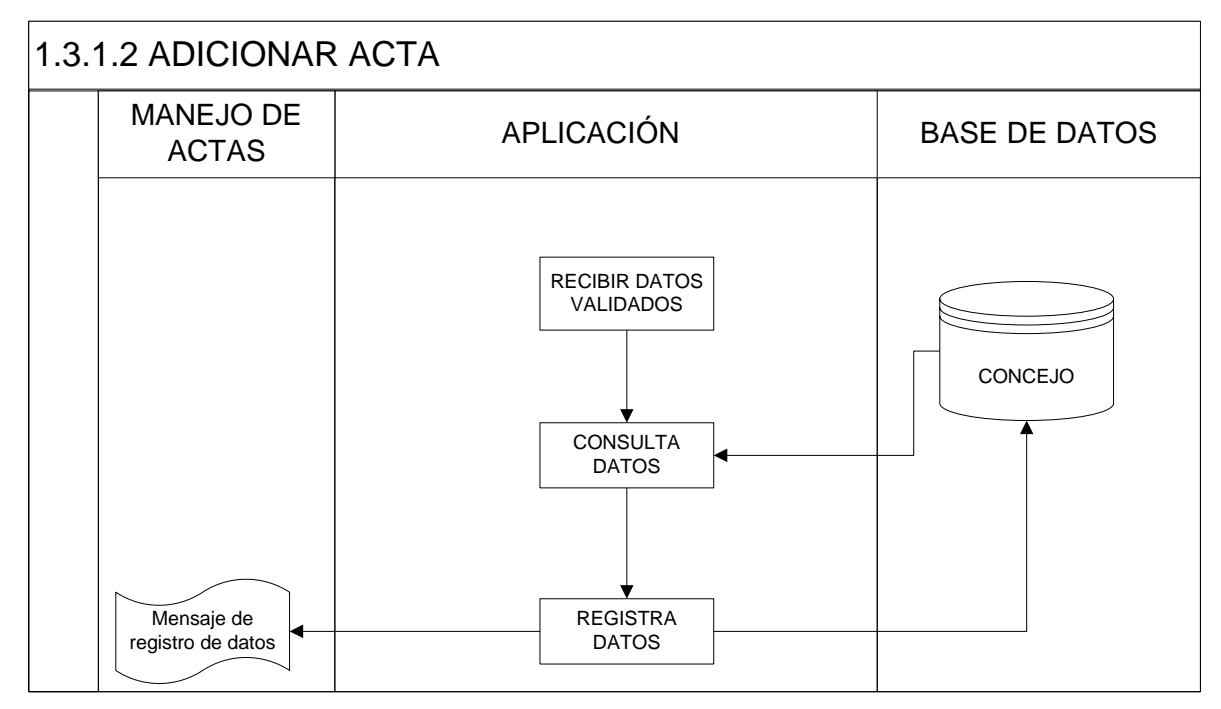

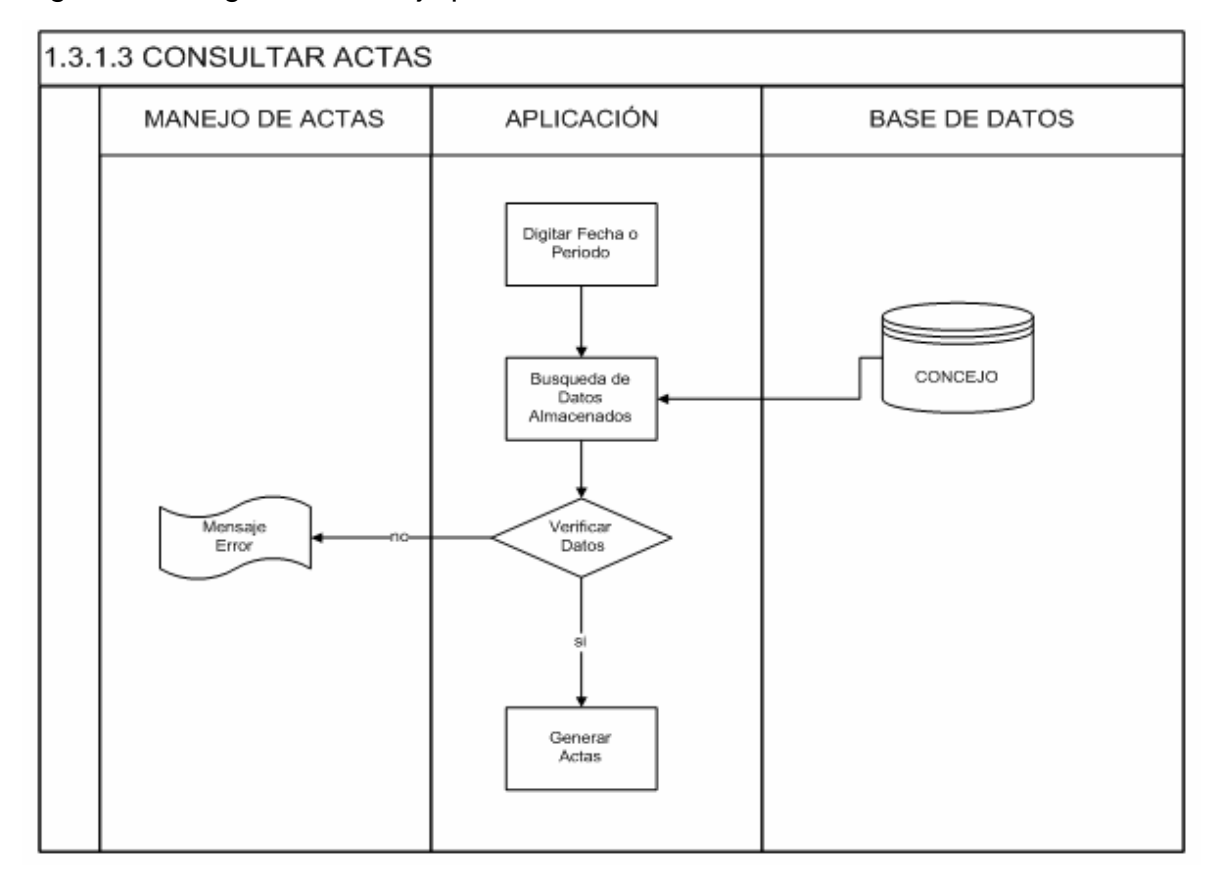

Figura 26. Diagramas de flujo proceso consultar actas

Figura 27. Diagramas de flujo proceso recibir resolución

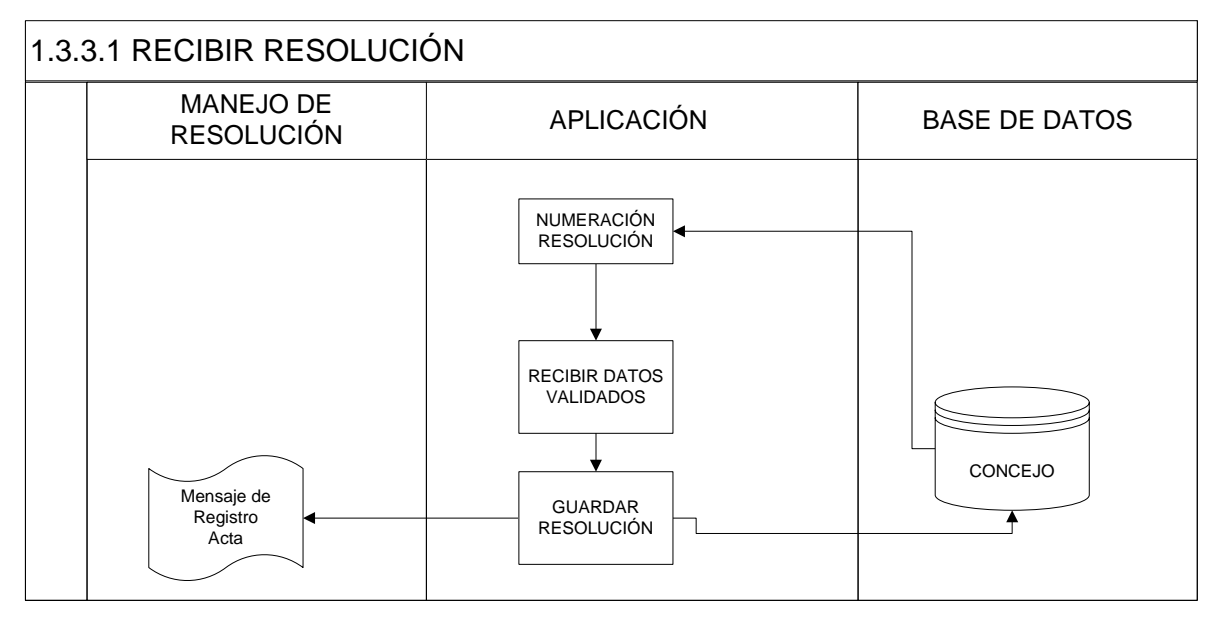

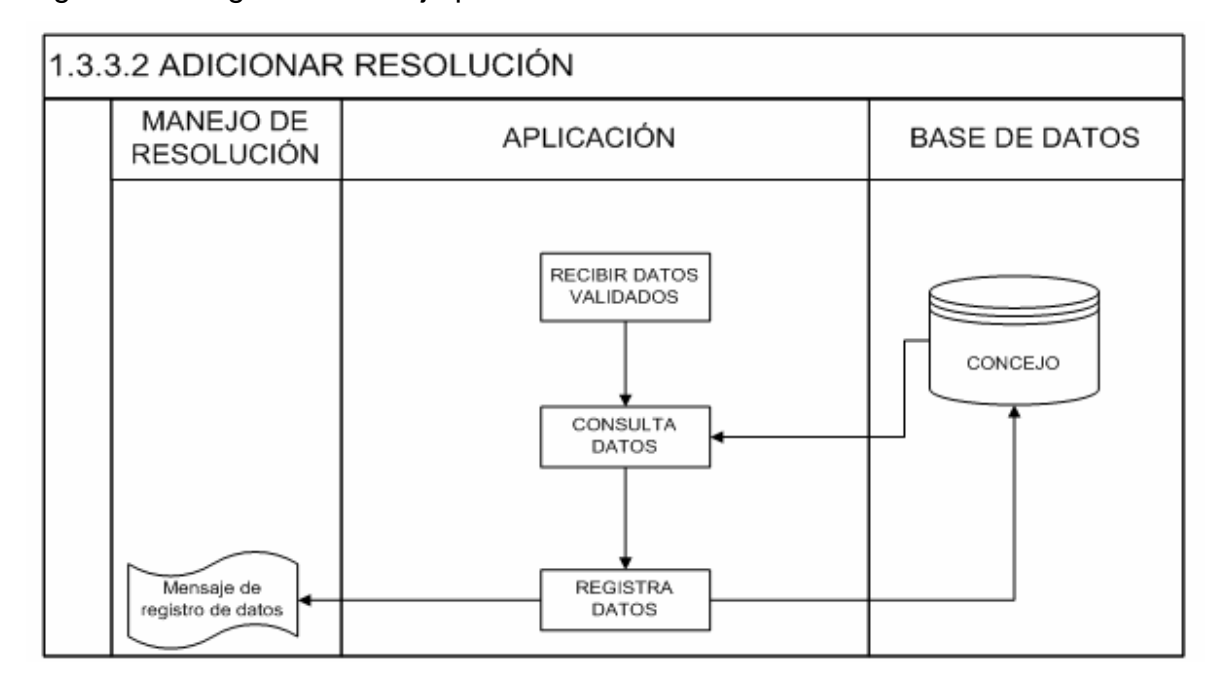

Figura 28. Diagramas de flujo proceso adicionar resolución

Figura 29. Diagramas de flujo proceso consultar resolución

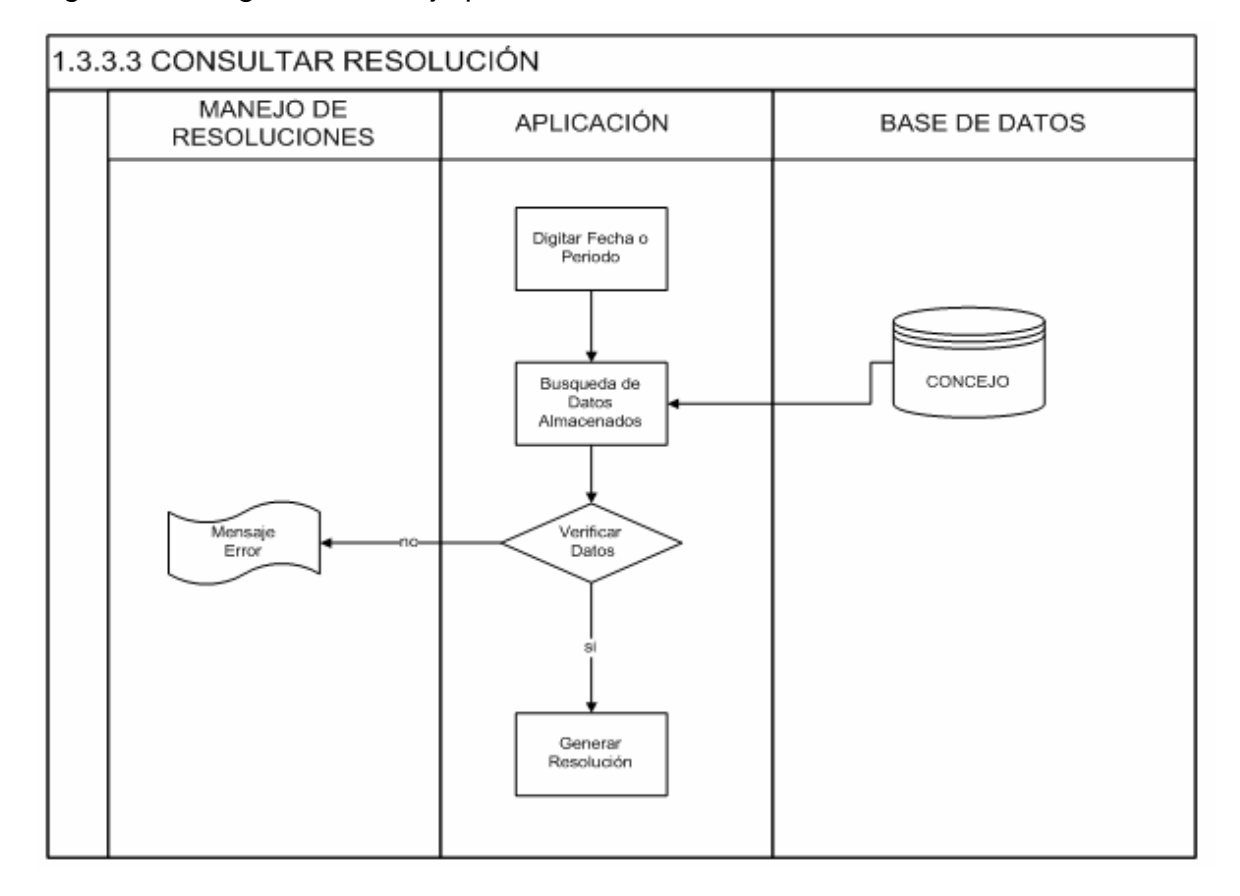

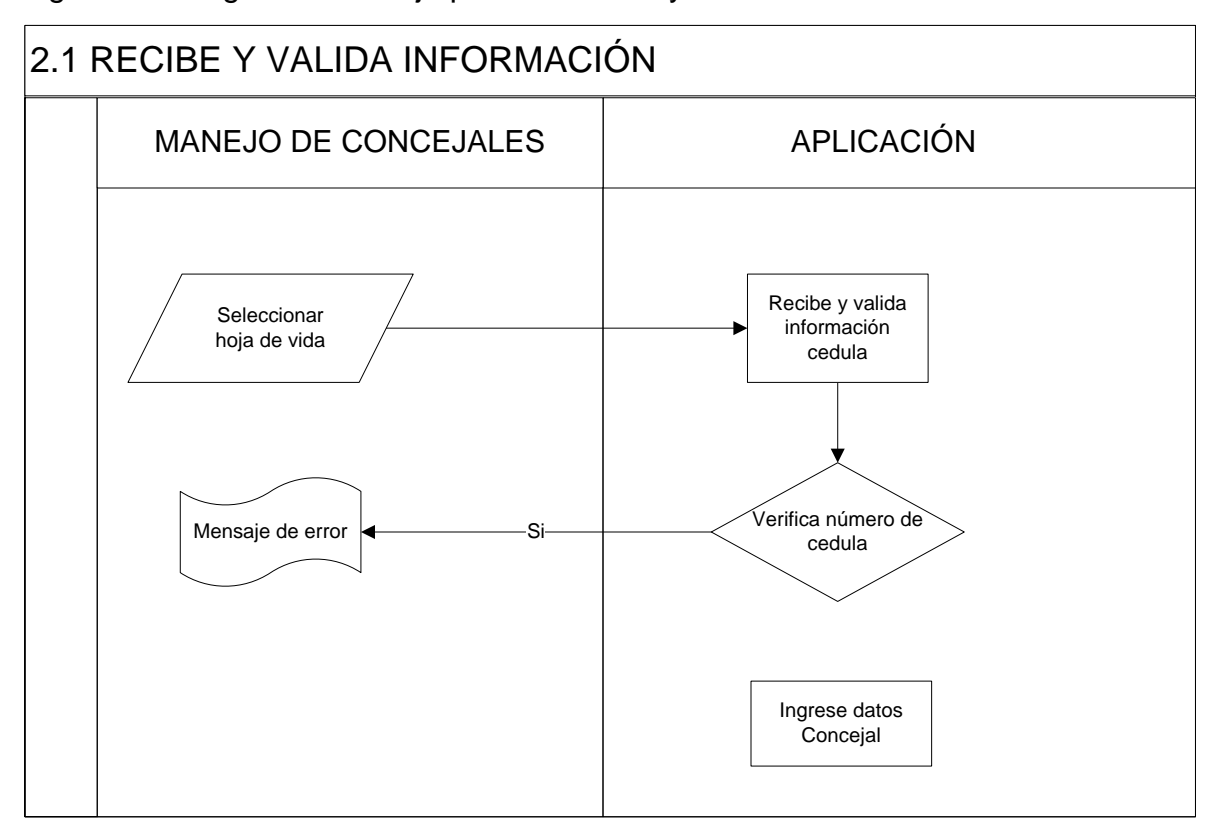

Figura 30. Diagramas de flujo proceso recibe y valida información

Figura 31. Diagramas de flujo proceso adicionar concejal

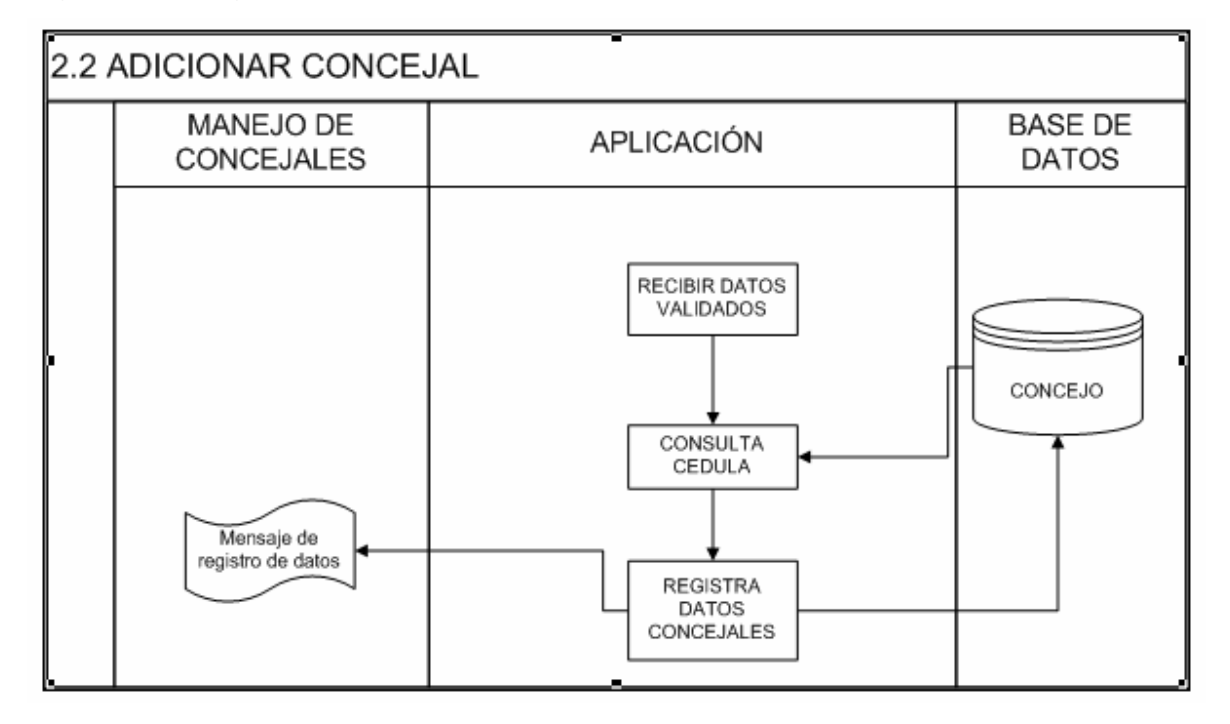

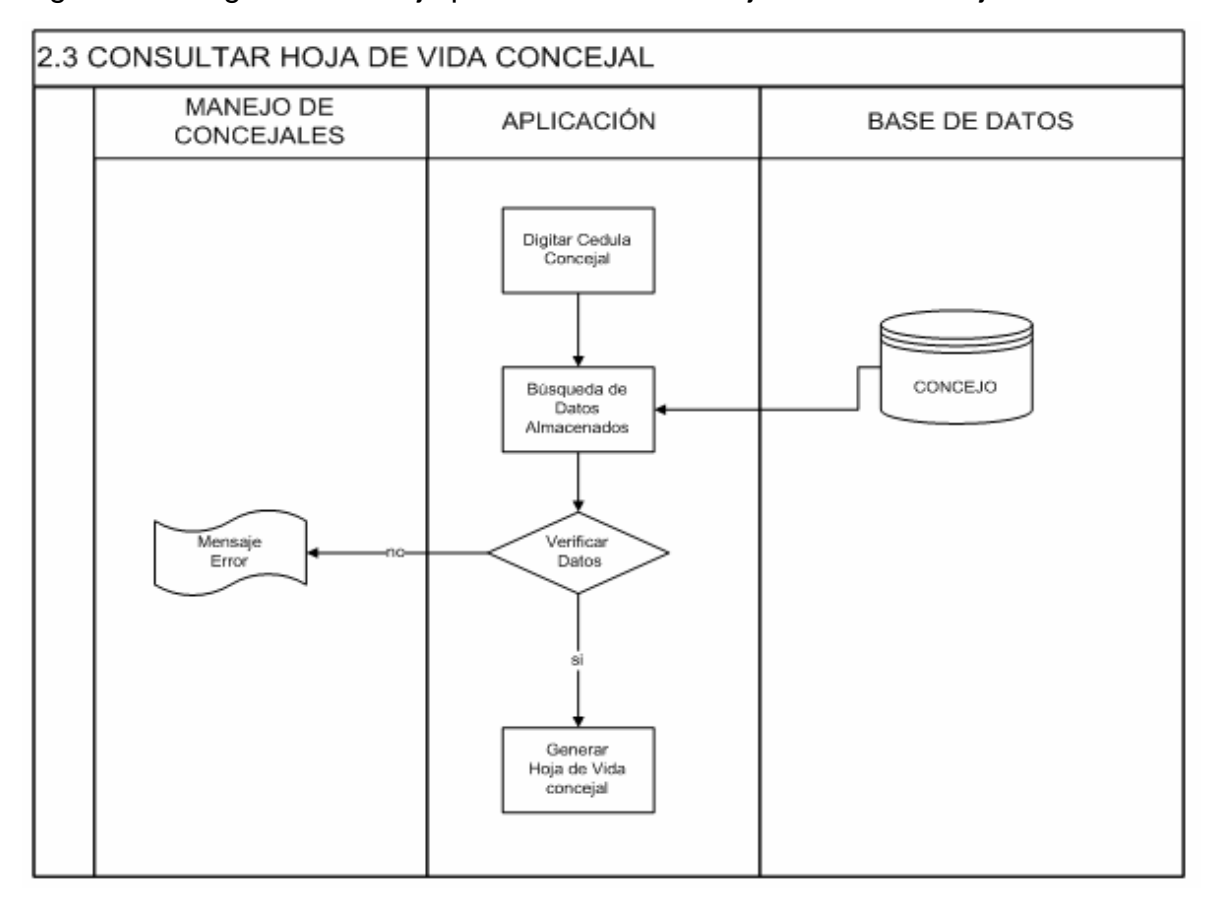

Figura 32. Diagramas de flujo proceso consultar hoja de vida concejal

Figura 33. Diagramas de flujo proceso modificar hoja de vida concejal

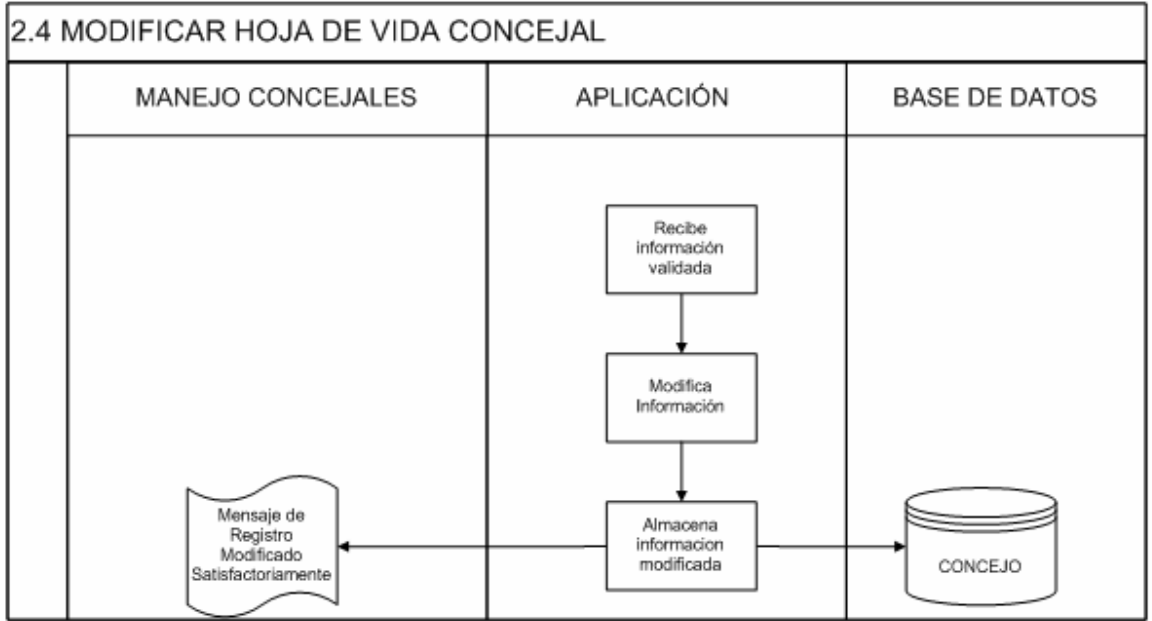

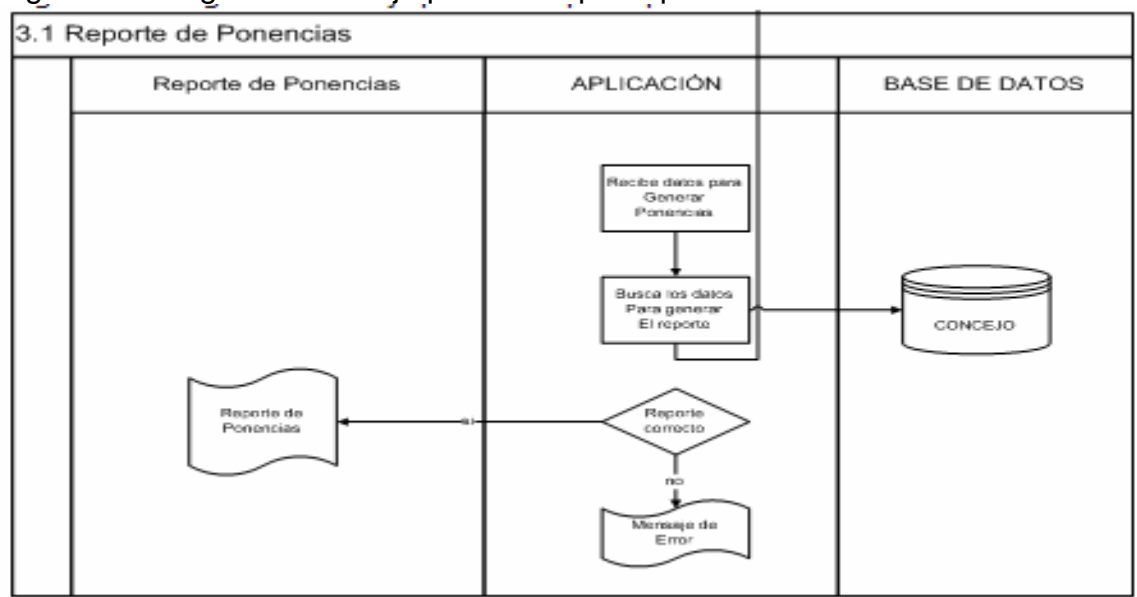

Figura 34. Diagramas de flujo proceso reporte ponencias

Figura 35. Diagramas de flujo proceso reporte proyectos

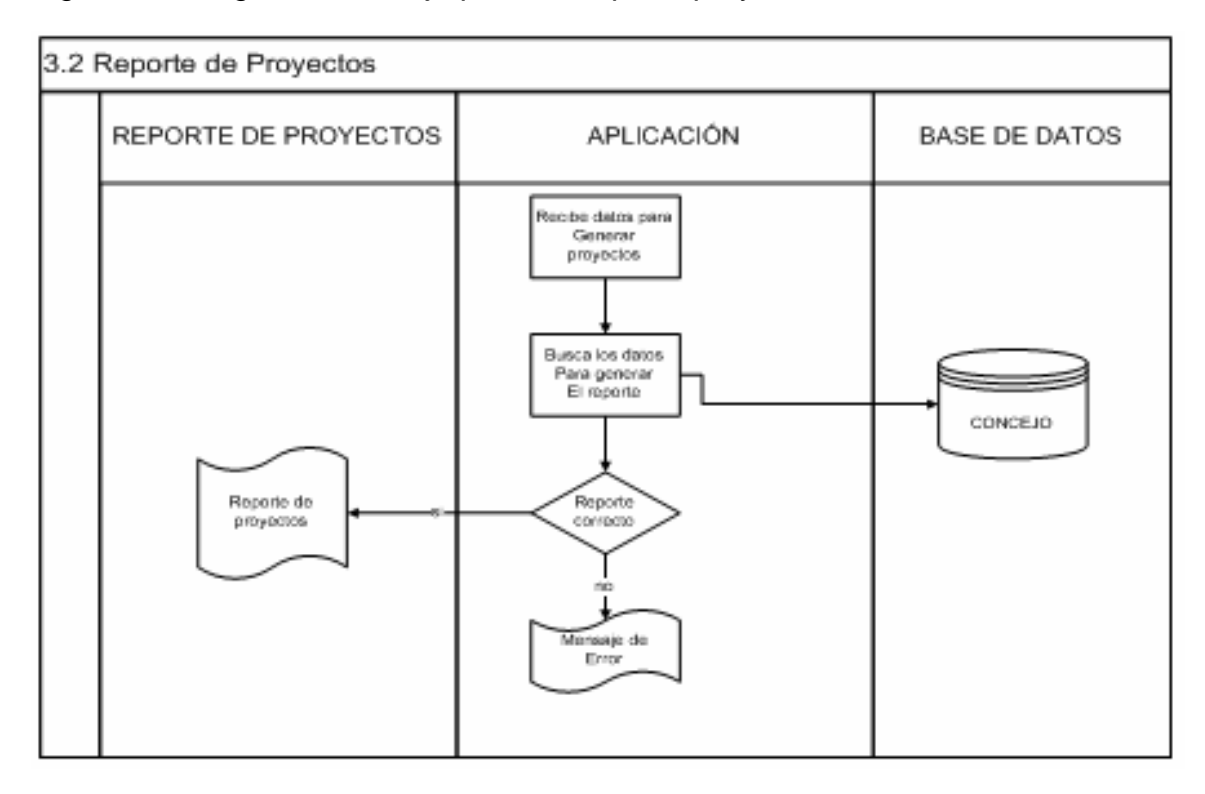

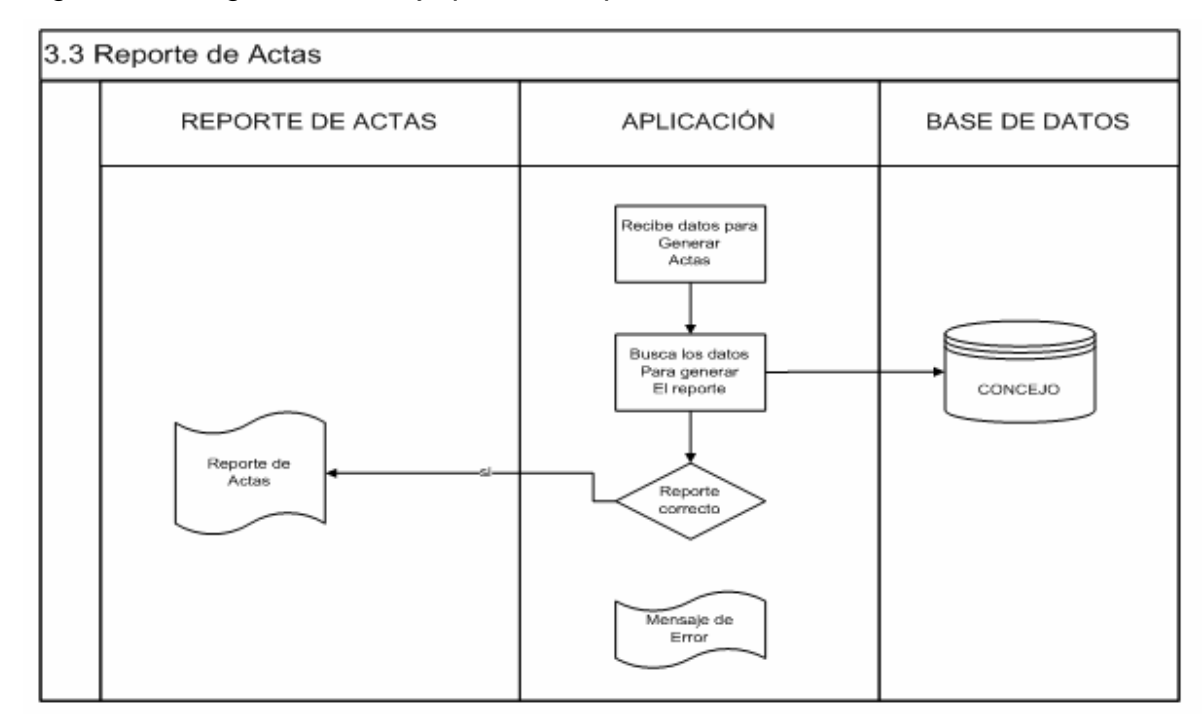

## Figura 36. Diagramas de flujo proceso reporte Actas

#### Figura 37. Diagramas de flujo proceso reporte de proyectos

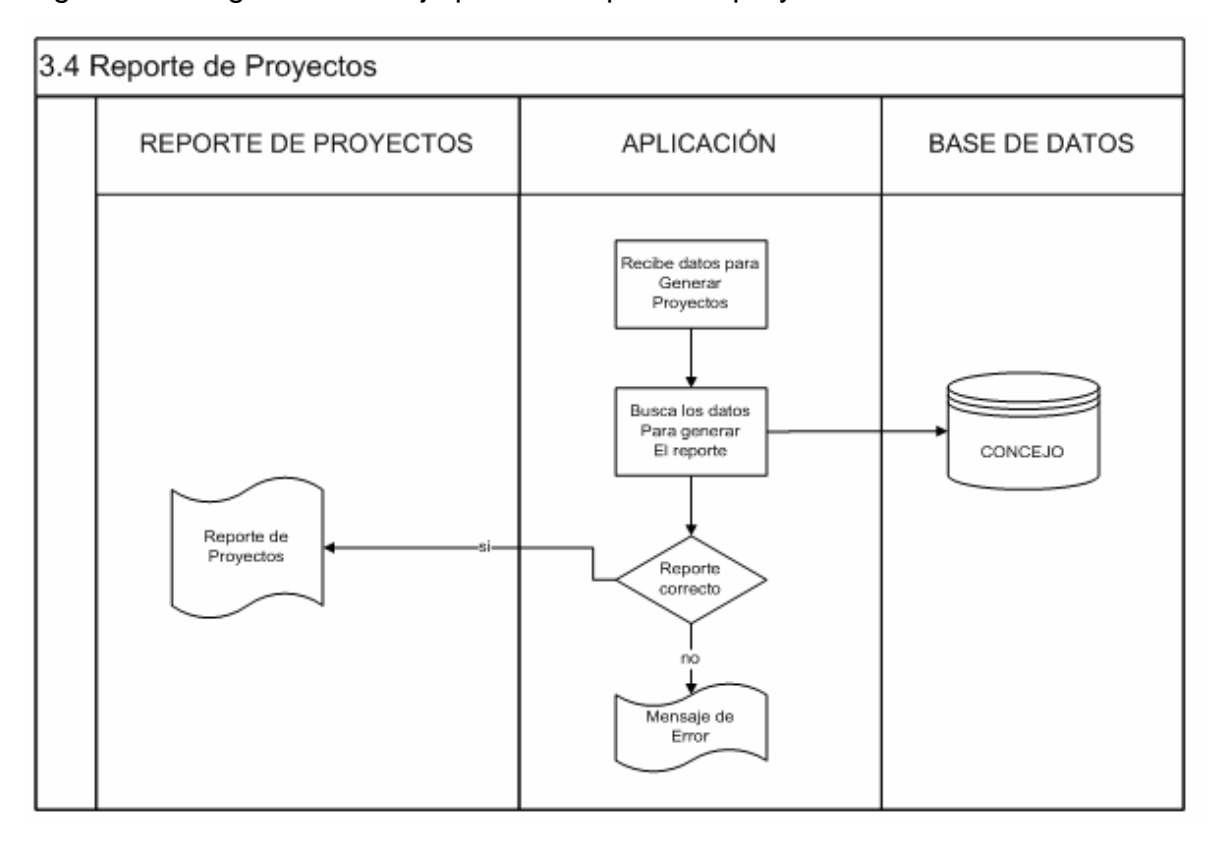

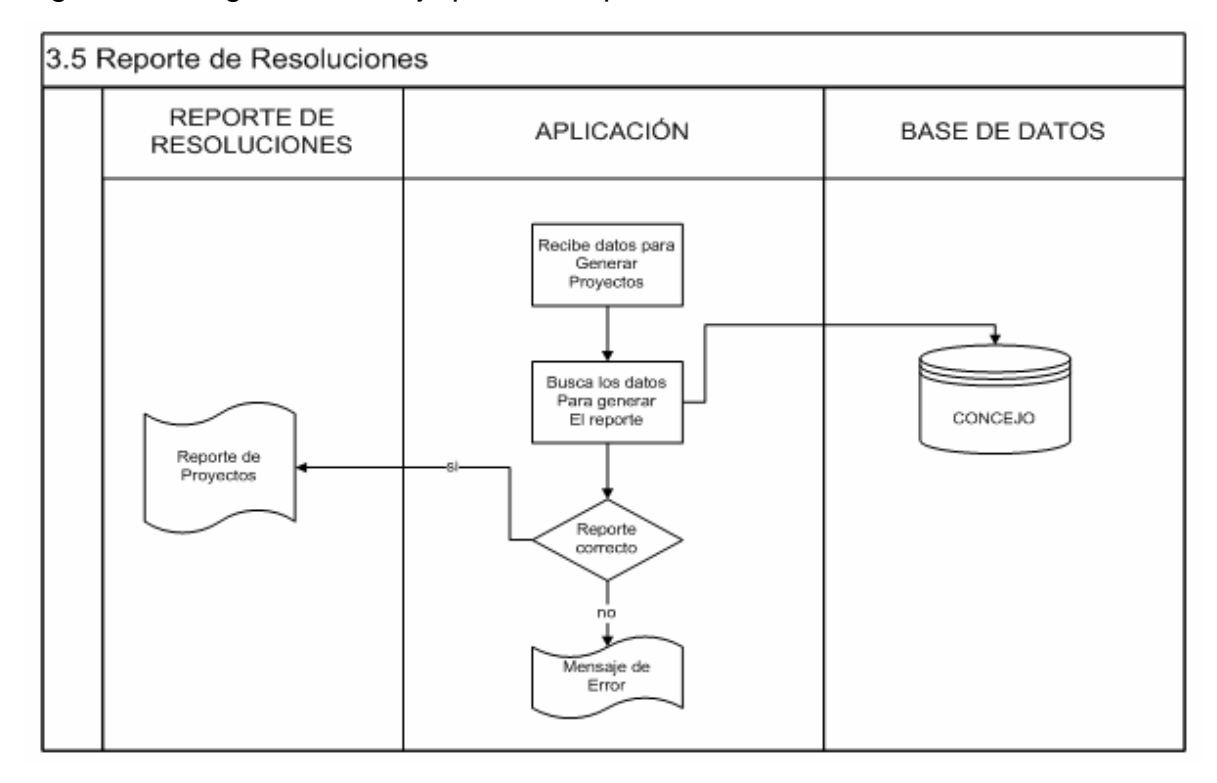

Figura 38. Diagramas de flujo proceso reporte de resoluciones

Figura 39. Diagramas de flujo proceso manejo de funcionarios

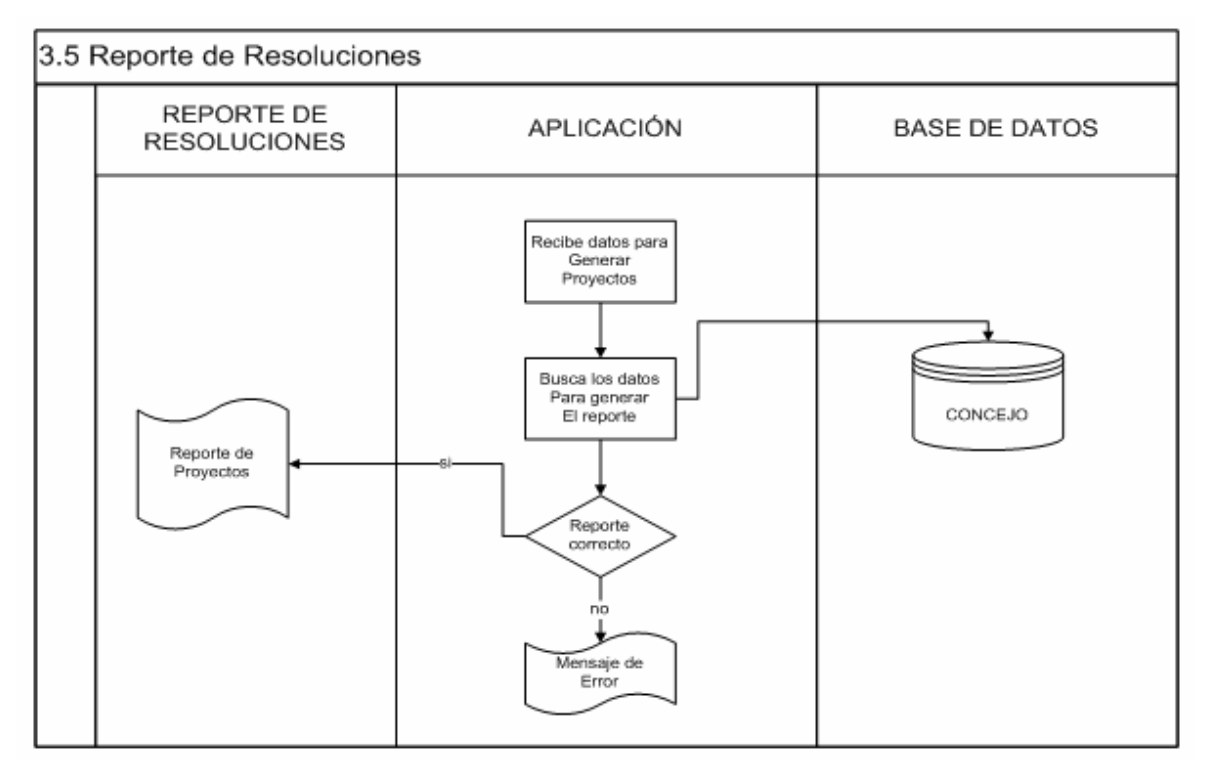

## **3.5.3 Diccionarios de datos**

#### **Estructuras**

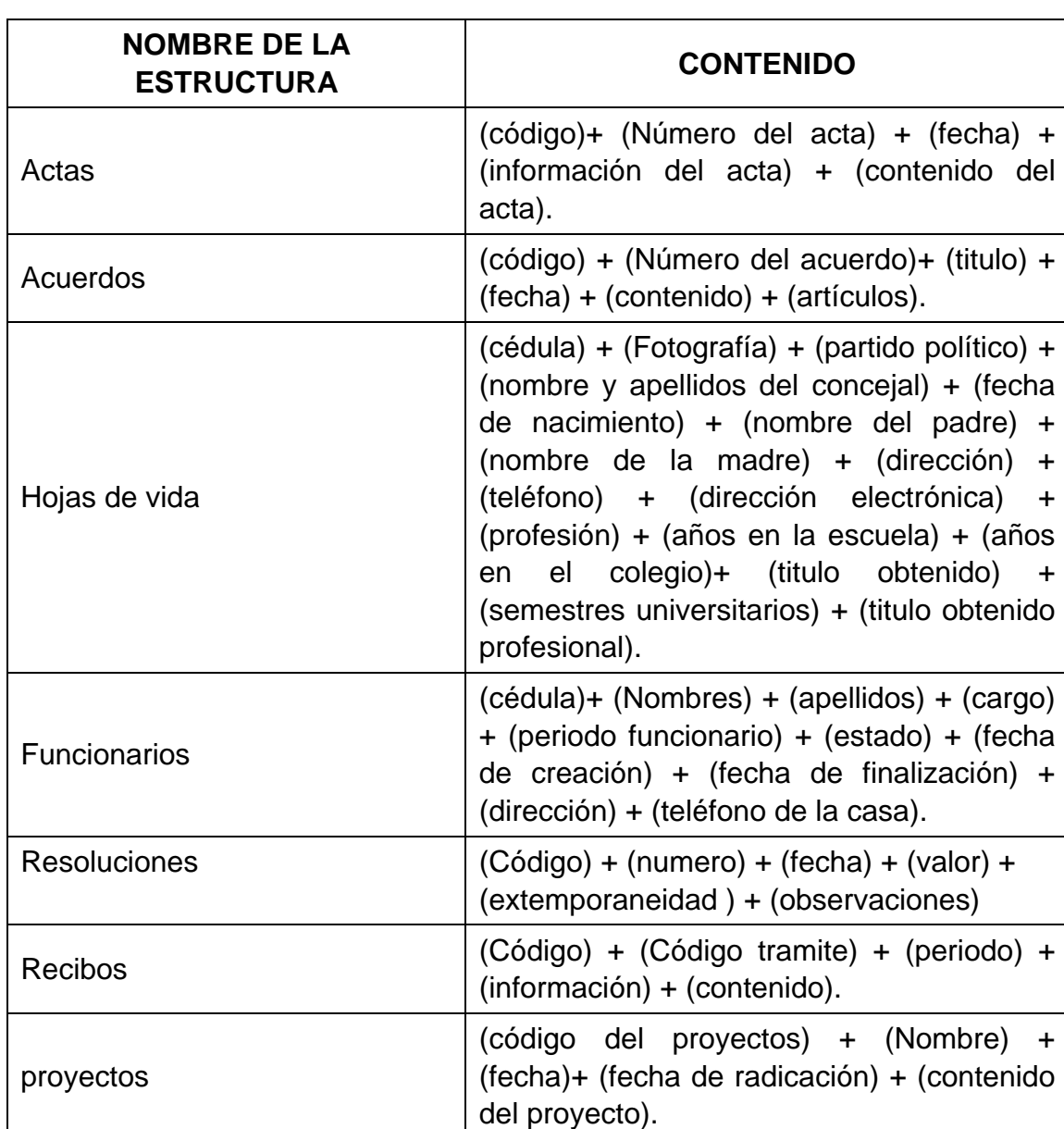

Tabla 4. Diccionario de datos estructuras

## **Almacenes de datos**

Tabla 5. Almacén de datos: actas

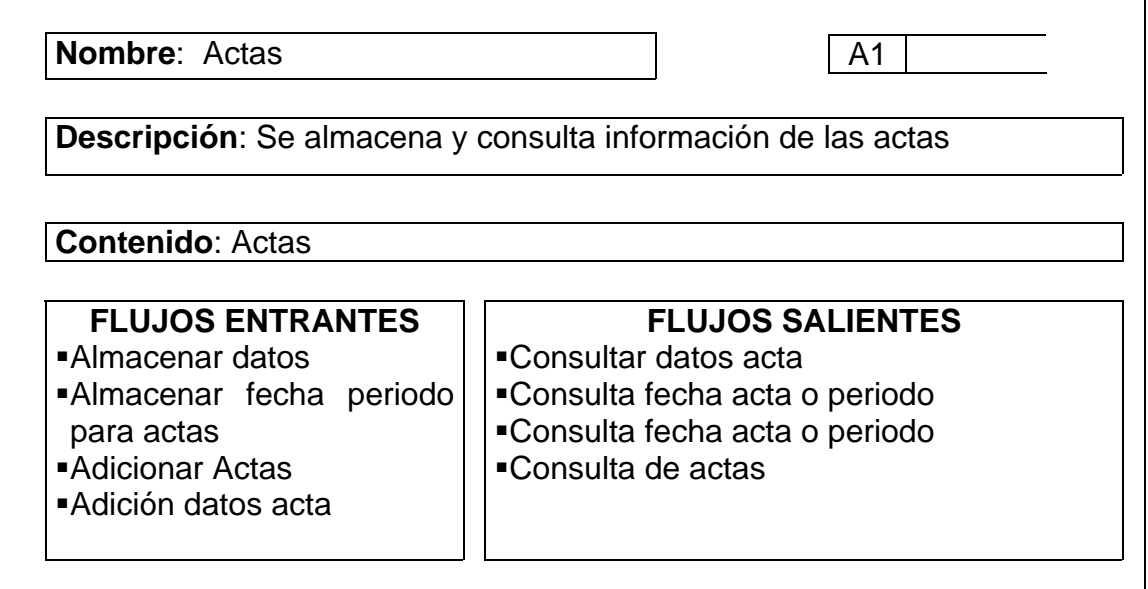

Tabla 6. Almacén de datos: concejales

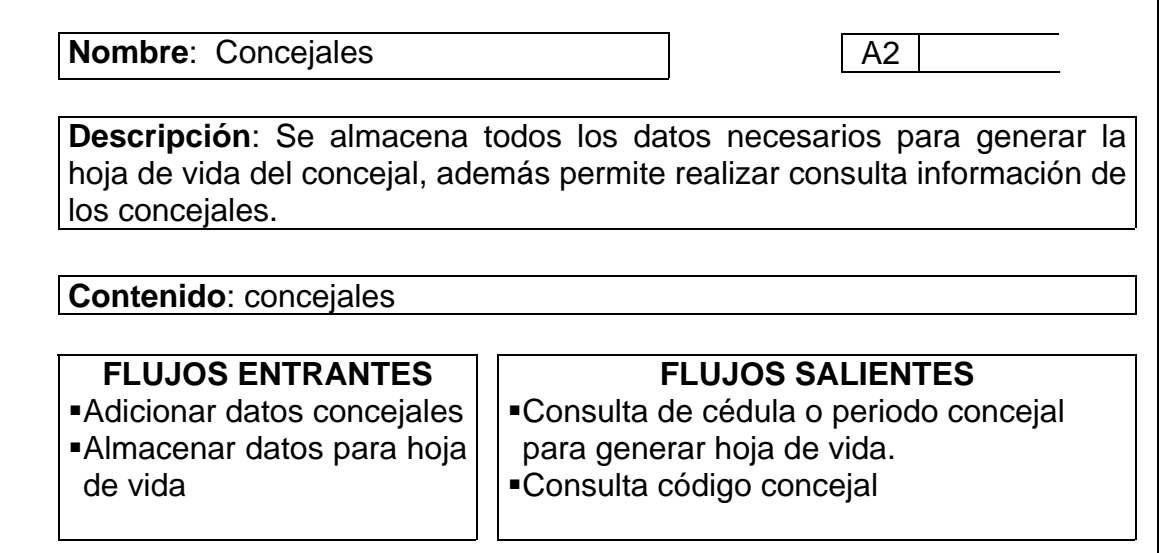

Tabla 7. Almacén de datos: resoluciones

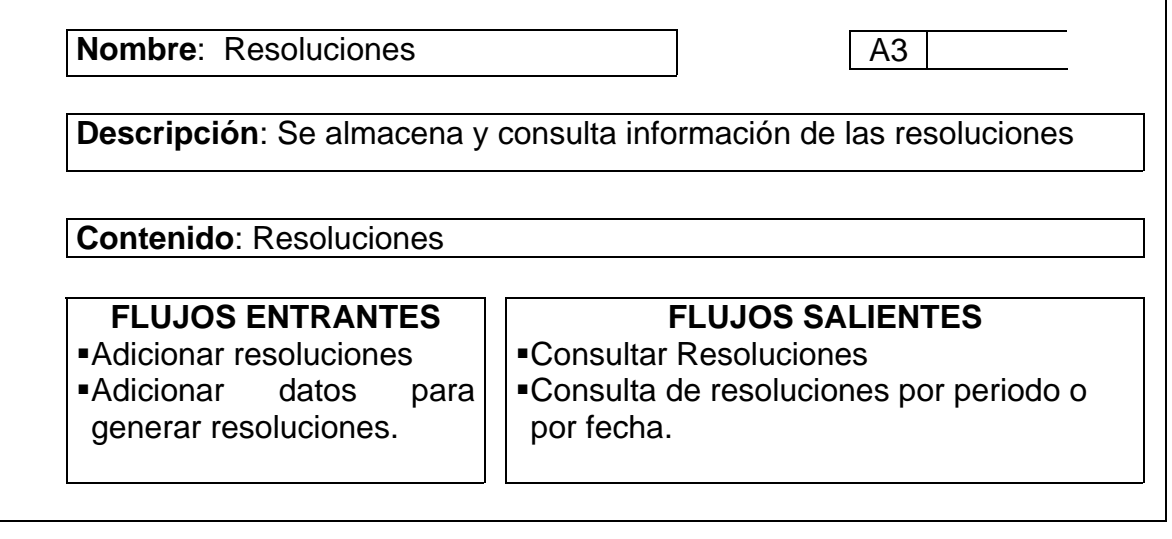

Tabla 8. Almacén de datos: acuerdos

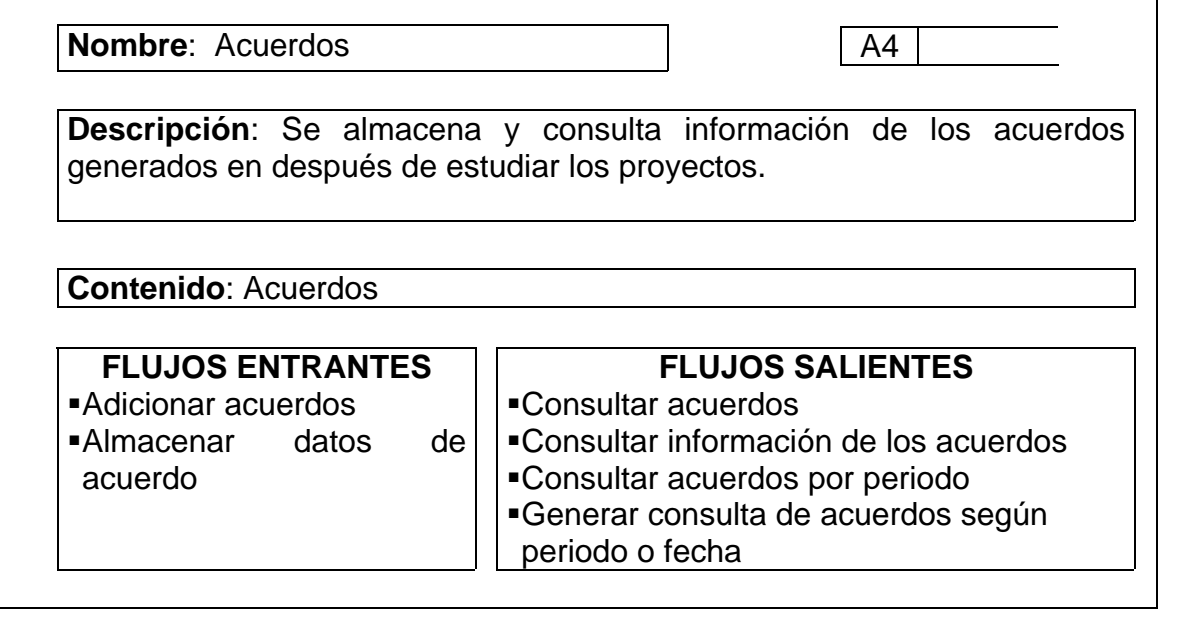

٦

Tabla 9. Almacén de datos: proyectos

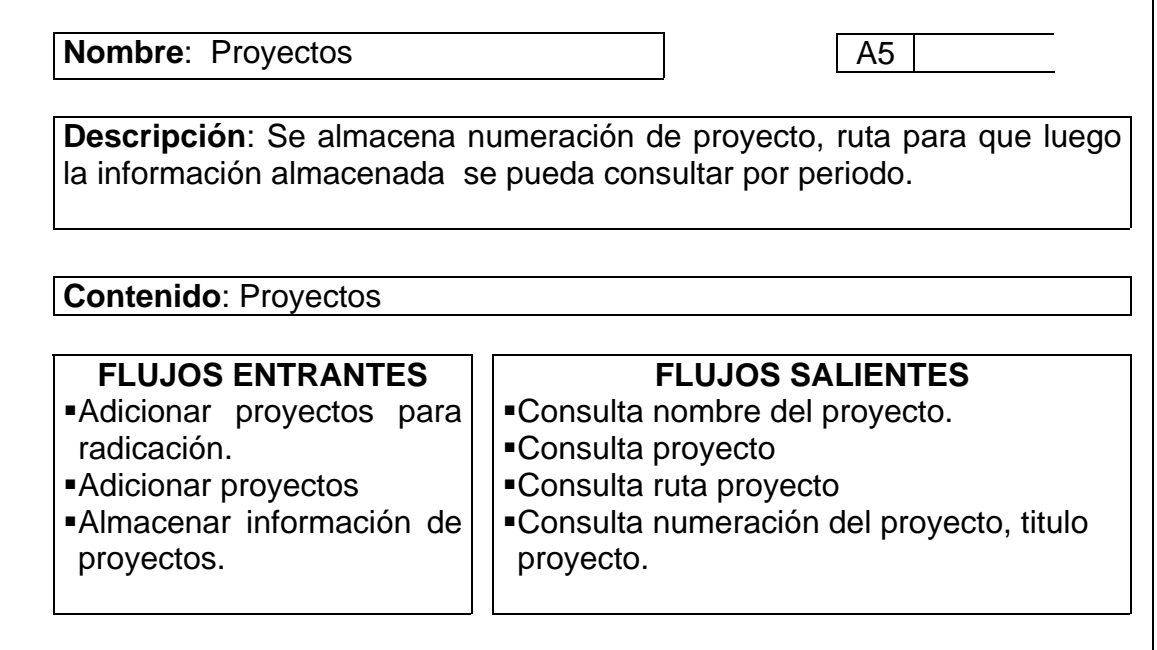

Tabla 10. Almacén de datos: ponencias

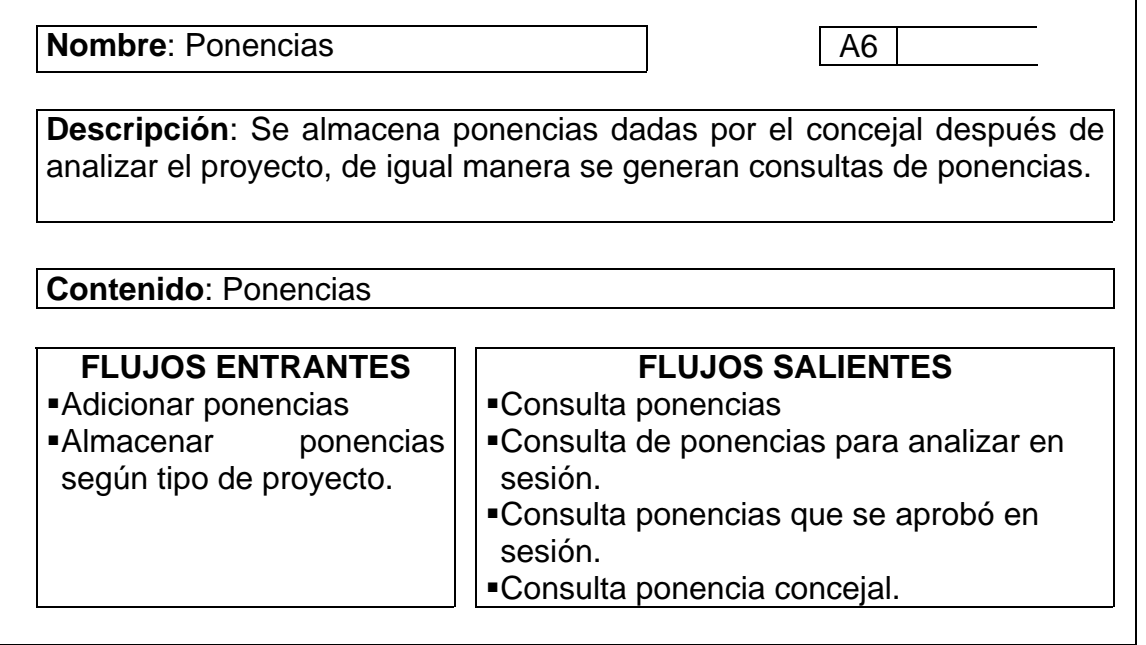

Tabla 11. Almacén de datos: comisión

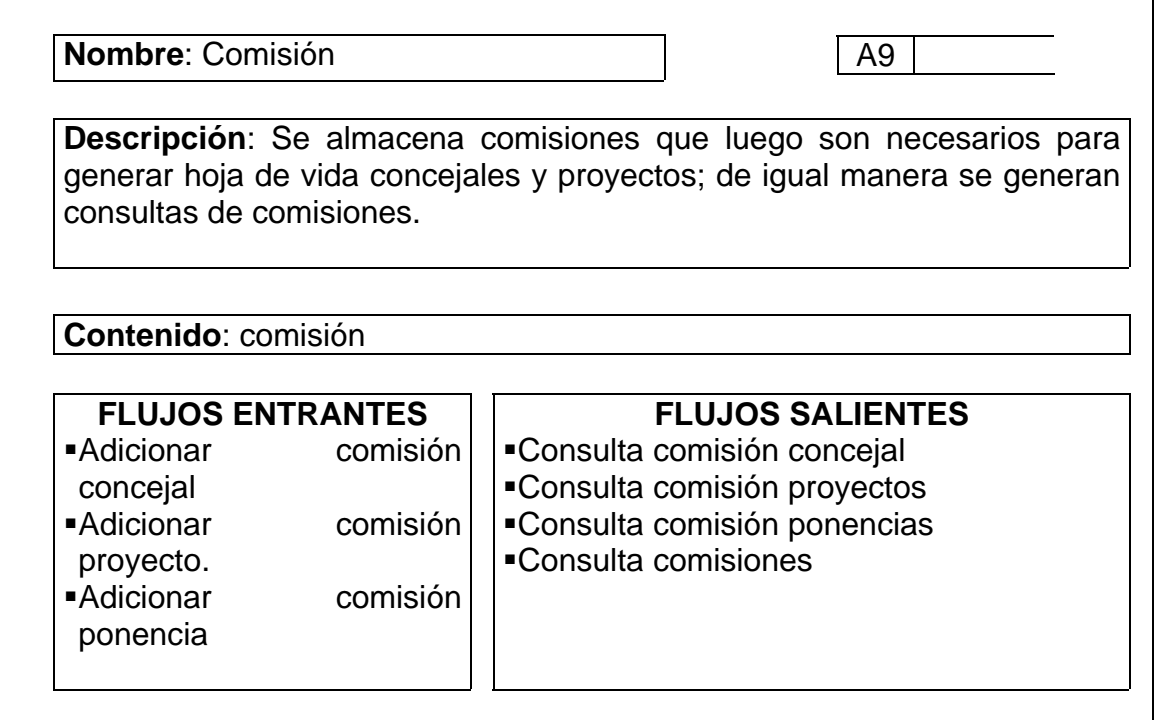

# Tabla 12. Almacén de datos: periodo

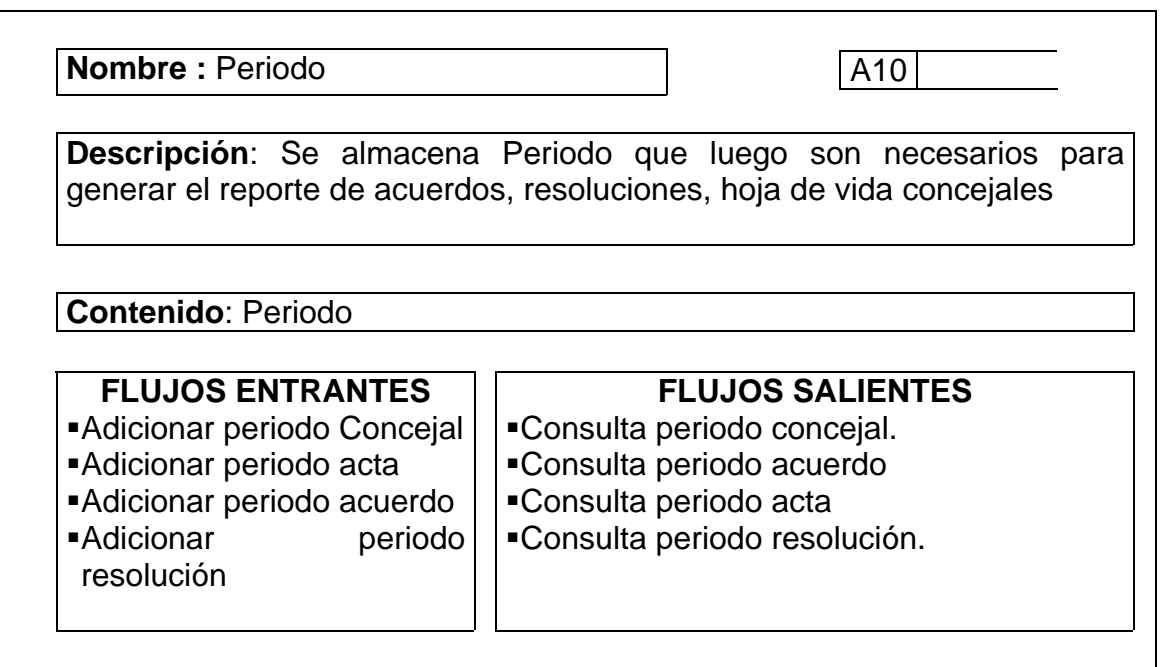

Tabla 13. Almacén de datos: años

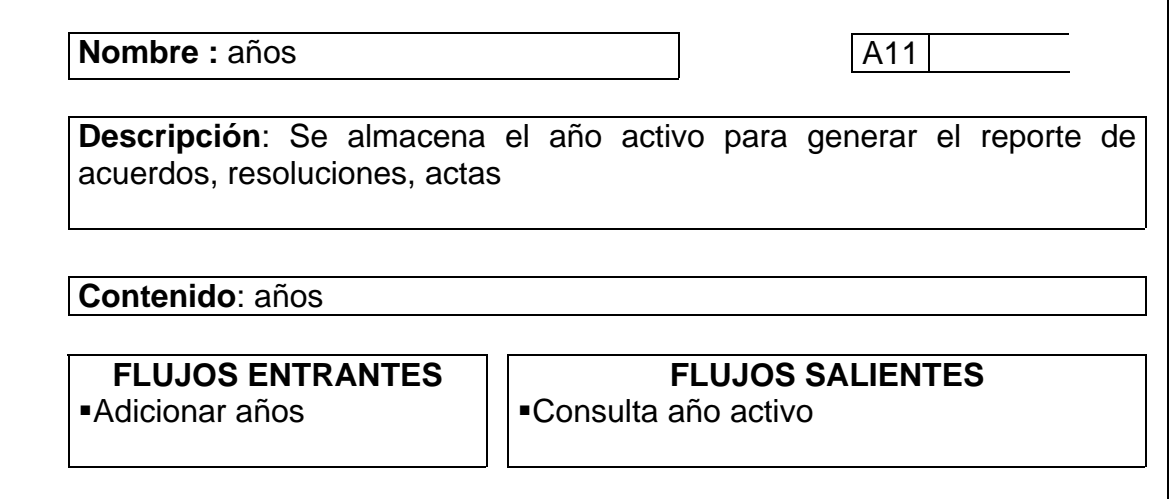

## **Procesos**

Tabla 14. Procesos: Manejo de Proyectos

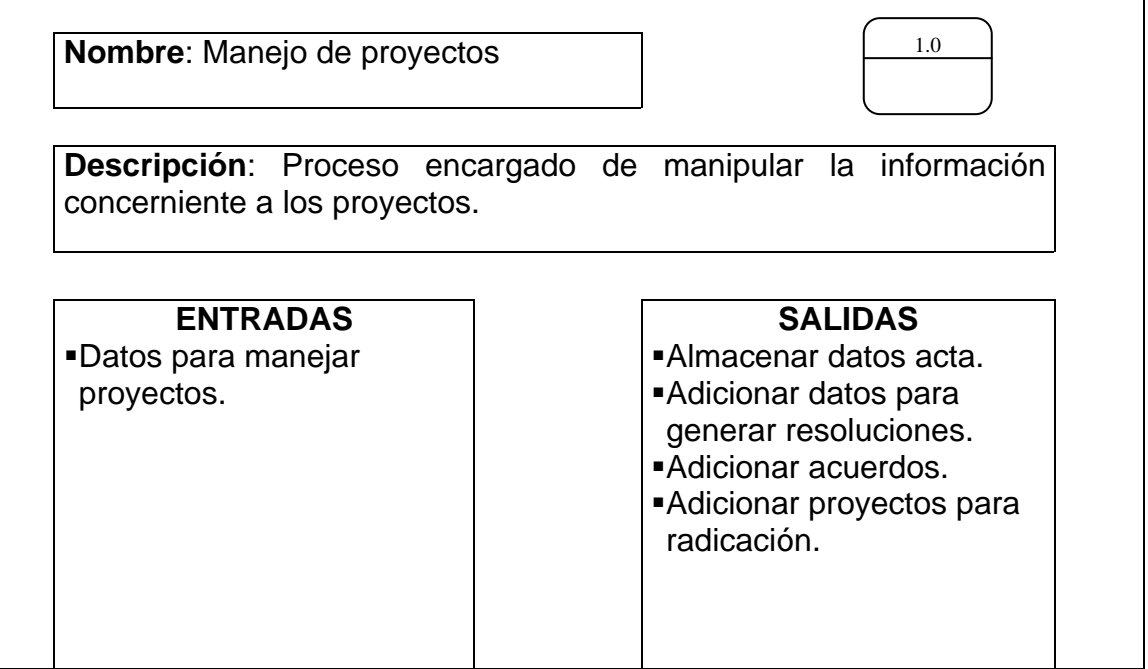

Tabla 15. Procesos: recibe proyectos

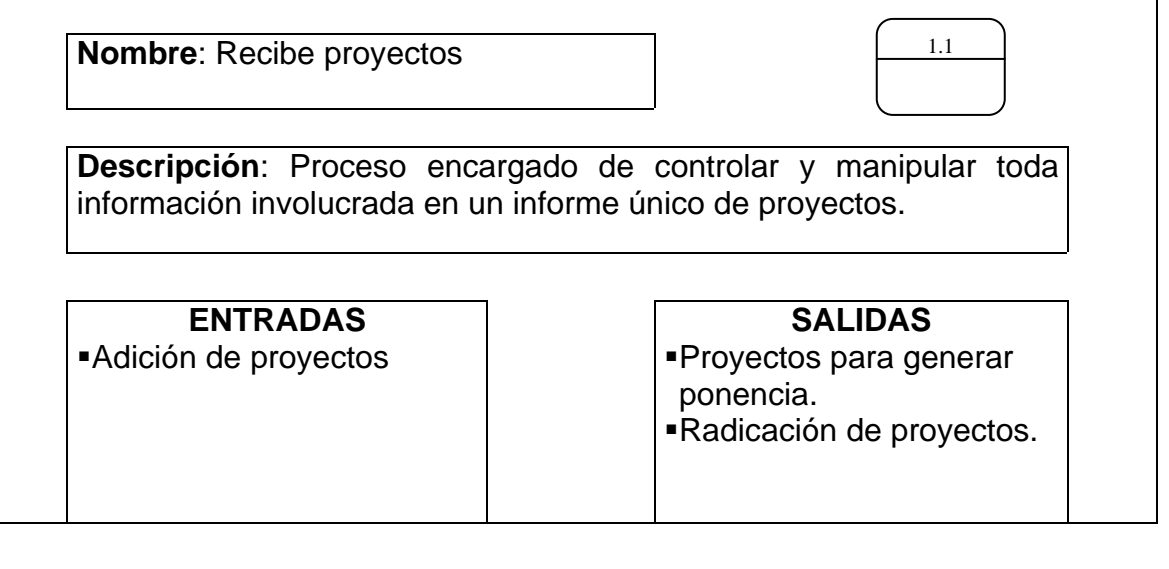

Tabla 16. Procesos: recibe y validar proyectos

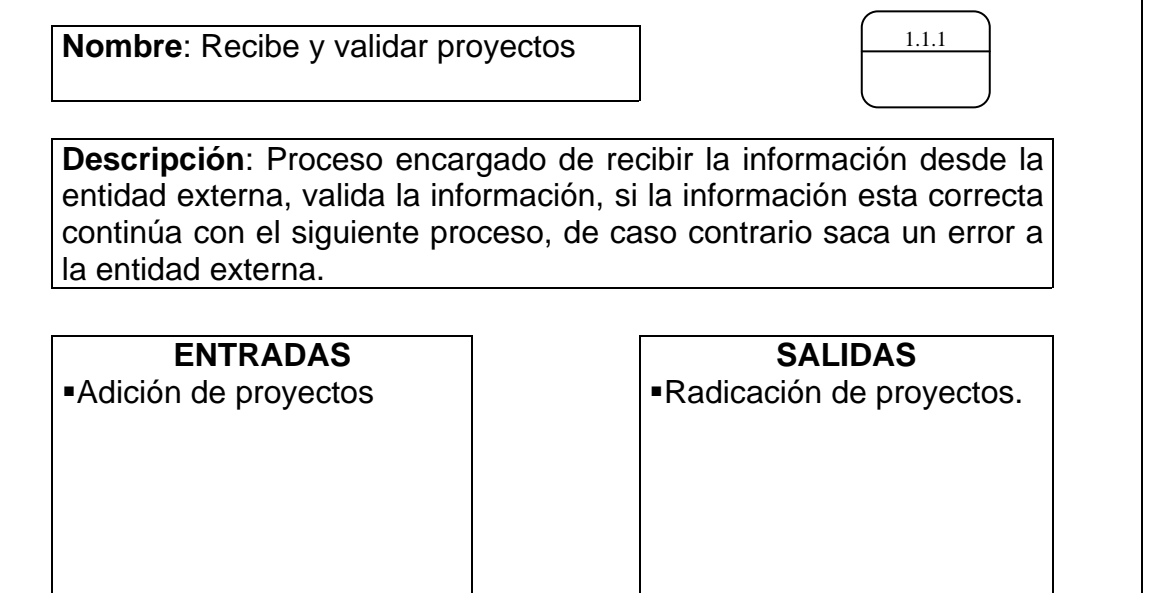

 $\mathbf{r}$ 

Tabla 17. Procesos: numeración de proyectos

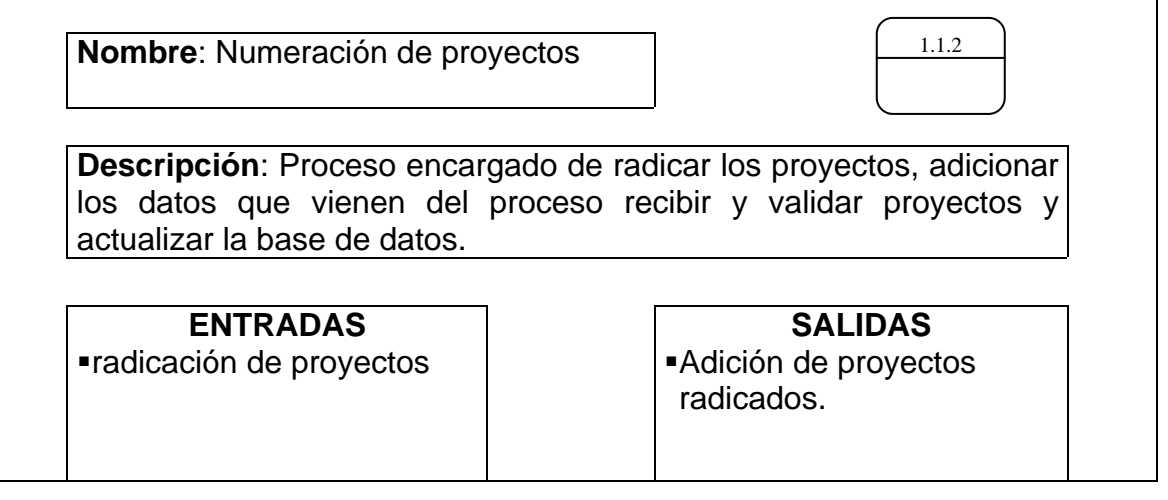

Tabla 18. Procesos: entrega de proyectos para estudio de concejales

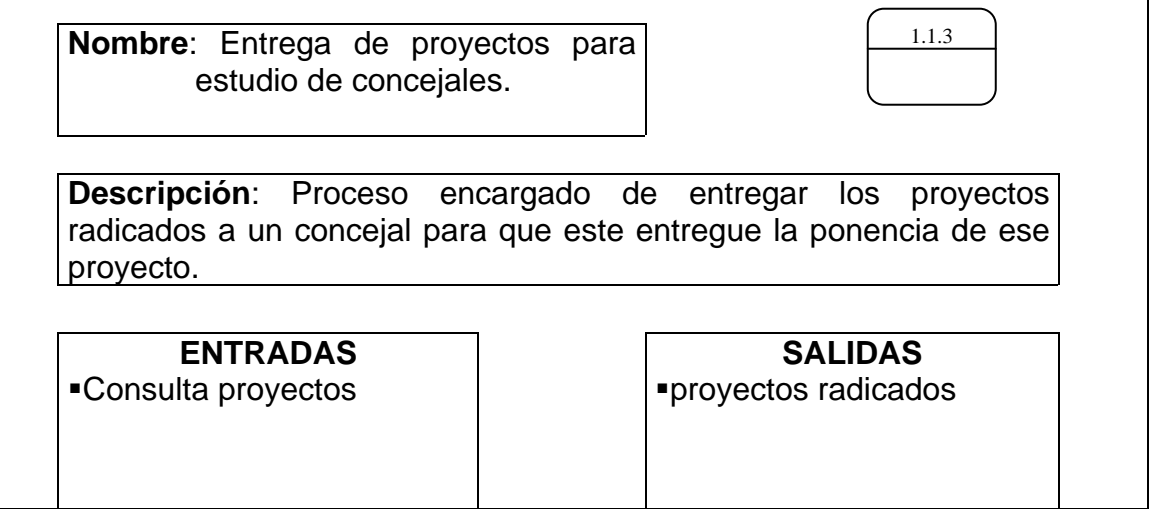

٦

Tabla 19. Procesos: Recepción de proyectos al representante de cada comisión

**Nombre**: Recepción de proyectos al representante de cada comisión

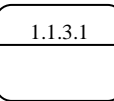

**Descripción**: Proceso de entregar los proyectos al representante de cada comisión.

**ENTRADAS**  radicación de proyectos

#### **SALIDAS**

proyectos radicados. adicionar ponencias según tipo de proyecto. Almacenar información del proyecto.

## Tabla 20. Procesos: manejo de ponencias

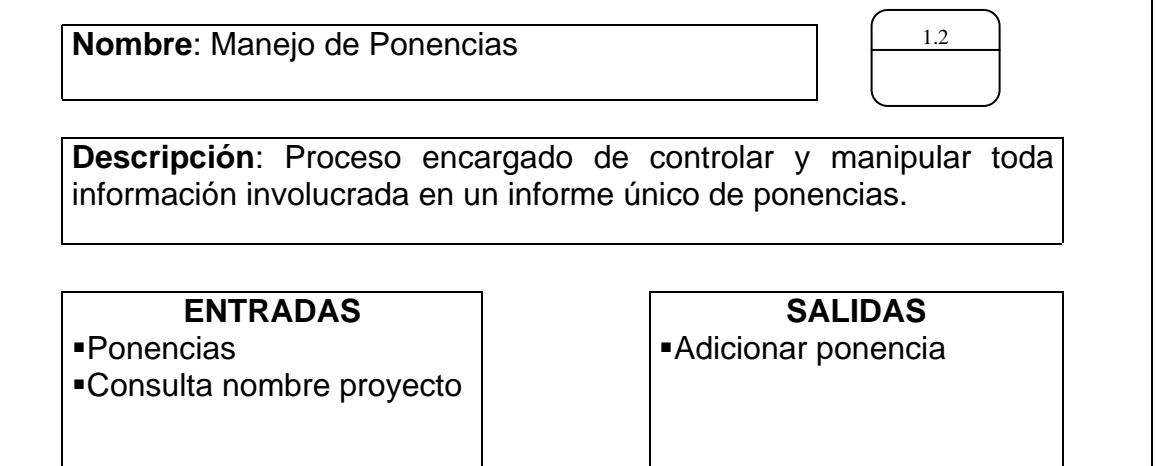

Tabla 21. Procesos: Recibir y validar ponencia

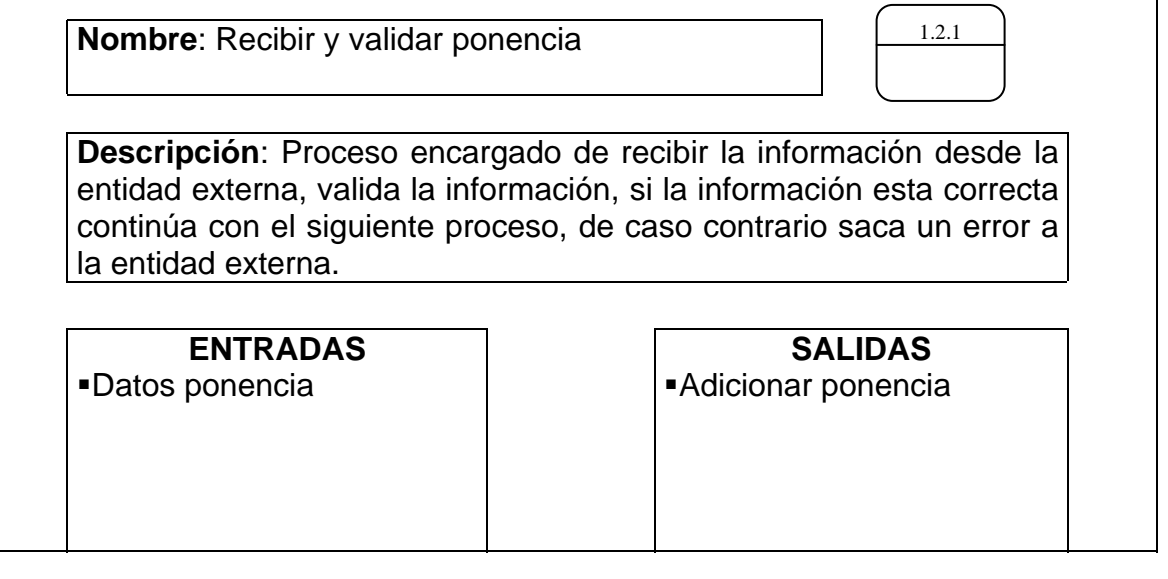

٦

Tabla 22. Procesos: adicionar ponencia

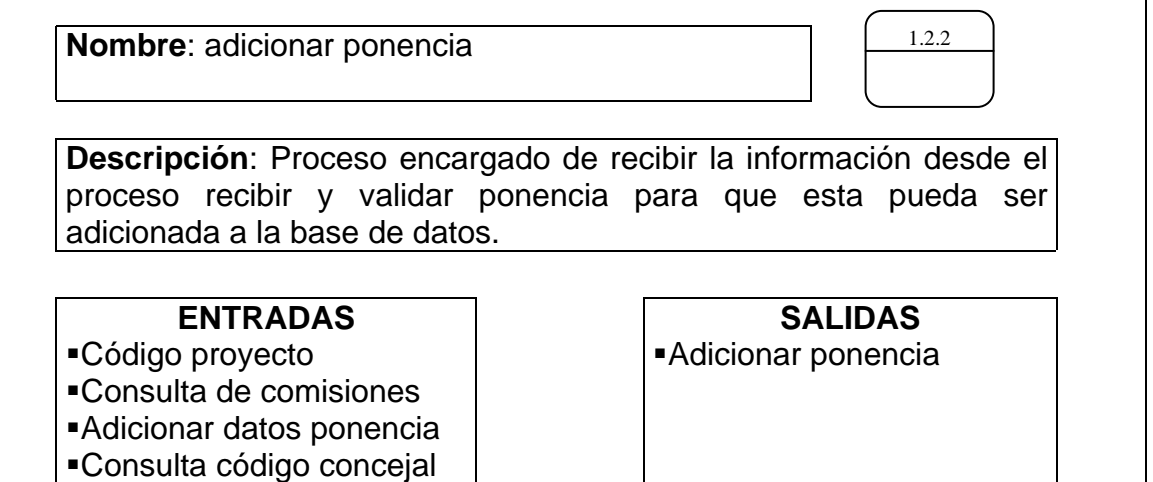

Tabla 23. Procesos: consulta ponencia

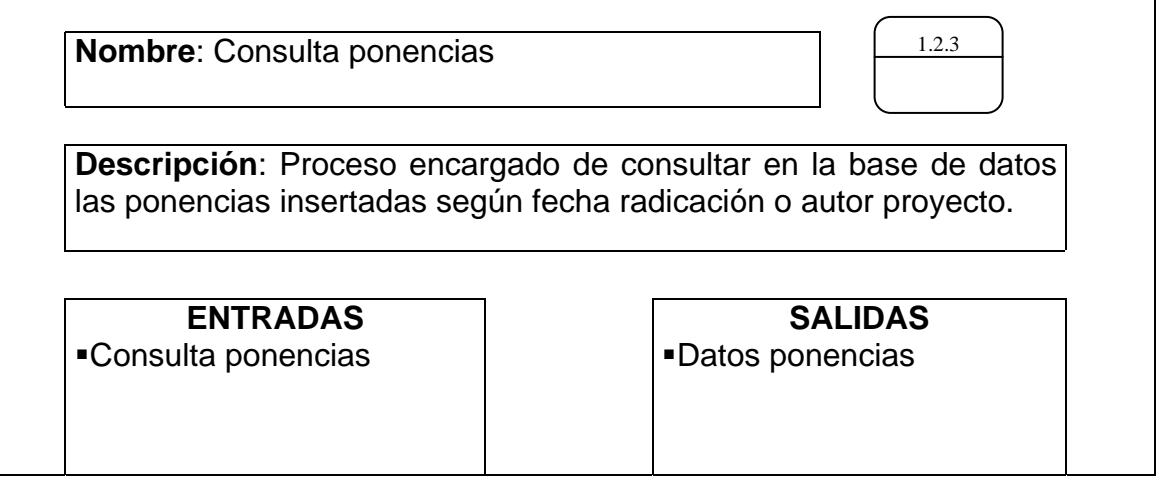

Tabla 24. Procesos: manejo de sesiones

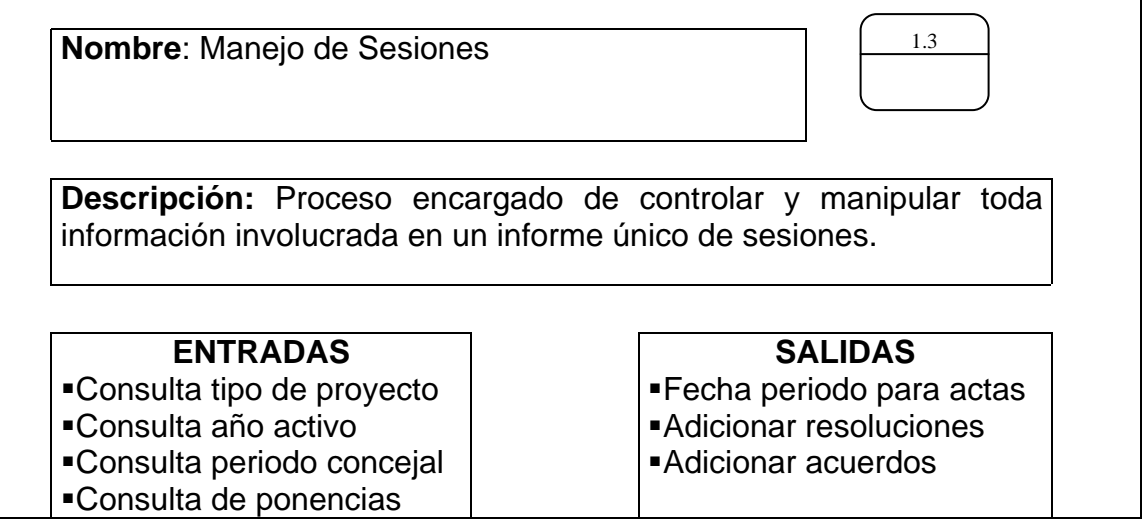

Tabla 25. Procesos: manejo de actas

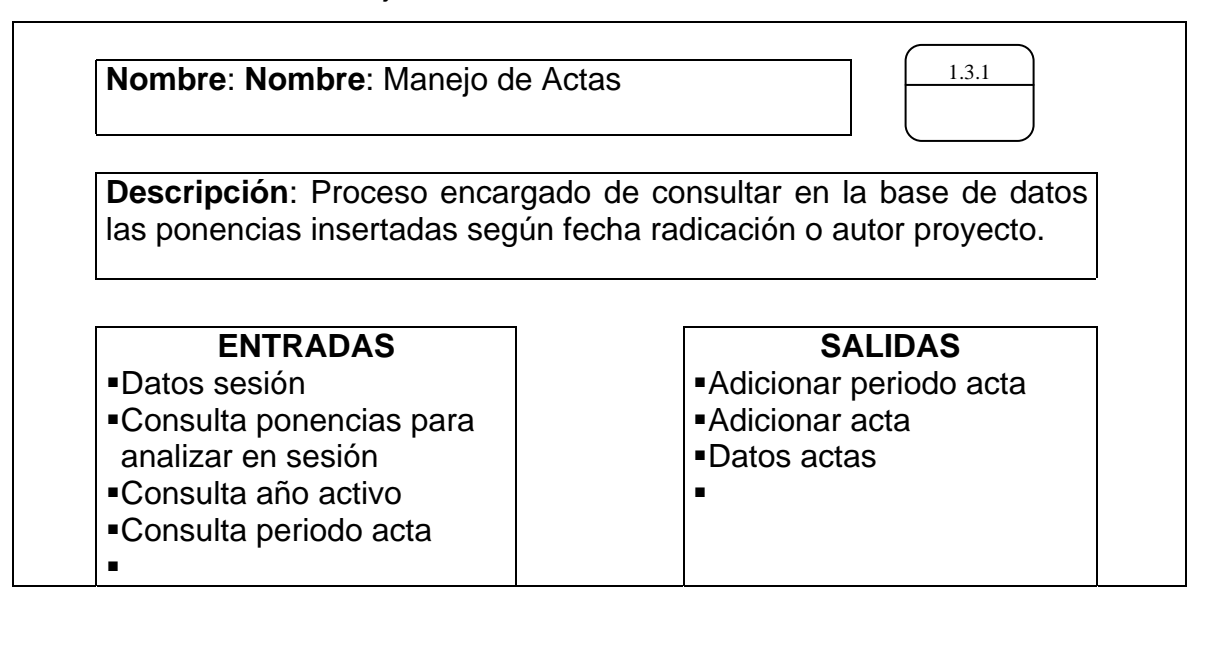

Tabla 26. Procesos: recibir actas

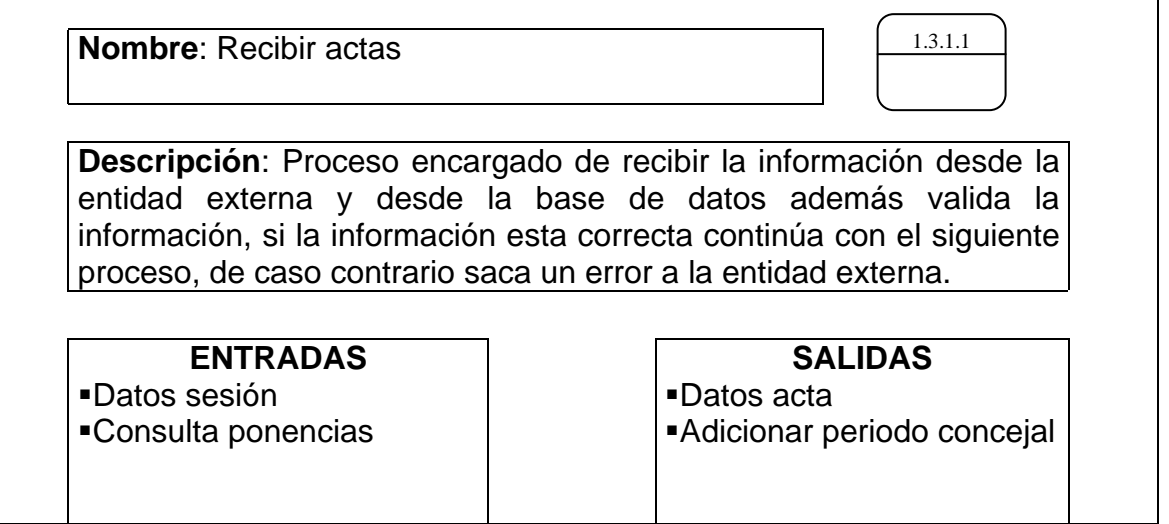

Tabla 27. Procesos: adicionar actas

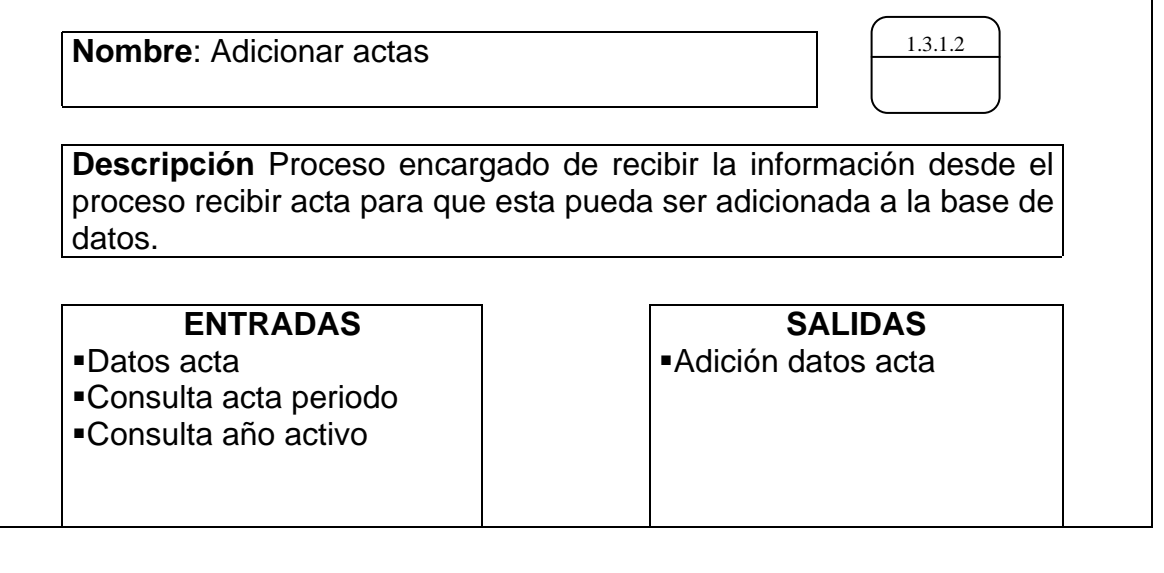

Tabla 28. Procesos: consulta actas

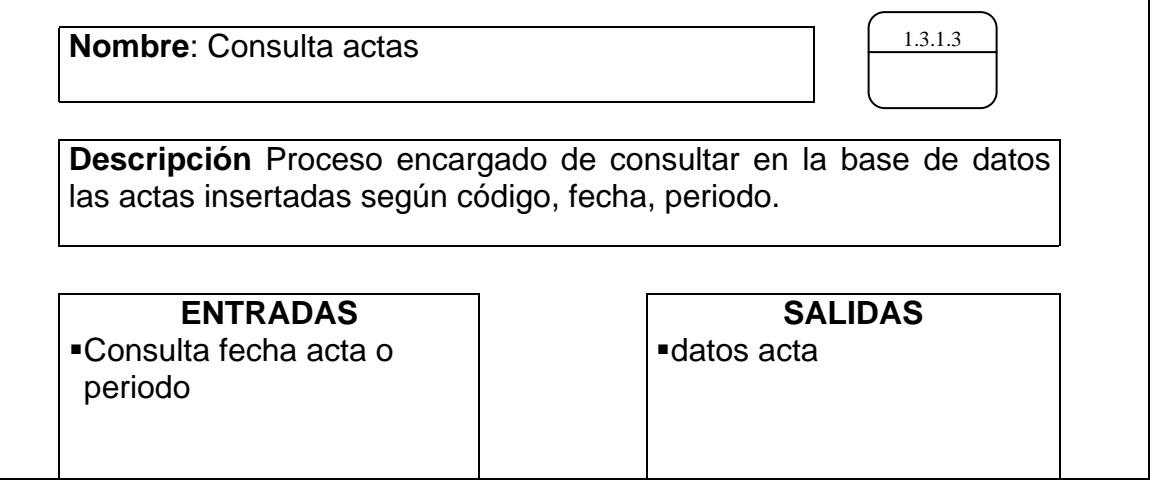

7

Tabla 29. Procesos: manejo de acuerdos

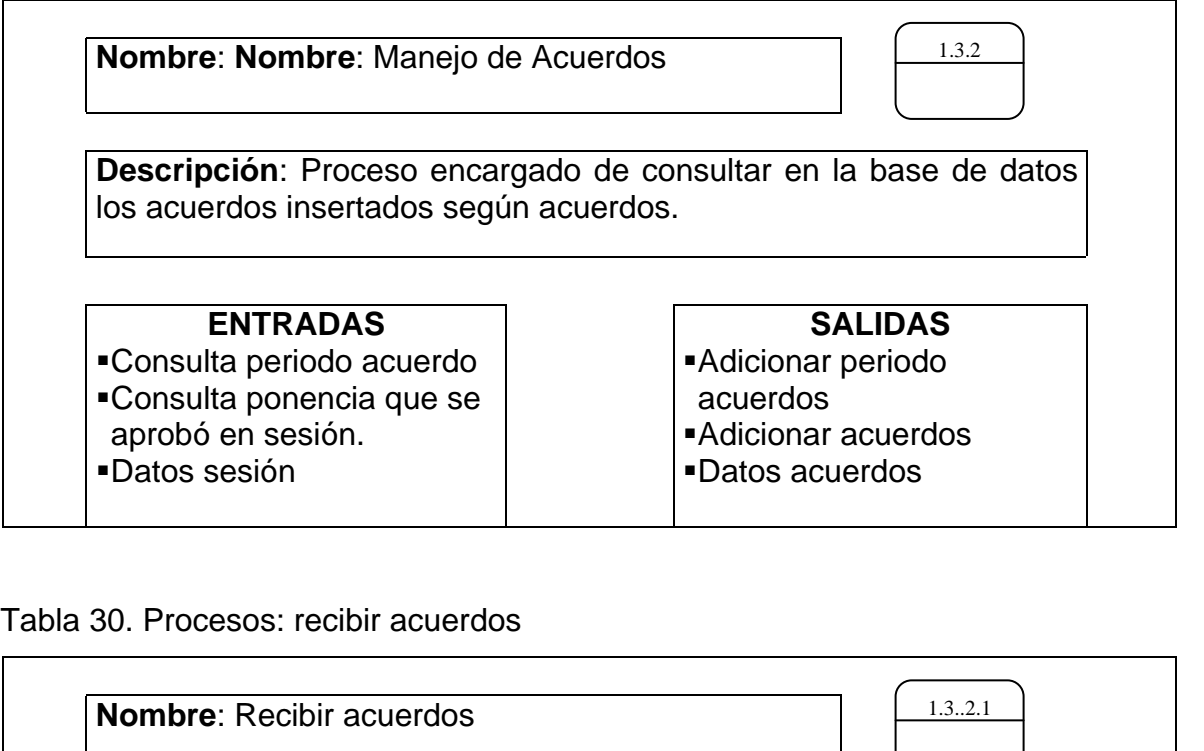

**Descripción**: Proceso encargado de recibir la información desde la entidad externa y desde la base de datos además valida la información, si la información esta correcta continúa con el siguiente proceso, de caso contrario saca un error a la entidad externa.

ŧ

- 1

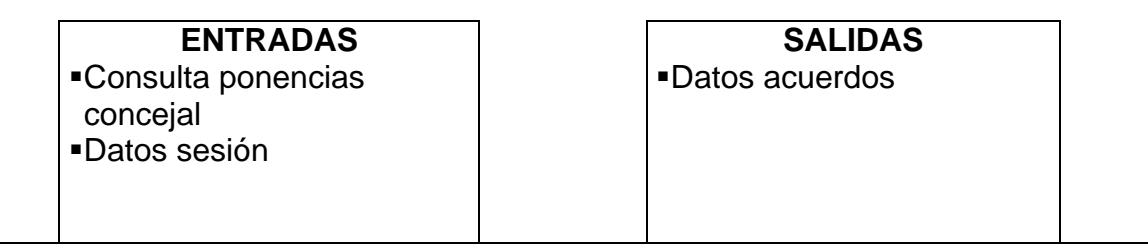

Tabla 31. Procesos: adicionar acuerdos

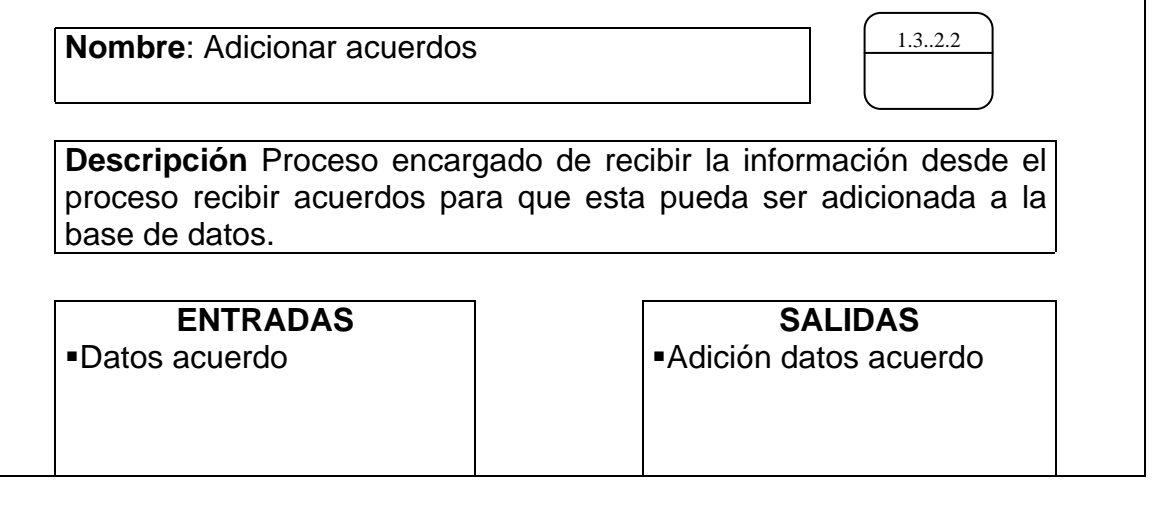

Tabla 32. Procesos: consulta acuerdos

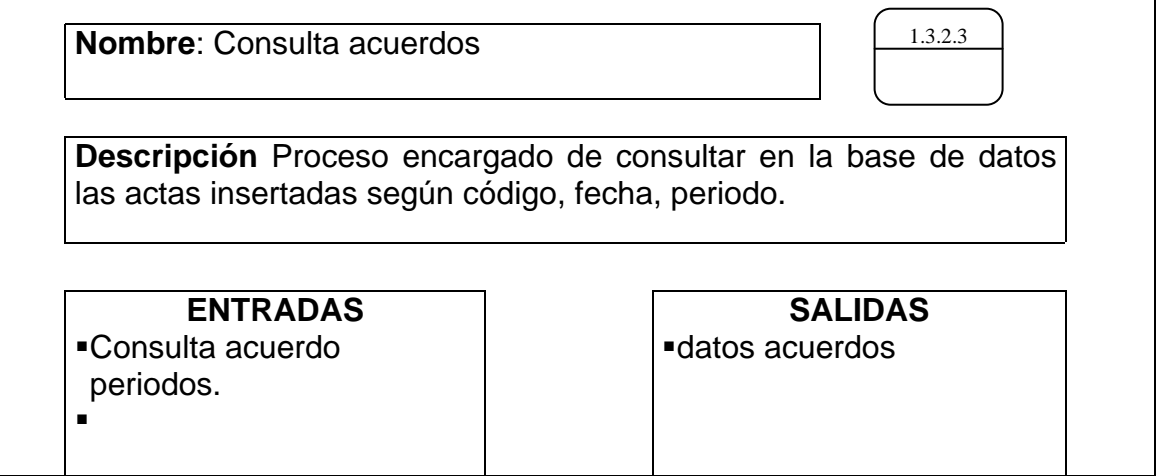

٦

Tabla 33. Procesos: manejo de resoluciones

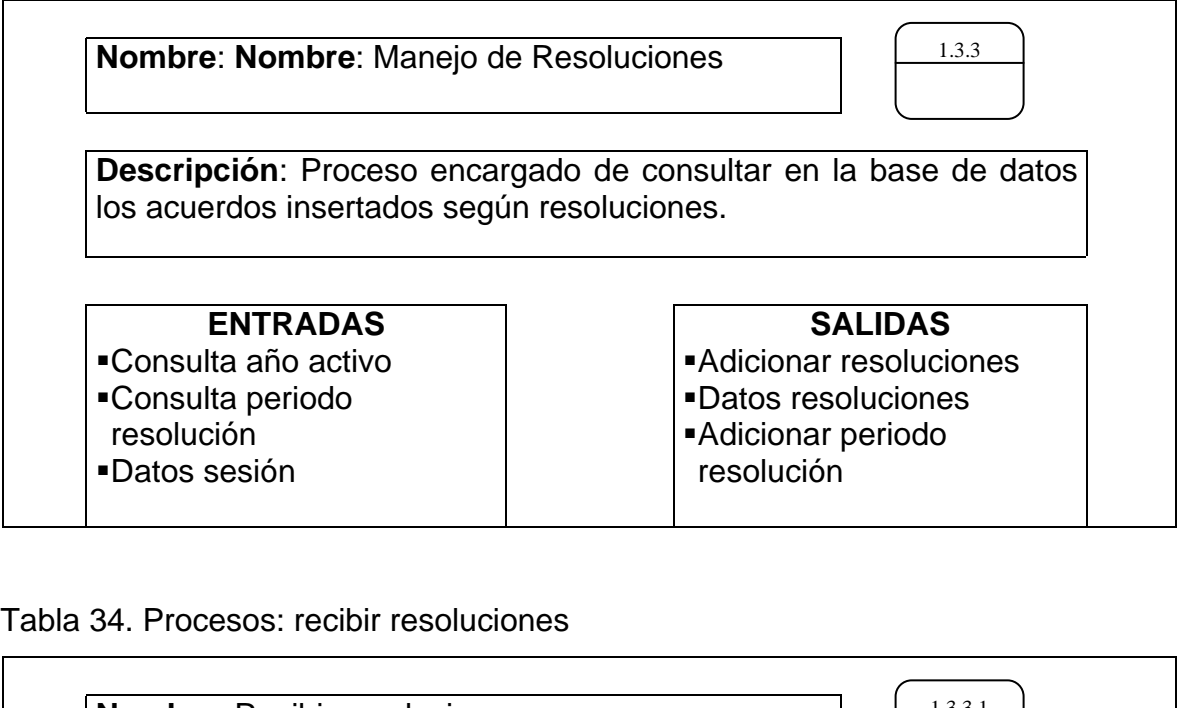

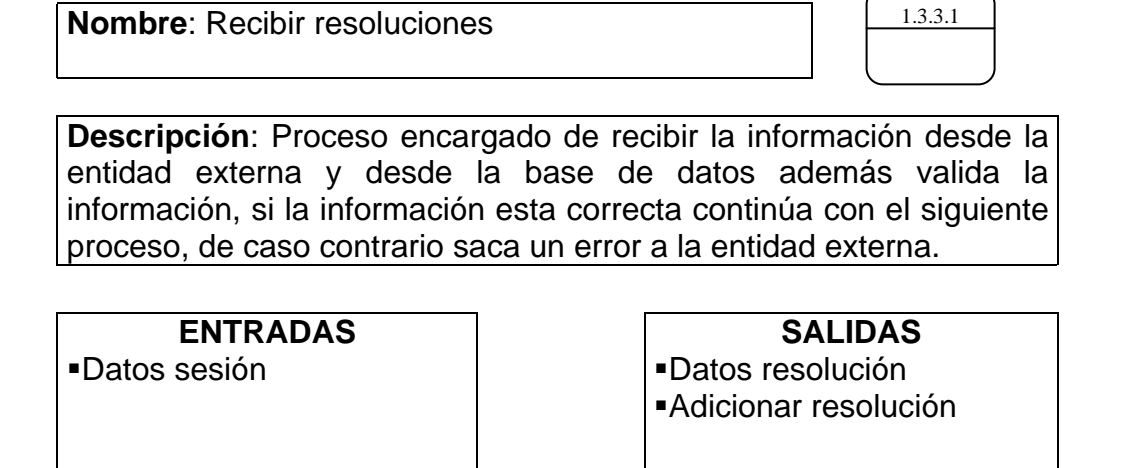

Tabla 35. Procesos: adicionar resoluciones

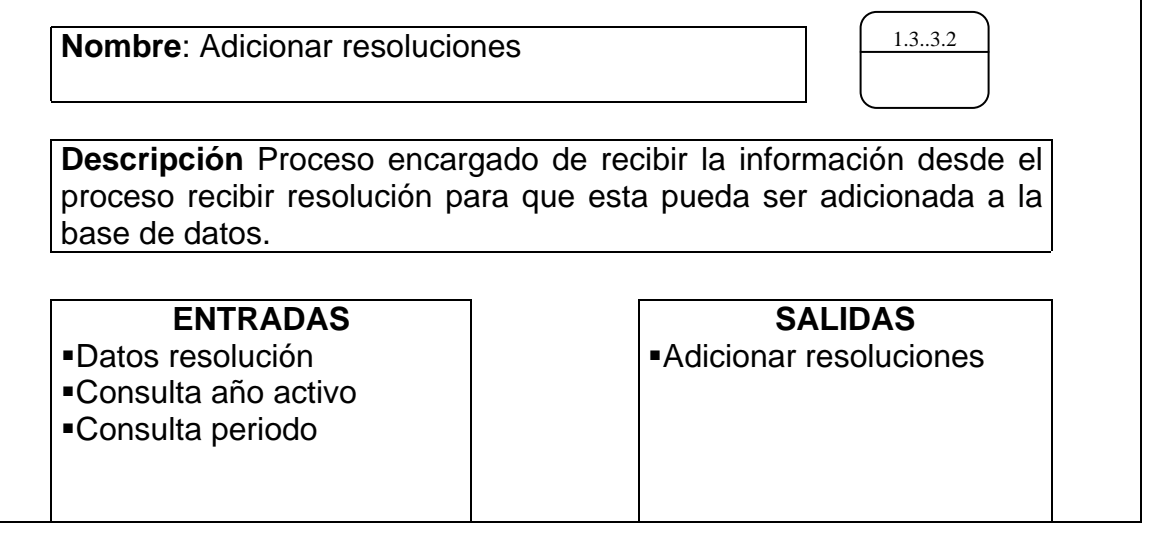

Tabla 36. Procesos: consulta resoluciones

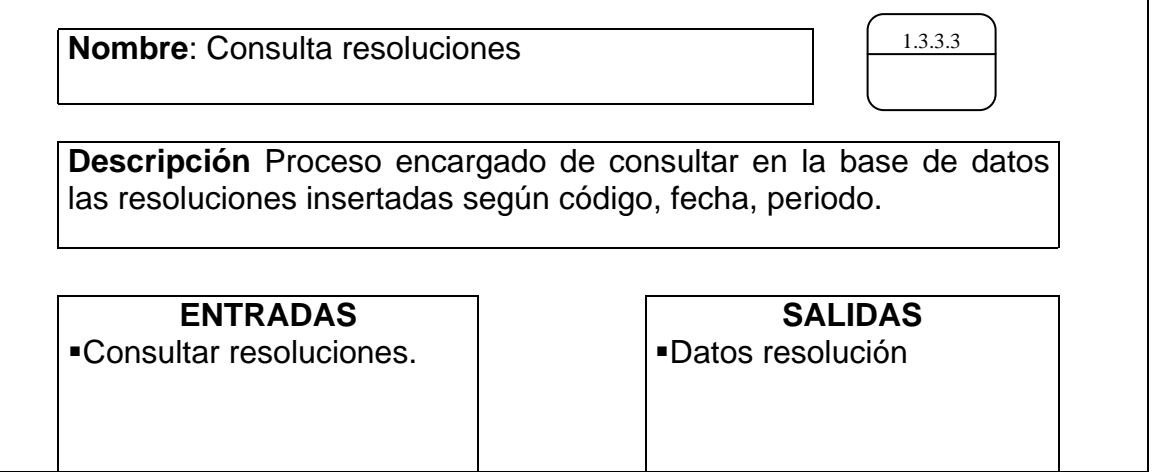

٦

Tabla 37. Procesos: manejo de concejales

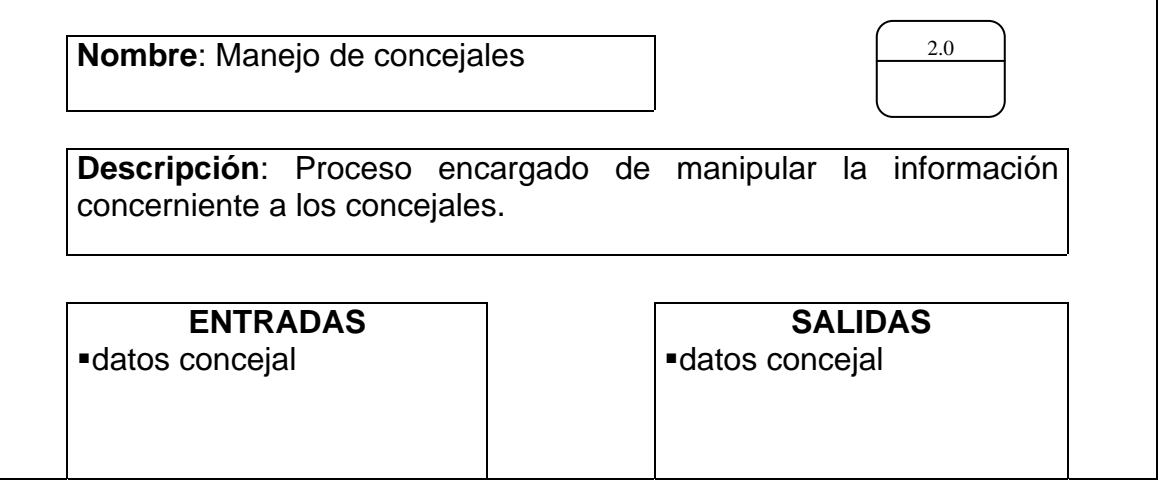

Tabla 38. Procesos: recibe y valida información

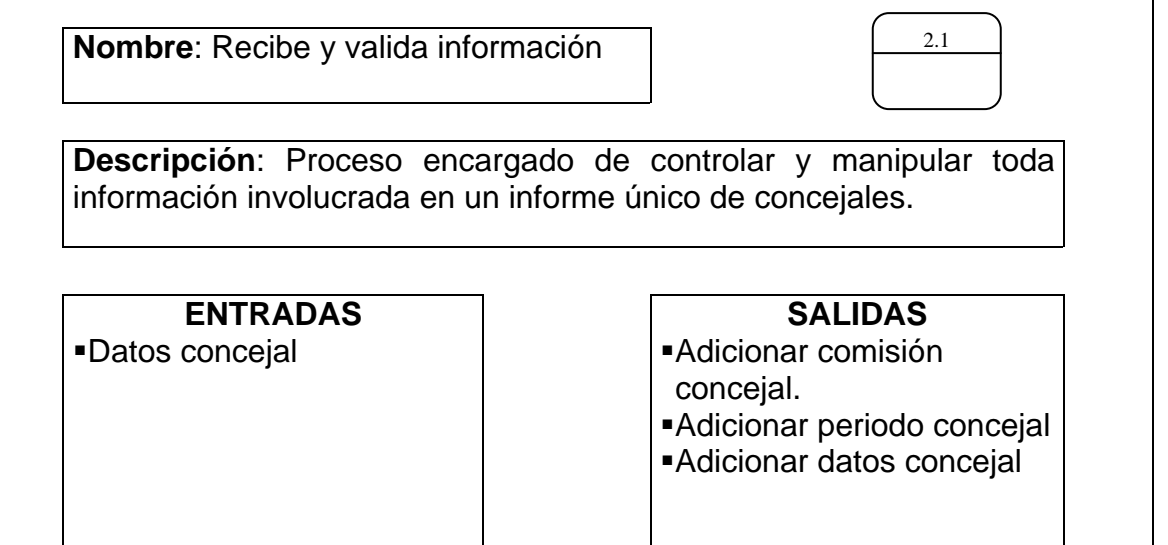

Tabla 39. Procesos: adicionar hoja de vida concejal

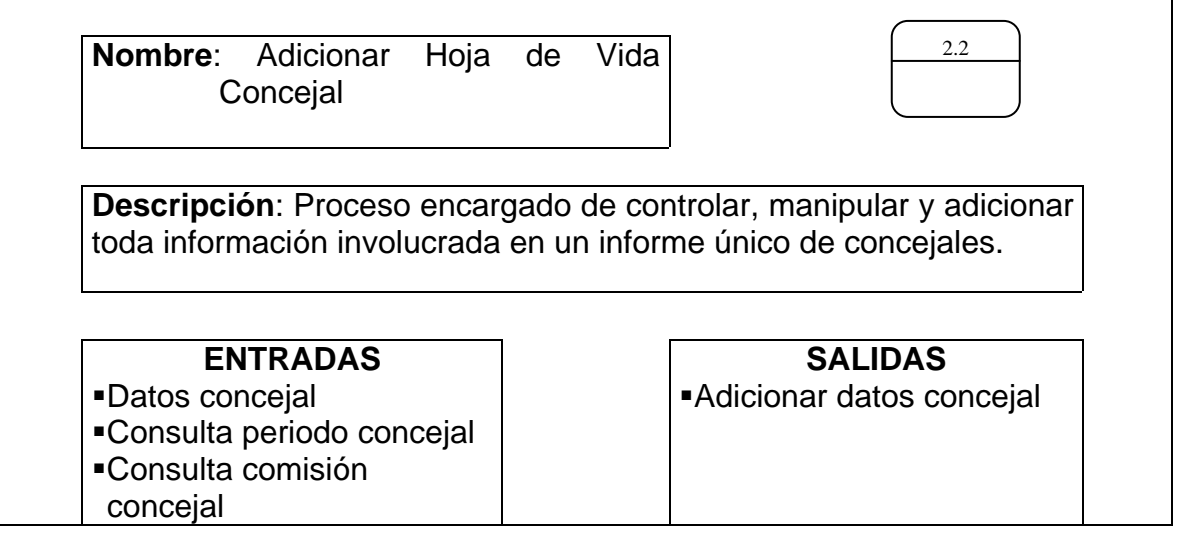

Tabla 40. Procesos: consulta hoja de vida concejal

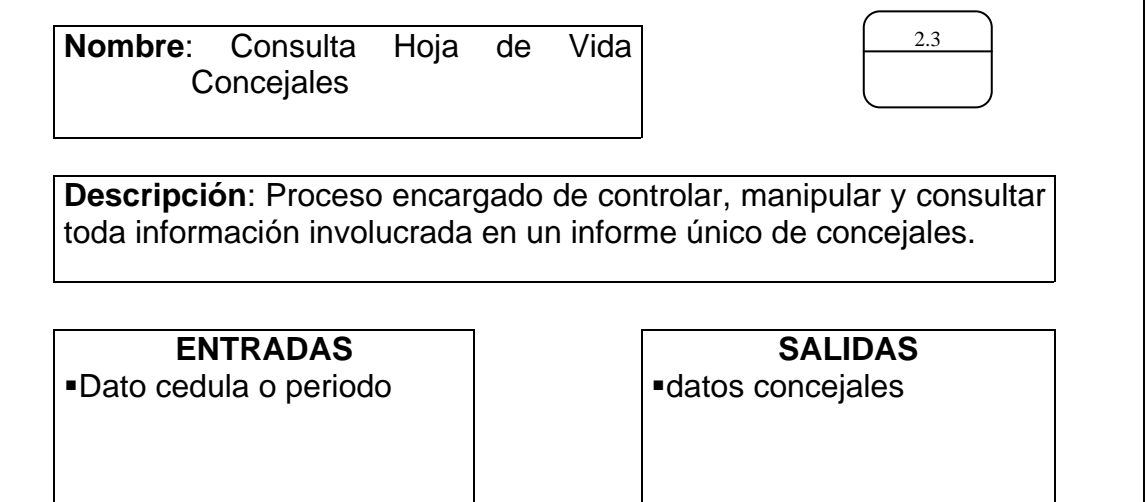

 $\overline{\phantom{a}}$ 

Tabla 41. Procesos: modificar hoja de vida concejal

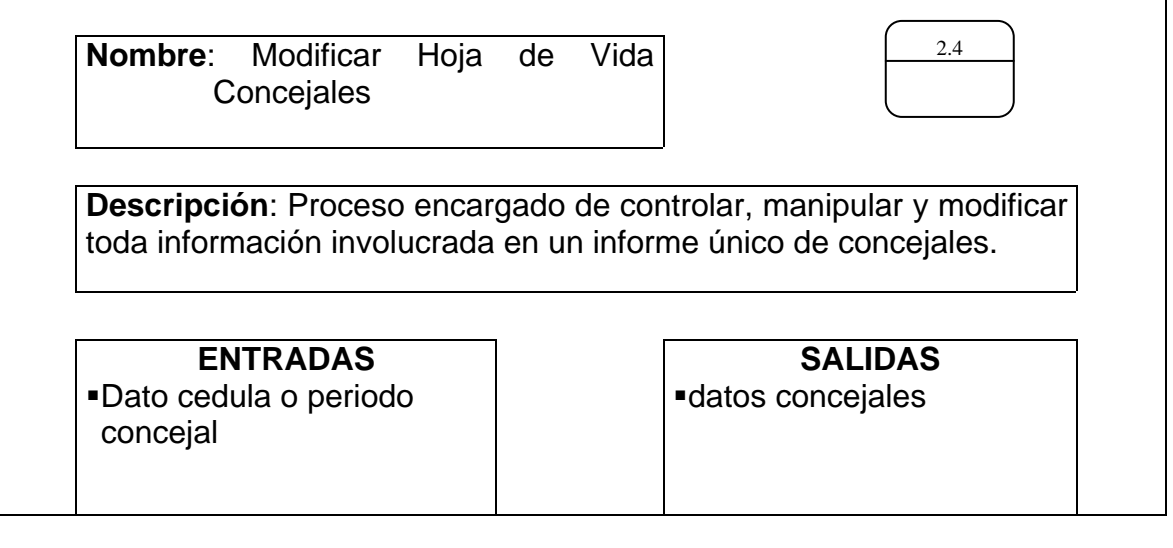

Tabla 42. Procesos: entrega de reporte

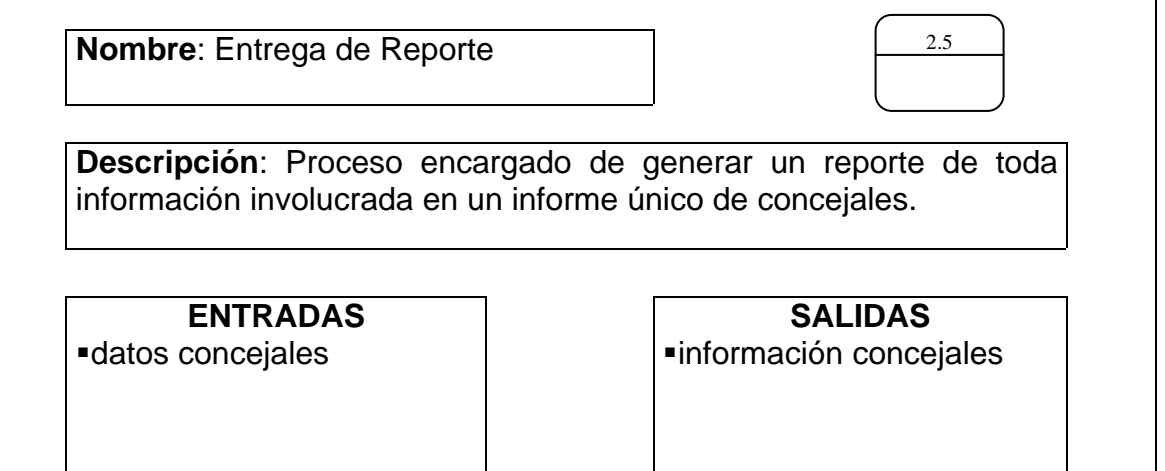

Tabla 43. Procesos: manejo de reportes

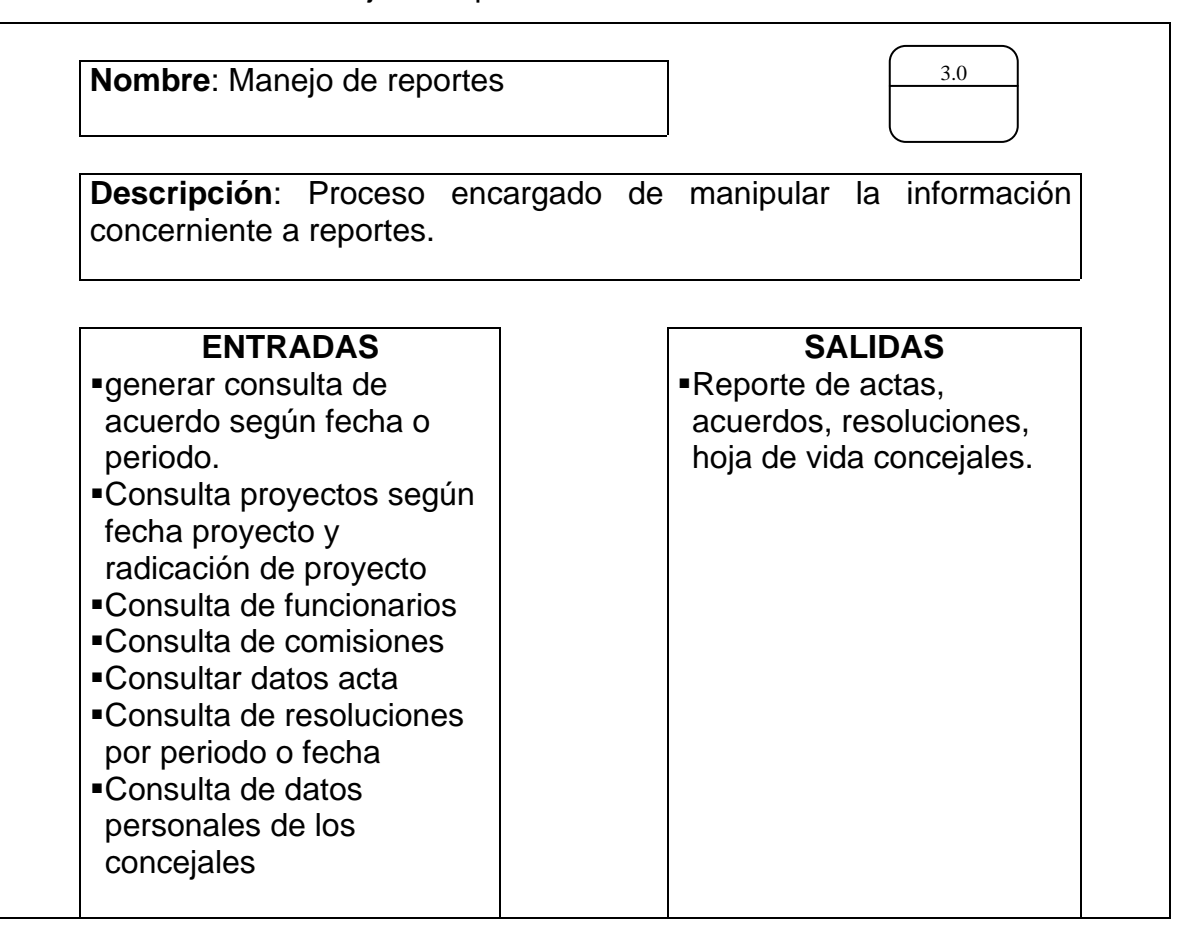

Tabla 44. Procesos: reporte de ponencias

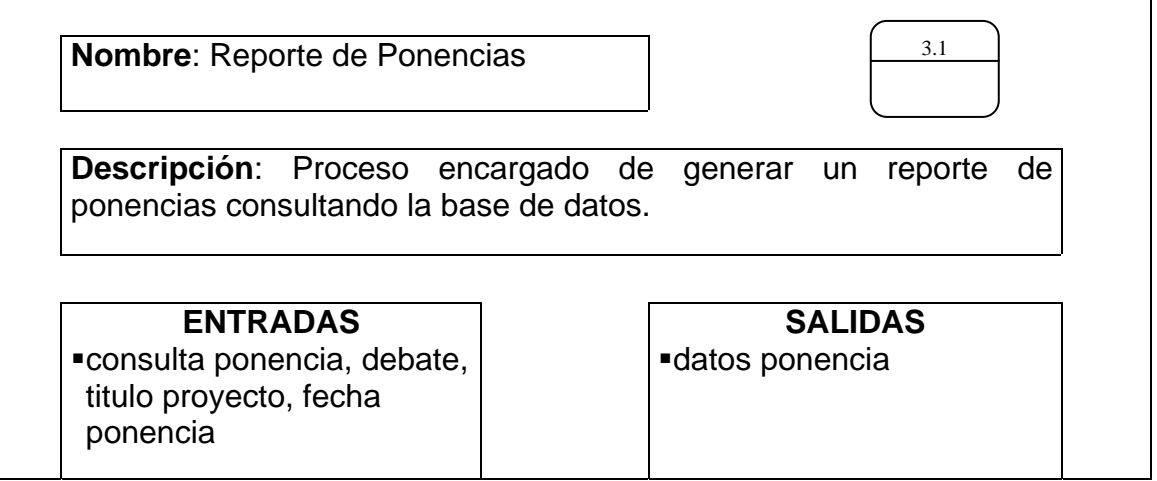

Tabla 45. Procesos: reporte de proyectos

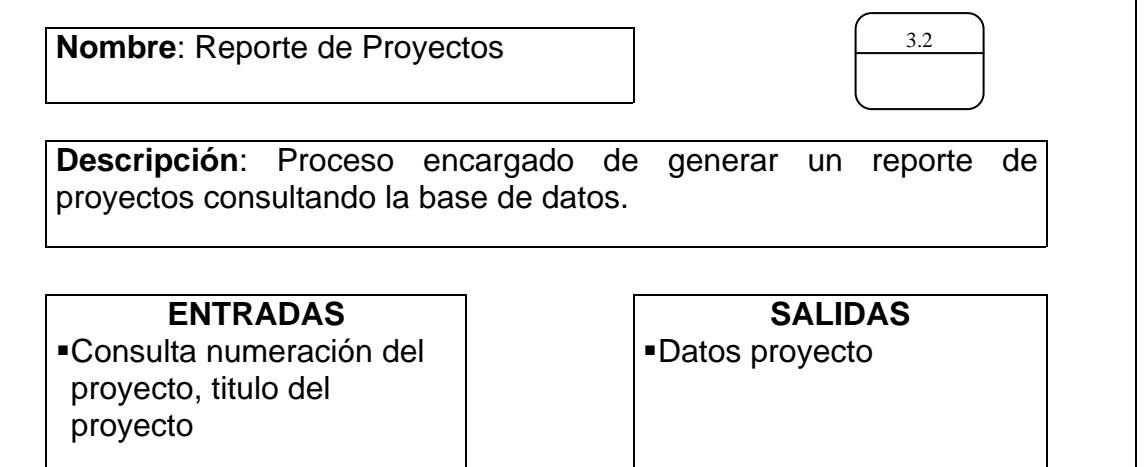

Tabla 46. Procesos: reporte de actas

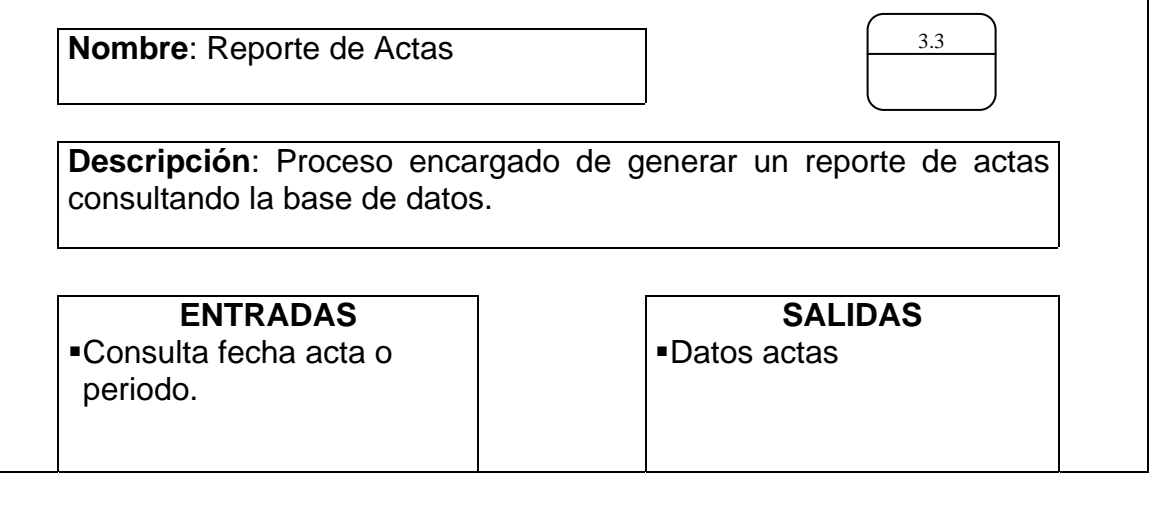

Tabla 47. Procesos: reporte de acuerdos

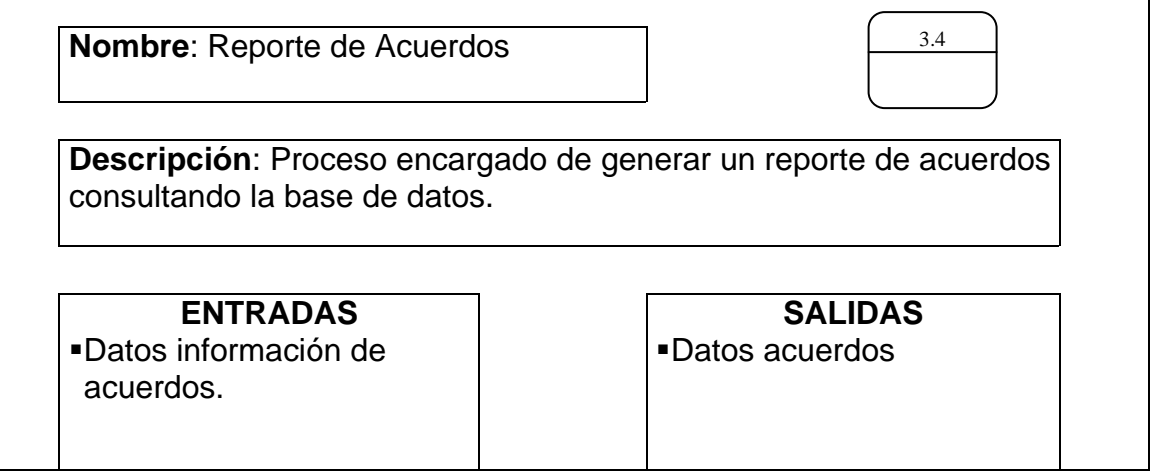

Tabla 48. Procesos: reporte de resoluciones

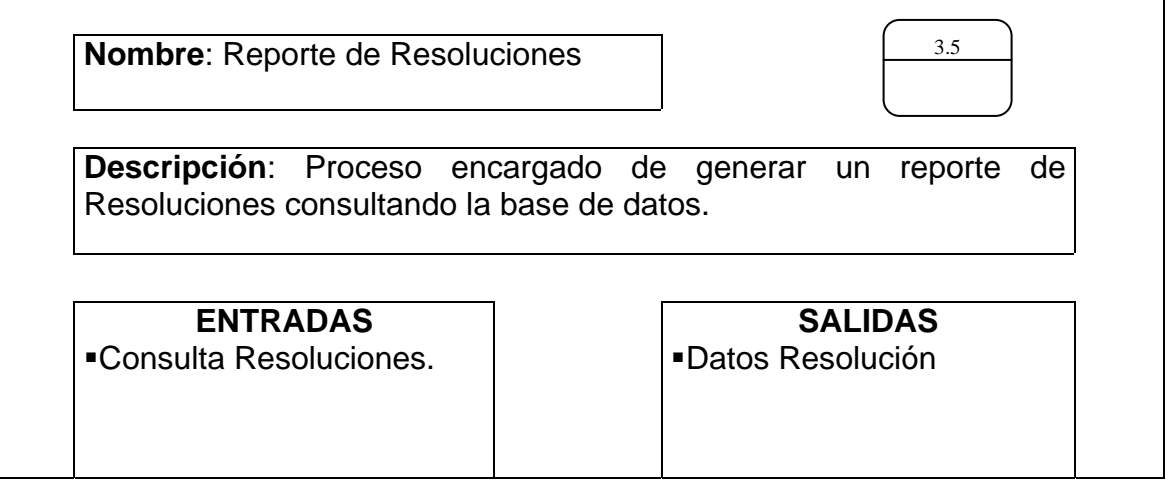

Tabla 49. Procesos: entrega de reportes

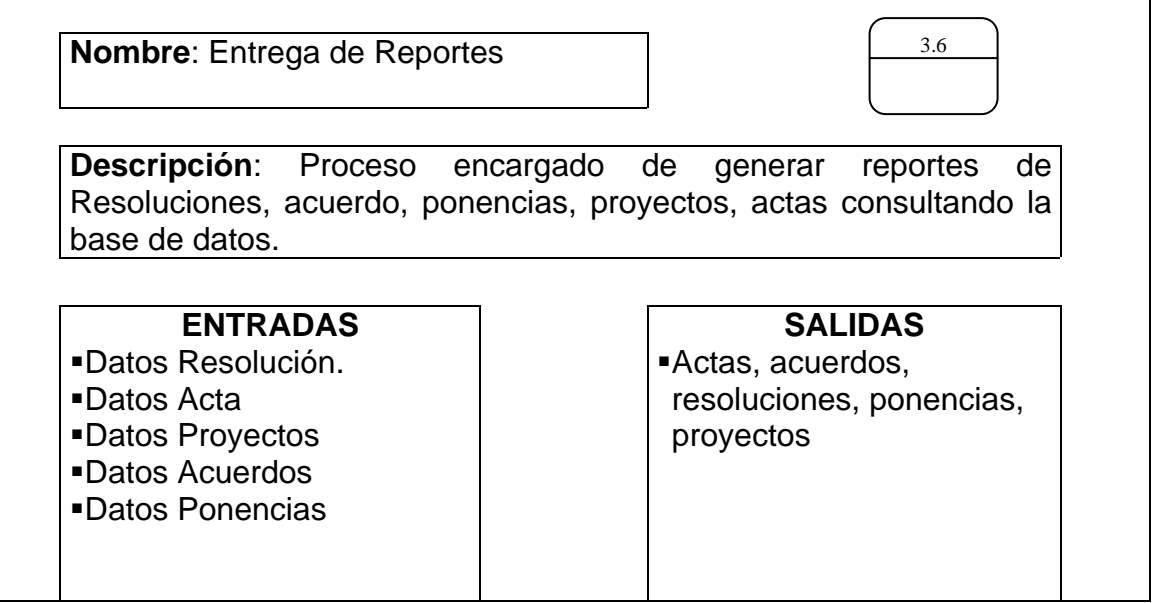

Tabla 50. Procesos: reporte de ponencias

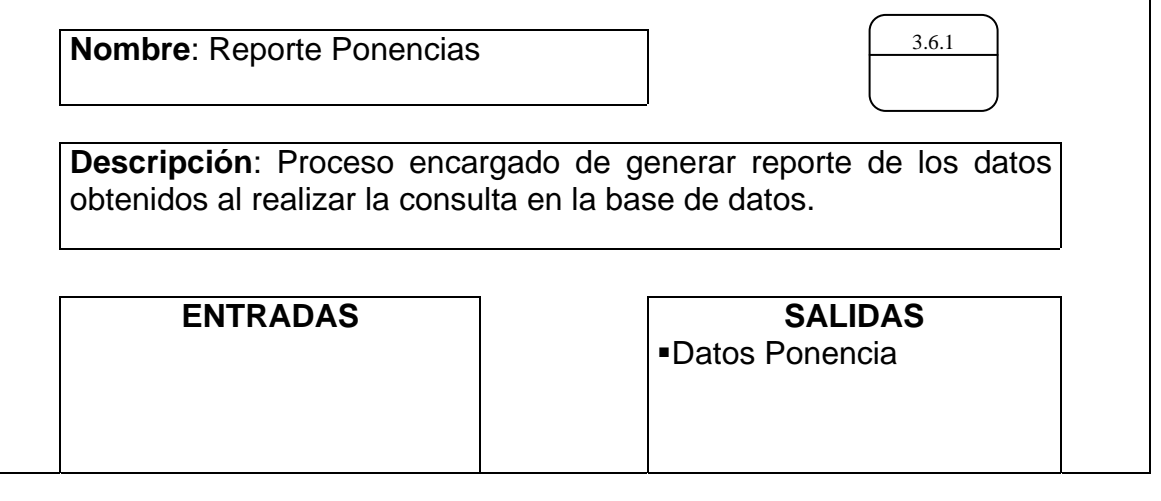

Tabla 51. Procesos: entrega de ponencias al secretario

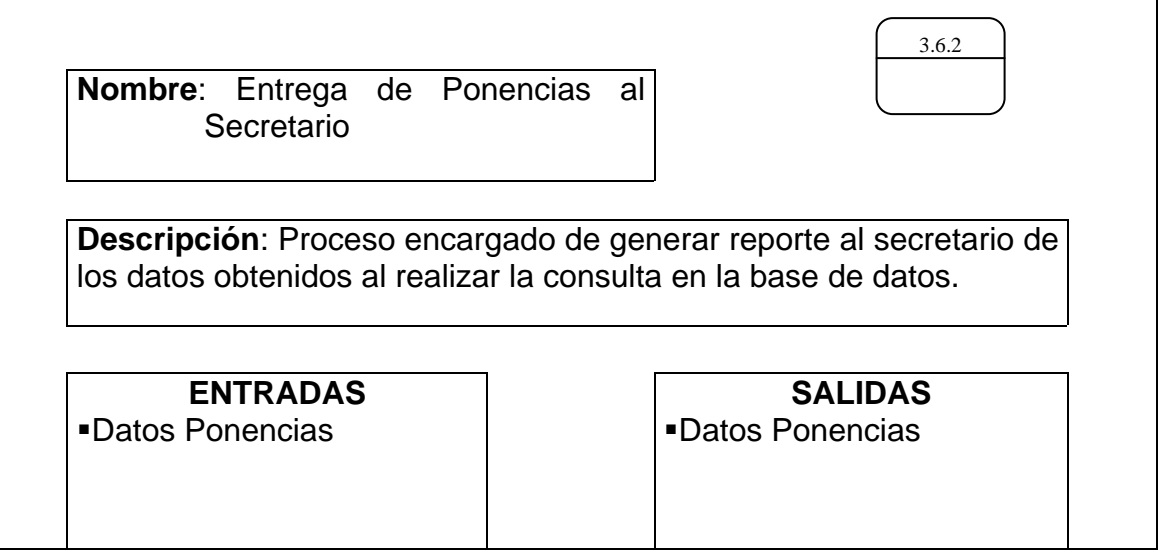

Tabla 52. Procesos: entrega de ponencias al alcalde

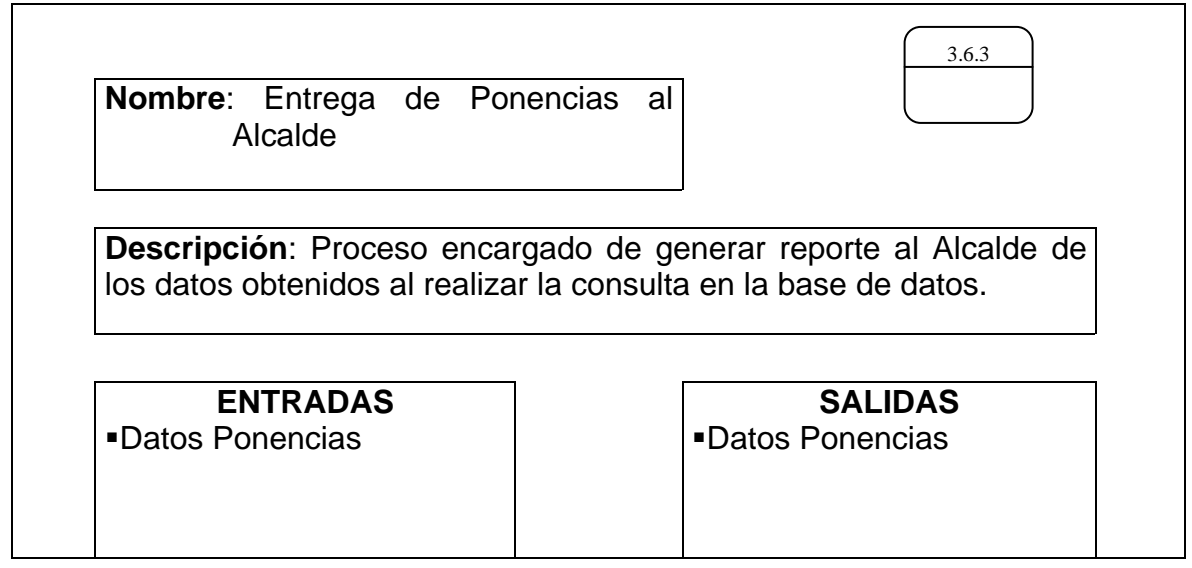

Tabla 53. Procesos: entrega de ponencias al concejal

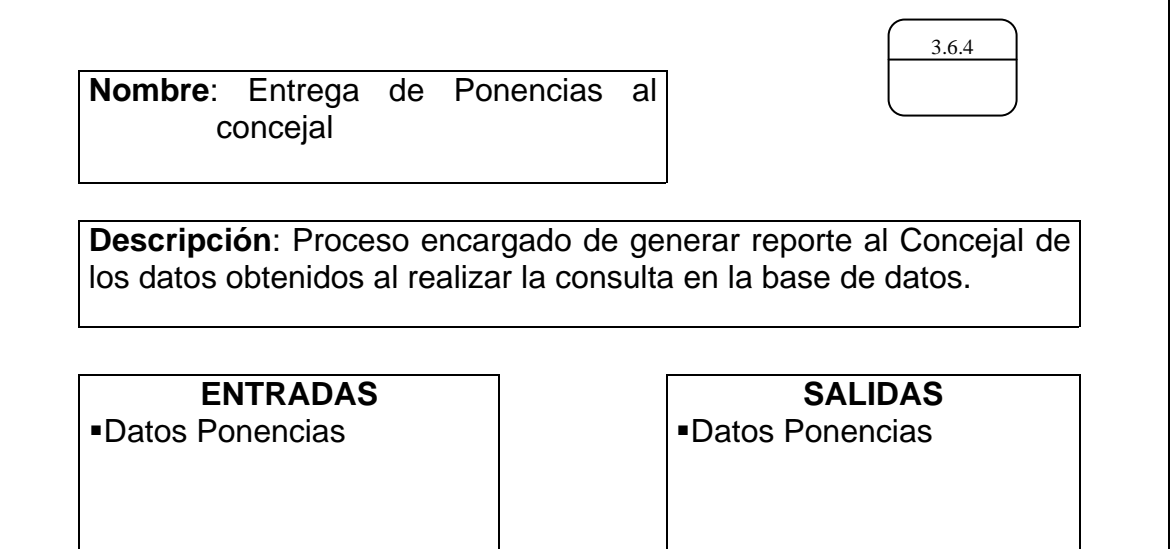

Tabla 54. Procesos: reporte de proyectos

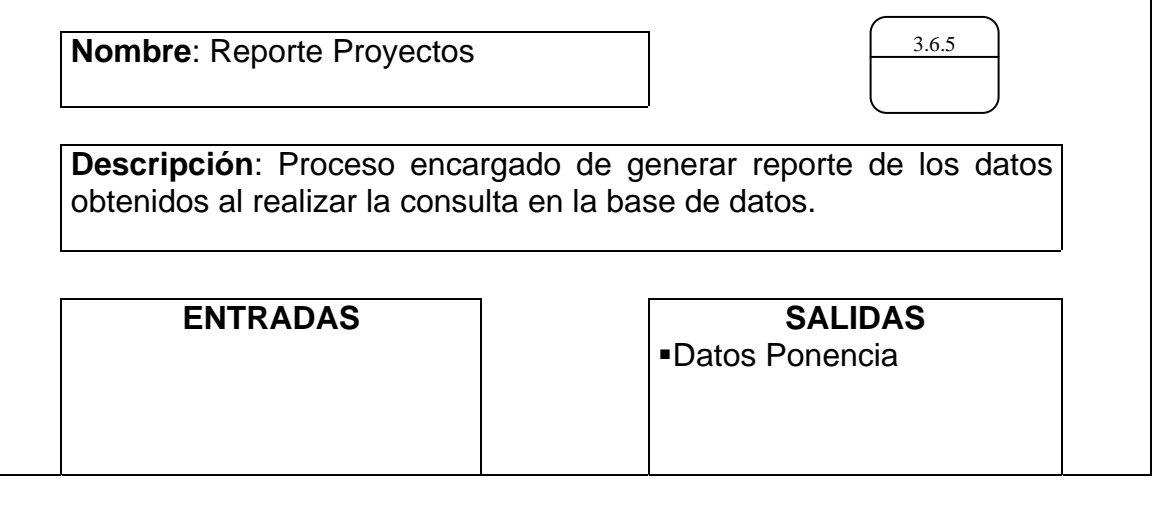

Tabla 55. Procesos: entrega de proyectos al secretario

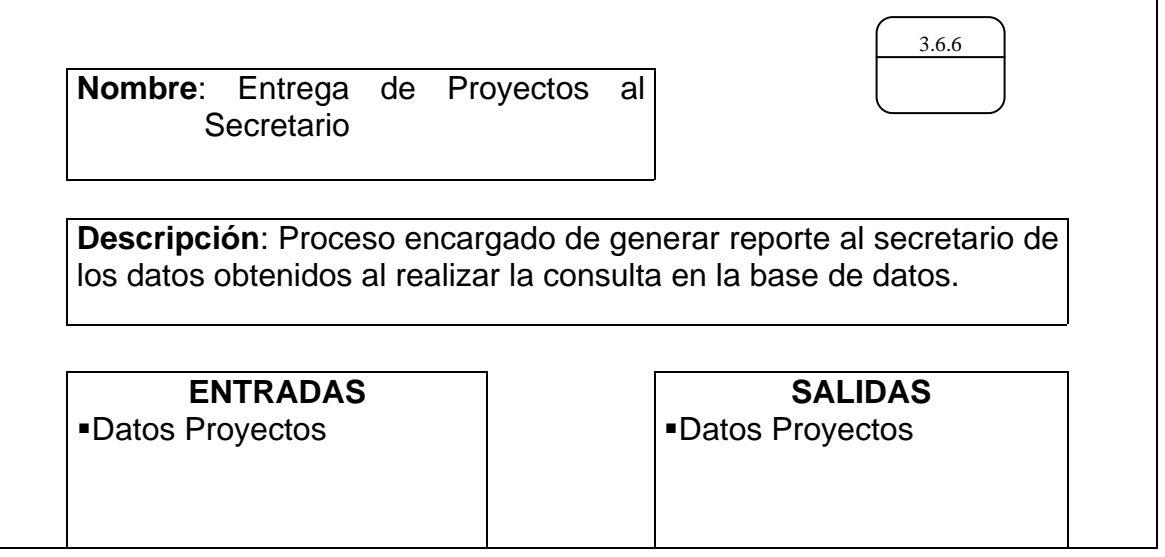
Tabla 56. Procesos: entrega de proyectos al alcalde

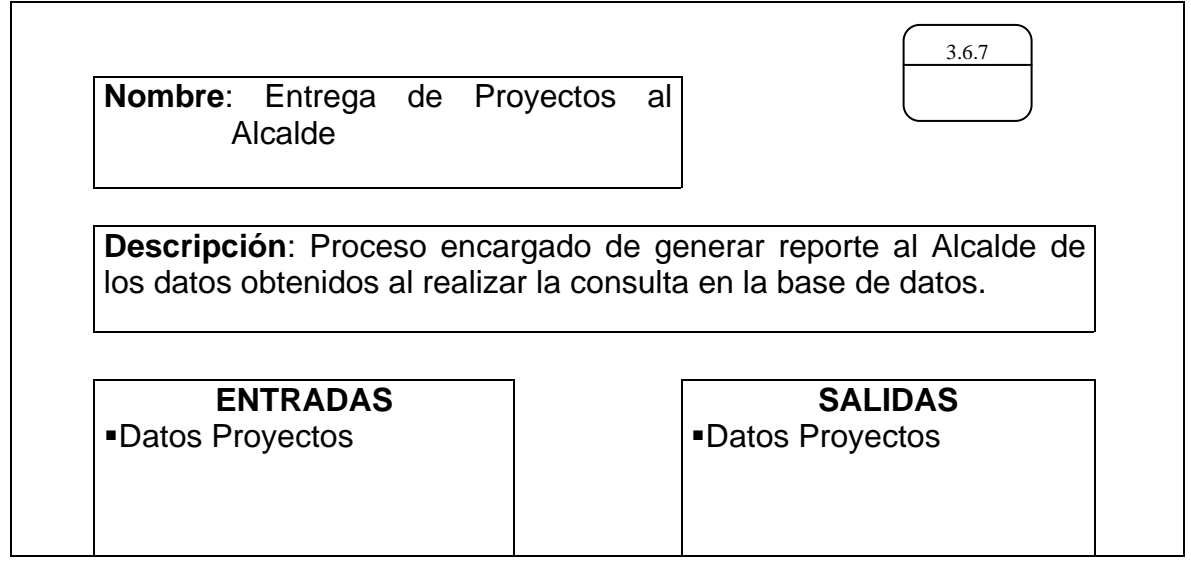

Tabla 57. Procesos: entrega de proyectos al concejal

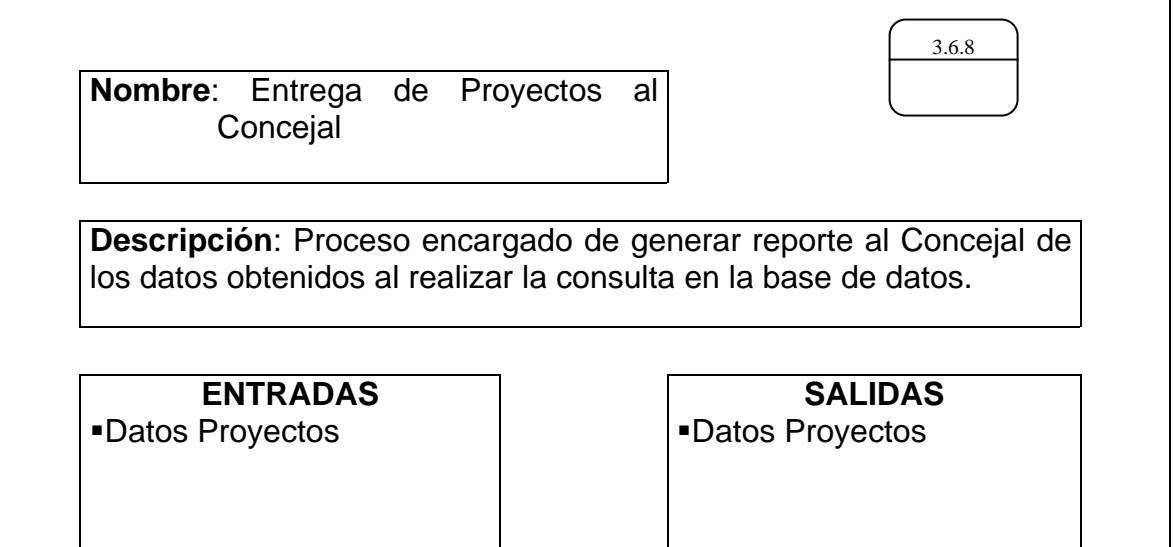

Tabla 58. Procesos: reporte actas

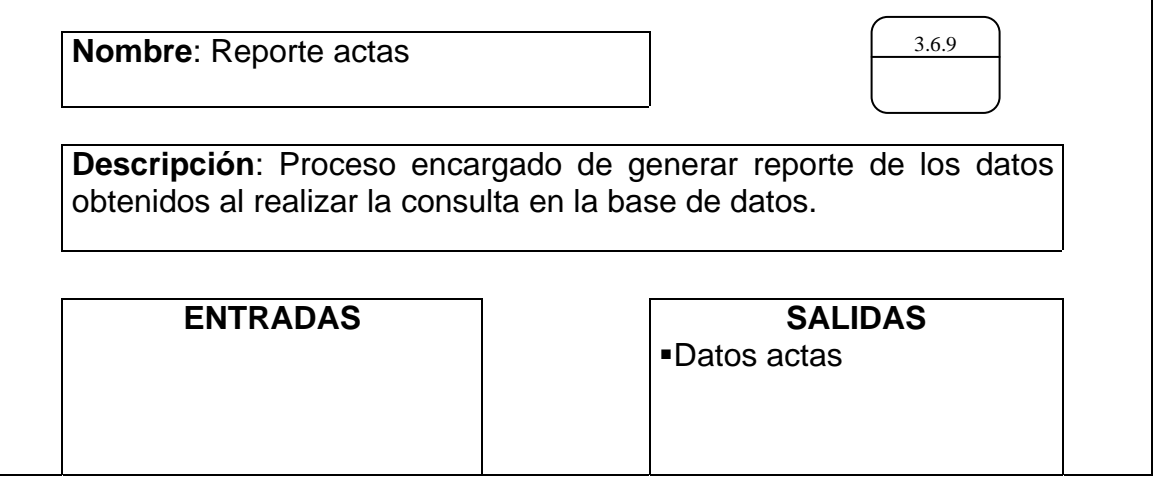

Tabla 59. Procesos: entrega de actas al secretario

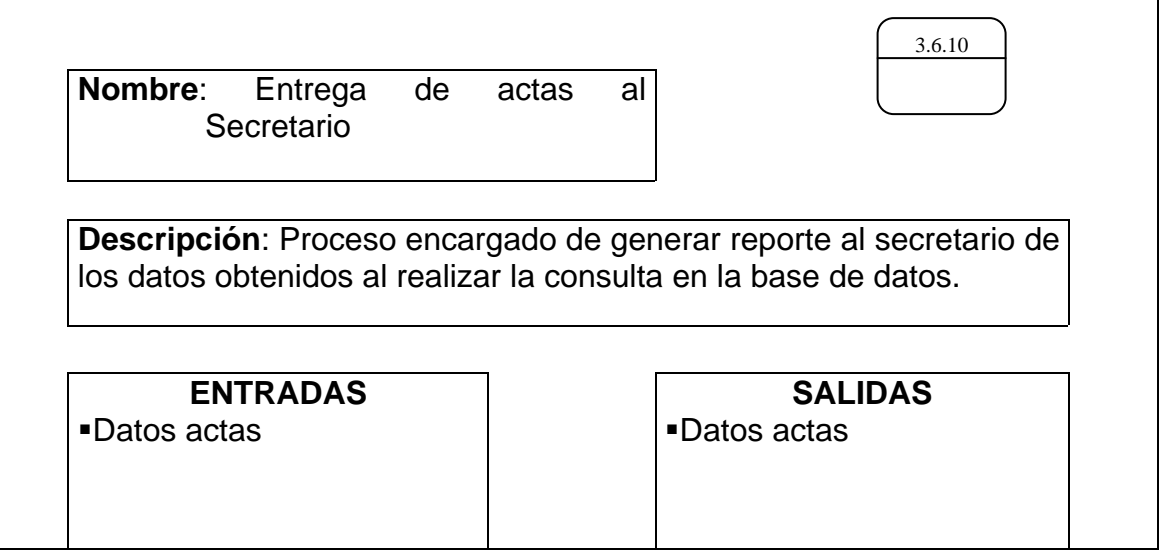

Tabla 60. Procesos: entrega de actas al alcalde

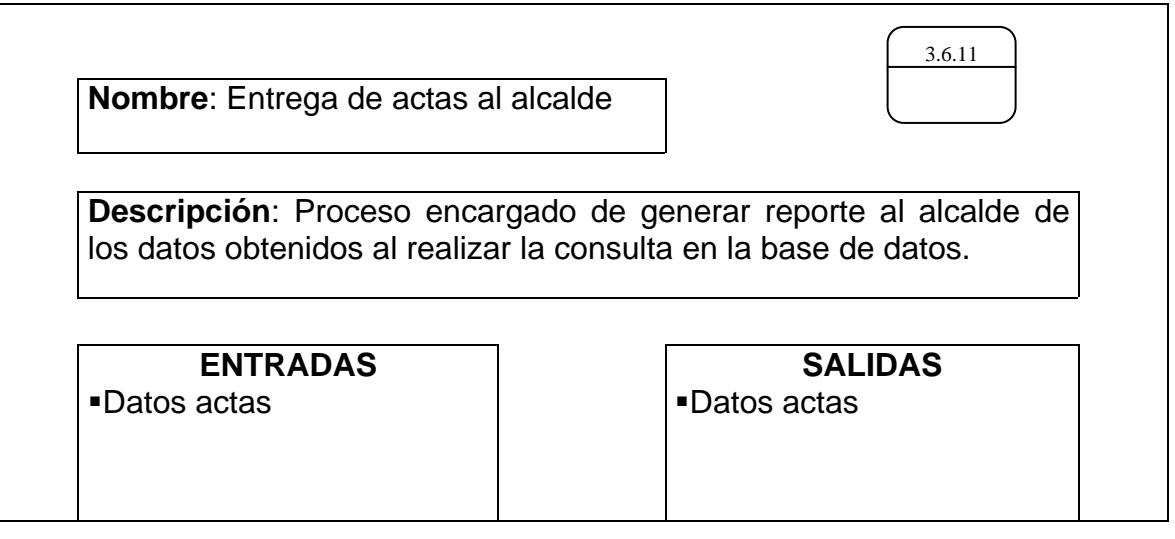

Tabla 61. Procesos: entrega de actas al concejal

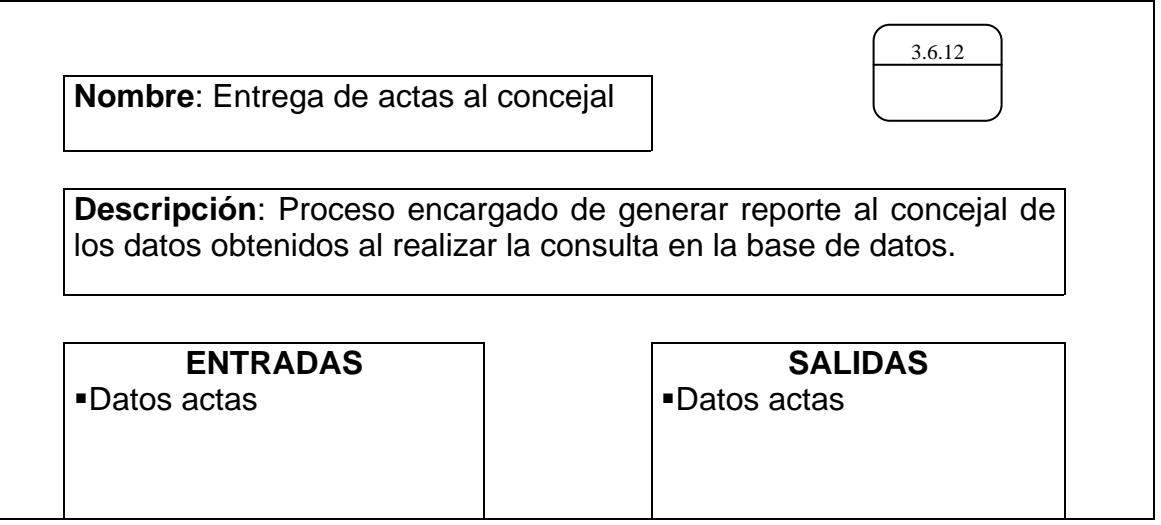

Tabla 62. Procesos: reporte de acuerdos

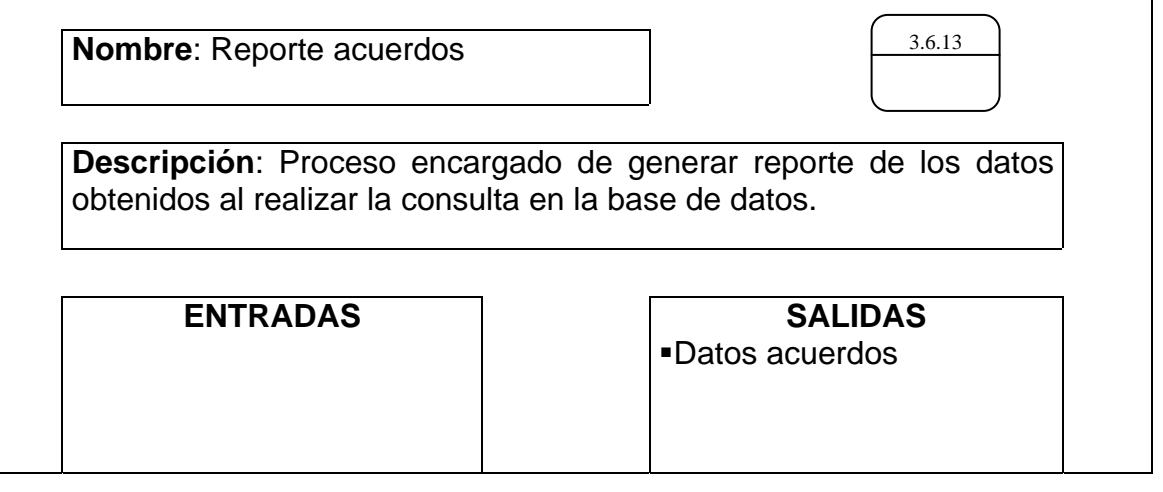

Tabla 63. Procesos: entrega de acuerdos al secretario

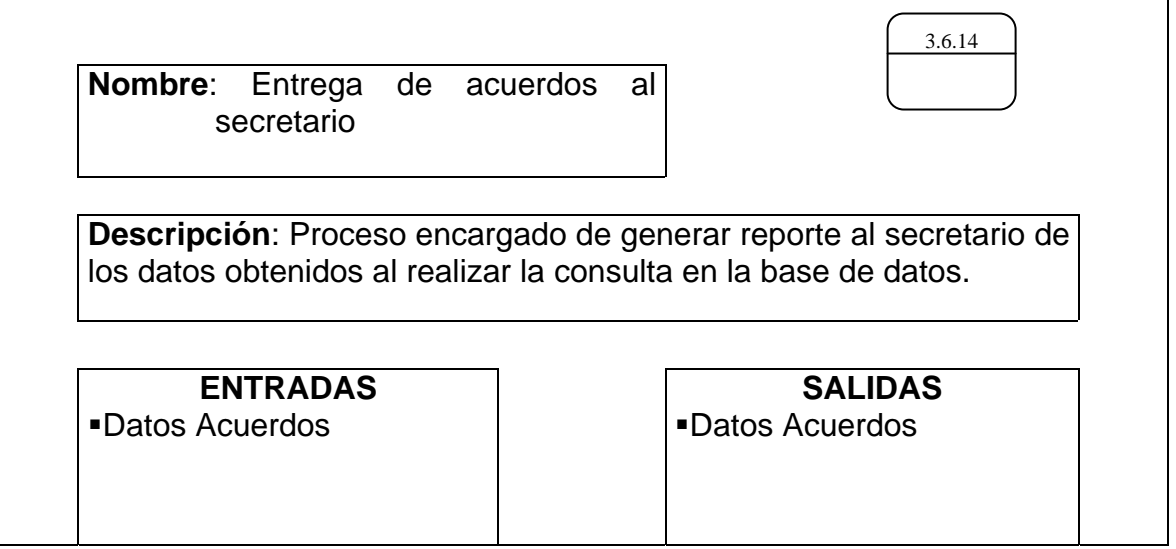

Tabla 64. Procesos: entrega de acuerdos al alcalde

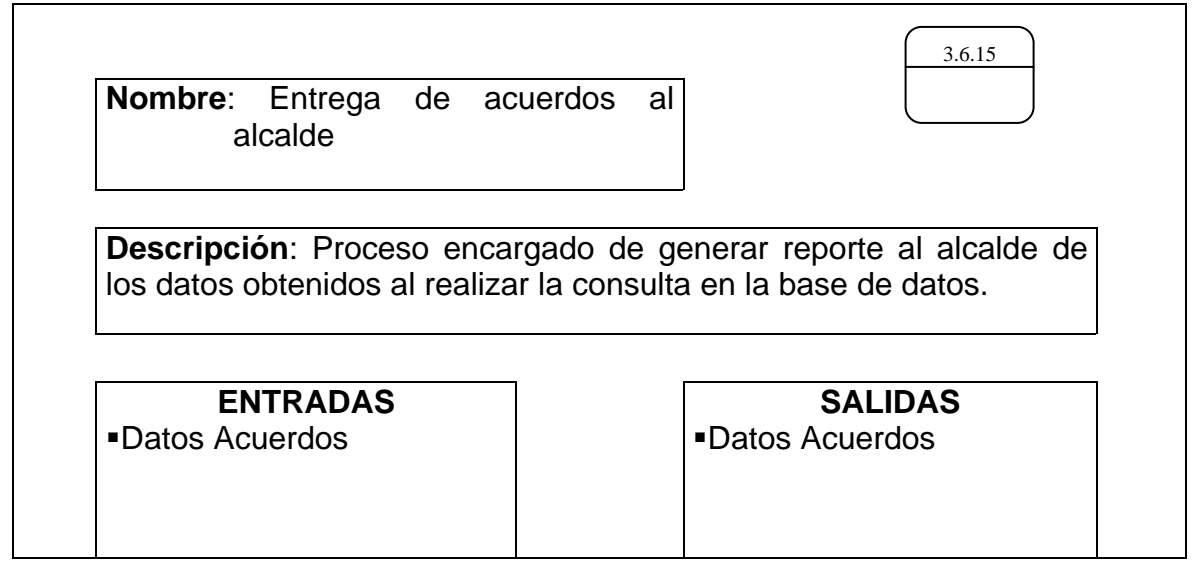

Tabla 65. Procesos: entrega de acuerdos al concejal

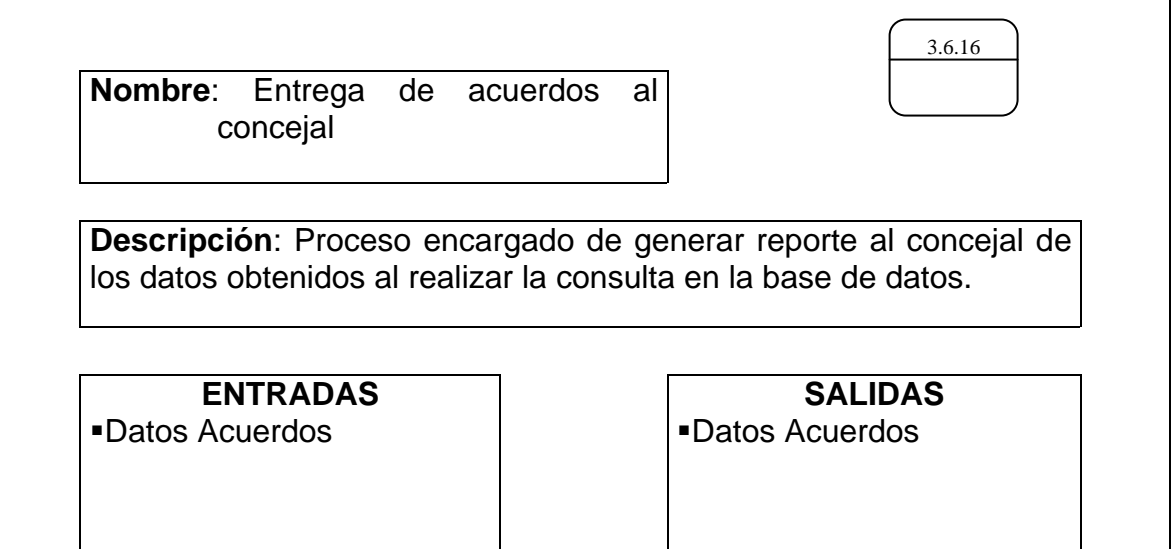

Tabla 66. Procesos: reporte de resoluciones

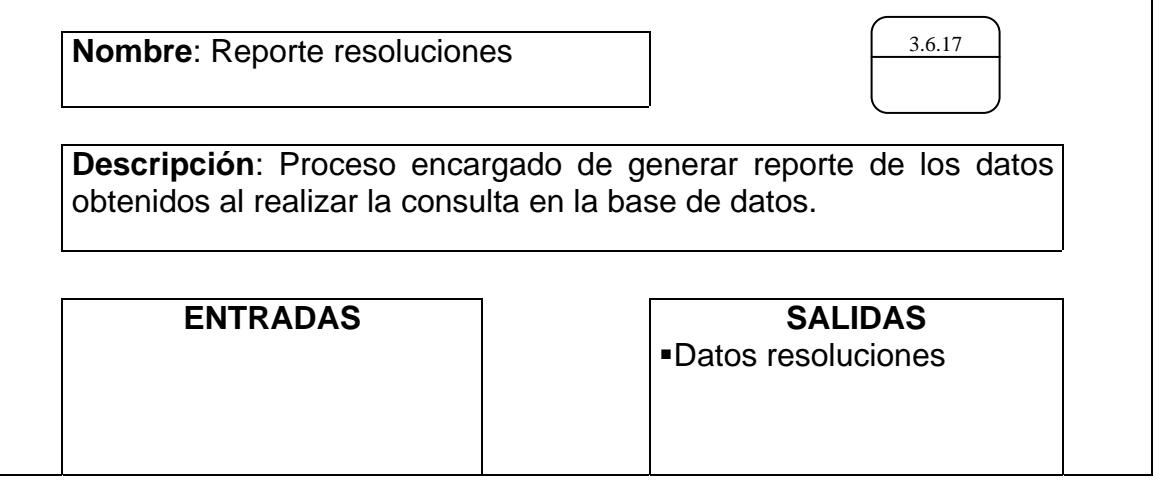

Tabla 67. Procesos: entrega de resoluciones al Secretario

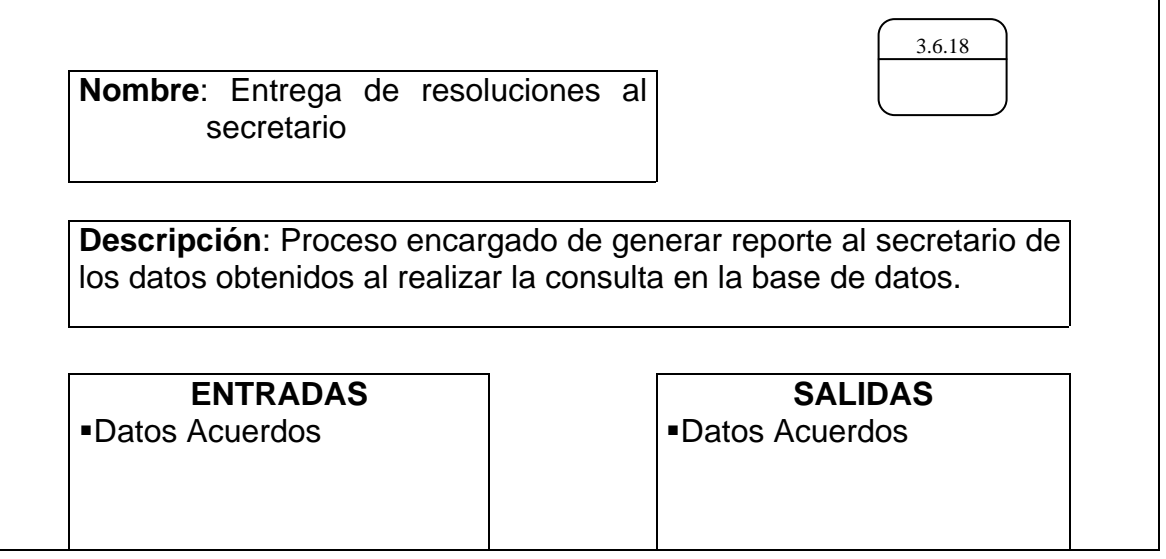

Tabla 68. Procesos: entrega de resoluciones al alcalde

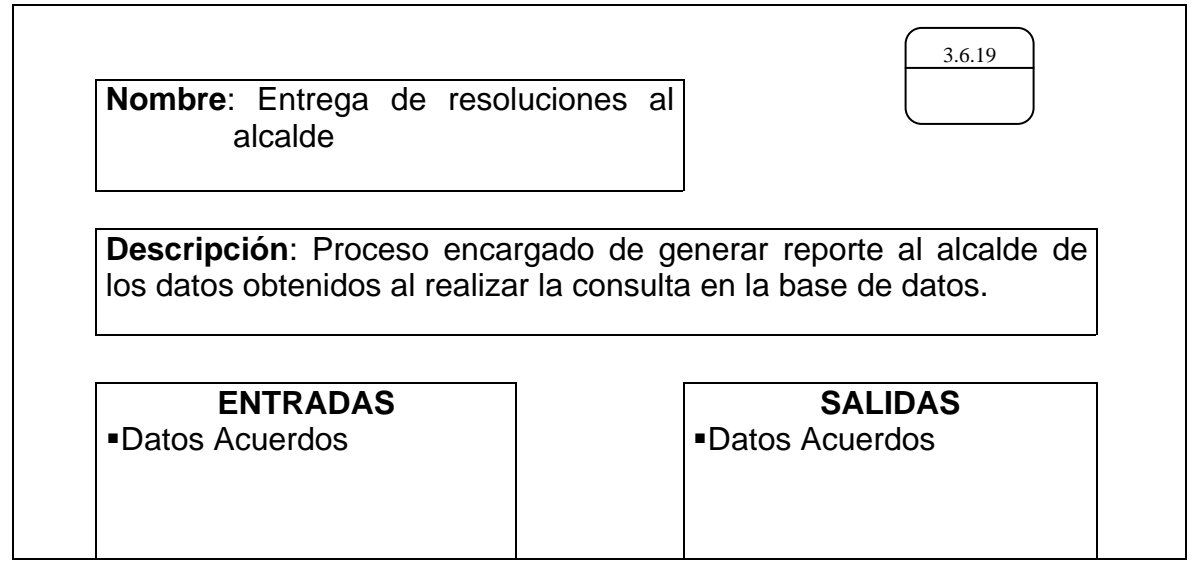

Tabla 69. Procesos: entrega de resoluciones al concejal

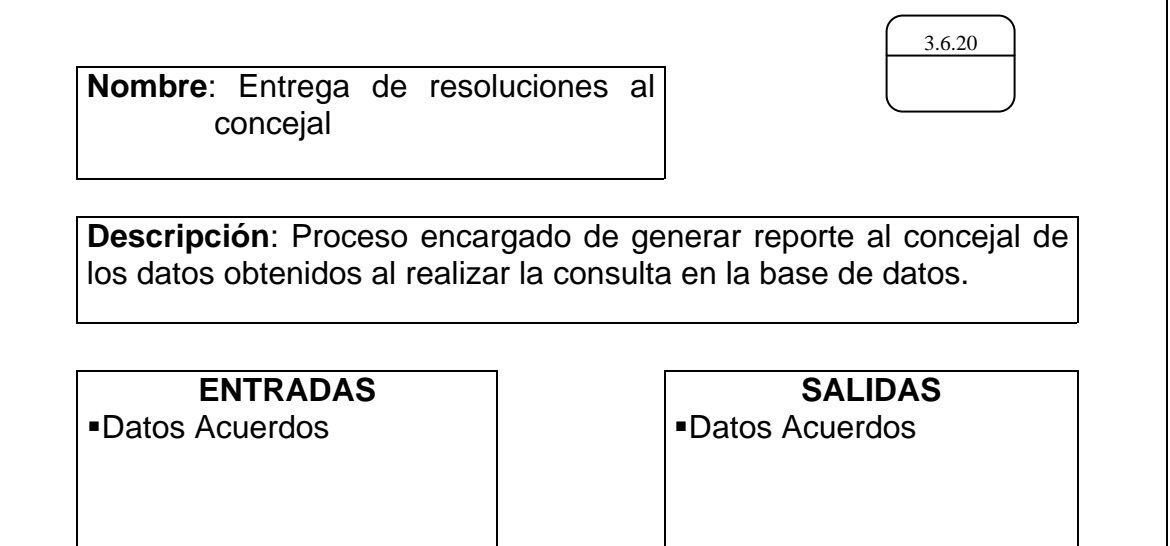

Tabla 70. Procesos: manejo administrativo

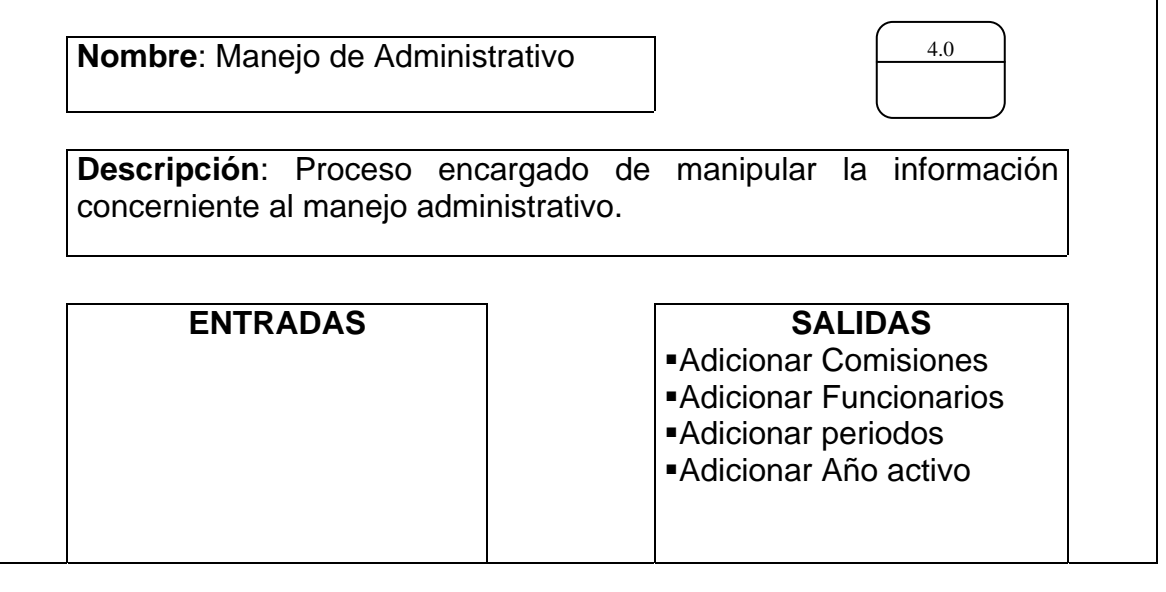

### Tabla 71. Procesos: manejo de comisión

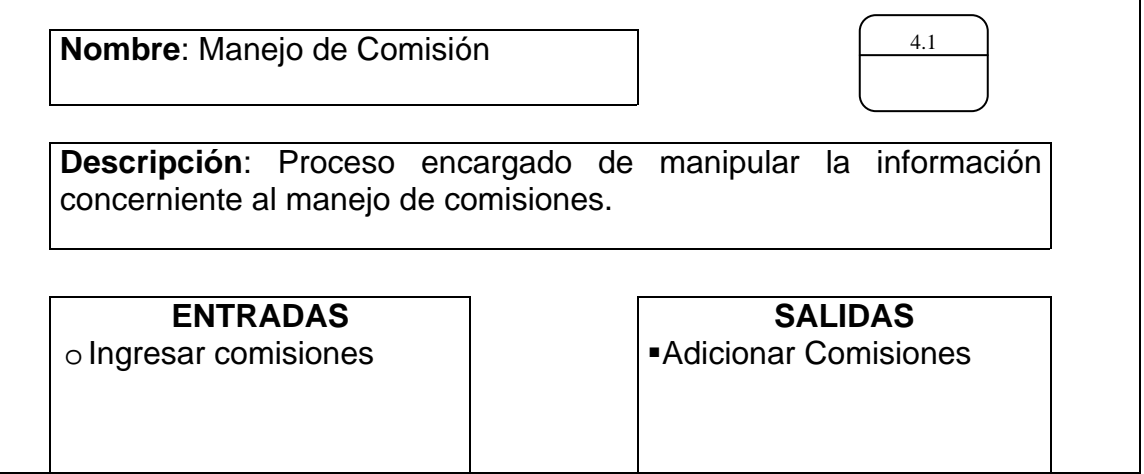

## Tabla 72. Procesos: manejo funcionarios

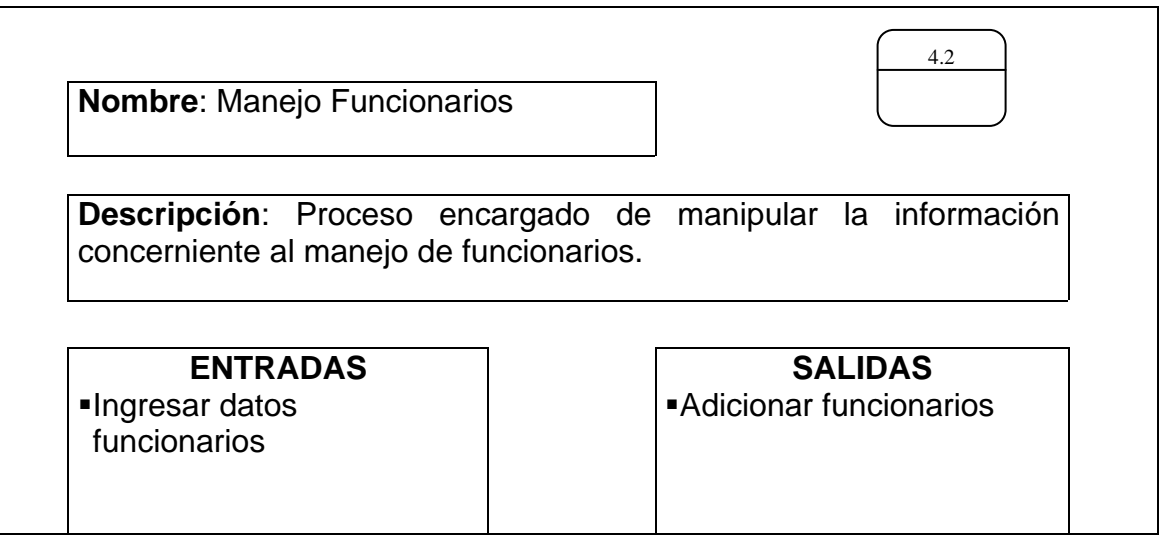

# Tabla 73. Procesos: manejo periodos

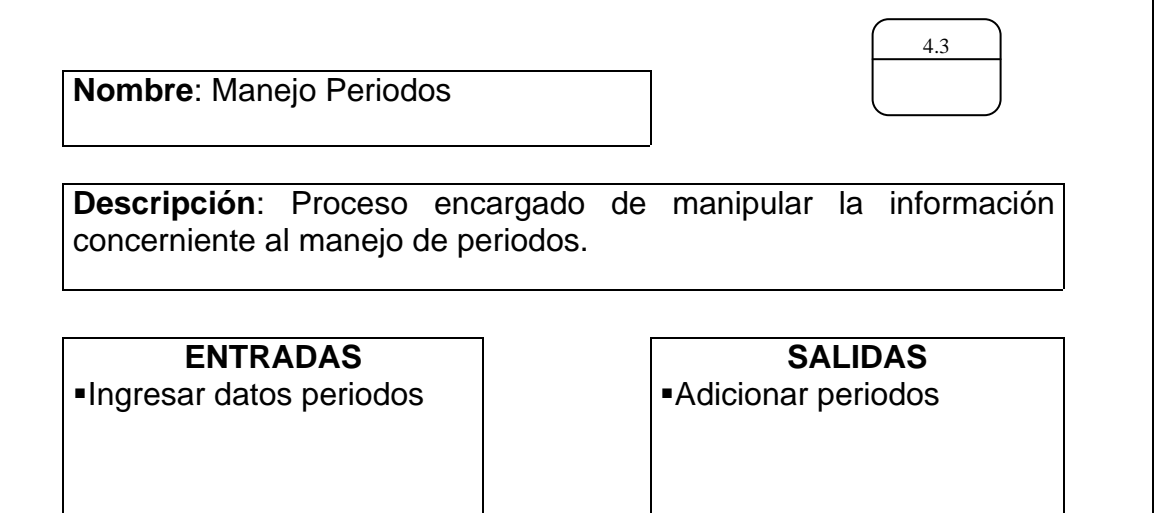

## Tabla 74. Procesos: manejo año activo

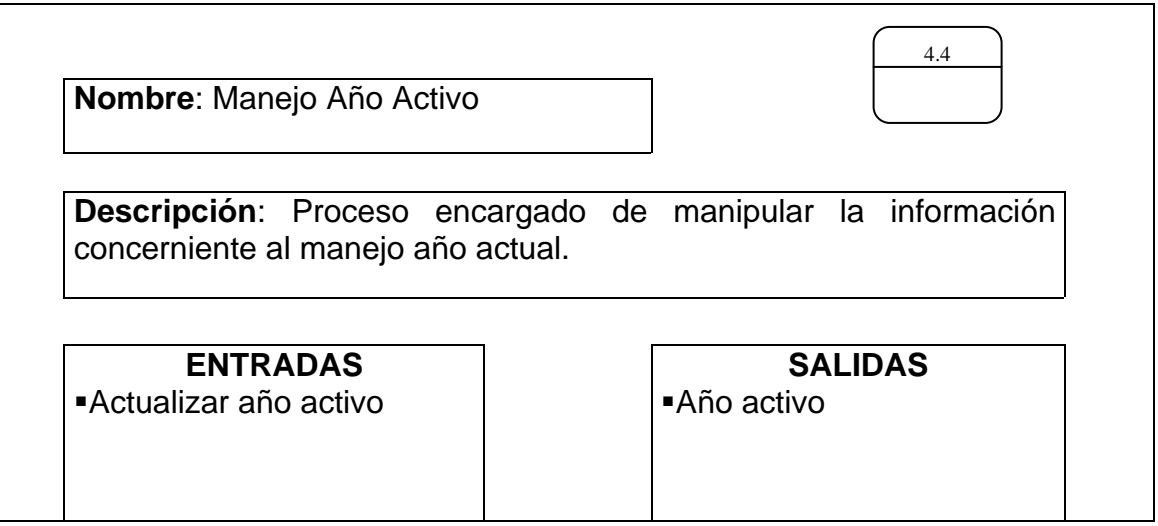

### Tabla 75. Procesos: reporte administrativo

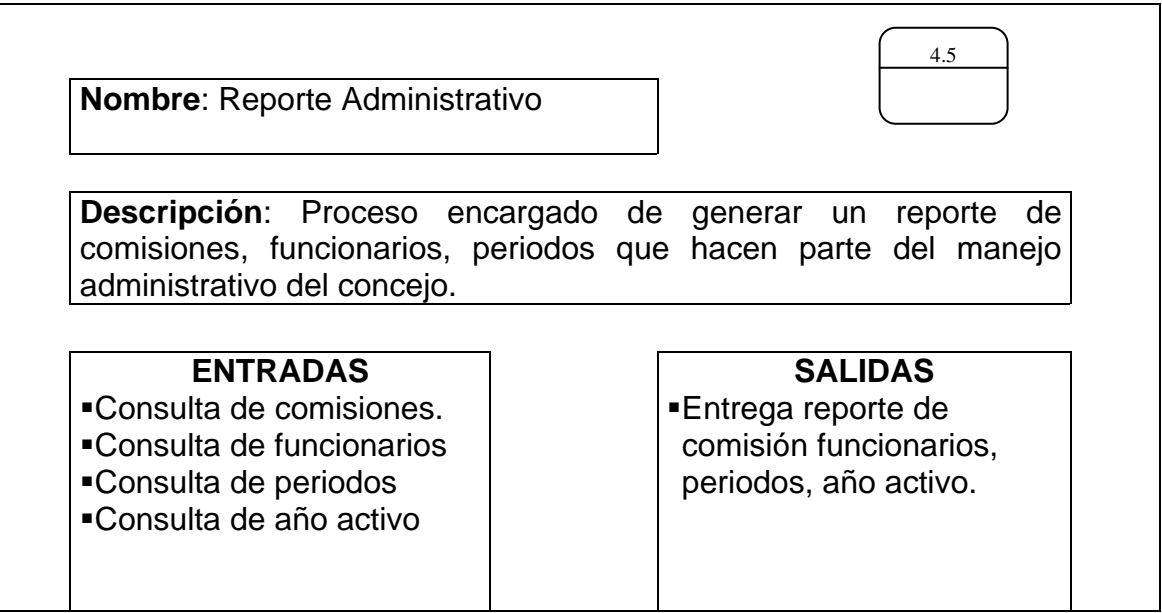

Tabla 76. Procesos: entrega de comisiones al secretario

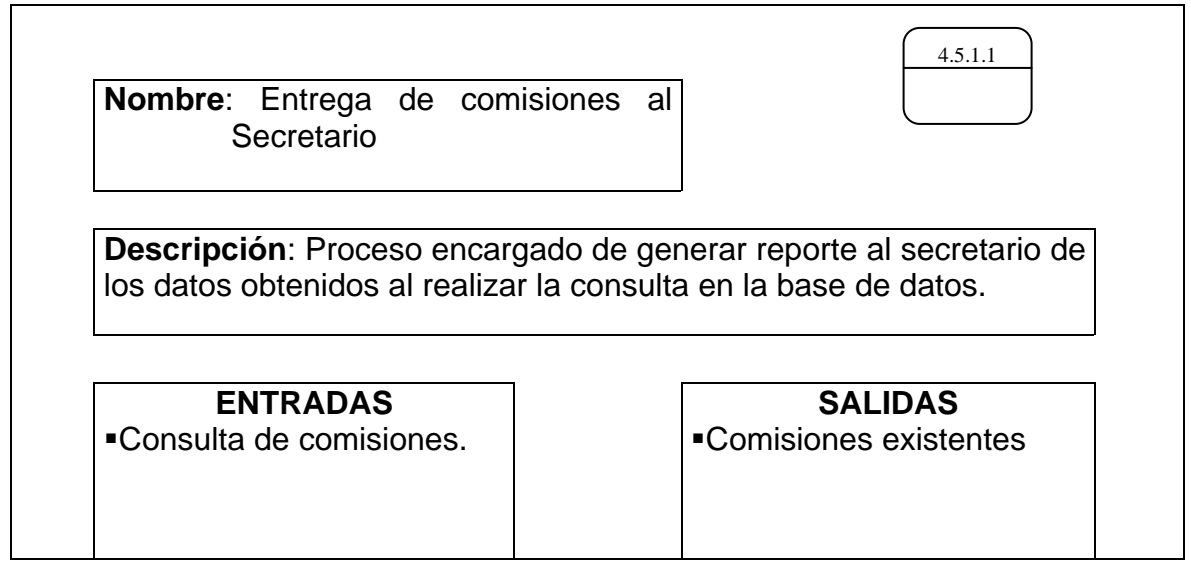

Tabla 77. Procesos: entrega de comisiones al alcalde

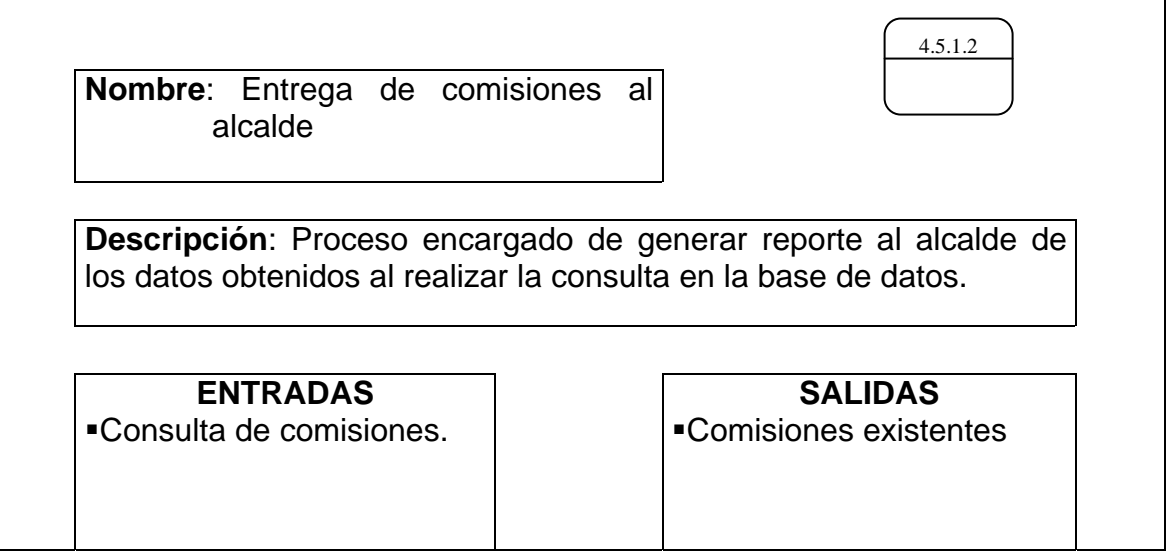

Tabla 78. Procesos: entrega de periodos al secretario

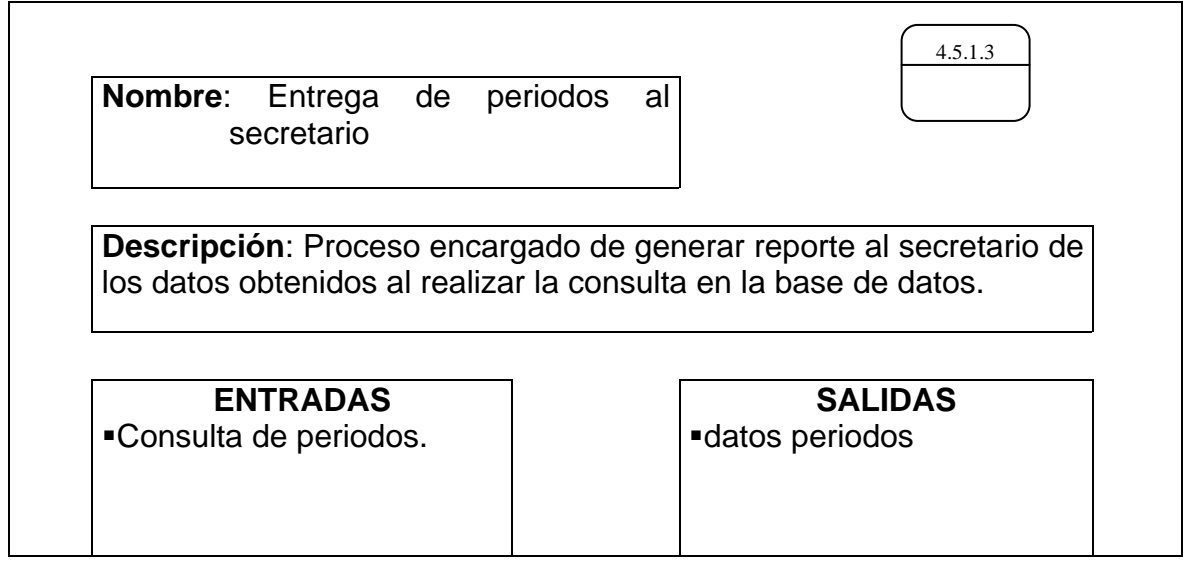

Tabla 79. Procesos: entrega de periodos al alcalde

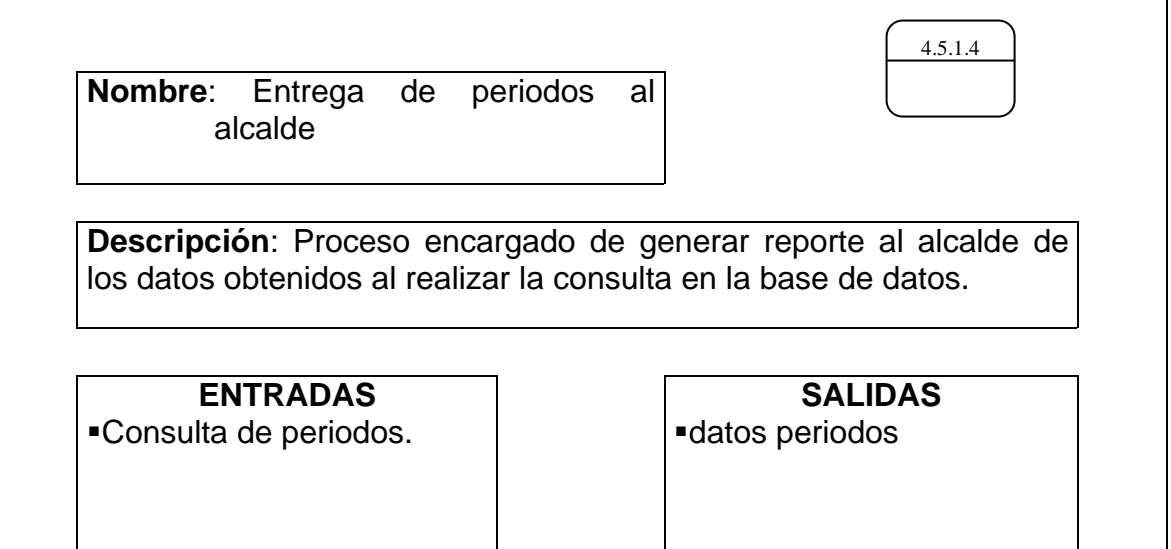

Tabla 80. Procesos: entrega de funcionarios al secretario

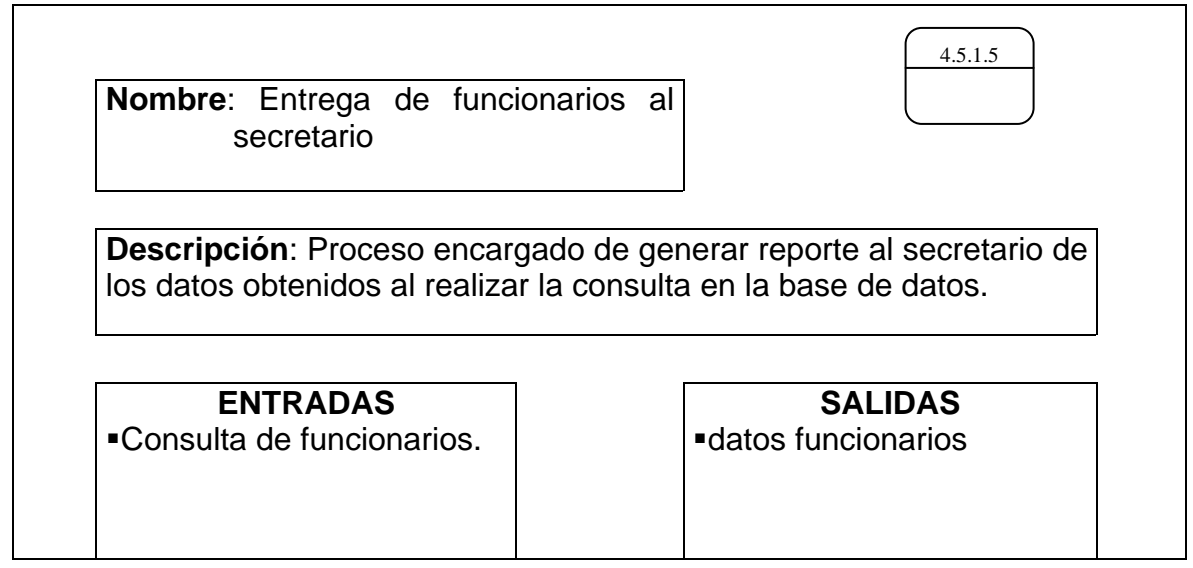

Tabla 81. Procesos: entrega de funcionarios al alcalde

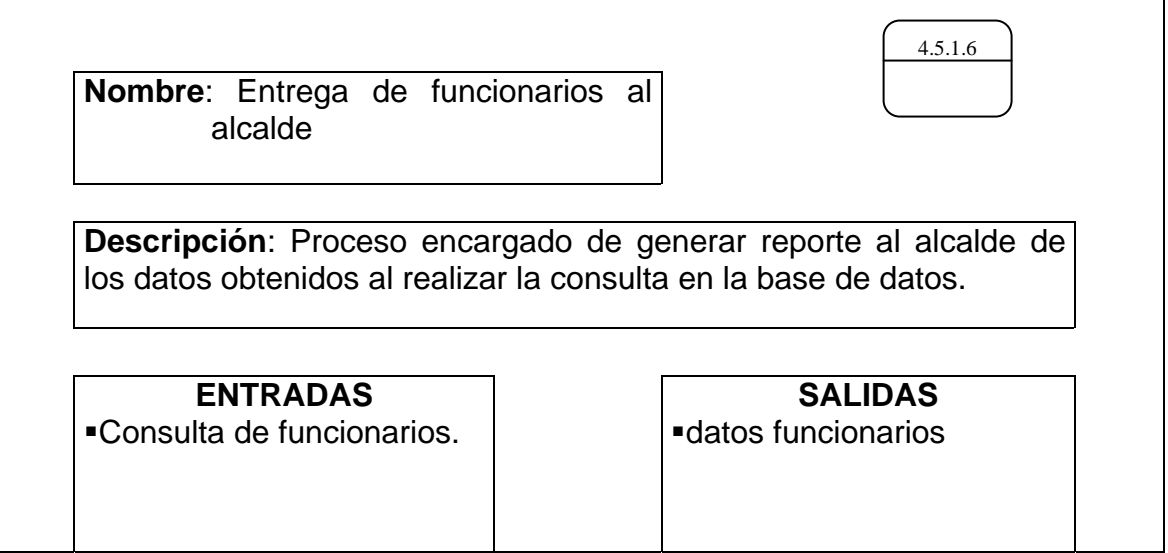

Tabla 82. Procesos: entrega de años al secretario

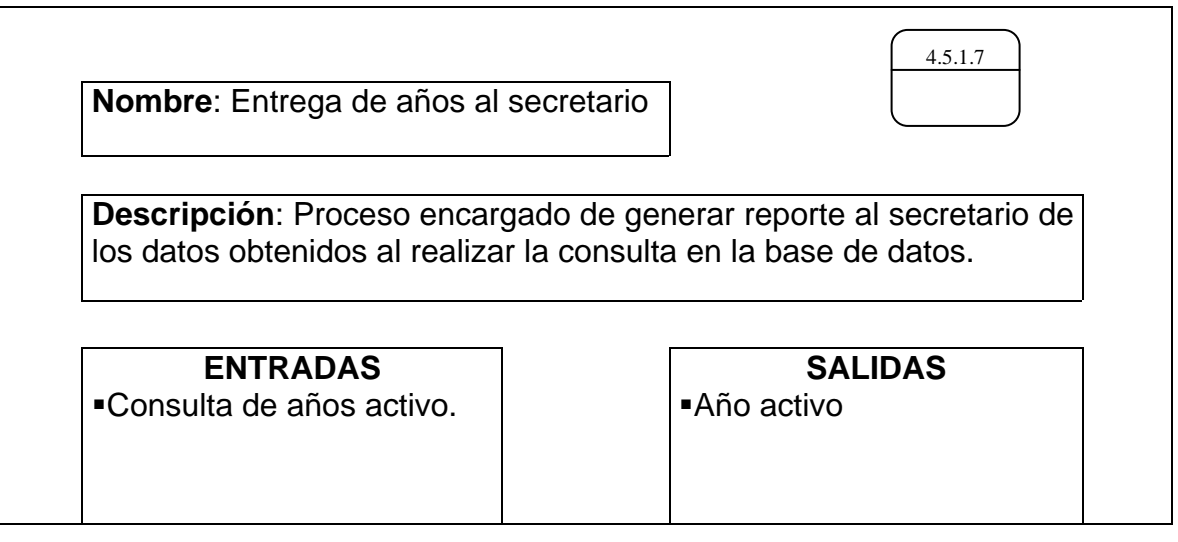

Tabla 83. Procesos: entrega de años al alcalde

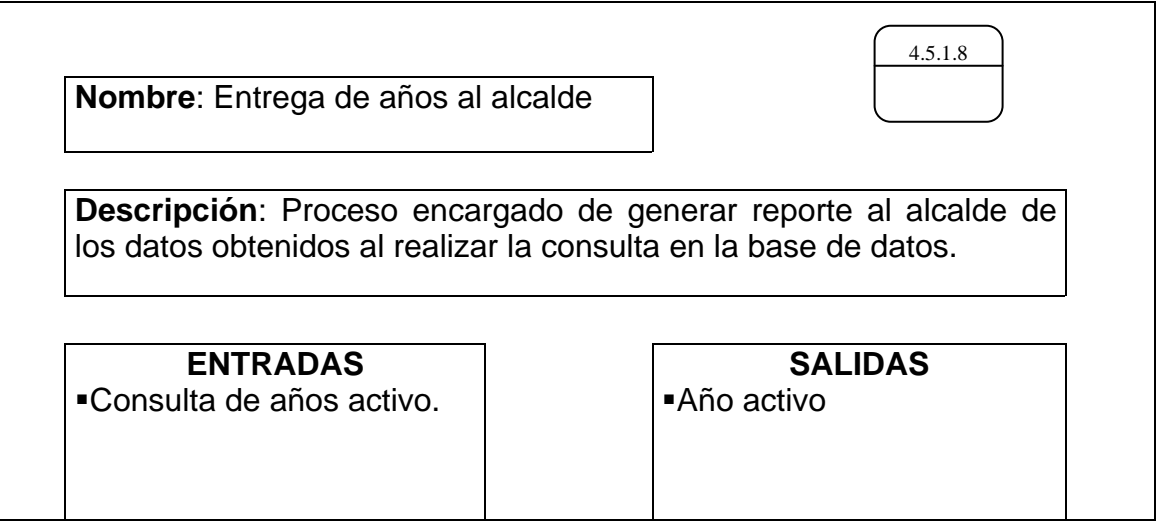

#### **FLUJO DE DATOS**

Tabla 84. Flujo de datos: datos para manejar proyectos

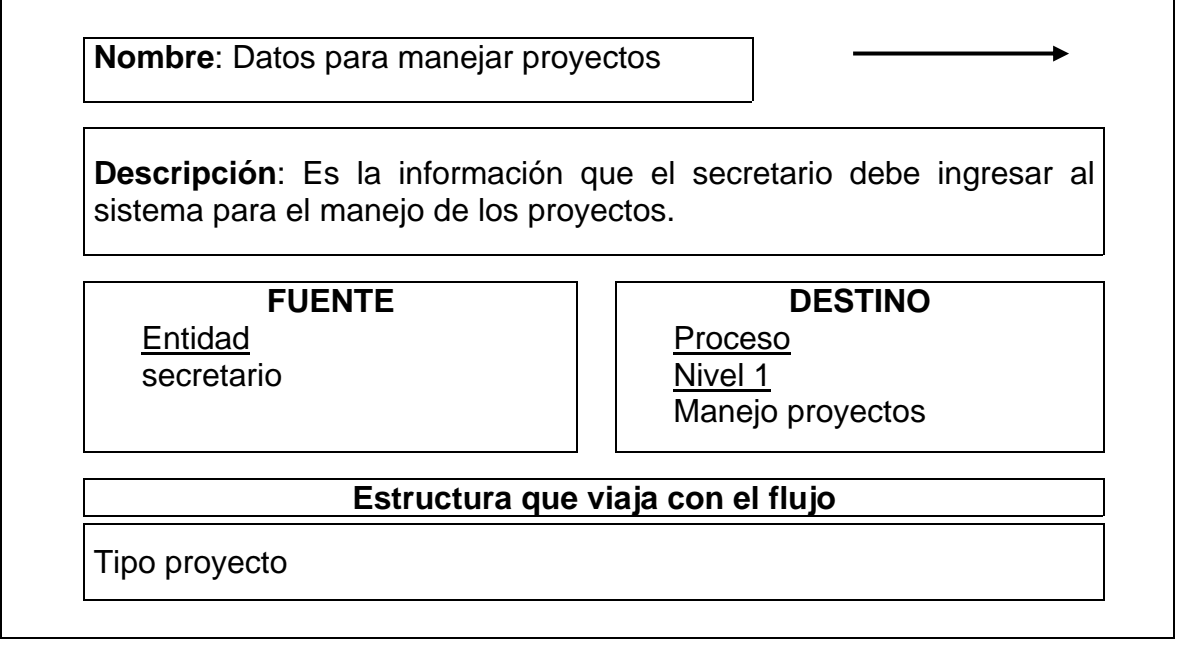

Tabla 85. Flujo de datos: almacenar datos acta

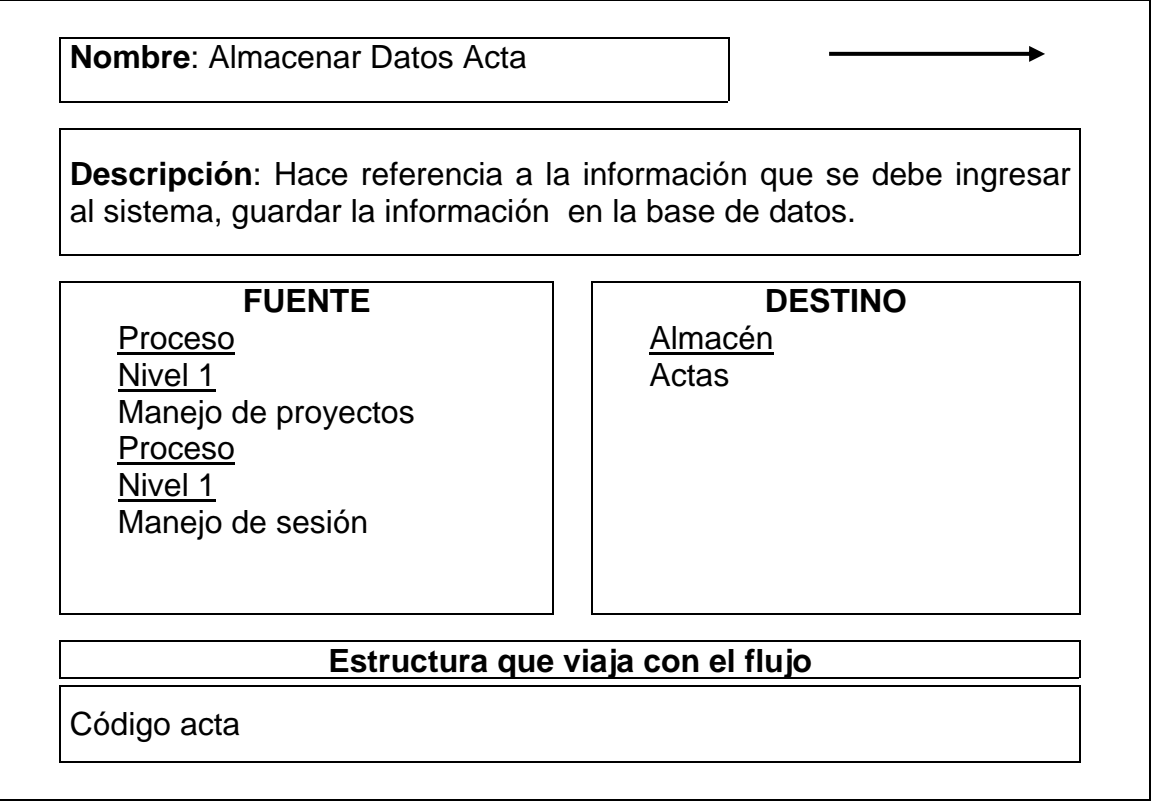

Tabla 86. Flujo de datos: almacenar datos para generar resoluciones

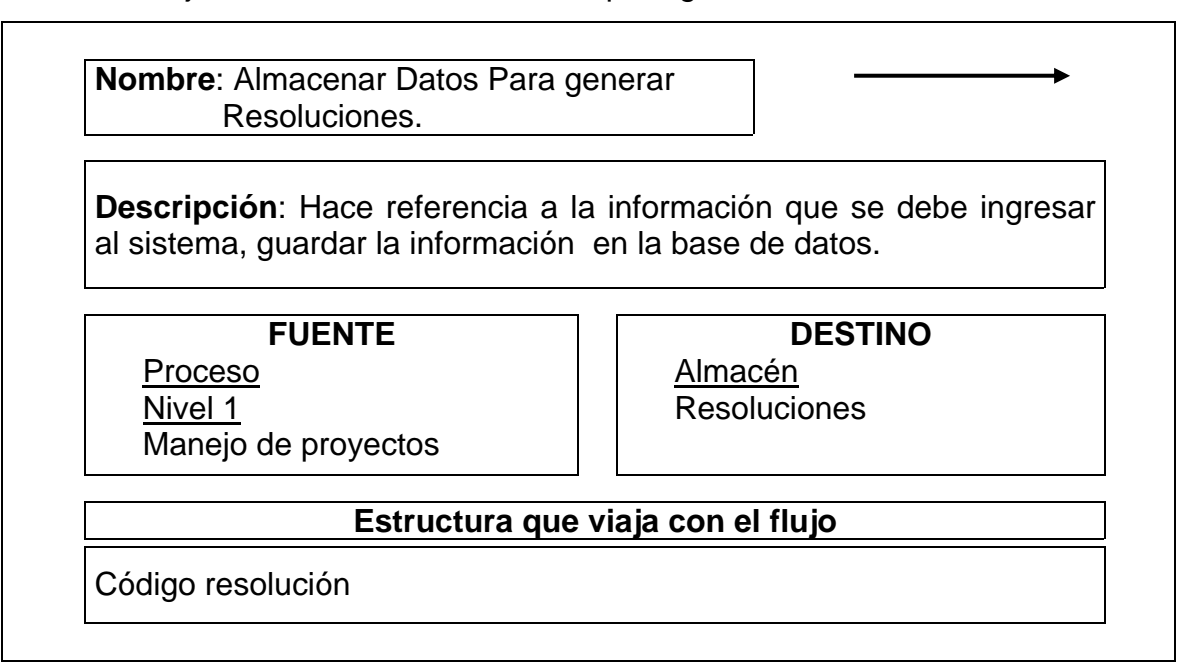

Tabla 87. Flujo de datos: adicionar acuerdos

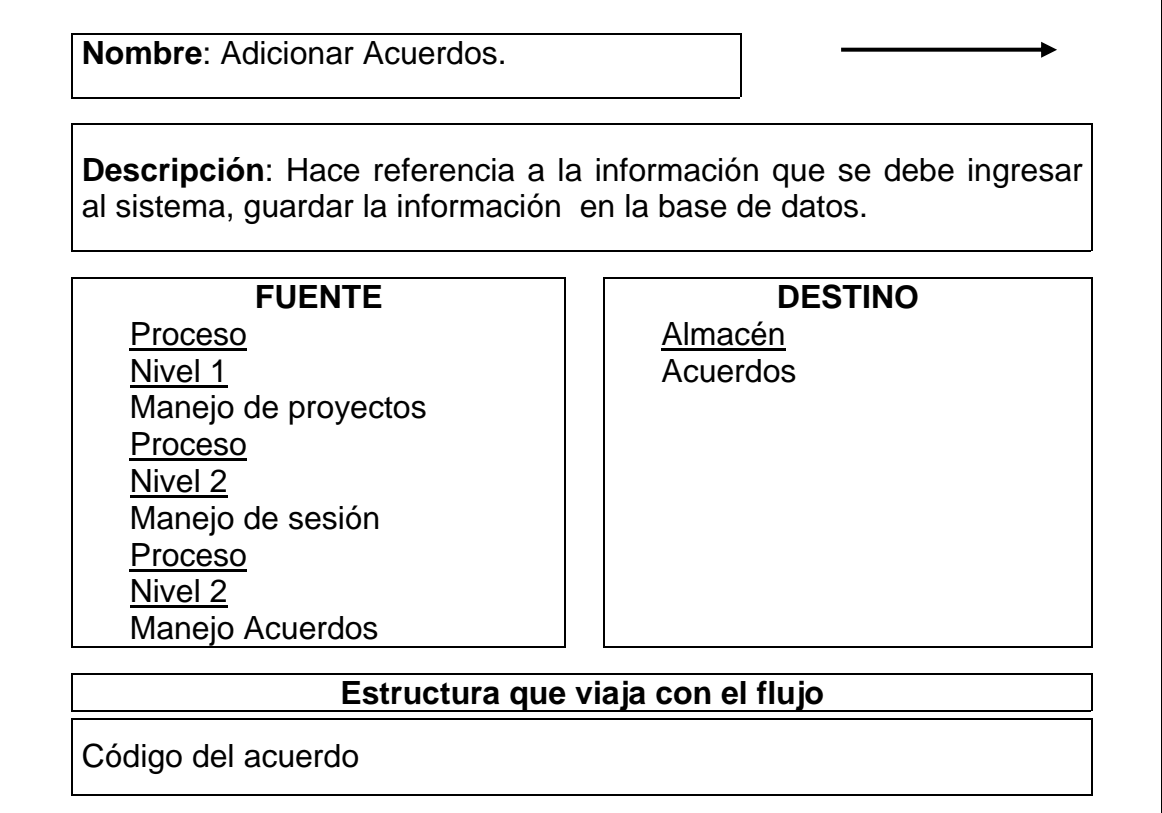

Tabla 88. Flujo de datos: adicionar proyectos para radicación

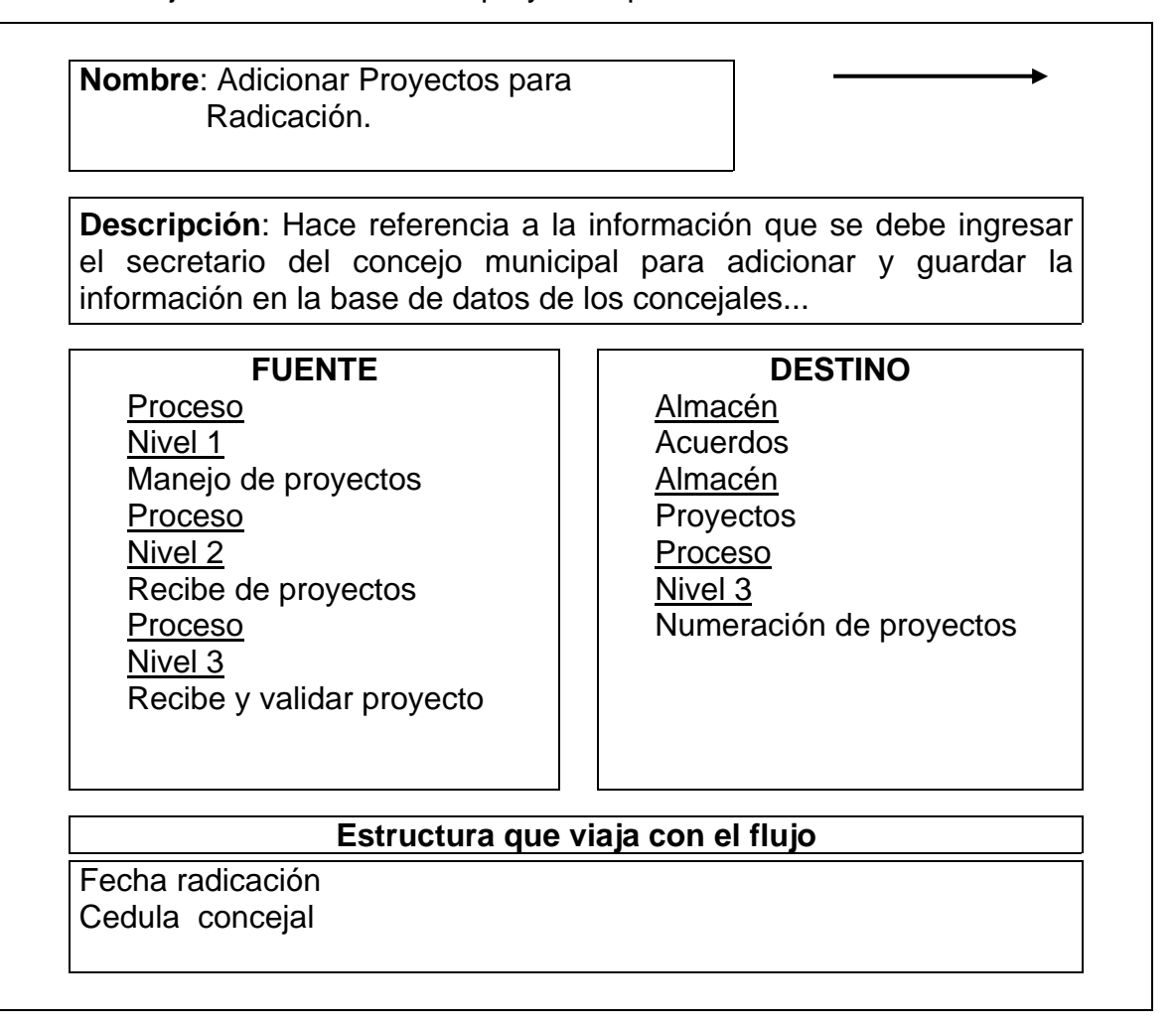

Tabla 89. Flujo de datos: datos concejal

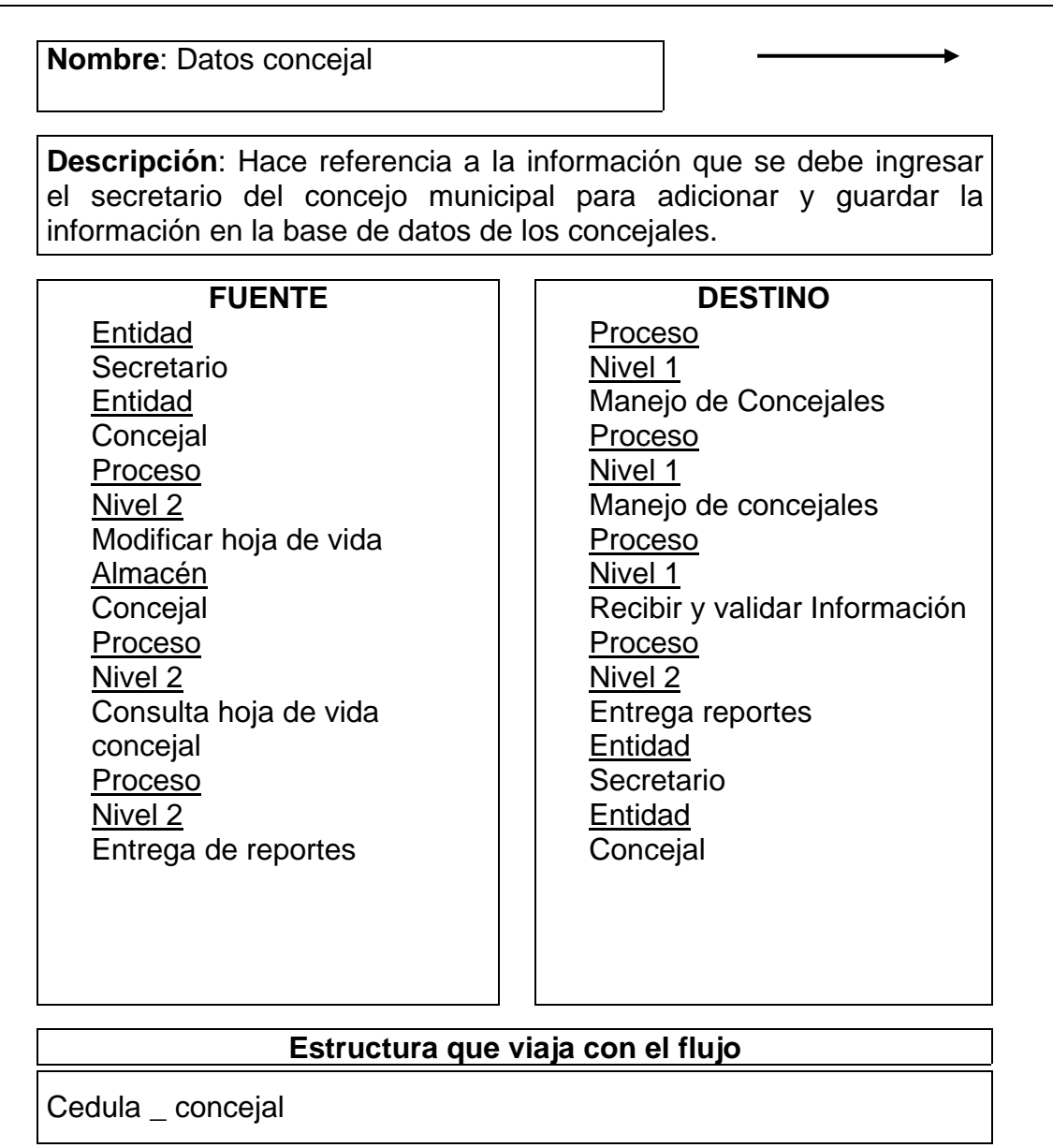

Tabla 90. Flujo de datos: consulta resoluciones por periodo o por fecha

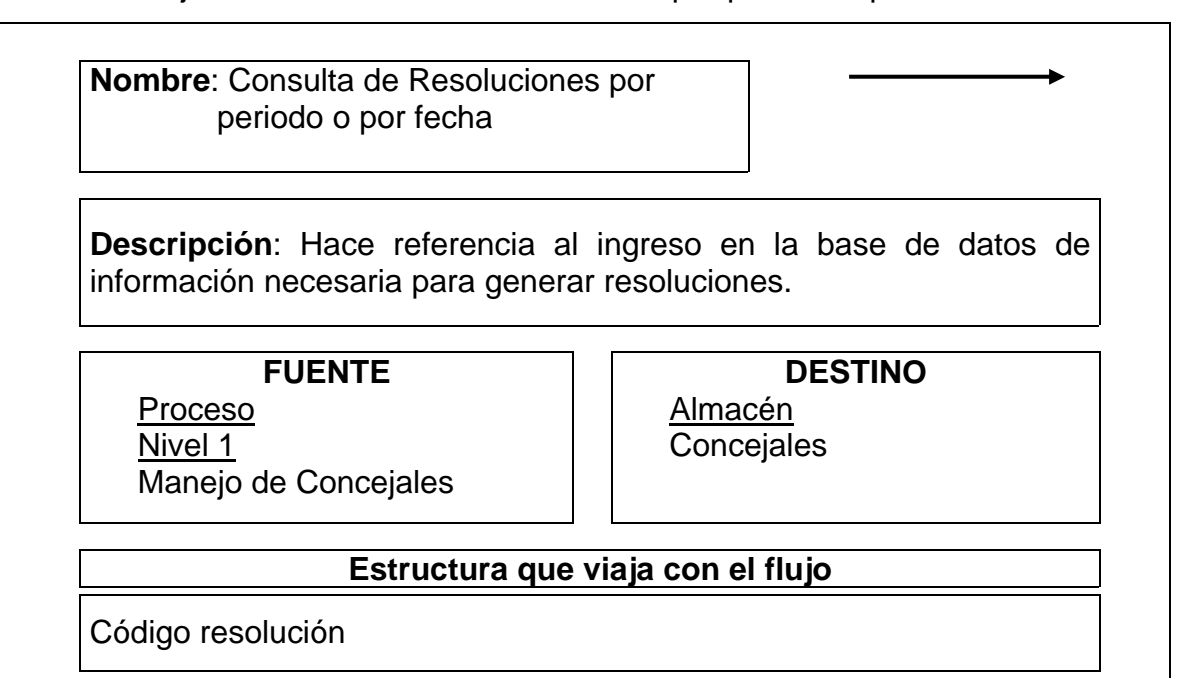

Tabla 91. Flujo de datos: consulta acuerdos según titulo, fecha

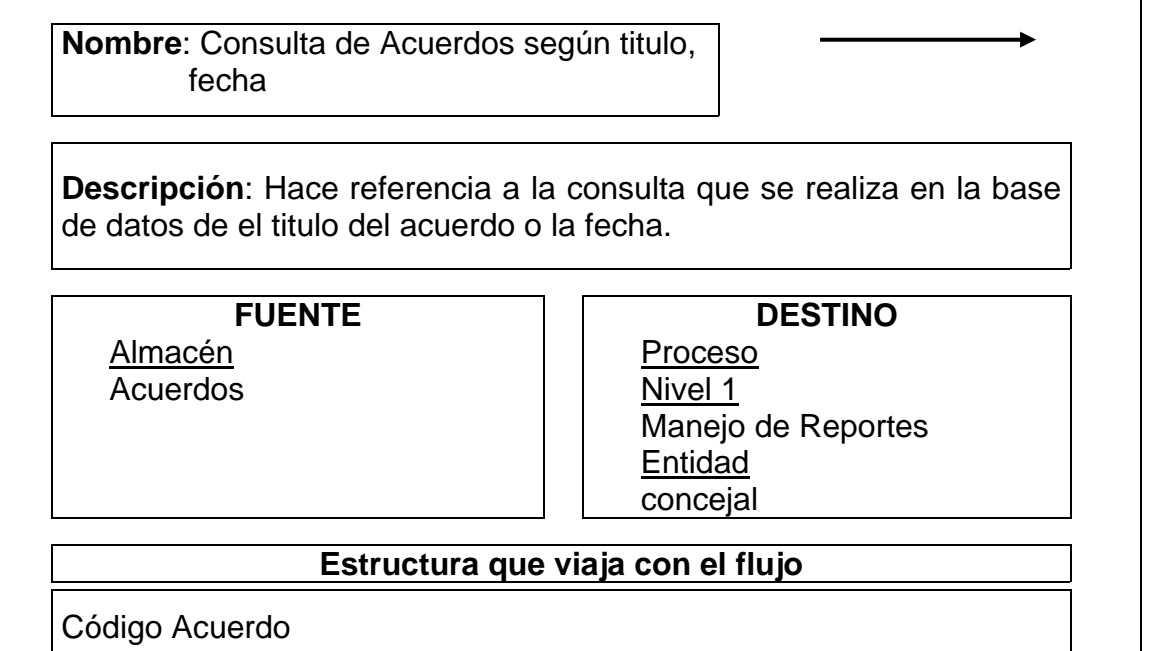

Tabla 92. Flujo de datos: consulta de proyectos según fecha proyecto, número de proyecto y radicación

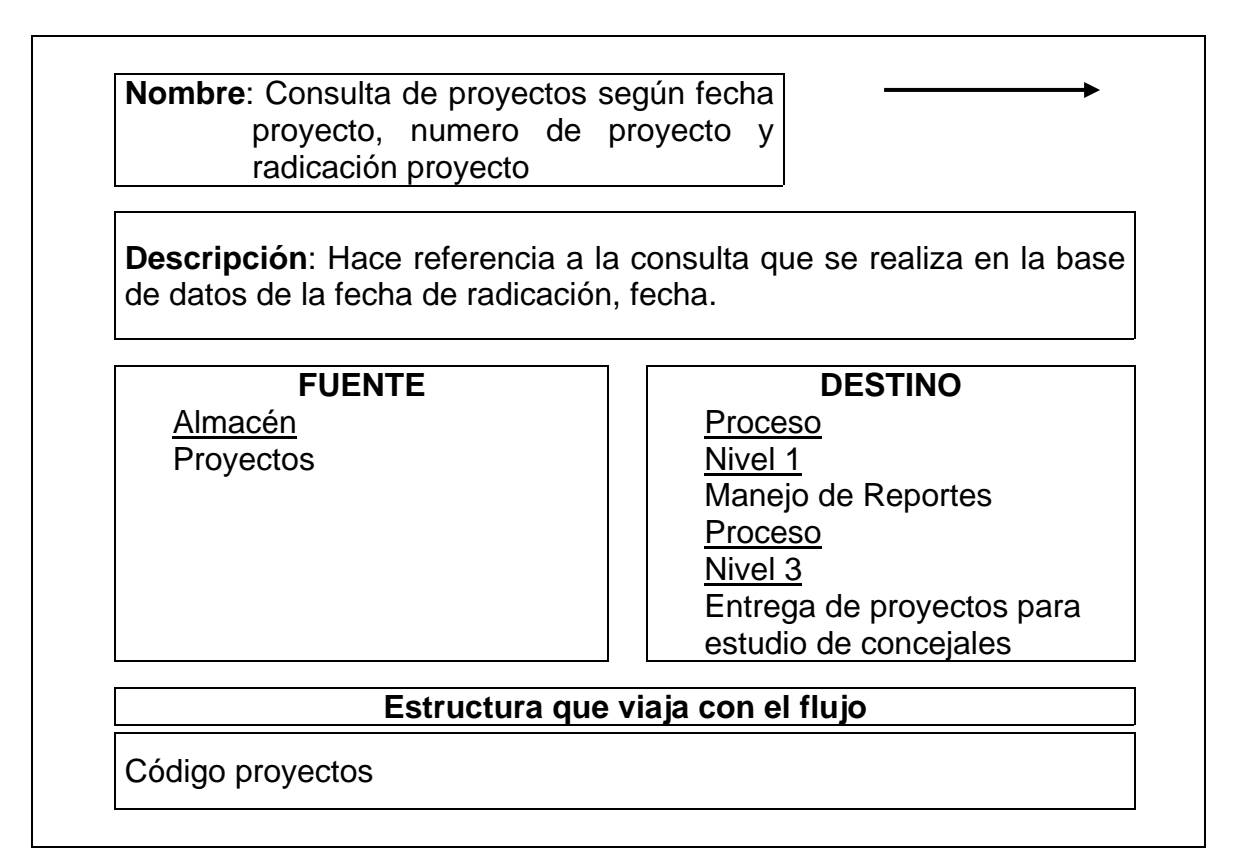

Tabla 93. Flujo de datos: consulta datos de funcionario

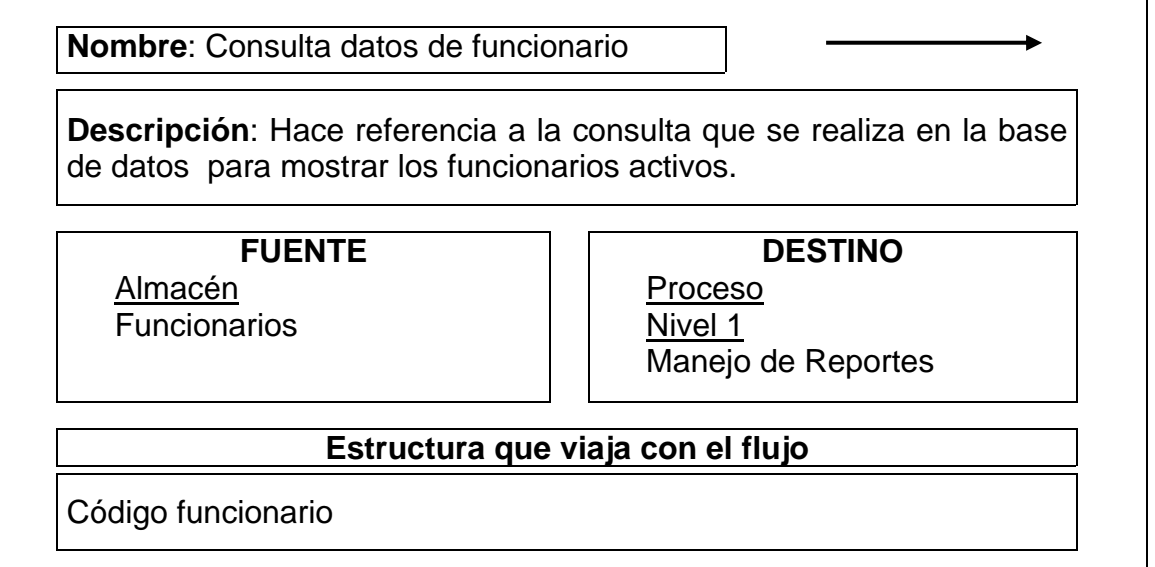

Tabla 94. Flujo de datos: consulta comisiones

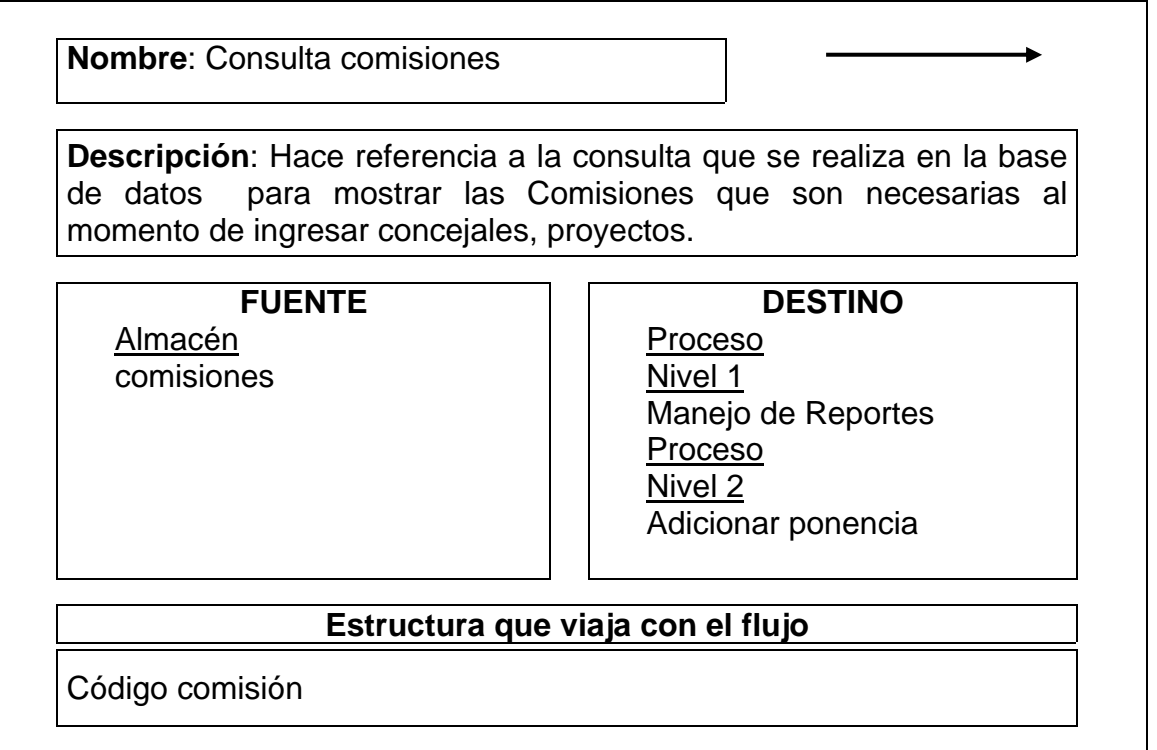

Tabla 95. Flujo de datos: consulta de los datos personales de los concejales

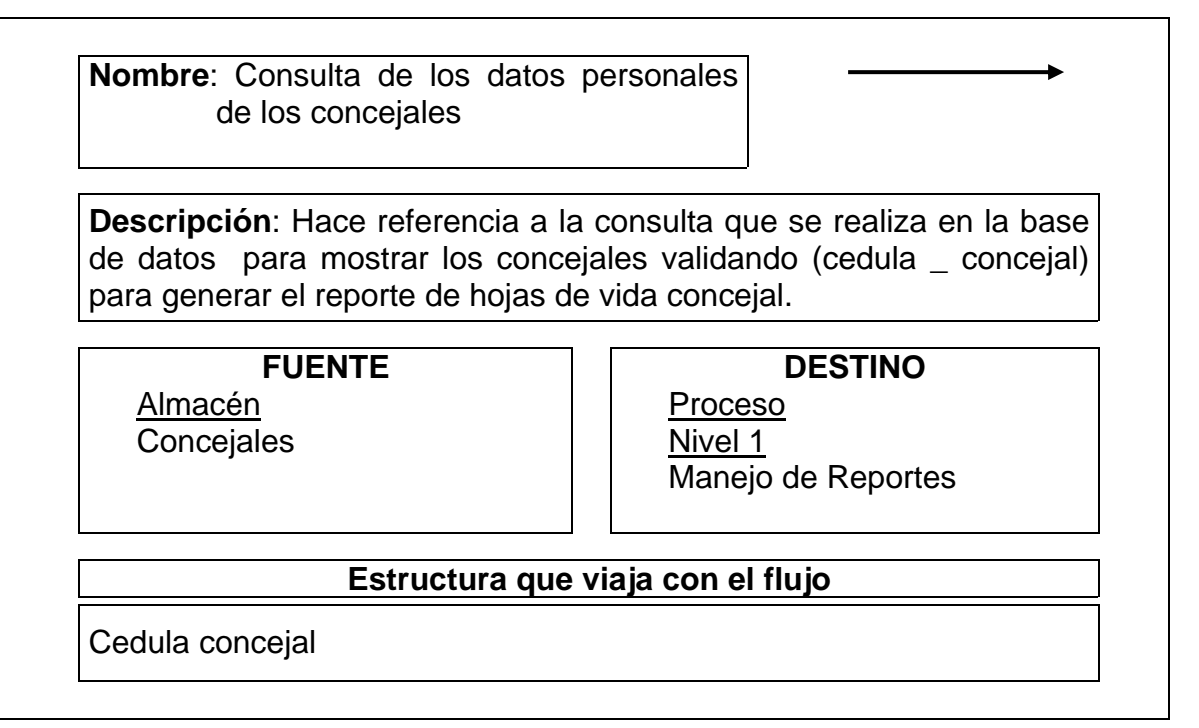

Tabla 96. Flujo de datos: reporte de actas, acuerdos, resoluciones, hoja de vida concejal, proyectos, ponencias.

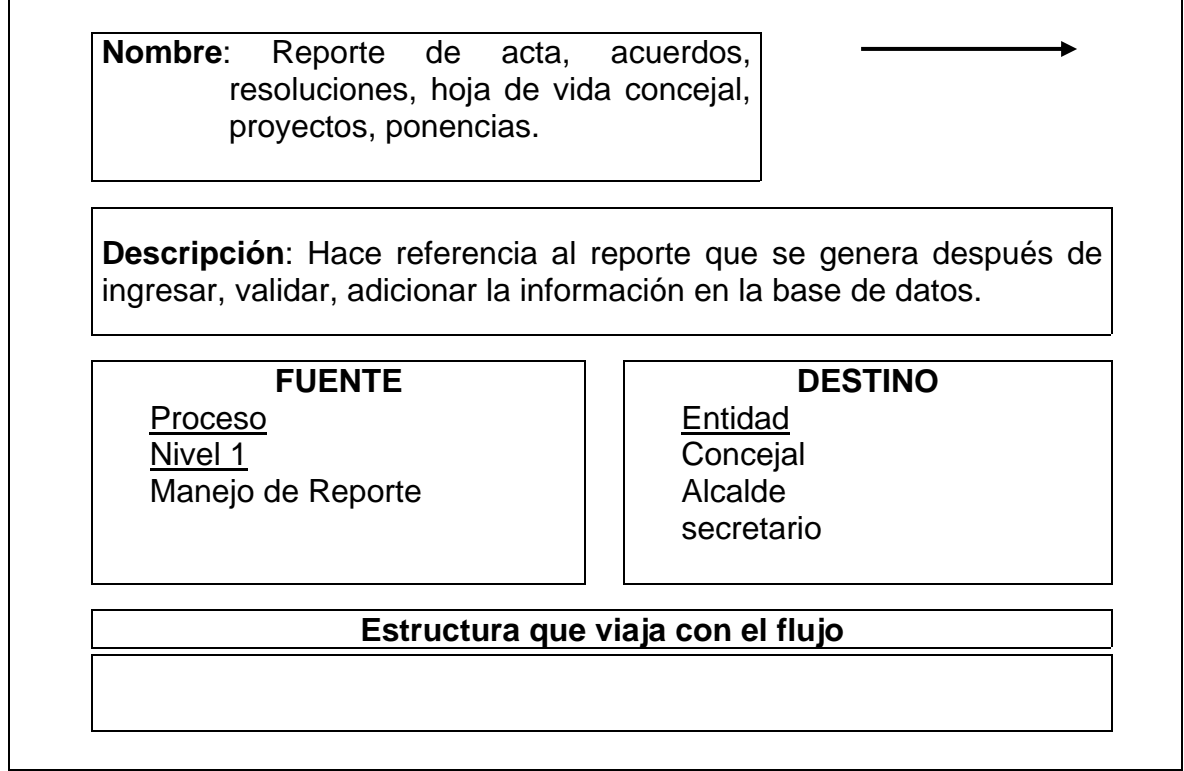

Tabla 97. Flujo de datos: entrega de proyectos

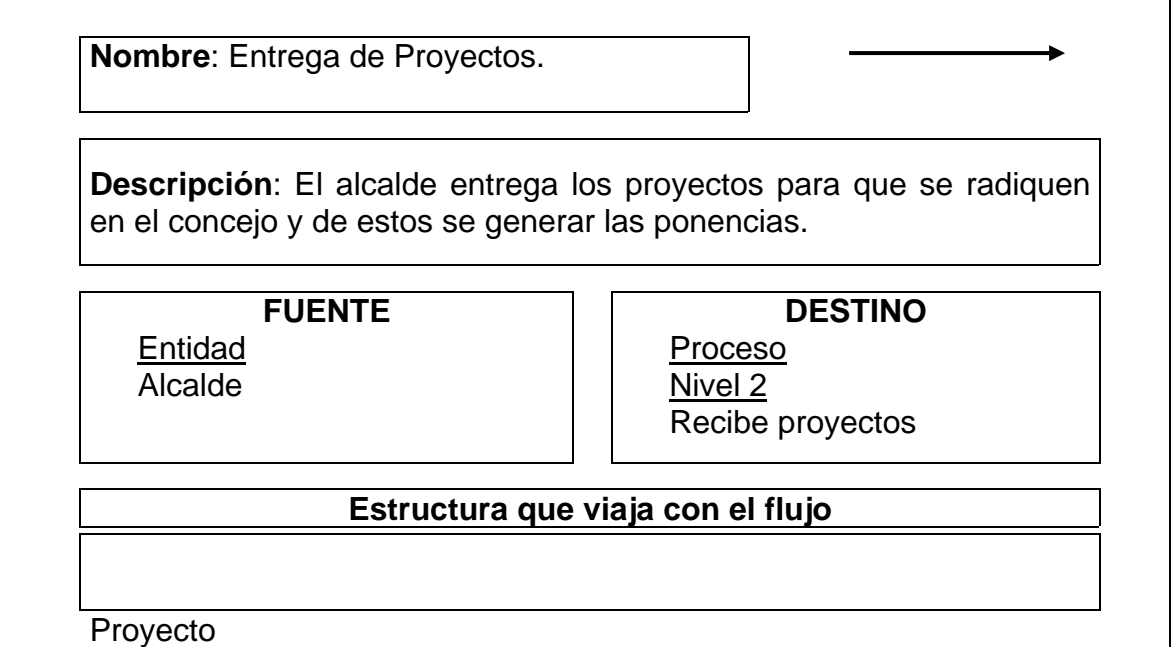

Tabla 98. Flujo de datos: proyectos para generar ponencias

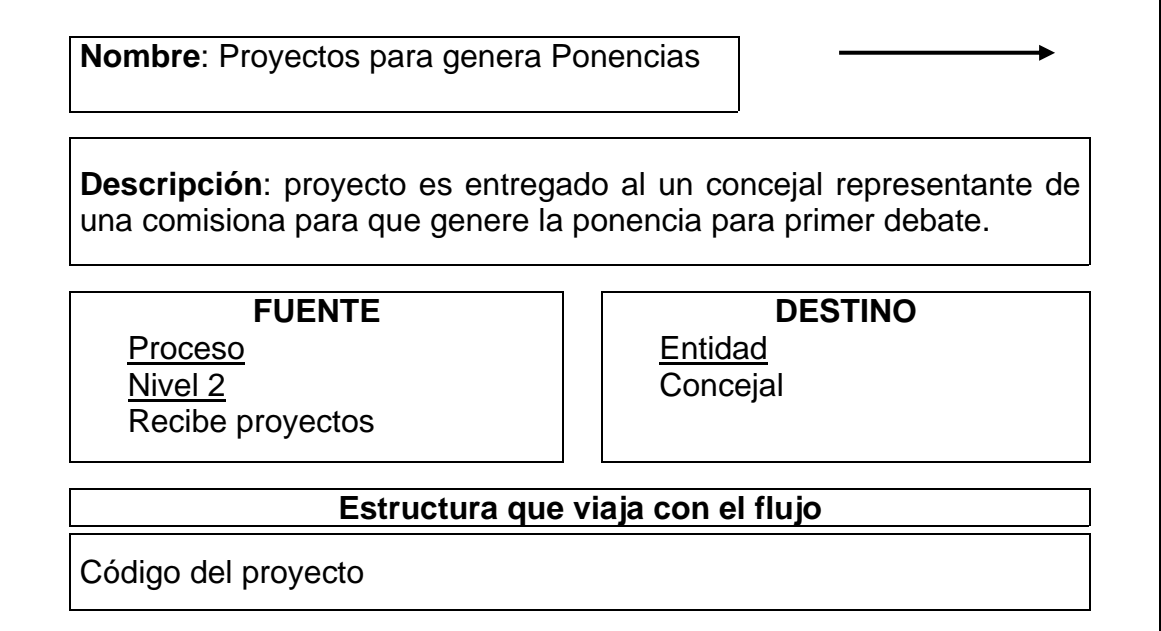

Tabla 99. Flujo de datos: datos ponencia

**Nombre**: datos ponencia

**Descripción**: El concejal entrega al secretario la ponencia del proyecto que le asignaron.

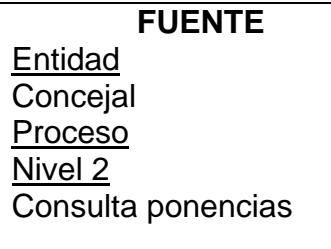

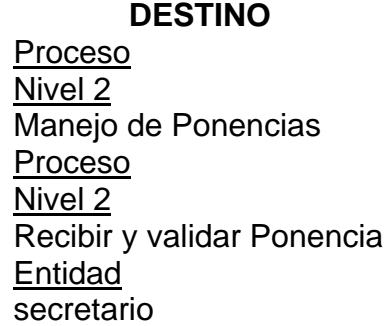

#### **Estructura que viaja con el flujo**

Código ponencia

Tabla 100. Flujo de datos: consulta código del proyecto

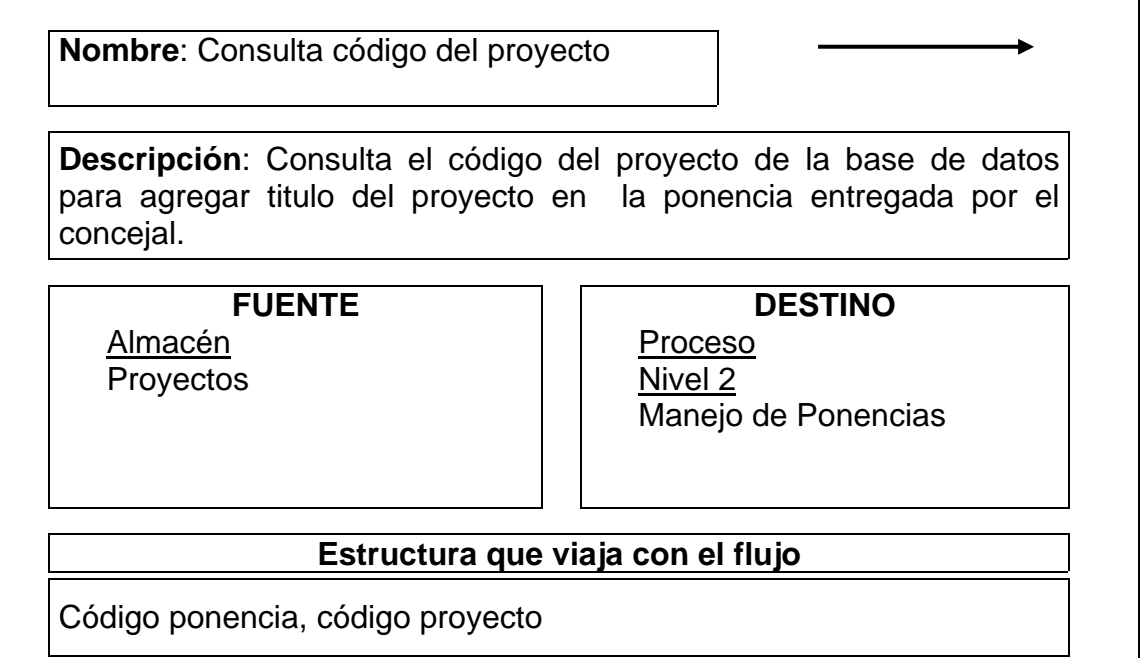

Tabla 101. Flujo de datos: adicionar ponencia

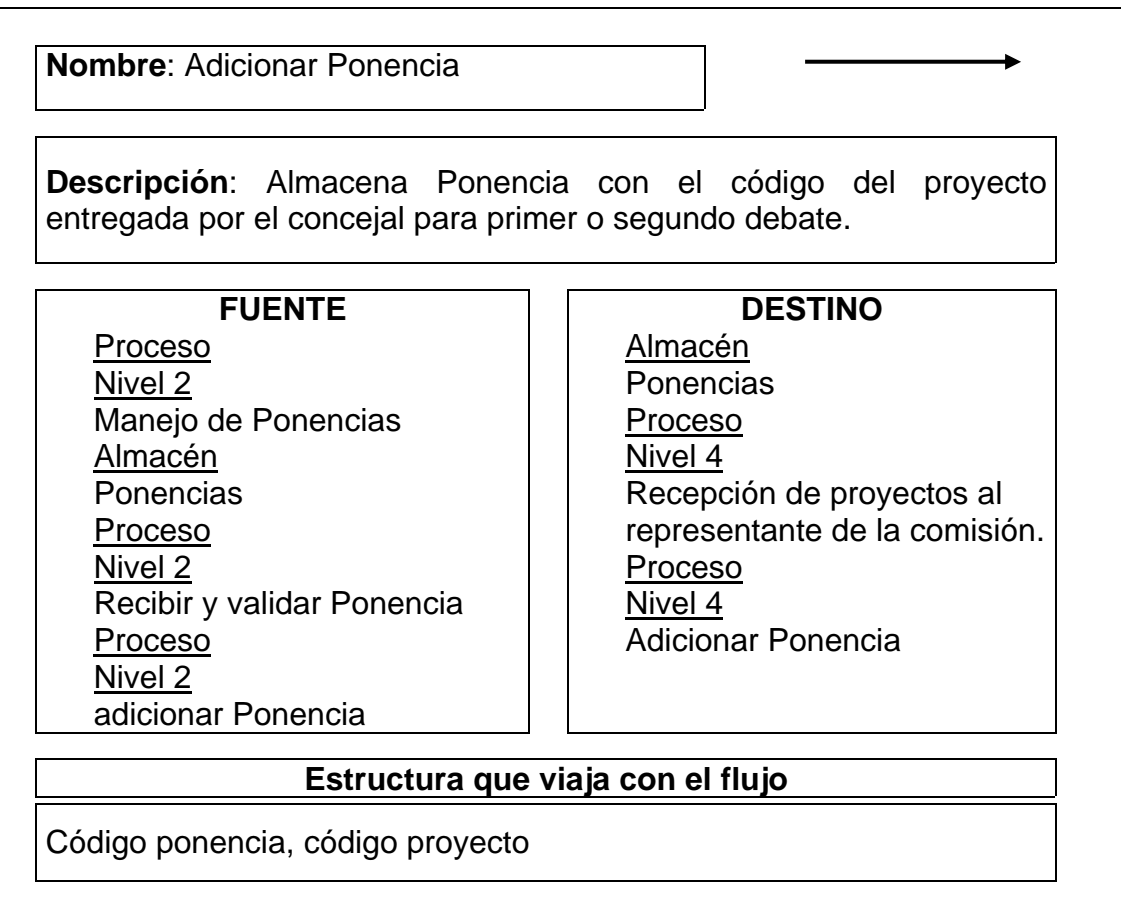

### **Tabla 102. Flujo de datos: consulta tipo proyecto**

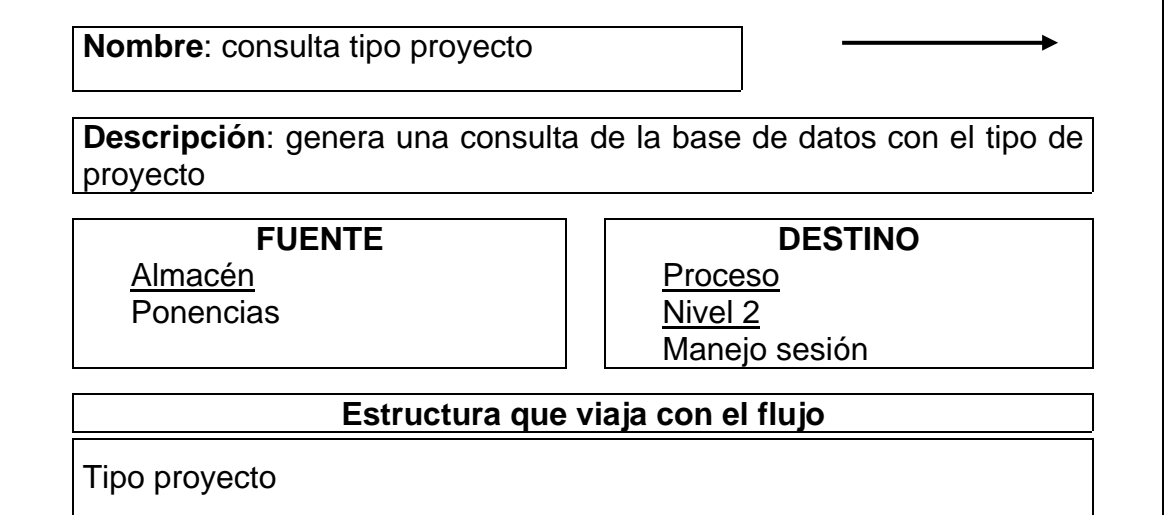

Tabla 103. Flujo de datos: consulta periodo concejal

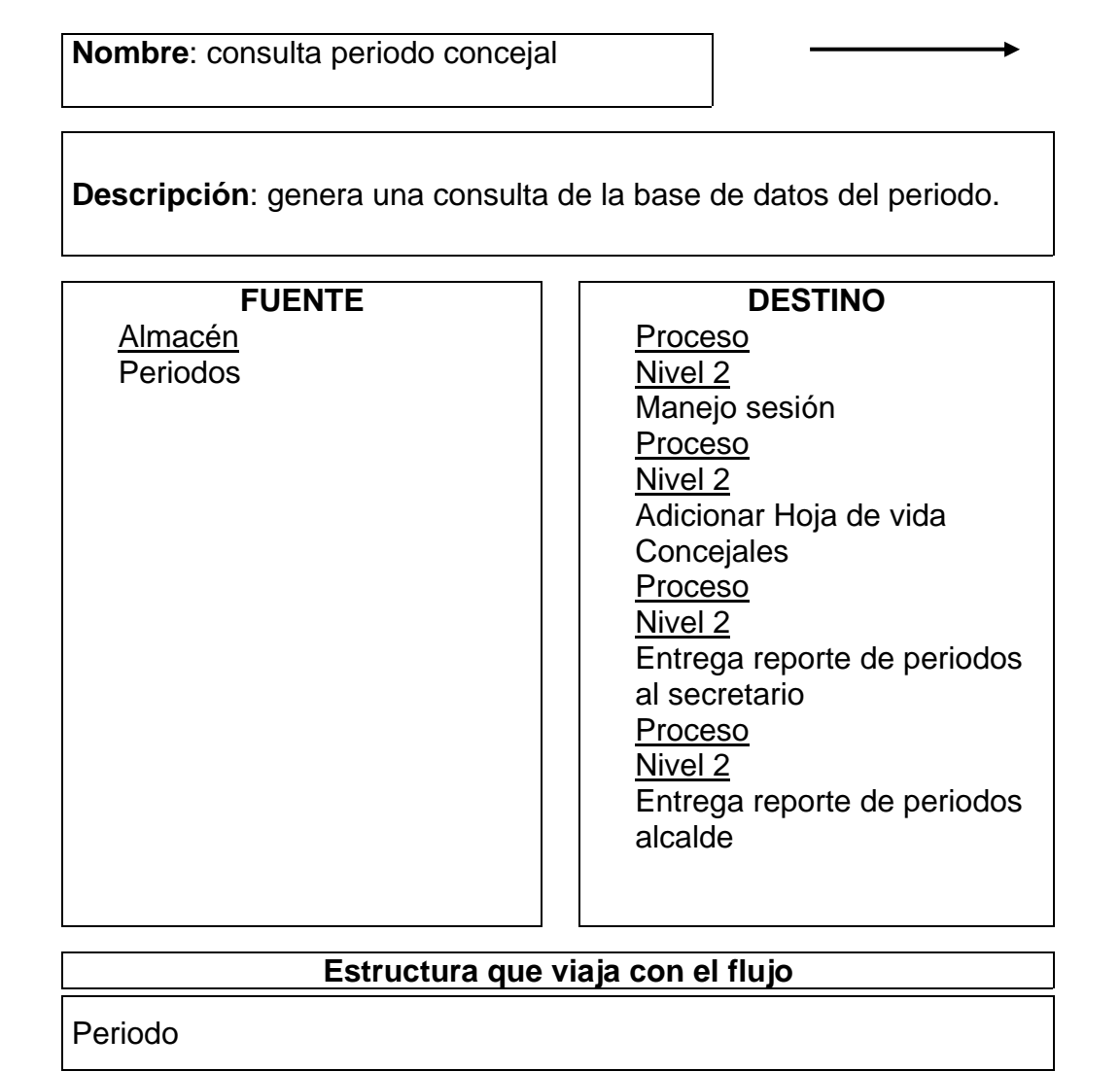

Tabla 104. Flujo de datos: consulta año activo

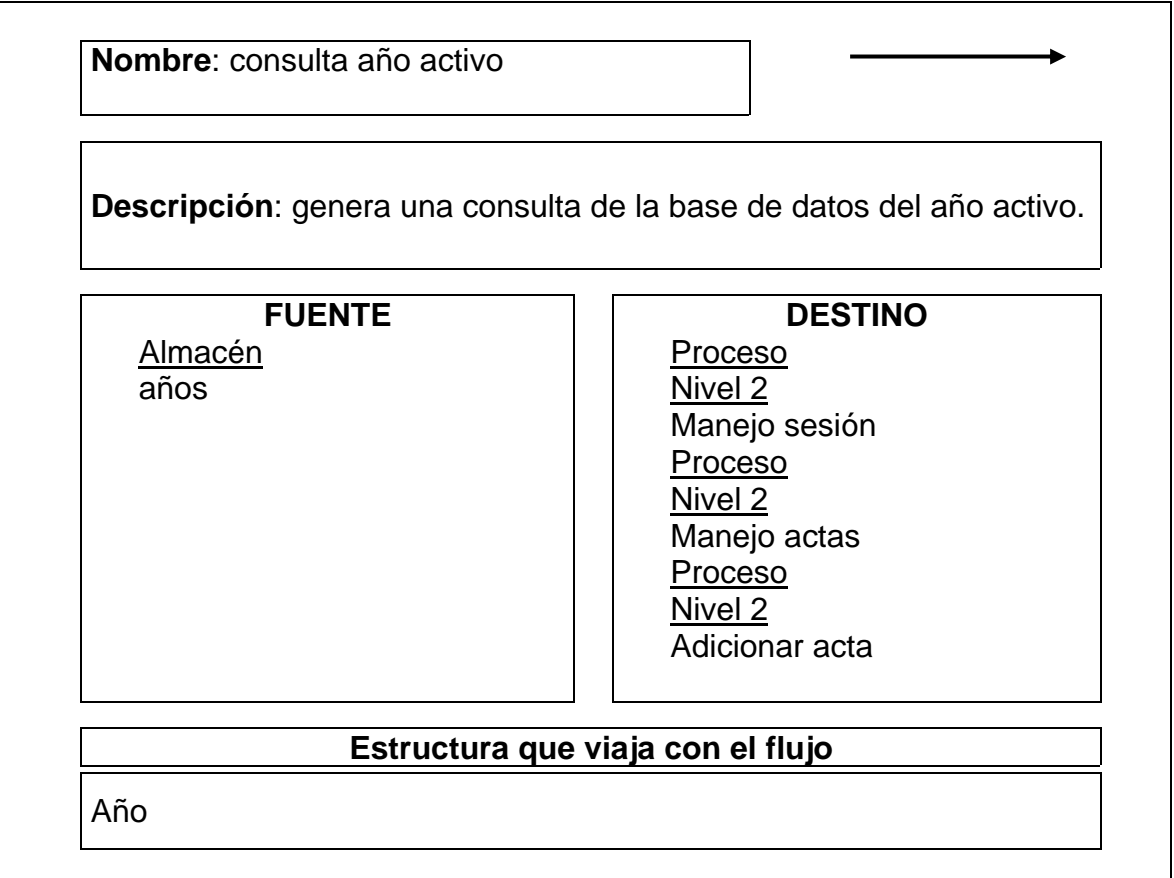

Tabla 105. Flujo de datos: consulta ponencia

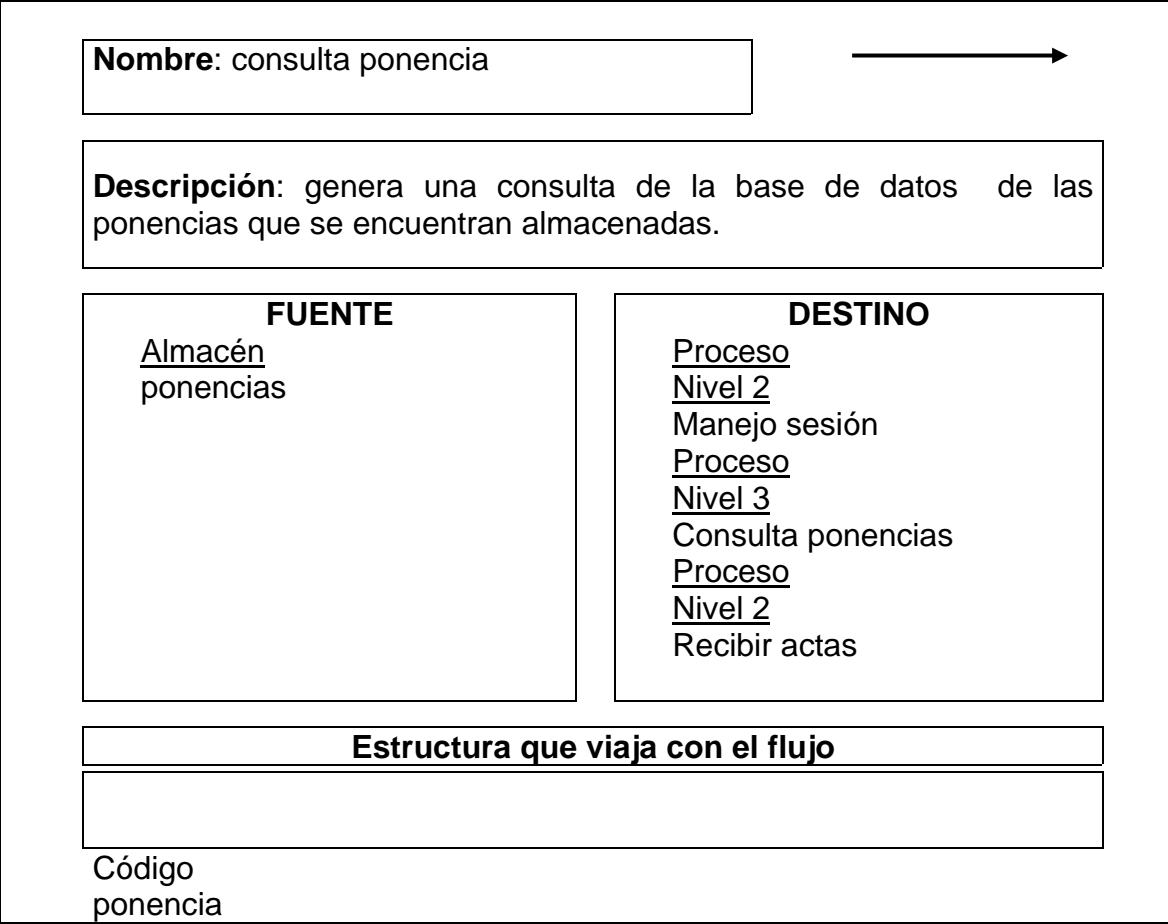

Tabla 106. Flujo de datos: adicionar resoluciones

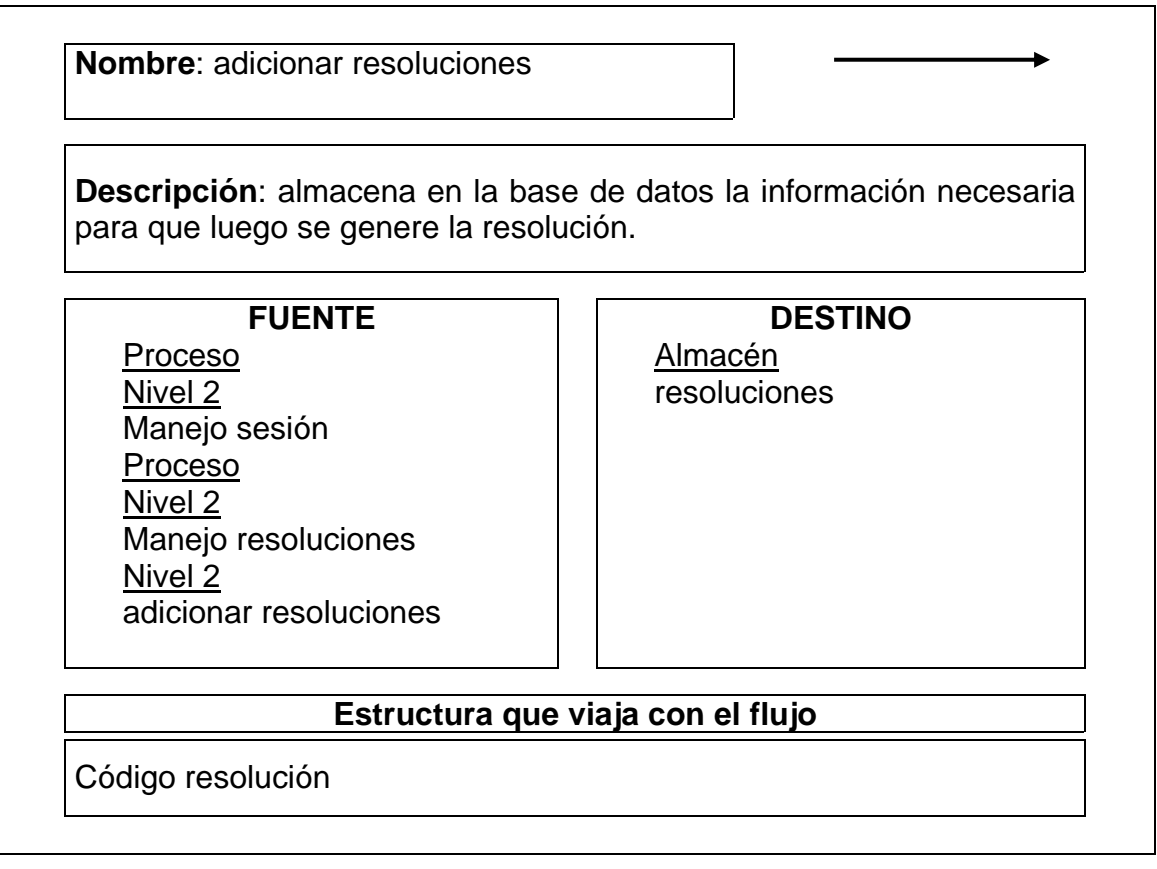

Tabla 107. Flujo de datos: consulta fecha acta, por periodo

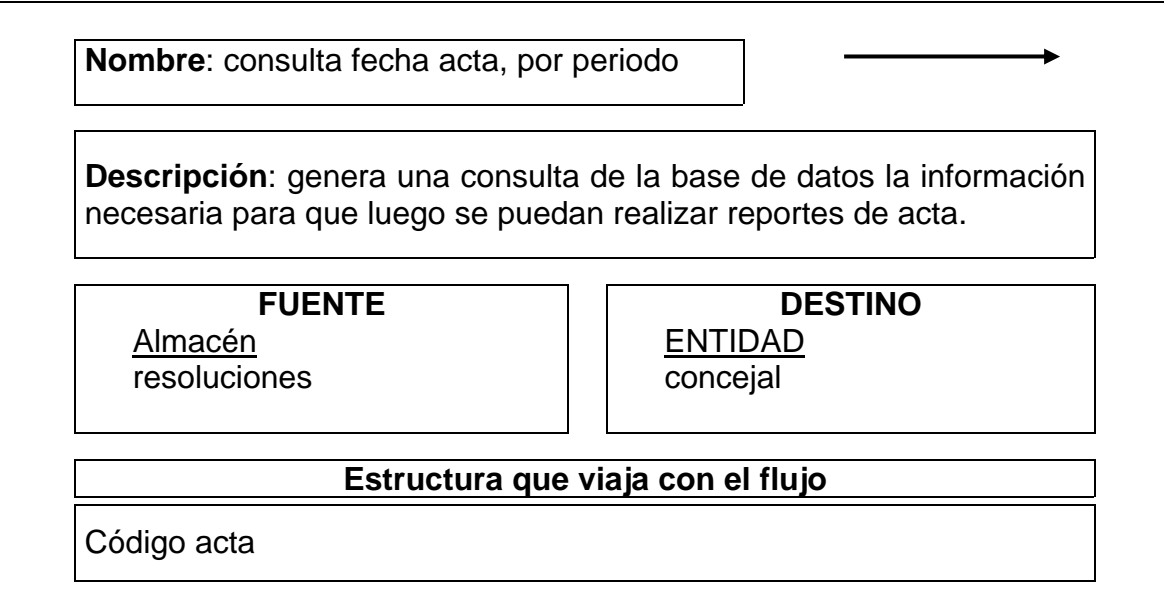

Tabla 108. Flujo de datos: adición de proyectos

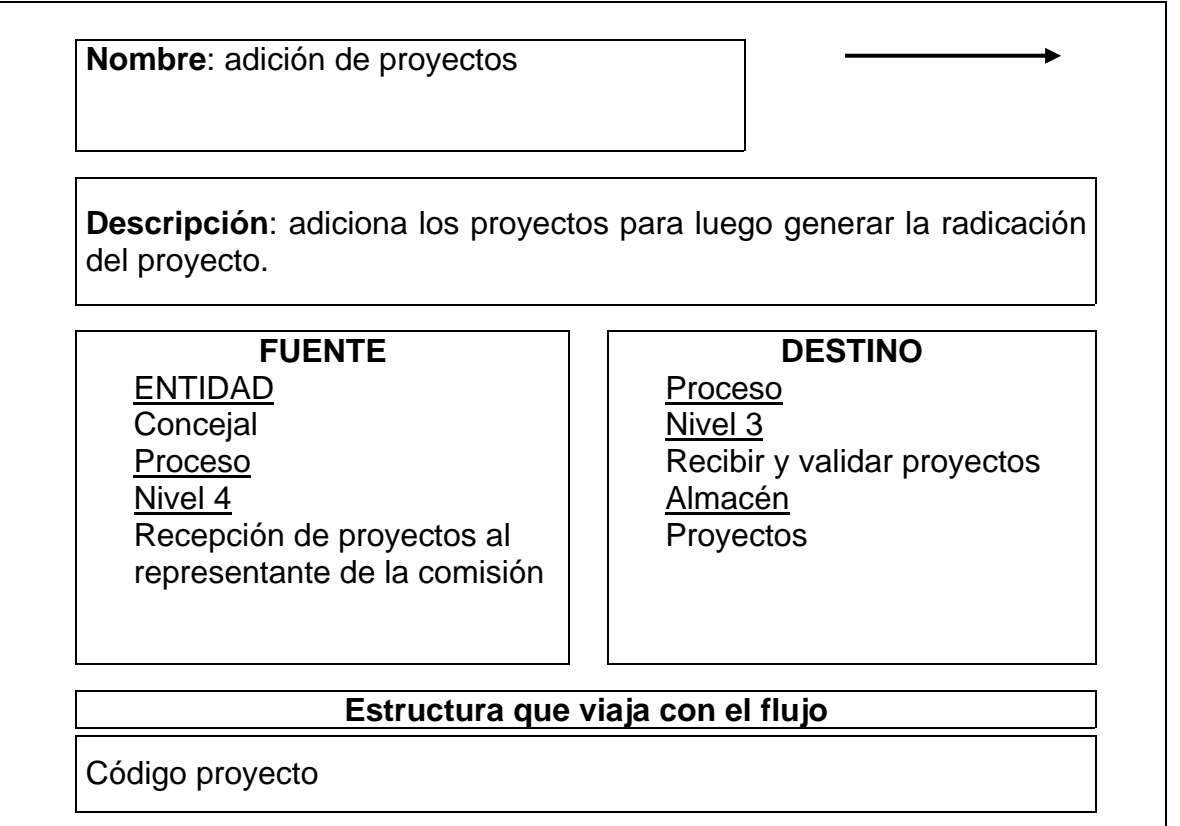

Tabla 109. Flujo de datos: adición de proyectos radicados

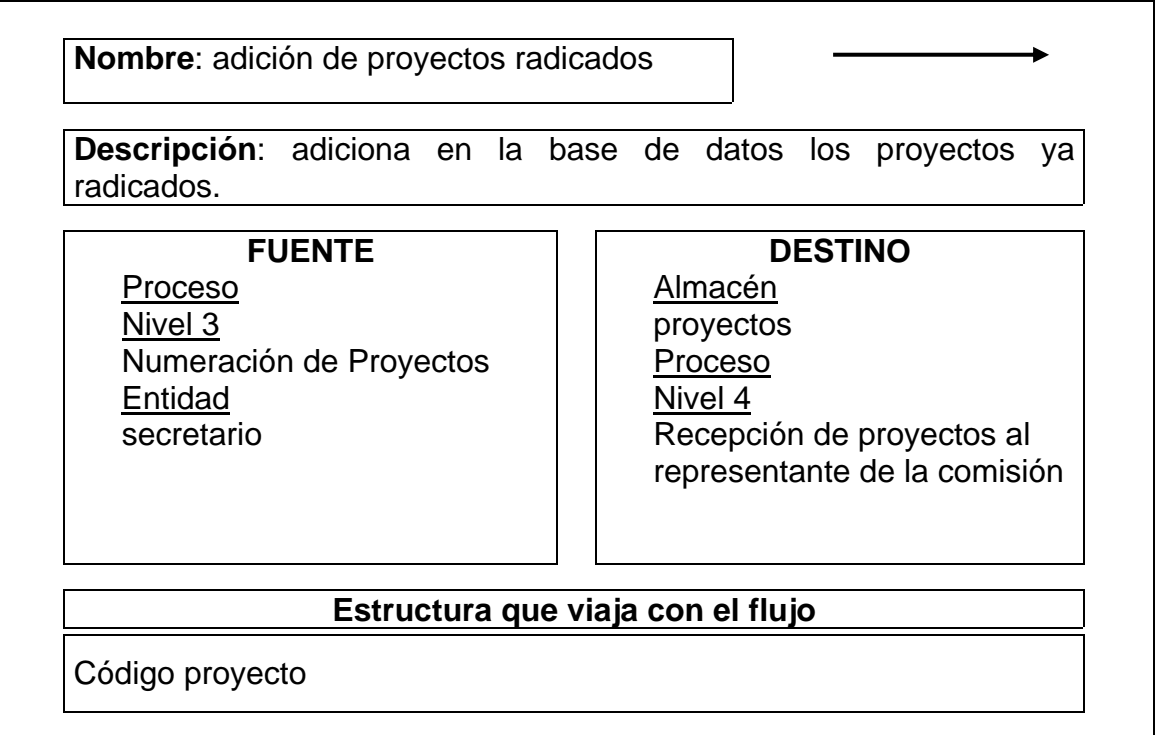

Tabla 110. Flujo de datos: proyectos analizados

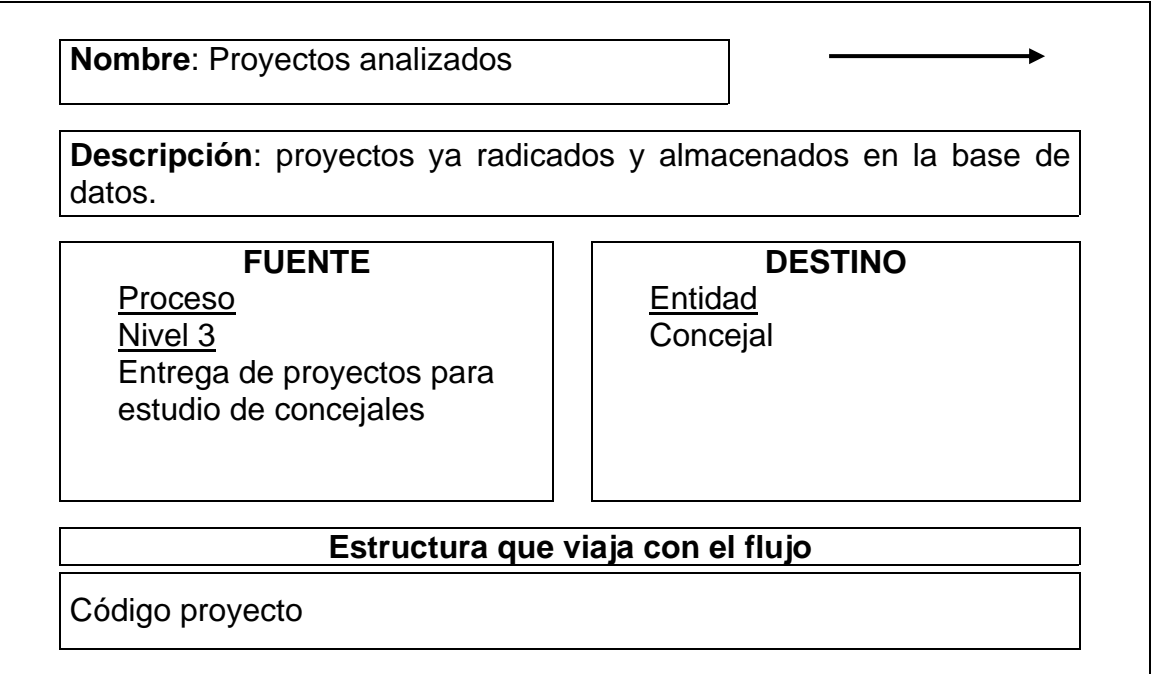

Tabla 111. Flujo de datos: consulta ruta proyecto

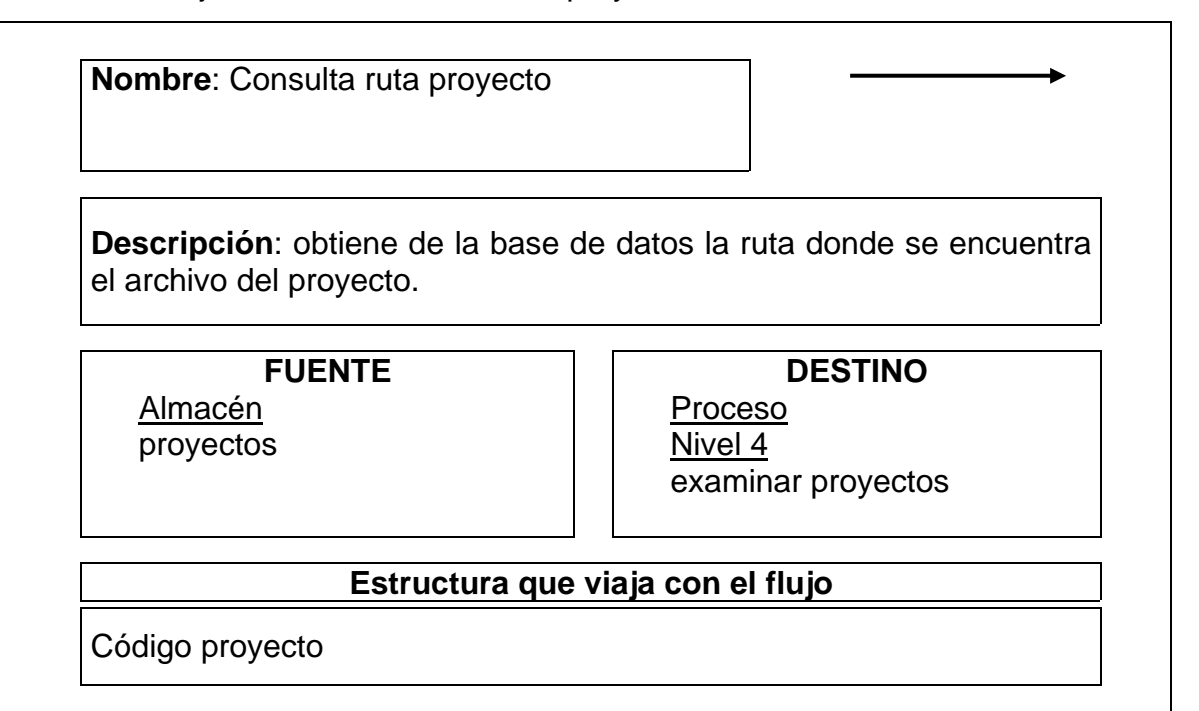

Tabla 112. Flujo de datos: código proyecto

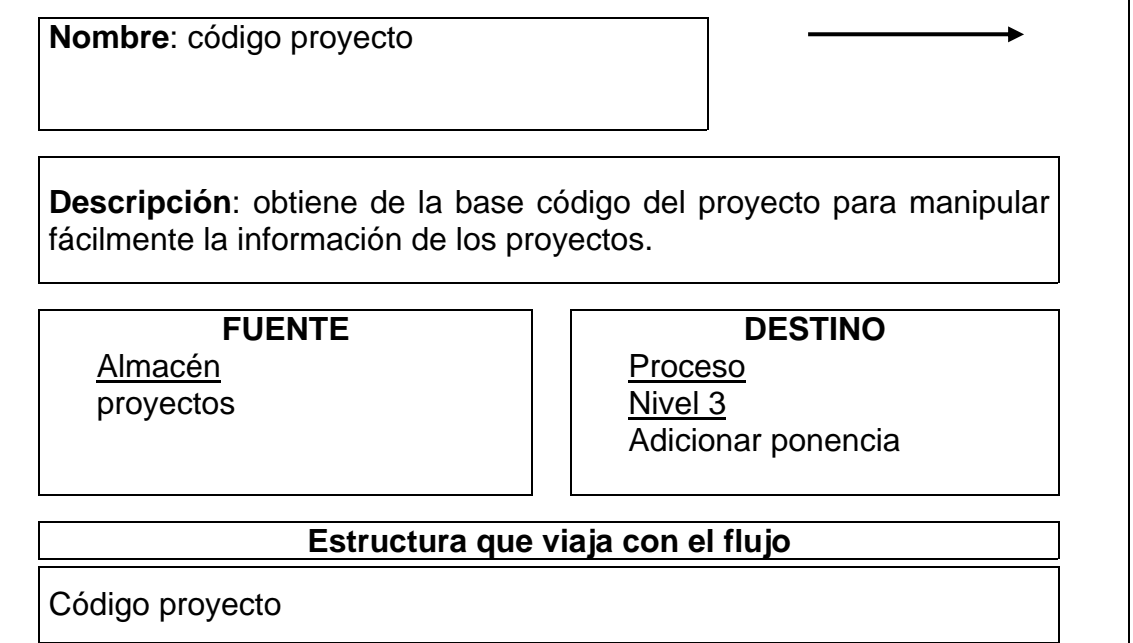

Tabla 113. Flujo de datos: consulta código concejal

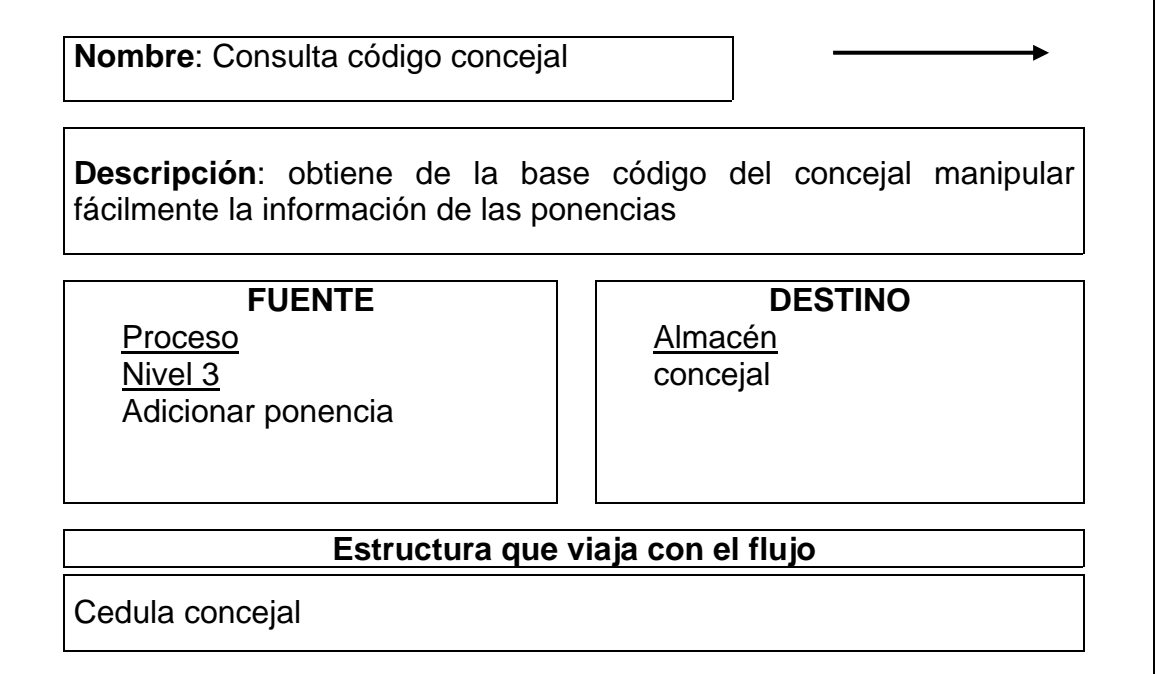

Tabla 114. Flujo de datos: datos sesión

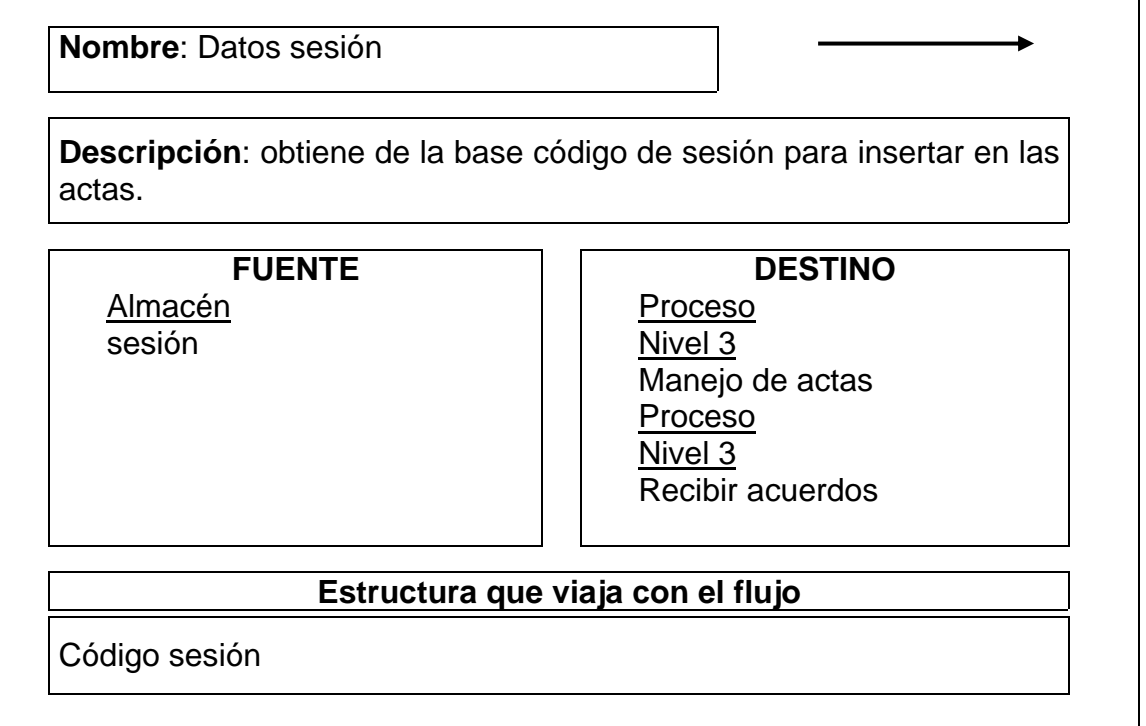

Tabla 115. Flujo de datos: consulta de ponencias para analizar en sesión

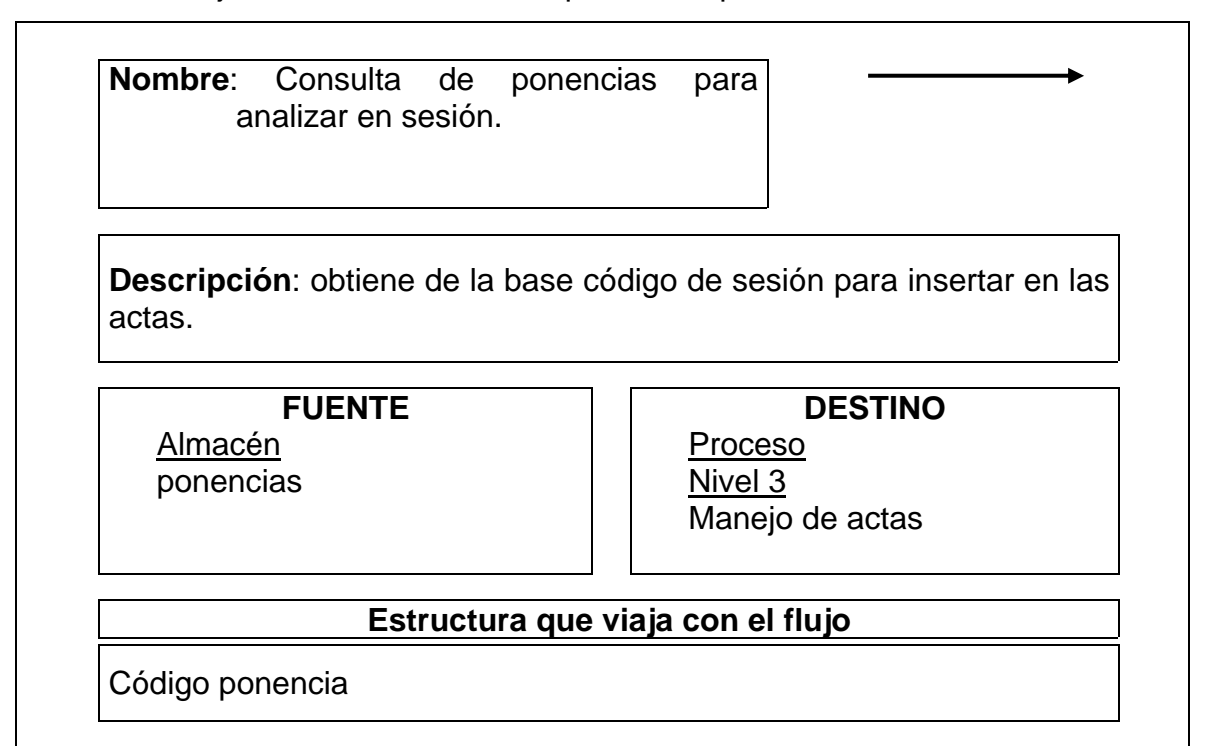

Tabla 116. Flujo de datos: adicionar periodo acta

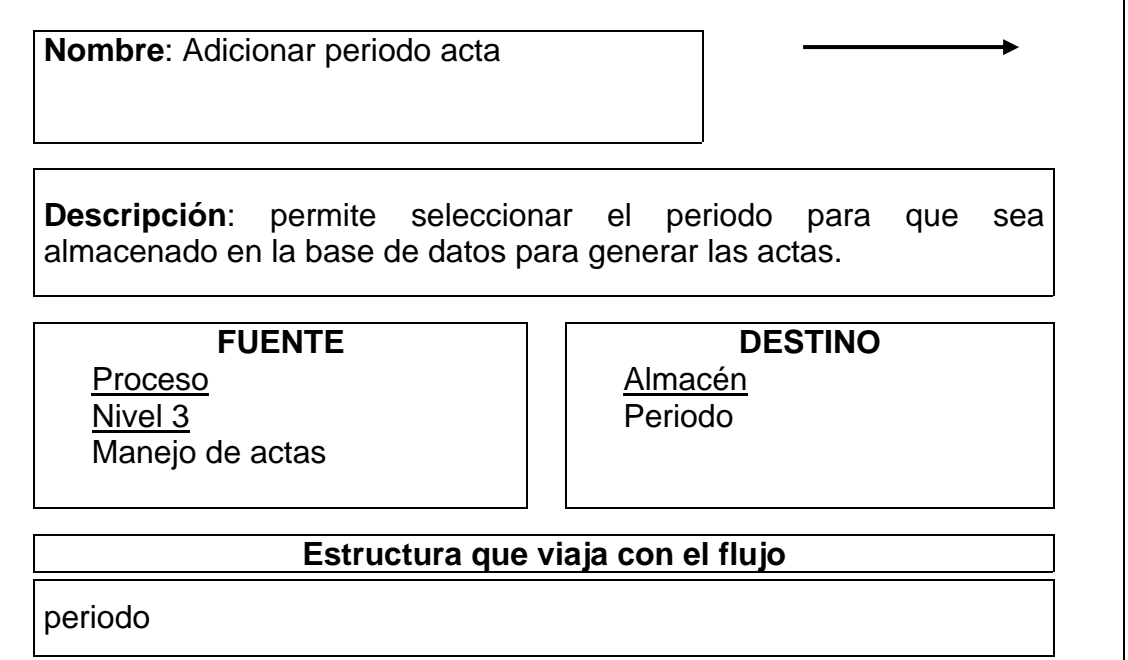

Tabla 117. Flujo de datos: consulta ponencia que se aprobó en sesión

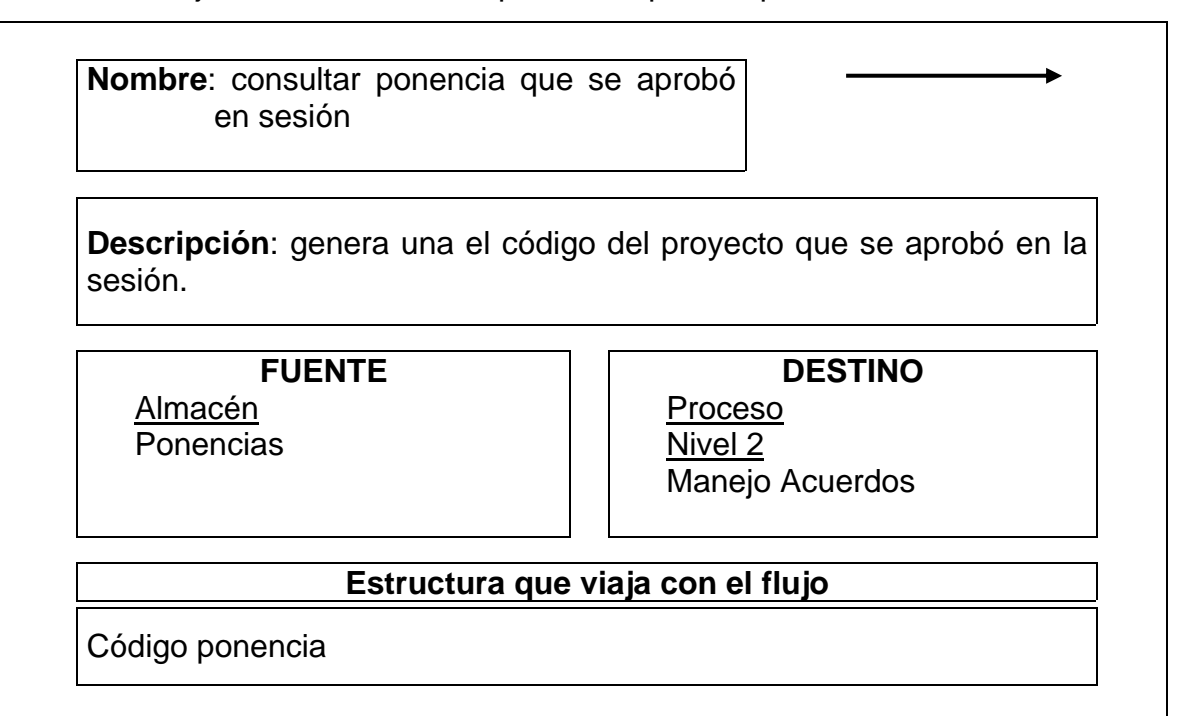

Tabla 118. Flujo de datos: consulta periodo acuerdo

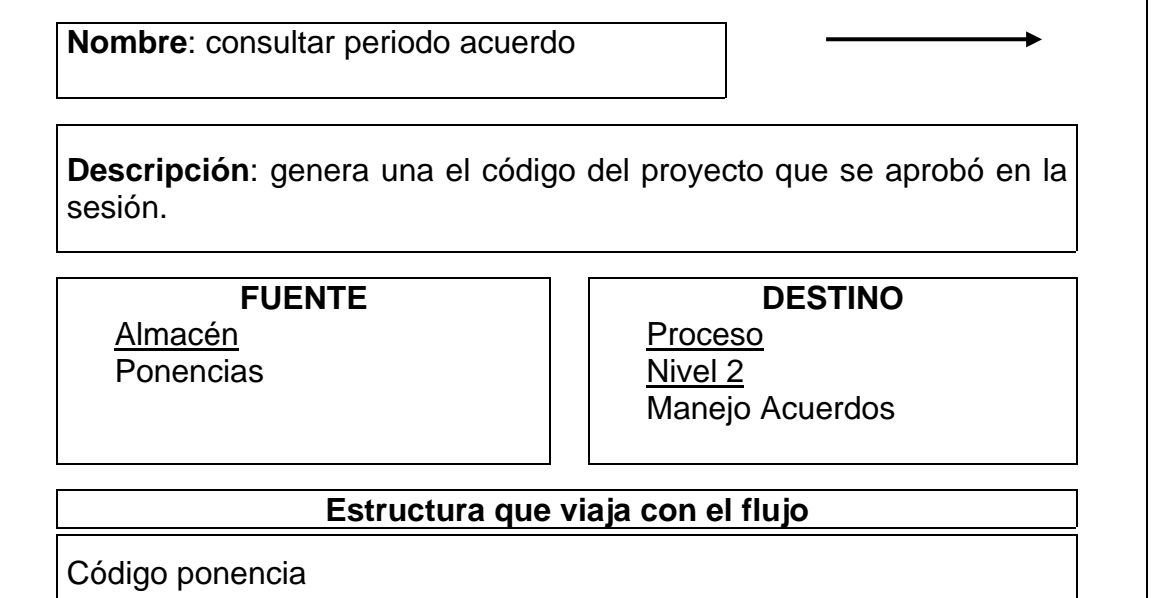

Tabla 119. Flujo de datos: adicionar periodo acuerdo

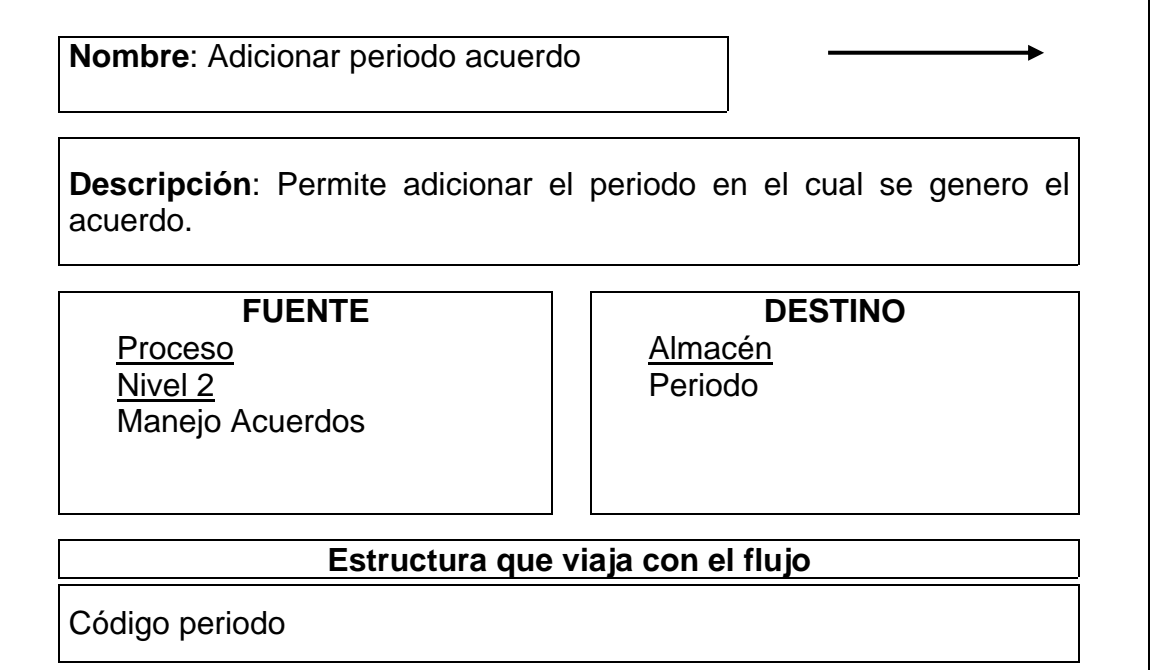
Tabla 120. Flujo de datos: datos acuerdo

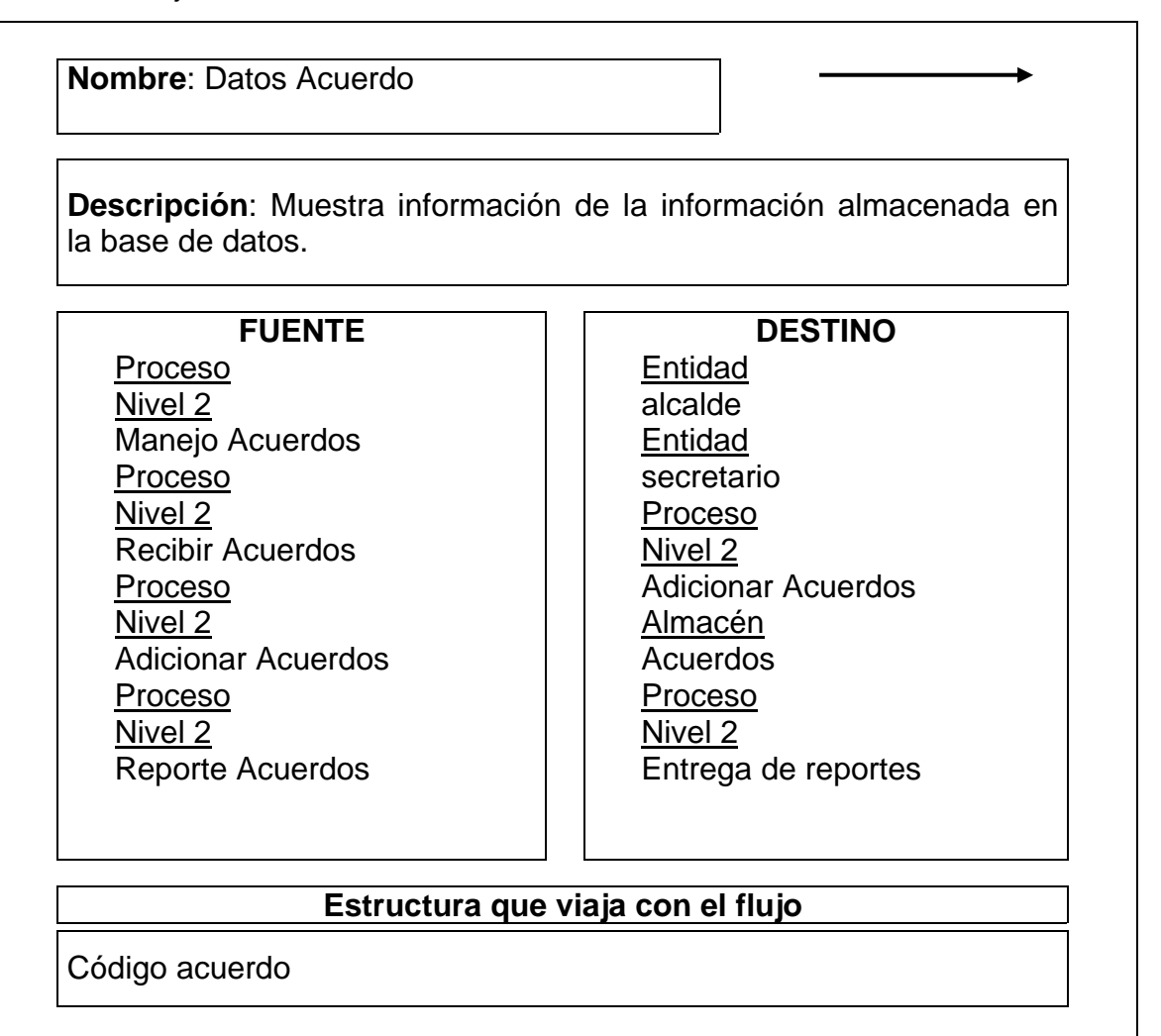

Tabla 121. Flujo de datos: datos sesión para generar acuerdo

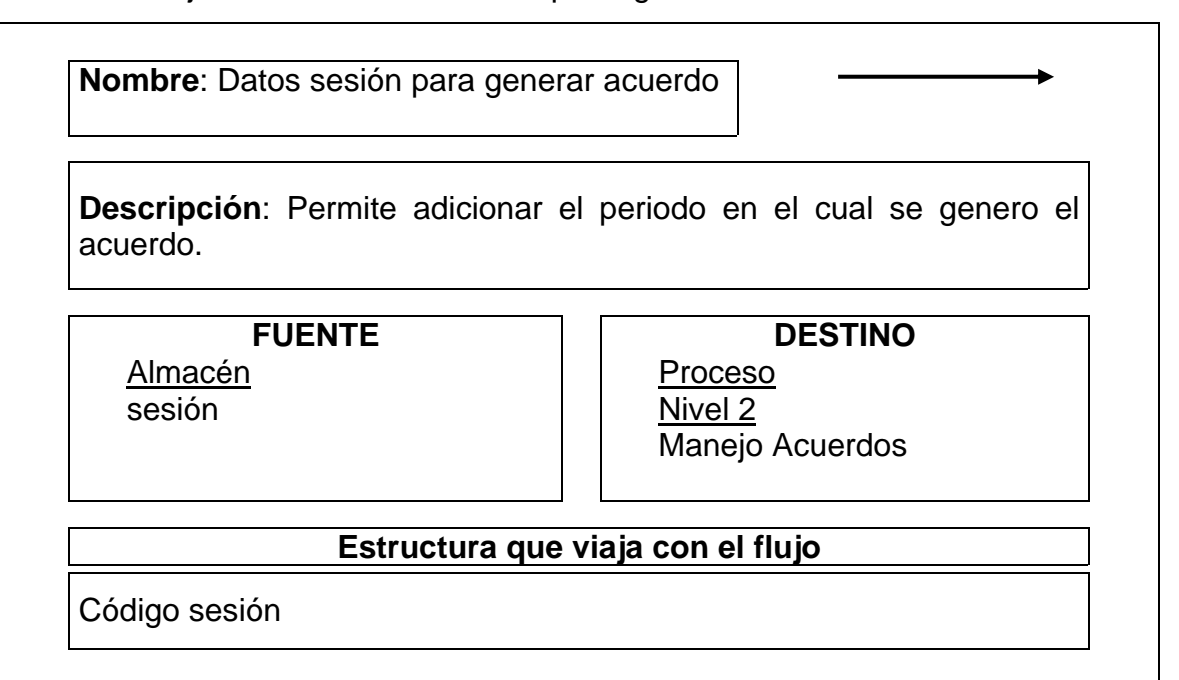

Tabla 122. Flujo de datos: datos resolución

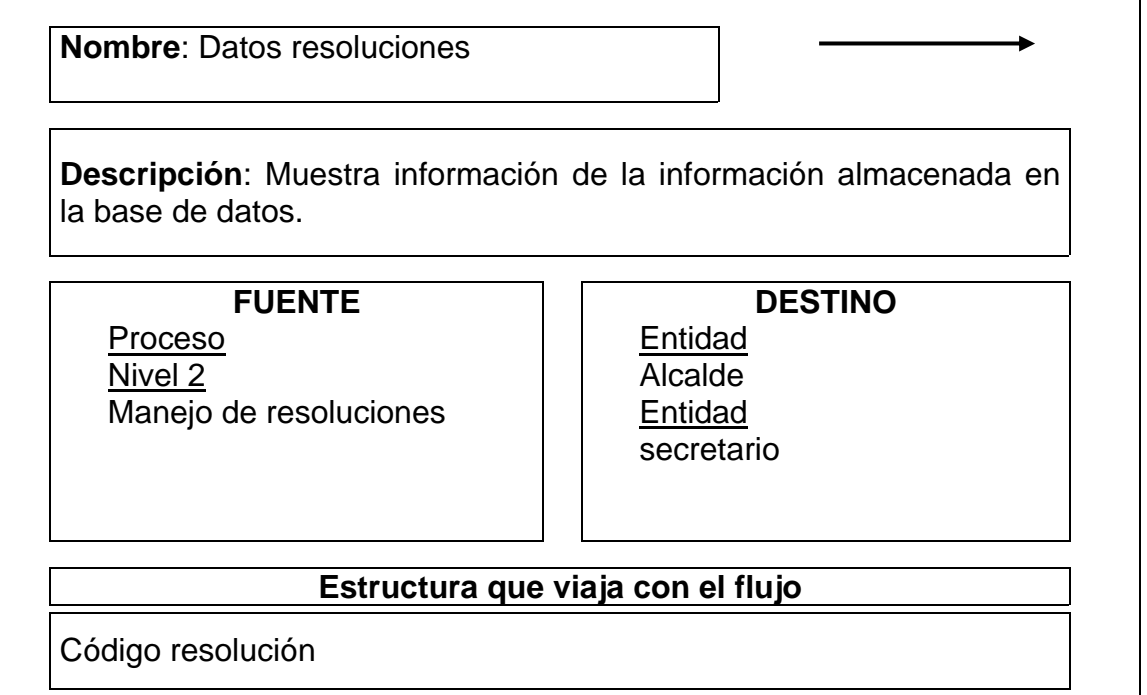

Tabla 123. Flujo de datos: adicionar resolución

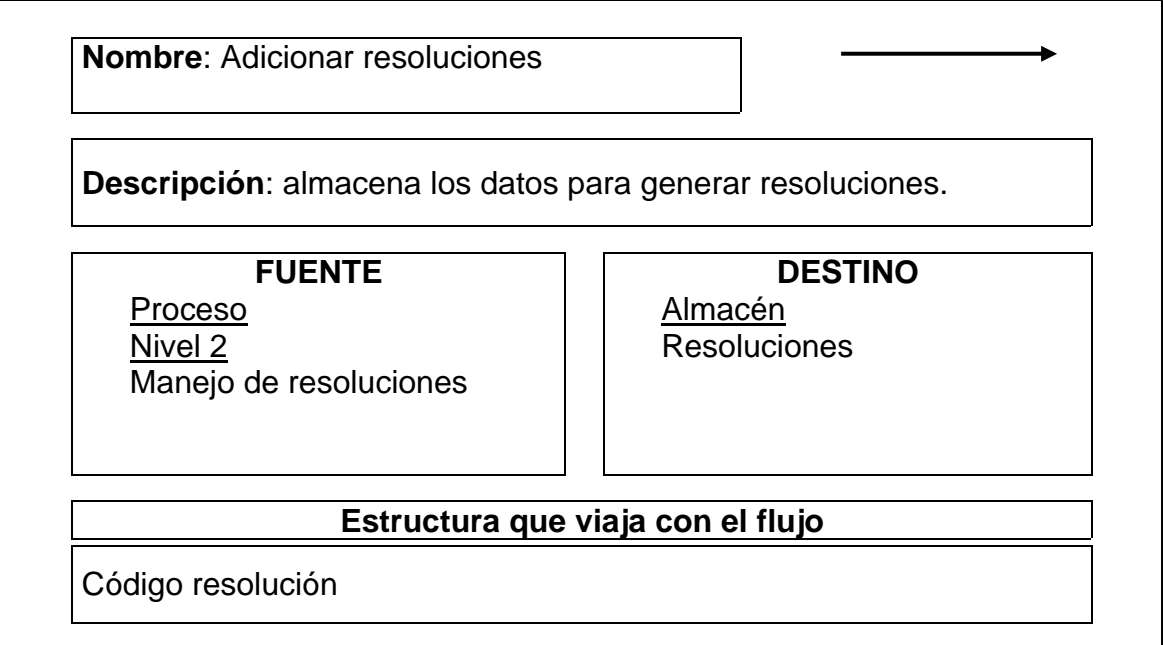

Tabla 124. Flujo de datos: adicionar periodo resolución

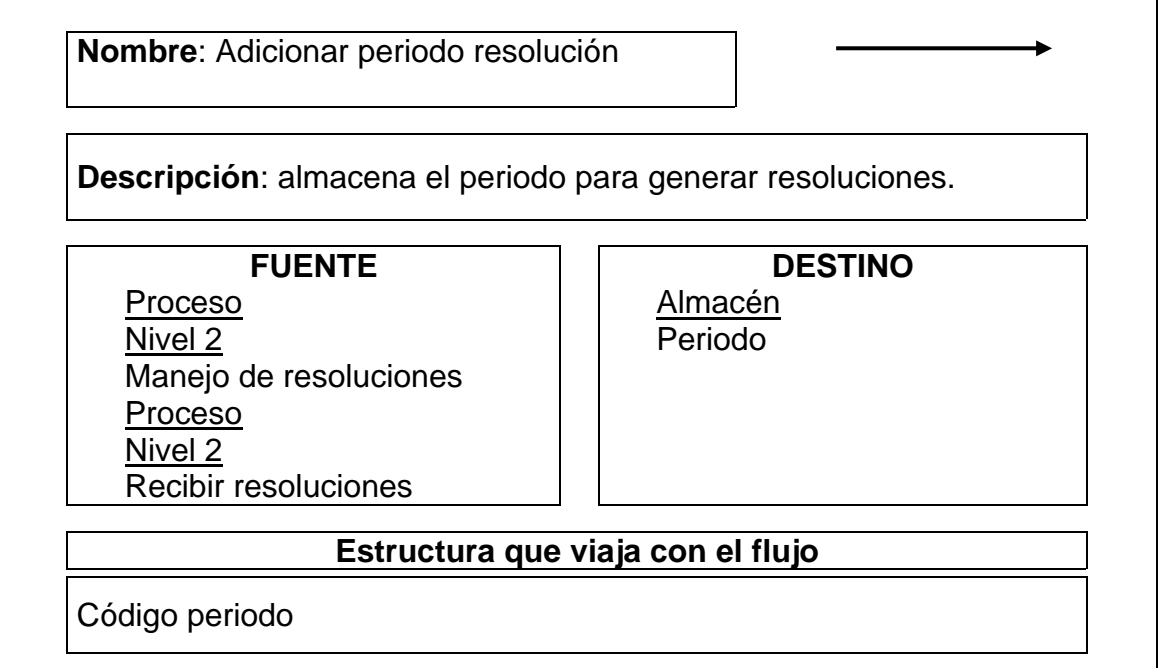

Tabla 125. Flujo de datos: consulta periodo resolución

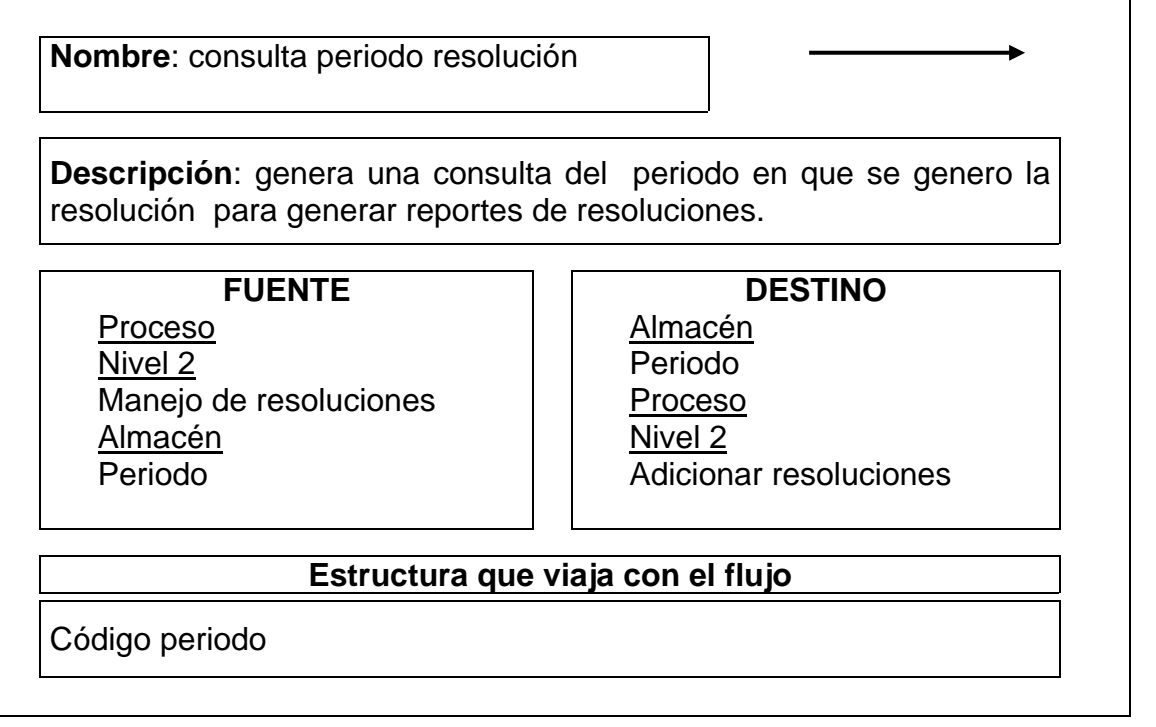

Tabla 126. Flujo de datos: consulta año activo

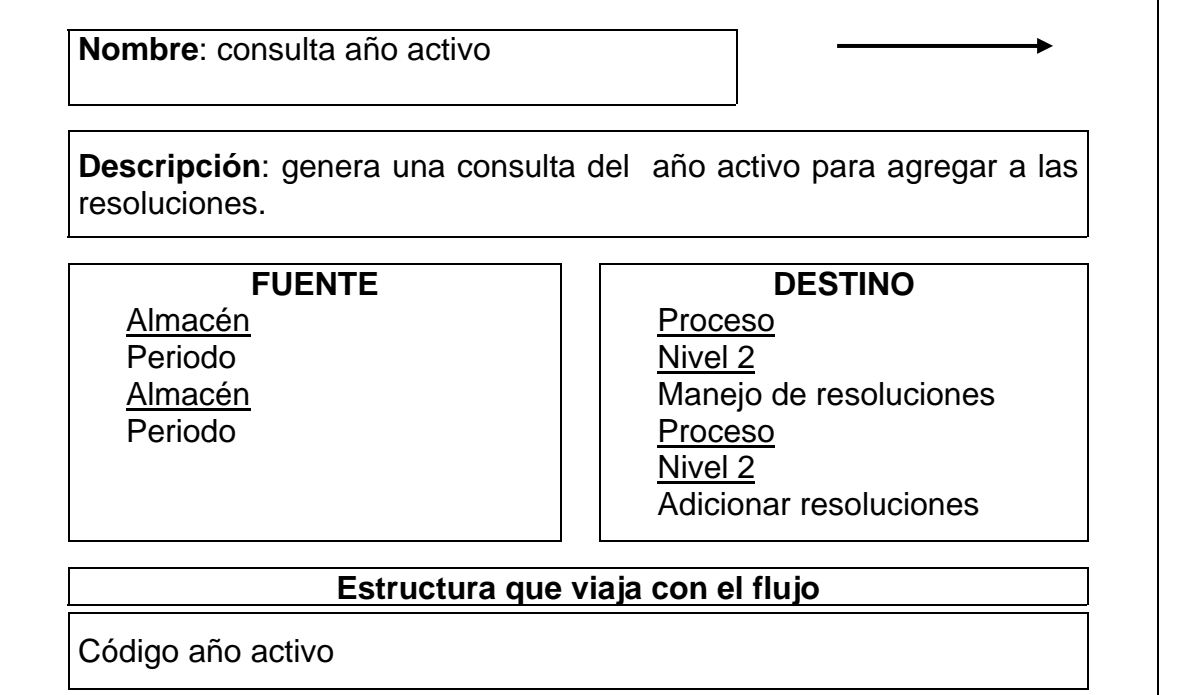

Tabla 127. Flujo de datos: datos sesión para acta

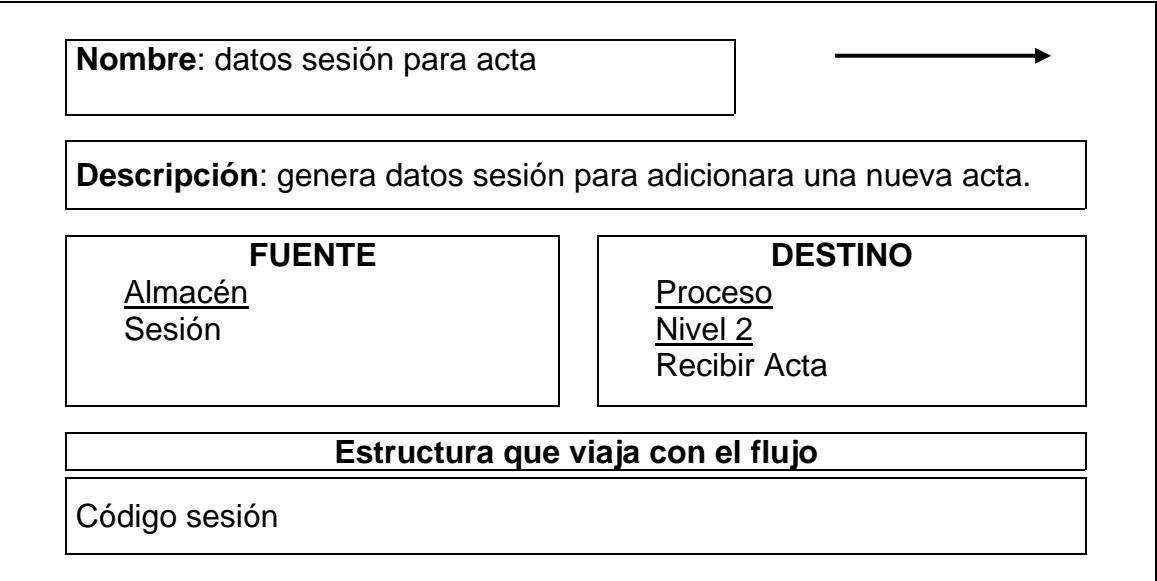

Tabla 128. Flujo de datos: datos acta

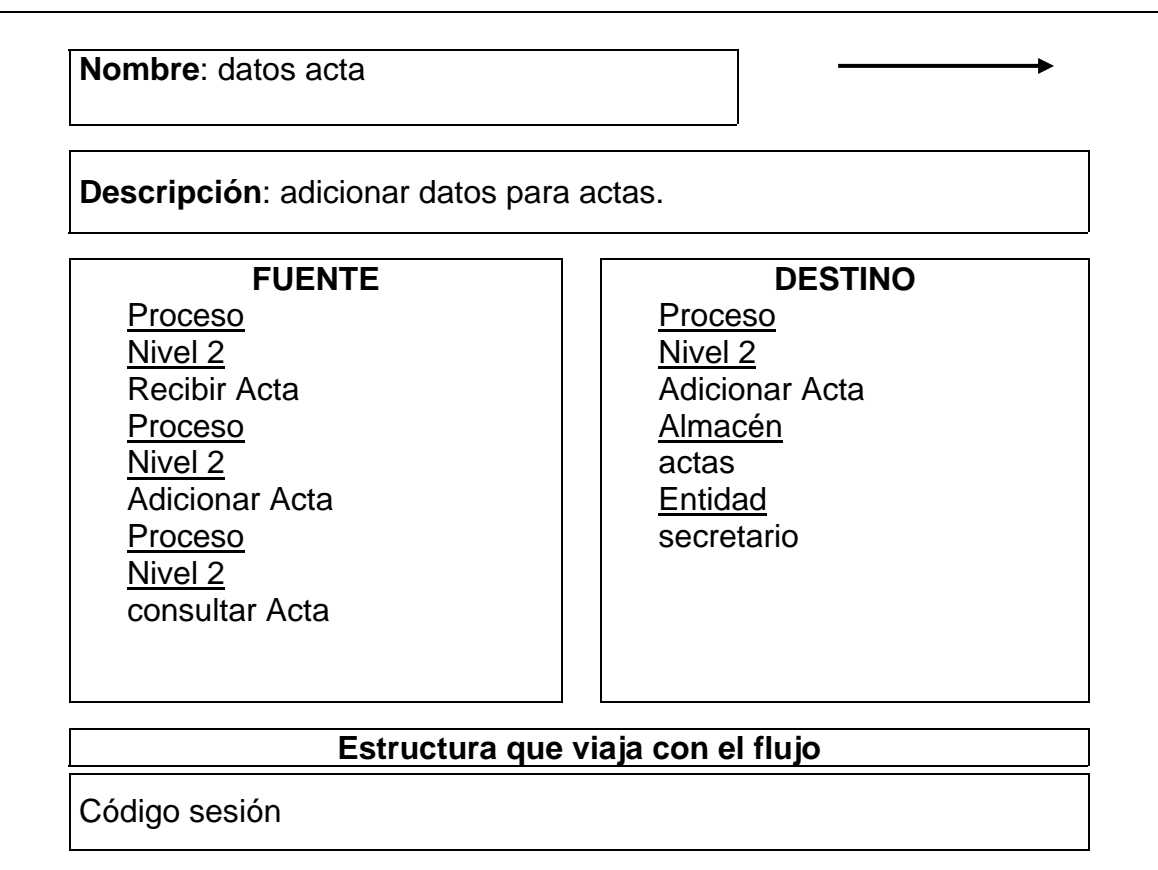

Tabla 129. Flujo de datos: adicionar periodo concejal

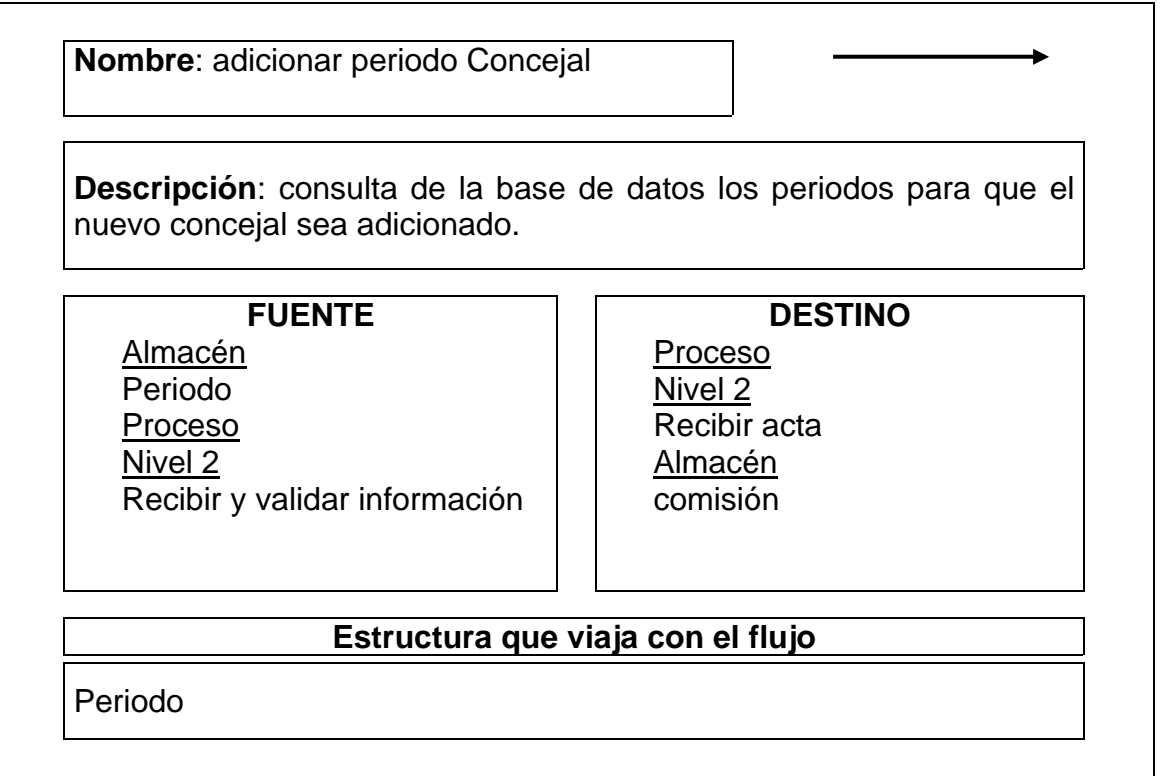

Tabla 130. Flujo de datos: consulta periodo acta

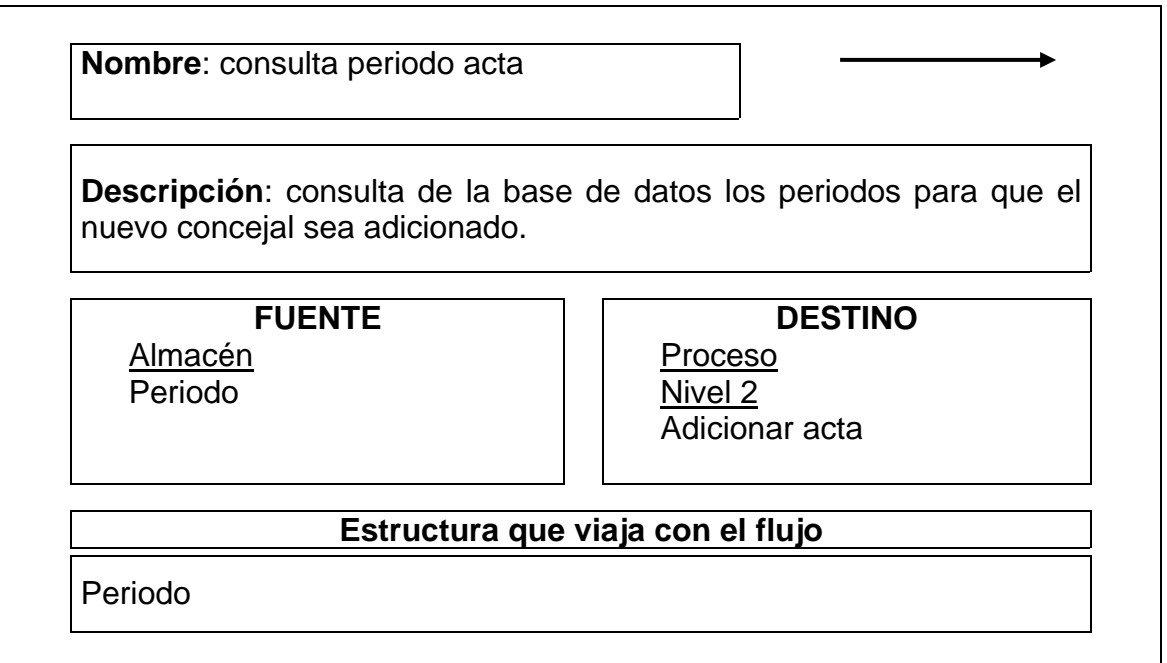

Tabla 131. Flujo de datos: Consulta fecha acta o periodo

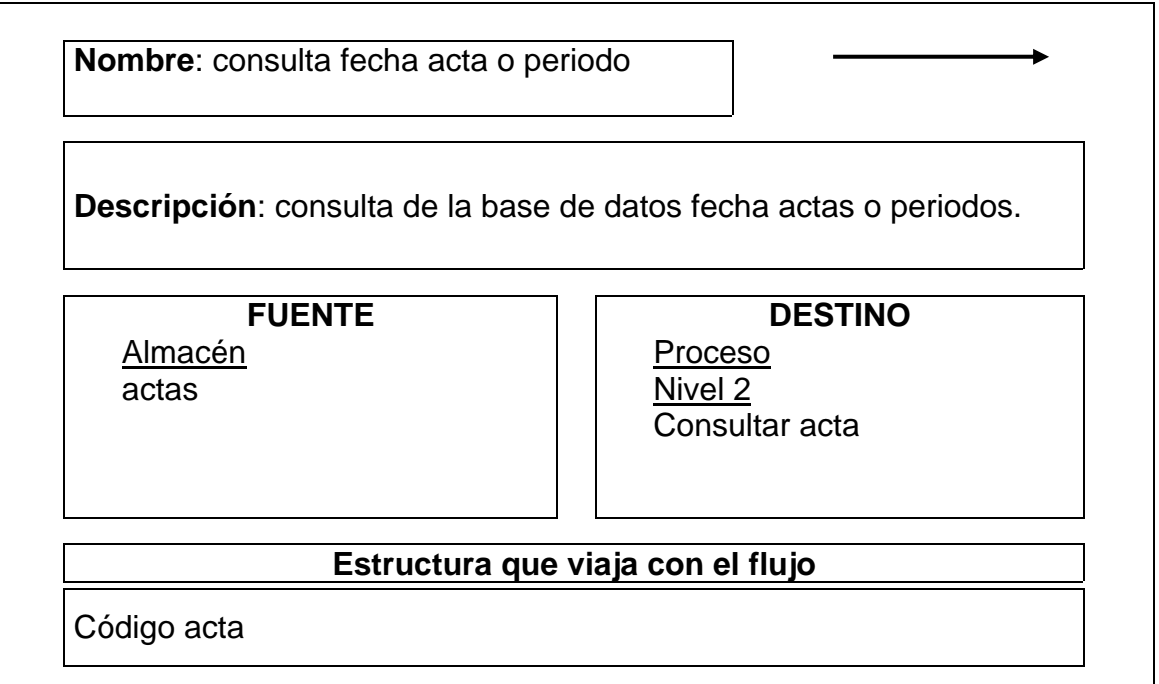

Tabla 132. Flujo de datos: Consulta ponencia concejal

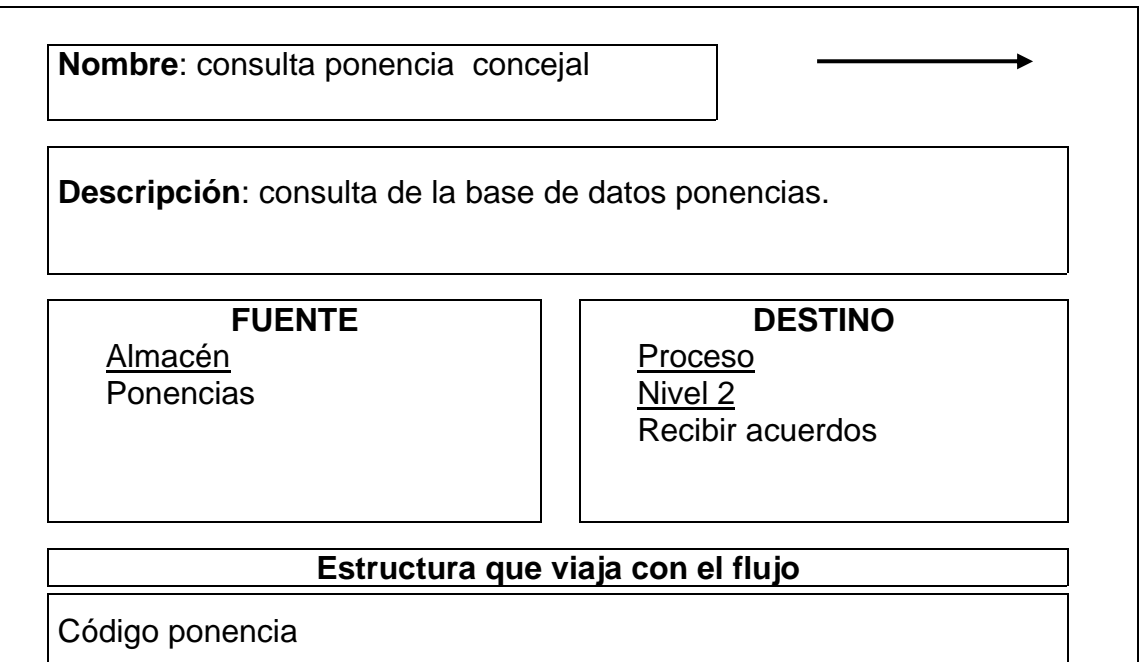

Tabla 133. Flujo de datos: Consulta periodo acuerdo

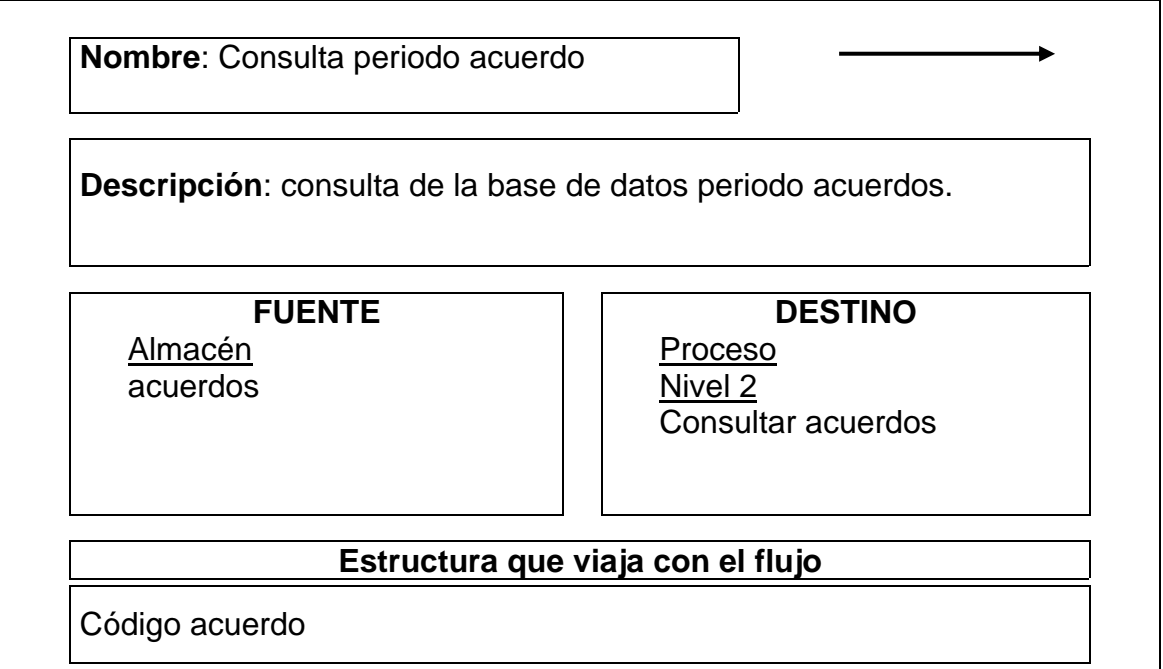

Tabla 134. Flujo de datos: Datos resolución

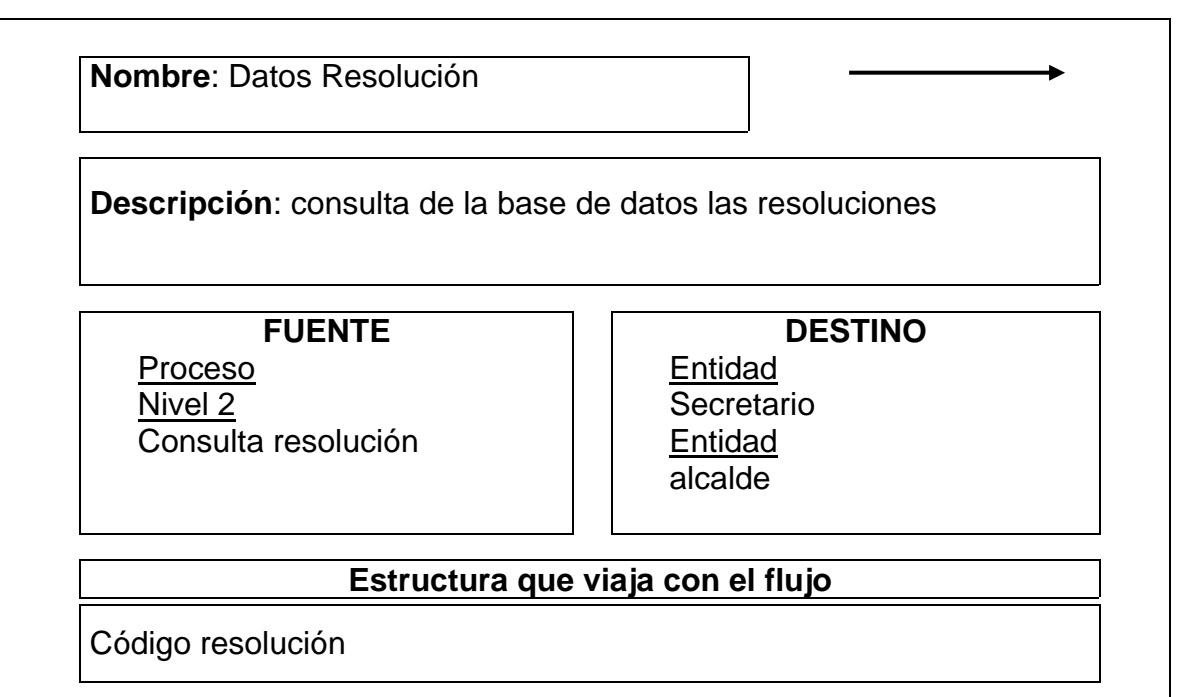

Tabla 135. Flujo de datos: Consultar resoluciones

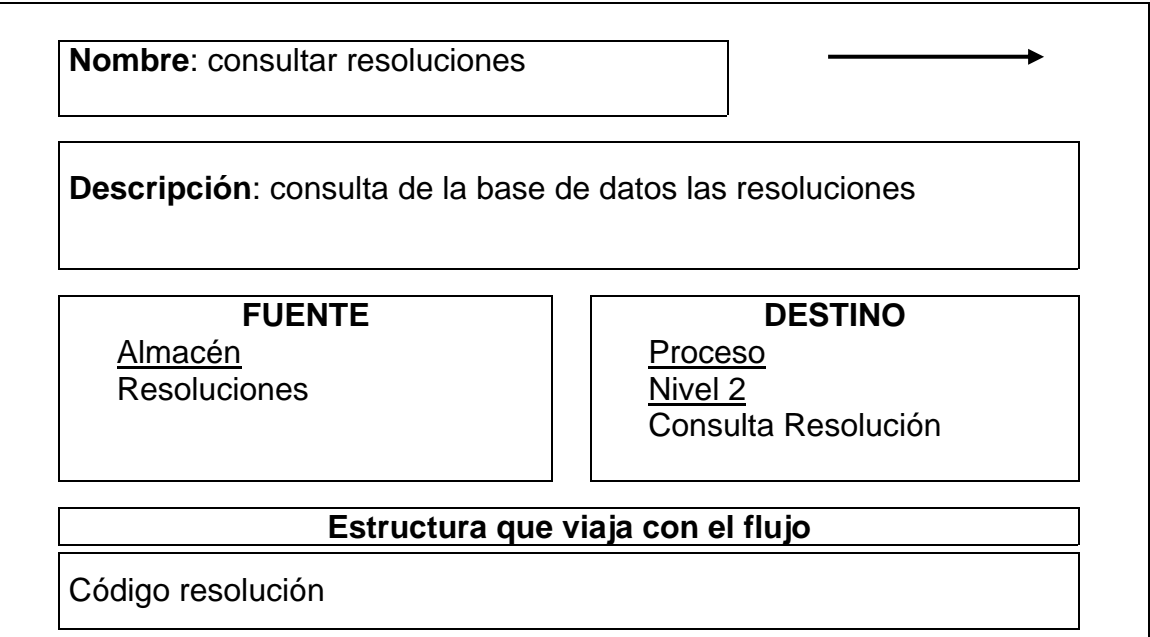

Tabla 136. Flujo de datos: Consultar comisión concejal

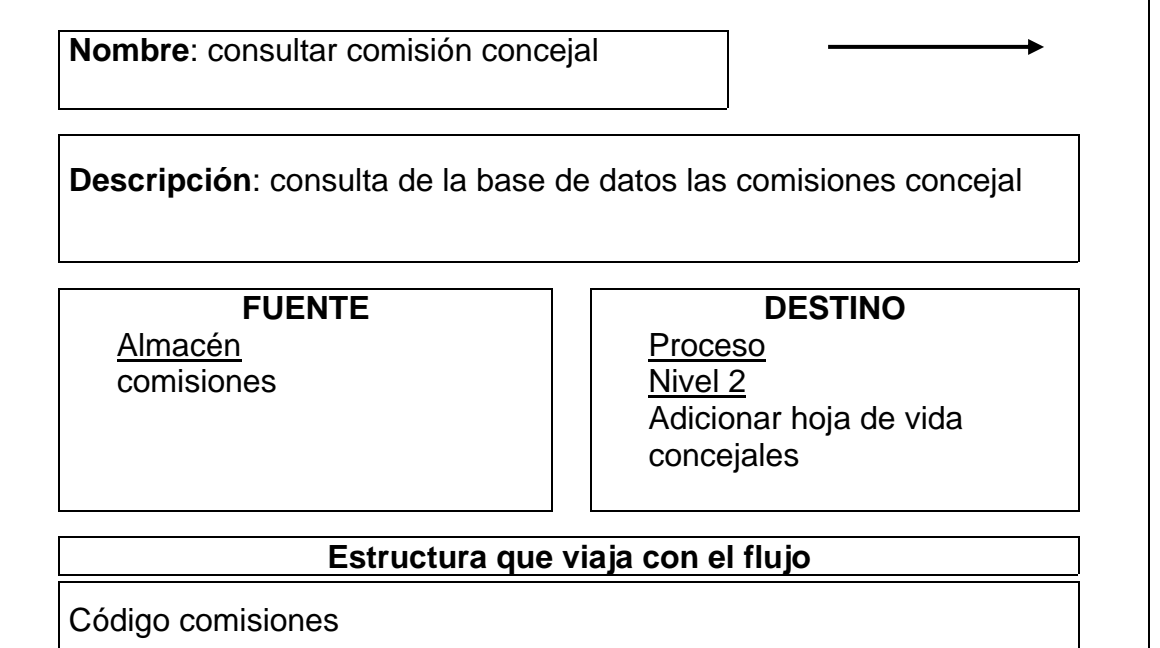

Tabla 137. Flujo de datos: Adicionar datos concejal

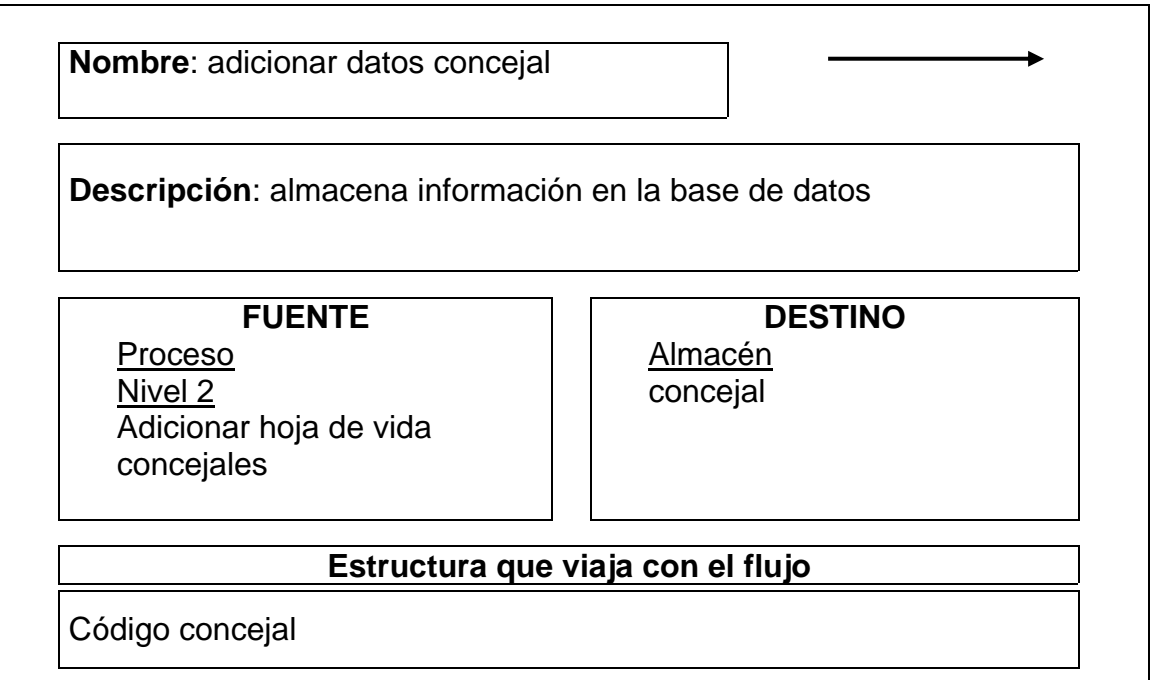

Tabla 138. Flujo de datos: Consulta comisión concejal

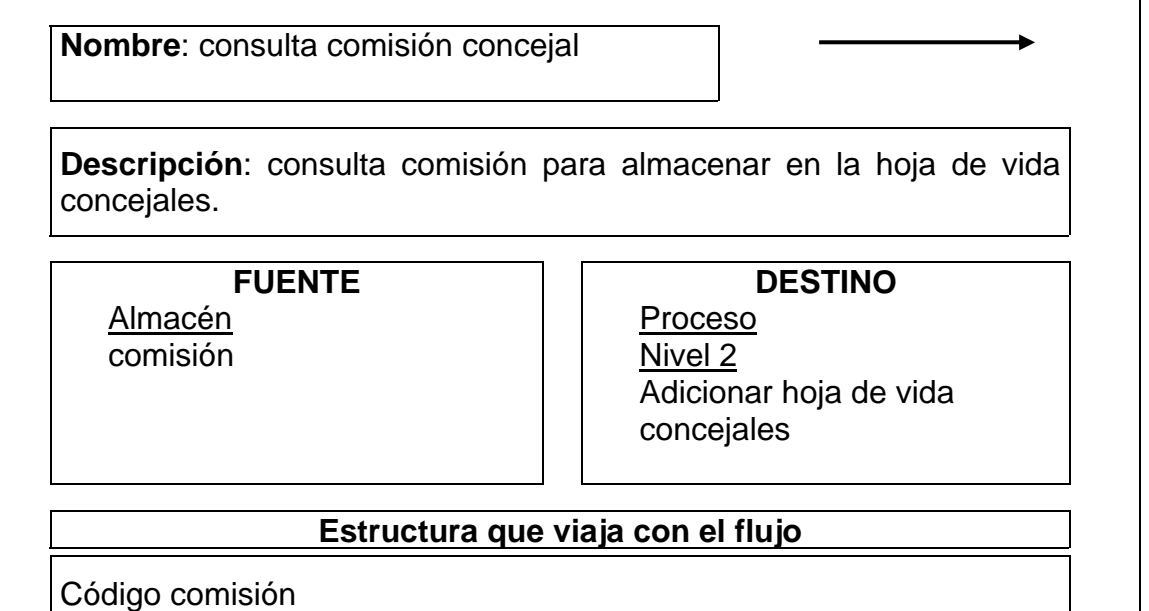

Tabla 139. Flujo de datos: Adicionar datos concejal

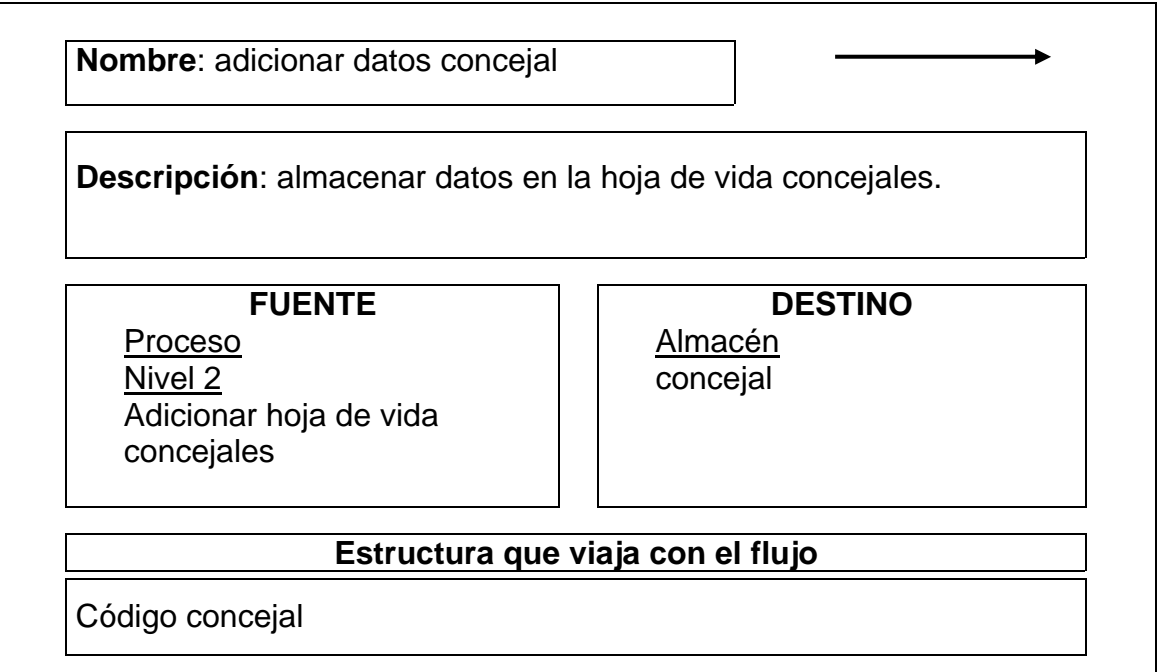

Tabla 140. Flujo de datos: Consulta periodo y cédula concejal

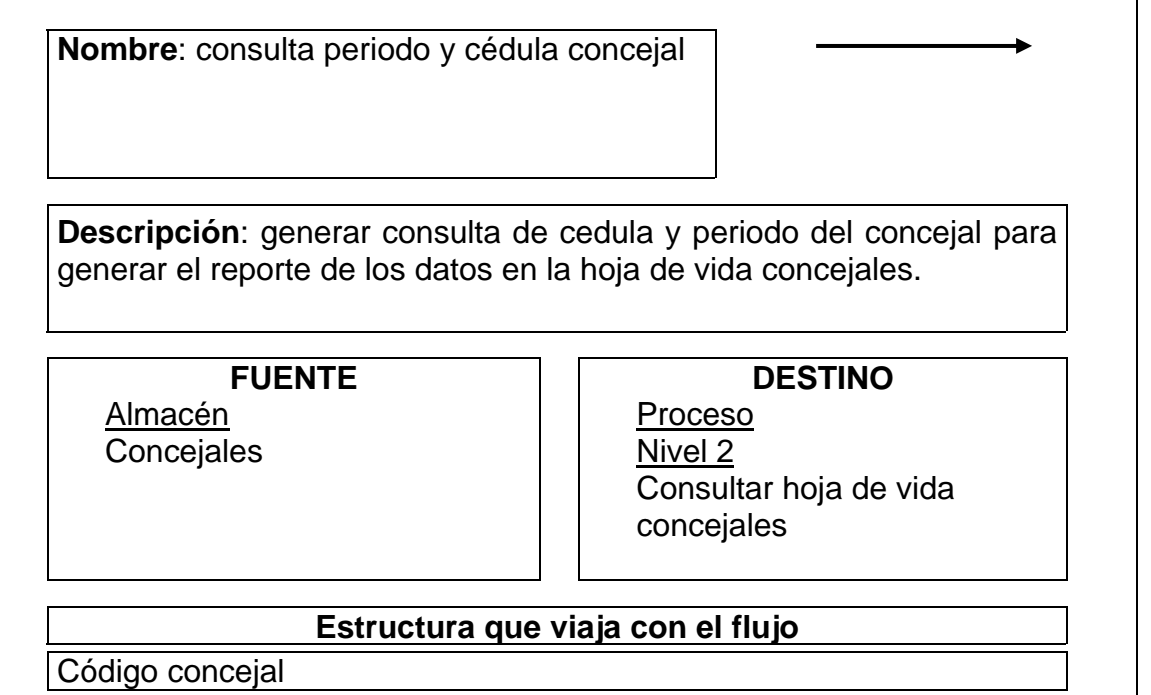

Tabla 141. Flujo de datos: Consultar información de acuerdos

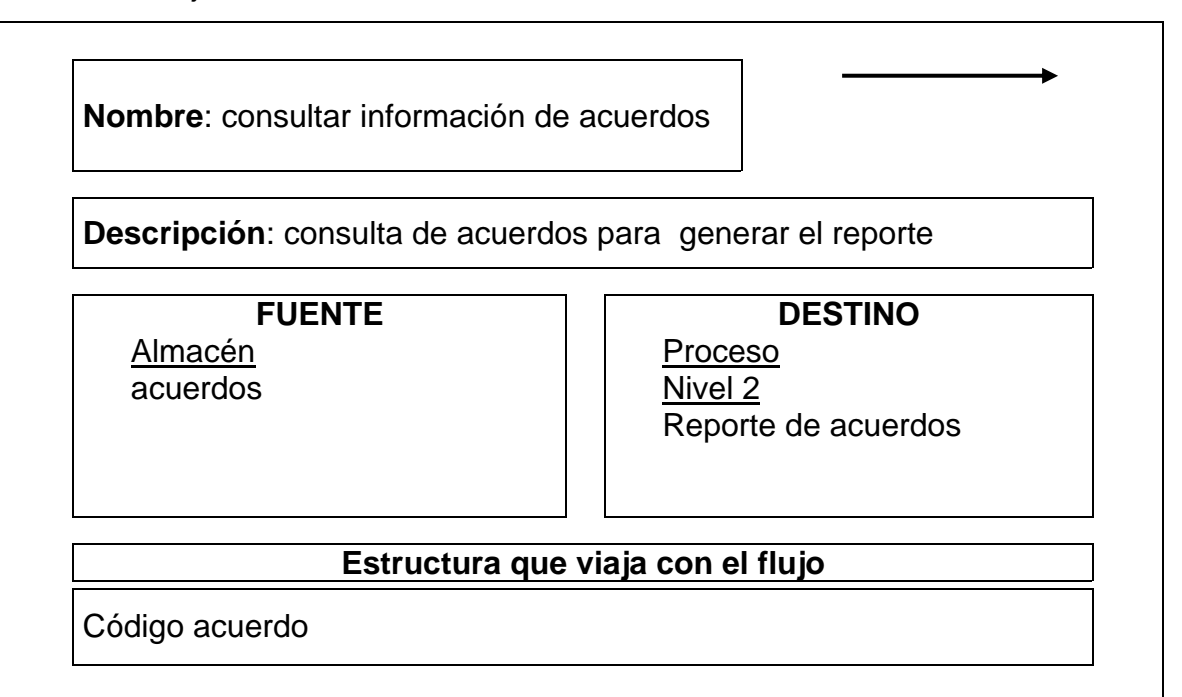

Tabla 142. Flujo de datos: Consultar información de resoluciones

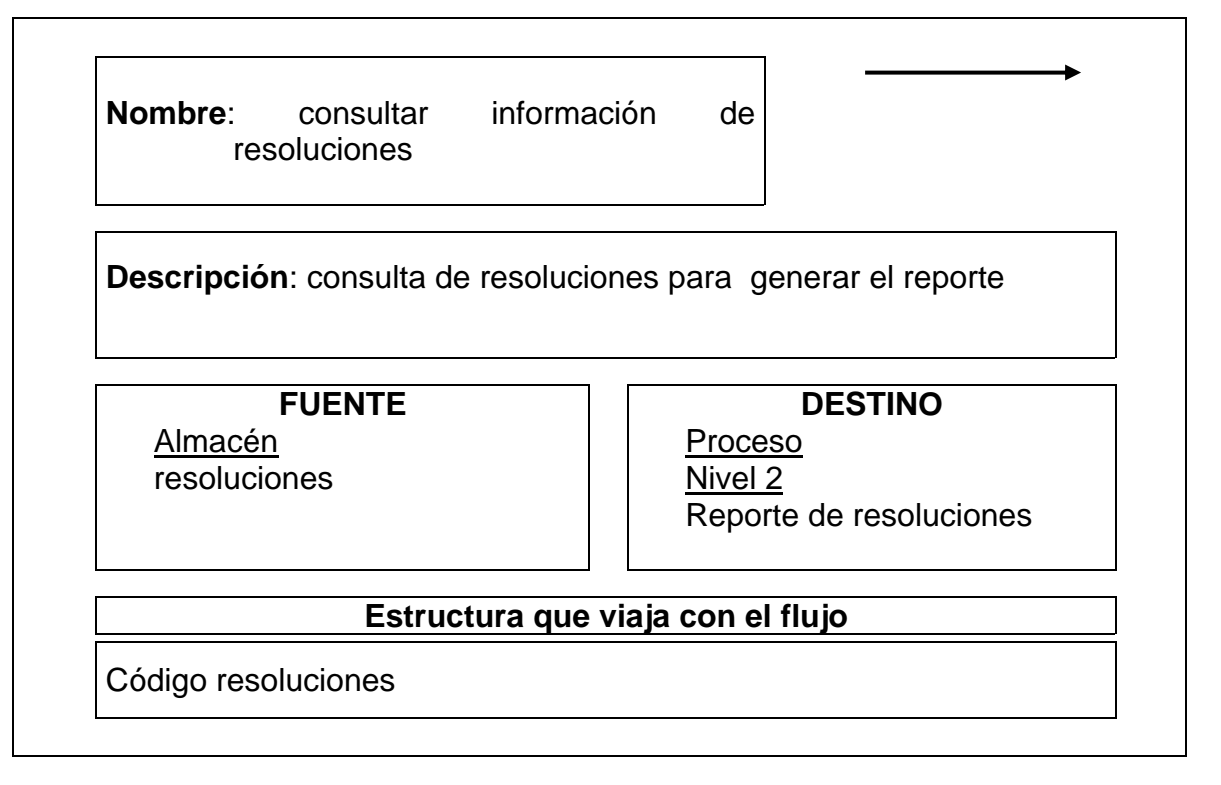

Tabla 143. Flujo de datos: Consultar información de actas

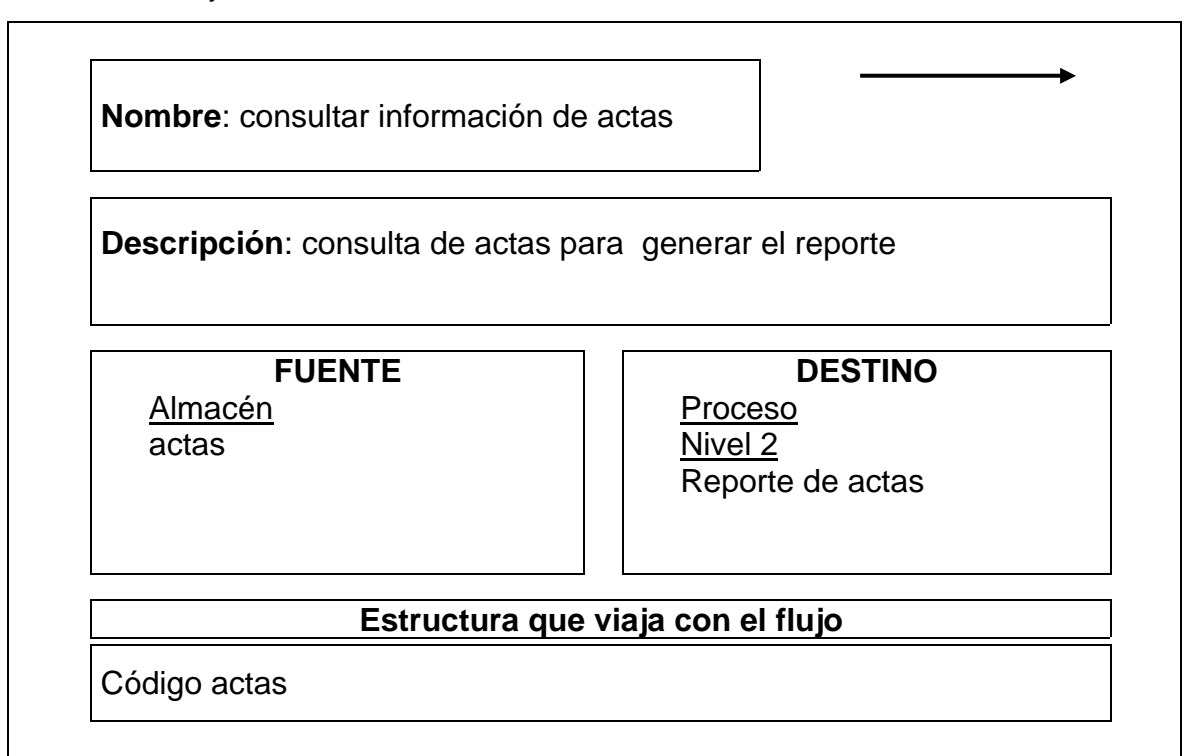

Tabla 144. Flujo de datos: Consultar información de proyectos

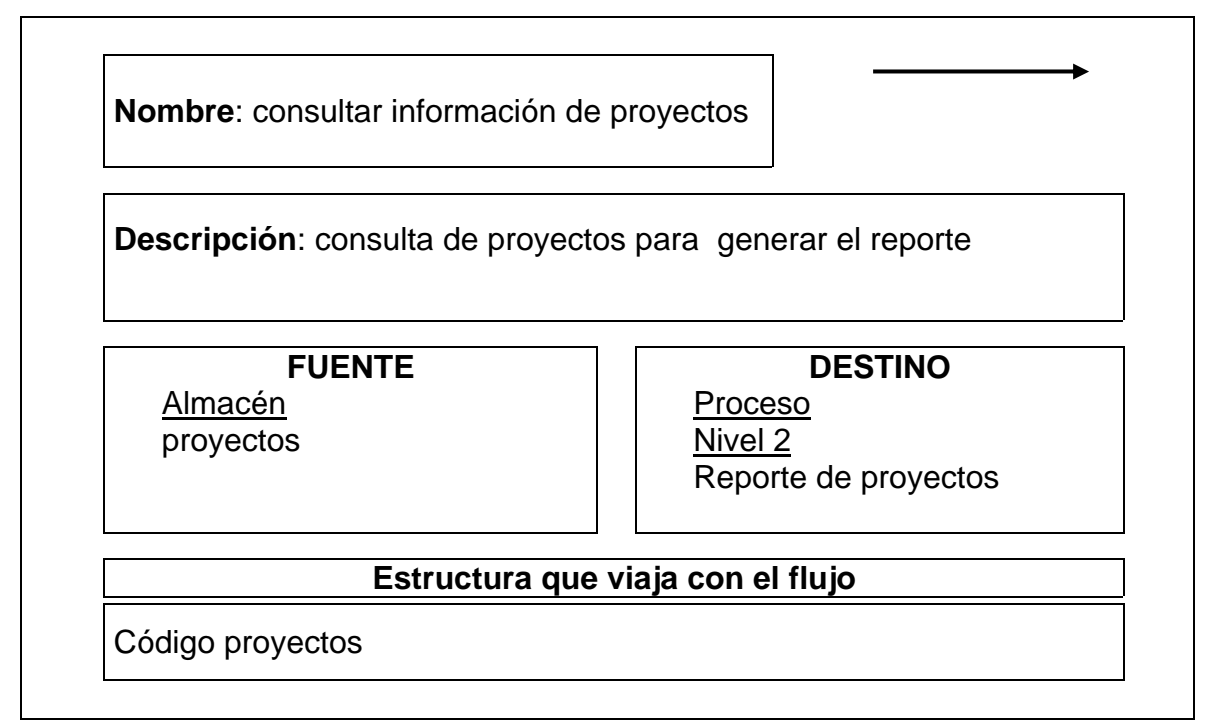

Tabla 145. Flujo de datos: Consultar información de ponencias

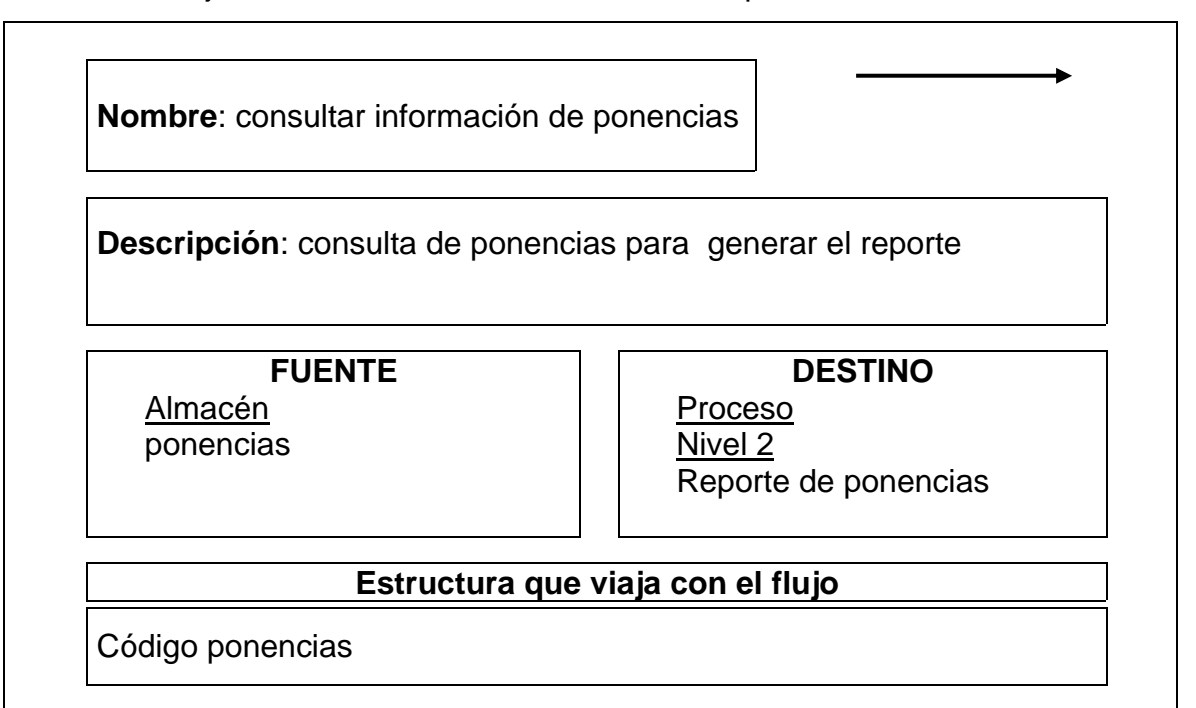

Tabla 146. Flujo de datos: Reporte datos acuerdos

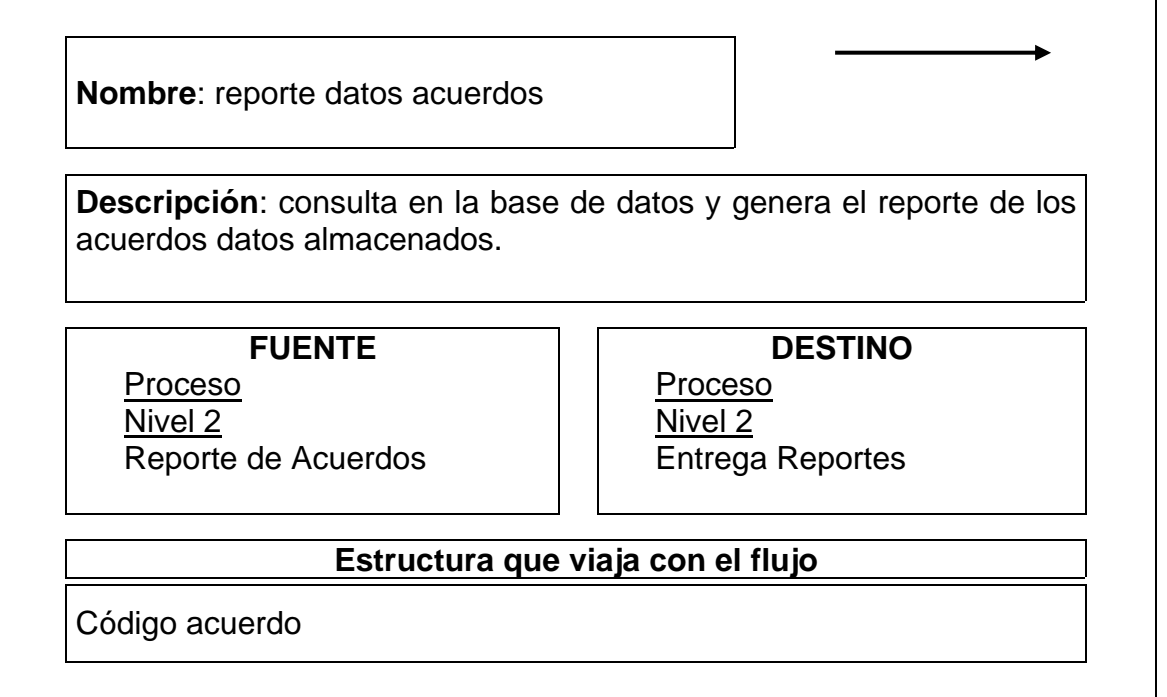

Tabla 147. Flujo de datos: Reporte datos resolución

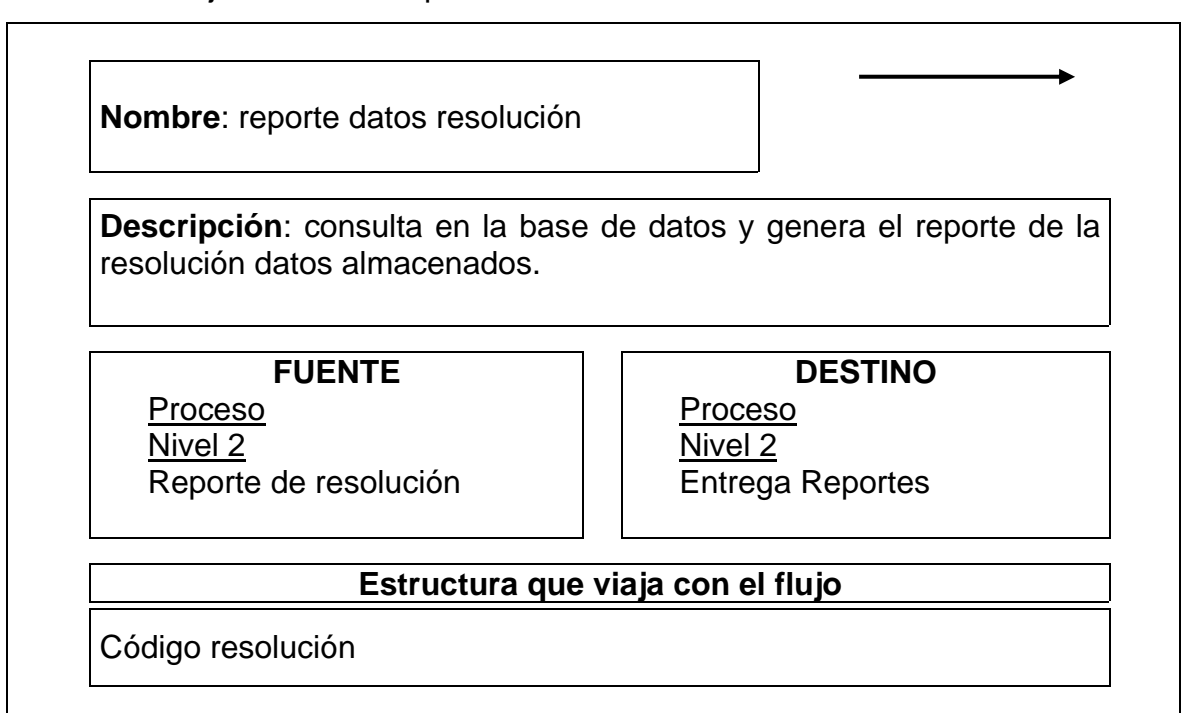

Tabla 148. Flujo de datos: Reporte datos actas

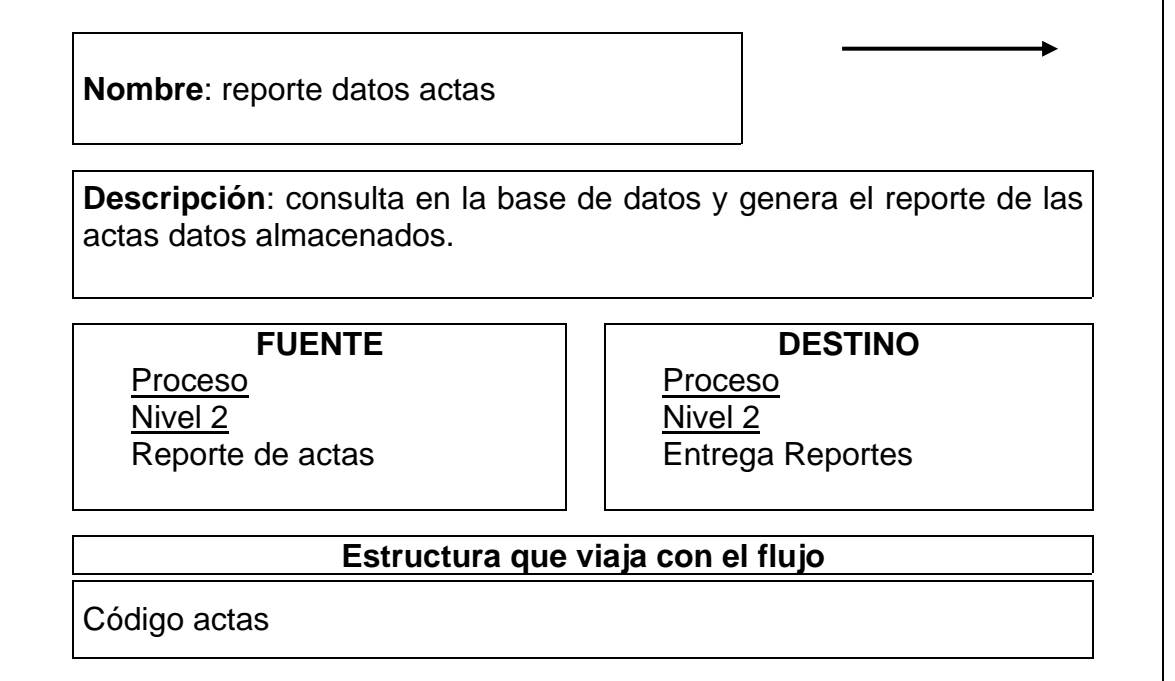

Tabla 149. Flujo de datos: Reporte datos proyectos

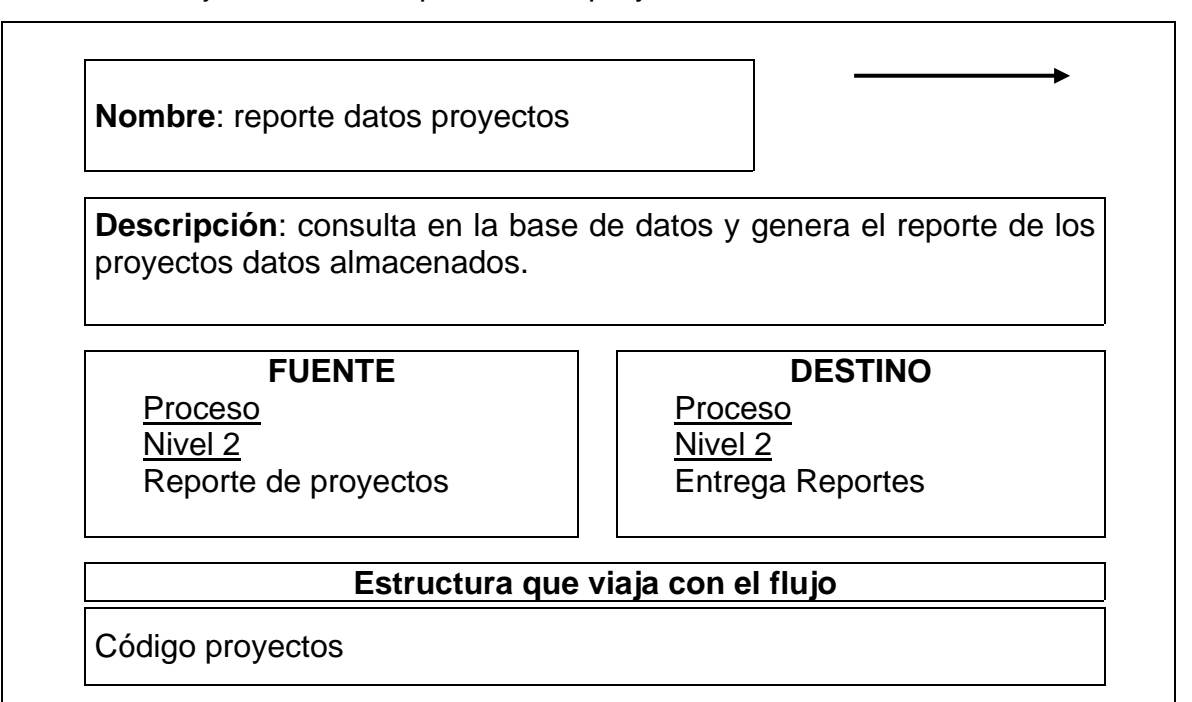

Tabla 150. Flujo de datos: Entrega reporte al alcalde

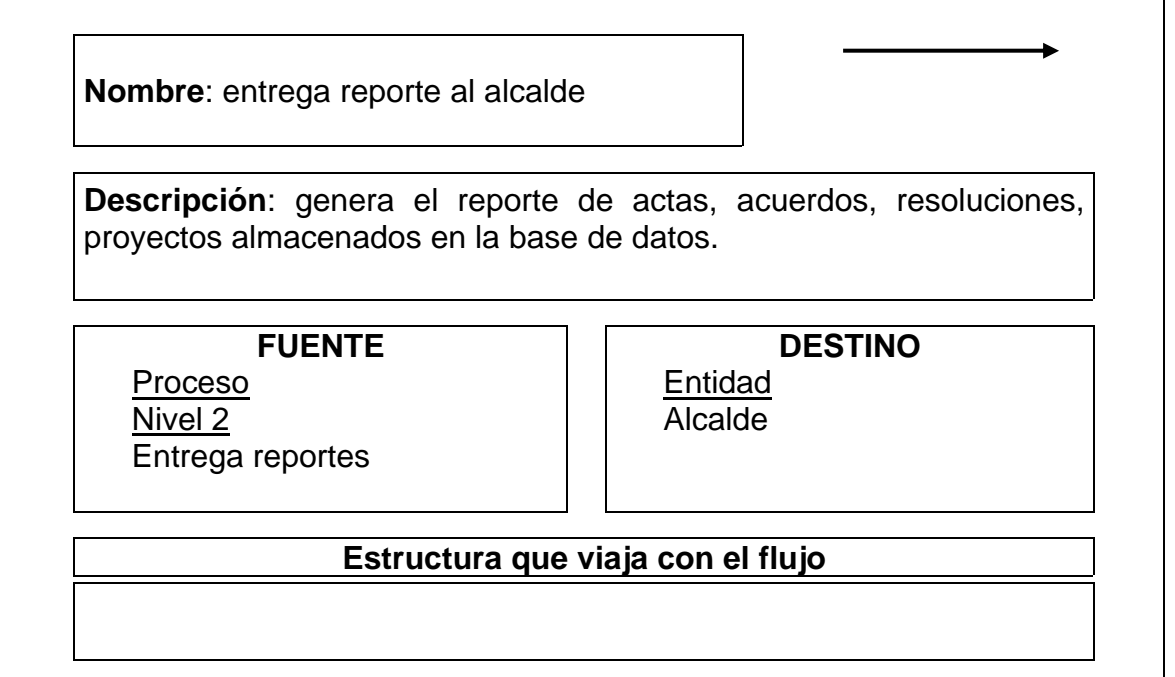

Tabla 151. Flujo de datos: Entrega reporte al secretario

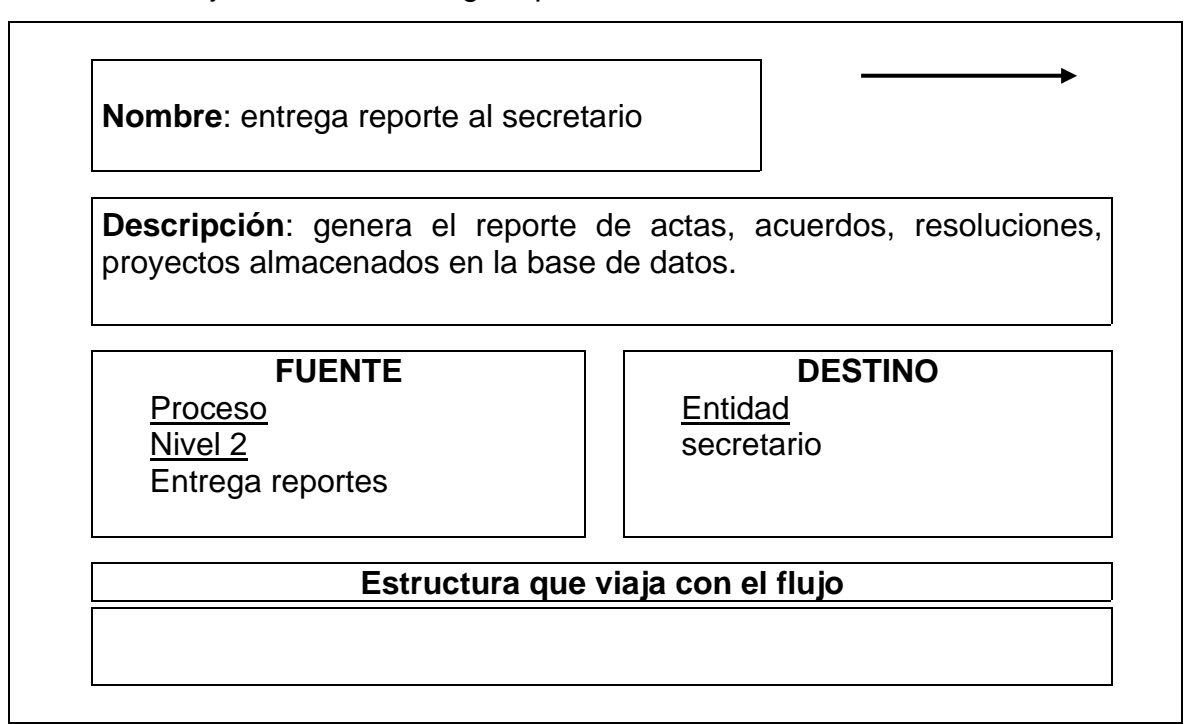

Tabla 152. Flujo de datos: Entrega reporte al concejal

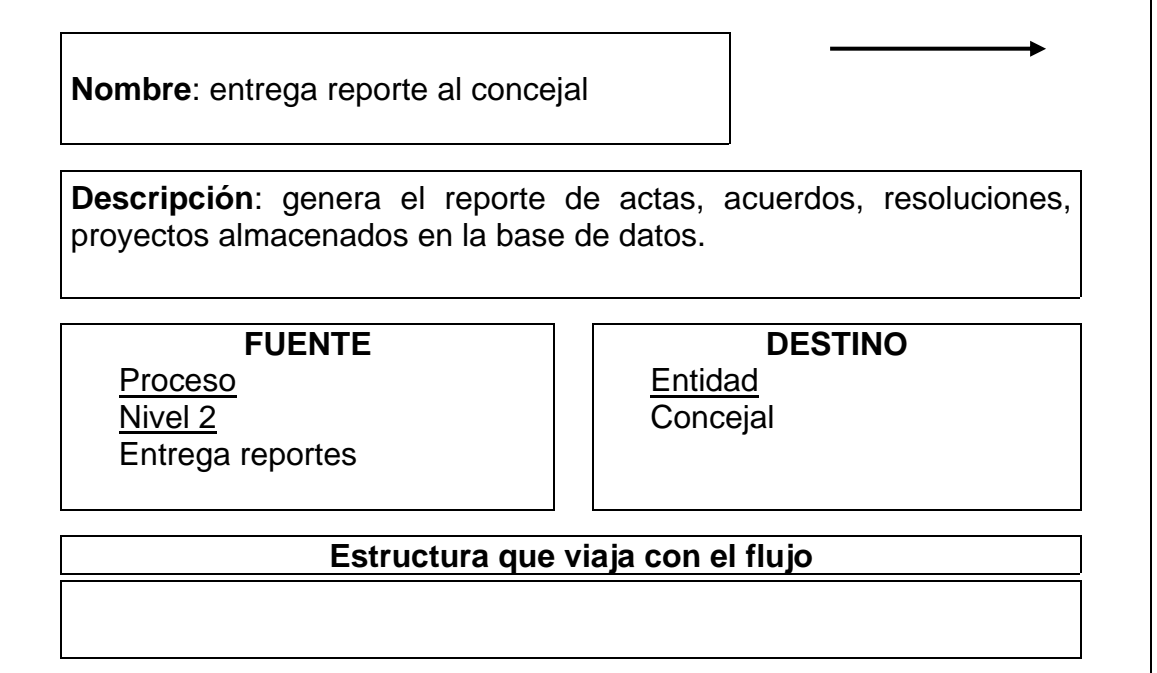

Tabla 153. Flujo de datos: Reporte datos ponencias

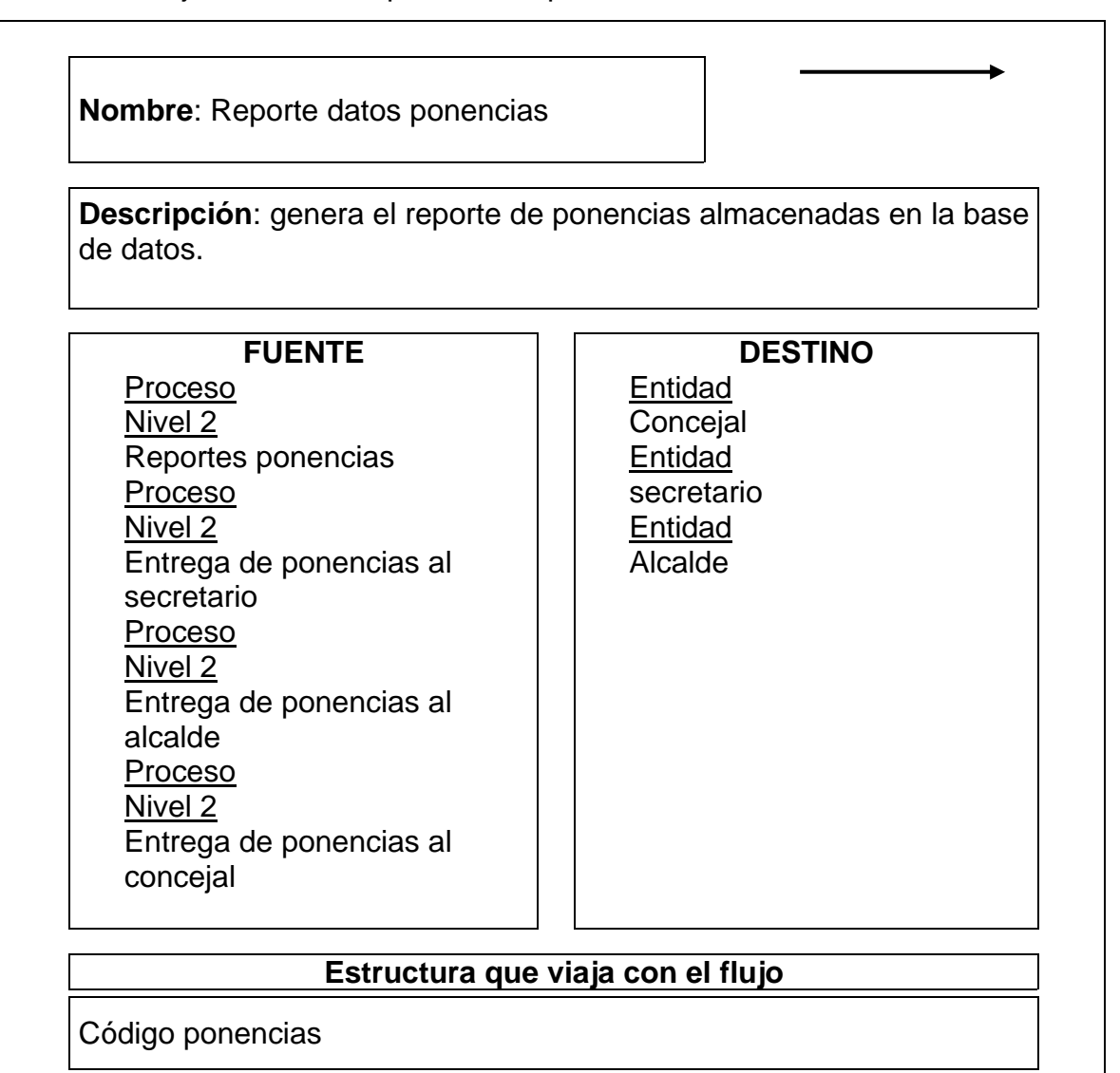

Tabla 154. Flujo de datos: Reporte datos proyectos

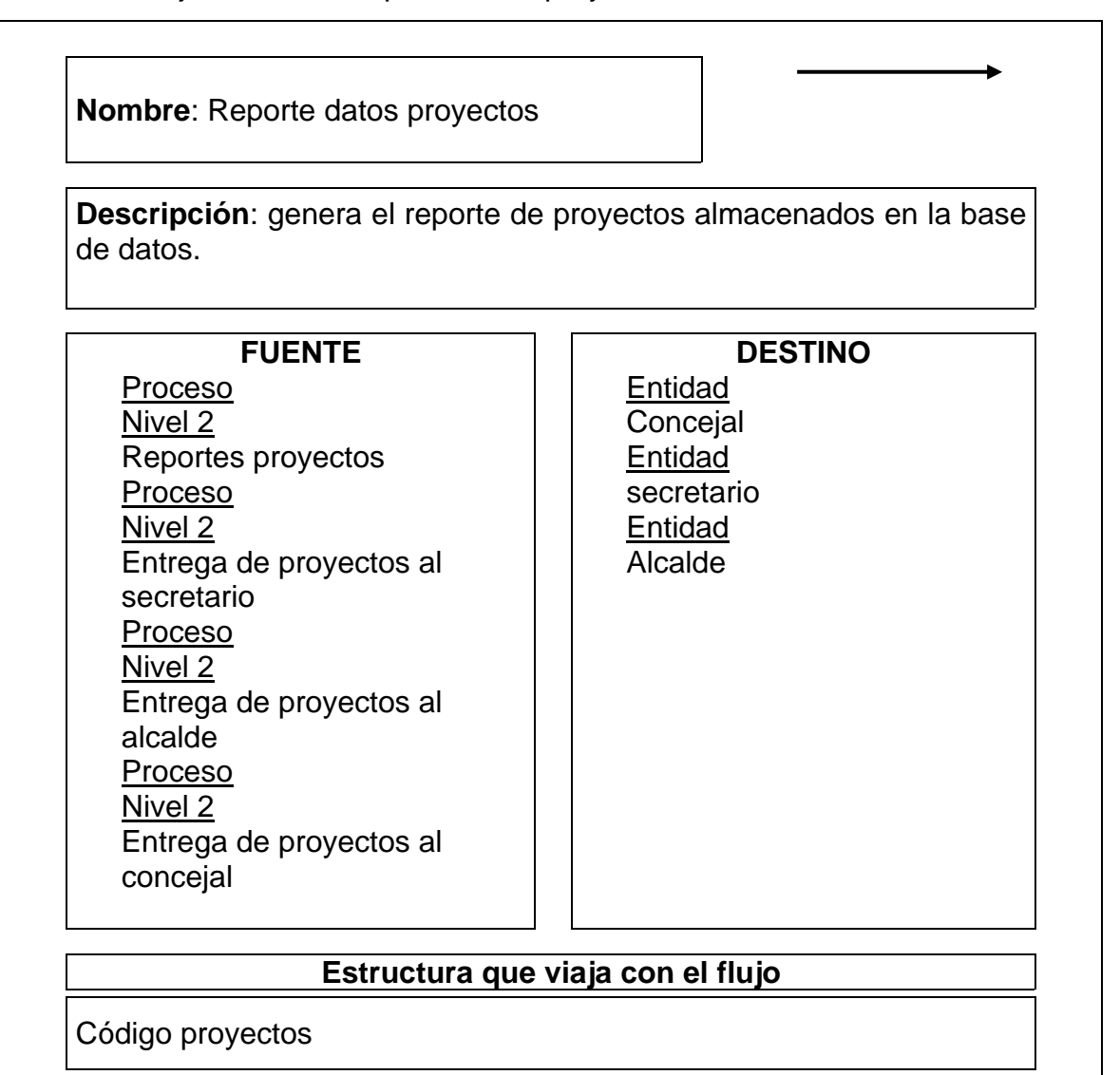

Tabla 155. Flujo de datos: Reporte datos actas

**Nombre**: Reporte datos actas **Descripción**: genera el reporte de actas almacenadas en la base de datos. **FUENTE Proceso** Nivel 2 Reportes actas Proceso Nivel 2 Entrega de actas al secretario **Proceso** Nivel 2 Entrega de actas al alcalde Proceso Nivel 2 Entrega de actas al concejal **DESTINO Entidad** Concejal **Entidad** secretario **Entidad** alcalde **Estructura que viaja con el flujo** Código actas

Tabla 156. Flujo de datos: Reporte datos acuerdos

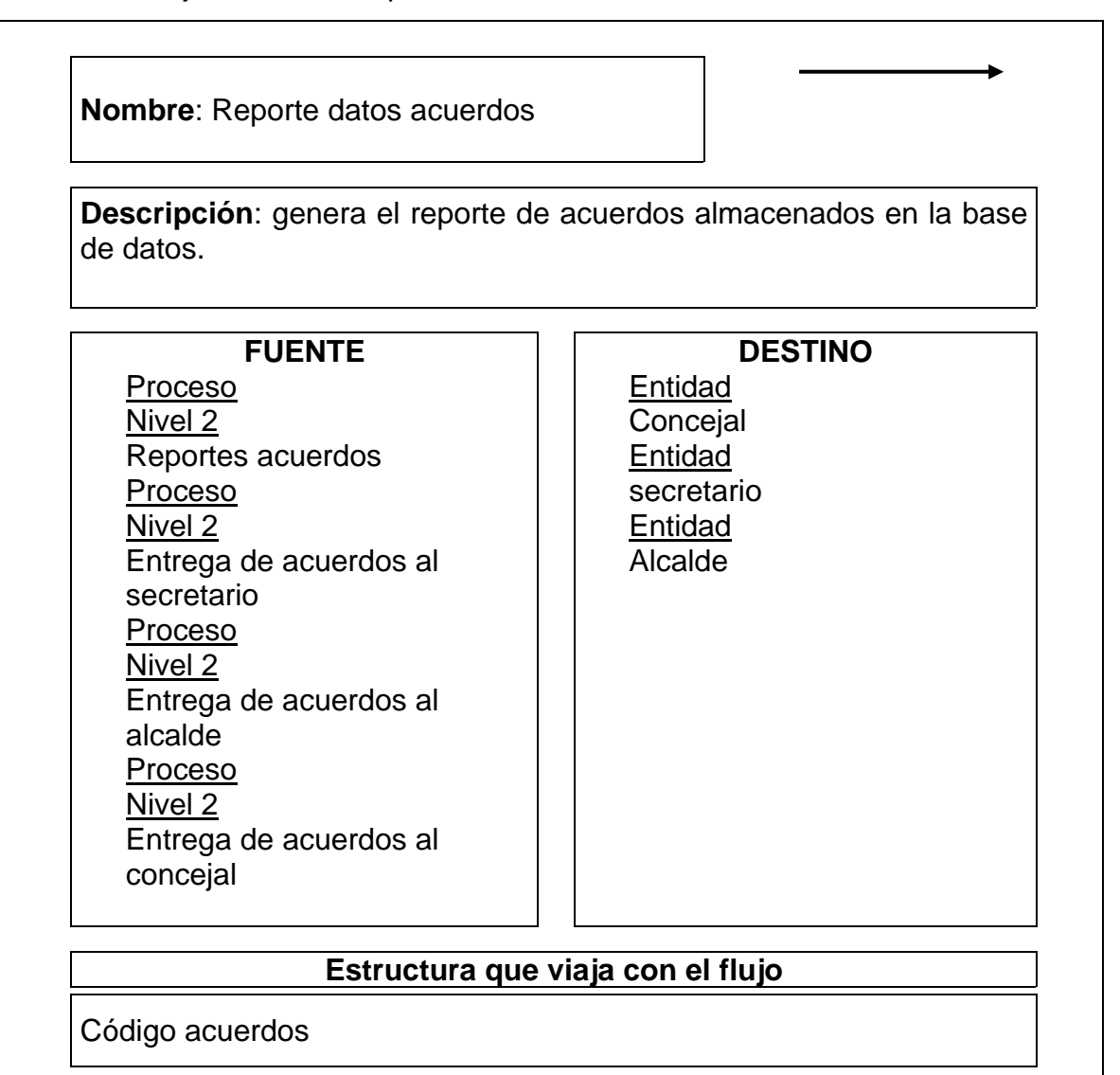

Tabla 157. Flujo de datos: Reporte datos resoluciones

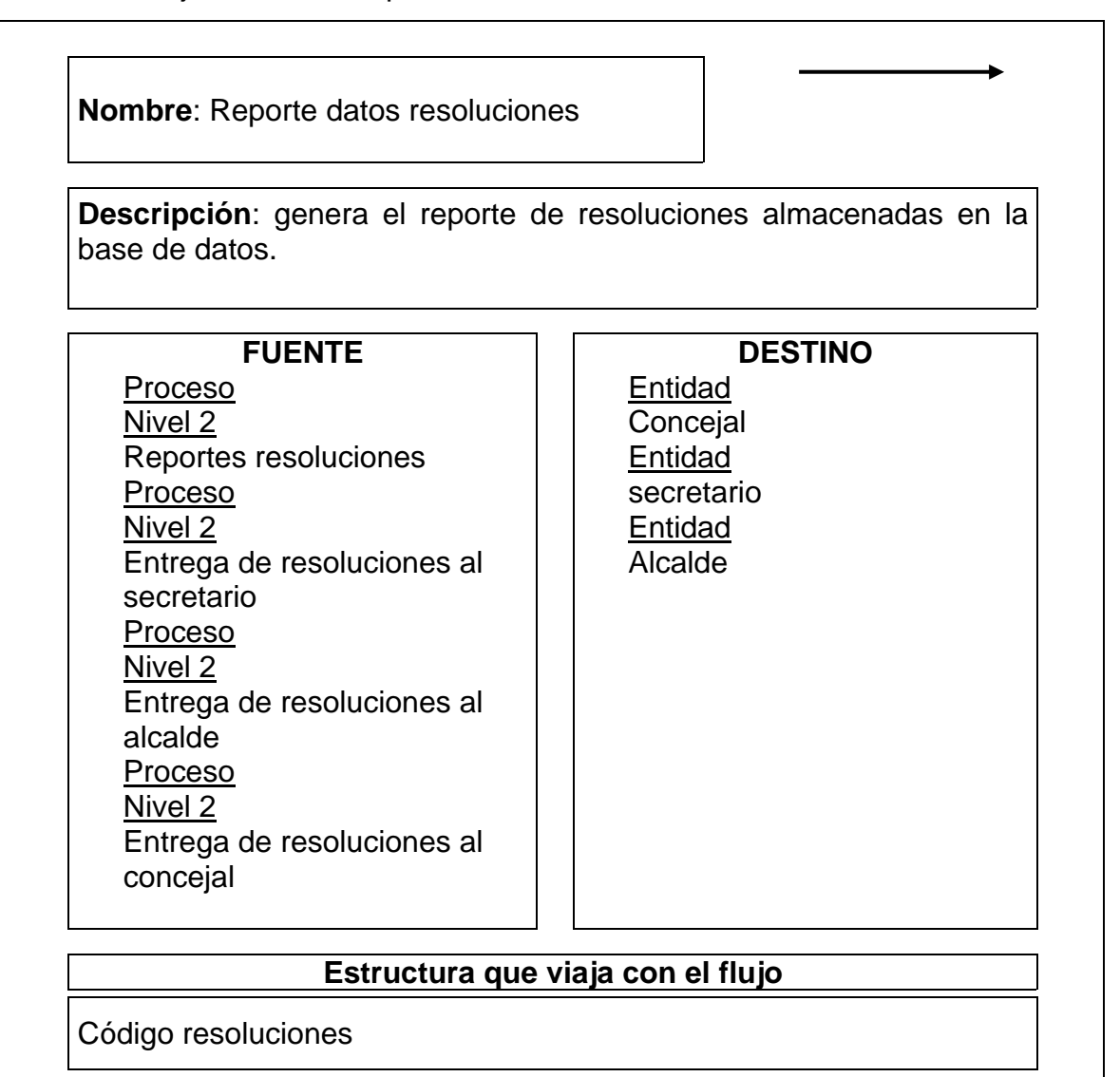

Tabla 158. Flujo de datos: Ingresa comisiones

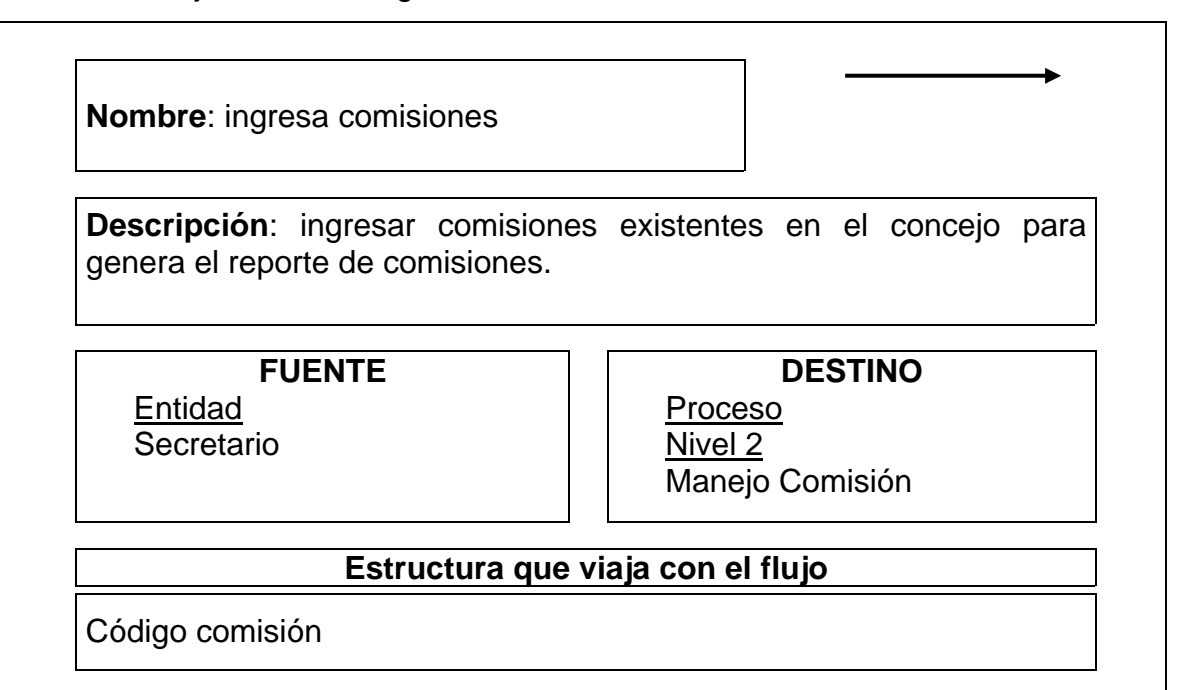

Tabla 159. Flujo de datos: Adicionar comisiones

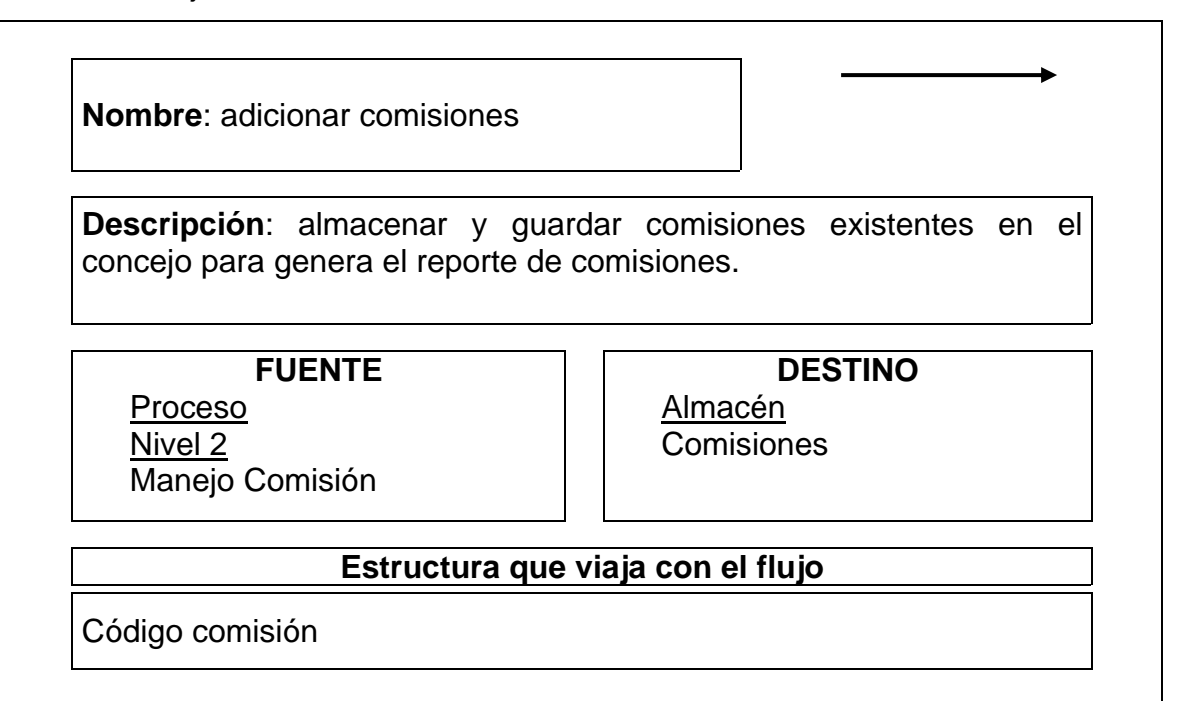

Tabla 160. Flujo de datos: consulta comisiones

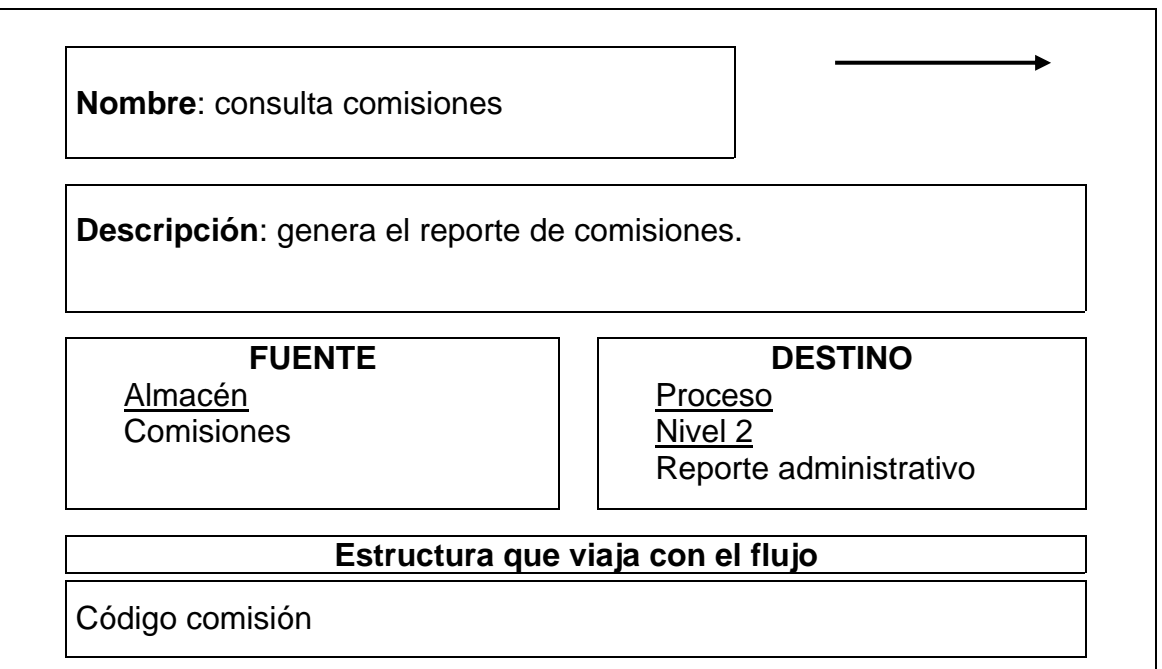

Tabla 161. Flujo de datos: Ingresa periodos

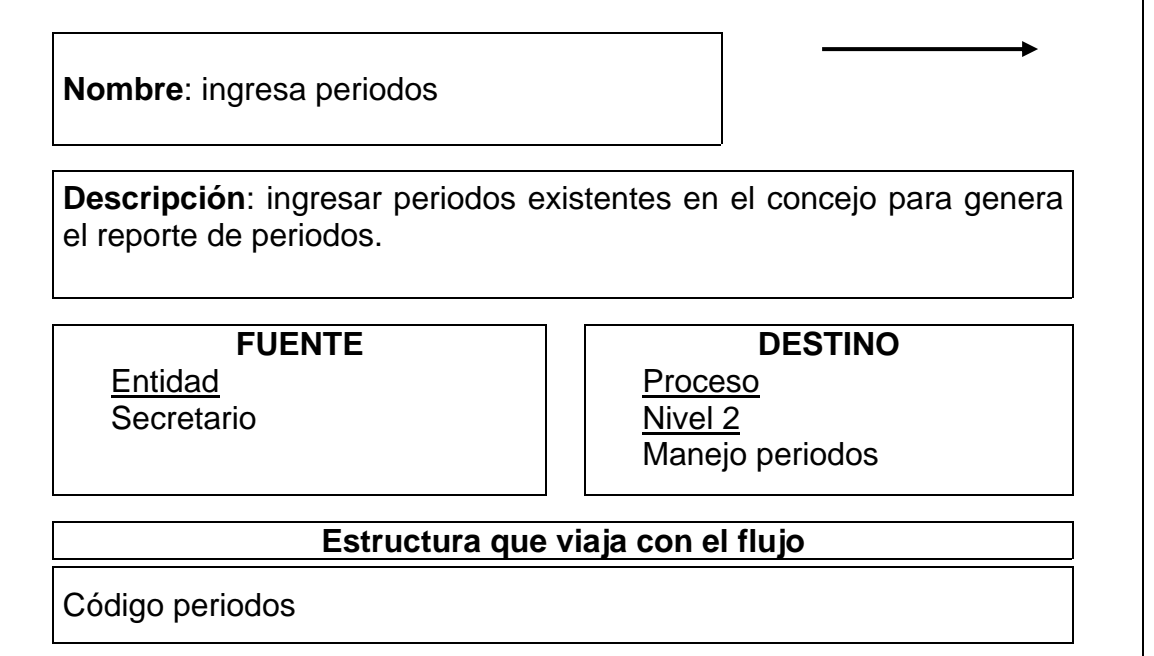

Tabla 162. Flujo de datos: Adicionar periodos

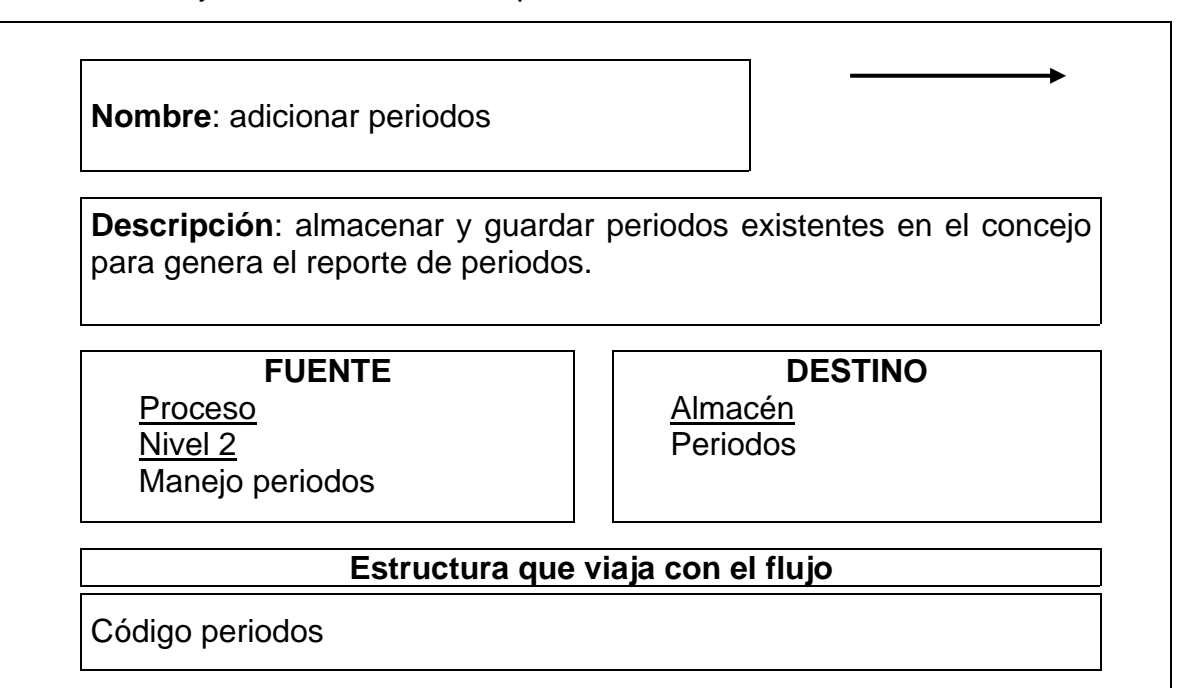

Tabla 163. Flujo de datos: Consulta periodos

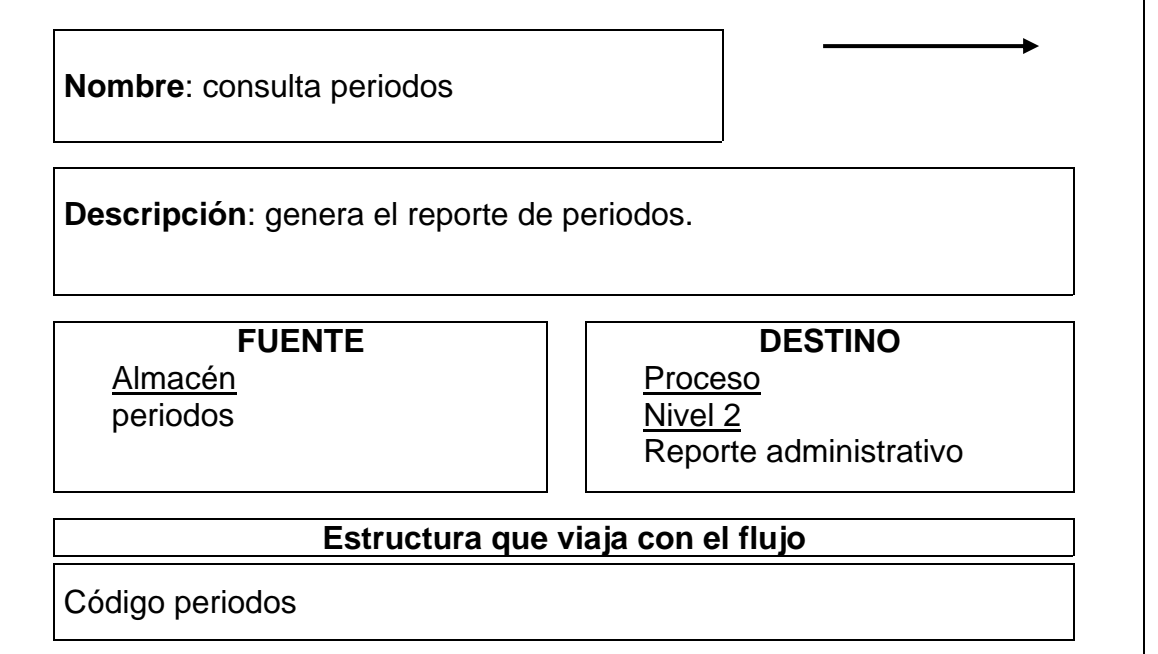

Tabla 164. Flujo de datos: Ingresa datos funcionarios

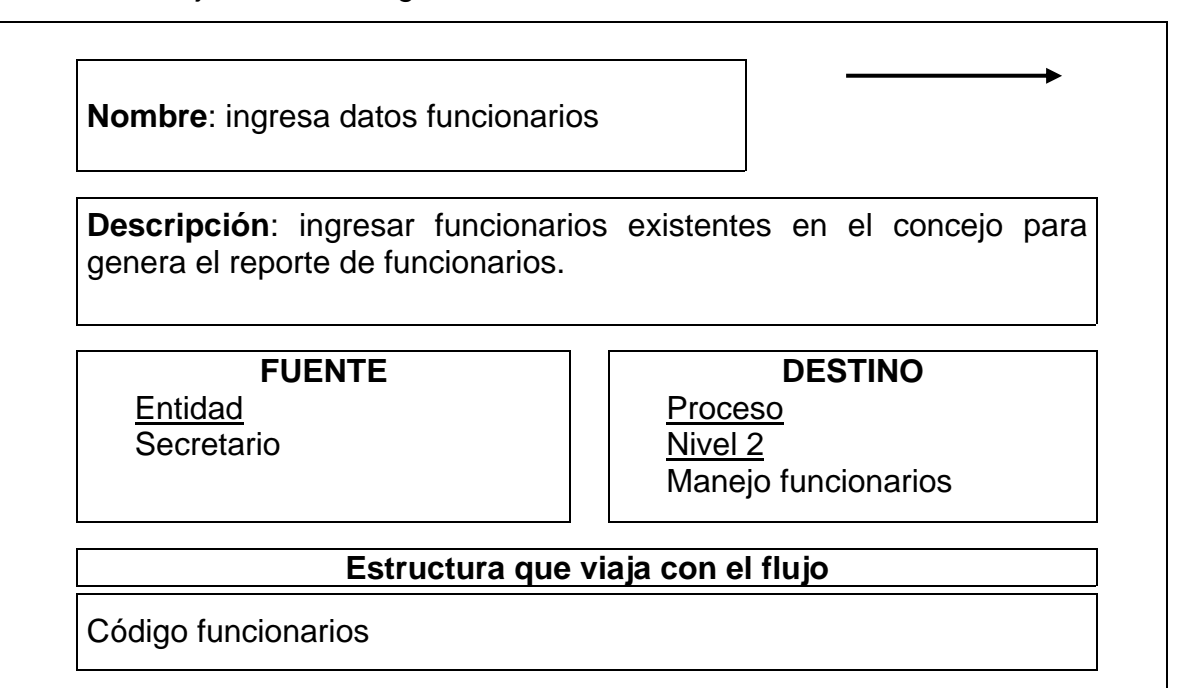

Tabla 165. Flujo de datos: Adicionar funcionarios

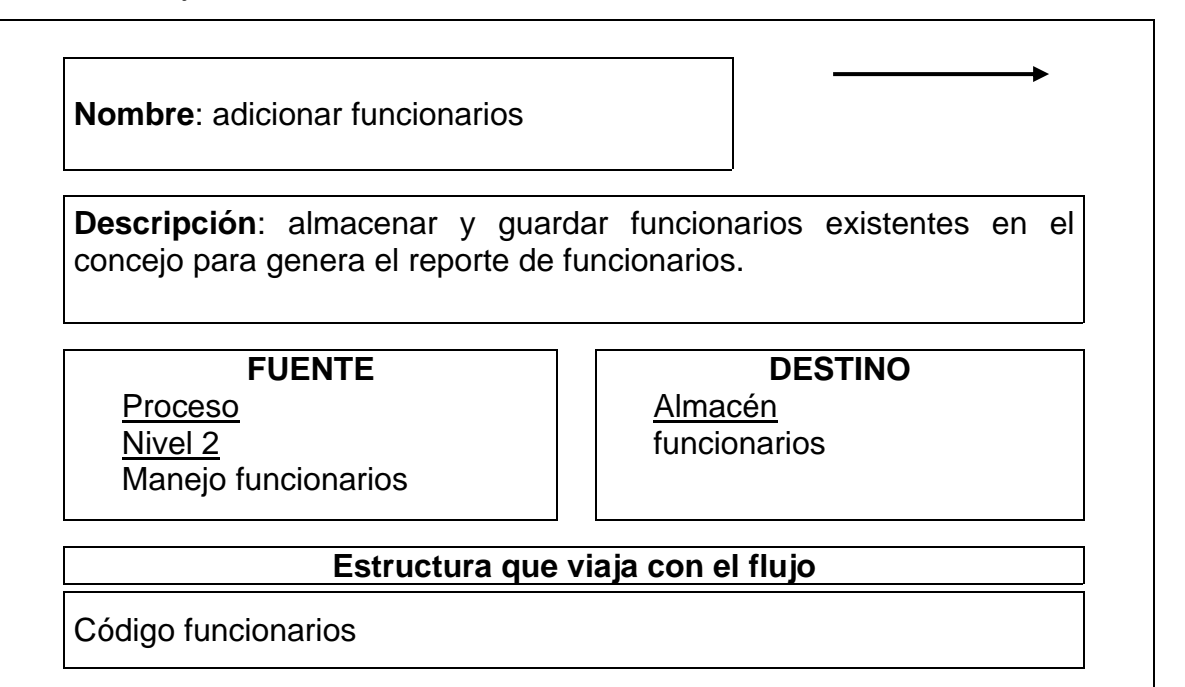

Tabla 166. Flujo de datos: Consulta funcionarios

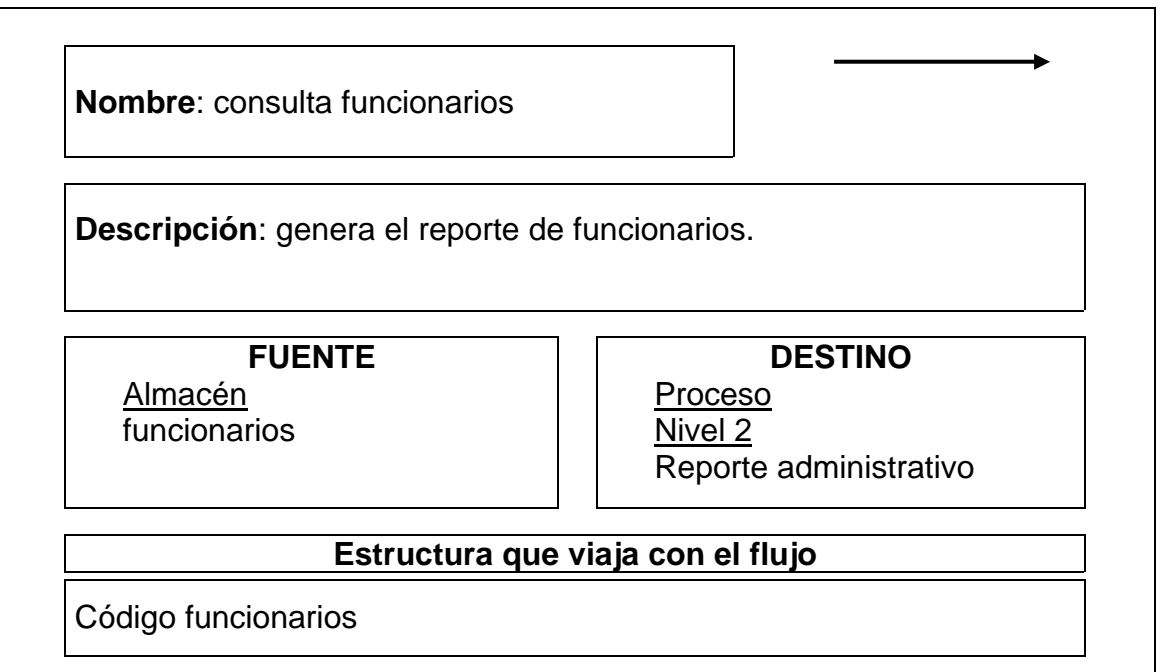

Tabla 167. Flujo de datos: Ingresa datos años

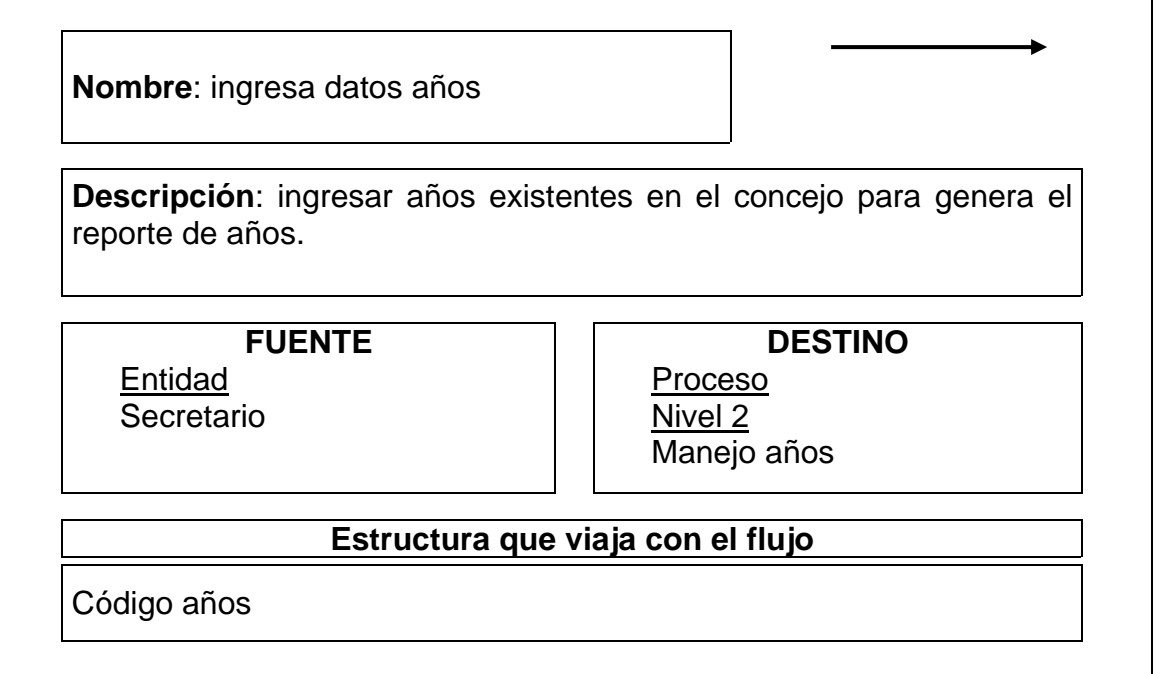

Tabla 168. Flujo de datos: Adicionar años

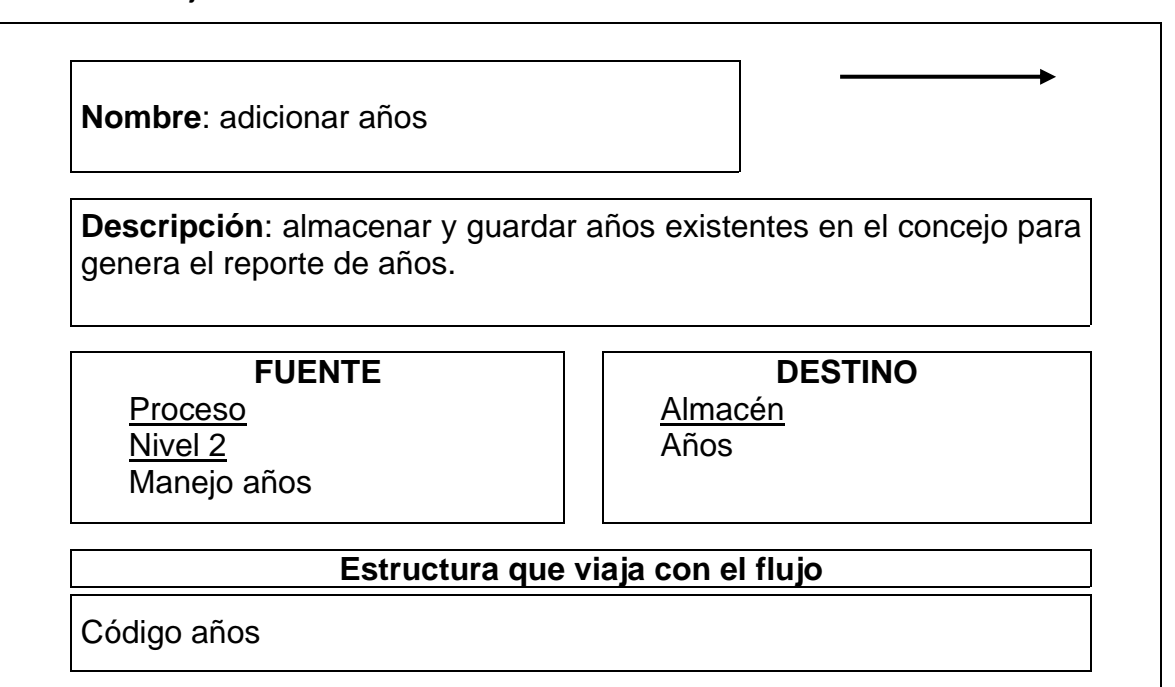

Tabla 169. Flujo de datos: Consulta años

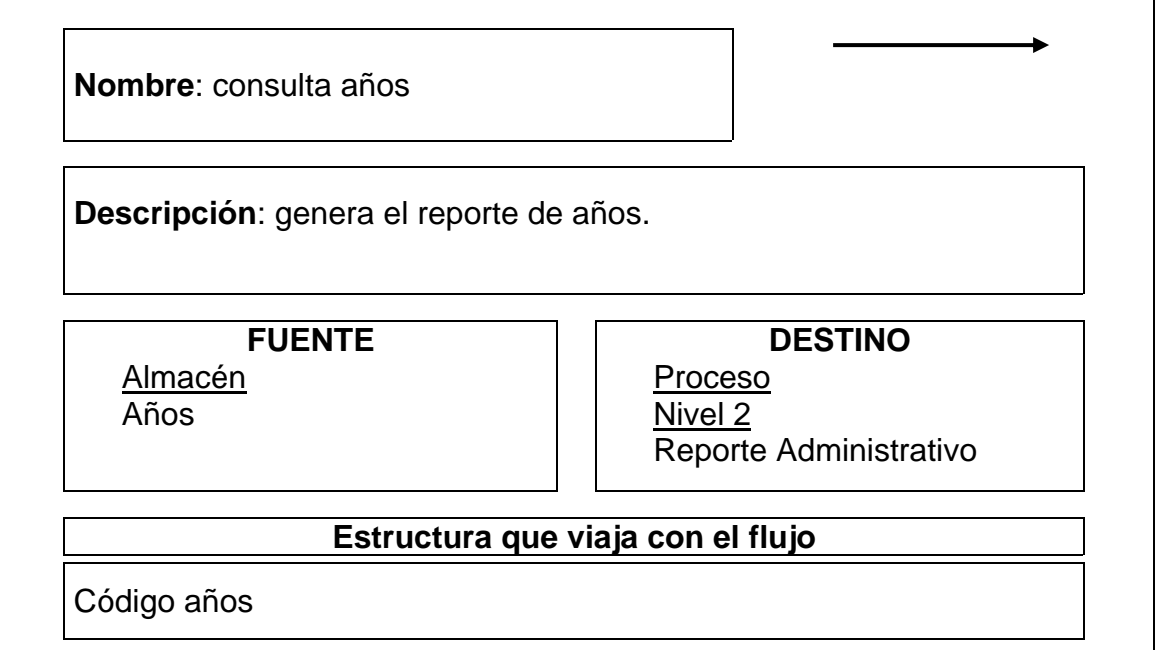

Tabla 170. Flujo de datos: Reporte Administrativo

**Nombre**: Reporte Administrativo

**Descripción**: genera el reporte de comisiones, años, funcionarios y periodos.

**FUENTE Proceso** Nivel 2 Reporte Administrativo

**DESTINO Entidad Secretario Entidad** alcalde

**Estructura que viaja con el flujo**

Tabla 171. Flujo de datos: Consulta comisiones

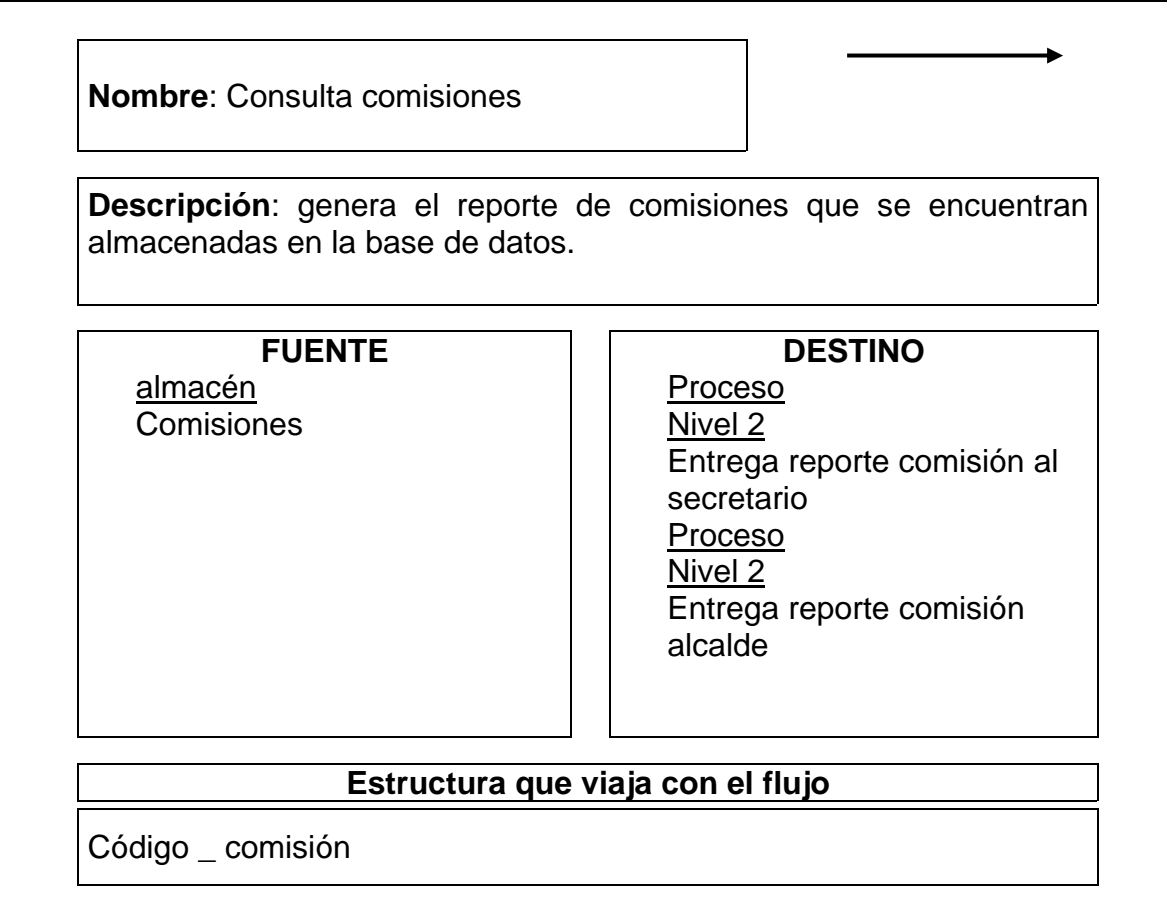

Tabla 172. Flujo de datos: Consulta funcionarios actuales

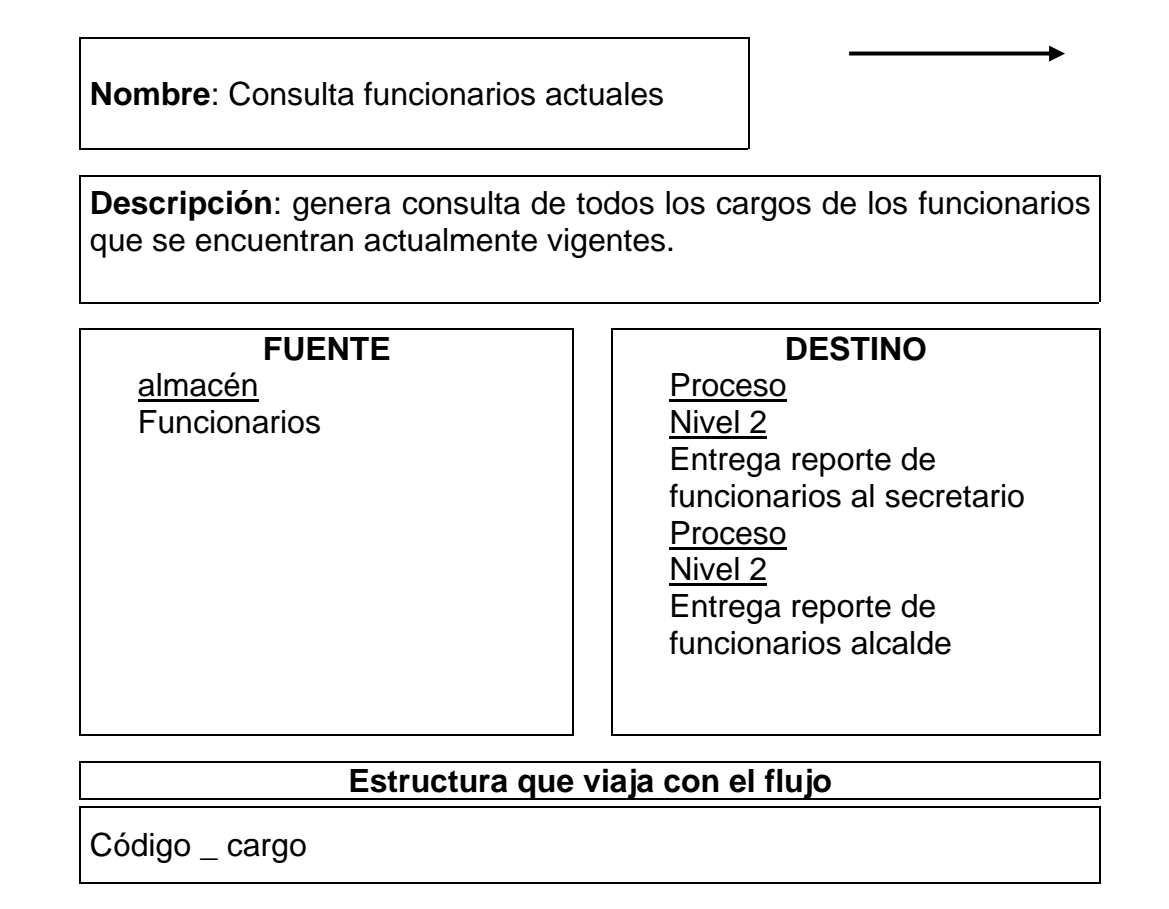

Tabla 173. Flujo de datos: Comisiones existentes

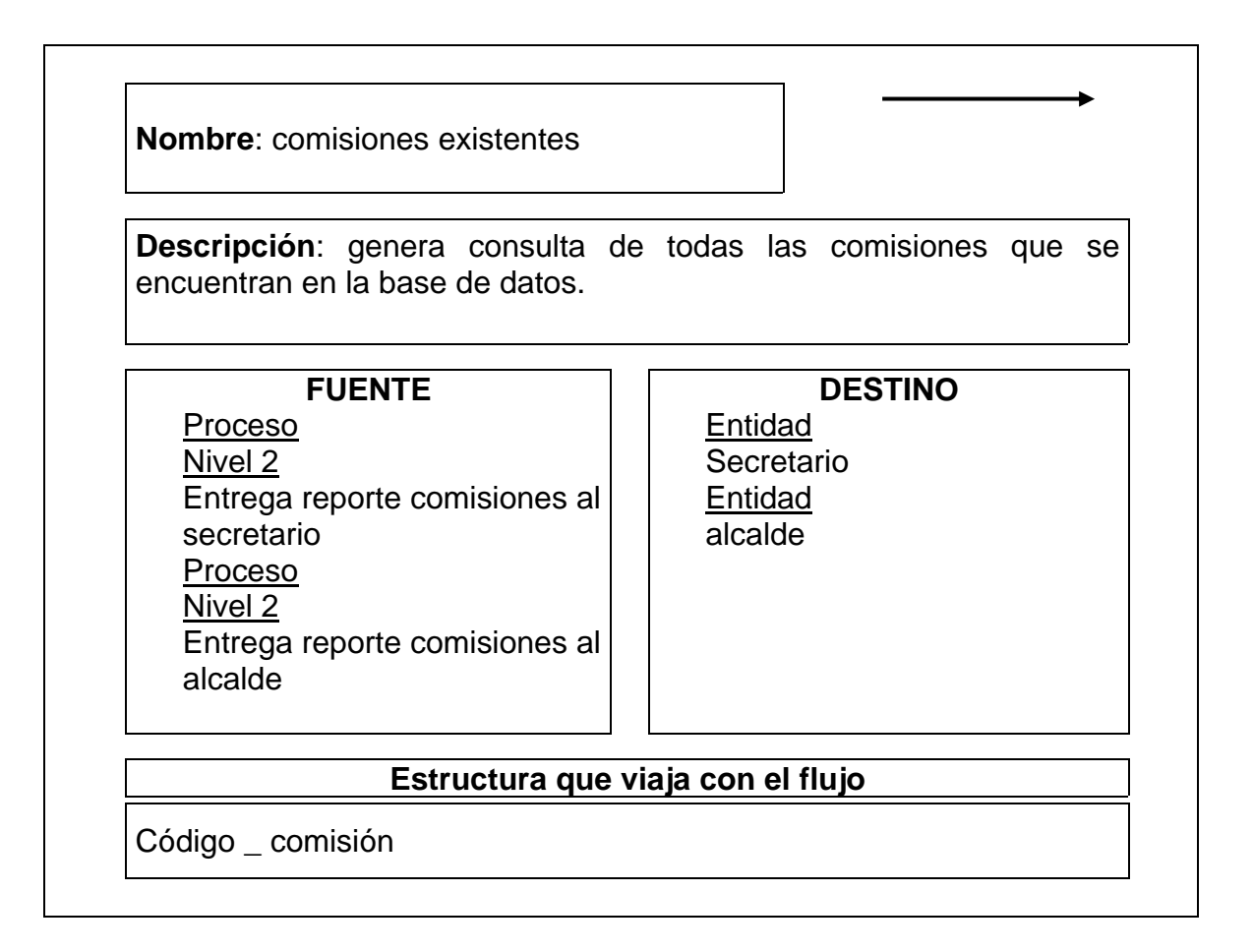

Tabla 174. Flujo de datos: Periodo vigente

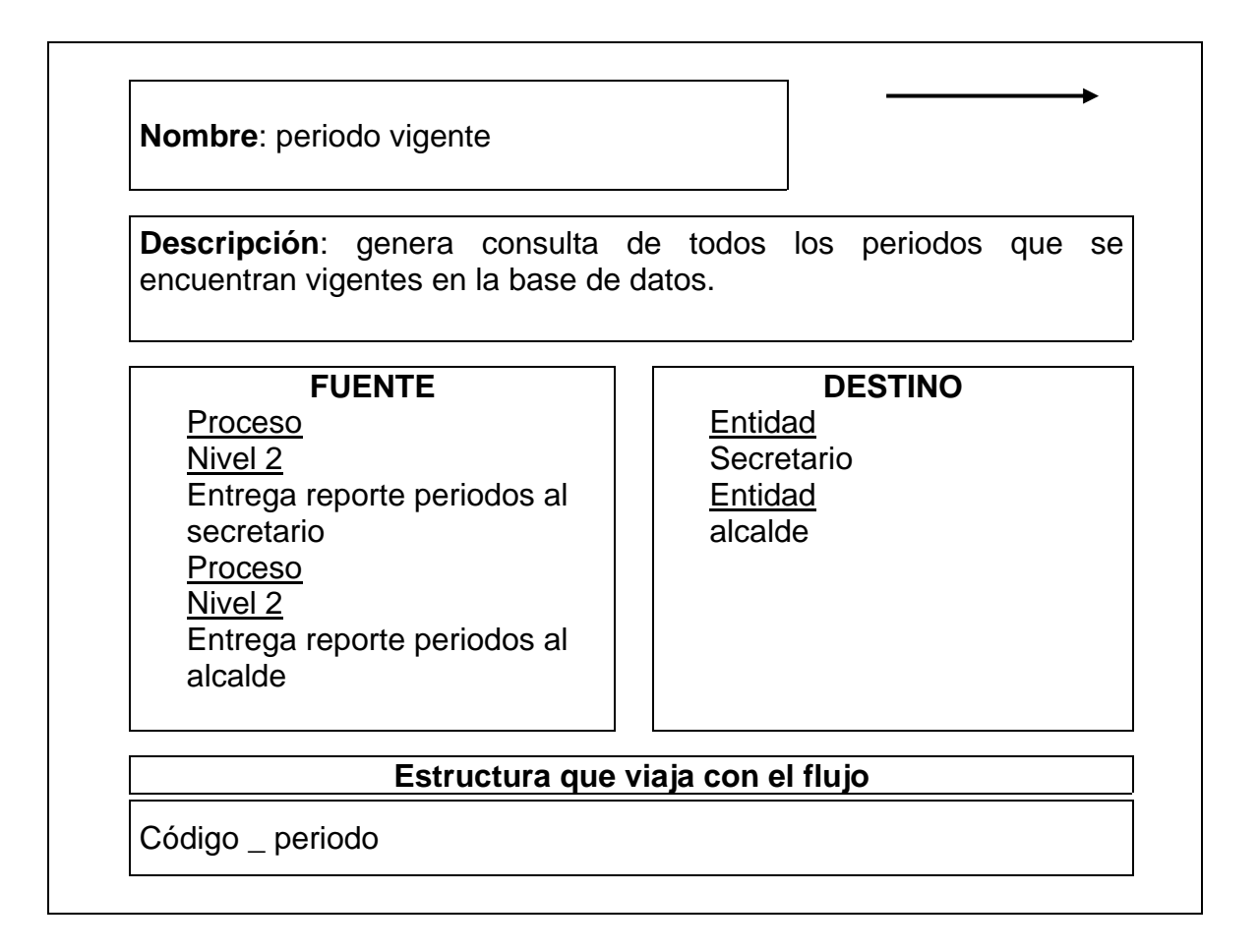

Tabla 175. Flujo de datos: Funcionarios vigentes

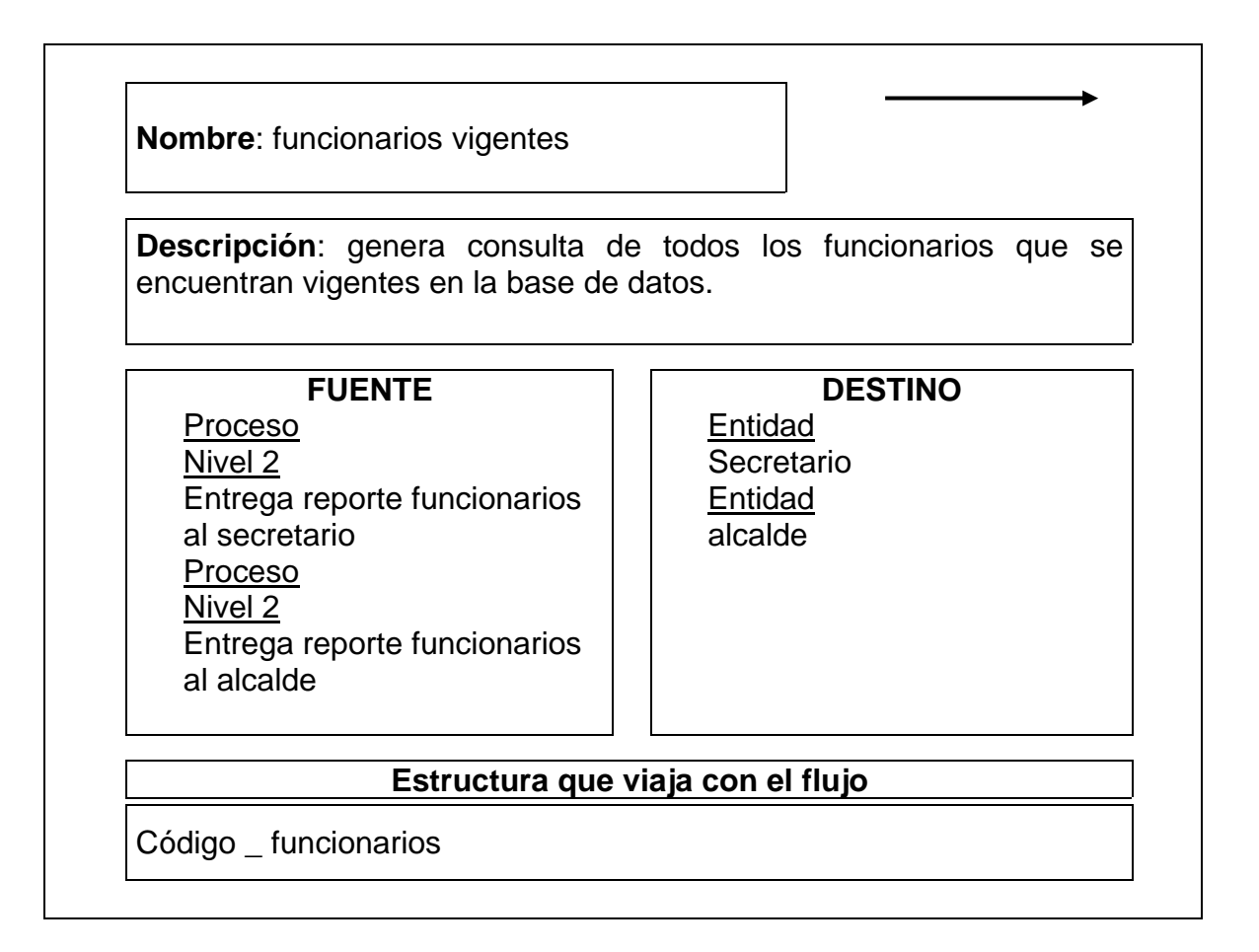

## **3.5.4. Elementos**

Tabla 176. Elementos: Cédula\_concejal

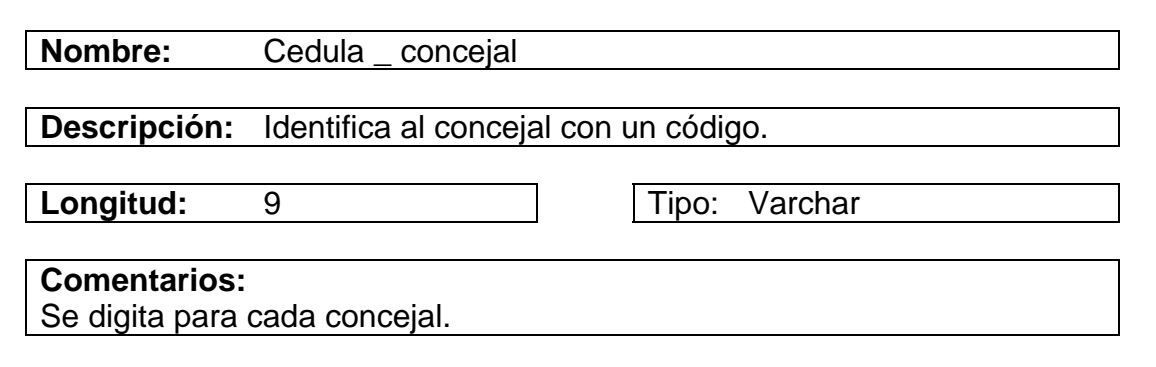

Tabla 177. Elementos: Código\_acta

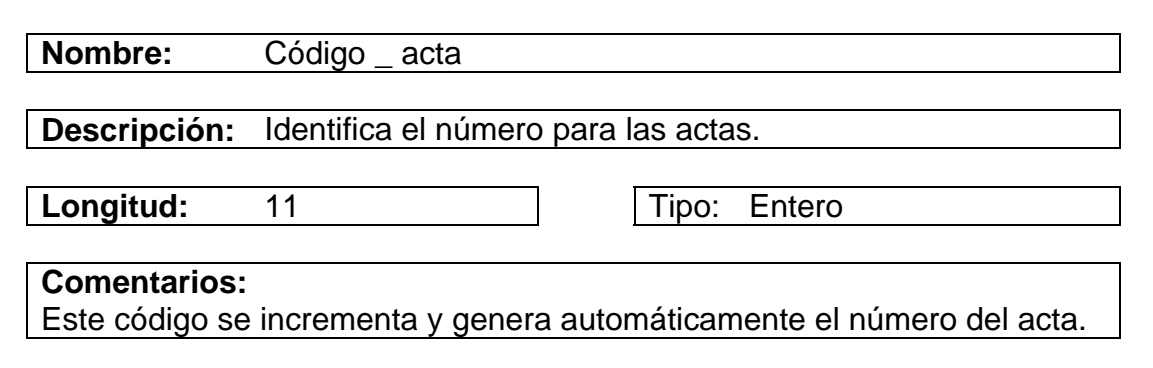

Tabla 178. Elementos: Código\_ponencia

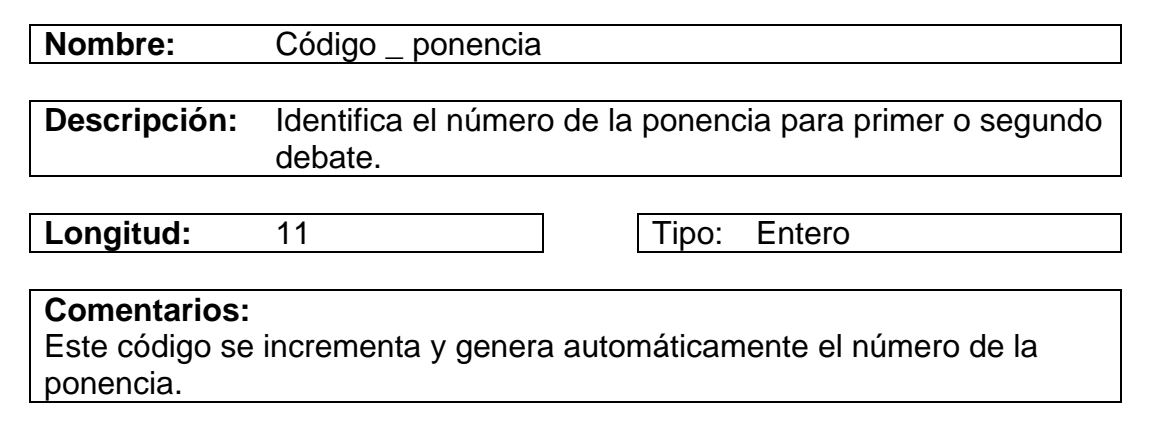

Tabla 179. Elementos: Código\_resolución

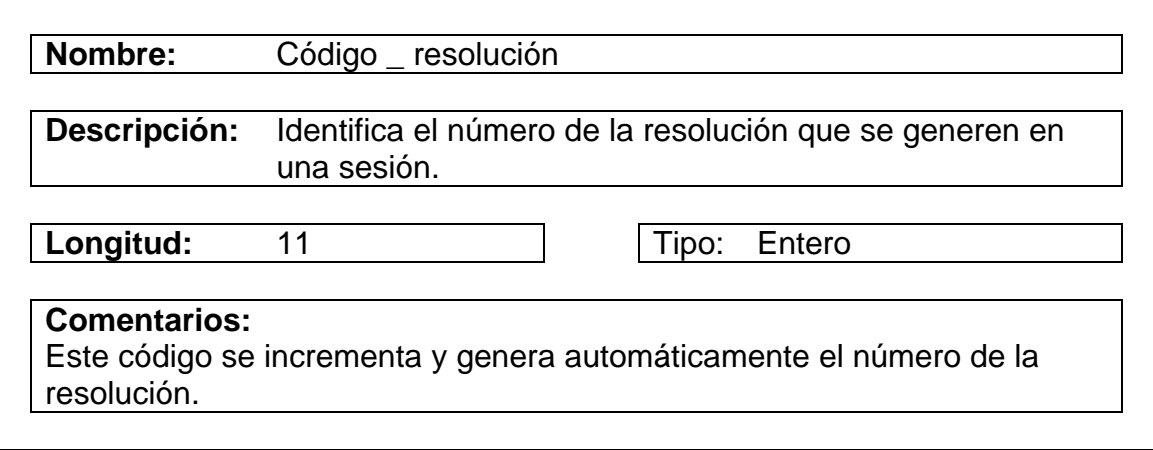

Tabla 180. Elementos: Código\_acuerdo

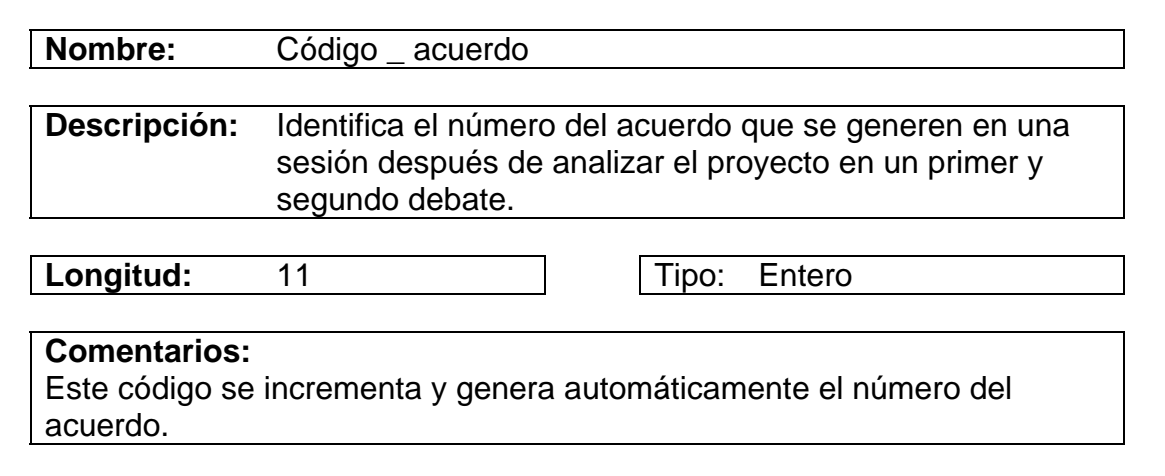

Tabla 181. Elementos: Código\_proyecto

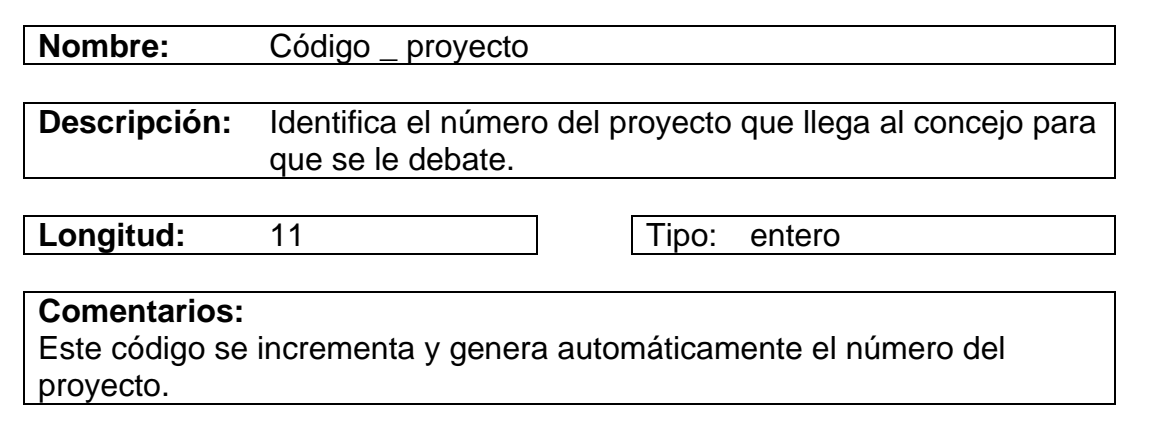
Tabla 182. Elementos: Código\_comisiones

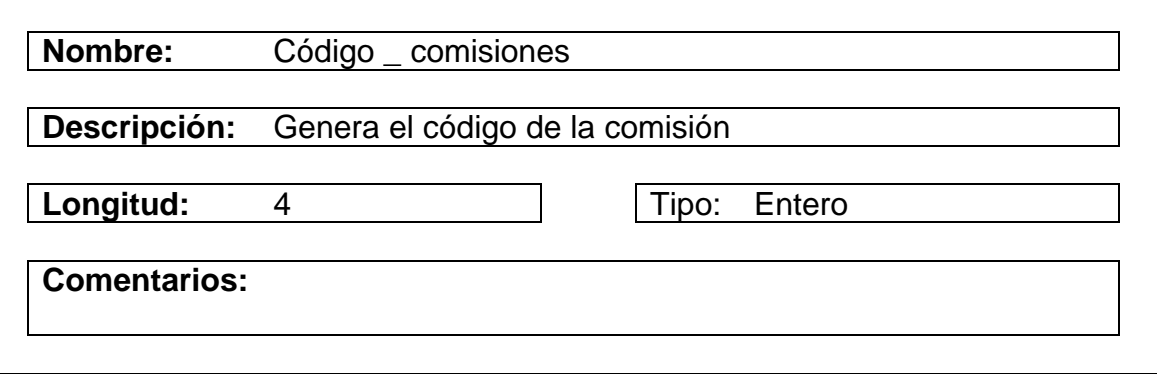

Tabla 183. Elementos: Código\_periodo

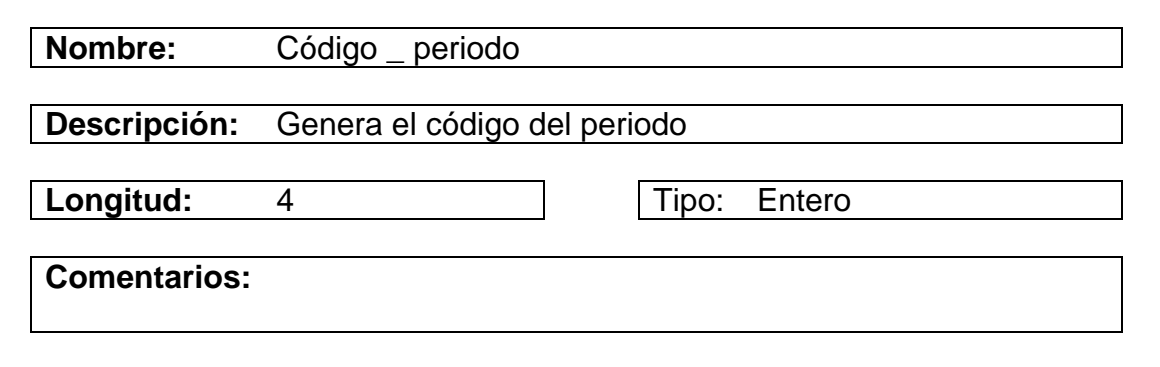

Tabla 184. Elementos: Cédula\_funcionario

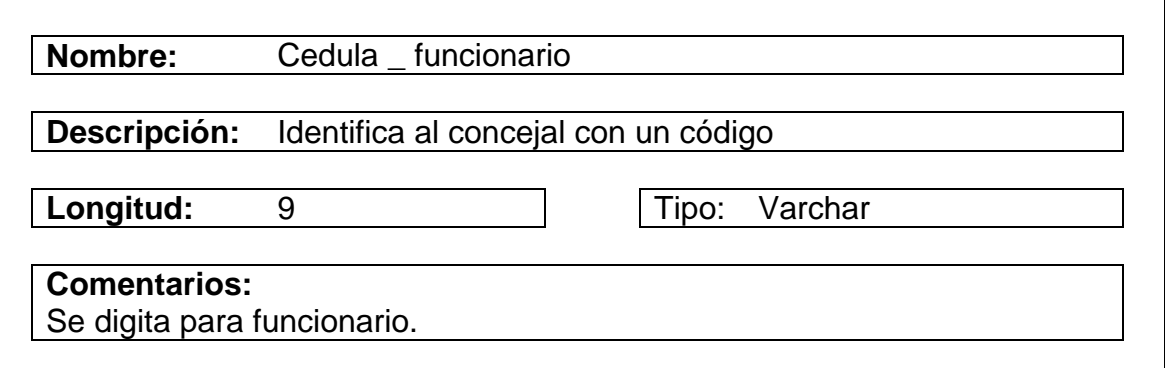

#### **4. DISEÑO**

#### **4.1 DISEÑO DE LA BASE DE DATOS**

Colección o depósito de datos, donde los datos están lógicamente relacionados entre si, tienen una definición y descripción comunes y están estructurados de una forma particular. Una base de datos es también un modelo del mundo real y como tal debe poder servir para una gama de usos y aplicaciones.

#### **4.1.1 Nombres de las tablas.**

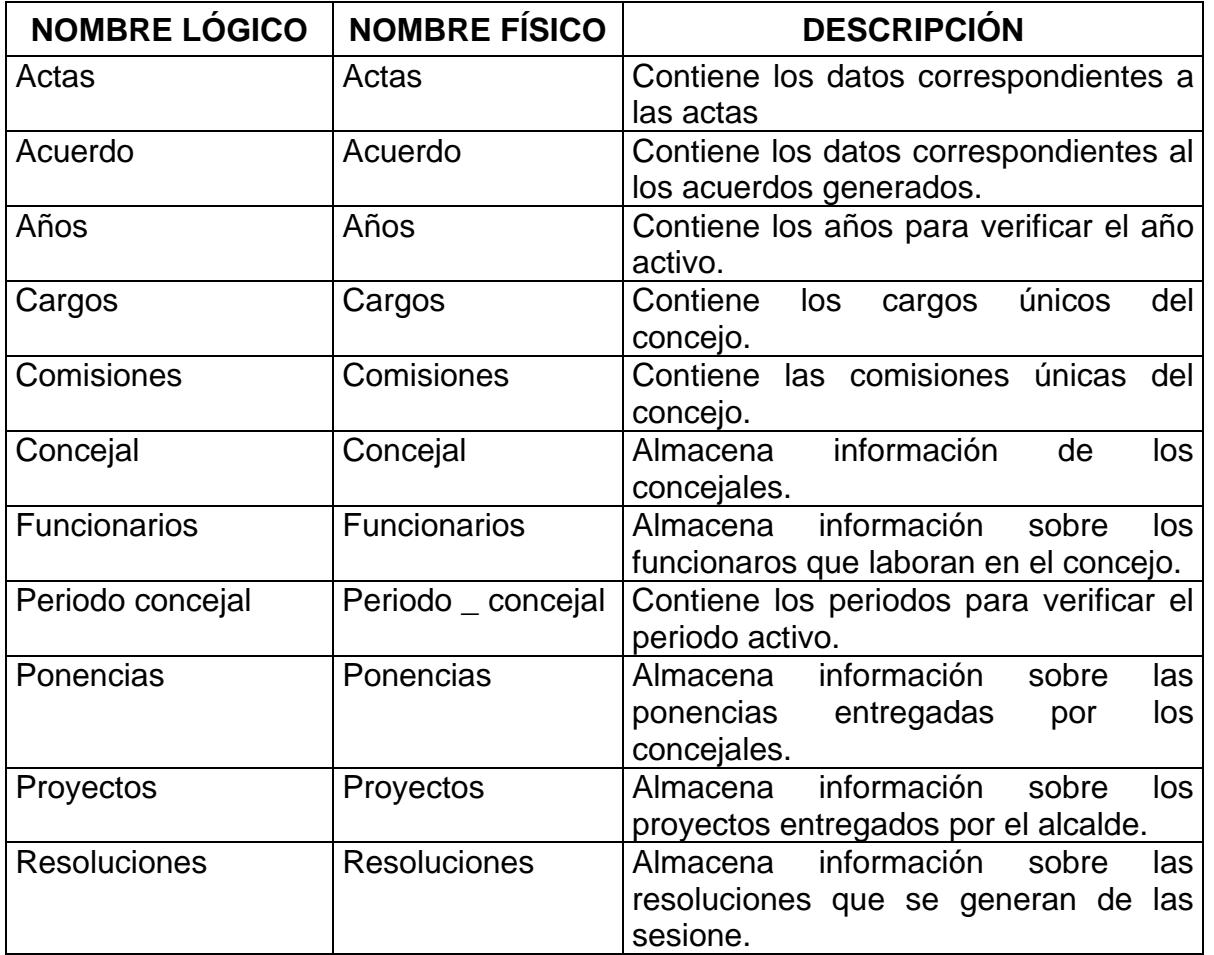

Tabla 185. Nombres de las tablas

#### **4.1.2 Estructura de las tablas.**

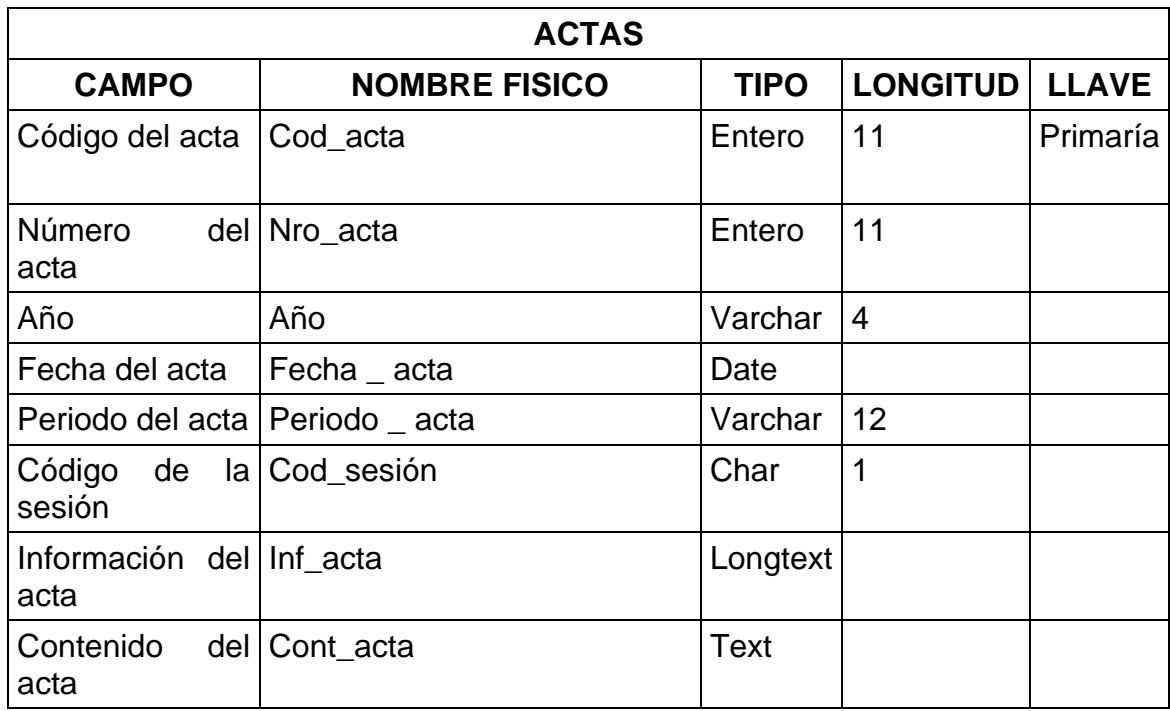

Tabla 186. Estructura de las tablas: Actas

Tabla 187. Estructura de las tablas: Acuerdos

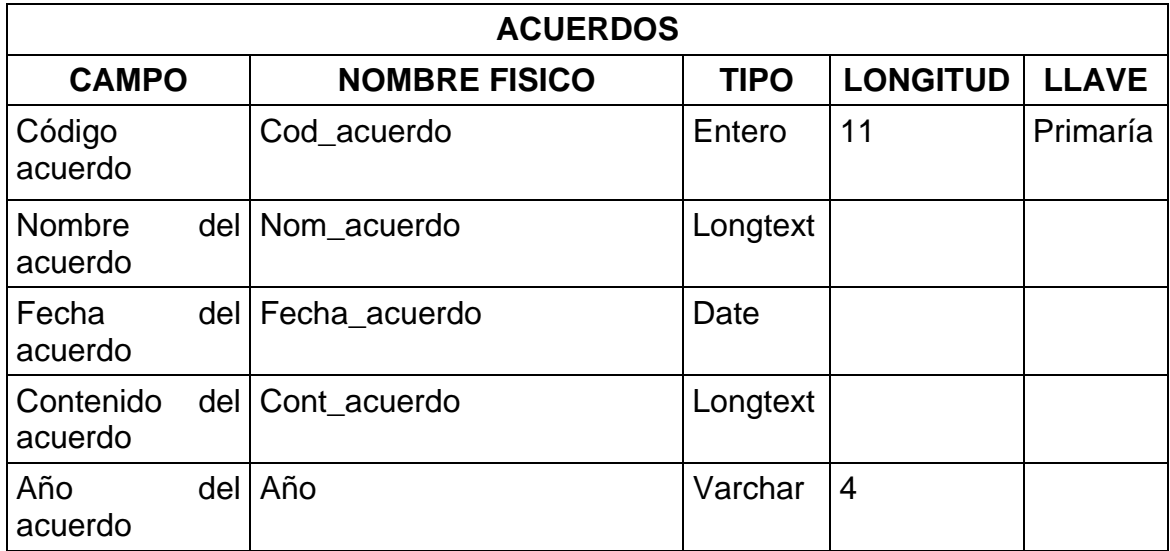

#### Tabla 188. Estructura de las tablas: Años

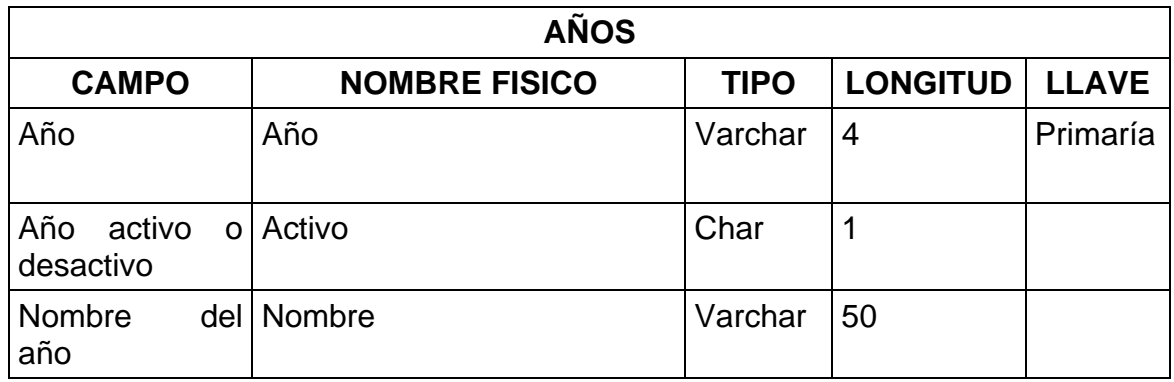

#### Tabla 189. Estructura de las tablas: Cargos

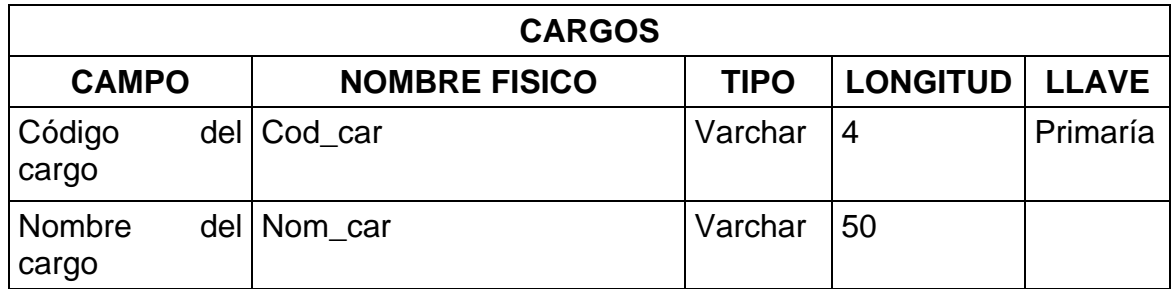

#### Tabla 190. Estructura de las tablas: Comisiones

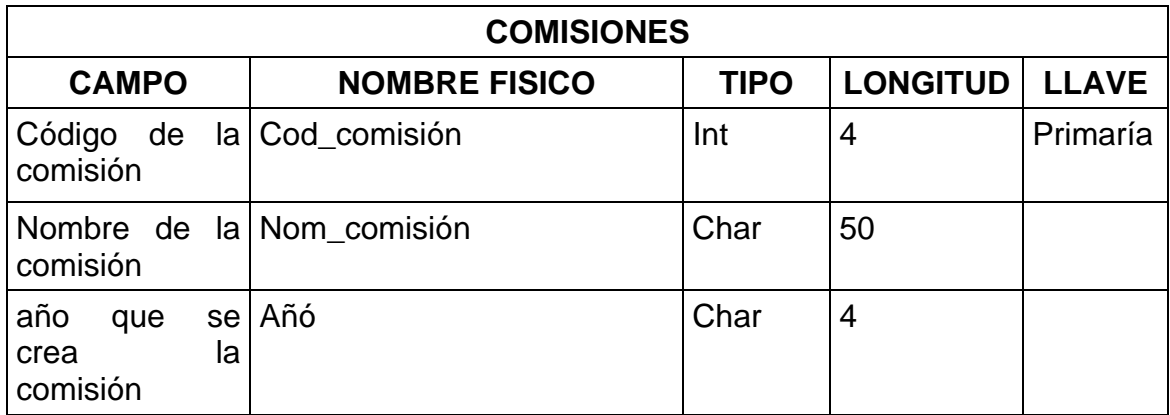

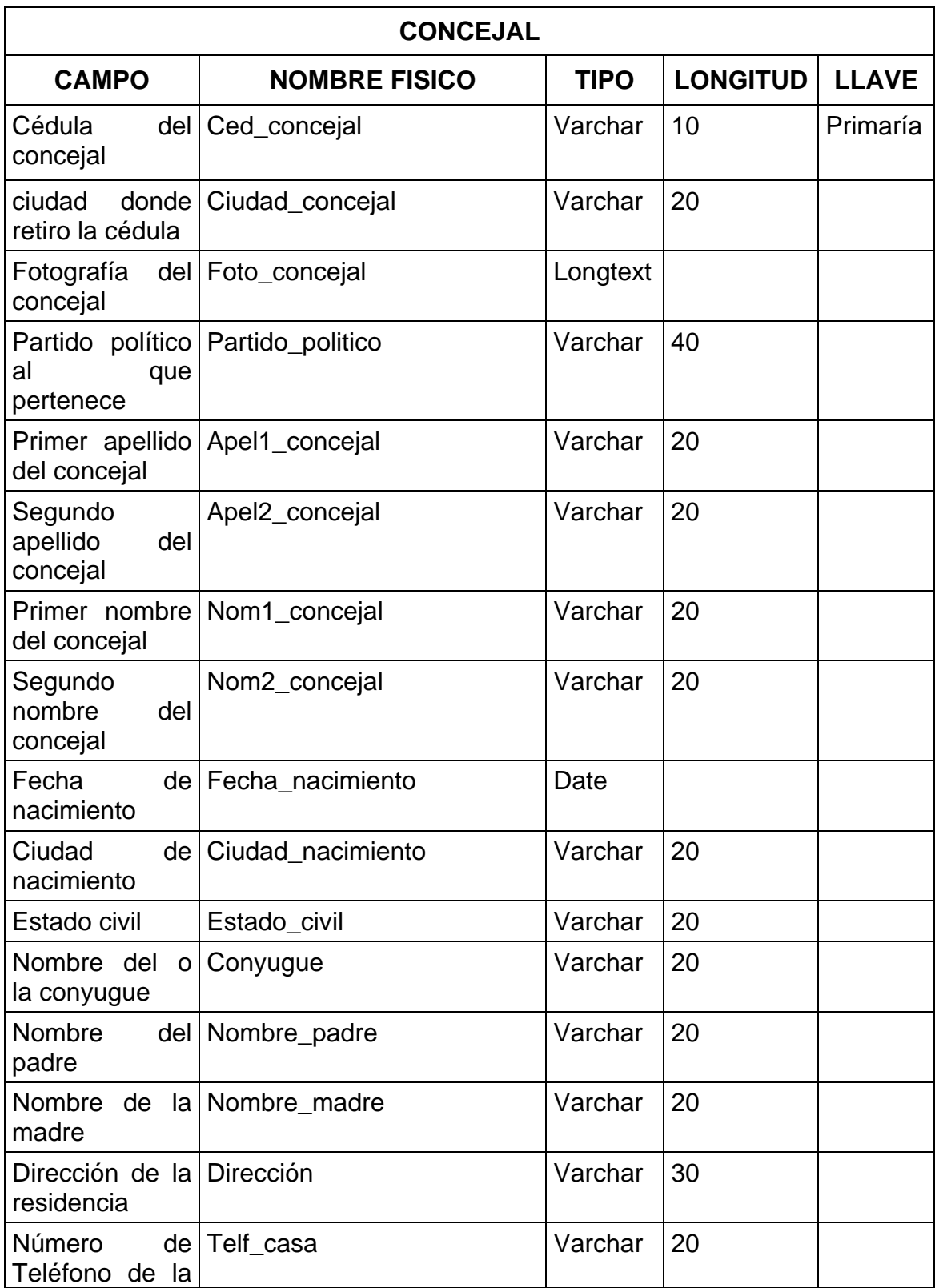

Tabla 191. Estructura de las tablas: Concejal

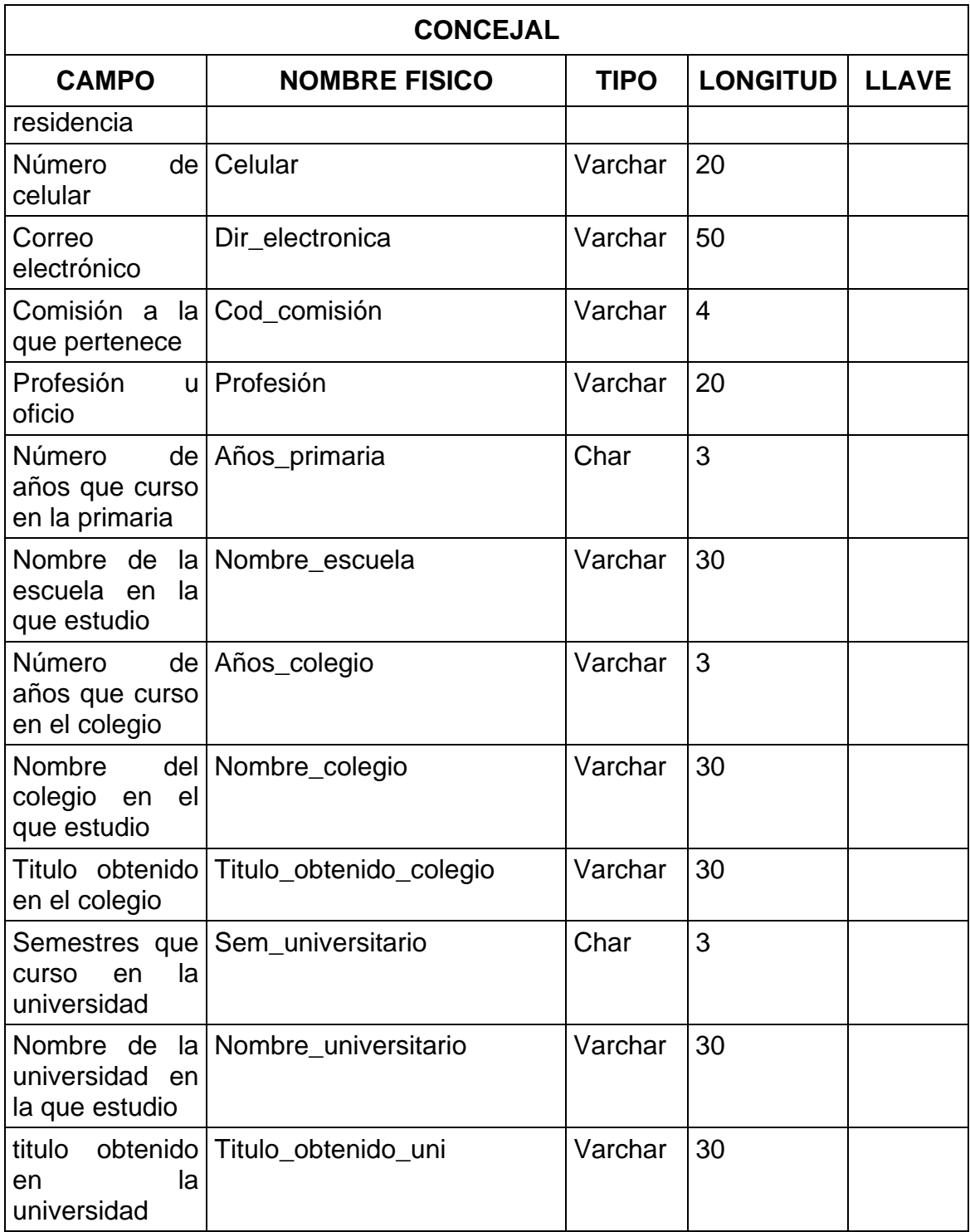

# **4.1.3 Diagrama Entidad – Relación.**

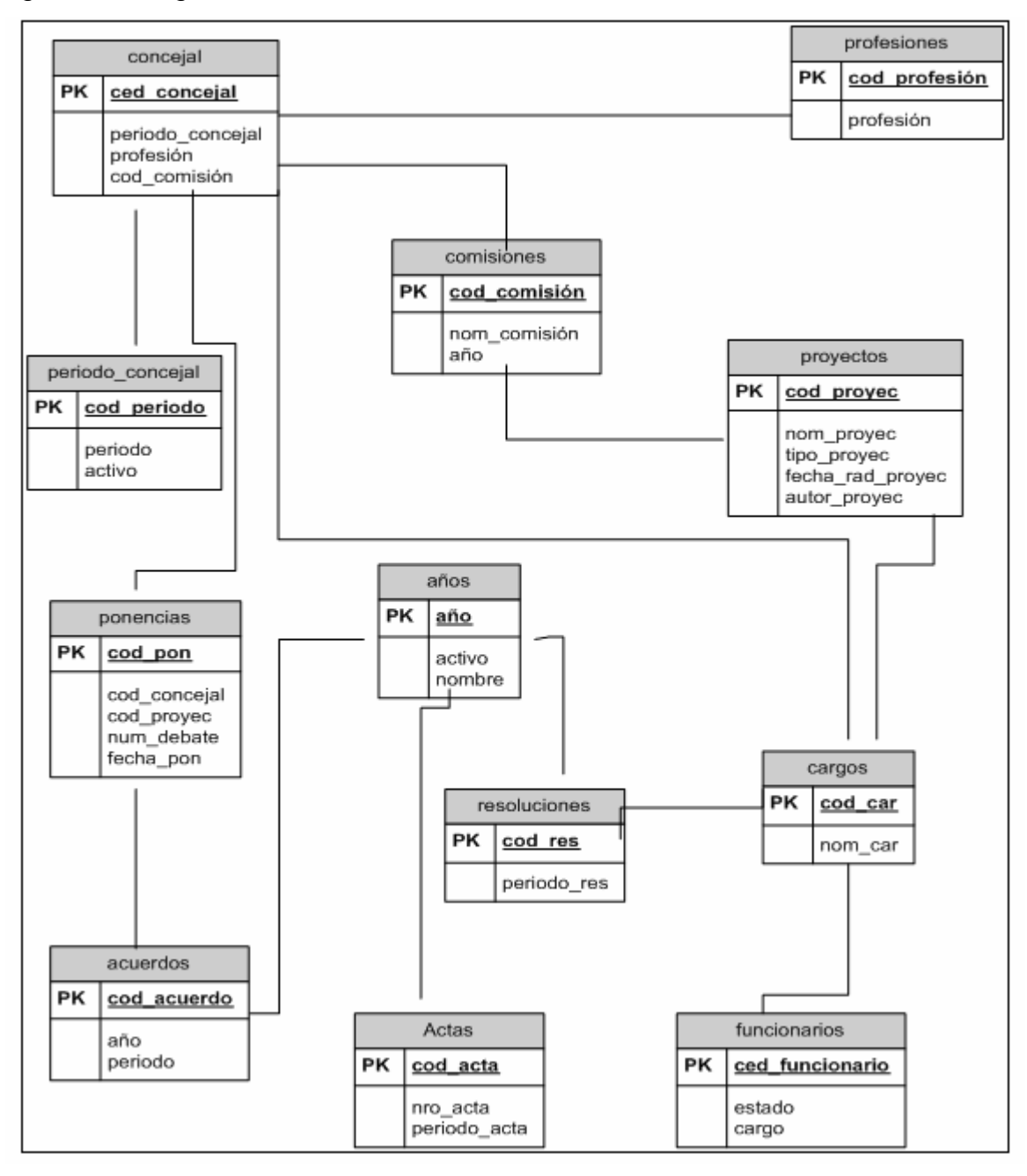

Figura 40. Diagramas entidad\_relación

# **5. DISEÑO DE ENTRADAS Y SALIDAS**

#### **5.1 ENTRADAS**

#### **5.1.1 Pantalla Inicial**

• **Esquema** 

 $\overline{a}$ 

Figura 41. Diseño entradas: esquema\_pantalla inicial

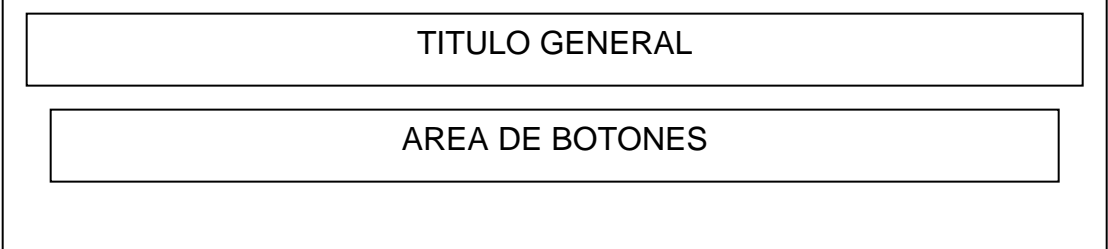

#### • **Ventana**

Figura 42. Diseño entradas: ventana\_pantalla inicial

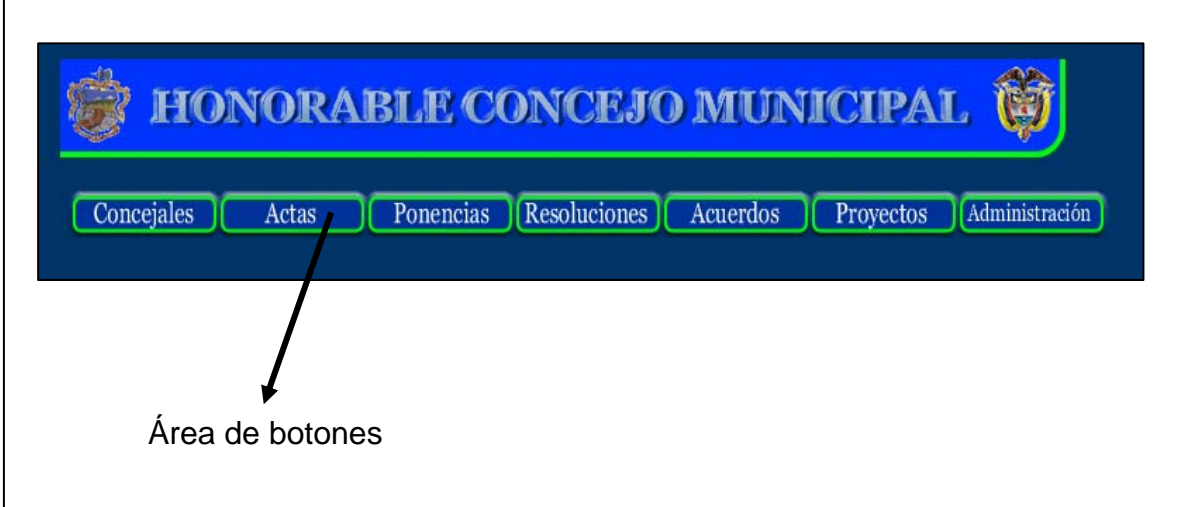

#### **5.1.2 Pantalla de manejo de datos**

#### • **Esquema 1**

Figura 43. Diseño entradas: esquema1\_manejo de datos

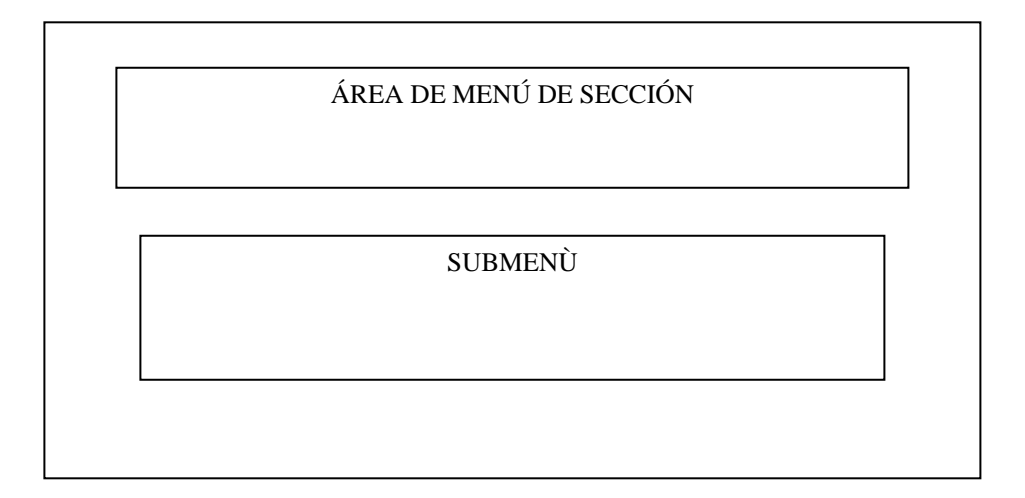

#### • **Ventana 1**

Figura 44. Diseño entradas: ventana1\_Manejo de datos

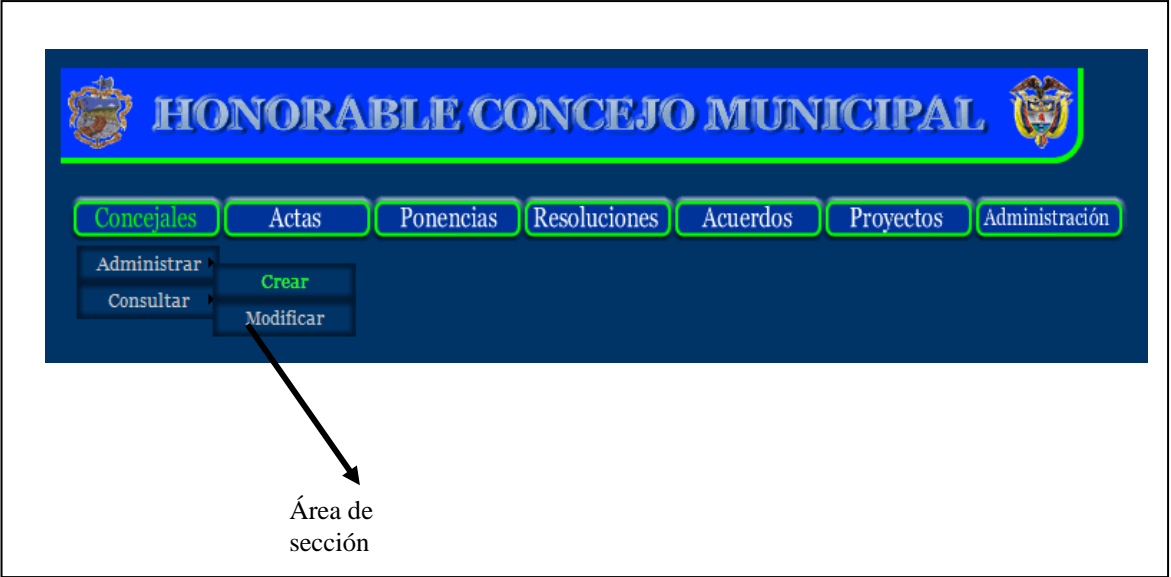

#### • **Esquema 2**

Figura 45. Diseño entradas: Esquema 2

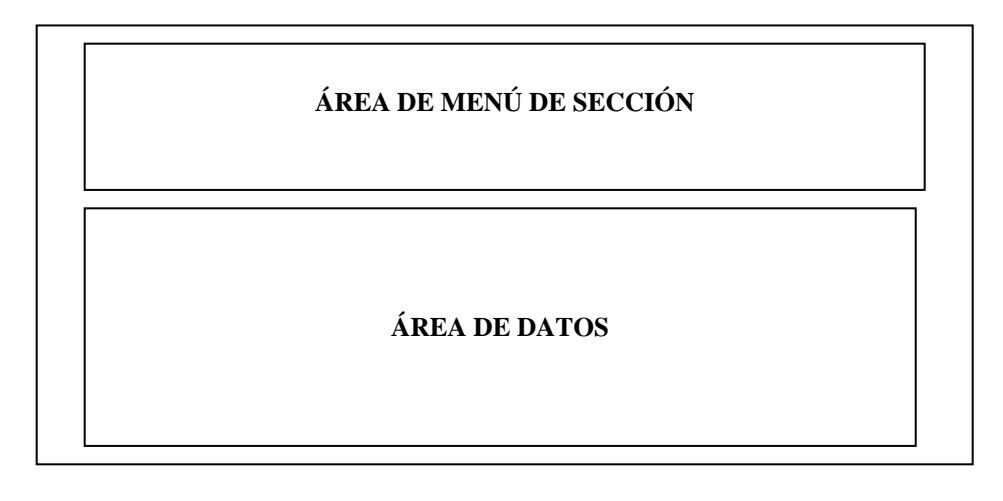

#### • **Ventana 2**

Figura 46. Diseño entradas: Ventana 2

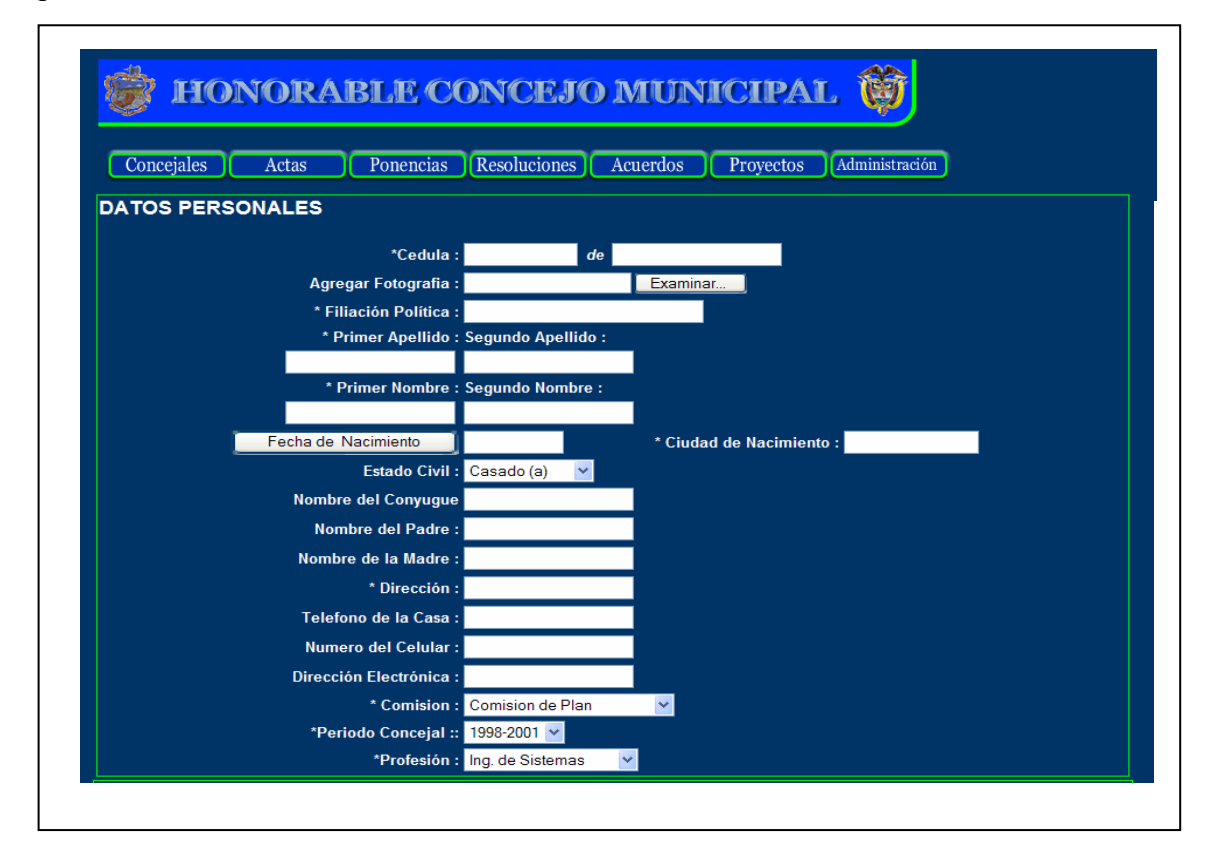

#### **5.2 SALIDAS**

#### **5.2.1 Reportes hoja de vida**

#### • **Esquema 3**

Figura 47. Diseño salidas: esquema 3\_ reporte hoja de vida

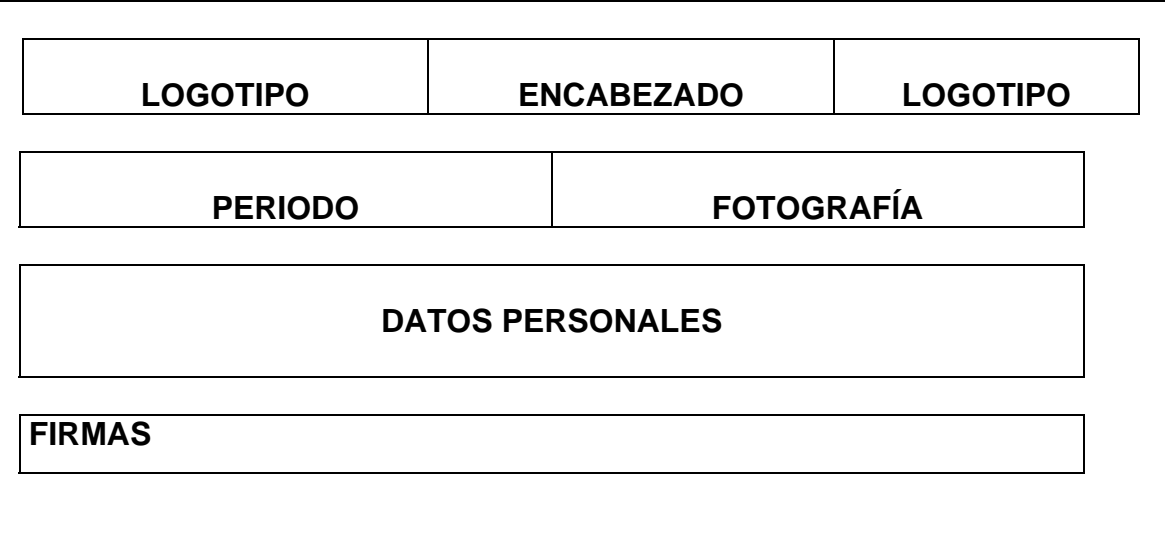

#### • **Ventana**

Figura 48. Diseño salidas: ventana3\_ reporte hoja de vida

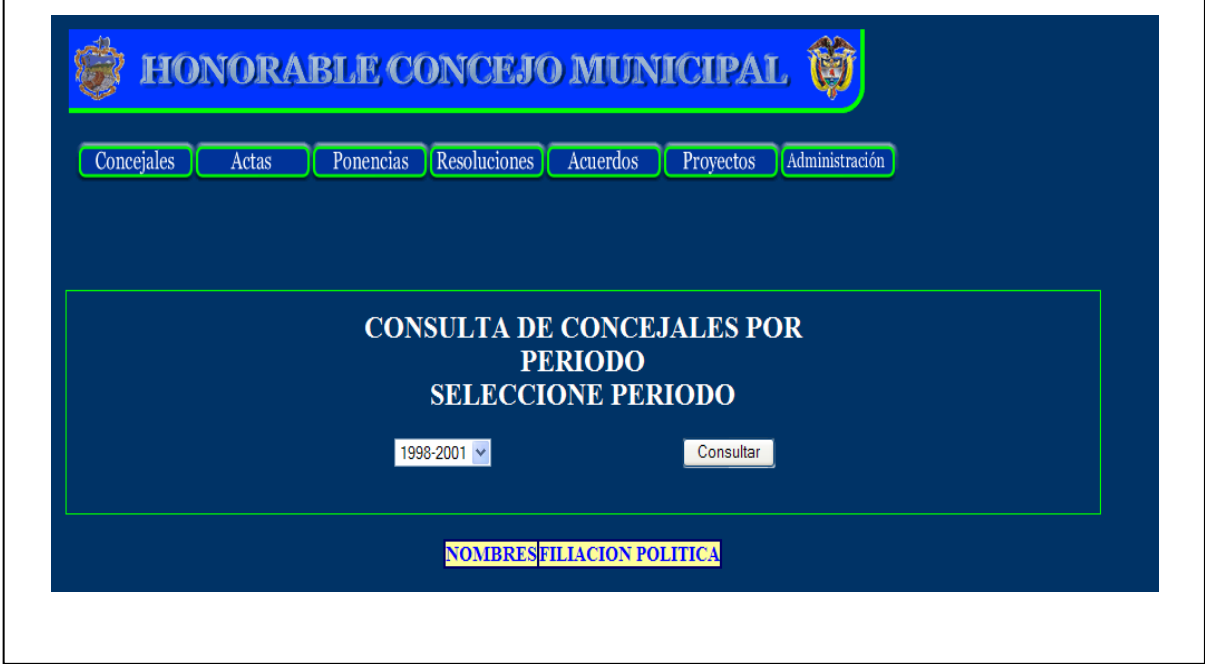

# REPUBLICA DE COLOMBIA DEPARTAMENTO DE NARIÑO<br>MUNICIPIO DE TUQUERRES<br>CONCEJO MUNICIPAL DE TUQUERRES CONCEJAL MUNICIPIO DE TUQUERRES **VIGENCIA 2004-2007 DATOS PERSONALES** FILIACIÓN POLITICA: Conservador Martha Lucia **NOMBRES:** APELLIDOS: Portilla Saavedra FECHA DE NACIMIENTO: 15-9-1980 Túquerres **IDENTIFICACIÓN:** 27531862 Túquerres

#### Figura 49. Diseño salidas: ventana4\_ reporte hoja de vida

#### **5.2.2 Actas**

#### • **Esquema**

Figura 50. Diseño salidas: esquema4\_ actas

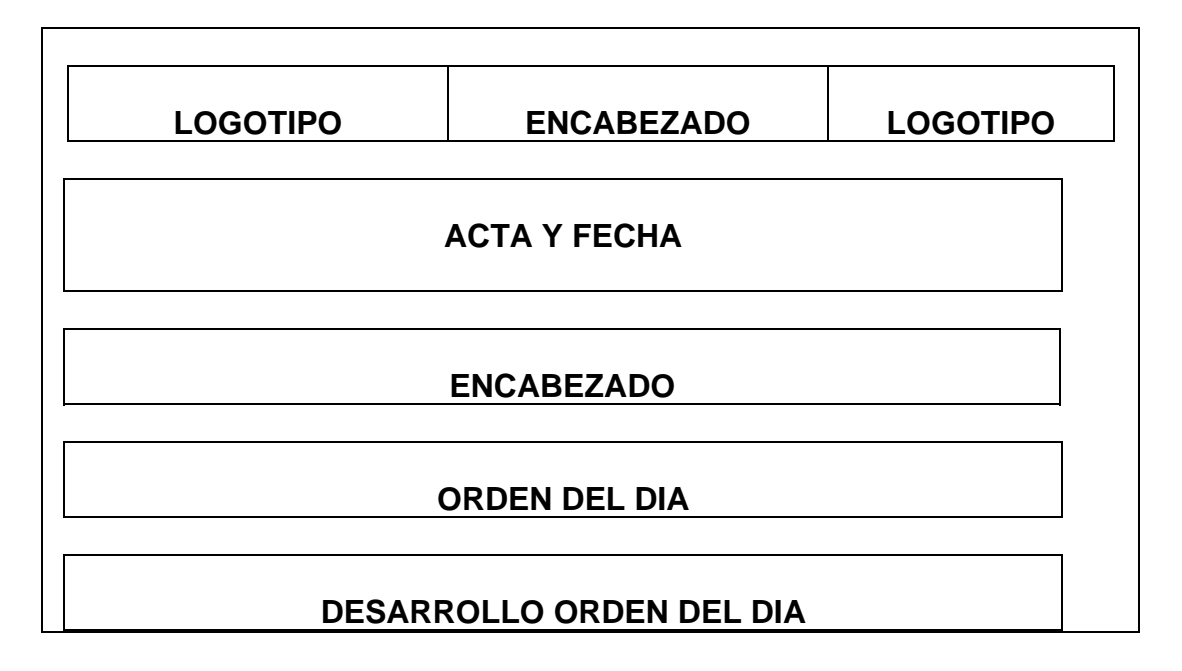

#### **Pantalla**

Figura 51. Diseño salidas: ventana5\_ actas

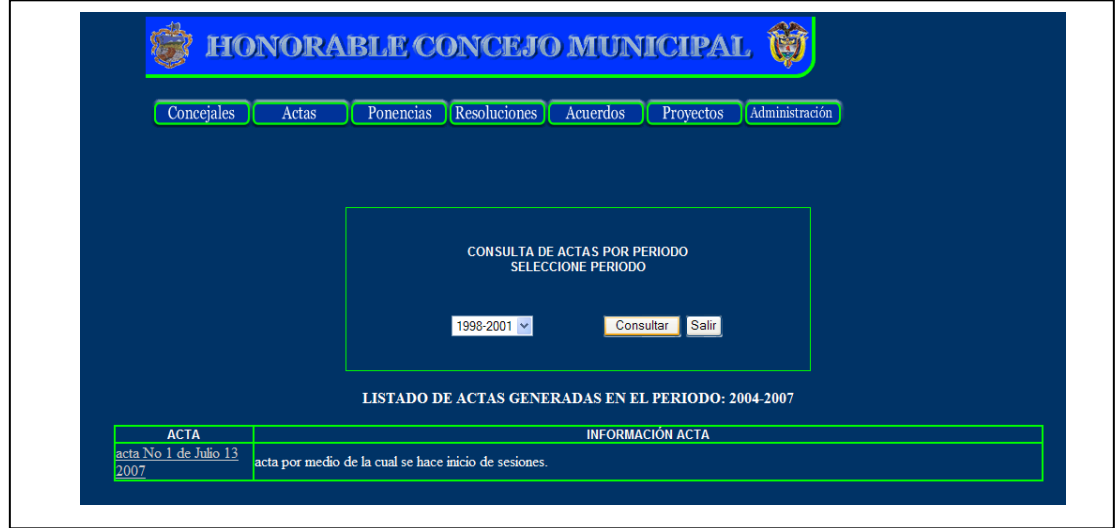

# Figura 52. Diseño salidas: ventana6\_ actas

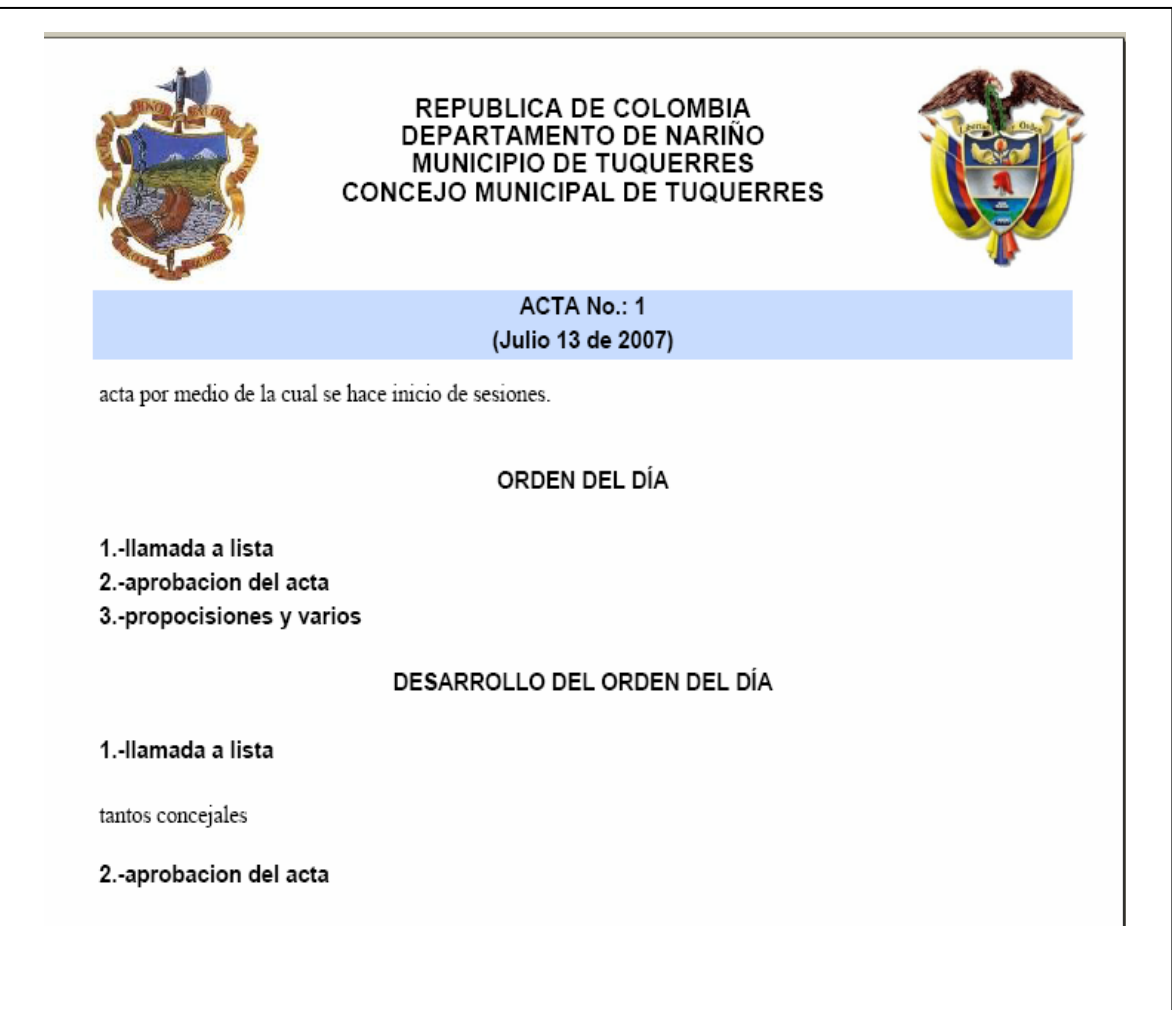

#### **5.2.3 Ponencias**

#### • **Esquema**

Figura 53. Diseño salidas: esquema5\_ponencias

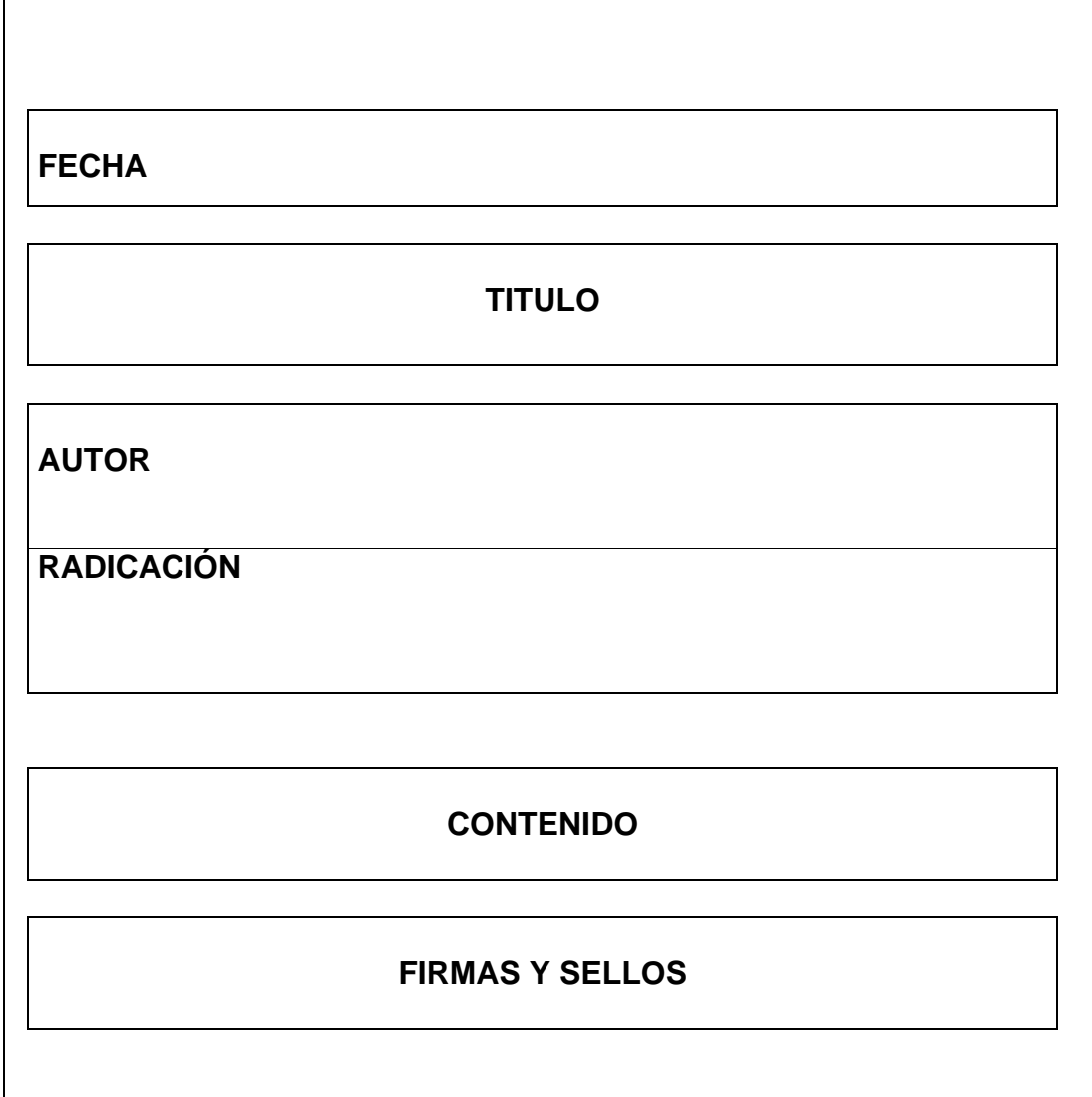

#### • **Ventana**

Concejales Actas Ponencias **Resoluciones** Acuerdos Proyectos Administración **CONSULTA DE PONENCIAS POR DEBATE** Instancia **O** Primer Debate Segundo Debate Salir Consultar LISTADO DE PONENCIAS PARA SEGUNDO DEBATE

Figura 54. Diseño Salidas: Ventana7\_Ponencias

Figura 55. Diseño salidas: ventana8\_ponencias

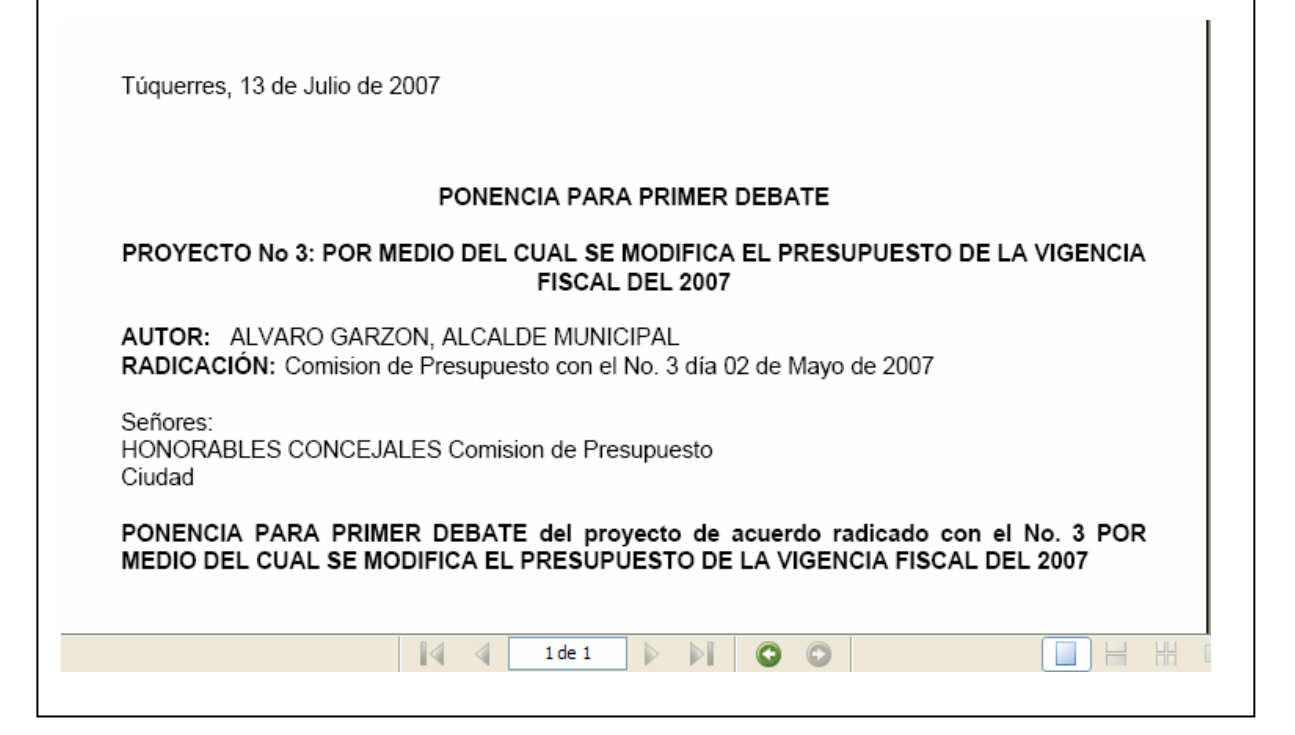

#### **5.2.4 Resoluciones**

Figura 56. Diseño salidas: esquema6\_resoluciones

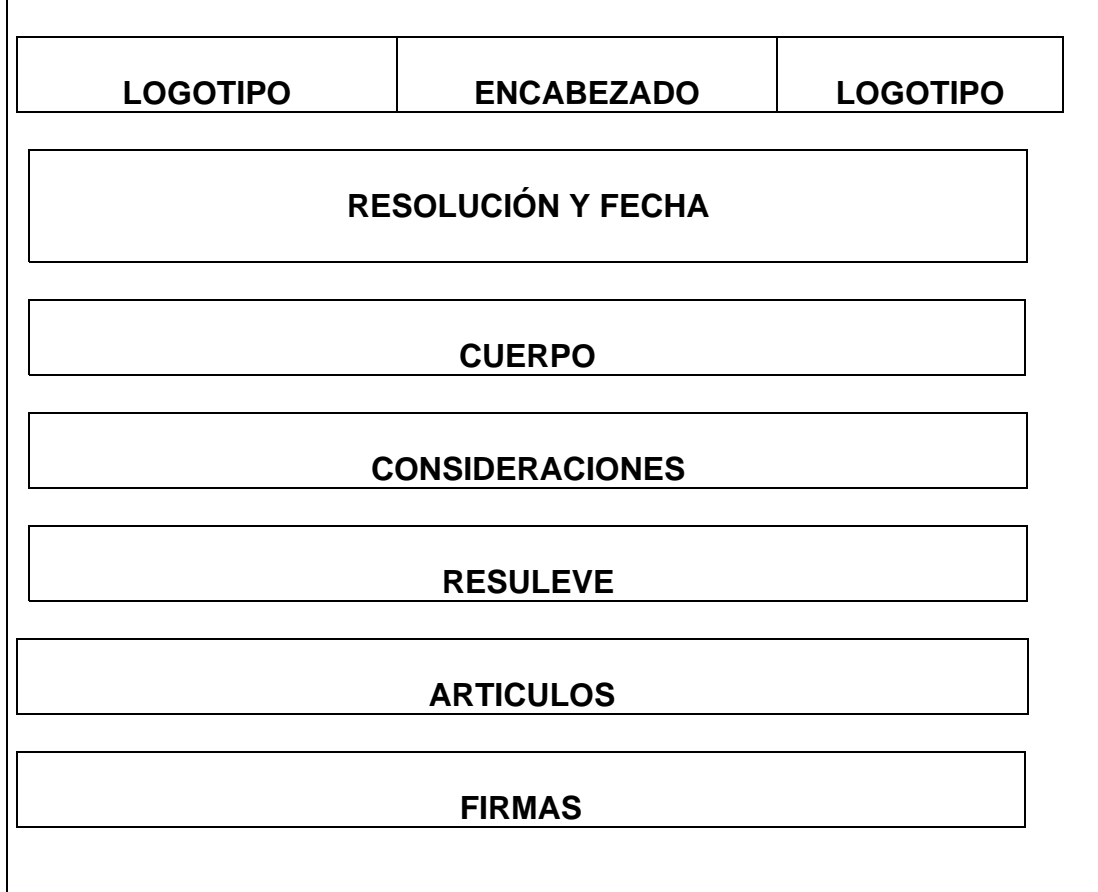

#### • **Ventana**

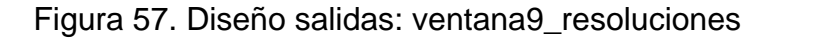

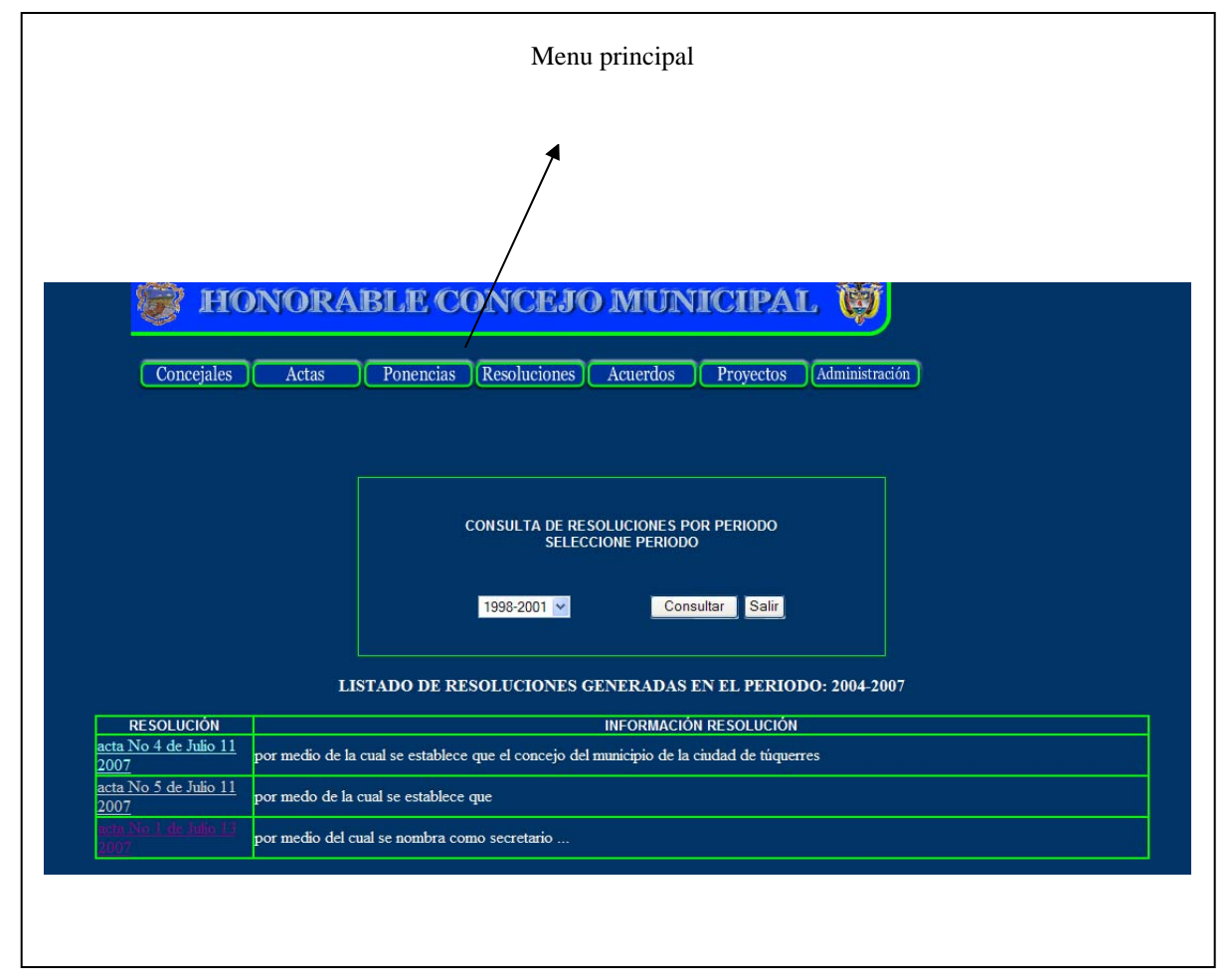

# Figura 58. Diseño salidas: ventana10\_resoluciones

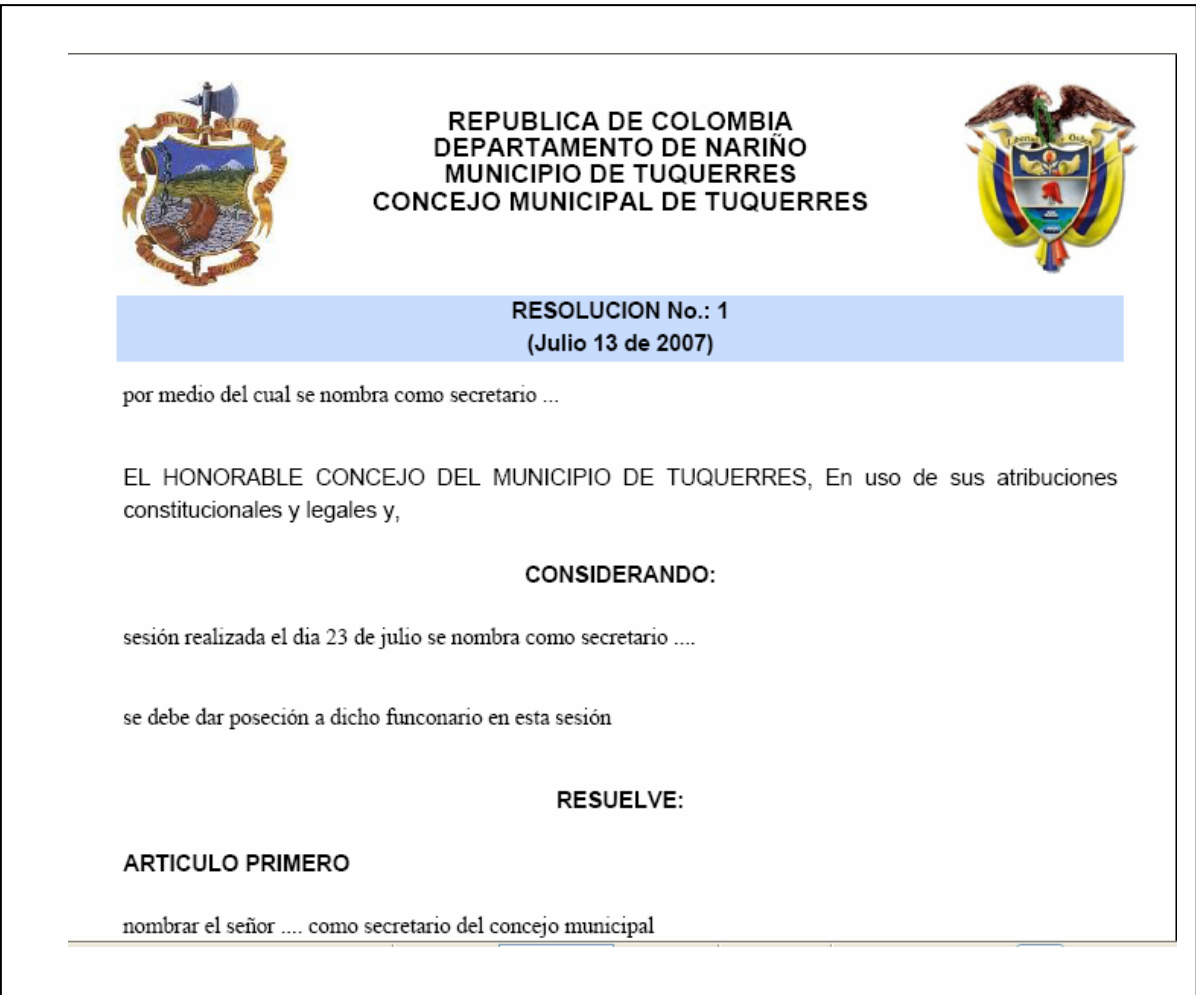

#### **5.2.5 Acuerdos**

Figura 59. Diseño salidas: esquema7\_acuerdos

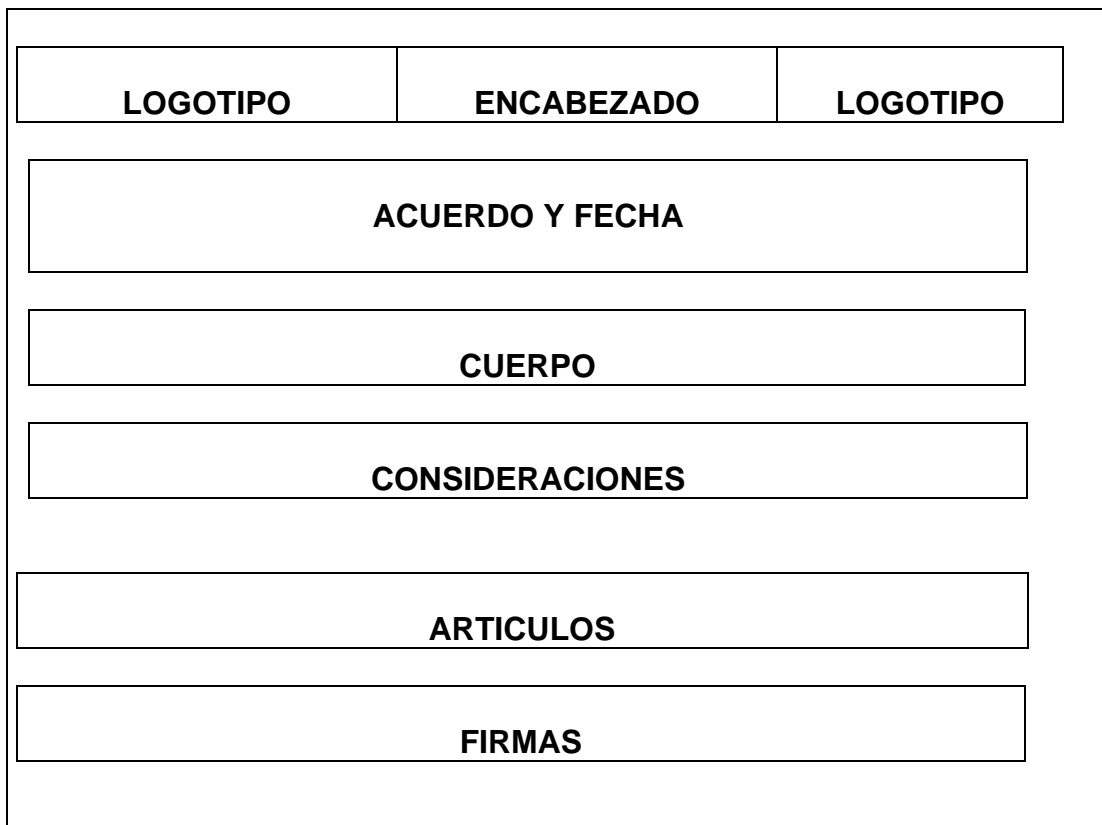

#### **Ventana**

Figura 60. Diseño salidas: ventana11\_acuerdos

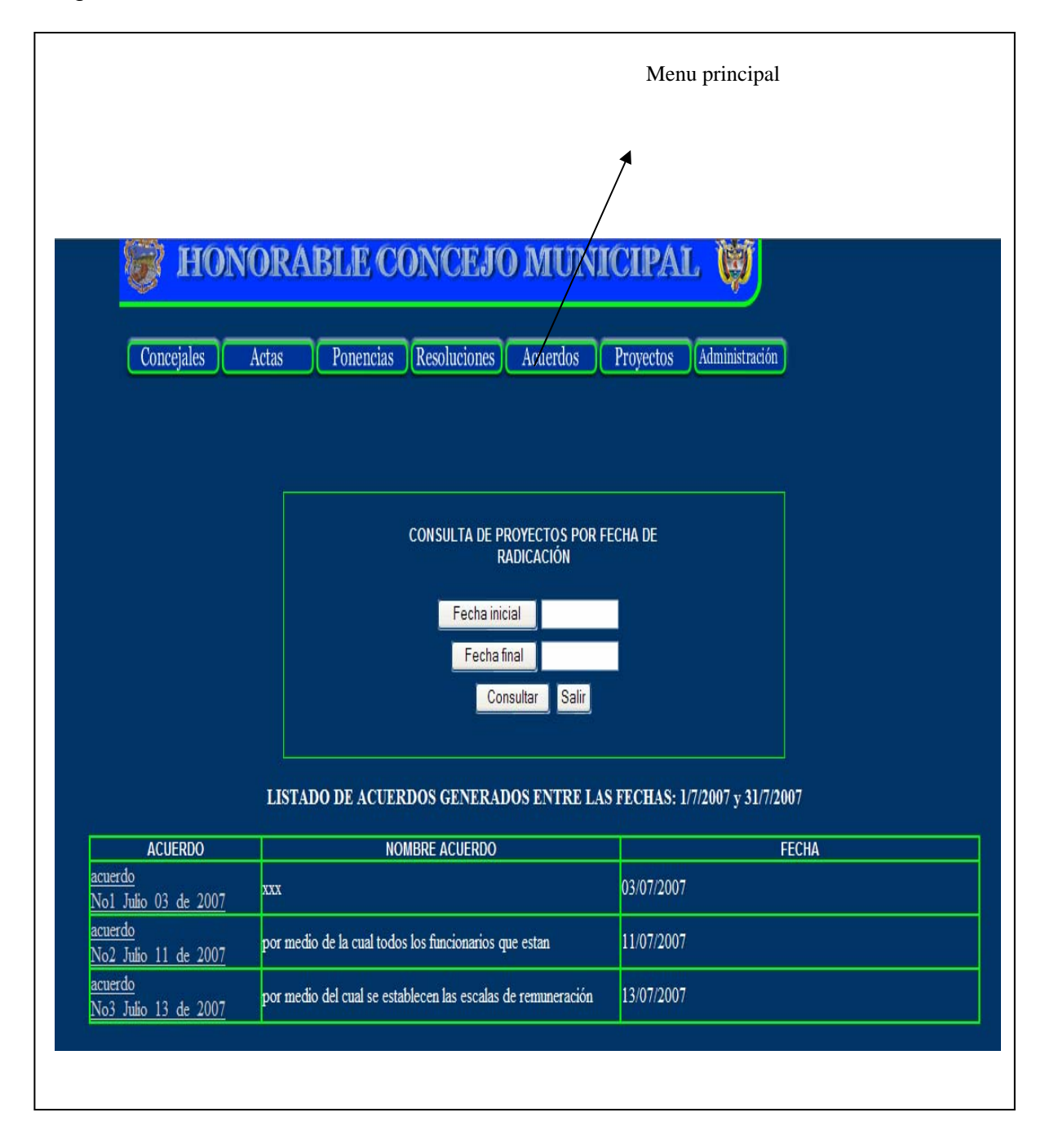

#### Figura 61. Diseño salidas: ventana12\_acuerdos

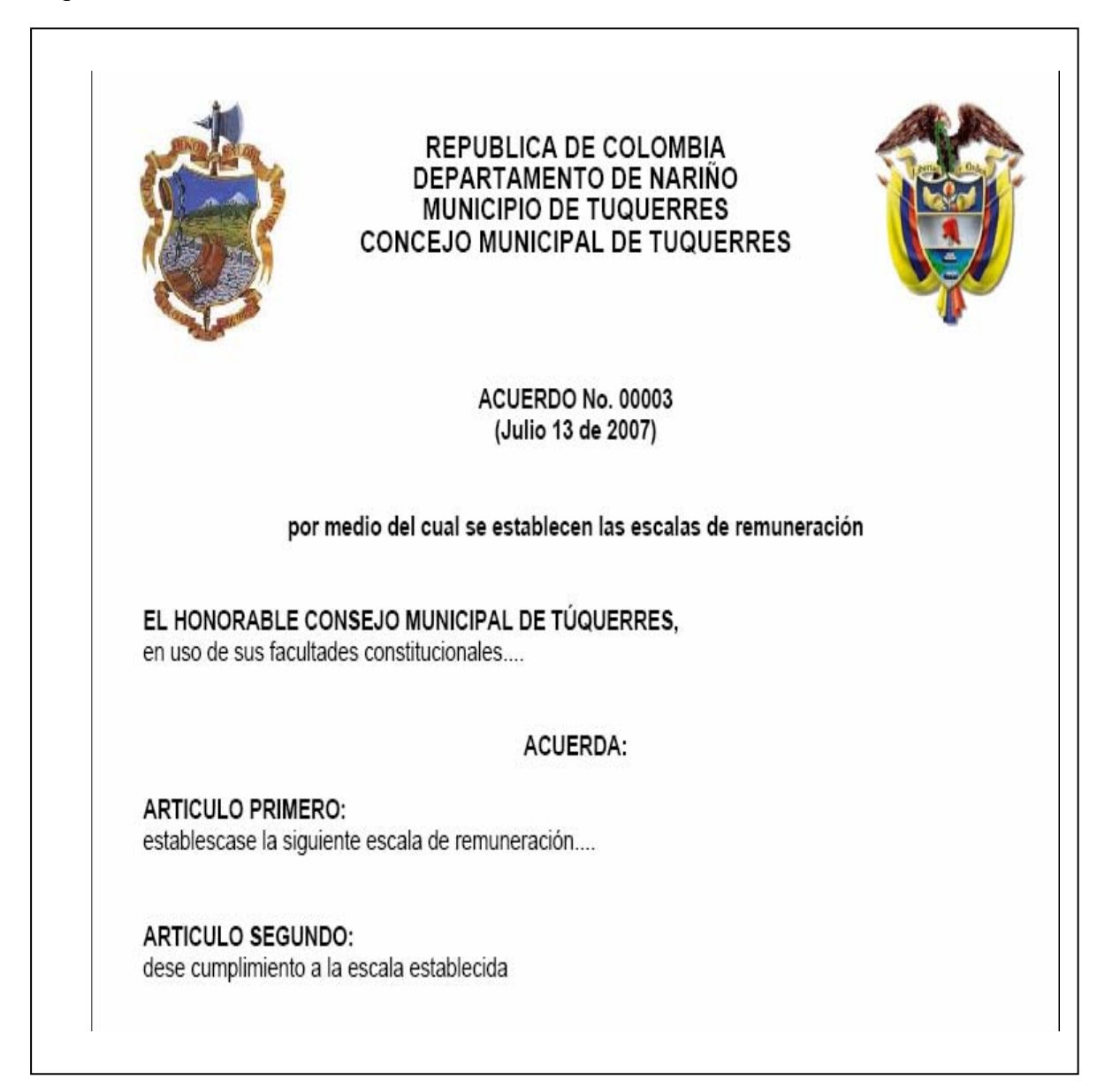

#### **5.2.6 Proyectos**

Figura 62. Diseño salidas: ventana13\_proyectos

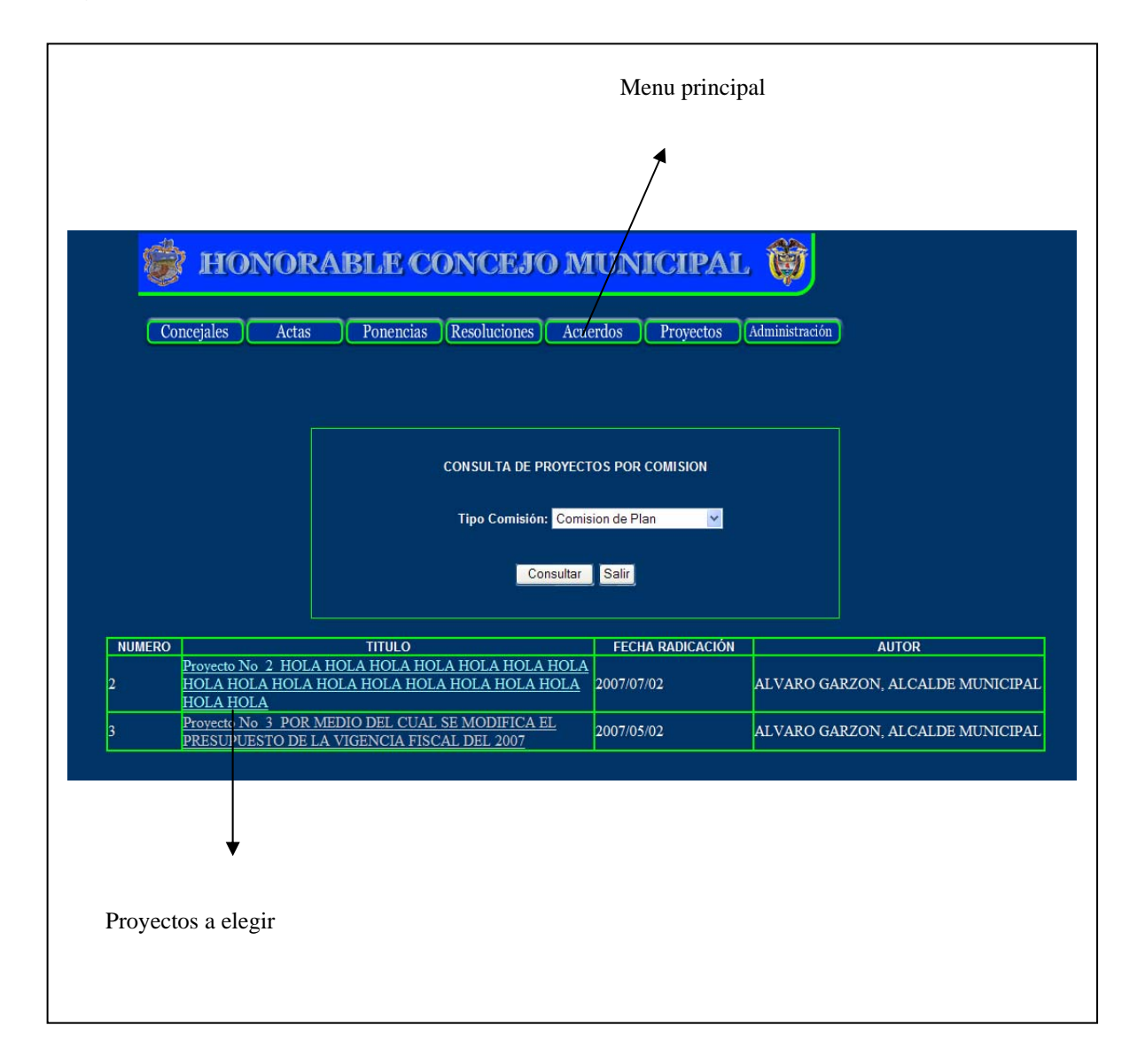

#### Figura 63. Diseño salidas: ventana14\_proyectos

Dirección Nacional Liberal

ALBERTO SUÁREZ SÁNCHEZ OSCAR SÁNCHEZ GIRALDO

DIRECCION NACIONAL LIBERAL CESAR GAVIRIA TRUJILLO<br>DIRECTOR NACIONALJOSE NOE RIOS MUÑOZ SECRETARIO GENERALSecretarías Nacionales de ParticipaciónGERMAN ARIAS OSPINA Secretario de organizaciones de CampesinasLORENZA SANTOS BARBOSA Secretaria de la MujerANDRES VASQUEZ MORENO Secretario de JuventudesVICTOR JOSÉ PARDO RODRÍGUEZ Secretario de Organizaciones Sindicales y de PensionadosJAIME PULIDO SIERRA Secretario de organizaciones Sociales y de BaseJOSE MIGUEL CUESTA Secretario de Minorías ÉtnicasTribunal Nacional de Garantías LUIS FRANCISCO SIERRA REYES LILIAM SUÁREZ MELO JOSÉ JOAQUÍN BERNAL ARÉVALO MIGUEL GONZÁLEZ RODRÍGUEZ JUAN MANUEL CHARRY URUEÑA Tribunal Nacional DisciplinarioANTONIO BARRERA CARBONELL RICARDO EASTMAN DE LA CUESTA LAVIVE REBEGE DE ÁLVAREZ EVA MARIA ÁLVAREZ DE COLLAZOS JAIME ANGULO BOSSA FABIO MORÓN DÍAZ BERNARDO TRUJILLO CALLE NÉSTOR OSUNA PATIÑO

#### **5.2.7 Mensajes**

Los mensajes son información mediante el cual el usuario interactúa con el sistema para así poder conocer los procesos que éste esta realizando.

Los mensajes tienen la siguiente finalidad.

- Informar que se ha realizado correctamente el proceso.
- Informar que se ha presentado un error.

**Mensaje de estado:** informan al usuario sobre el progreso de un procesamiento específico, evitan la que los usuarios realicen acciones inadecuadas que interrumpen y afecten lo que el sistema hace.

Figura 64. Menaje de estado

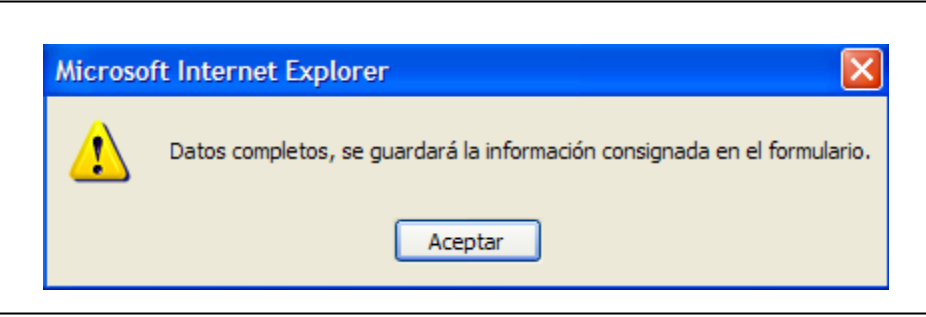

**Mensaje de error:** estos mensajes informan al usuario sobre eventos inesperados y equivocaciones que ha detectado el sistema, como también si los datos están completos y correctos.

Figura 65. Menaje de error

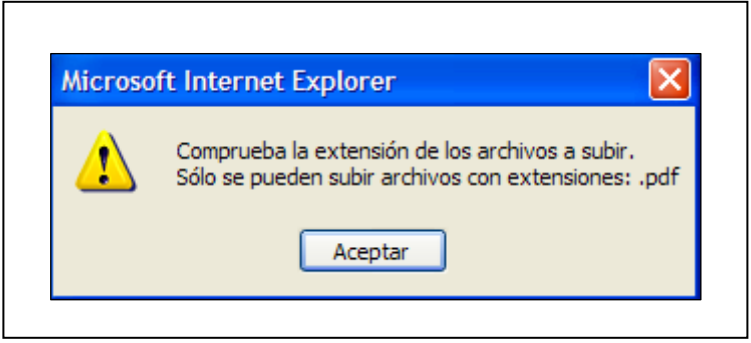

# **6. MAPA DE NAVEGACIÓN**

#### **6.1 MAPA CONCEPTUAL**

Figura 66. Mapa Conceptual

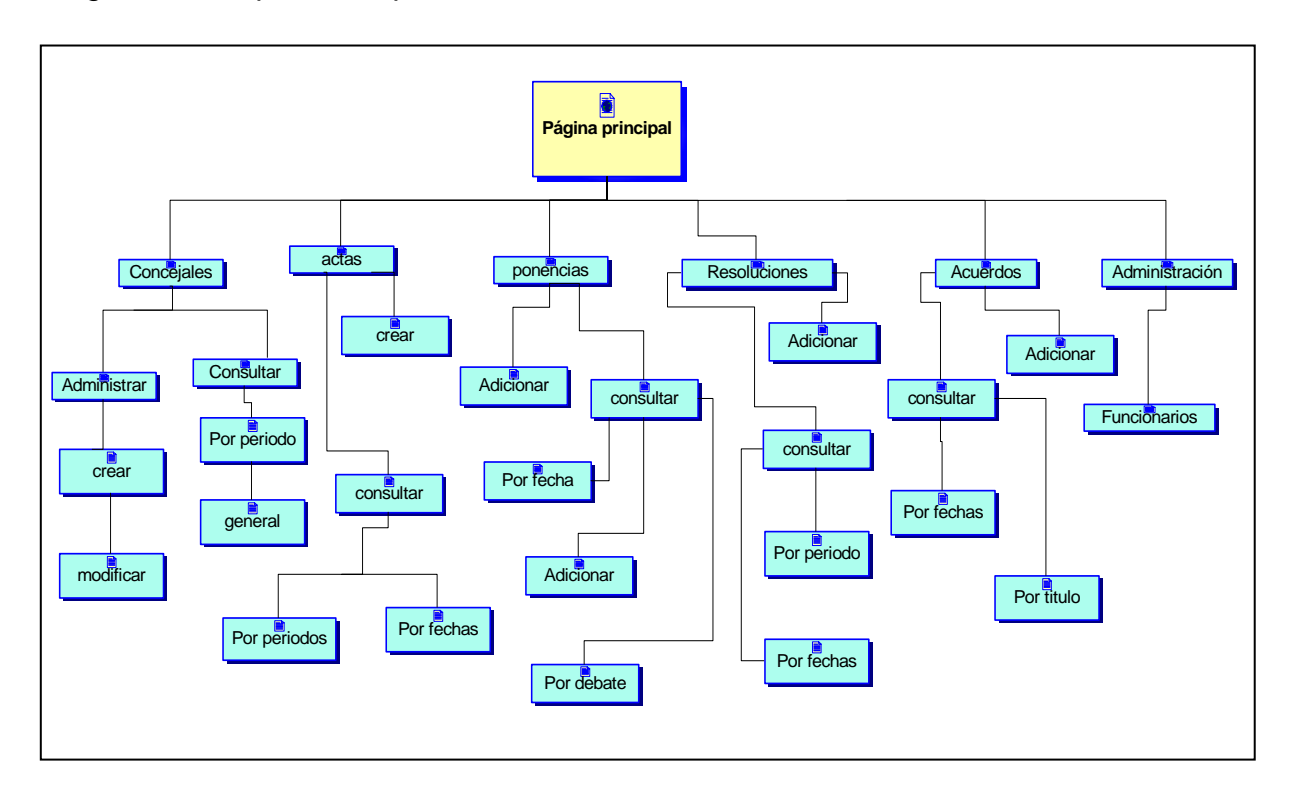

#### **6.2 MAPA FISICO**

# **6.2.1 Mapa Inicial**

Figura 67. Mapa Inicial

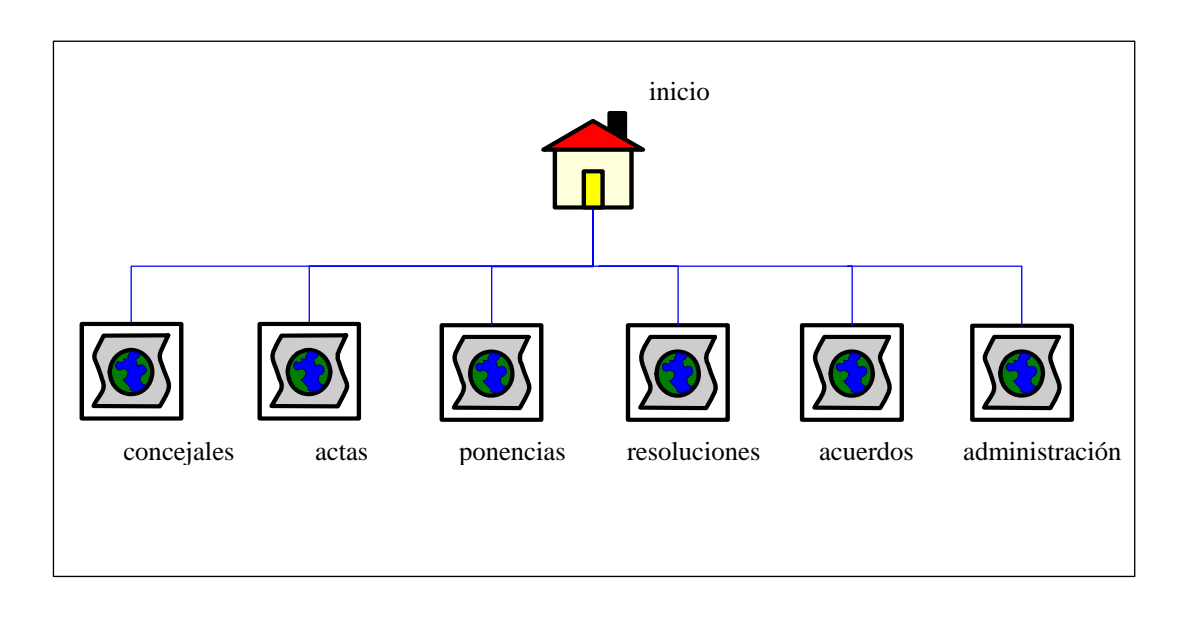

# **6.2.2 Mapa de navegación**

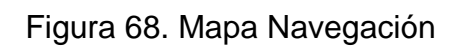

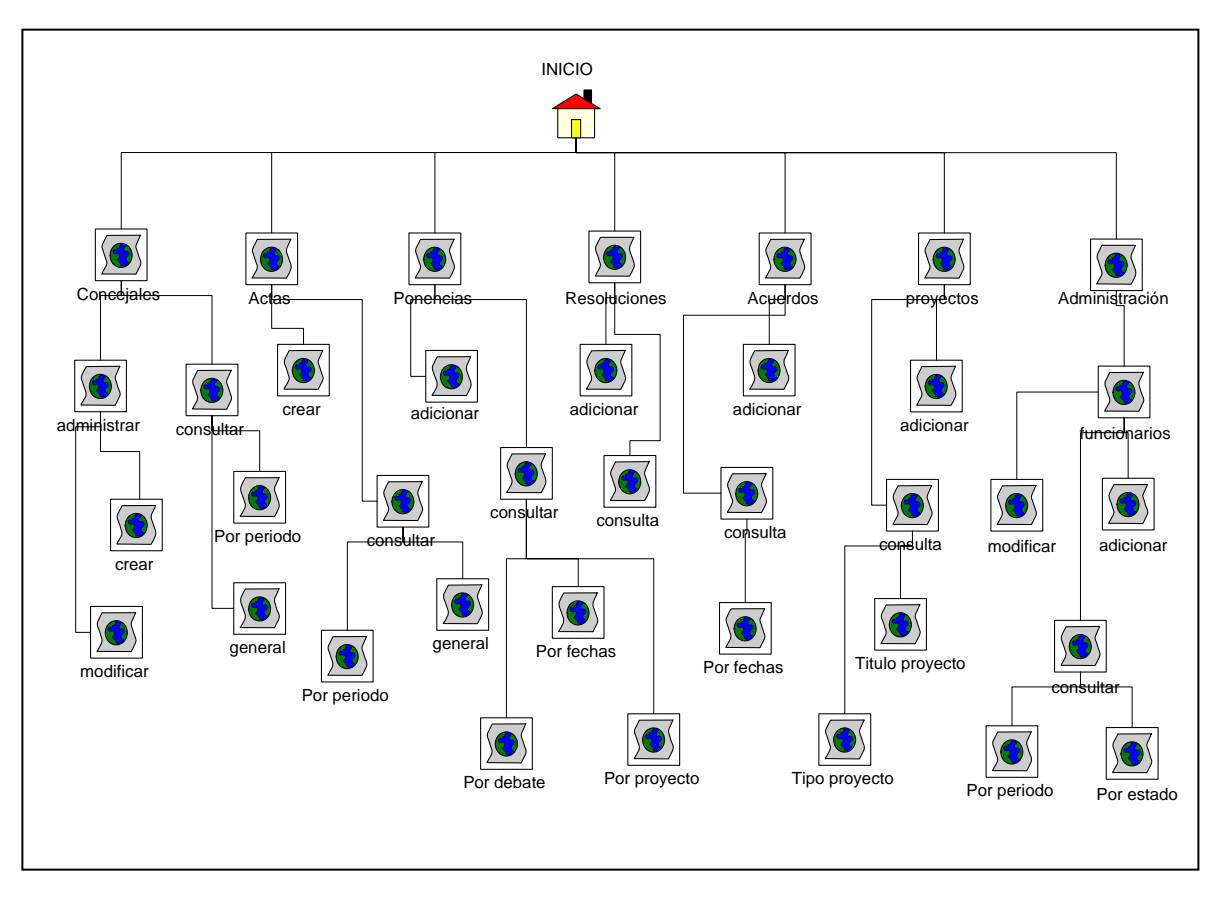

# **6.2.3 Mapa de navegación auditor**

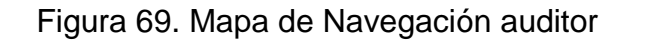

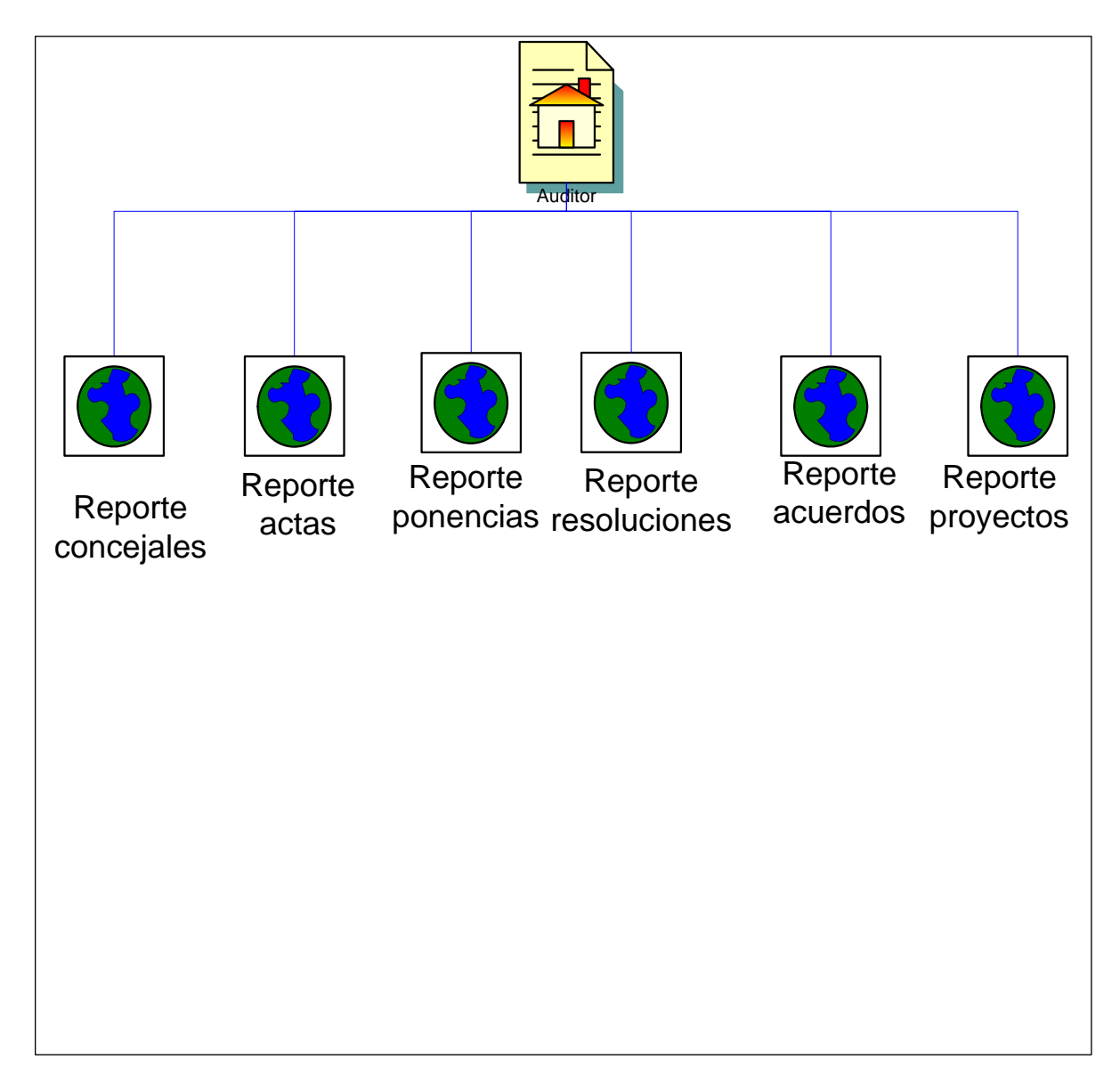

#### **7. CONCLUSIONES**

- El análisis de Sistemas desarrollado, el cual siguió los lineamientos descritos por la metodología de la Ingeniería de Sistemas, se aplicó de manera completa y a conciencia sobre el objeto de estudio, comprobándose su eficacia y los resultados favorables que logra.
- Basados en los resultados arrojados por el análisis, se diseñó el Sistema de Información para el manejo los procesos desarrollados en la secretaría del concejo municipal de Túquerres. Tomando como modelo el denominado Entidad – relación, logrando el desarrollo del sistema de base de datos y el software que interactuará con esta.
- La versatilidad de la aplicación desarrollada, hace de manera más eficiente y cómoda la ejecución de las labores diarias de la secretaría, puesto que estas actividades se realizarán usando el computador.
- El sistema de información es integral, proporciona mejoras y soluciones a los problemas de información observados. Al igual su flexibilidad permite adaptabilidad en la evolución de los sistemas informáticos.
- Las aplicaciones Web en la actualidad ocupan uno de los lugares más importantes en el desarrollo de sistemas, debido a que toda la información tiende a manejarse a través de la red mundial Internet, por esta razón se oriento el presente proyecto para que pueda funcionar en Internet.

#### **8. RECOMENDACIONES**

• Implantar el **Sistema de Información para la Secretaría del Concejo Municipal de la Ciudad de Túquerres**, como una herramienta de punta para el proceso de sistematización y actualización de las actividades.

#### **BIBLIOGRAFIA**

KENDALL & Kendall. Análisis y Diseño de Sistemas Tercera Edición. Prentice Hall. México D.F. 1997.

LARIJANI Casey. Realidad Virtual. Mc. Graw Hill. Madrid 1994.

MARTÍN James. Organización de las Bases de Datos. Prentice Hall. México D.F. 1997.

MUÑOZ Galo, Pantoja Libardo. Sistema de Información para el Manejo de Consultorios Jurídicos SICO. Tesis de Grado Facultad de Ingeniería Universidad de Nariño. 1999.

MURRAY. Análisis y Diseño de Sistemas. Editorial Limusa. 1991.

PRESSMAN S. Roger. Ingeniería del software. Un enfoque práctico tercera edición. Editorial McGraw-Hill. 1993.

SILER Brian, Spootts Jeff, Visual Basic 6.0 Edición Especial. Prentice Hall. Madrid 1999.

YOURDON Edward. Análisis Estructurado Moderno. Editorial Prentice may.1993

# **ANEXOS**

**MANUAL DEL USUARIO** 

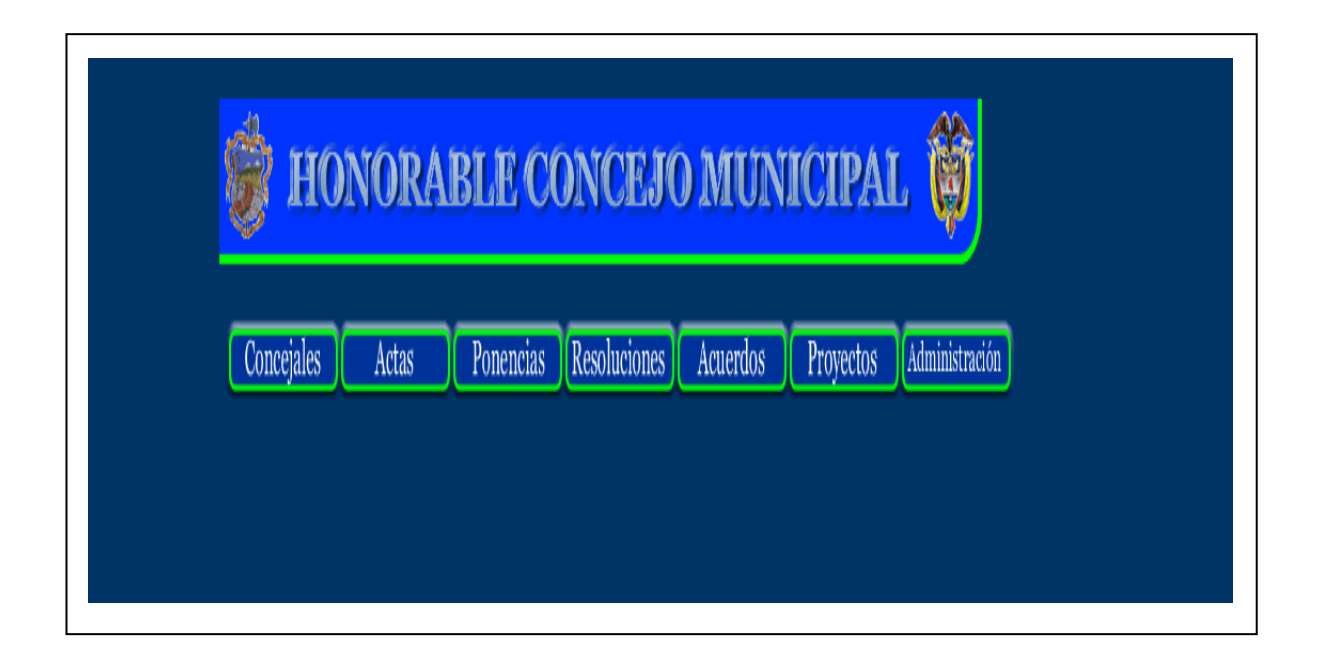

#### **INTRODUCCION**

En este documento se presenta el Manual de Usuario del **Sistema de Información para la secretaría del Concejo Municipal** y tiene como objetivo proporcionar a los usuarios los conocimientos técnicos necesarios para el dominio y manejo adecuado del Sistema.

El **Sistema de Información para la secretaría del concejo Municipal de la ciudad de Túquerres**; se llevo a cabo con el fin de facilitar la manipulación y presentación de la información proveniente de esta entidad. Permitiendo la recolección de los datos para generar las hojas de vida de los concejales, de actas, de ponencias, guardar en la base de datos la ruta de los proyectos, guardar resoluciones, acuerdos.

En el presente documento se dan a conocer las funciones del usuario.

#### **PRINCIPAL**

Por medio de esta sección del programa se permite administrar los recursos con que cuenta la Secretaría de tránsito y además permite ingresar al sistema principal del programa.

La primera ventana que se mira es la siguiente:

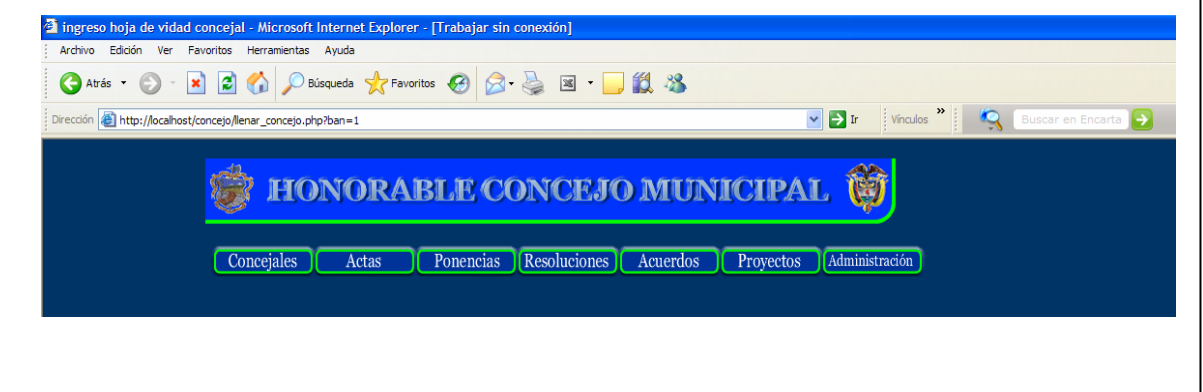

En esta ventana se encuentran los botones principales para manejar concejales, actas, ponencias, resoluciones, acuerdos, proyectos, administración.

#### **1. Concejales 1.1. Administración 1.1.1. Crear**

Para crear una nueva hoja de vida se debe presionar el siguiente botón.

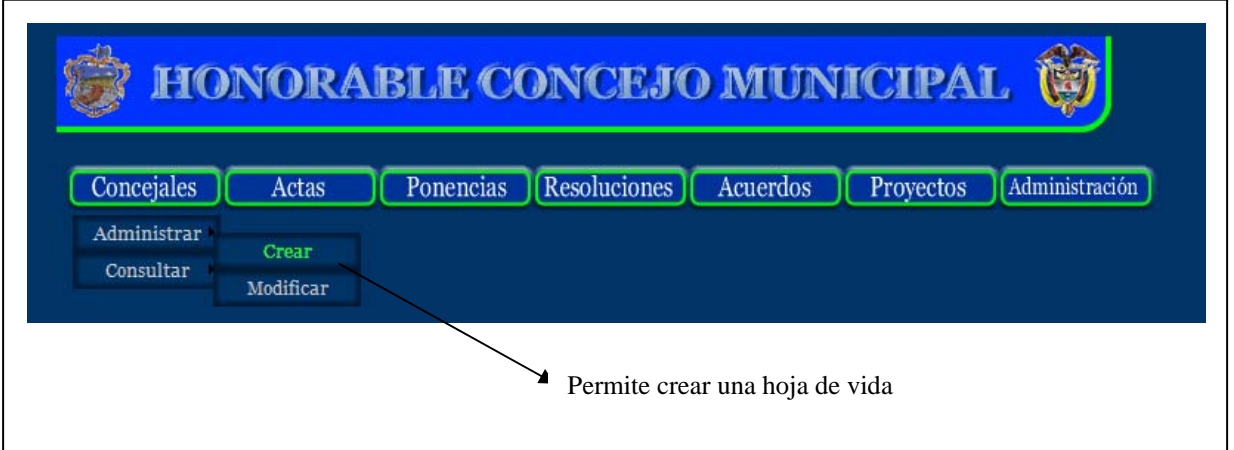

Si se presiona clic en este botón se despliega una ventana como la siguiente que debe digitar todos los datos con relación al concejal.

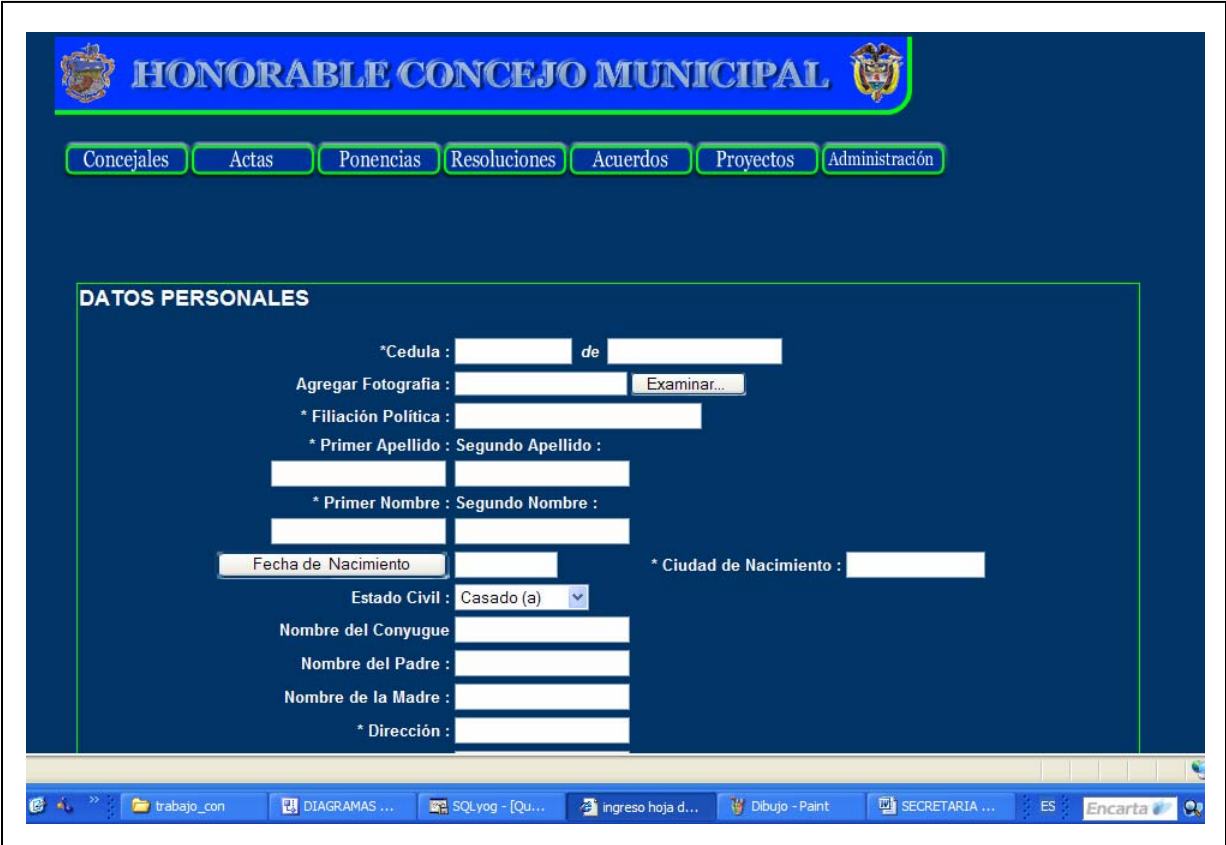
Se debe digitar obligatoriamente los campos que están marcados con asterisco (\*) de lo contrario genera mensajes de error, también si se digita una cédula existente genera mensajes o si se digita mal el correo electrónico genera mensaje de error como el siguiente.

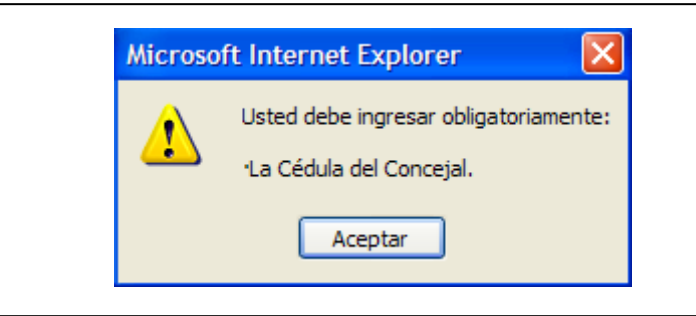

Para guardar los datos del concejal en la base de datos se debe presionar clic en el botón guardar.

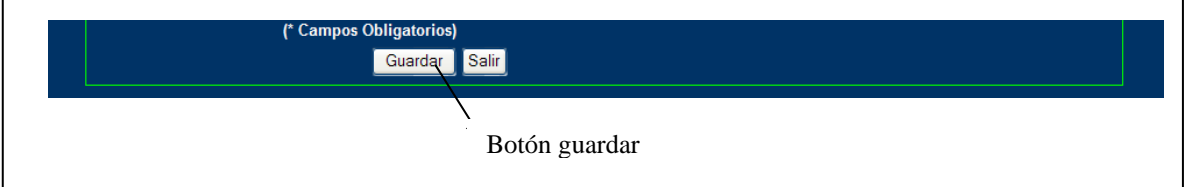

#### **1.1.2. Modificar**

Si se comité algún error en el momento de crear la hoja de vida se puede modificar esa información de la siguiente manera. Presionar clic en el siguiente botón.

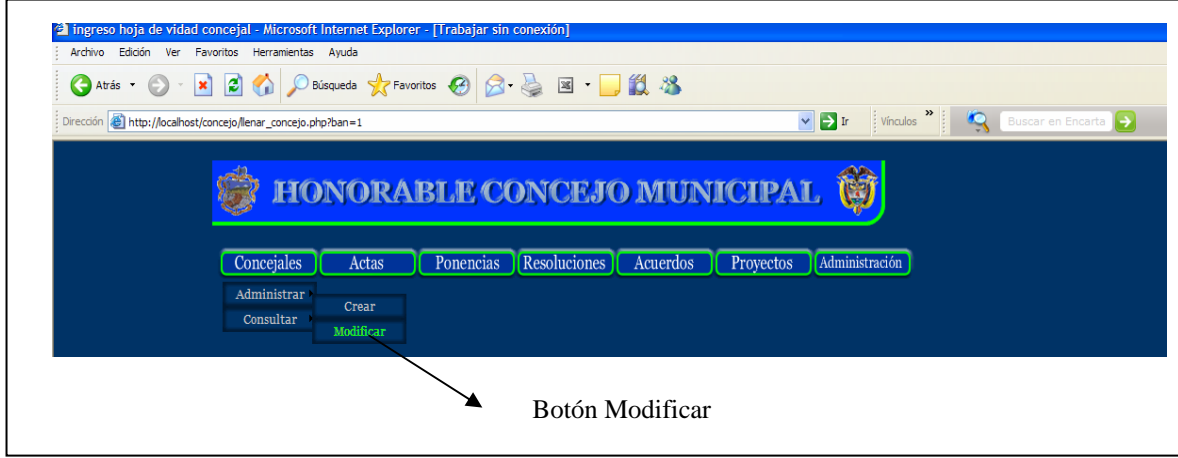

Aparece una siguiente ventana.

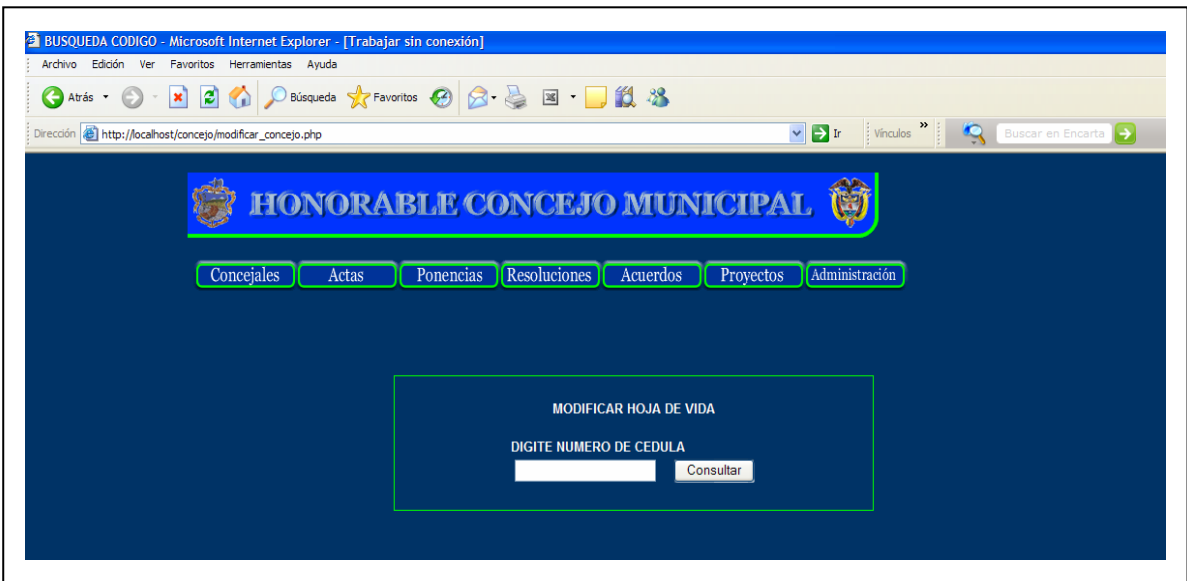

En esta ventana se debe digitar la cédula del concejal de quien se va a modificar los datos y presionar clic en el botón consultar, si la cédula es correcta muestra el siguiente mensaje.

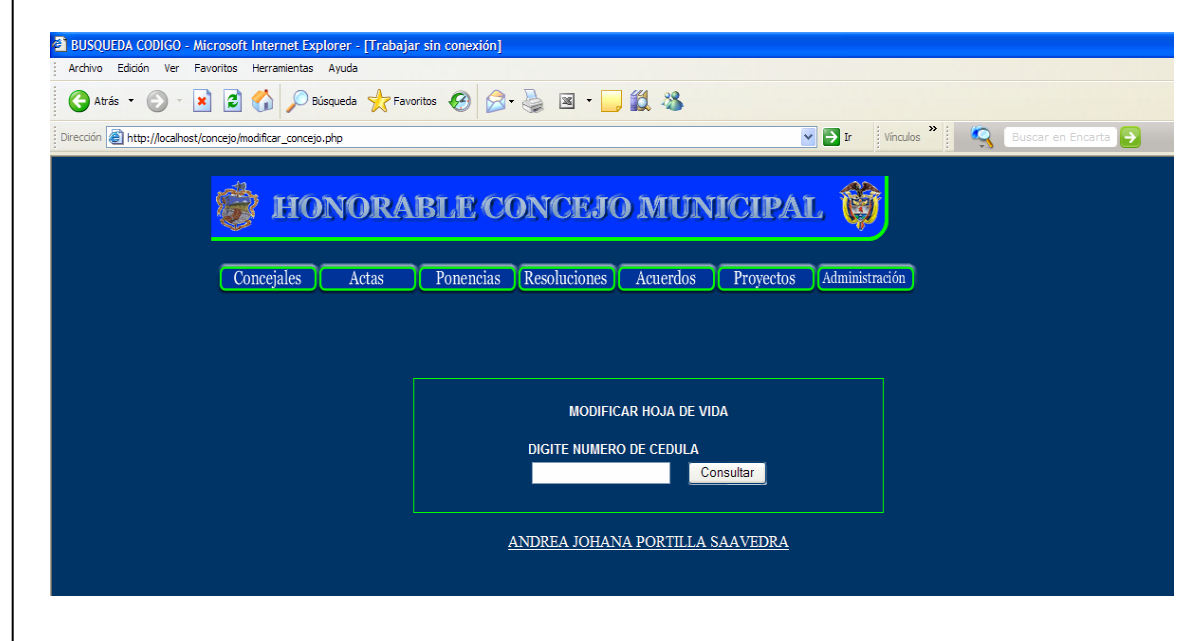

Se debe presionar clic sobre el nombre completo del concejal; aparecerá la siguiente ventana donde se cargan automáticamente todos los datos que se guardaron del concejal.

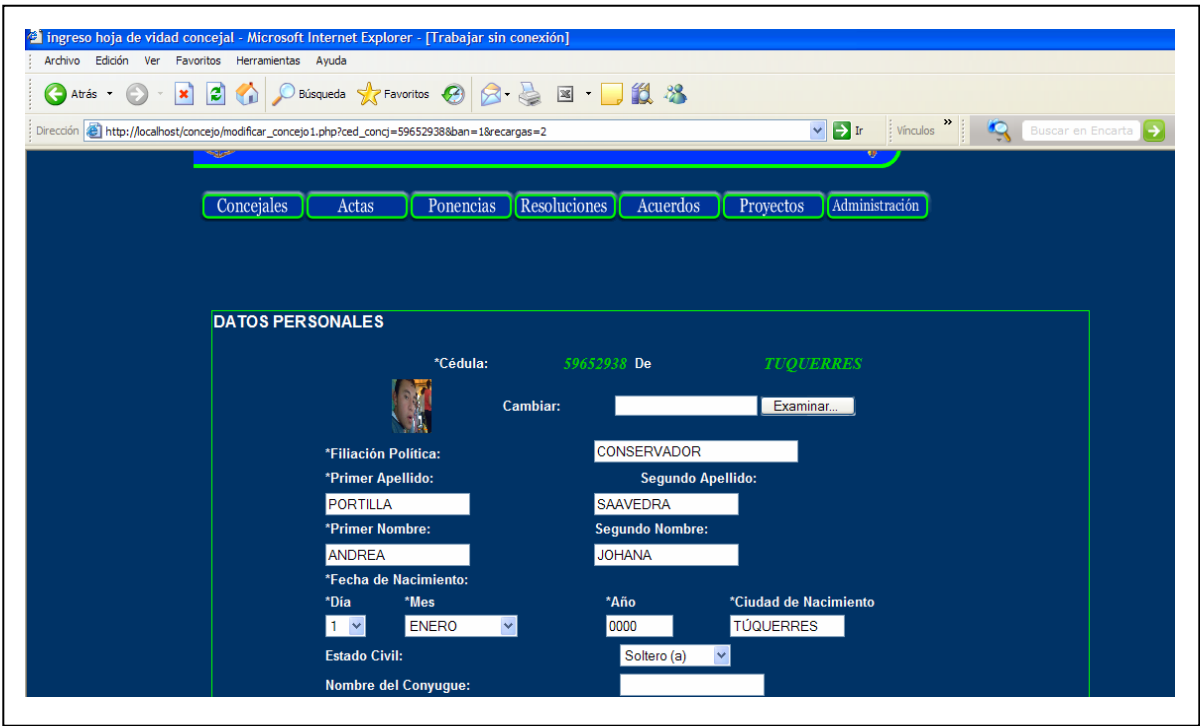

Se modifica los campos necesarios y se presiona clic en el botón guardar.

# **1.2. Consultar**

# **1.2.1. Por periodo**

La consulta por periodo se debe hacer de la siguiente manera:

**HONORABLE CONCEJO MUNICIPAL** U Concejales Administración Actas Ponencias (Resoluciones) Acuerdos Proyectos Administrar  ${\tt Consultar}$ Por Periodo  $\label{eq:general} \textbf{General}$ Botón para genera reporte por periodo del concejal

Presionar clic en el siguiente botón.

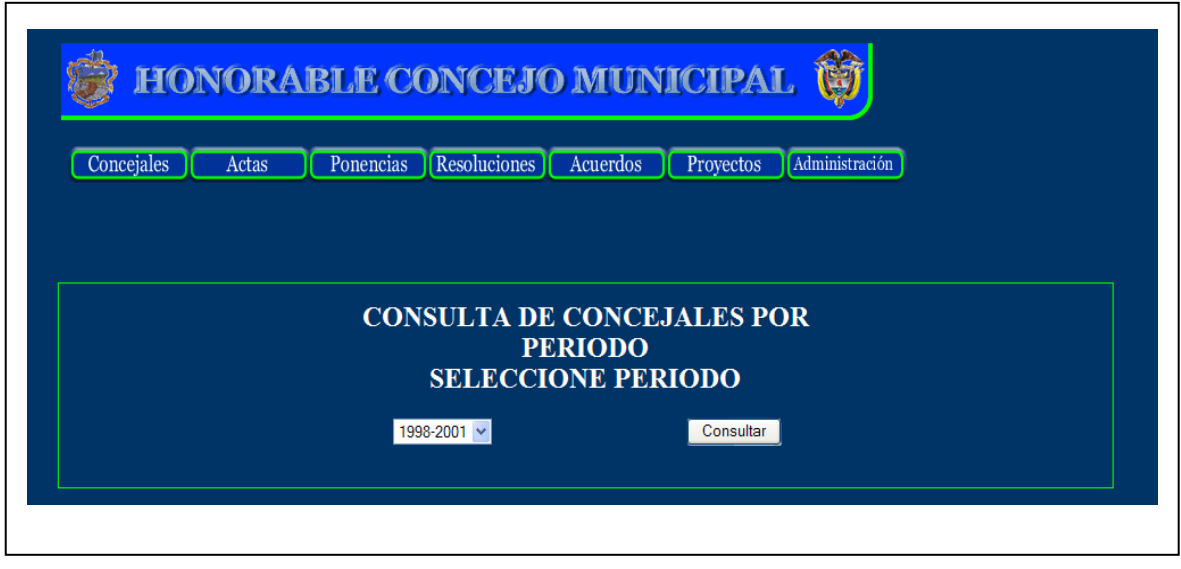

En la lista despegable se debe seleccionar un periodo sobre el cual se va a generar una búsqueda de los concejales, presionar clic en el botón consultar.

Aparece una lista donde se dan a conocer el resultado de la búsqueda es decir todos los concejales o el concejal que estuvieron o estuvo en ese periodo seleccionado, muestra también en una lista los nombres completos de los concejales y la filiación política.

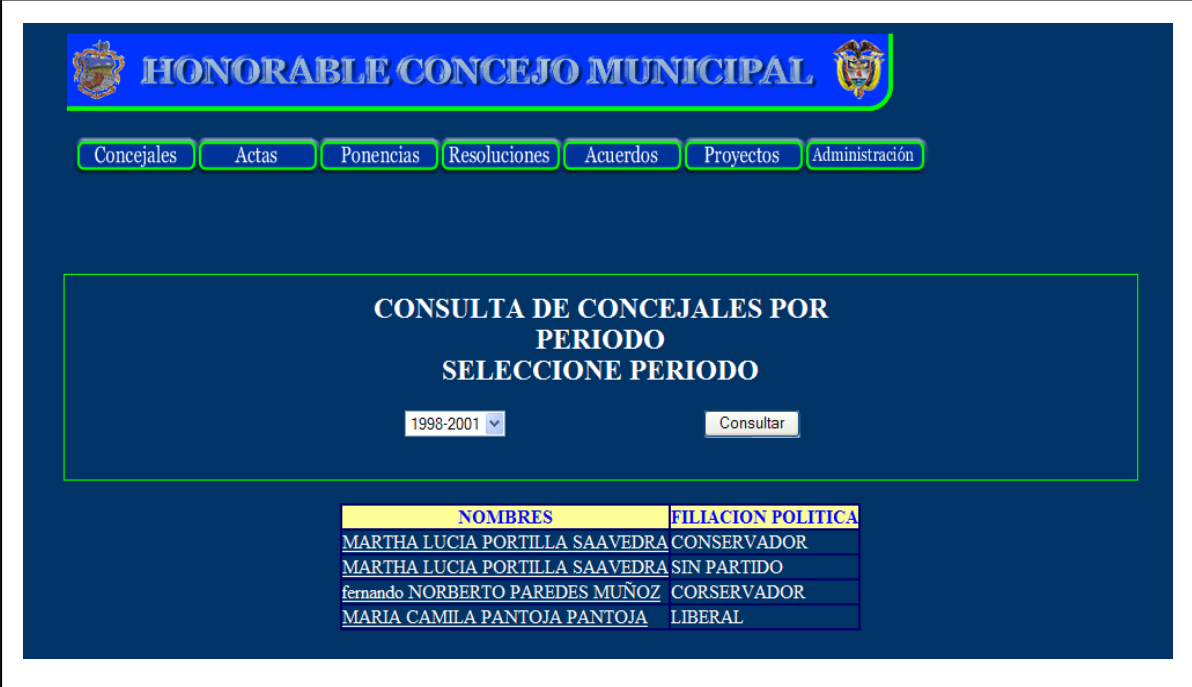

Para genera la hoja de vida simplemente se presiona clic en el nombre del concejal que es un vínculo a la hoja del vida del concejal en formato .**PDF**.

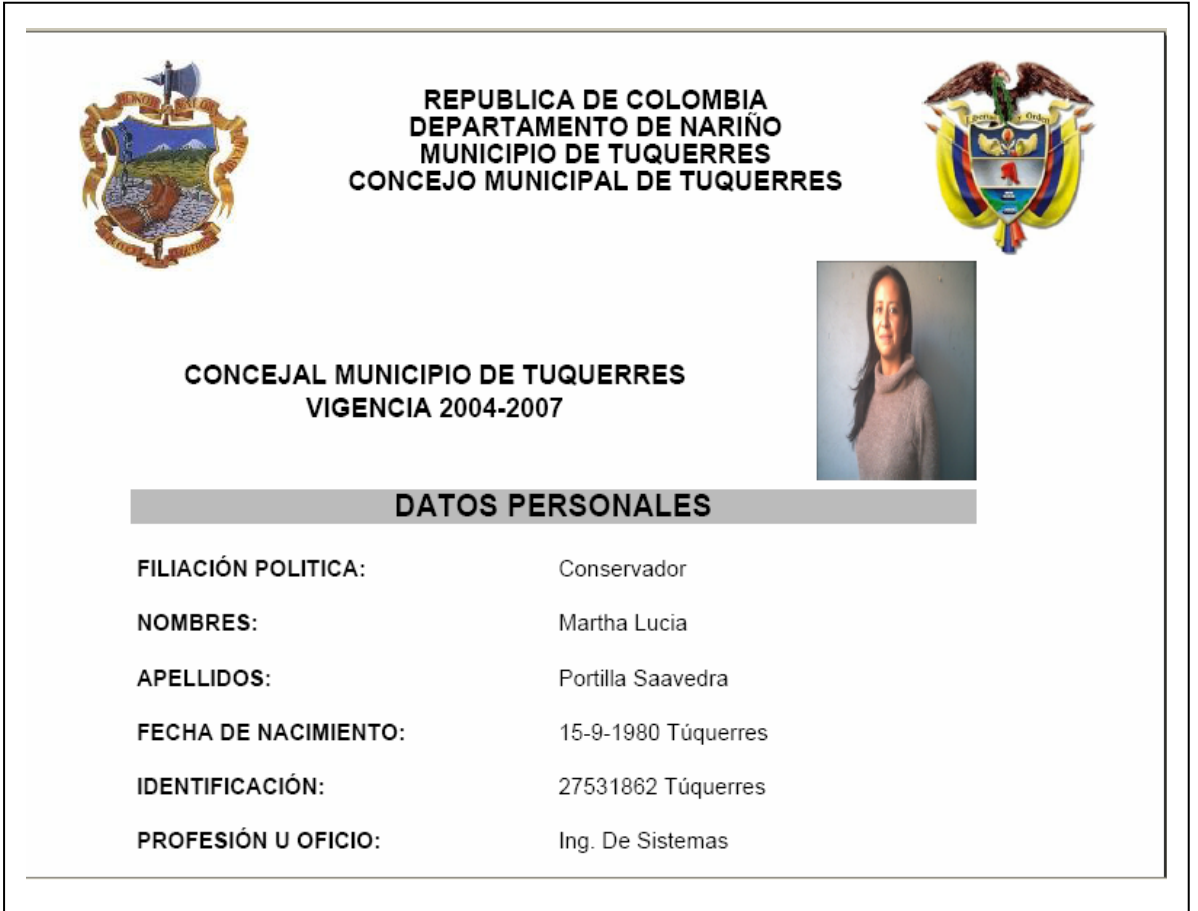

# **1.2.2. General**

Este botón genera el reporte de la hoja de vida del concejal digitando la cédula de esté en la siguiente ventana.

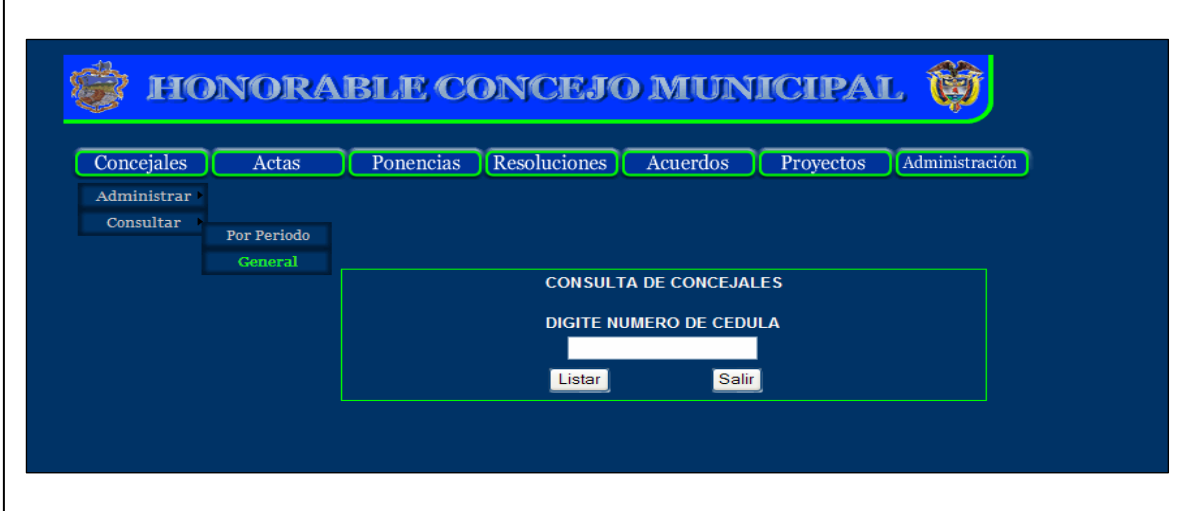

Y genera de igual manera que el anterior.

#### **2. Actas**

#### **2.1. Crear**

En esta ventana se debe digitar toda la información que se trato en un debate, para crear un acta se debe hacer lo siguiente, ingresamos al la pagina principal presionar click en actas, se despliega un menú; de ese menú escoger la opción crear. En la ventana siguiente se muestra como ingresar a crear un acta.

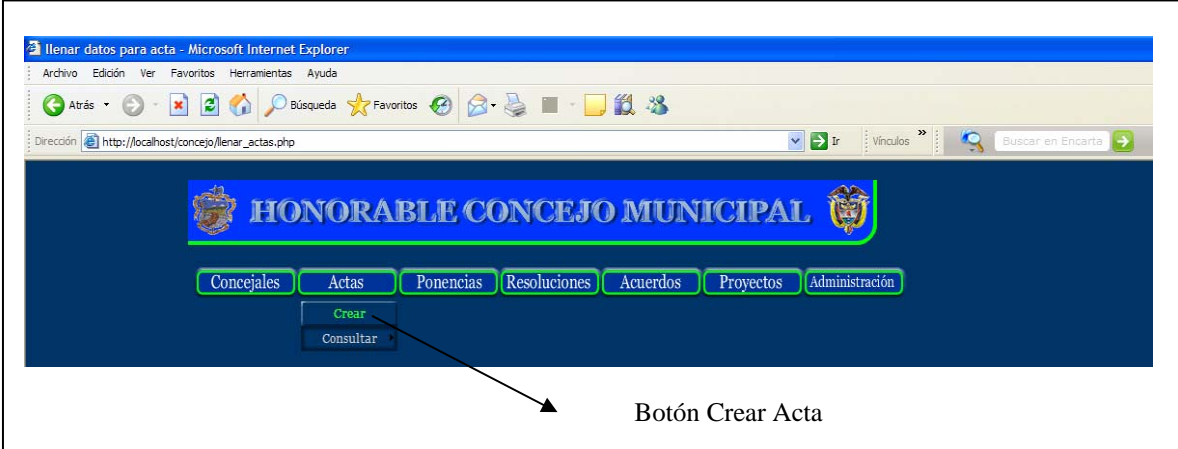

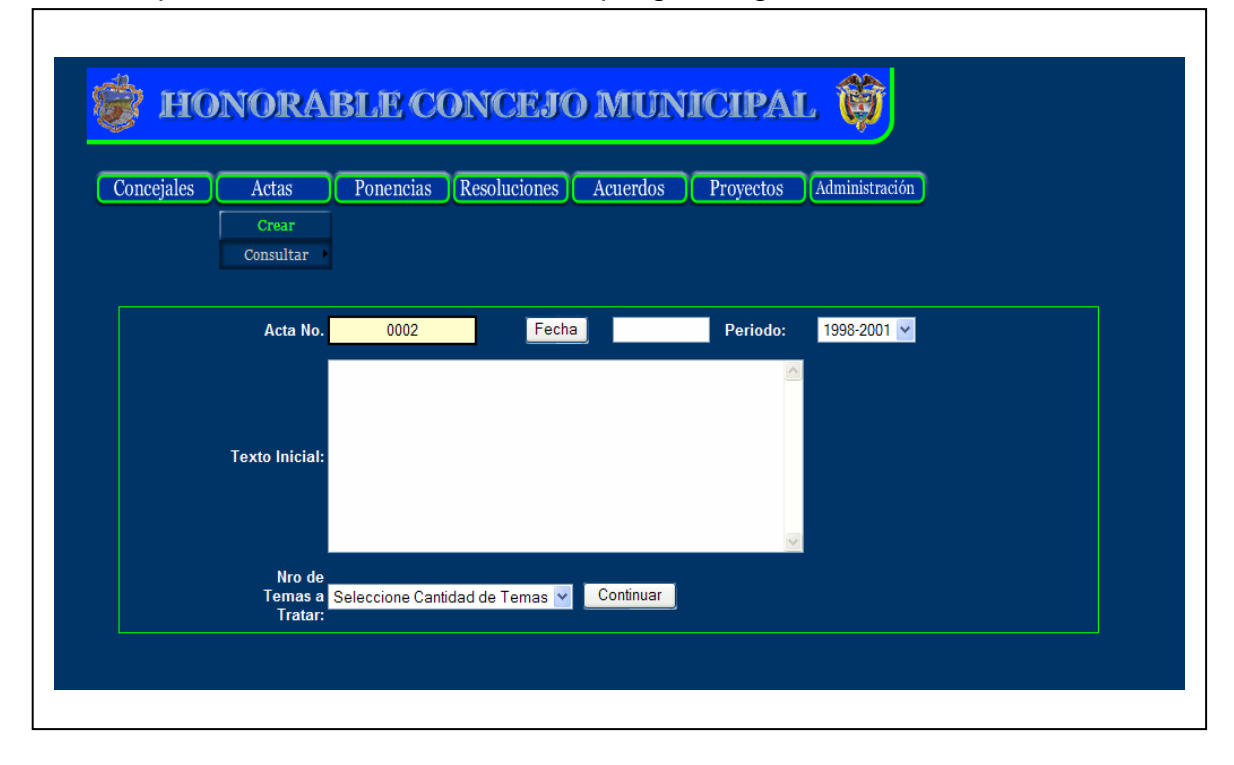

Una vez presionado clic en crear se despliega la siguiente ventana

En esta ventana se debe digitar el texto inicial, seleccionar una fecha, un periodo, un número de temas y presionar clic en continuar, una vez almacenada toda la información de las actas se presiona click en guardar. El número del acta se incrementa automáticamente.

#### **2.2. Consultar**

#### **2.2.1 Por Periodo**

La consulta por periodo de las actas se hace de la siguiente manera con el fin de poder proporcionar tanto al secretario, el alcalde, concejales y demás personas toda la información que se trato en un determinado debate.

Este reporte de las actas se hace ordenada por medio de los periodos o fechas, en la siguiente ventana se muestra.

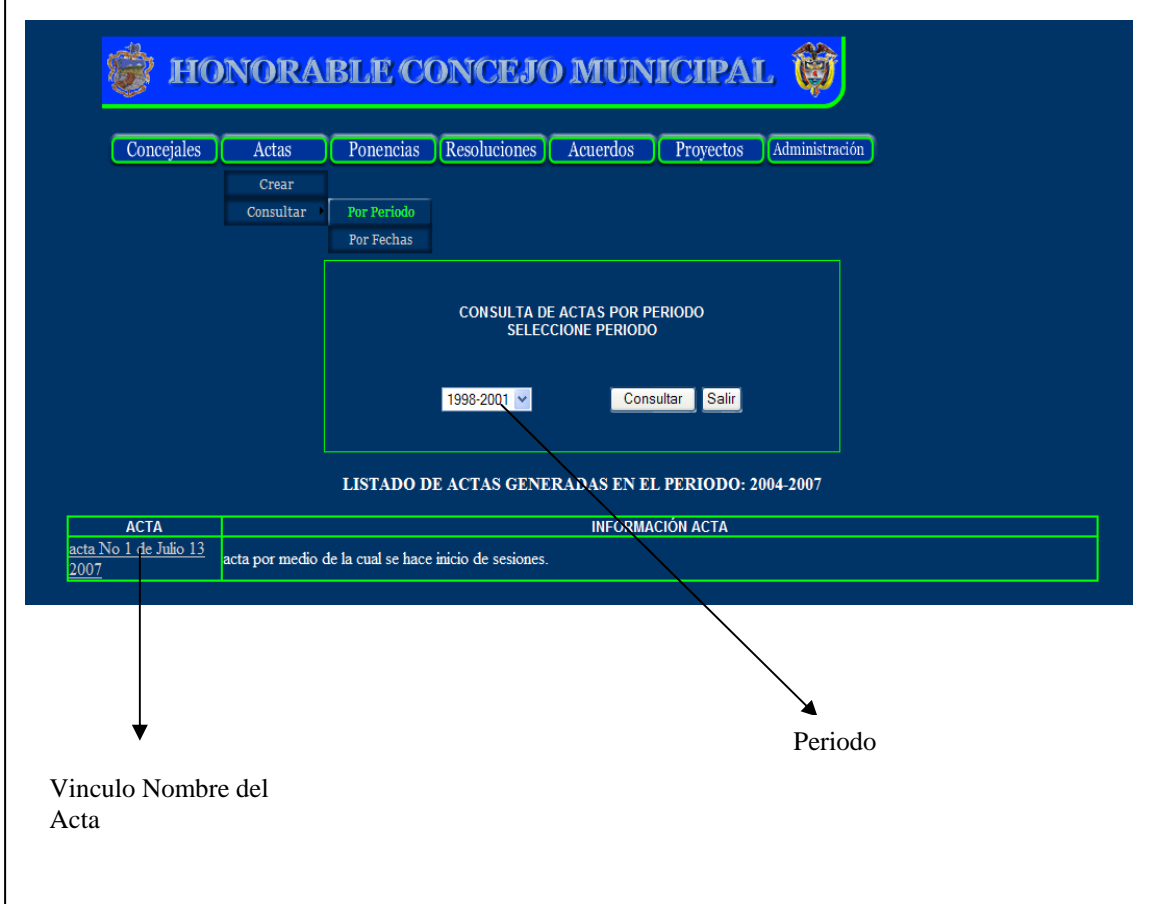

Se debe presionar click el vínculo que genera el acta en formato .pdf.

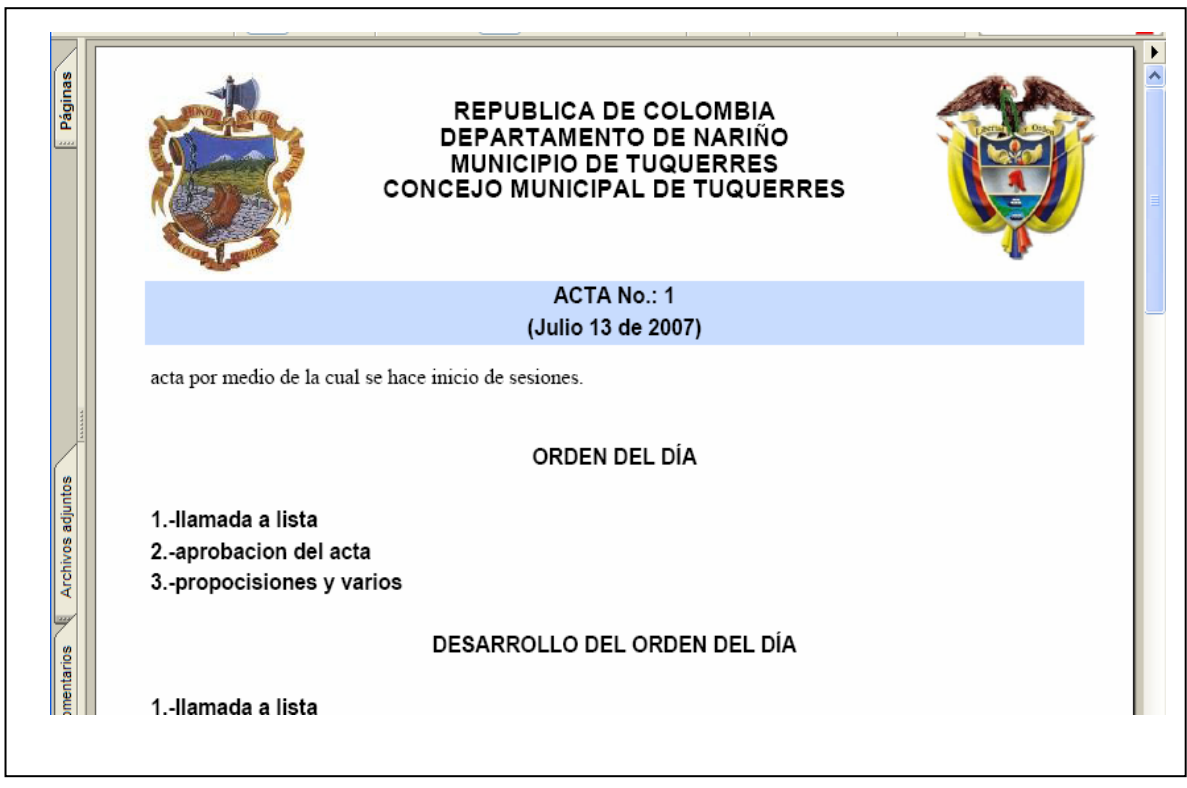

# **2.2.2 Por Fecha**

Es igual que generar la búsqueda por periodo la ventana que se muestra es la siguiente. ٦

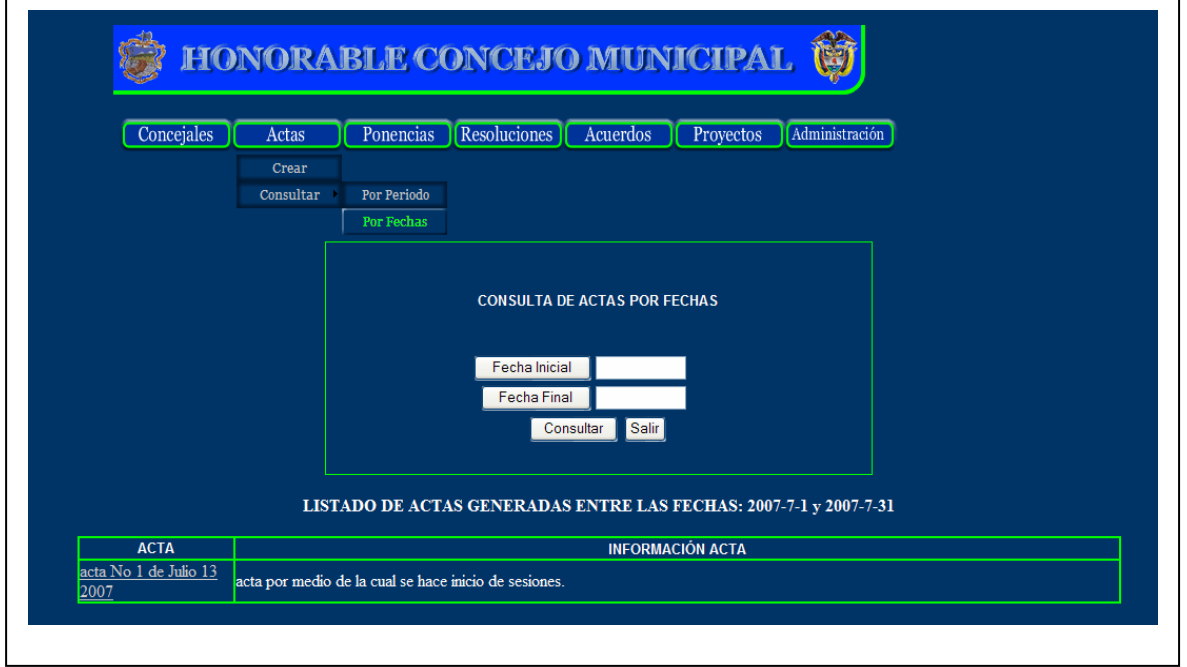

## **3. Ponencias**

#### **3.1. Adicionar**

En esta ventana se debe digitar la ponencia dada por los concejales ya sea para primer o segundo debate; toda ponencia debe de resultar del análisis de un proyecto para esto se debe hacer lo siguiente, ingresar al la pagina principal presionar click en ponencias, se despliega un menú; de ese menú escoger la opción adicionar. En la ventana siguiente se muestra como adicionar una ponencia.

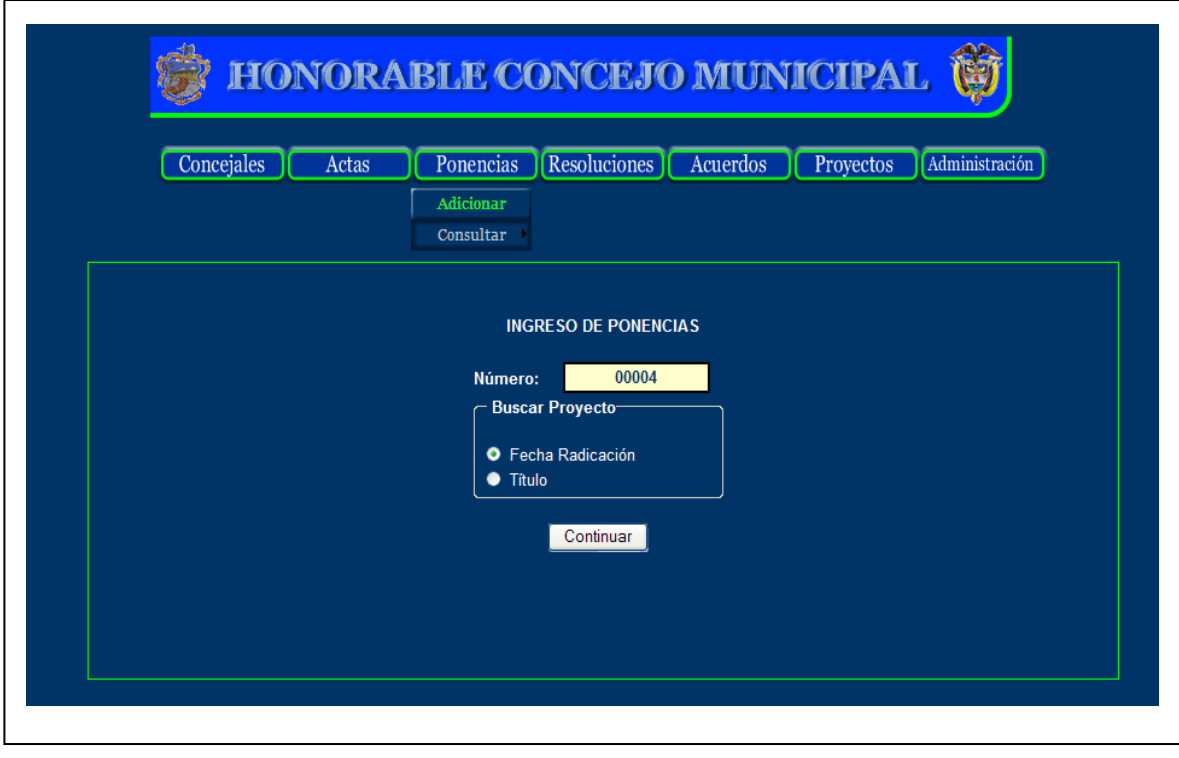

En esta ventana se hace una búsqueda del proyecto, como se dijo anteriormente; la ponencia es el resultado de analizar un proyecto por ende debe existir un proyecto en la base de datos.

Para buscar el proyecto se hace de dos manera ya sea por la fecha en que se radico es decir en que llego el proyecto al concejo y la otra es por el titulo del proyecto.

Una vez encontrado dicho proyecto se despliega la siguiente ventana.

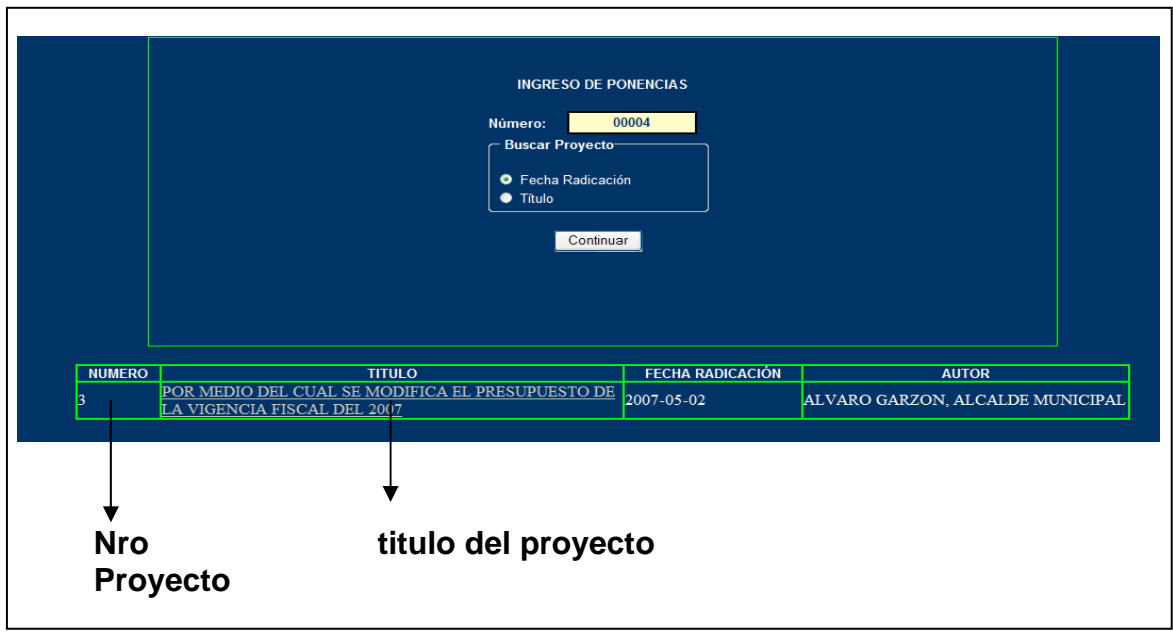

Se debe presionar click en el titulo del proyecto y aparece la siguiente ventana

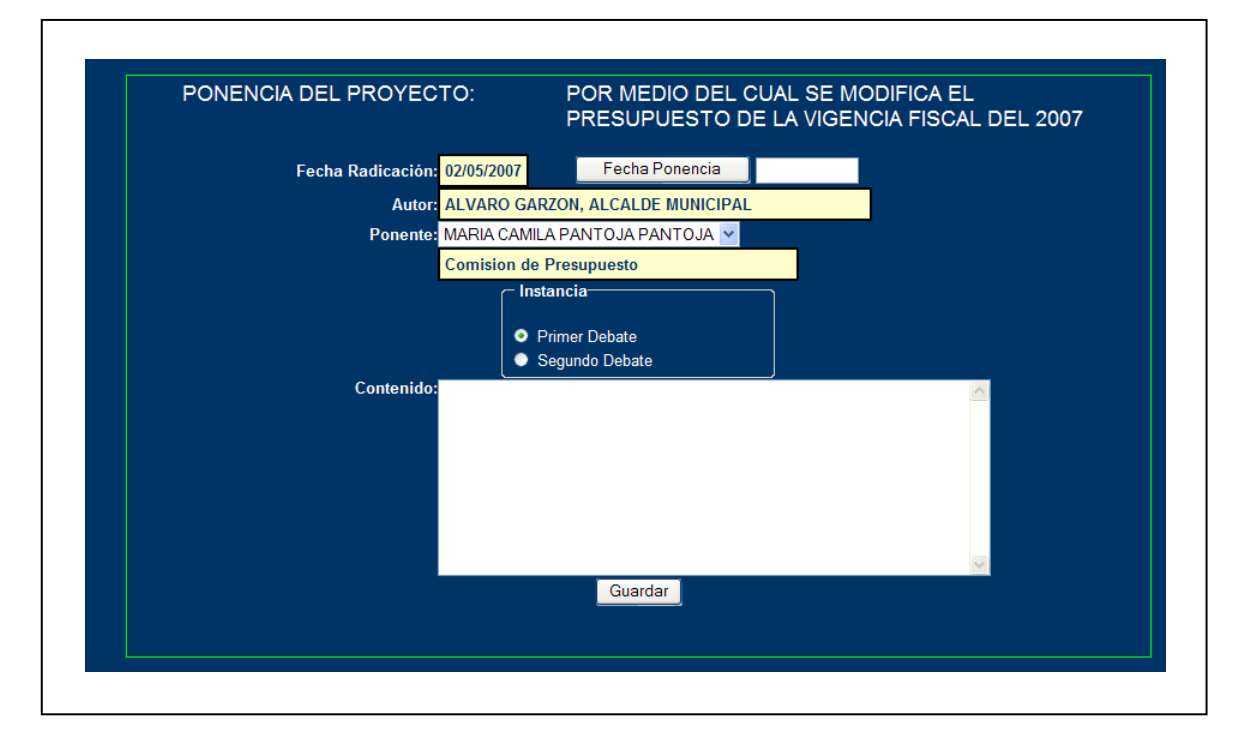

En esta ventana debe digitar el contenido de la ponencia después de analizar el proyecto. Cabe decir que una ponencia ya sea para primer o segundo debate es única de un proyecto si no es así genera mensaje de error, por ejemplo el que se mira a continuación.

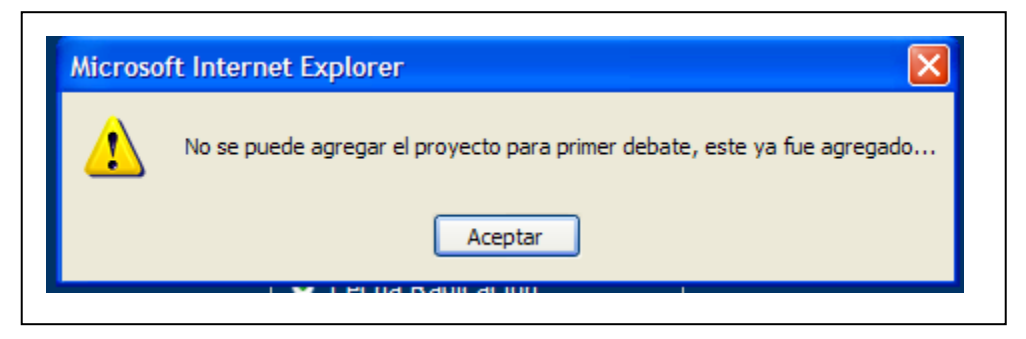

Para guardar la ponencia se presiona click en el botón guardar.

#### **3.2. Consultar**

La consulta de las ponencias se hace de tres maneras así:

#### **3.2.1. Por Fechas**

La consulta de ponencias por fecha se hace de la siguiente manera debe digitar un rango de fechas para mirar las ponencias que fueron guardas en el sistema durante esas fechas; presionar clic en el botón buscar si encuentra ponencias en ese periodo las muestra en una lista la ponencia y la información de la ponencia de lo contrario genera mensaje de error. En la siguiente ventan se puede visualizar la forma en que se realiza la búsqueda de ponencias por fechas.

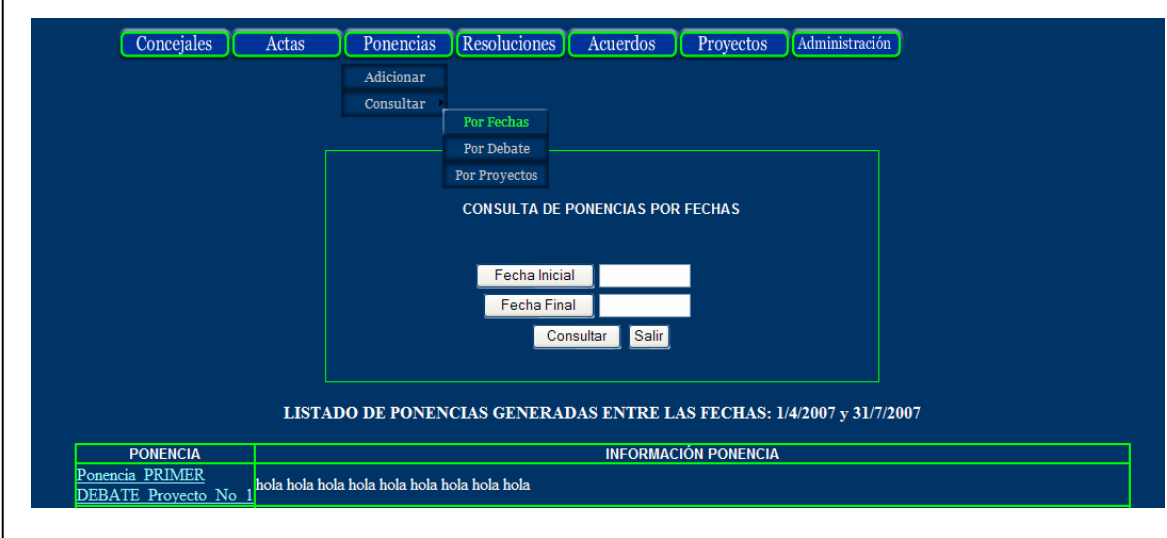

Se debe presionar clic en el nombre de la ponencia para generar el reporte el resultado es el siguiente:

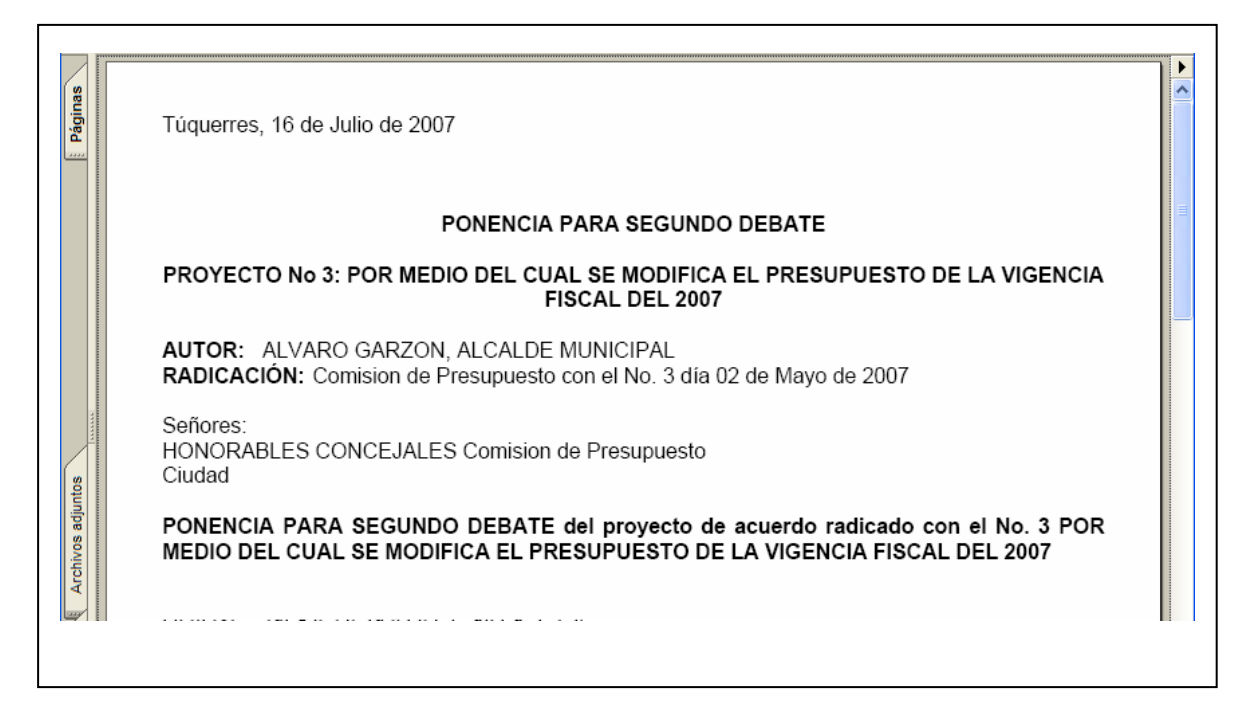

#### **3.2.2. Por Debate**

Es casi similar al la búsqueda por fechas lo que hace en esta ventana es buscar todas las ponencias por debate ya sea de primer debate o de segundo debate, la ventana que se muestra es la siguiente:

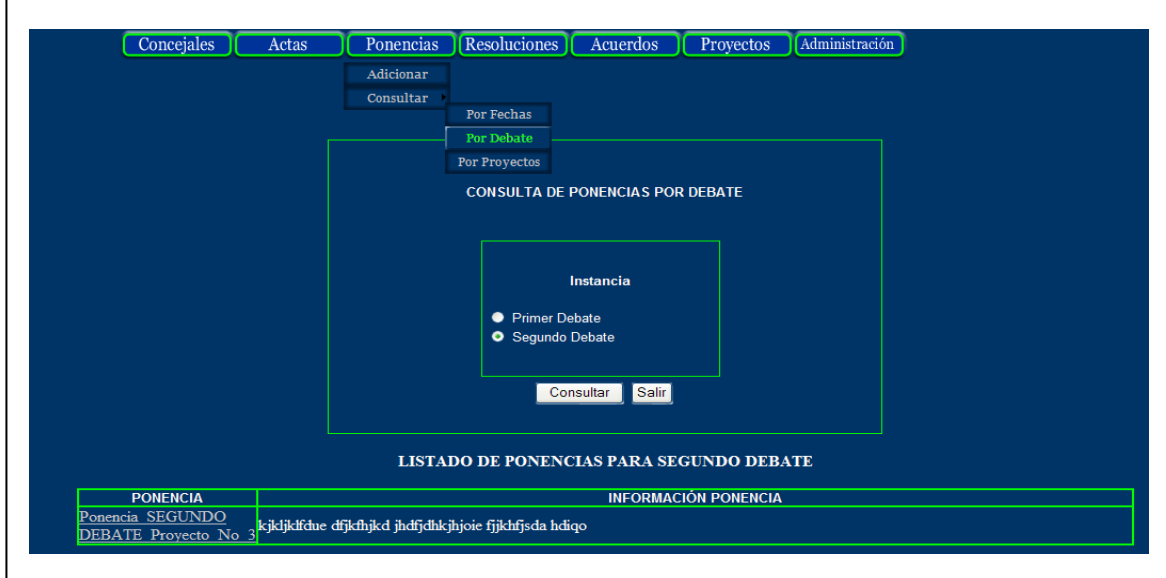

De igual manera que el anterior si se quiere generar el \*.pdf de la ponencia se debe presionar clic en nombre de la ponencia.

#### **3.2.3. Por Proyecto**

Es casi similar a la búsqueda por debate, por fecha lo que hace en esta ventana es buscar todas la ponencias de acuerdo al proyecto, es decir buscar todas la ponencias de un determinado proyecto. La ventana que se muestra es la siguiente:

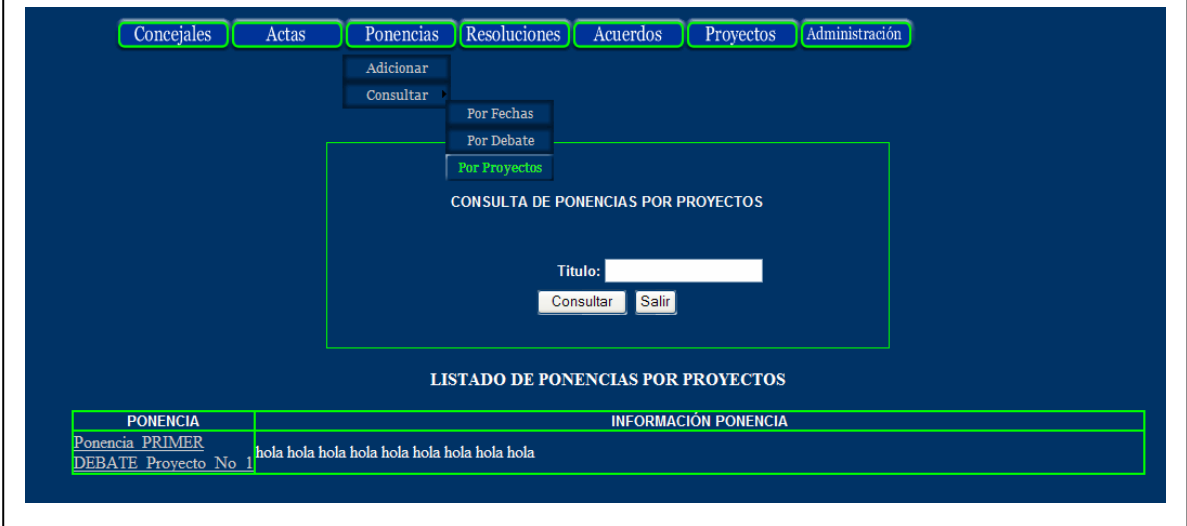

De igual manera que el anterior si se quiere generar el \*.**PDF** de la ponencia se debe presionar clic en nombre de la ponencia.

#### **4. Resoluciones**

#### **4.1. Adicionar**

En esta ventana se debe digitar la resolución el titulo, las consideraciones y los artículos. Todo esto se muestra en la siguiente ventana.

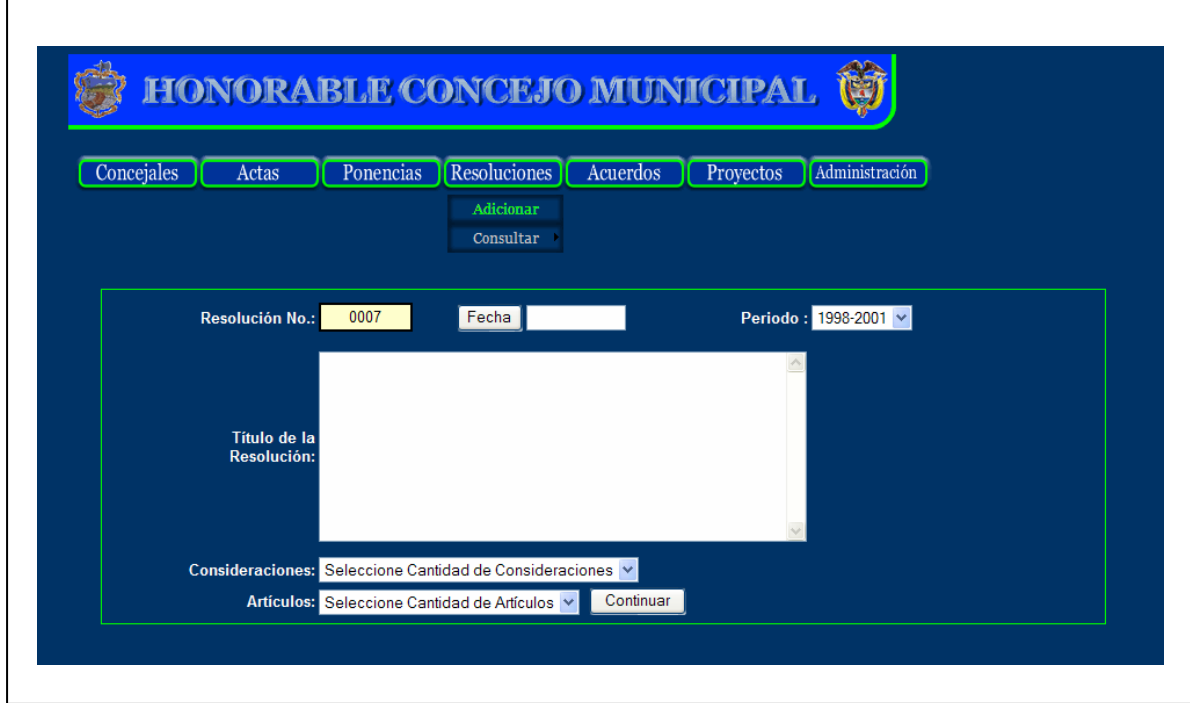

El número de la resolución se genera automáticamente y se guarda en la base de datos.

Una vez ingresado el titulo de la resolución, a fecha, seleccionado el periodo, las consideraciones y los artículos presionar clic en el botón continuar se despliega la siguiente ventana.

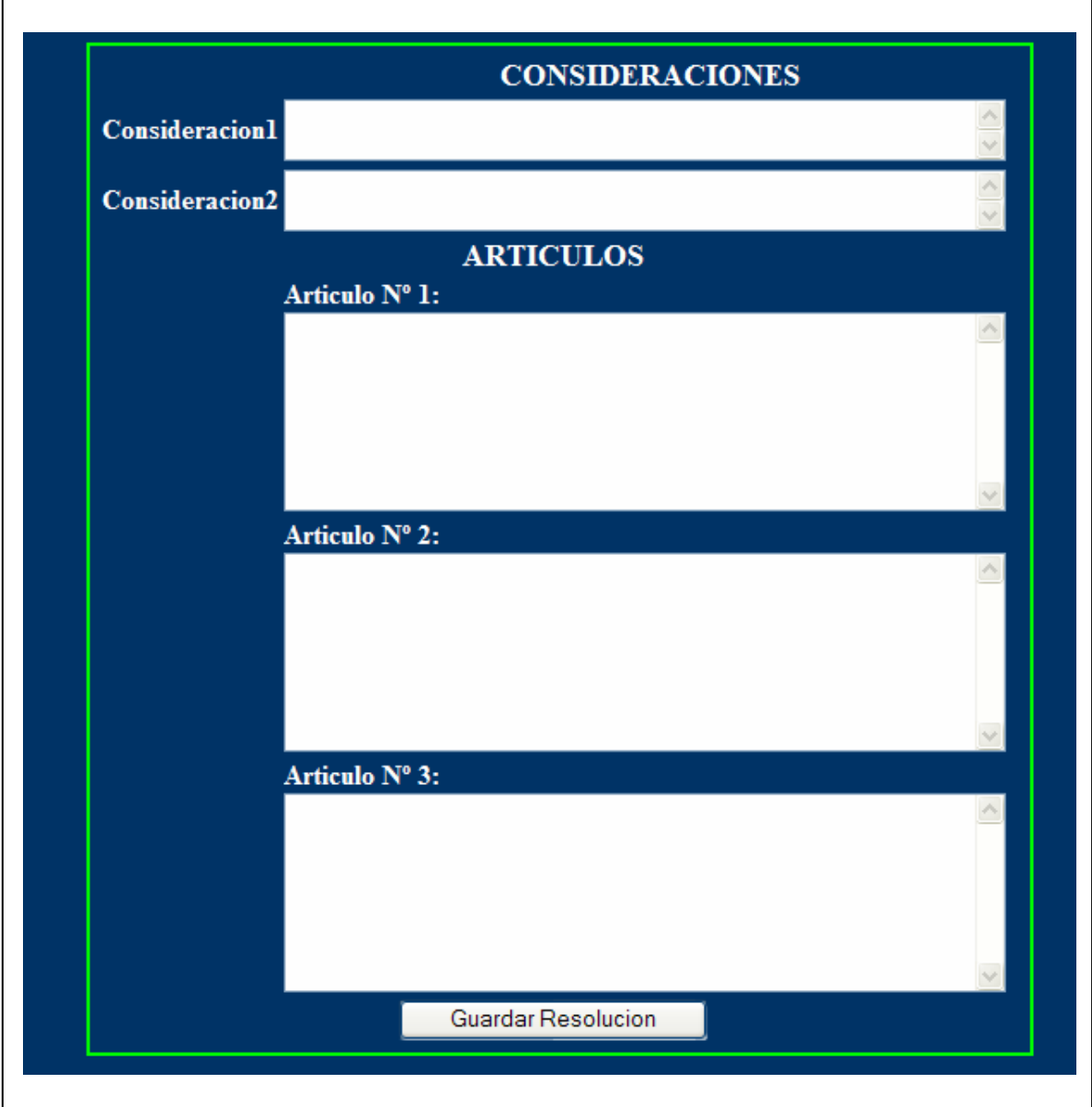

Para finalizar se debe presionar clic en el botón guardar resolución.

### **4.2. Consultar**

#### **4.2.1. Por Periodo**

La consulta de resoluciones por periodo se hace de la siguiente manera debe seleccionar el periodo que desea generar una búsqueda de las resoluciones que fuerón guardas en el sistema; presionar clic en el botón buscar si encuentran las resoluciones en ese periodo las muestra en una lista la resolución y la información de la resolución. En la siguiente ventan se puede visualizar la forma en que se realiza la búsqueda de resoluciones por periodo.

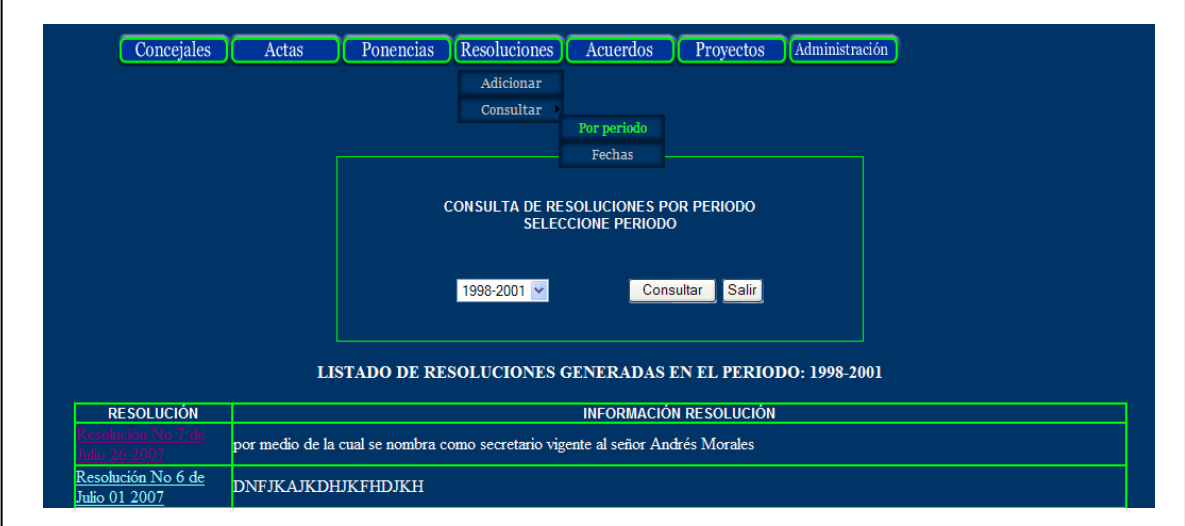

Se debe presionar clic sobre el nombre de la resolución para generar el \*.pdf de la resolución que se muestra a continuación.

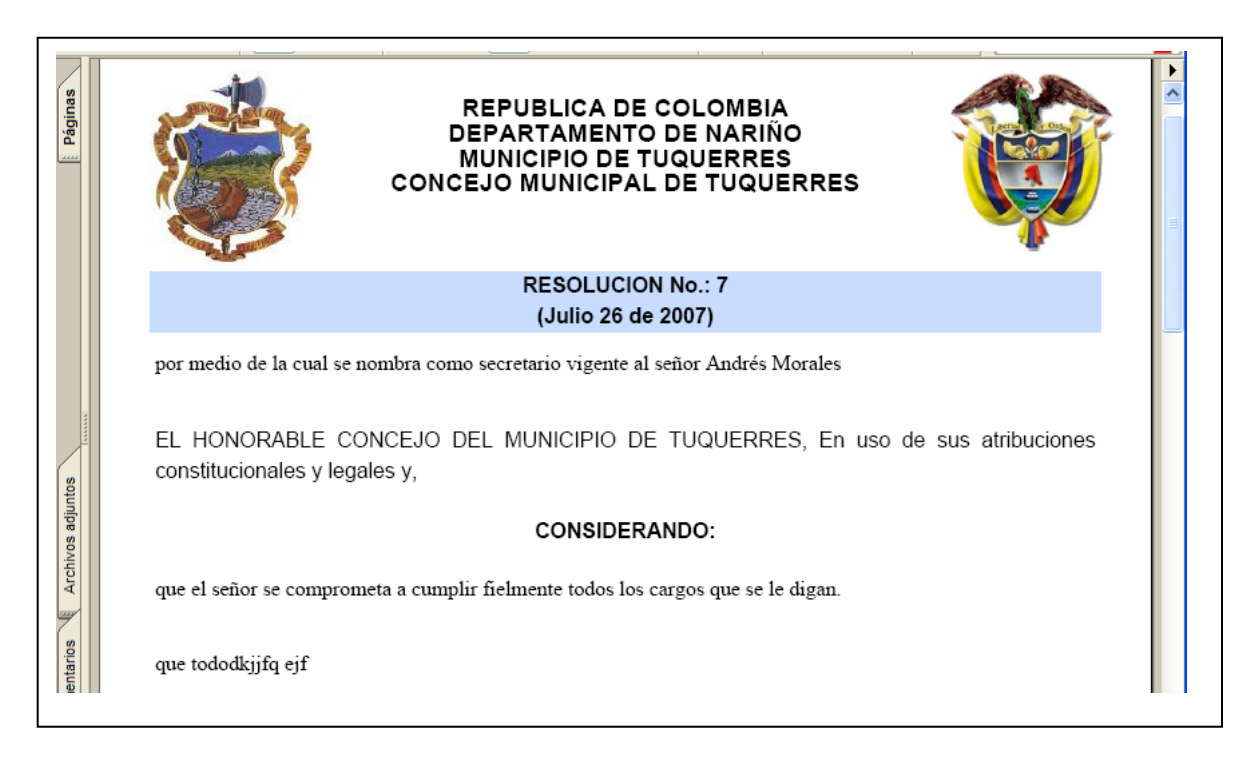

# **4.2.2. Por Fechas**

La consulta de resoluciones por fecha se hace de la siguiente manera debe digitar un rango de fechas para mirar las resoluciones que fueron guardas en el sistema durante esas fechas; presionar clic en el botón buscar si encuentra resoluciones en ese periodo las muestra en una lista la resoluciones y la información de la resolución de lo contrario genera mensaje de error. En la siguiente ventan se puede visualizar la forma en que se realiza la búsqueda de resoluciones por fechas.

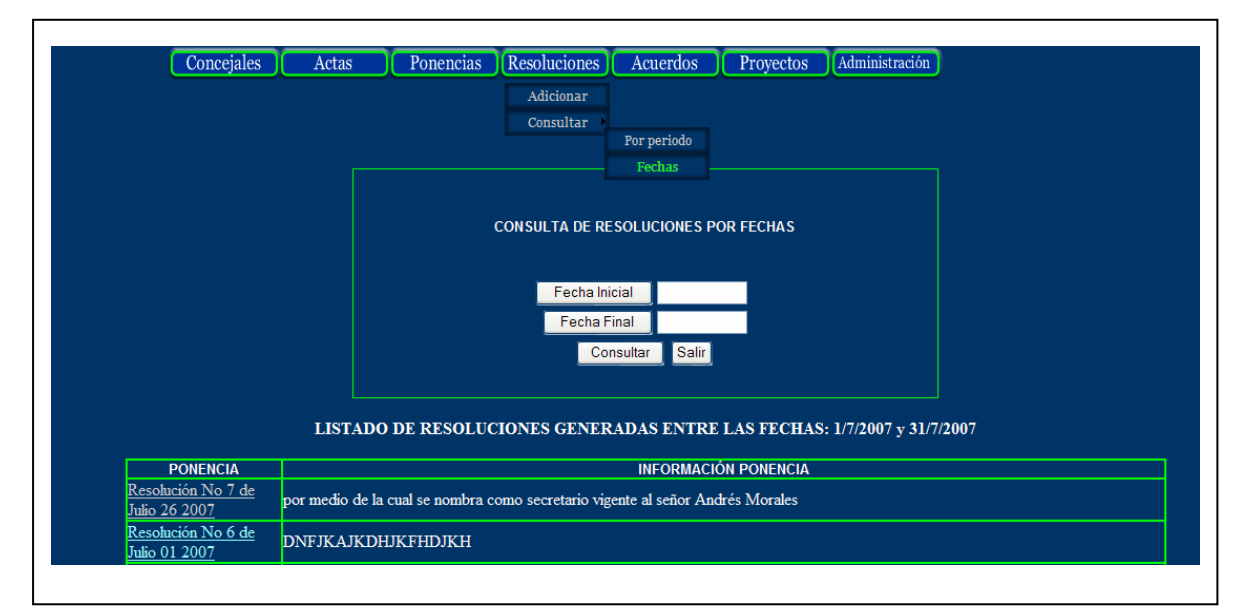

# **5. Acuerdos**

#### **5.1 Adicionar**

En esta ventana se debe digitar el acuerdo que es el resultado del primer y segundo debate de un proyecto, estos datos se guardan en la base de datos. La ventana que se mira es la siguiente.

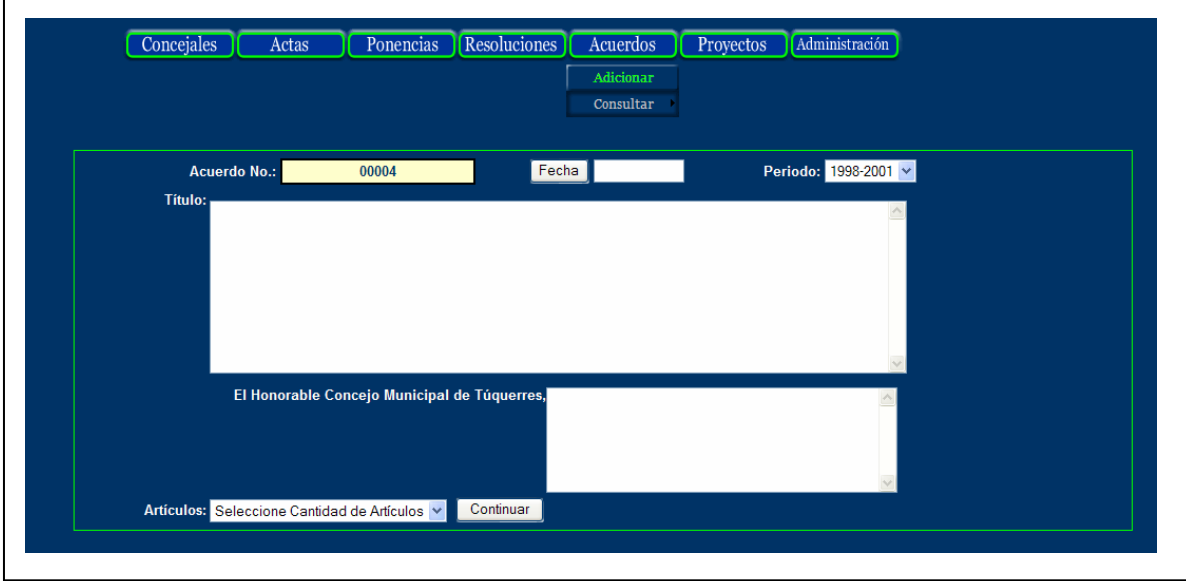

El número de los acuerdos se genera automáticamente, se debe seleccionar la fecha en la cual se crea el acuerdo municipal, el titulo del acuerdo, los artículos.

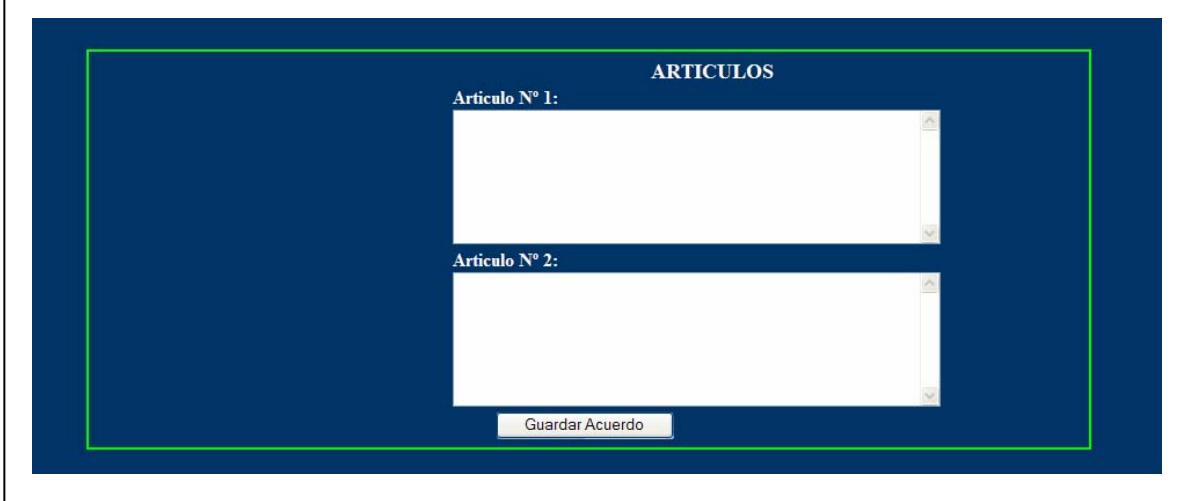

Guardar el acuerdo en la base de datos.

# **5.2 Consultar**

#### **5.2.1. Por Fechas**

La consulta de los acuerdos por fechas se hace de la siguiente manera debe digitar un rango de fechas para mirar los acuerdos que fueron creados y guardados en el sistema durante esas fechas; presionar clic en el botón buscar si encuentra acuerdos generados en ese periodo los muestra en una lista de acuerdos y la información del acuerdo de lo contrario genera mensaje de error. En la siguiente ventan se puede visualizar la forma en que se realiza la búsqueda de acuerdos por fechas.

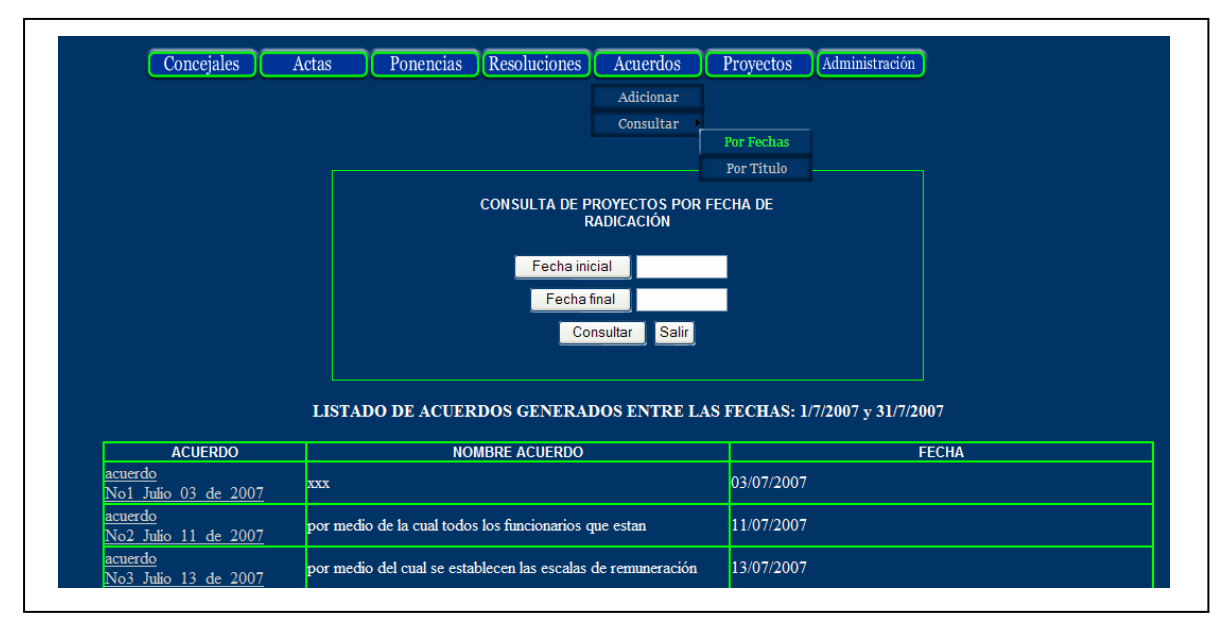

Se debe presionar clic sobre el nombre del acuerdo que es el vínculo que nos llega a generar el reporte del acuerdo seleccionado.

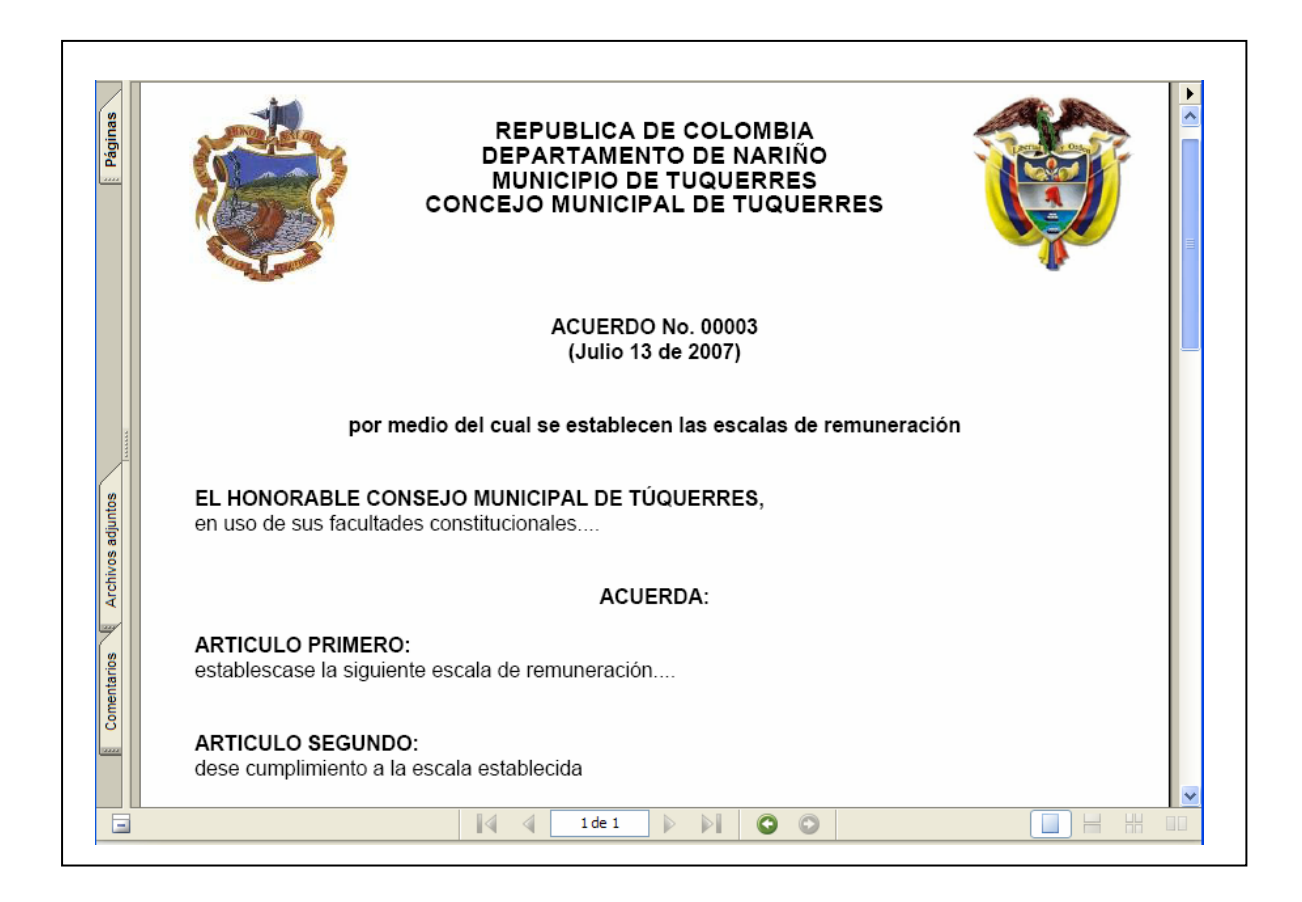

#### **5.2.2. Por Titulo**

La consulta de los acuerdos por titulo se debe digitar una palabra o frase que tenga un acuerdo y presionar clic en el botón consultar, si la búsqueda es satisfactoria genera una lista con el nombre del acuerdo, la fecha y un vinculo. Este vinculo lo que haces es generar el reporte del acuerdo en formato \*.pdf, como se muestra a continuación en la siguiente ventana.

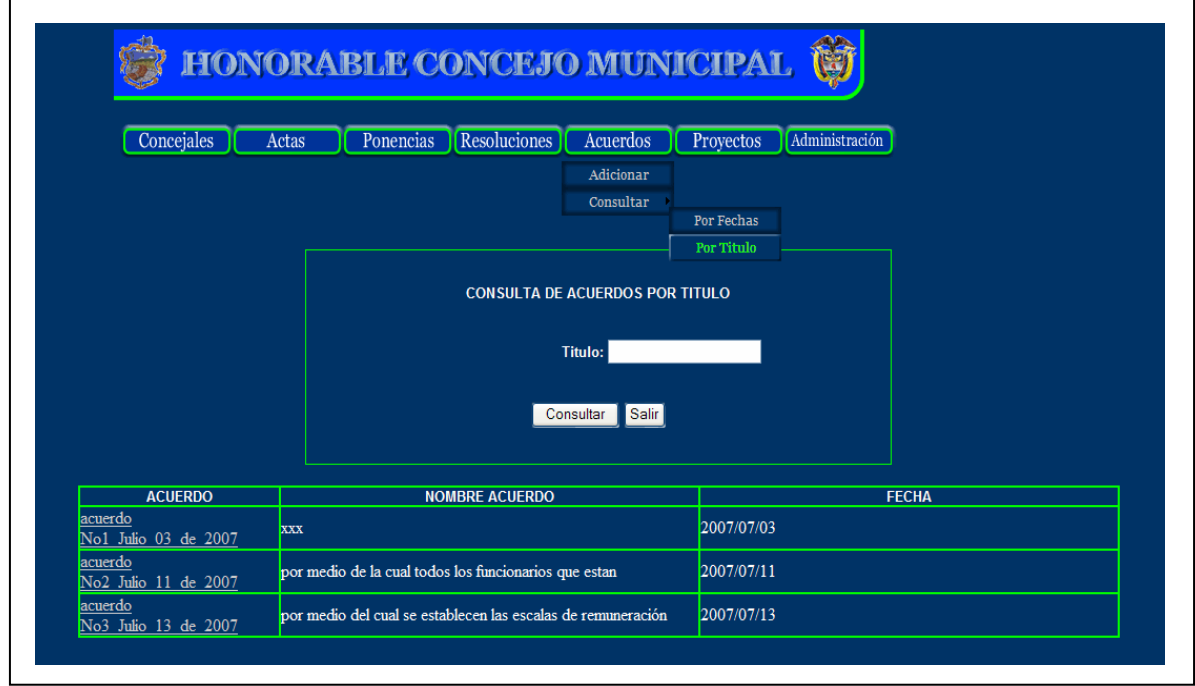

# El acuerdo se muestra a continuación en formato \*.pdf

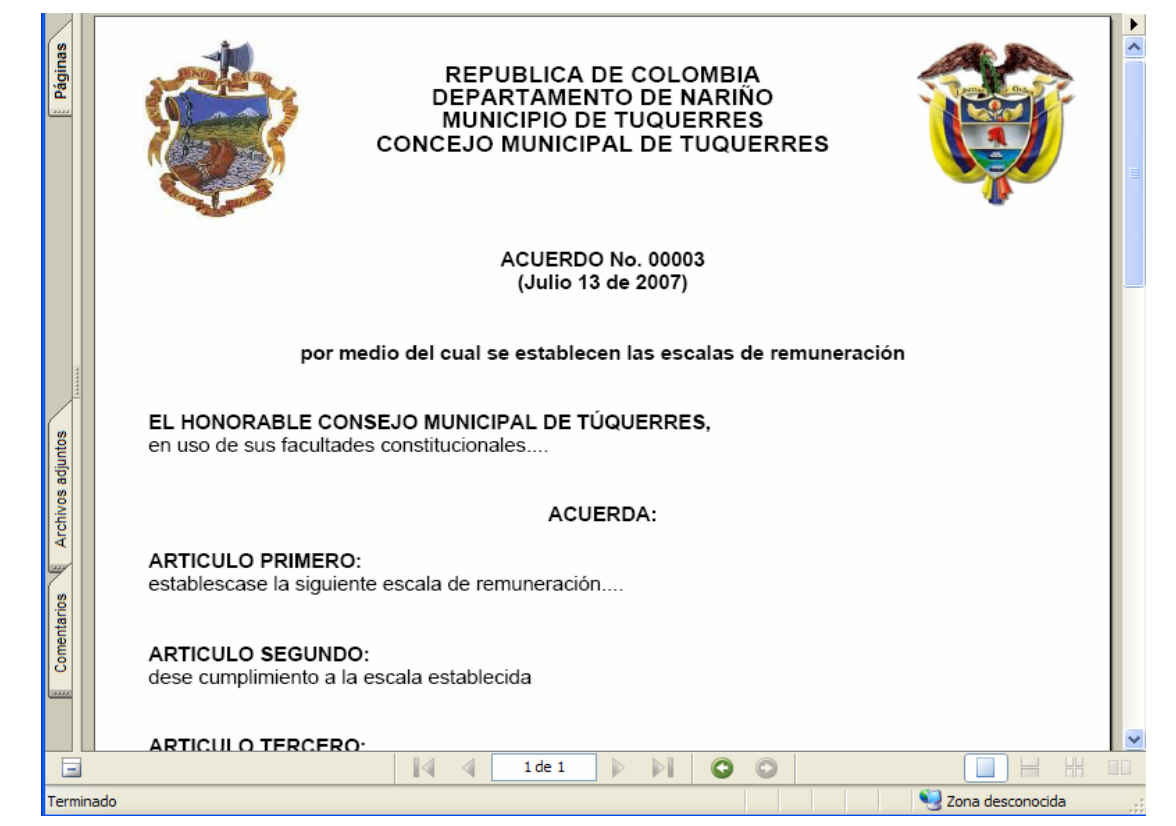

# **6. Proyectos**

Son proyectos que llegan al concejo para que los integrantes del concejo en este caso los concejales estudien y miren la viabilidad del proyecto.

# **6.1. Adicionar**

Para adicionar un proyecto lo que hace es guardar en la base de datos el número del proyecto (este se genera automáticamente), la fecha de radicación del proyecto (es decir la fecha en que llego a la secretaría del concejo municipal), el titulo, la fecha de creación, y la ruta del proyecto. Cabe aclarar que los archivos que se guardan en la base de datos son de extensión \*.pdf. En la ventana siguiente se muestra como adicionar un proyecto.

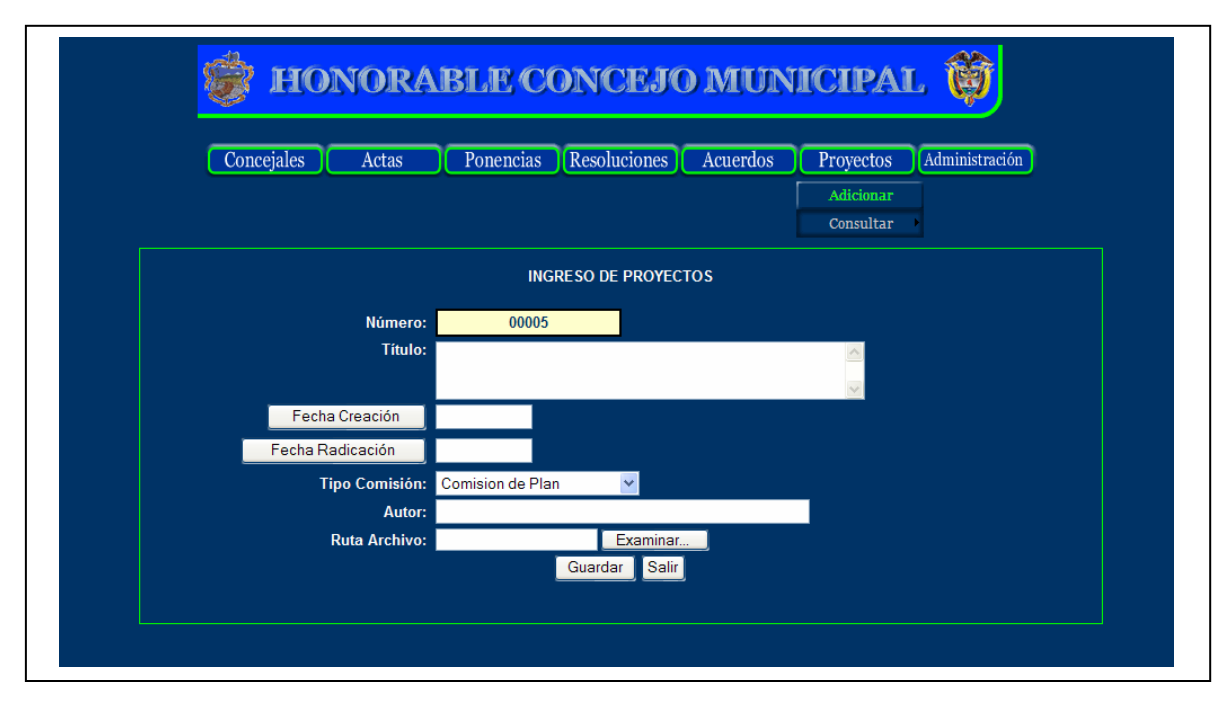

Para guardar estos datos se presiona clic en el botón guardar.

# **6.2. Consultar**

Permite consultar rápidamente el titulo de los proyectos, la ruta, el auto, etc., de forma ágil.

# **6.2.1. Fecha de Radicación**

La consulta los proyecto por fechas en que llegaron a la secretaría del concejo esto se lleva a cabo de la siguiente manera debe seleccionar un rango de fechas para mirar los proyecto que fueron radicados en esa fecha si encuentra proyectos radicados en esa fecha los muestra en una lista el número del proyecto, la fecha de radicación, el titulo y el autor esto se mira en la siguiente ventana.

Se debe presionar clic sobre el titulo que el que contiene la ruta donde esta guardado el proyecto.

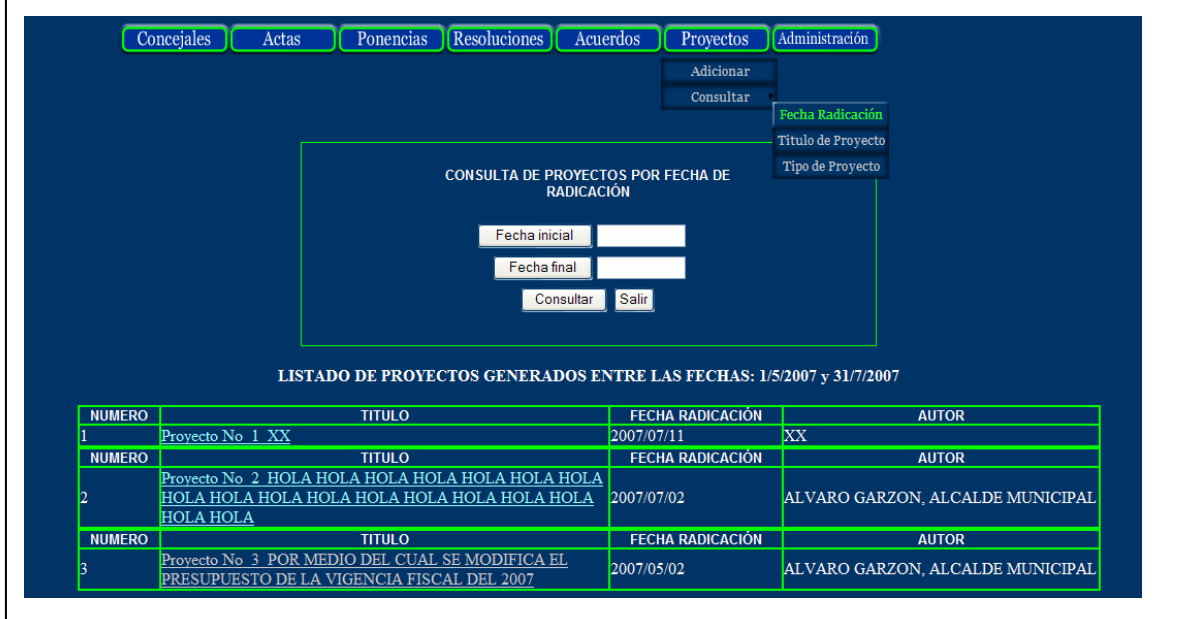

### **6.2.2. Titulo del Proyecto**

Permite buscar los proyectos con un determinado titulo, puede ser solamente una palabra, una frase. Se genera una ventana como la siguiente.

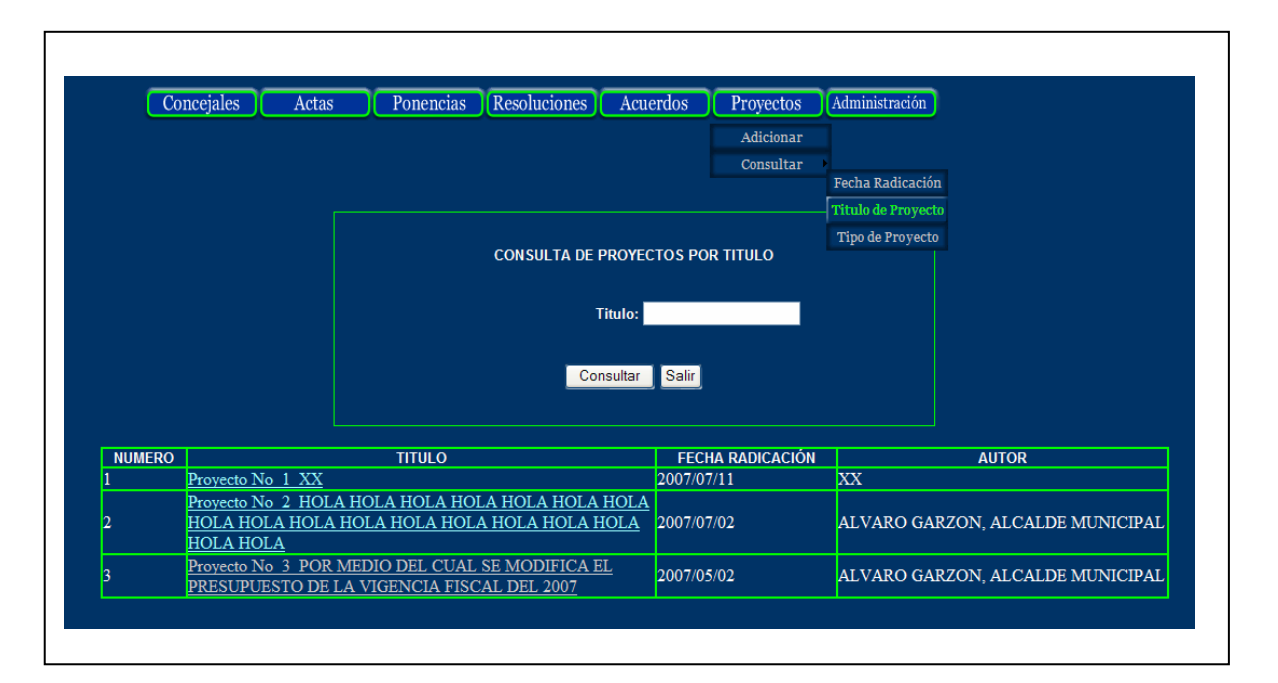

## **6.2.3. Tipo de Proyecto**

Permite generar una búsqueda de acuerdo al tipo del proyecto como puede ser de tipo administrativo, de presupuesto o de plan. Genera una ventana como la siguiente.

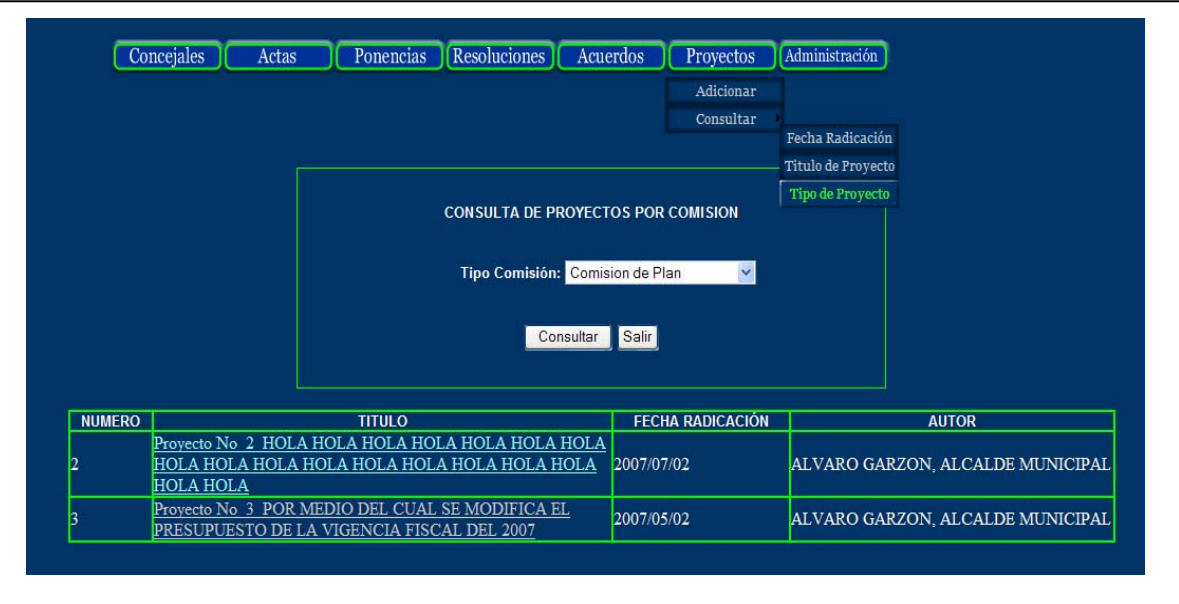

# **7. Administración**

# **7.1. Funcionarios**

#### **7.1.1 Adicionar**

Permite adicionar un nuevo funcionario validando su cédula si esta ya existe genera mensaje de error la ventana que se mira es la siguiente.

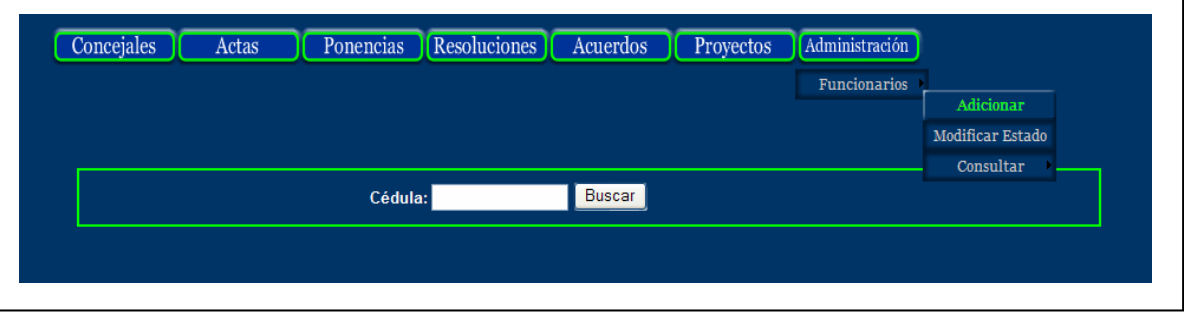

Si la cédula que se digita del funcionario no existe pasa a una segunda ventana que se muestra a continuación.

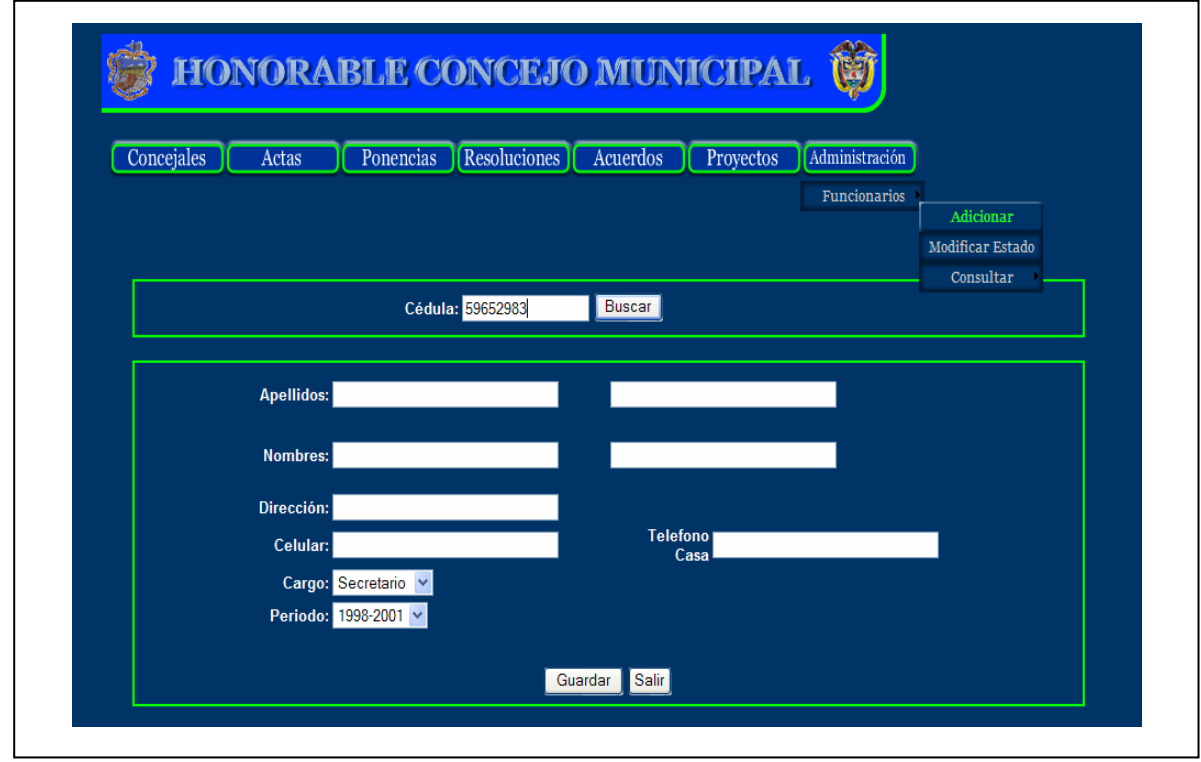

Una vez ingresados los datos se debe presionar clic en el botón guardar.

#### **7.1.2 Modificar Estado**

Permite modificar el estado de los funcionarios de activo a inactivo, cabe destacar que solamente debe existir un solo presidente durante un periodo igual un solo secretario estos son necesarios al momento donde se genera los acuerdos, las ponencias ya que tanto el secretario como el presidente son las personas que deben firmar.

La forma de modificar el estado de los funcionarios se muestra a continuación en la siguiente ventana.

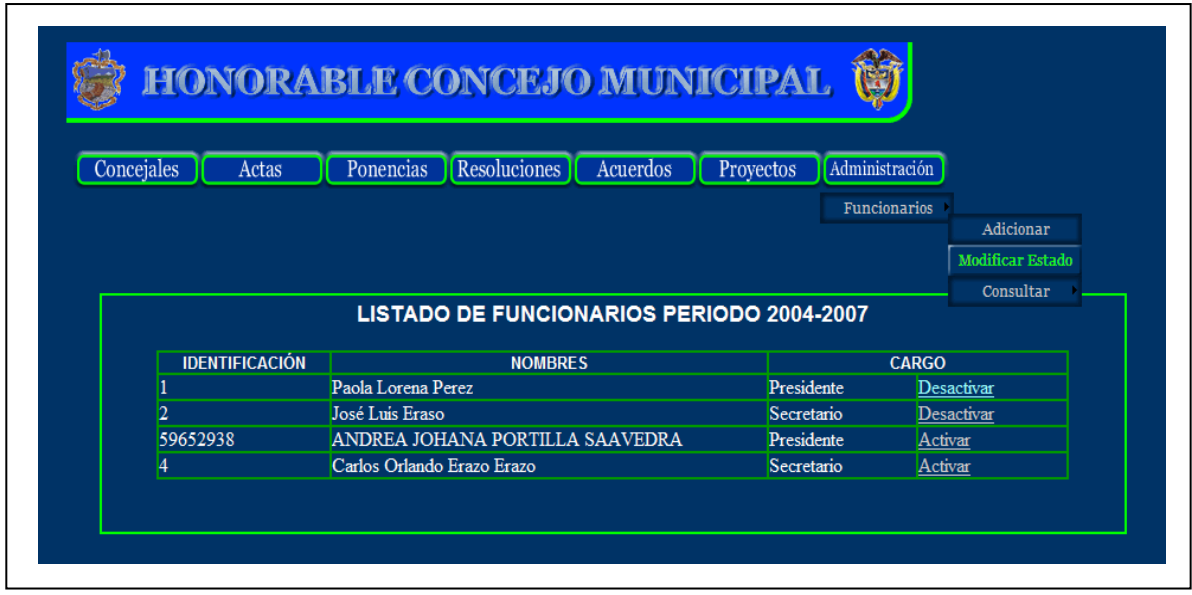

Si se pretende activar más de un presidente o en el caso en que no haya secretario en un periodo se muestra el siguiente mensaje de error.

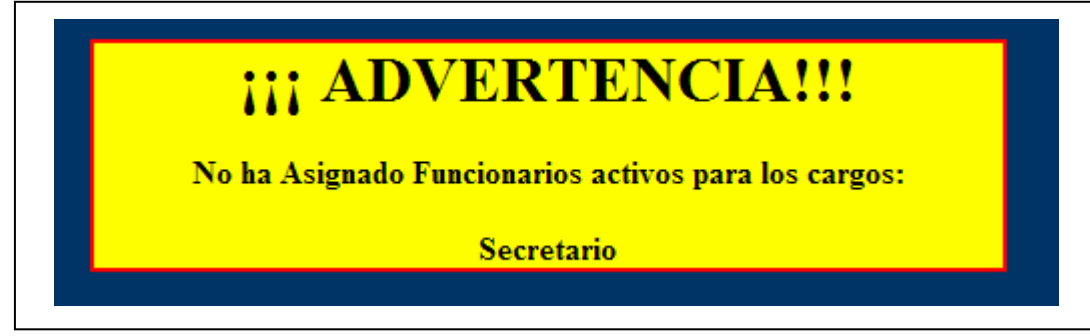

# **7.1.3 Consultar**

Genera la consulta de funcionarios rápidamente.

# **7.1.3.1. General**

Permite visualizar el funcionario digitando el número de cédula, se muestra en una lista la cedula, el nombre, apellido, el cargo y el estado del funcionario, como se muestra en la siguiente ventana.

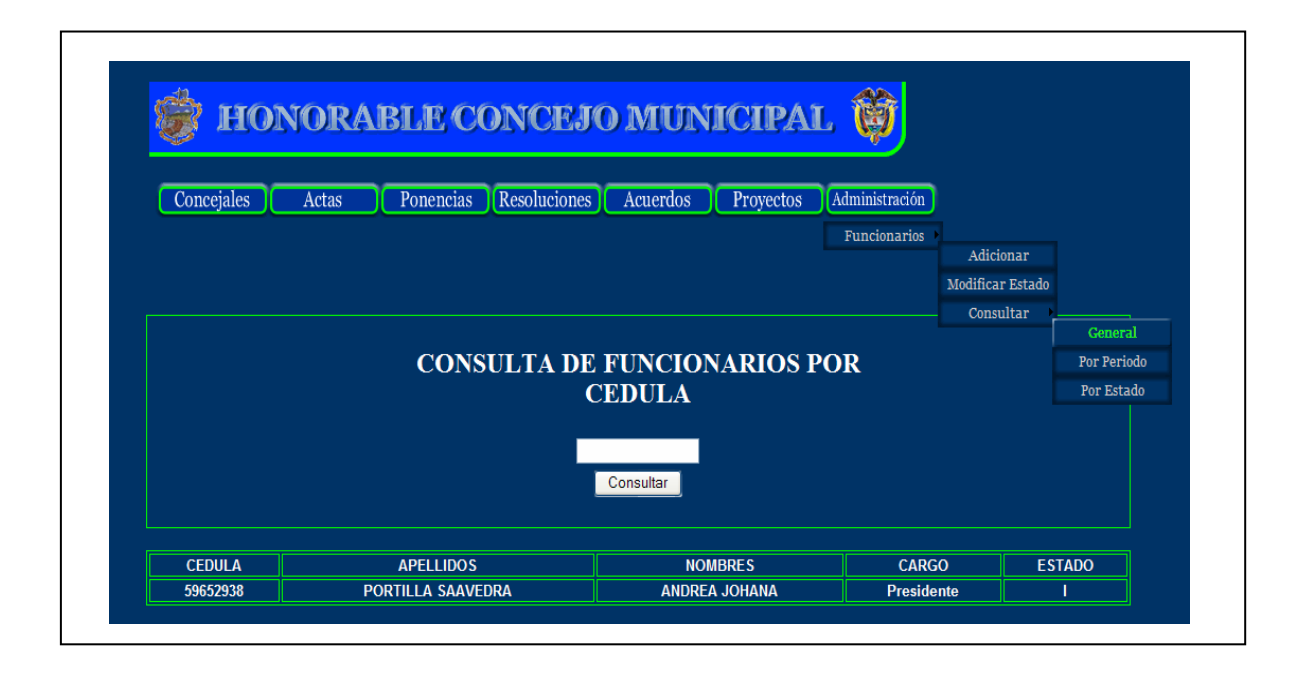

# **7.1.3.2. Por periodo**

Permite visualizar en una lista todos los funcionarios que se encuentran activos o inactivos en un determinado periodo, como se muestra en la siguiente ventana.

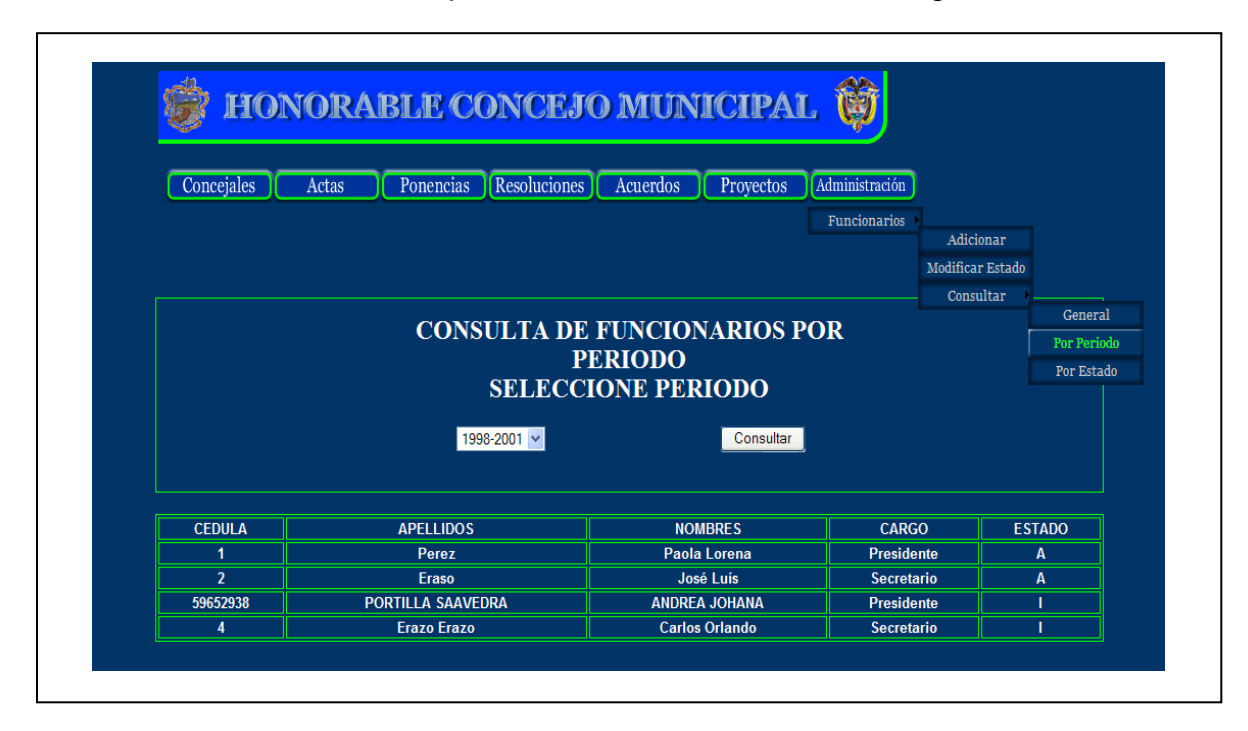

# **7.1.3.3. Por Estado**

Visualiza todos los funcionarios que se encuentran activos o inactivo, como se muestra en la siguiente ventana.

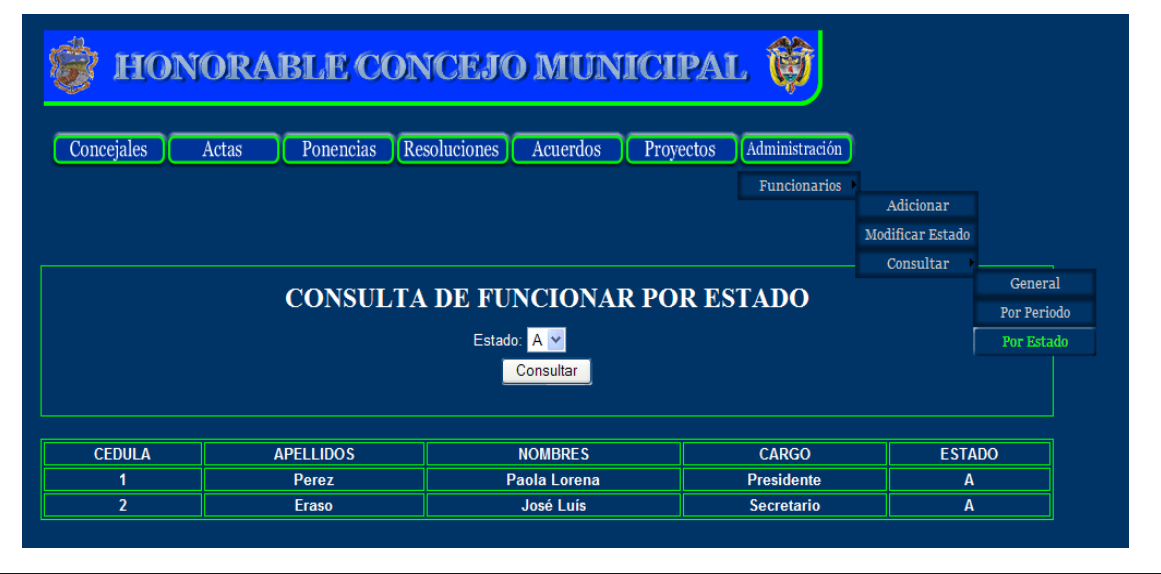

### **MANUAL DEL SISTEMA**

# **1. Instale el servidor Apache y el servidor de la base de datos MYSQL.**

Para instalar los dos servidores:

• Haga doble clic en el icono con el nombre instalador

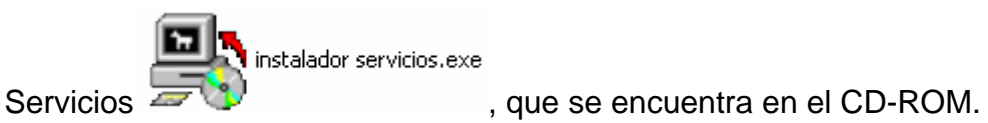

• En la ventana del instalador de los servidores

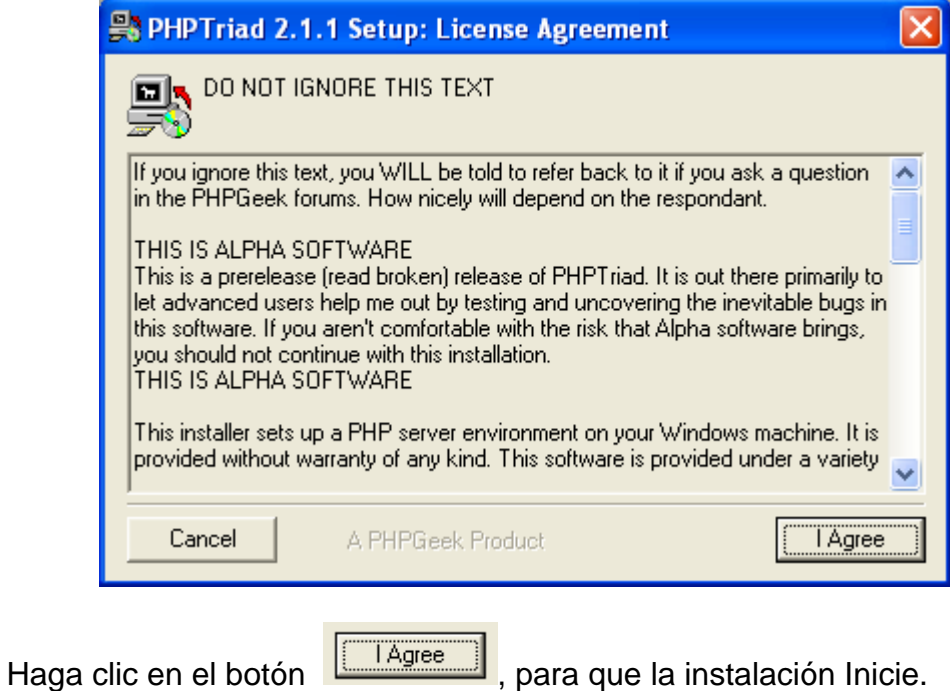

• Cuando la instalación finaliza aparece la siguiente ventana

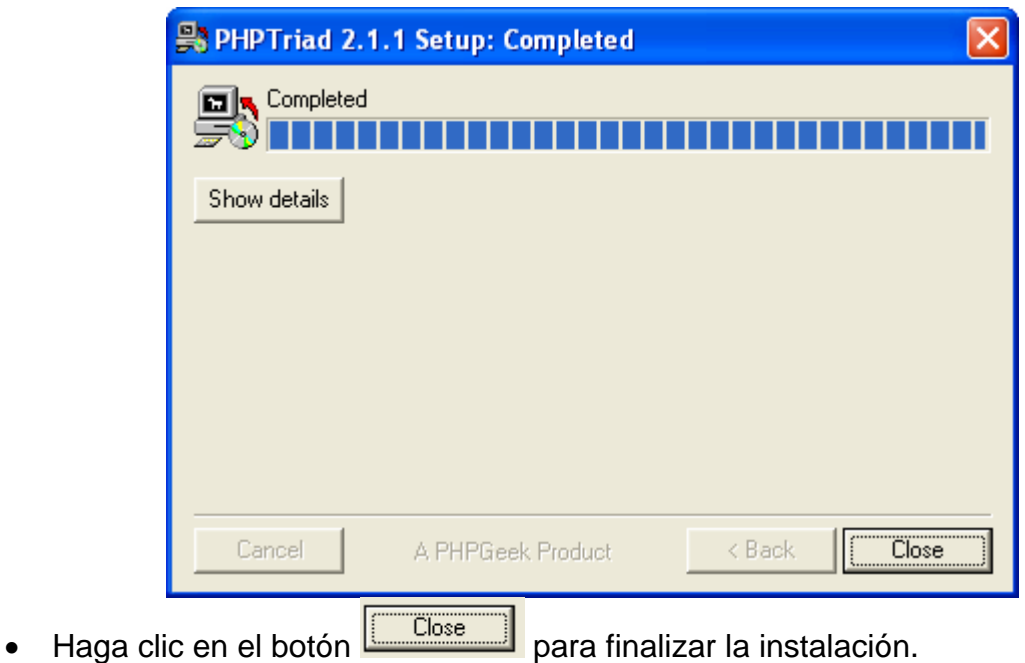

• Después de finalizar la instalación se debe arrancar los dos servicios, para esto: Haga clic en **INICIO/EJECUTAR**.

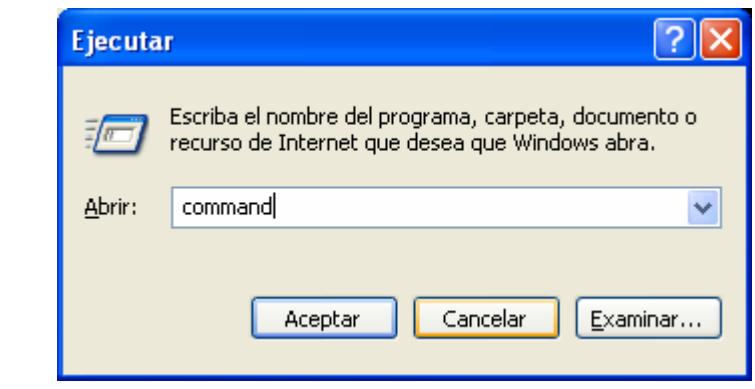

- En la ventana Ejecutar digite la palabra **COMMAND** y haga clic en **Aceptar**
- Ahora aparecerá la siguiente ventana.

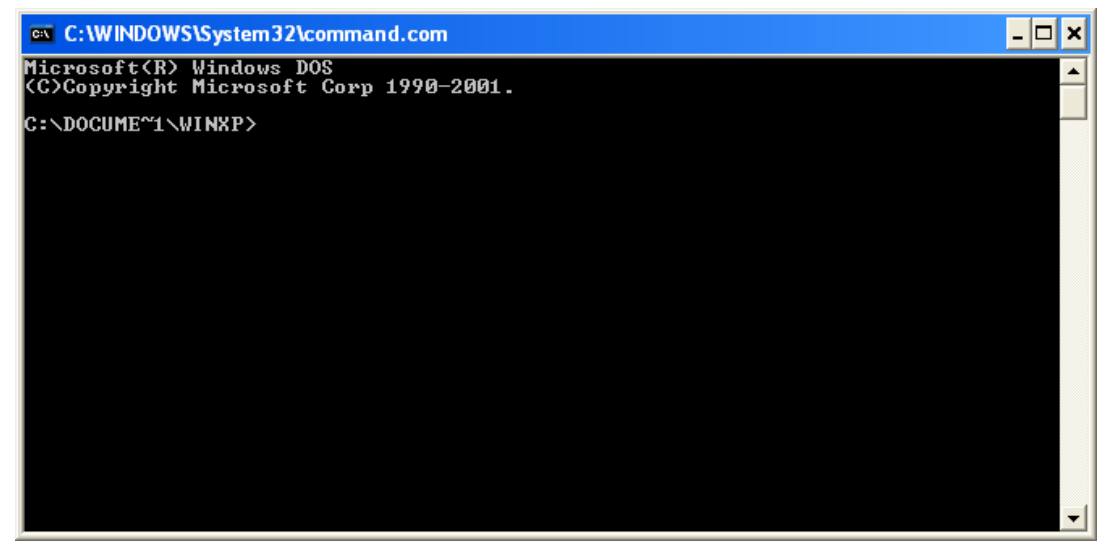

- Aquí digite los siguientes comandos.
	- 1. **cd \** y presionar *enter*
	- 2. **cd** apache y presionar *enter*
	- 3. apache –i y presionar *enter*
	- 4. **cd mysql\bin** y presionar *enter*
	- 5. **mysqld-nt.exe –install** y presionar *enter*
	- 6. **exit** y presionar *enter*
- Reinicie su computador.

## **2. Instalar el sistema de información** *Sistema 1.0*

• Abra la carpeta software en el CD-ROM, allí encontrará un archivo llamado

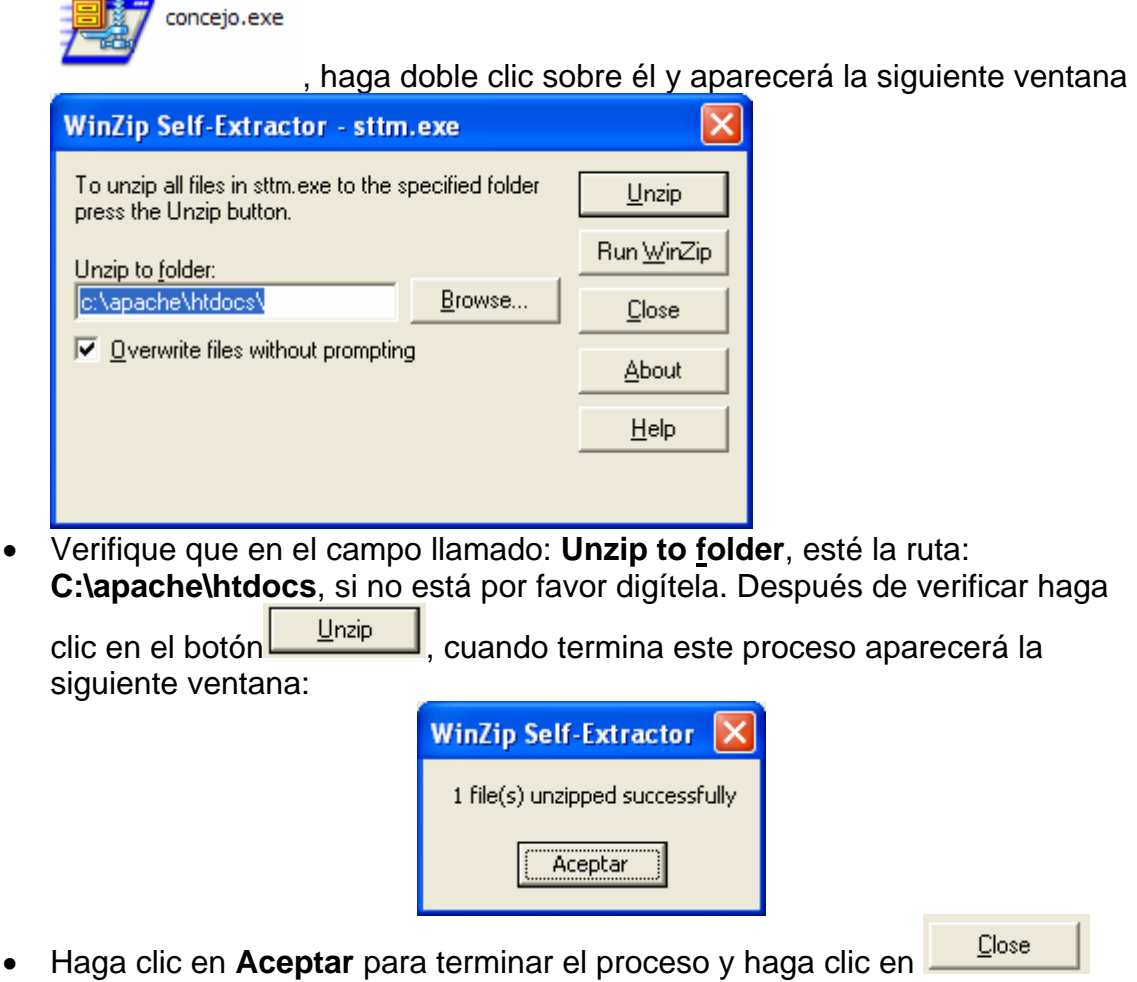

- Haga clic para cerrar la ventana.
- Abra la carpeta software en el CD-ROM, allí encontrará un archivo llamado

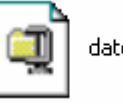

WinZip

To unzip press the

c:\apach

datos.exe

, haga doble clic sobre él y aparecerá la siguiente ventana

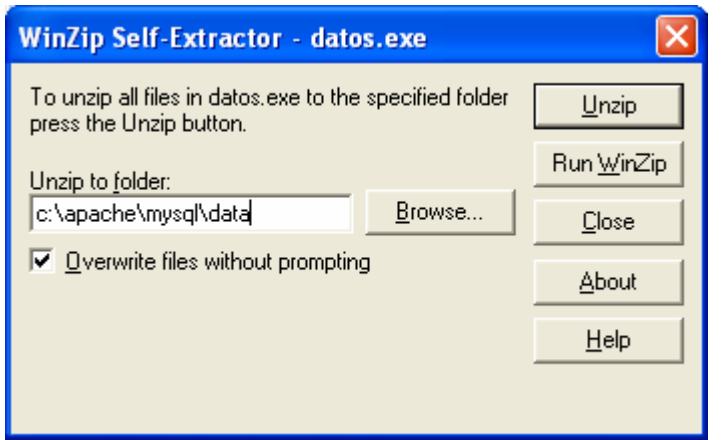

• Verifique que en el campo llamado: **Unzip to folder**, esté la ruta: **C:\apache\mysql\data**, si no está por favor digítela. Después de verificar

haga clic en el botón  $\Box$ <sup>nzip</sup>, cuando termina este proceso aparecerá la siguiente ventana:

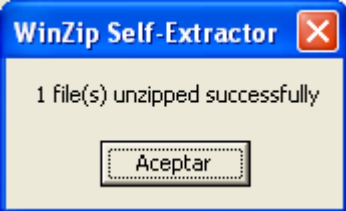

Close

- Haga clic en **Aceptar** para terminar el proceso y haga clic en para cerrar la ventana.
- **3. Iniciar el programa y cargar los datos de prueba.** 
	- Abra el navegador de Internet.
	- En la barra de direcciones digite la siguiente dirección: **http://localhost/concejo**

Se abrirá la ventana de inicio de sesión en el programa.<br>Documento sin título - Microsoft Internet Explorer

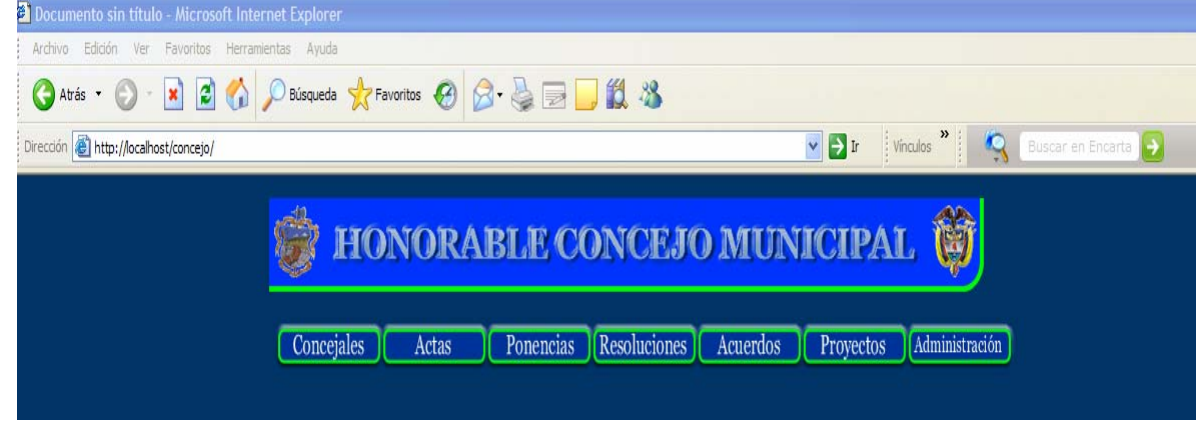